# カタログ等資料中の旧社名の扱いについて

2010 年 4 月 1 日を以って NEC エレクトロニクス株式会社及び株式会社ルネサステクノロジ が合併し、両社の全ての事業が当社に承継されております。従いまして、本資料中には旧社 名での表記が残っておりますが、当社の資料として有効ですので、ご理解の程宜しくお願い 申し上げます。

ルネサスエレクトロニクス ホームページ(http://www.renesas.com)

2010 年 4 月 1 日 ルネサスエレクトロニクス株式会社

【発行】ルネサスエレクトロニクス株式会社(http://www.renesas.com)

【問い合わせ先】http://japan.renesas.com/inquiry

#### ご注意書き

- 1. 本資料に記載されている内容は本資料発行時点のものであり、予告なく変更することがあります。当社製品 のご購入およびご使用にあたりましては、事前に当社営業窓口で最新の情報をご確認いただきますとともに、 当社ホームページなどを通じて公開される情報に常にご注意ください。
- 2. 本資料に記載された当社製品および技術情報の使用に関連し発生した第三者の特許権、著作権その他の知的 財産権の侵害等に関し、当社は、一切その責任を負いません。当社は、本資料に基づき当社または第三者の 特許権、著作権その他の知的財産権を何ら許諾するものではありません。
- 3. 当社製品を改造、改変、複製等しないでください。
- 4. 本資料に記載された回路、ソフトウェアおよびこれらに関連する情報は、半導体製品の動作例、応用例を説 明するものです。お客様の機器の設計において、回路、ソフトウェアおよびこれらに関連する情報を使用す る場合には、お客様の責任において行ってください。これらの使用に起因しお客様または第三者に生じた損 害に関し、当社は、一切その責任を負いません。
- 5. 輸出に際しては、「外国為替及び外国貿易法」その他輸出関連法令を遵守し、かかる法令の定めるところに より必要な手続を行ってください。本資料に記載されている当社製品および技術を大量破壊兵器の開発等の 目的、軍事利用の目的その他軍事用途の目的で使用しないでください。また、当社製品および技術を国内外 の法令および規則により製造・使用・販売を禁止されている機器に使用することができません。
- 6. 本資料に記載されている情報は、正確を期すため慎重に作成したものですが、誤りがないことを保証するも のではありません。万一、本資料に記載されている情報の誤りに起因する損害がお客様に生じた場合におい ても、当社は、一切その責任を負いません。
- 7. 当社は、当社製品の品質水準を「標準水準」、「高品質水準」および「特定水準」に分類しております。また、 各品質水準は、以下に示す用途に製品が使われることを意図しておりますので、当社製品の品質水準をご確 認ください。お客様は、当社の文書による事前の承諾を得ることなく、「特定水準」に分類された用途に当 社製品を使用することができません。また、お客様は、当社の文書による事前の承諾を得ることなく、意図 されていない用途に当社製品を使用することができません。当社の文書による事前の承諾を得ることなく、 「特定水準」に分類された用途または意図されていない用途に当社製品を使用したことによりお客様または 第三者に生じた損害等に関し、当社は、一切その責任を負いません。なお、当社製品のデータ・シート、デ ータ・ブック等の資料で特に品質水準の表示がない場合は、標準水準製品であることを表します。
	- 標準水準: コンピュータ、OA 機器、通信機器、計測機器、AV 機器、家電、工作機械、パーソナル機器、 産業用ロボット
	- 高品質水準: 輸送機器(自動車、電車、船舶等)、交通用信号機器、防災・防犯装置、各種安全装置、生命 維持を目的として設計されていない医療機器(厚生労働省定義の管理医療機器に相当)
	- 特定水準: 航空機器、航空宇宙機器、海底中継機器、原子力制御システム、生命維持のための医療機器(生 命維持装置、人体に埋め込み使用するもの、治療行為(患部切り出し等)を行うもの、その他 直接人命に影響を与えるもの)(厚生労働省定義の高度管理医療機器に相当)またはシステム 等
- 8. 本資料に記載された当社製品のご使用につき、特に、最大定格、動作電源電圧範囲、放熱特性、実装条件そ の他諸条件につきましては、当社保証範囲内でご使用ください。当社保証範囲を超えて当社製品をご使用さ れた場合の故障および事故につきましては、当社は、一切その責任を負いません。
- 9. 当社は、当社製品の品質および信頼性の向上に努めておりますが、半導体製品はある確率で故障が発生した り、使用条件によっては誤動作したりする場合があります。また、当社製品は耐放射線設計については行っ ておりません。当社製品の故障または誤動作が生じた場合も、人身事故、火災事故、社会的損害などを生じ させないようお客様の責任において冗長設計、延焼対策設計、誤動作防止設計等の安全設計およびエージン グ処理等、機器またはシステムとしての出荷保証をお願いいたします。特に、マイコンソフトウェアは、単 独での検証は困難なため、お客様が製造された最終の機器・システムとしての安全検証をお願いいたします。
- 10. 当社製品の環境適合性等、詳細につきましては製品個別に必ず当社営業窓口までお問合せください。ご使用 に際しては、特定の物質の含有・使用を規制する RoHS 指令等、適用される環境関連法令を十分調査のうえ、 かかる法令に適合するようご使用ください。お客様がかかる法令を遵守しないことにより生じた損害に関し て、当社は、一切その責任を負いません。
- 11. 本資料の全部または一部を当社の文書による事前の承諾を得ることなく転載または複製することを固くお 断りいたします。
- 12. 本資料に関する詳細についてのお問い合わせその他お気付きの点等がございましたら当社営業窓口までご 照会ください。
- 注1. 本資料において使用されている「当社」とは、ルネサスエレクトロニクス株式会社およびルネサスエレク トロニクス株式会社がその総株主の議決権の過半数を直接または間接に保有する会社をいいます。
- 注 2. 本資料において使用されている「当社製品」とは、注 1 において定義された当社の開発、製造製品をいい ます。

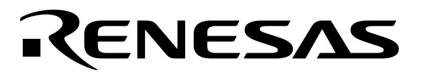

# ID850 Ver.2.50

V850**シリーズ**TM

**資料番号** U16217JJ1V0UM00**(第1版) 発行年月** July 2002 CP(K)

© NEC Corporation 2002

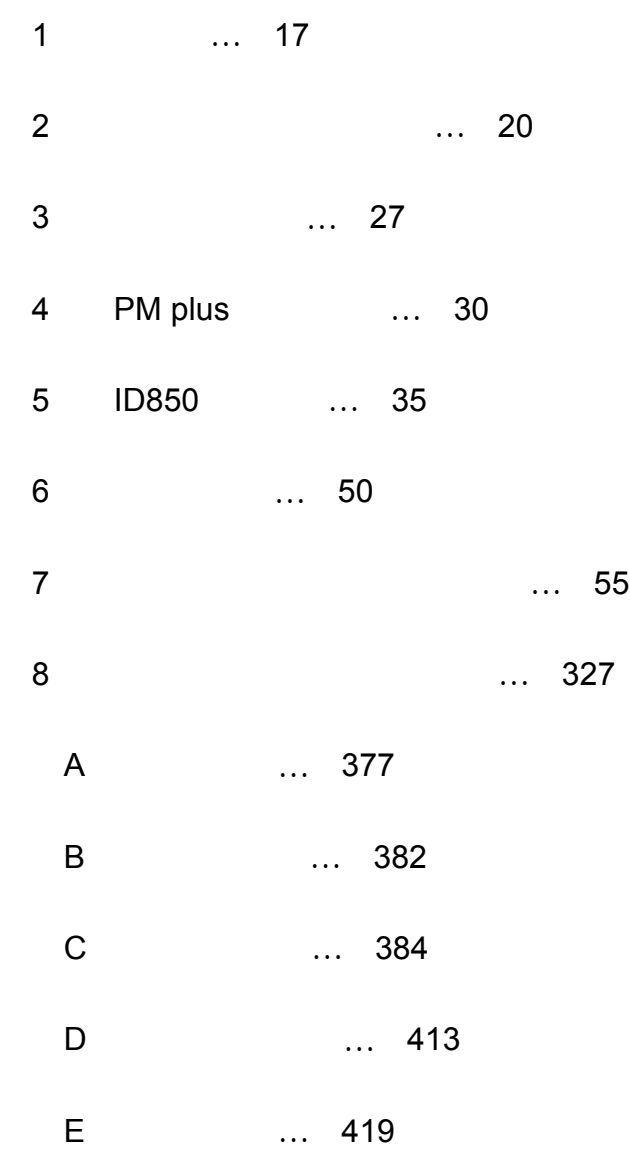

V850 **シリーズ,**V853, V850/SA1, V850/SB1, V850/SB2, V850/SC1, V850/SC2, V850/SC3, V850/SF1, V850/SV1, V850E/MS1, V850E/MA1, V850E/MA2, V850E/IA1, V850E/IA2 Windows WindowsNT Microsoft Corporation

**PC/AT IBM Corp.** 

**★**<br>★ 本質は予告なく変更することをご確認の上ご使用ください。  $\bullet$  , we can also the contract of the contract of the contract of the contract of the contract of the contract of the contract of the contract of the contract of the contract of the contract of the contract of the contra • • • •

M7A 98.8

#### 6 U16217JJ1V0UM

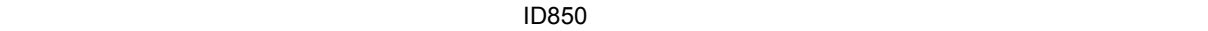

このマニュアルは V850 シリーズの各製品の応用システムを設計,開発するユーザを対象としていま

PM plus ID850

 $\overline{C}$ 

V850  $\sim$ 

V850

 →V850 **シリーズ ユーザーズ・マニュアル アーキテクチャ編**,または  $V850E/MS1<sup>TM</sup>$ 

2 …XXXX XXXXB 10 ...XXXX 16 ...XXXXH  $2$ K  $2^{10} = 1024$ M  $2^{20} = 1024^2$  $\overline{G}$  $2^{30}$  = 1024<sup>3</sup>

 $PC-9821$ 

す。お使いのキーボードのキー表記と異なる場合は,**付録** D **キーの**

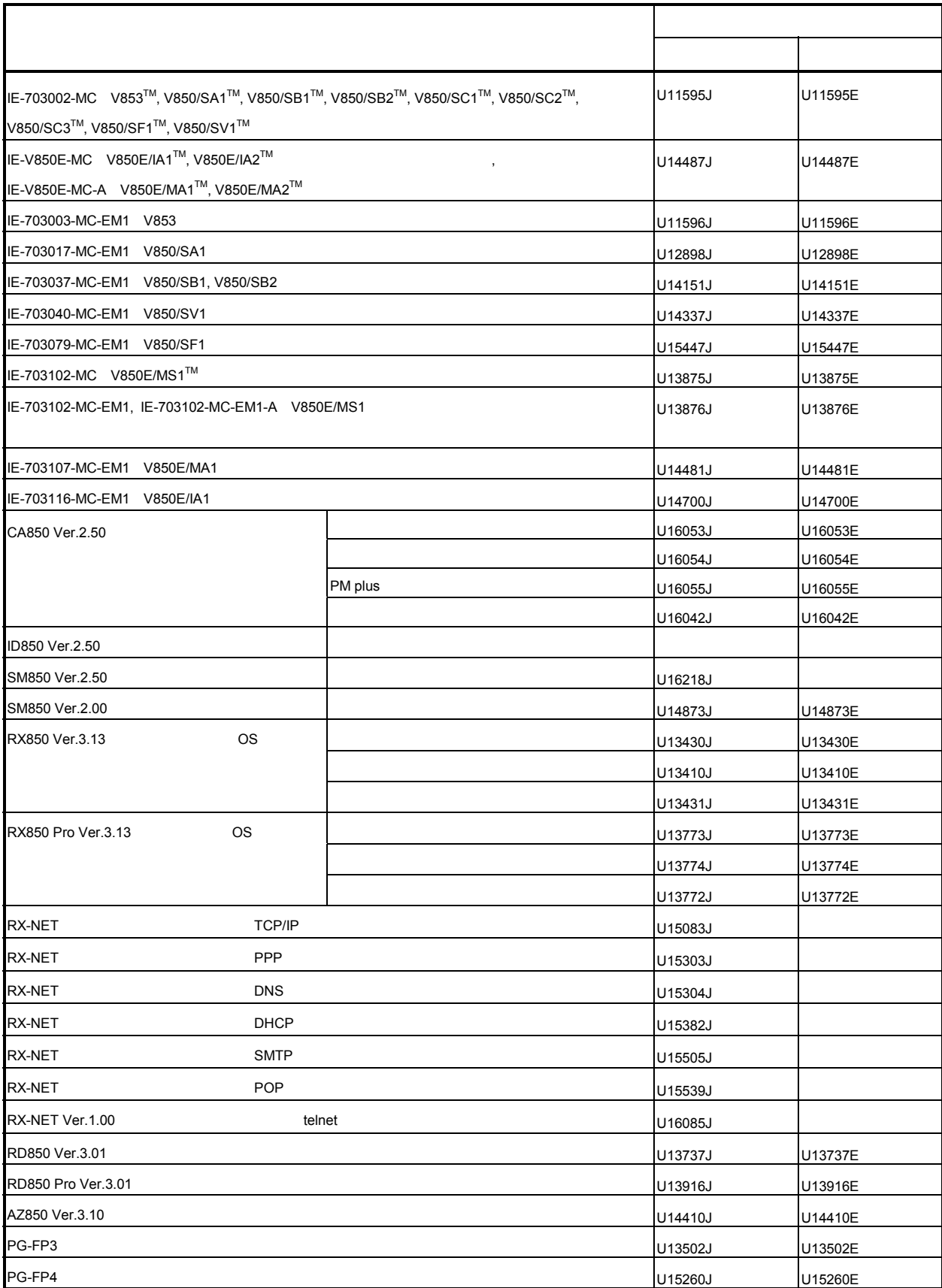

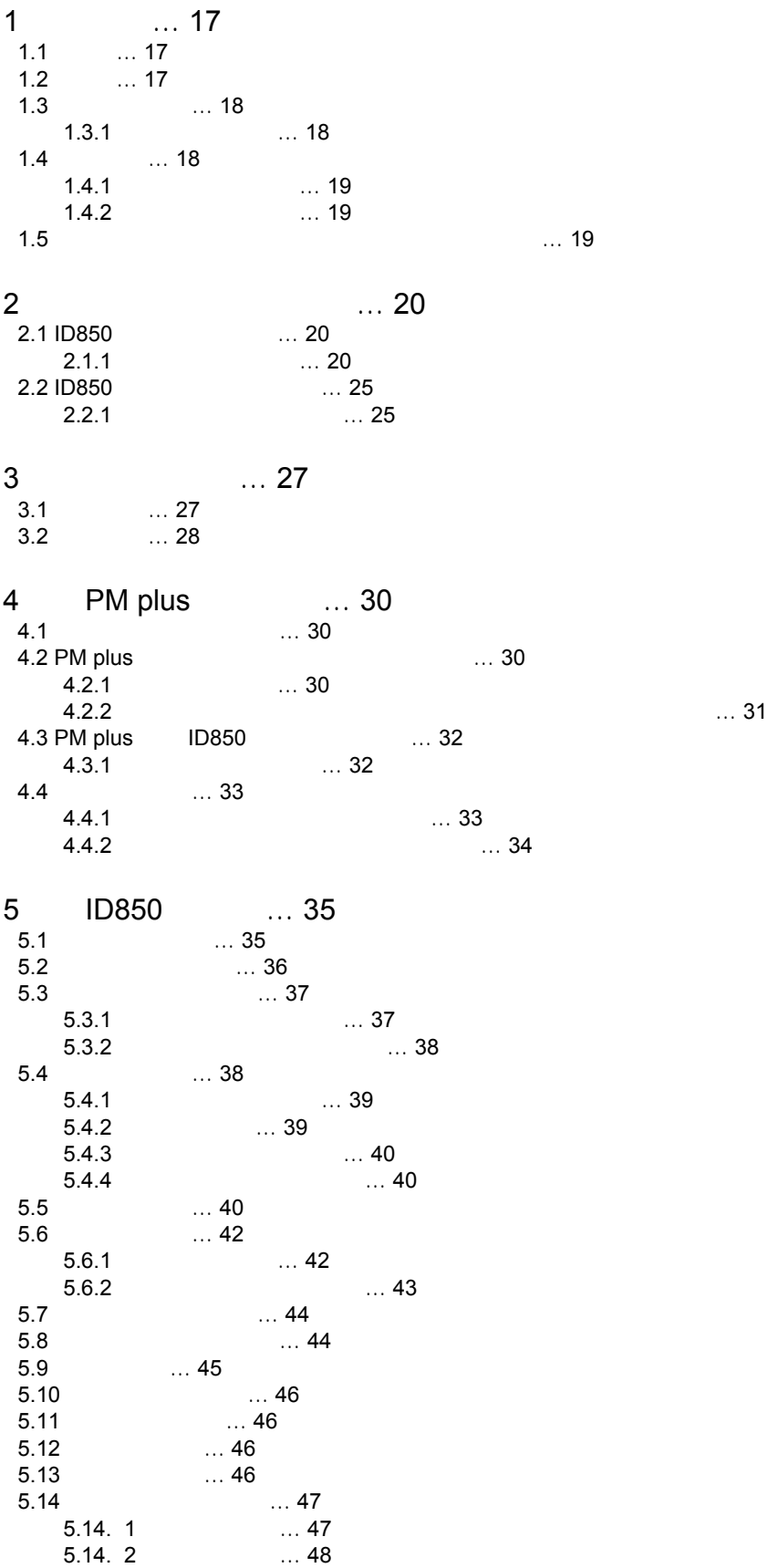

ユーザーズ・マニュアル U16217JJ1V0UM 9

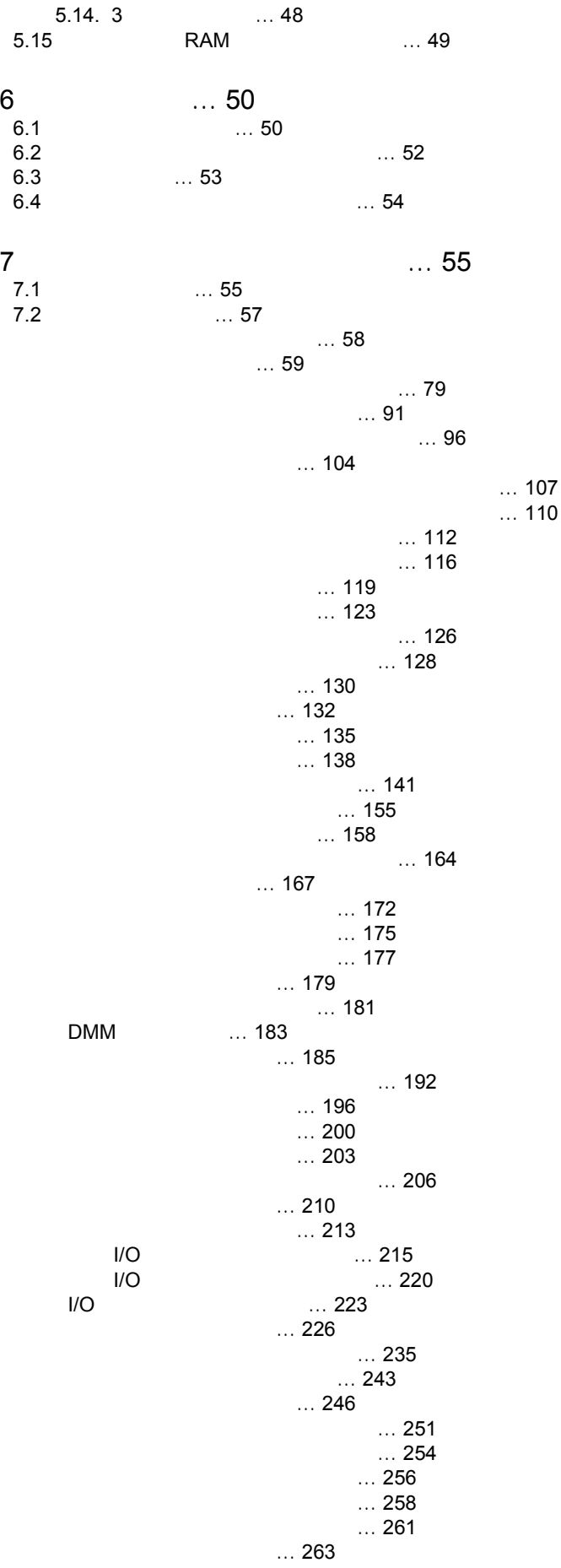

 $\dots$  290  $\ldots$  294  $\dots$  300  $\dots 307$  $\dots 311$  $... 316$ [ディレイ・カウント設定ダイアログ](#page--1-0) … 318  $\ldots$  320 [バージョン表示ダイアログ](#page--1-0) … 322  $\dots$  324 [コンソール・ウィンドウ](#page--1-0) … 326 8 1 1 227 ... 327 8.1 ... 327<br>8.2 ... 327 8.2 ... 327<br>8.3 ... 330 8.3 [変数一覧](#page--1-5) … 330 8.4 (a) 0.930<br>8.5 (b) 0.930 8.5 ... 330<br>8.6 ... ... 33 8.6 ... 330 8.7 and the set of the set of the set of the set of the set of the set of the set of the set of the set of the set of the set of the set of the set of the set of the set of the set of the set of the set of the set of the se 8.8 **.** . . . . . . . . . . . 332 8.9 (1, 333)<br>8.10 (1, 333)  $... 333$ 8.11 ... 334 … 334 [address](#page--1-1) … 335 [assemble](#page--1-1) … 336 [batch](#page--1-1) … 338 [breakpoint](#page--1-1) … 339 [cache](#page--1-1) … 341 [dbgexit](#page--1-1) … 343 [download](#page--1-1) … 344 [extwin](#page--1-1) … 345 [finish](#page--1-1) … 346 go … [347](#page--1-1) [help](#page--1-1) … 348 [hook](#page--1-1) … 349 ie … [350](#page--1-1) [jump](#page--1-1) … 351 [map](#page--1-1) … 353 mdi … [355](#page--1-1) [memory](#page--1-1) … 356 [module](#page--1-1) … 358 [next](#page--1-1) … 359 [refresh](#page--1-1) … 360 [register](#page--1-1) … 361 [reset](#page--1-1) … 362 run … [363](#page--1-1) [step](#page--1-1) … 364 [stop](#page--1-1) … 365 [upload](#page--1-1) … 366 [version](#page--1-1) … 368 [watch](#page--1-1) … 369 [where](#page--1-1) … 371 [wish](#page--1-1) … 372 [xcoverage](#page--1-1) … 373 [xtime](#page--1-1) … 374 [xtrace](#page--1-1) … 375

[ソフトウエア・ブレーク・マネージャ](#page--1-0) … 272

 $\dots$  284

 $\dots$  275

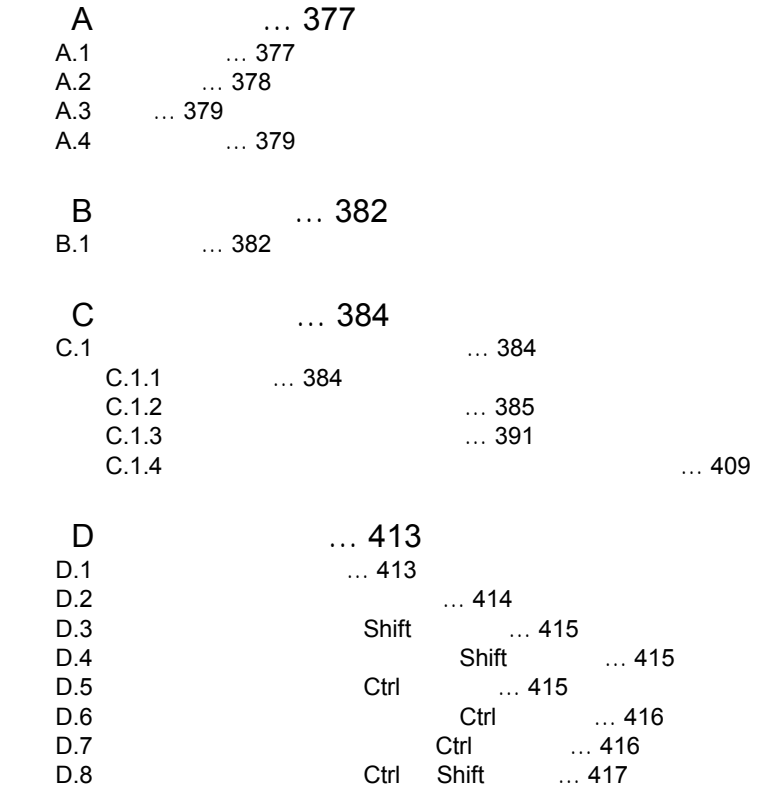

E 19

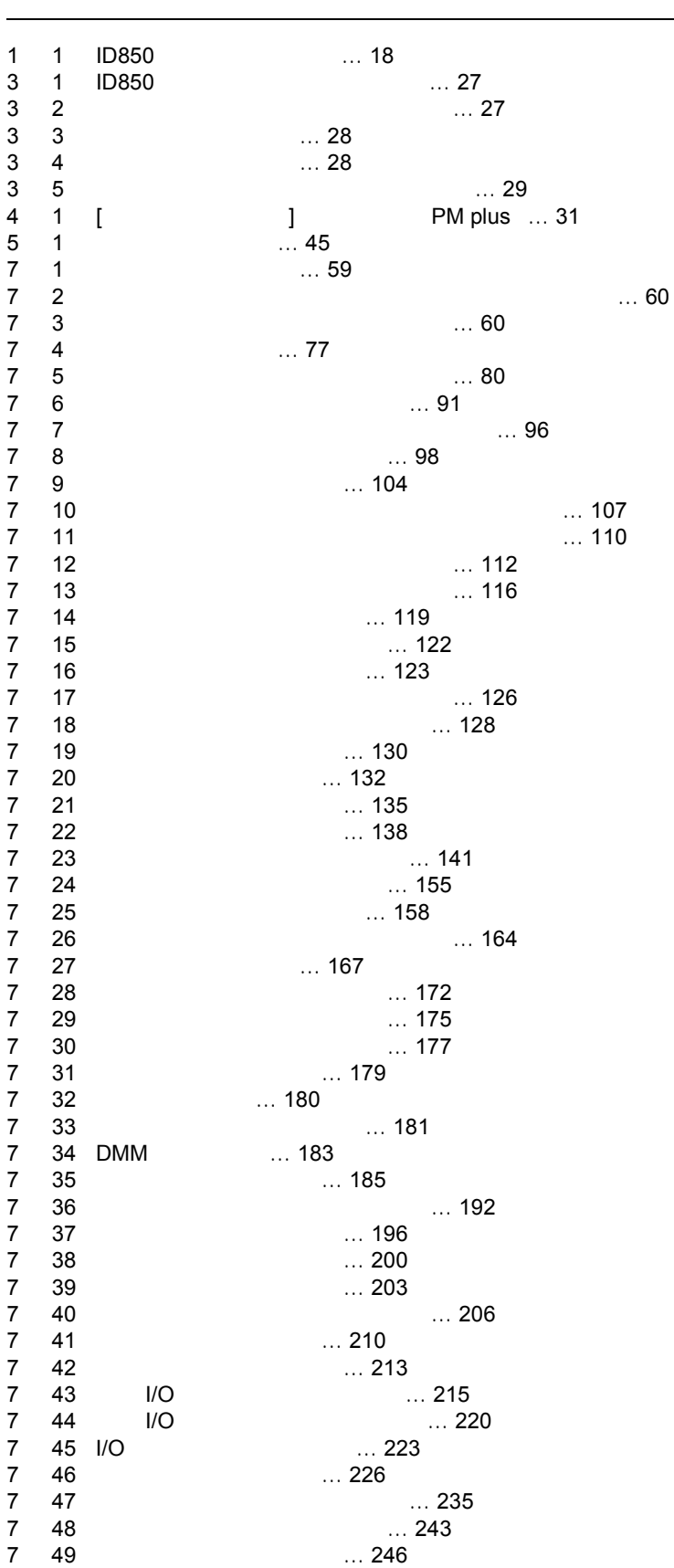

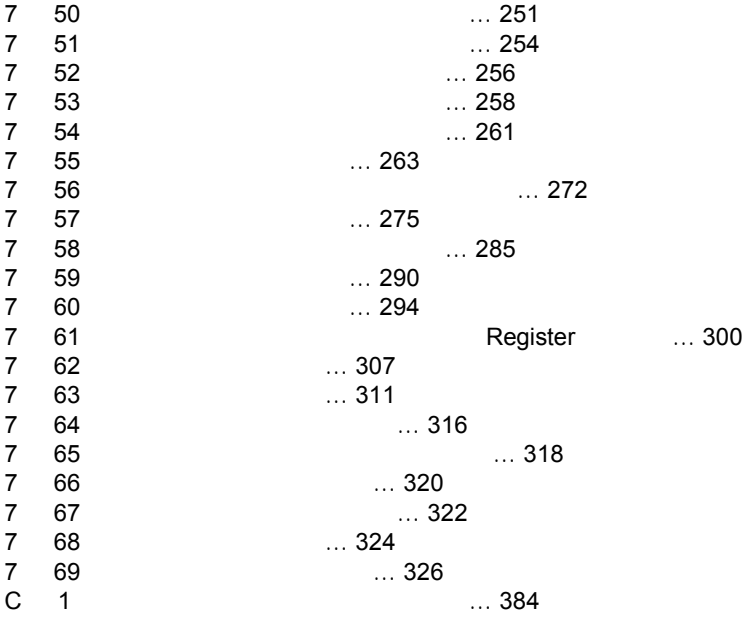

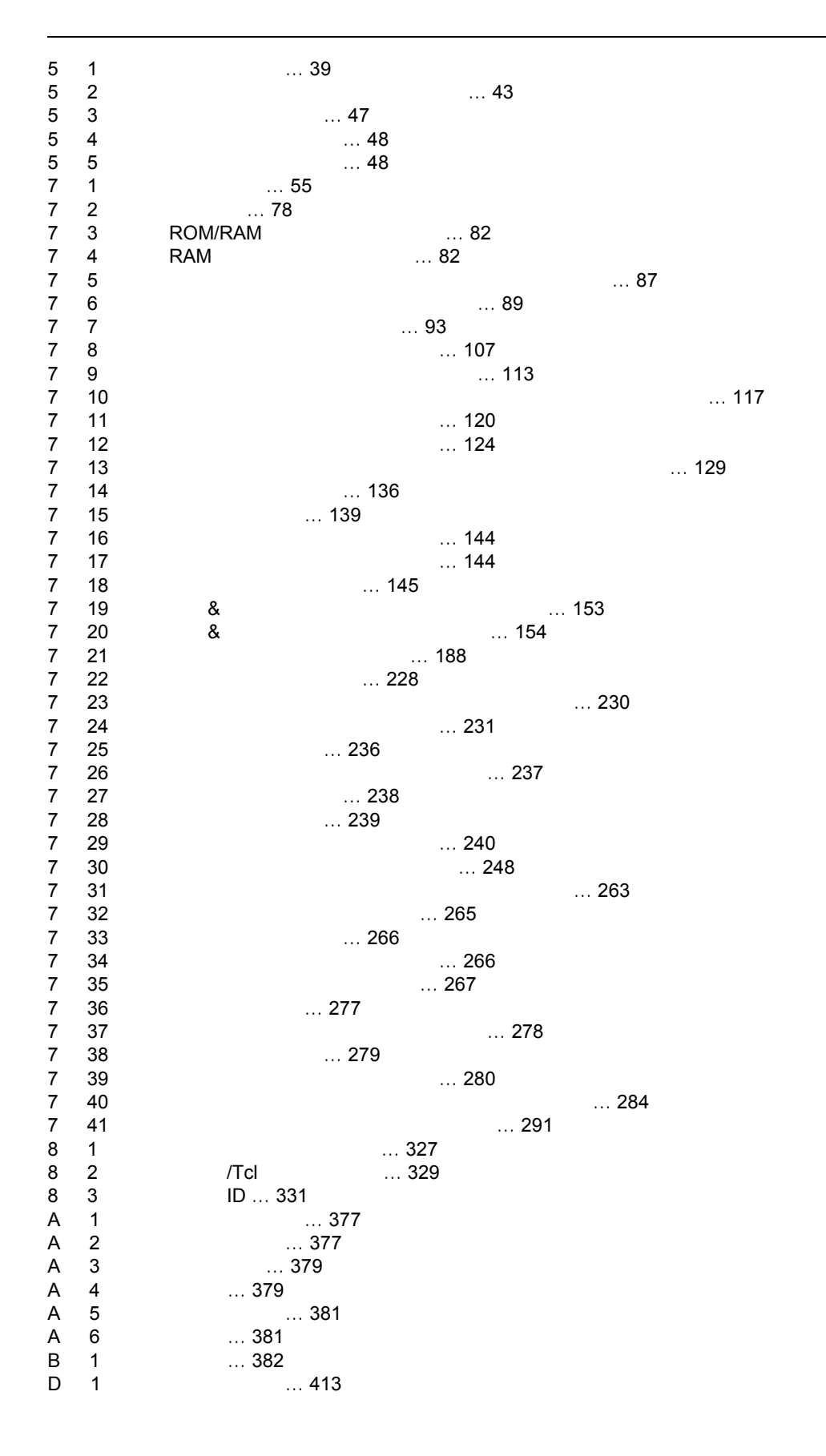

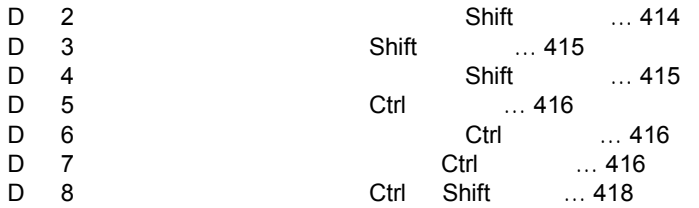

# **1** 概要

## <span id="page-18-1"></span><span id="page-18-0"></span>**1.1**

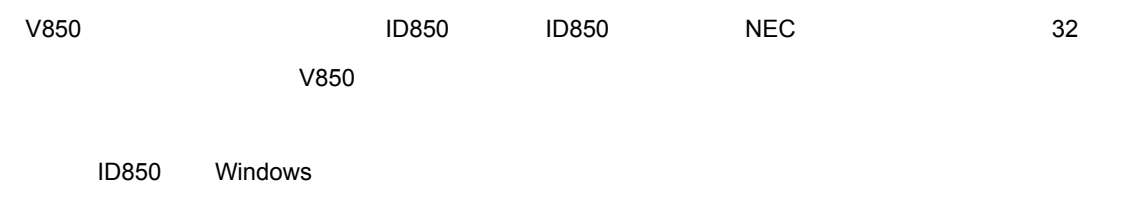

GUI Graphical User Interface

# <span id="page-18-2"></span>**1.2**

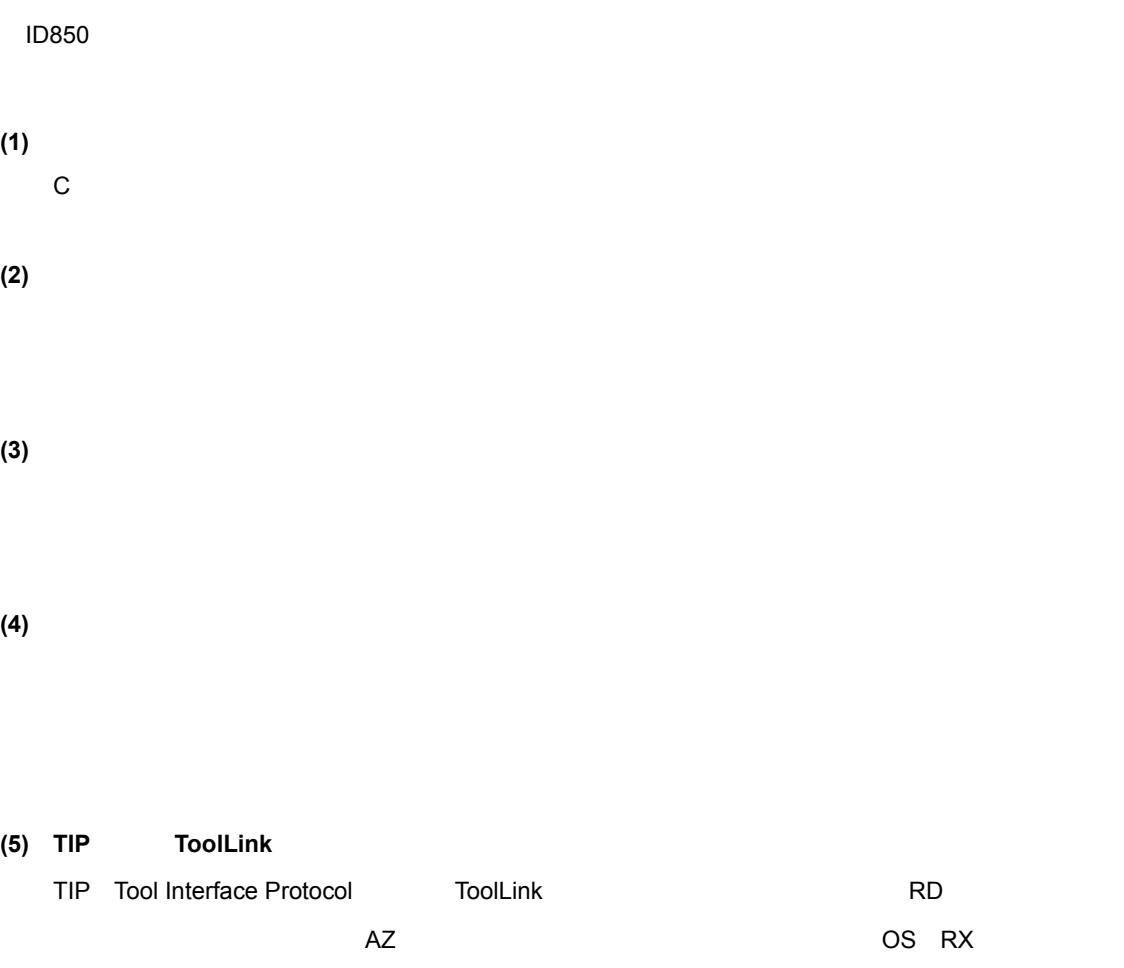

**(6)** コマンドによるバッチ実行とカスタム・ウィンドウの作成 コマンドによるバッチ実行とカスタム・ウィンドウの作成

## <span id="page-19-0"></span>**1.3** システム構成

ID850 to the contract of the contract of the contract of the contract of the contract of the contract of the contract of the contract of the contract of the contract of the contract of the contract of the contract of the c  $V850$   $V850$ 

#### <span id="page-19-1"></span>**1.** 3. 1

<span id="page-19-3"></span>[1](#page-19-3) 1 ID850

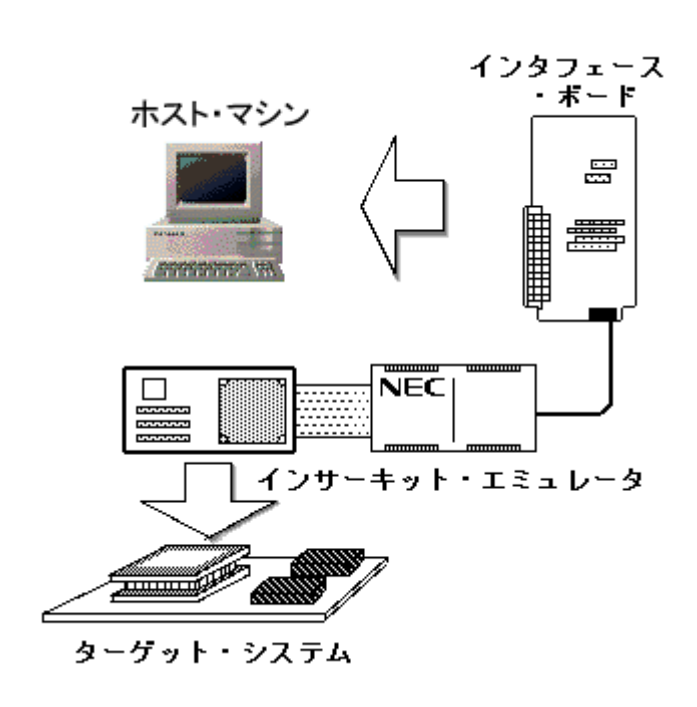

1 1 ID850

 $\mathbf 1$ 

#### <span id="page-19-2"></span> $1.4$

ID850 **Extending to the Contract Order to the Contract Order to the Contract Order to the Contract Order to the Contract Order to the Contract Order to the Contract Order to the Contract Order to the Contract Order to the** 

<span id="page-20-0"></span>**1.** 4. 1

#### **(1)** ホスト・マシン(下記のいずれか) ホスト・マシン(下記のいずれか)

- PC-9821
- $\cdot$  PC-98NX
- $\cdot$  IBM PC/AT<sup>TM</sup>

#### **(2)** インサーキット・エミュレータ(下記のいずれか)

- IE-703002-MC
- IE-703102-MC
- IE-V850E-MC IE-V850E-MC-A
- IE-V850ES-G1

#### **(3)** インタフェース・ボード(下記のいずれか)

- IE-70000-PCI-IF-A PCI
- IE-70000-CD-IF-A PCMCIA
- IE-70000-PC-IF-C ISA )
- IE-70000-98-IF-C PC-9821 )

#### <span id="page-20-1"></span>**1.** 4. 2

(1) OS

Windows98 Windows2000 Windows NT4.0 Service Pack5 WindowsMe WindowsXP Home Edition WindowsXP Professional

1  $\blacksquare$ 

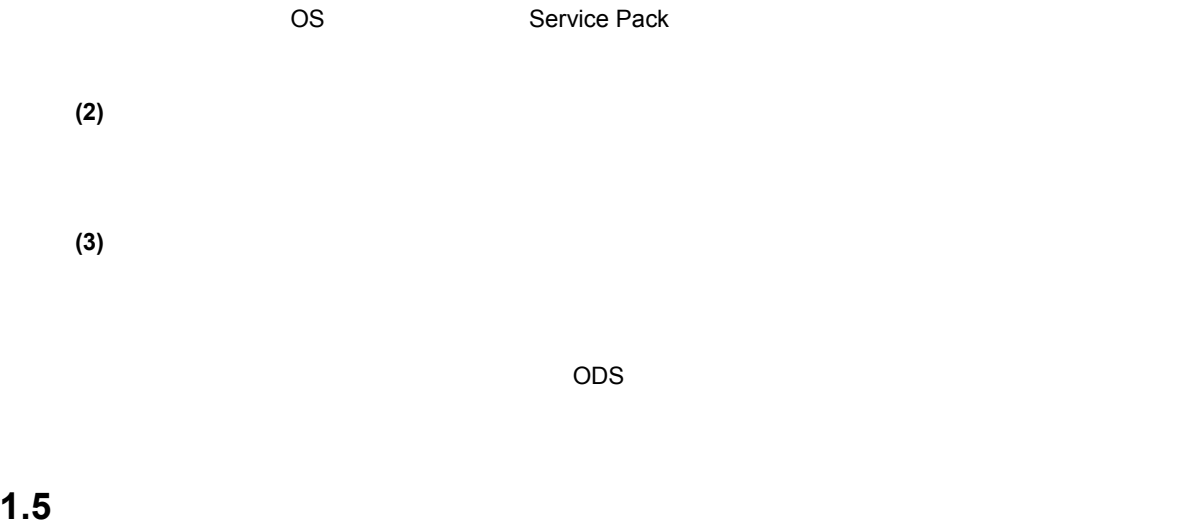

<span id="page-20-2"></span>

 $-g$ 

**2** インストレーション

<span id="page-21-0"></span> $\overline{1D}850$ 

#### <span id="page-21-1"></span>**2.1 ID850**

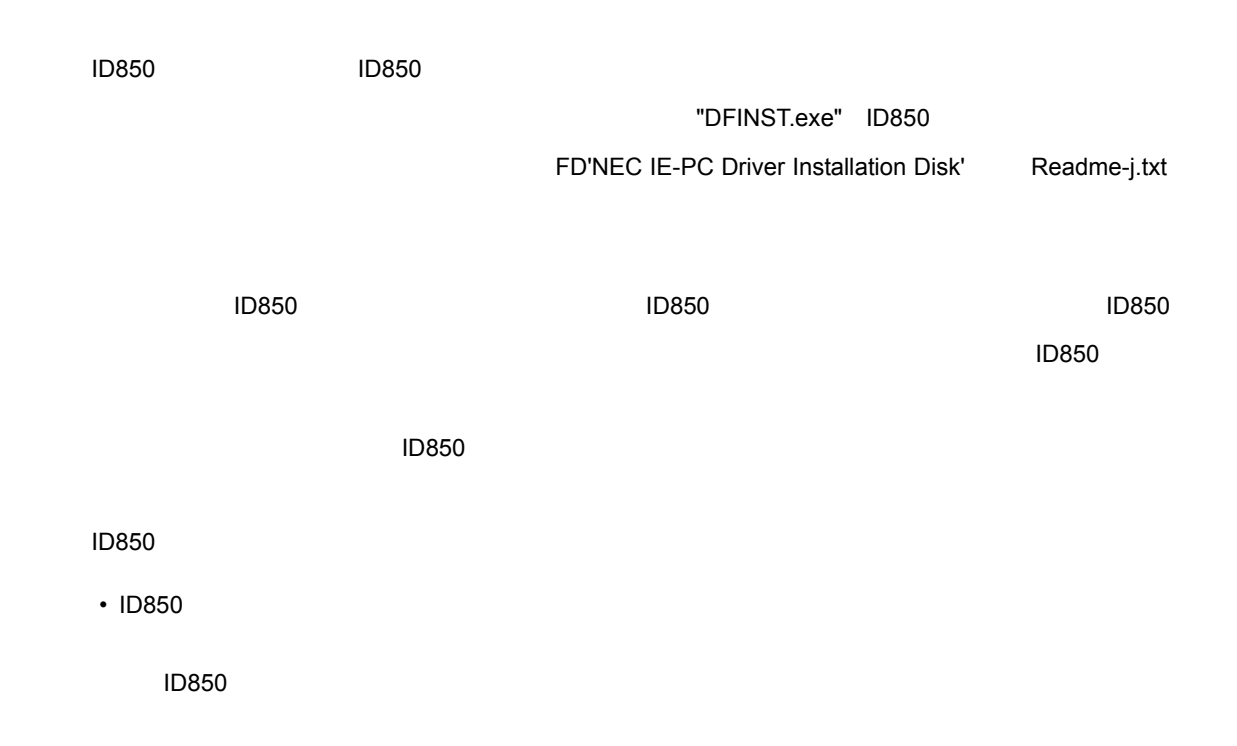

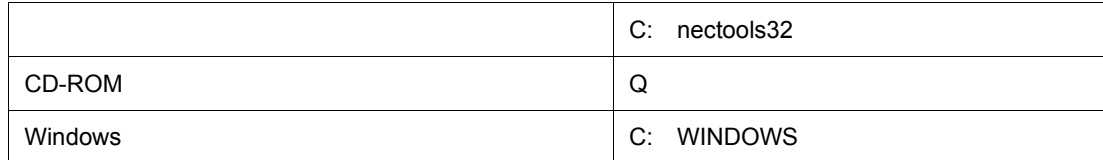

#### <span id="page-21-2"></span>**2.** 1. 1

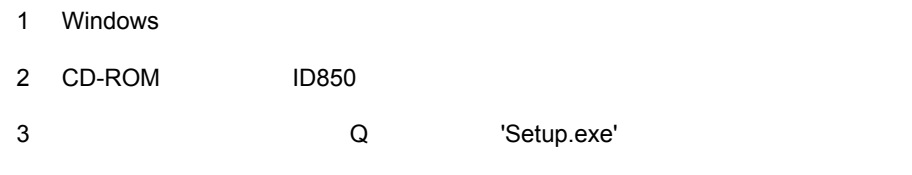

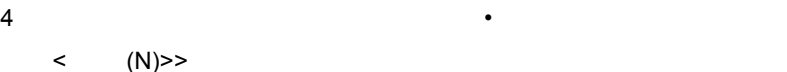

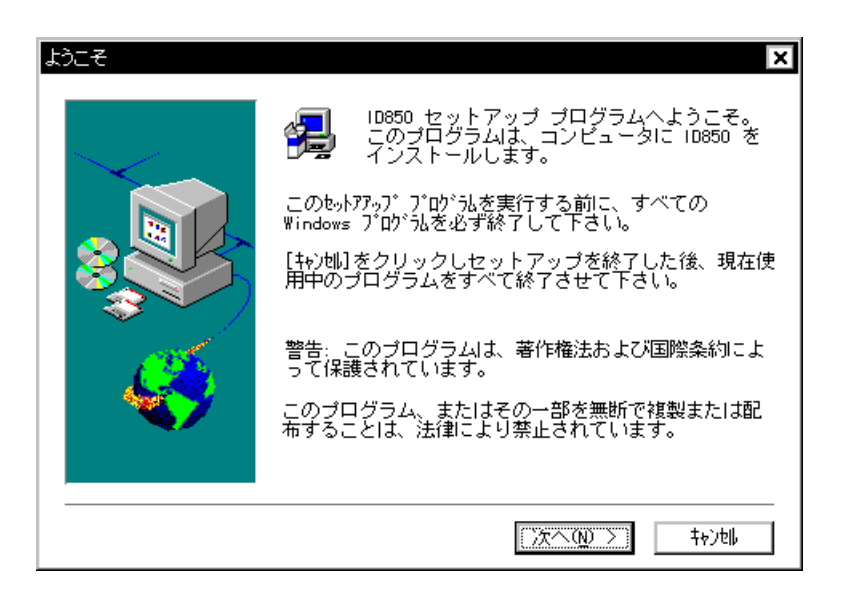

 $2$ 

5 **(Y)**  $\leq$  (Y)  $\leq$  (Y)  $\leq$  (Y)  $\leq$  (Y)  $\leq$  (Y)  $\leq$  (Y)  $\leq$  (Y)  $\leq$  (Y)  $\leq$  (Y)  $\leq$  (Y)  $\leq$  (Y)  $\leq$  (Y)  $\leq$  (Y)  $\leq$  (Y)  $\leq$  (Y)  $\leq$  (Y)  $\leq$  (Y)  $\leq$  (Y)  $\leq$  (Y)  $\leq$  (Y)  $\leq$  (Y)  $\leq$ 

 $\langle N \rangle$ 

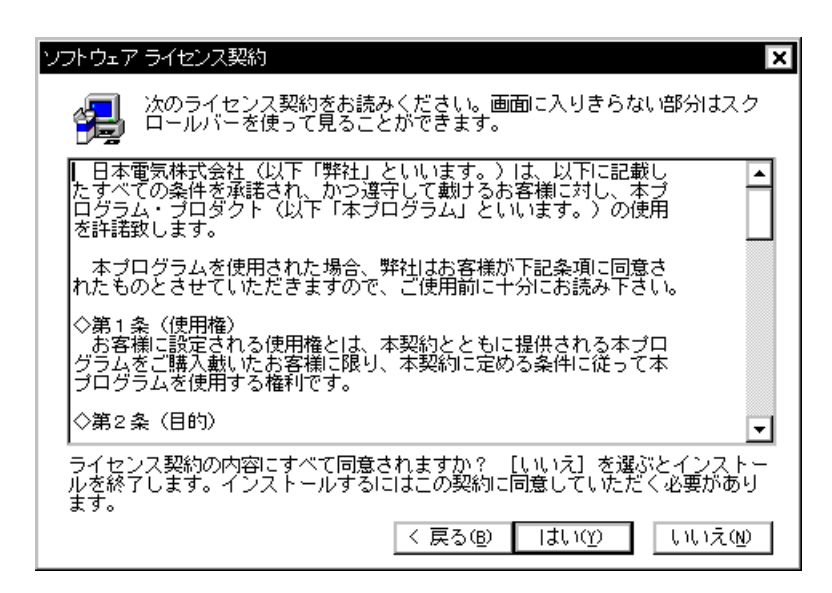

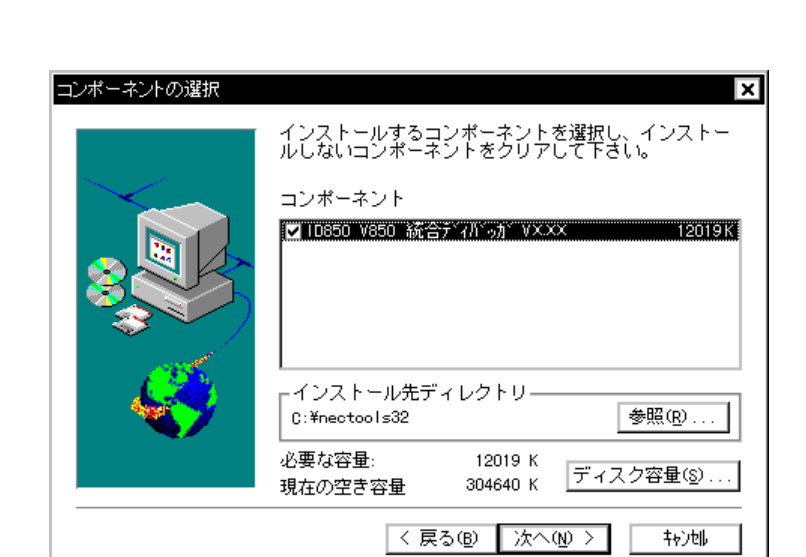

 $7$ C: nectools32  $(0, \ldots)$  and the contract of  $(0, \ldots)$  $\langle N \rangle >$ イントールを中止する場合は, キャンセル  $\prec$  オール・オール ( )

|<戻る(B) | 次へ(M) > |

 $+$ <sub>2</sub>) $t$ 

 $1D850$   $1D850$ 

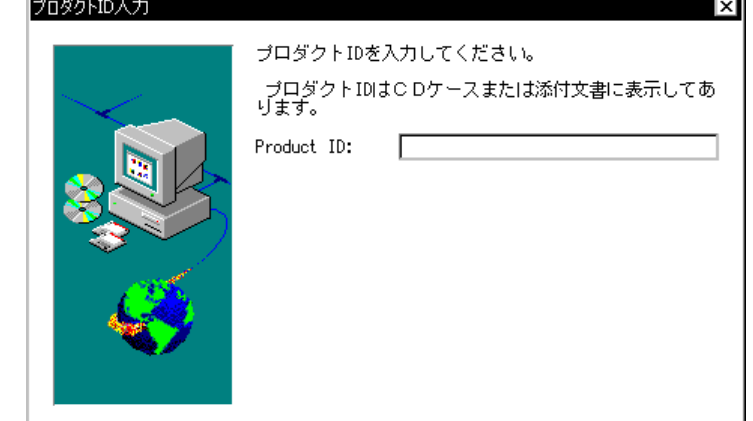

6 ID B ID SP ID B

 $2$ 

8 ID850

 $\langle N \rangle >$ イントールを中止する場合は, キャンセル  $\prec$  オール・オール ( ) NEC Tools 32

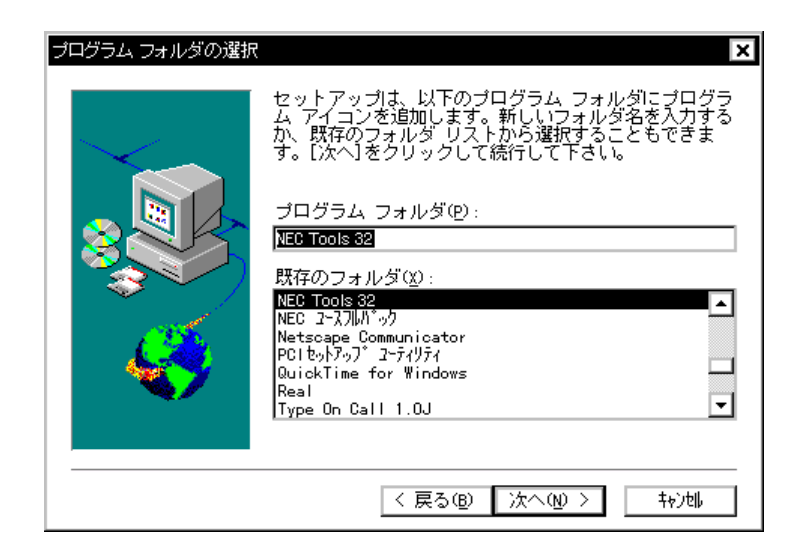

9  $\sim$ 

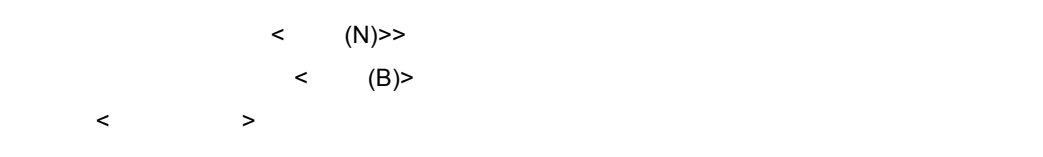

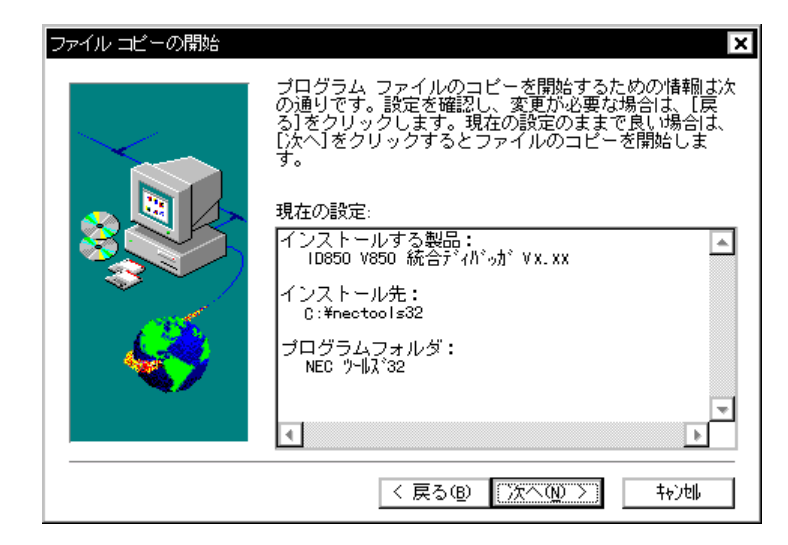

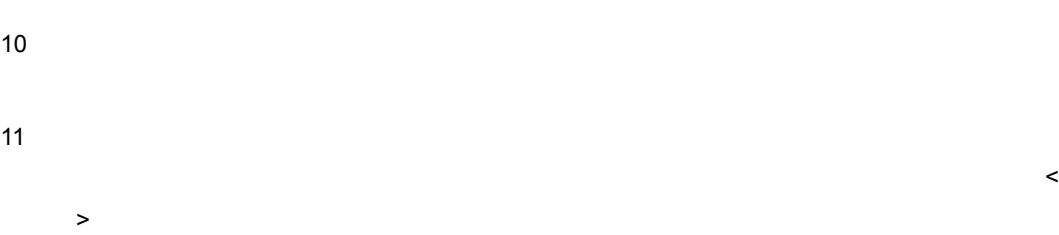

 $2$ 

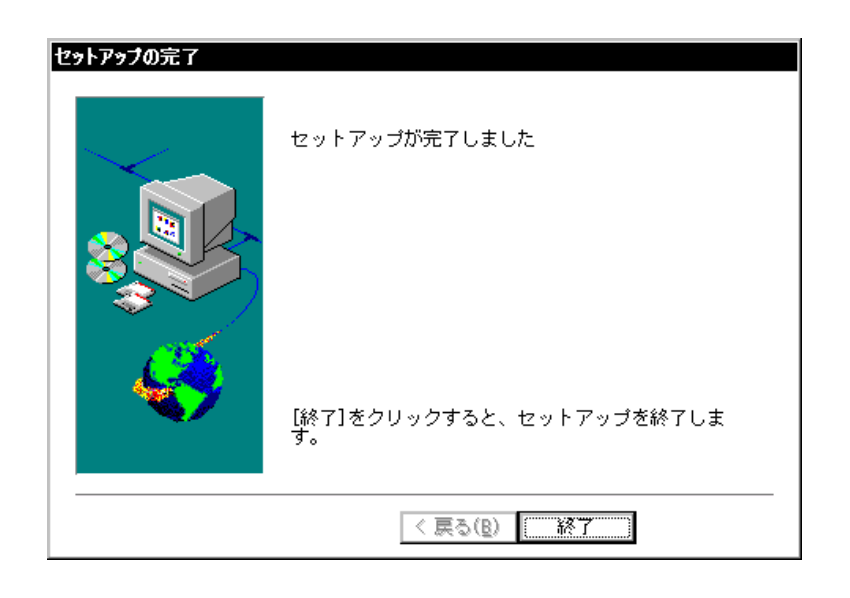

12 12 ID850  $NEC$  Tools32 ID850

**ID850** 

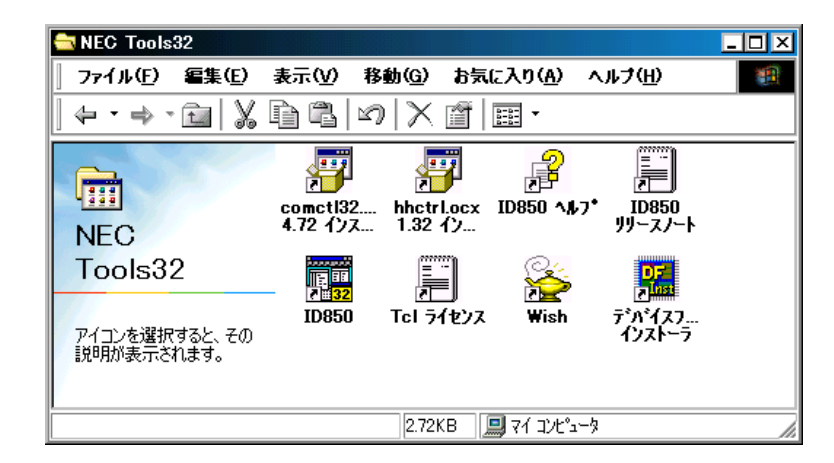

#### <span id="page-26-0"></span>2.2 **ID850**

ID850

#### <span id="page-26-1"></span>**2. 2. 1**

1 Windows  $2$  J  $\qquad \qquad$  [  $\qquad \qquad$  ] 3 [ セットアップと削除 ] で表示されている一覧から [NEC ID850 V850 統合ディバッガ ] を選択し, < (R)...>

 $2$ 

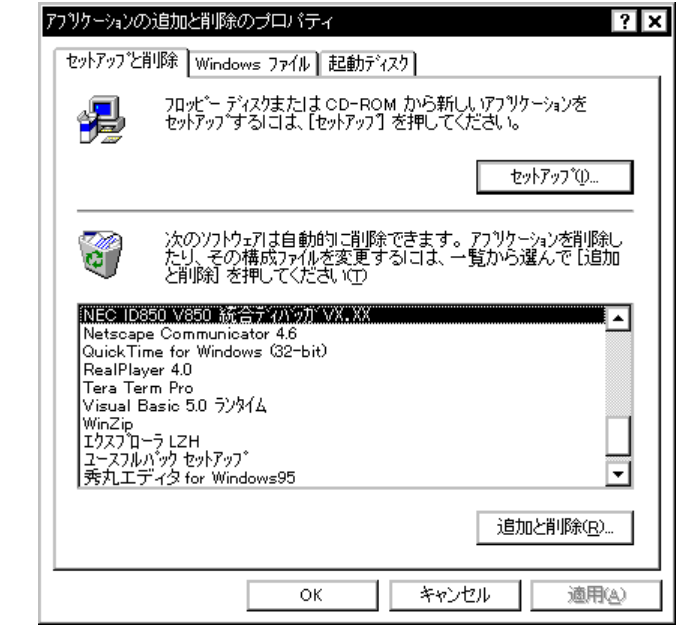

4 [ ]  $\qquad \qquad$  (Y)>

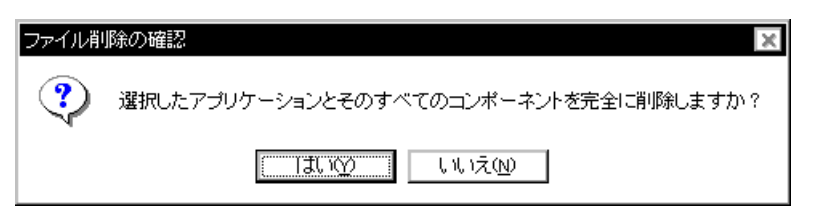

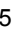

 $5$   $\leq$   $(Y)$ >  $\langle N \rangle$ 

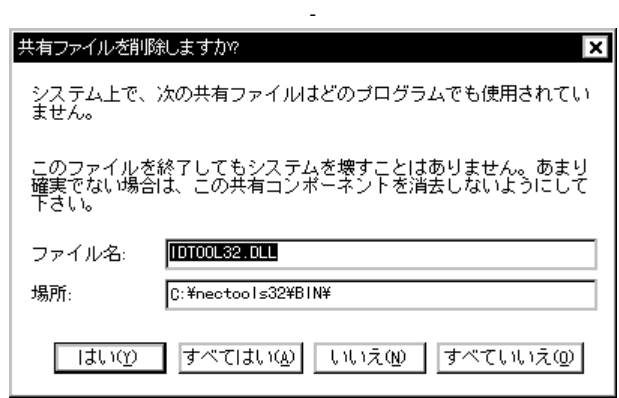

 $6$ 

<OK>

7 ID850

**3** 起動と終了

<span id="page-28-0"></span> $ID850$ 

#### <span id="page-28-1"></span>**3.1** 起動方法

ID850 1  $\blacksquare$ 2 Windows  $3$  Second ID850  $1D850$  over  $2D$  is a set of  $2D$  in  $2D$  in  $2D$  in  $2D$  in  $2D$  in  $2D$  in  $2D$  in  $2D$  in  $2D$  in  $2D$  in  $2D$  in  $2D$  in  $2D$  in  $2D$  in  $2D$  in  $2D$  in  $2D$  in  $2D$  in  $2D$  in  $2D$  in  $2D$  in  $2D$  i

3 1 ID850

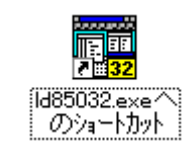

<span id="page-28-2"></span>

 $4 \overline{4}$  JD850  $\overline{10850}$ 

<span id="page-28-3"></span> $<$ OK>  $<$ OK $>$ 

3 2

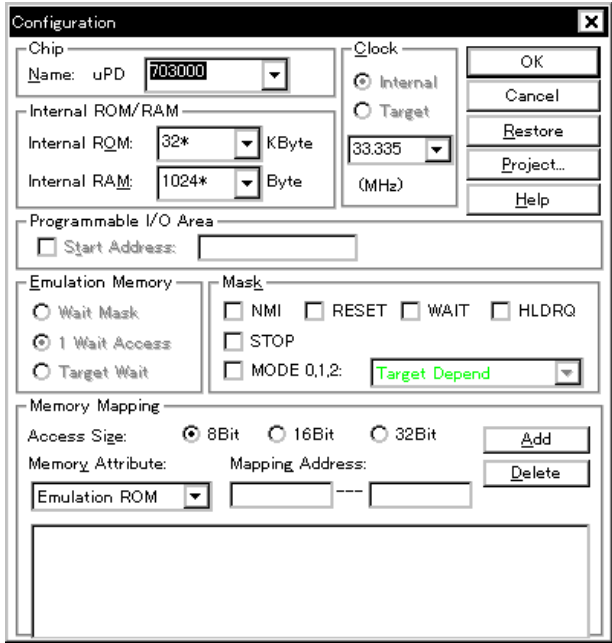

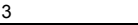

 $5$  ID850  $\blacksquare$ 

3 3

<span id="page-29-1"></span>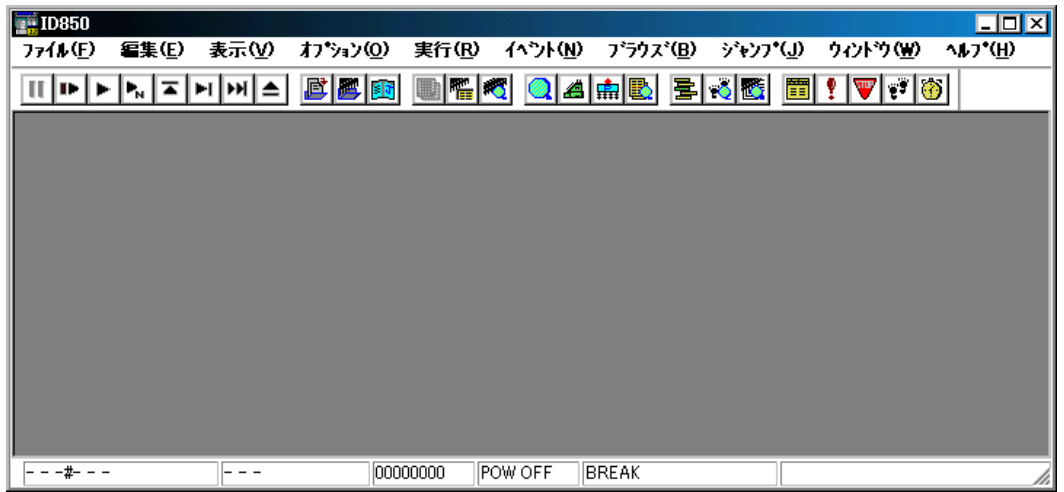

<span id="page-29-0"></span> $3.2$ 

<span id="page-29-2"></span>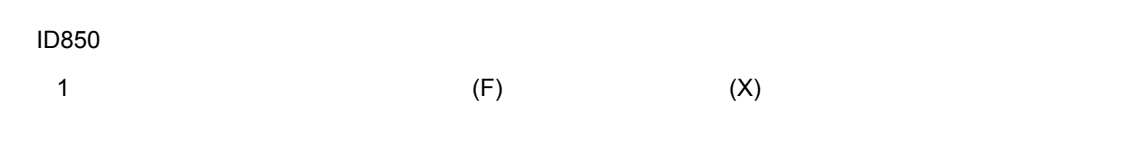

3 4

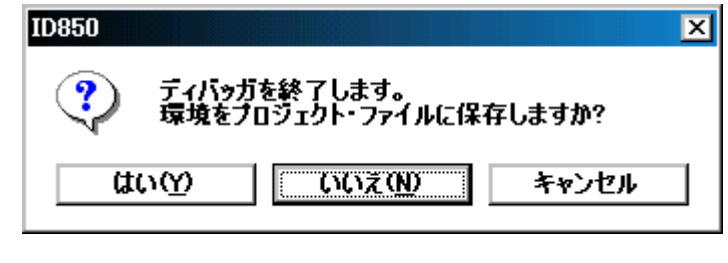

 $3 \quad 5$ 

 $\langle \cdot \rangle$  , the state  $\langle \cdot \rangle$ 

3 5

<span id="page-30-0"></span>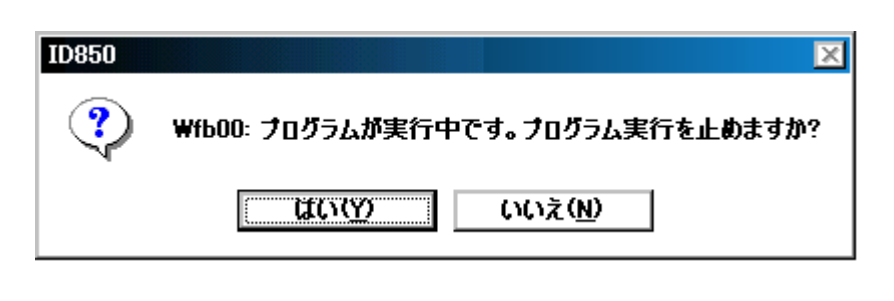

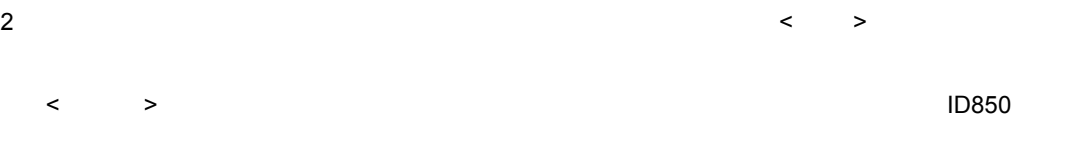

# **4** PM plus

<span id="page-31-0"></span> $\mathsf{PM}$  plus  $\mathsf{PM}$ 

ID850 PM plus

PM plus V5.00

windows  $W$ indows  $\mathcal{L}$ ID850 PM plus

#### <span id="page-31-1"></span>**4.1** ビルド・モードの設定

PM plus エクトリティール エクトリティー ID850 レベル ID850 レベル エクトリティール ID850 レベル エクトリティバグ

PM plus [Debug Build]

#### <span id="page-31-2"></span>**4.2 PM plus**

PM plus  $\sim$ 

#### <span id="page-31-3"></span>**4. 2. 1**

1 PM plus 2000 AM plus 2000 AM plus 2000 AM plus 2000 AM plus 2000 AM plus 2000 AM plus 2000 AM plus 2000 AM p<br>2000 AM plus 2000 AM plus 2000 AM plus 2000 AM plus 2000 AM plus 2000 AM plus 2000 AM plus 2000 AM plus 2000 AM  $2$ - 7/8(۲۰۰۰) [ID850 V850 1  $\mathsf{PM}$  plus  $\mathsf{OM}$ 

1 PM plus 2000 AM plus 2000 AM plus 2000 AM plus 2000 AM plus 2000 AM plus 2000 AM plus 2000 AM plus 2000 AM p  $[$   $]$   $]$   $]$   $[$   $]$   $[$   $]$   $[$   $]$   $[$   $]$   $[$   $]$   $[$   $]$   $[$   $]$   $[$   $]$   $[$   $]$   $[$   $]$   $[$   $]$   $[$   $]$   $[$   $]$   $[$   $]$   $[$   $]$   $[$   $]$   $[$   $]$   $[$   $]$   $[$   $]$   $[$   $]$   $[$   $]$   $[$   $]$   $[$   $]$   $[$   $]$   $[$   $]$   $[$ 

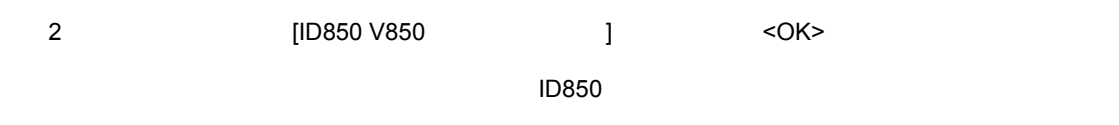

PM plus 1D850

<span id="page-32-0"></span>**4. 2. 2**  $\overline{a}$  $\mathsf{PM}$  plus  $\mathsf{PM}$ 

#### 1 PM plus 2000 AM plus 2000 AM plus 2000 AM plus 2000 AM plus 2000 AM plus 2000 AM plus 2000 AM plus 2000 AM p<br>The Second Second Second Second Second Second Second Second Second Second Second Second Second Second Second S

<span id="page-32-1"></span> $[$   $]$   $]$   $]$   $[$   $]$   $[$   $]$   $[$   $]$   $[$   $]$   $[$   $]$   $[$   $]$   $[$   $]$   $[$   $]$   $[$   $]$   $[$   $]$   $[$   $]$   $[$   $]$   $[$   $]$   $[$   $]$   $[$   $]$   $[$   $]$   $[$   $]$   $[$   $]$   $[$   $]$   $[$   $]$   $[$   $]$   $[$   $]$   $[$   $]$   $[$   $]$   $[$   $]$   $[$  4 1 [ ] PM plus

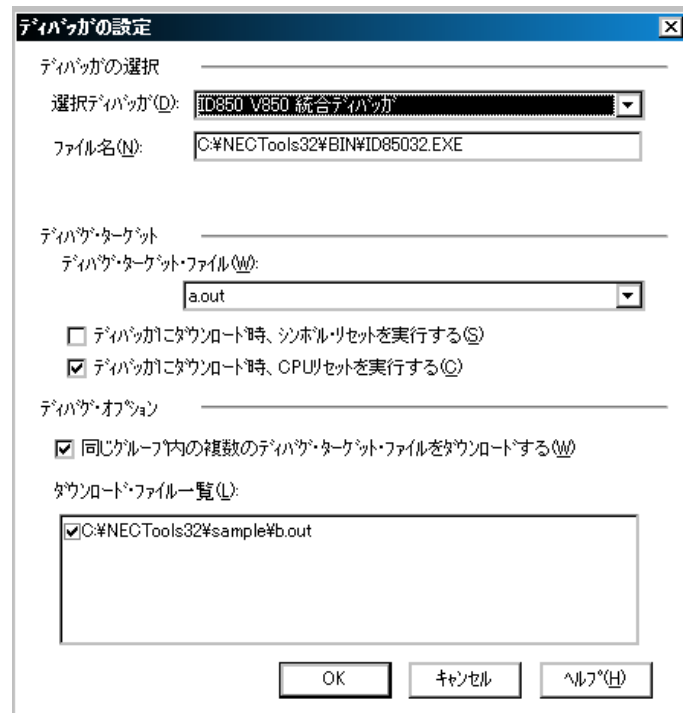

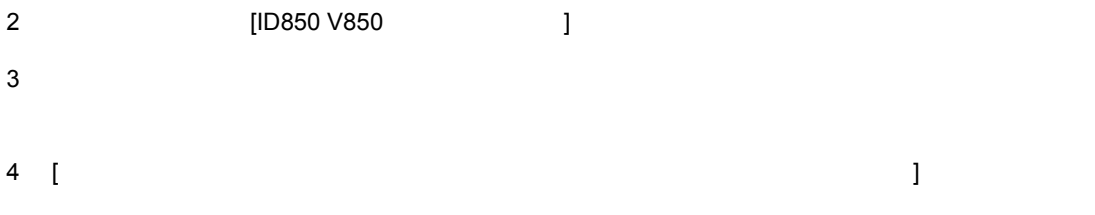

 $\blacksquare$  $\sim$ ここで指定したファイルのマウンロードの際は,シンボル・リセット, ここでは,シンボル・リセット, ここでは 5 < OK >  $\blacksquare$ 

## <span id="page-33-0"></span>**4.3 PM plus ID850**

PM plus ID850

- PM plus 1D850
- PM plus
- PM plus  $-$
- PM plus  $\rightarrow$

extending the plus that is the control of the control in the set of the control in the control in the control in the control in the control in the control in the control in the control in the control in the control in the

PM plus  $\blacksquare$ 

#### <span id="page-33-1"></span>**4. 3. 1**

extending the extension of  $\overline{P}$ M plus the ID850 extending and  $\overline{P}$  and  $\overline{P}$  and  $\overline{P}$  and  $\overline{P}$  and  $\overline{P}$  and  $\overline{P}$  and  $\overline{P}$  and  $\overline{P}$  and  $\overline{P}$  and  $\overline{P}$  and  $\overline{P}$  and  $\overline{P}$  and 1 PM plus Sample.prj

 $\Box$ コンフィグレーション・ダイアログは、このとき,デバイス種別(Chip  $\Box$ 

 $1D850$  PM plus  $\blacksquare$ ID850, PM plus PM pri

2 PM plus ID850

 $\overline{1D}850$ 

 $\Box$ Chip  $\Box$ 

- 3 ID850 [のダウンロード・ダイアログで](#page--1-121)ディバグ対象のロード・モジュール・ファイルをダウンロー
- 4 ID850

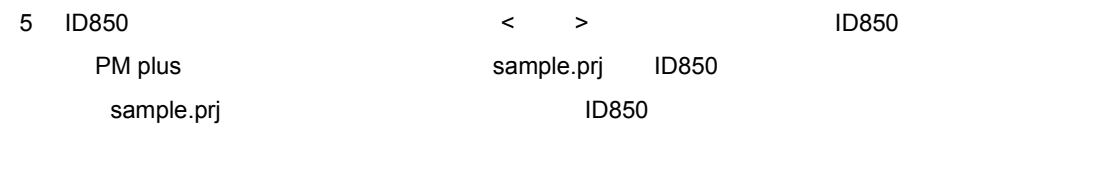

6 PM plus sample.prj 1D850

#### <span id="page-34-0"></span>**4.4** オートロード

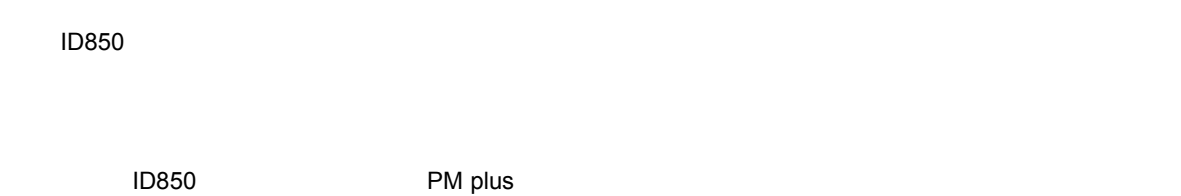

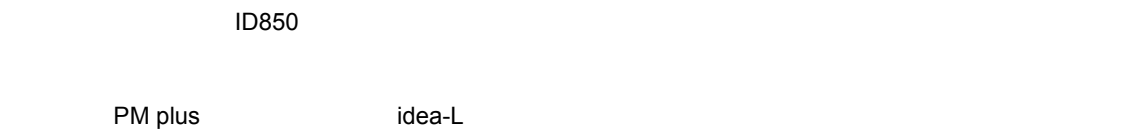

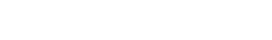

#### <span id="page-34-1"></span>**4. 4. 1**

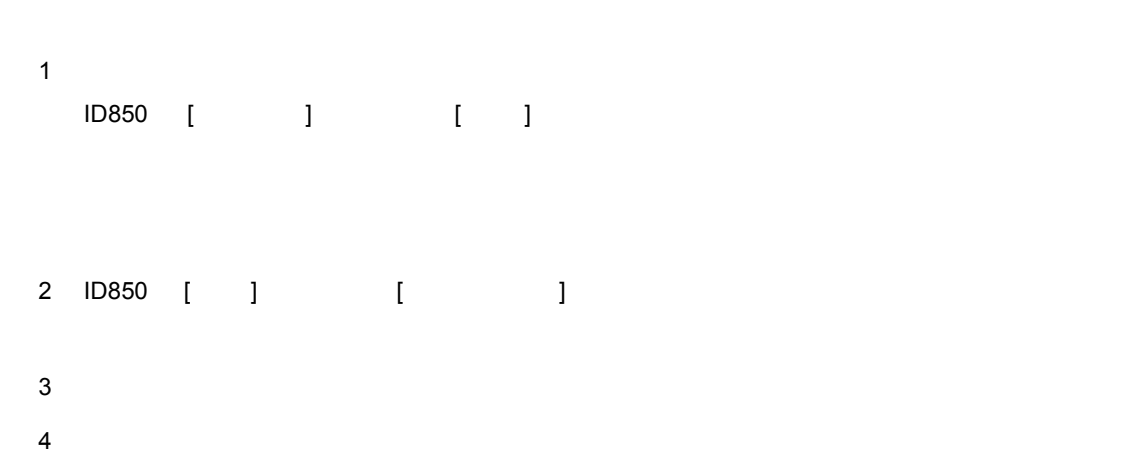

 $\mathsf{CPU}$ 

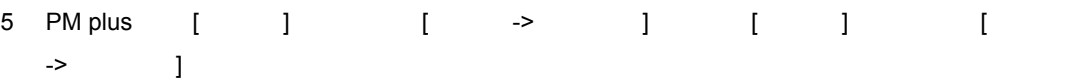

#### <span id="page-35-0"></span>**4. 4. 2**

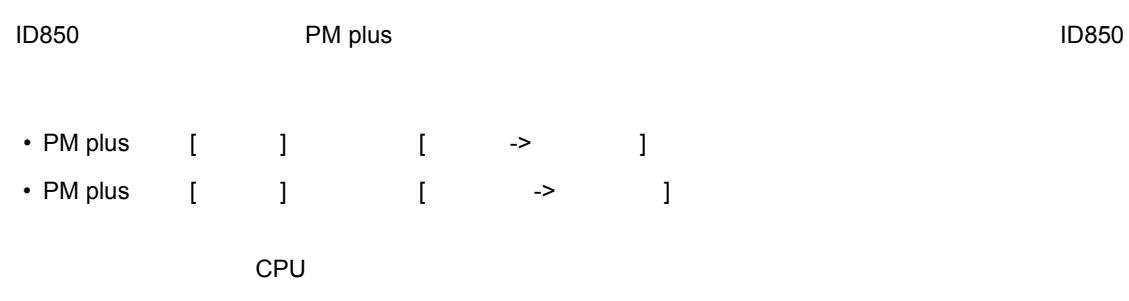
## **5 ID850** の機能

#### $ID850$

- <sub>Pro</sub>vision in the contract of the contract of the contract of the contract of the contract of the contract of the contract of the contract of the contract of the contract of the contract of the contract of the contract
- <sub>Fran</sub>cia Station (1999)
- [プログラム実行機能](#page-38-0)
- <sub>T</sub>
- <sub>T</sub>
- [トレース機能](#page-43-0)
- *カバレッジ カバレッ*
- [スナップショット機能](#page-45-1)
- **The Strategie**
- [レジスタ操作機能](#page-47-0)
- $\mathbb{R}^n \times \mathbb{R}^n \times \mathbb{R}^n$
- 
- [ウォッチ機能](#page-47-2)
- $\mathbf{r} = \mathbf{r} \cdot \mathbf{r}$
- **Production of the set of the set of the set of the set of the set of the set of the set of the set of the set of the set of the set of the set of the set of the set of the set of the set of the set of the set of the s**
- RAM

### <span id="page-36-1"></span><span id="page-36-0"></span>**5.1** マッピング機能

### **(1)** 内部 **ROM Internal ROM ROM について こころ ROM こころ ROM ところ ROM** おんだい

#### **(2)** 内部 **RAM Internal RAM**  $RAM$

**(3)** ユーザ・エリア・マッピング( ユーザ・エリア・マッピング(**Target**

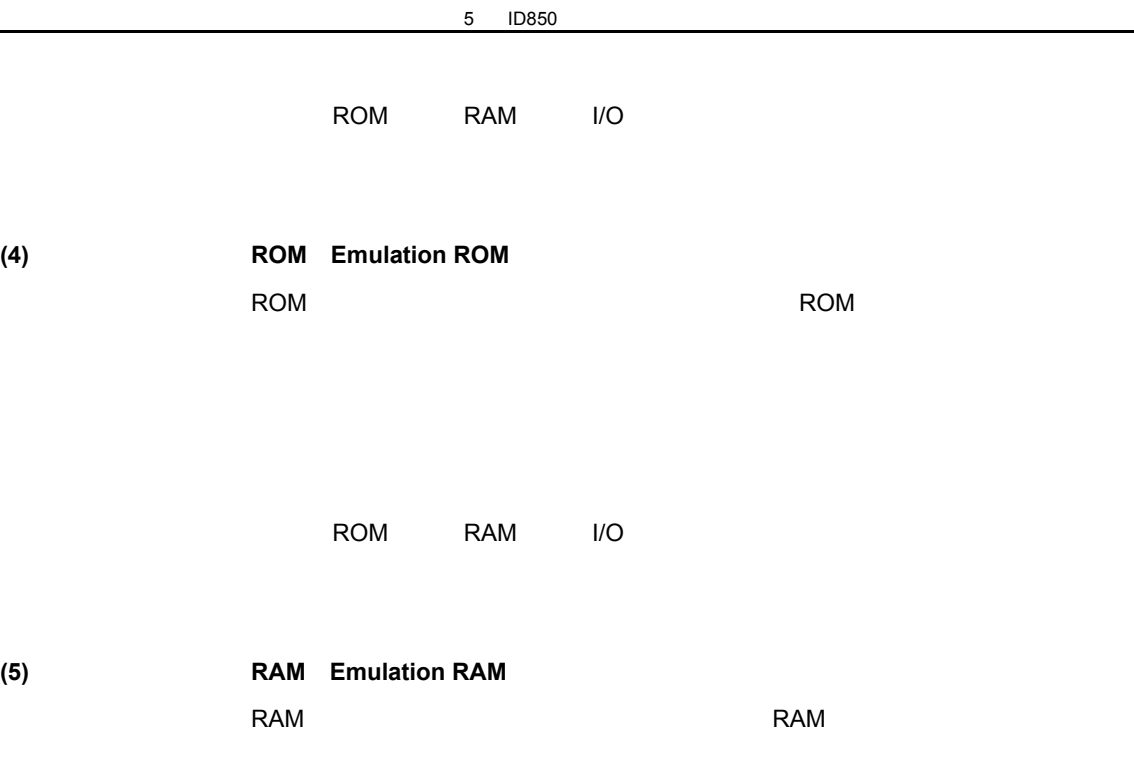

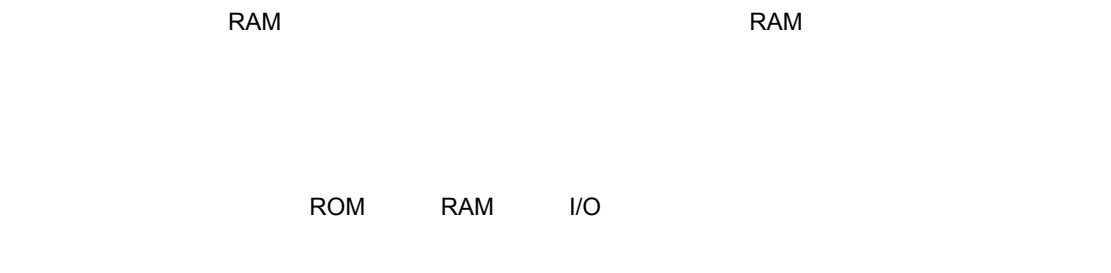

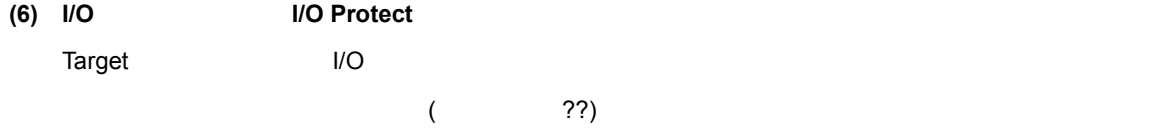

 $\overline{\phantom{a}}$ 

<span id="page-37-0"></span>**5.2** ディバグ環境設定 ディバグ環境設定

 $7 \t8$ 

<Project...>

### <span id="page-38-5"></span><span id="page-38-0"></span>**5.3** プログラム実行機能

 $CPU$  $\begin{bmatrix} 1 \end{bmatrix}$ 

#### 5. 3. 1

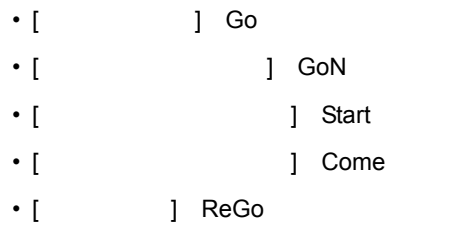

<span id="page-38-2"></span>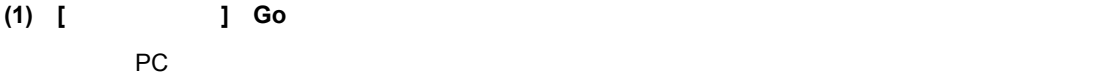

 $($  $\lambda$ 

- <span id="page-38-1"></span>**(2) [** ブレークせずに実行 **] GoN** ボタン) 現在の PC レジスタで示されるアドレスからユーザ・プログラムを実行し,設定されているブレー
- <span id="page-38-3"></span>**(3) [** カーソル位置から実行 **] Start** 機能)
- <span id="page-38-4"></span>**(4) [** カーソル位置まで実行 カーソル位置まで実行**] Come** 機能) した。<br>アピスタで示されるアドレスから,ソース・デキストがあるアドレスから,ソースが実

<span id="page-39-1"></span>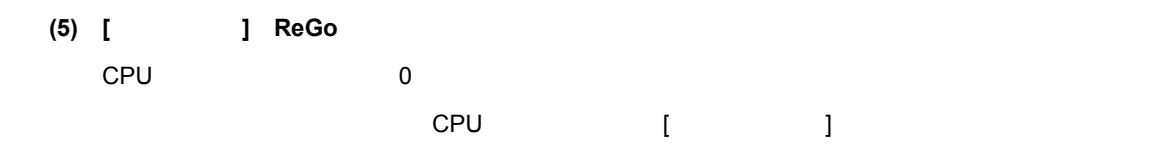

#### **5. 3. 2** ノンリアルタイム実行機能 ノンリアルタイム実行機能

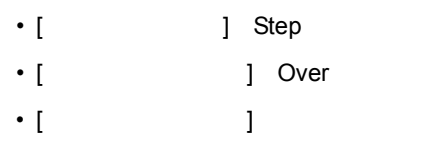

#### <span id="page-39-2"></span>**(1) [** ステップ・イン **] Step** ボタン)

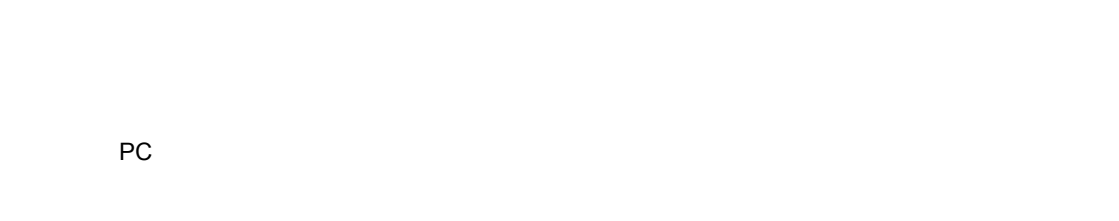

# 現在の PC レジスタ値から1命令実行を行い,各ウィンドウの内容を更新します。

<span id="page-39-3"></span>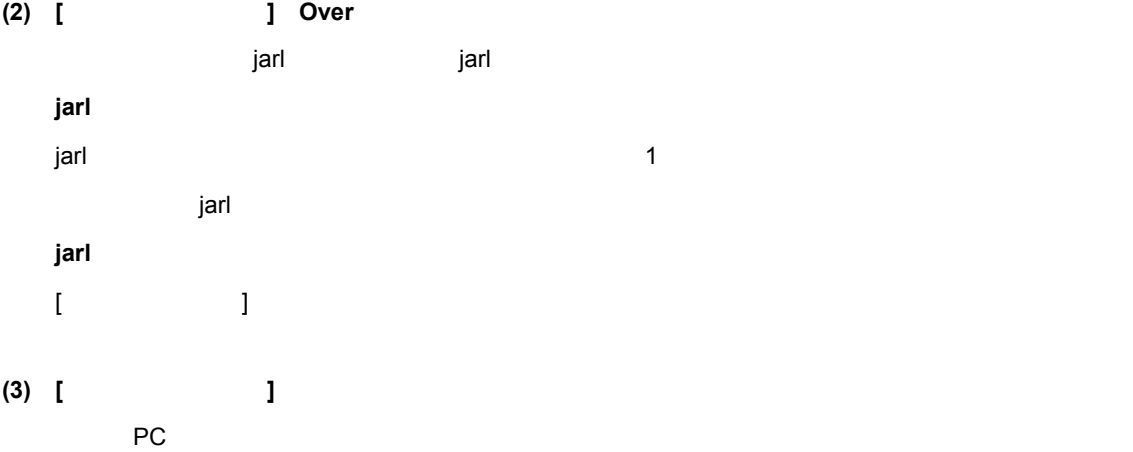

## <span id="page-39-4"></span> $1$

### <span id="page-39-0"></span>**5.4** イベント機能

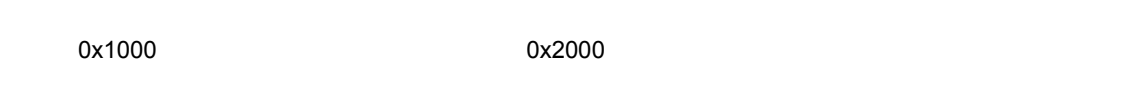

5 ID850

 $1D850$ 

### **5.** 4. 1

<span id="page-40-1"></span>5 1 設定条件 設定ダイアログ 内容 ブレーク・イベン [ブレーク・ダイアログ](#page--1-0) ユーザ・プログラムの実行,またはトレーサ トレース・イベン [トレース・ダイアログ](#page--1-0) ユーザ・プログラムの実行過程をトレース・  $3$  $\sf I/O$ スタブ・イベント [スタブ・ダイアログ](#page--1-0) スタブ機能を使用する際,プログラムを挿入 JMP[r31] タイマ・イベント [タイマ・ダイアログ](#page--1-0) 区間測定を行う際,時間測定開始と終了のタ

 $\overline{1D850}$ 

 $\sim$  5 1 intervals and a contract of the state  $\sim$  5 1

<span id="page-40-0"></span>**5.** 4. 2

 $\mathbf 1$ 

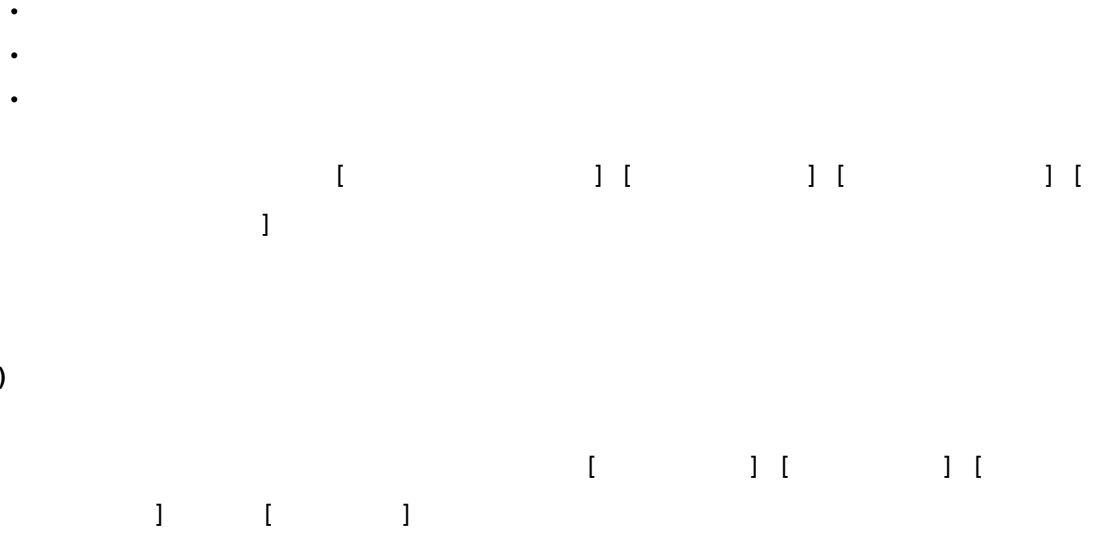

• <sub>The term</sub> • Come • <sub>200</sub> verbatter of the state of the state of the state of the state of the state of the state of the state of the state of the state of the state of the state of the state of the state of the state of the state of the st

 $CPU$ 

 $\overline{7}$  31  $\overline{6}$  7 31

<span id="page-41-2"></span> $(1)$ 

<span id="page-41-0"></span>**5.5** ブレーク機能

 $\sim$  256  $\sim$ 

 $<$ Set $>$   $<$ OK $>$ 

**5.** 4. 4  $5 \quad 1$  $5 \quad 1$  $\sim$ 

<span id="page-41-1"></span>**5.** 4. 3  $\overline{a}$ 

5 ID850

<span id="page-42-2"></span><span id="page-42-1"></span>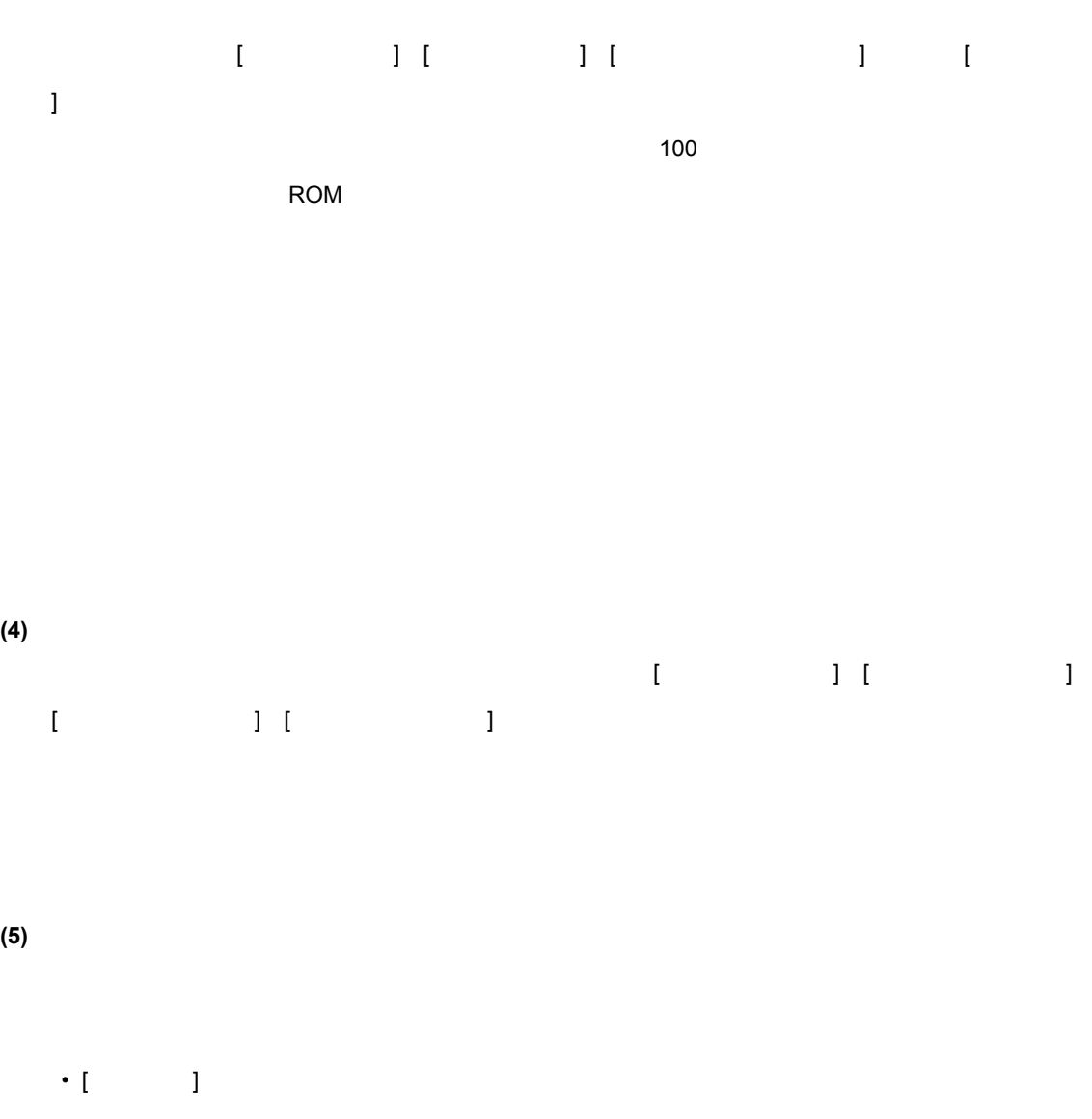

<span id="page-42-3"></span>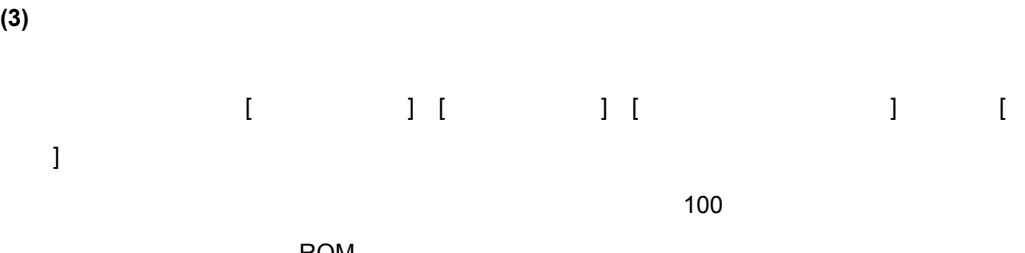

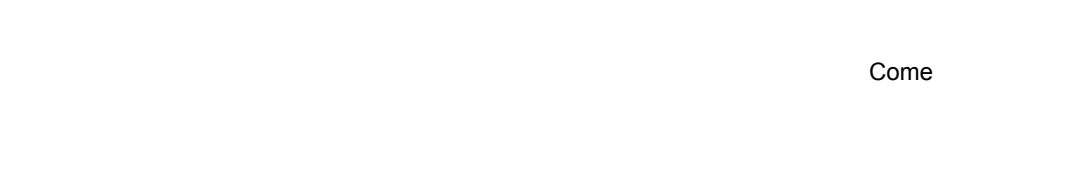

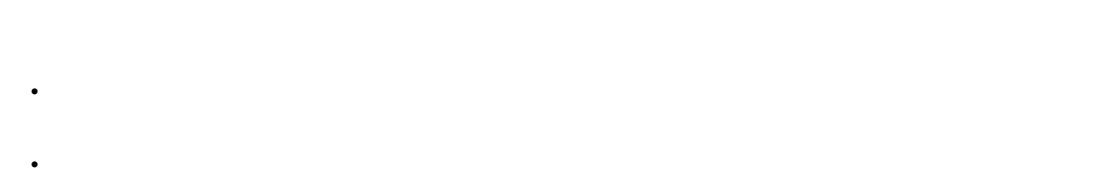

<span id="page-42-0"></span>(2) Come

 $[1 \quad 1]$ 

Come [ ファインドにより実行されたコンドにより実行されたコンドにより実行されたコンドにより実行されたコンドにより実行されたコンドにより実行されたコンドにより実行されたコンドにより実行されたコン

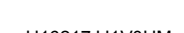

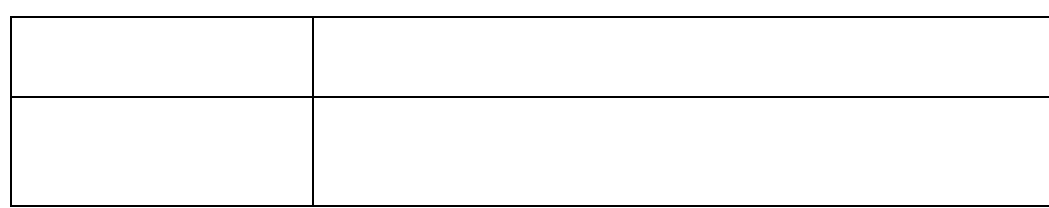

**(1)** リアルタイム実行時の動作 リアルタイム実行時の動作

**5. 6. 1** トレースの動作 トレースの動作

 $DMA$ 

IE-V850E-MC IE-V850E-MC-A DMA トレースに

 $1D850$   $32768$ 

トレーサの動作はユーザ・プログラムの実行形態によって次に示す(1)~(3)のように異なります。

 $(0)$  (N)

<span id="page-43-0"></span>**5.6** トレース機能

 $1D850$   $2$ 

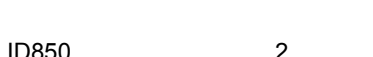

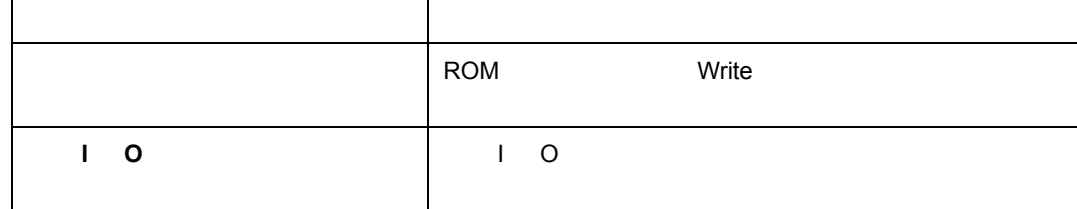

<span id="page-43-1"></span>**(6)** フェイル・セーフ・ブレーク フェイル・セーフ・ブレーク

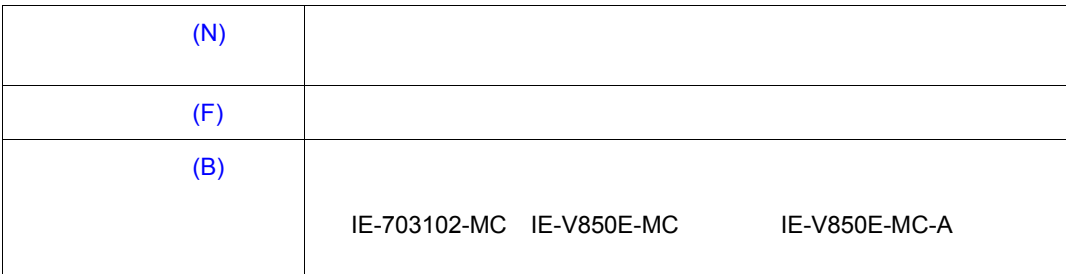

 $[$  (R)]

**(2)** トレーサ制御モードの設定

**(1)** トレース・モードの設定

#### **5. 6. 2** トレース条件の設定機能 トレース条件の設定機能

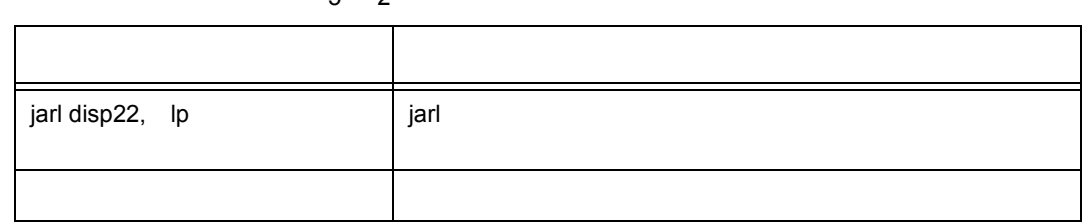

 $5<sub>2</sub>$ 

**(2)** ステップ・イン実行時の動作

 $(D)$ ]

**(3)** ネクスト・オーバ実行時の動作 ネクスト・オーバ実行時の動作

 $(R)$  and the contract of  $(R)$  and  $(R)$  is the contract of  $(R)$   $(R)$   $(R)$ 

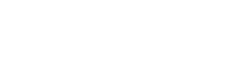

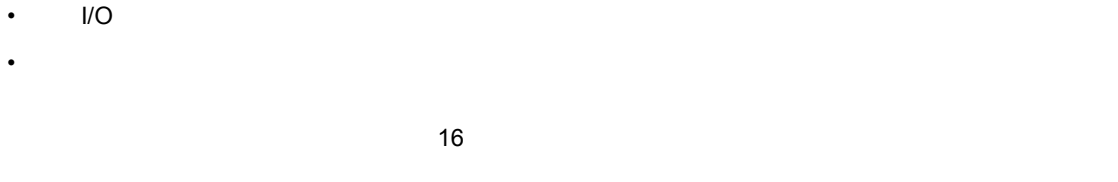

 $\overline{\mathsf{A}}$ 

 $\leq$   $\vee$ iew $>$ 

• レジスタ値(プログラム・レジスタ,システム・レジスタ)

 $(0)$  and  $(0)$  and  $(0)$ 

 $\ddot{\hspace{1.5cm}}$ 

<span id="page-45-0"></span>**5.7** カバレッジ測定機能

<span id="page-45-1"></span>**5.8** スナップショット機能 スナップショット機能

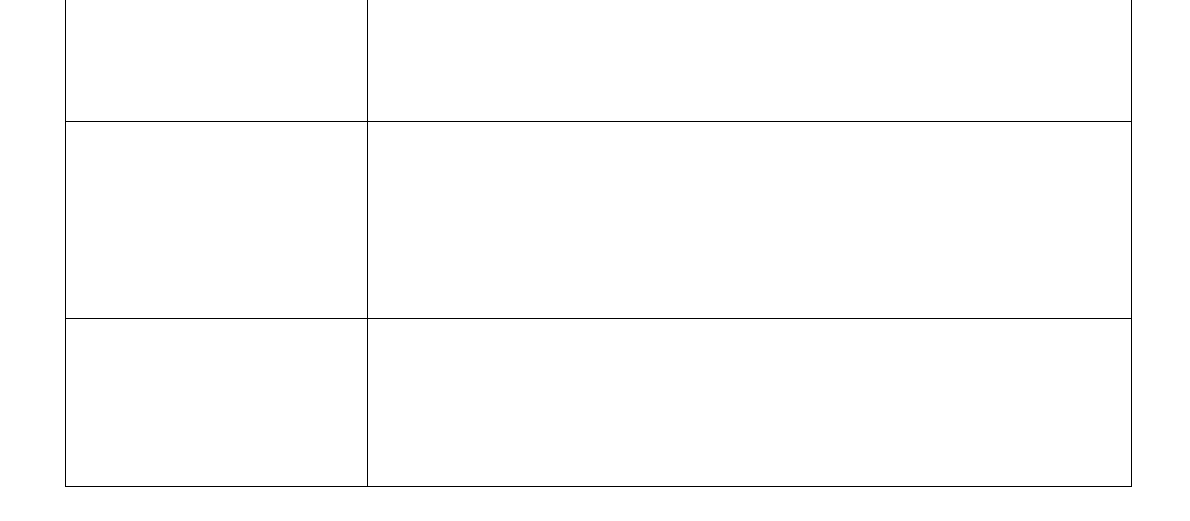

•  $\blacksquare$   $\blacksquare$ • *+ XXX* 

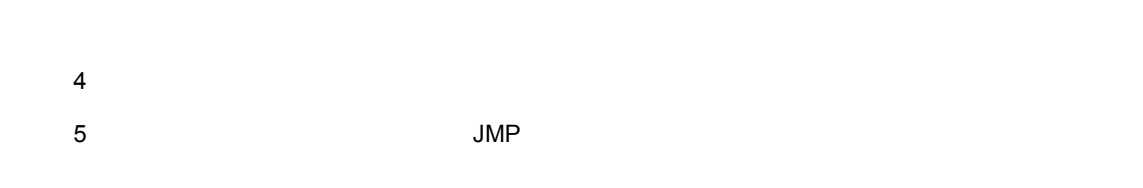

3 (4)でインサーキット・エミュレータが,現在のアドレスを r31 レジスタに設定し, PC 値をサ

1  $\blacksquare$ 

 $2$ 

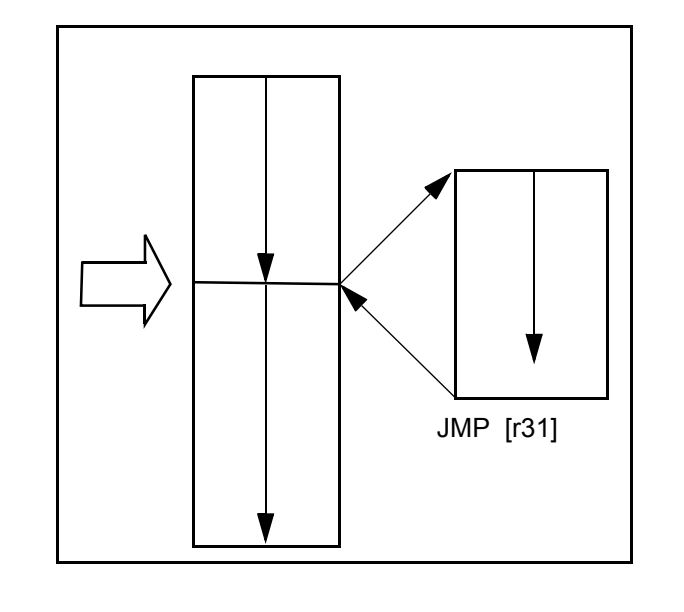

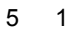

<span id="page-46-0"></span> $\mathsf{JMP}[\mathsf{r31}]$ 

<span id="page-47-0"></span>**5.10** レジスタ操作機能 レジスタ操作機能  $\overline{U}$ O  $\overline{U}$  $\overline{U}$ O U  $\overline{\phantom{a}}$ ユーザ定義の I/O ポートは,I/O [ポート追加ダイアログ](#page--1-2)で登録することにより,表示/変更が可能になり  $IOR$  $\overline{\mathsf{OR}}$ **5.11** 

<span id="page-47-1"></span> $\overline{\mathcal{A}}$ ,  $\overline{\mathcal{A}}$ ,  $\overline{\mathcal{A}}$ ,

<span id="page-47-2"></span>**5.12** 

<span id="page-47-3"></span> $5.13$ 

Run-Break

 $(0)$  (M)

 $(R)$ 

"Run-Break"

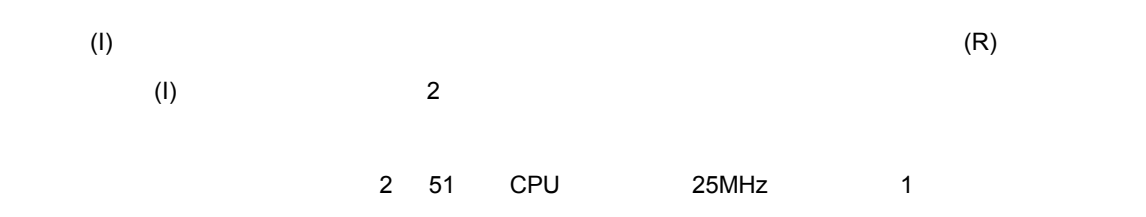

### <span id="page-48-0"></span>**5.14**

 $ID850$ 

 $3$ 

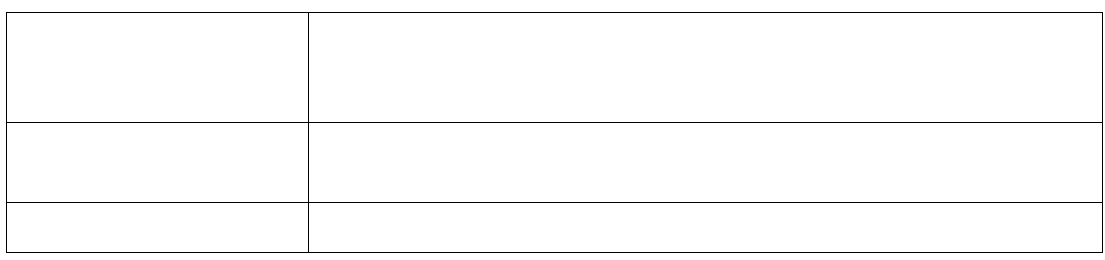

### **5.** 14. 1

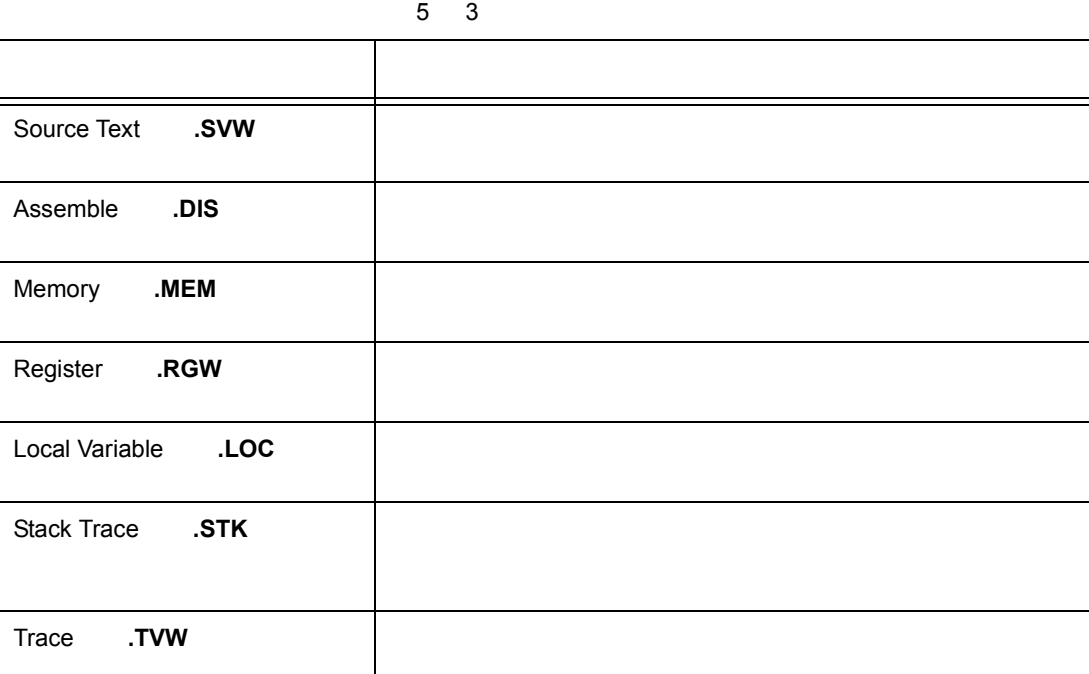

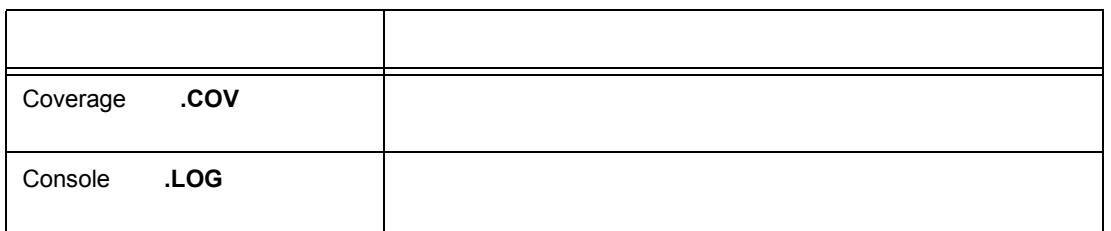

5. 14. 2

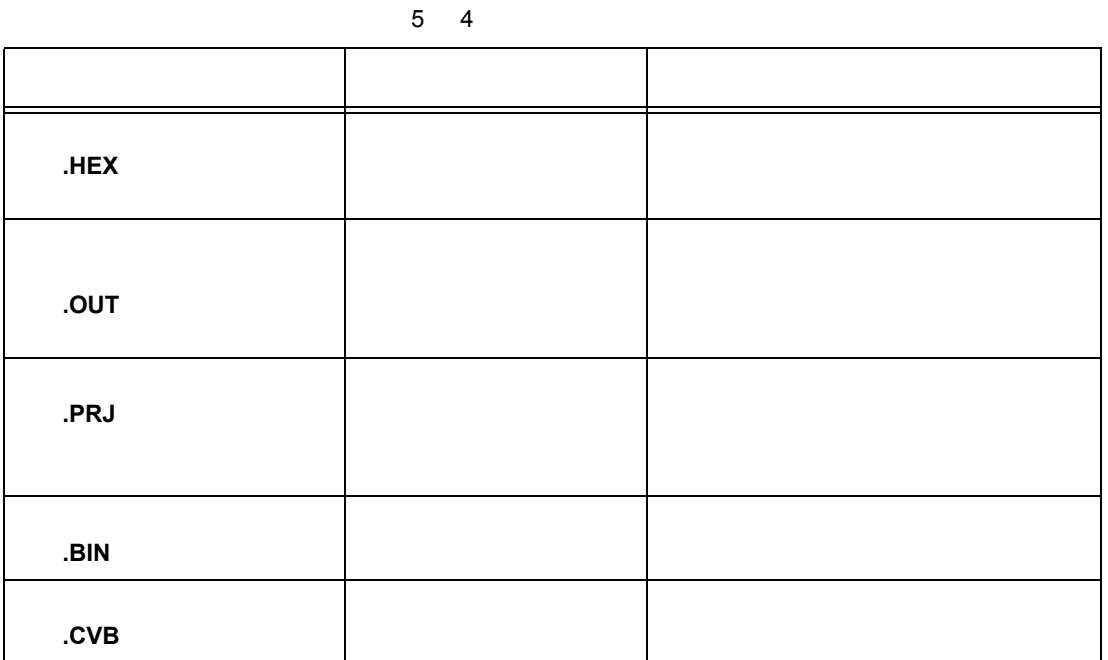

5. 14. 3

5 5 扱う設定ファイルの種類

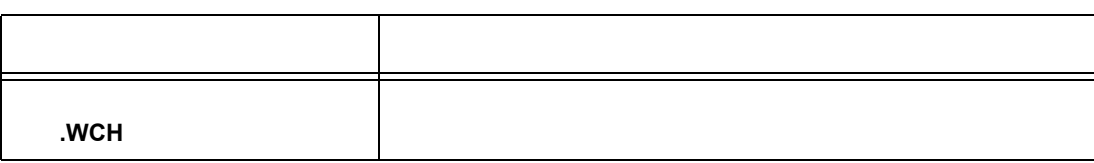

#### 5 5 扱う設定ファイルの種類

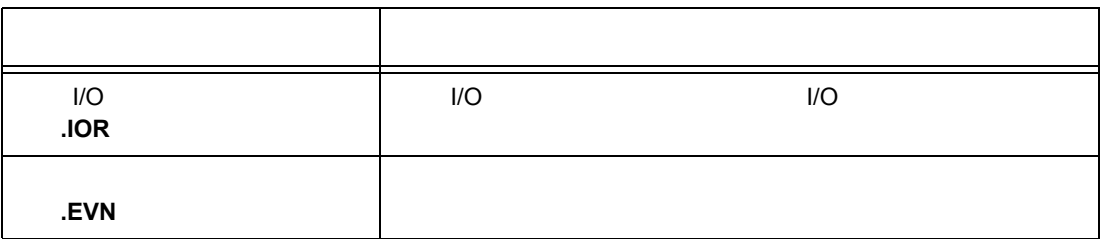

### <span id="page-50-0"></span>**5.15** リアルタイム **RAM** サンプリング機能 サンプリング機能

RAM 2 • RAM RAM

• RAM

 $\overline{7}$  7 7

#### $\overline{1D850}$

- **Francisco Maria Antonio**
- *Product in the secondary product in the secondary product* in the secondary product in the secondary product in the secondary product in the secondary product in the secondary product in the secondary product in the sec
- ジャンプ
- [トレース結果とウィンドウの連結](#page-55-0)

### <span id="page-51-0"></span> $6.1$

## $(1)$

#### **(2)** ソース・プログラムの表示

### **(3)** 逆アセンブル結果の表示

#### **(4)** ブレークの設定

## Read/Write

 $(5)$ 

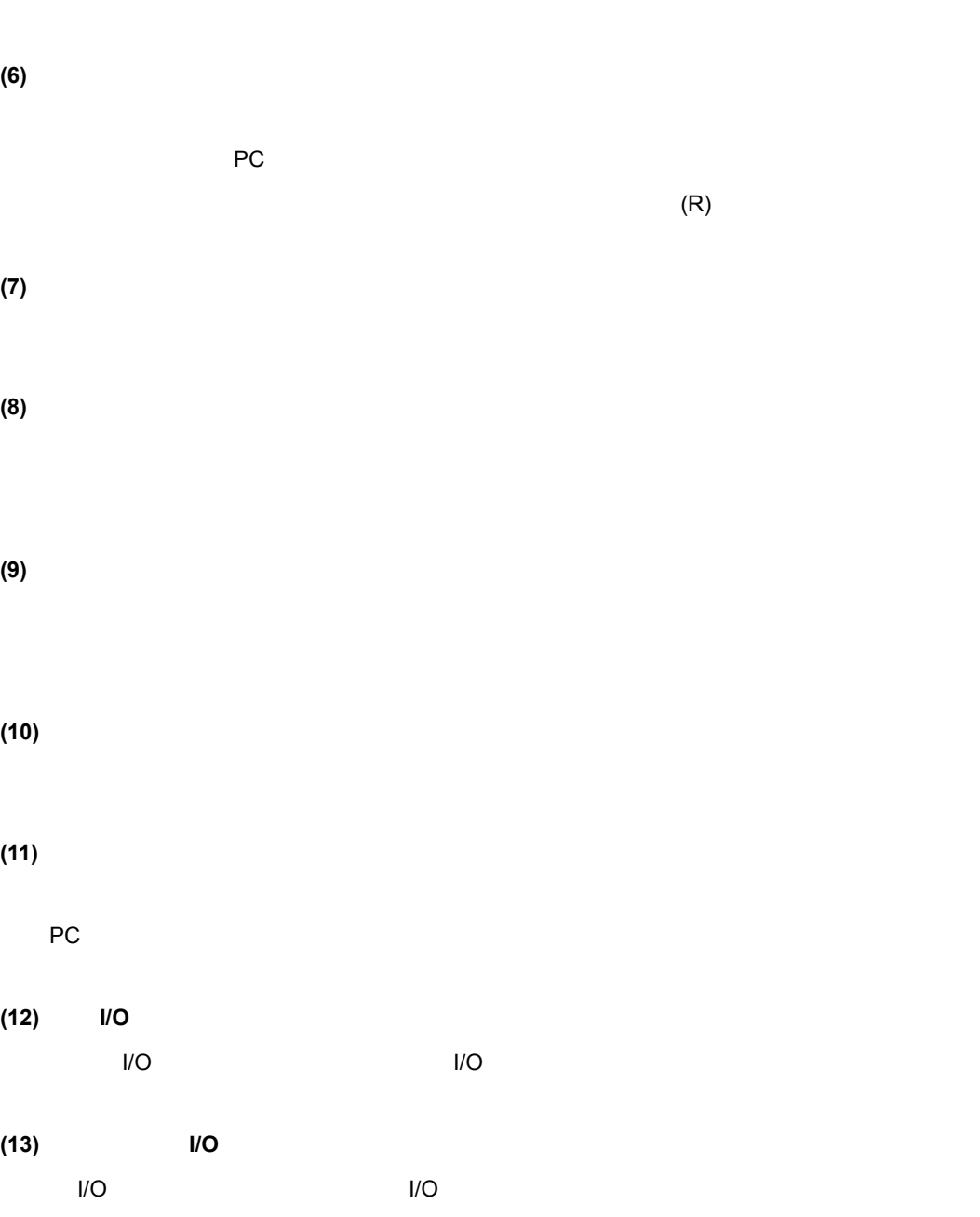

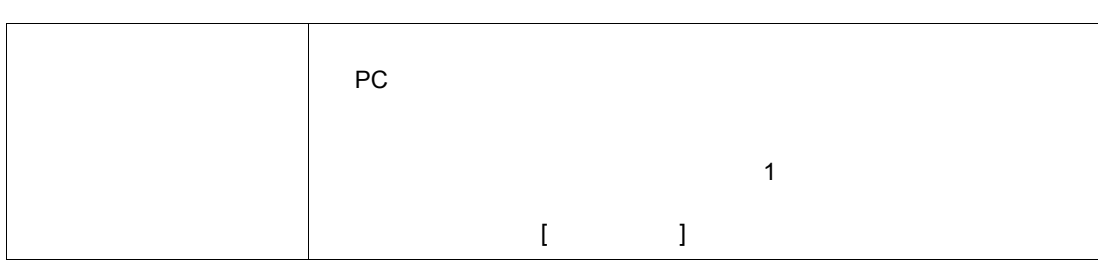

 $\overline{\mathbf{2}}$ 

### <span id="page-53-0"></span>**6.2** アクティブ状態とスタティック状態

**(21) ID850** 

**(20)** ディバグ環境をプロジェクト・ファイルにセーブ

**(19)**  $\overline{\phantom{a}}$ 

**(18)** 表示ファイル操作

**(15)** ユーザ・プログラムの実行時間の確認 **(16)** カバレッジ測定結果の確認 カバレッジ測定結果の確認 **(17)** 各ウィンドウ内の文字列の検索 <Search...>

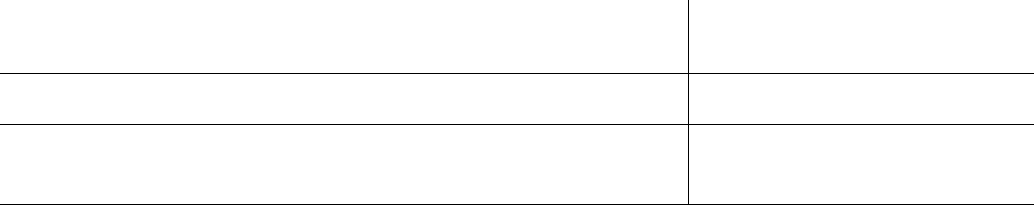

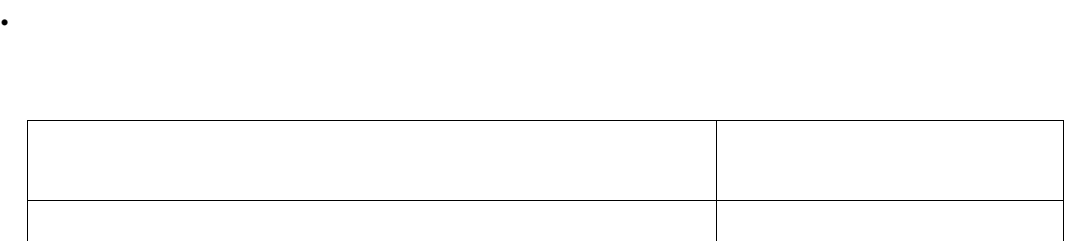

• [レジスタ・ウィンドウか](#page--1-0)らジャンプする場合は,レジスタ値にカーソルを移動させます。

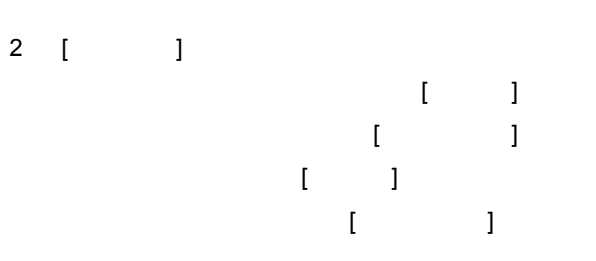

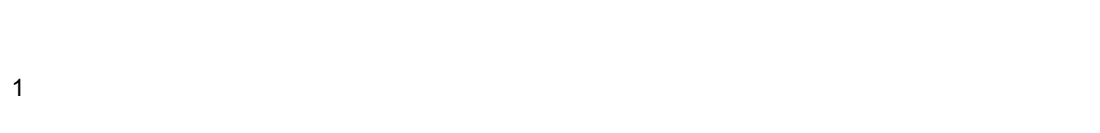

<span id="page-54-0"></span>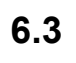

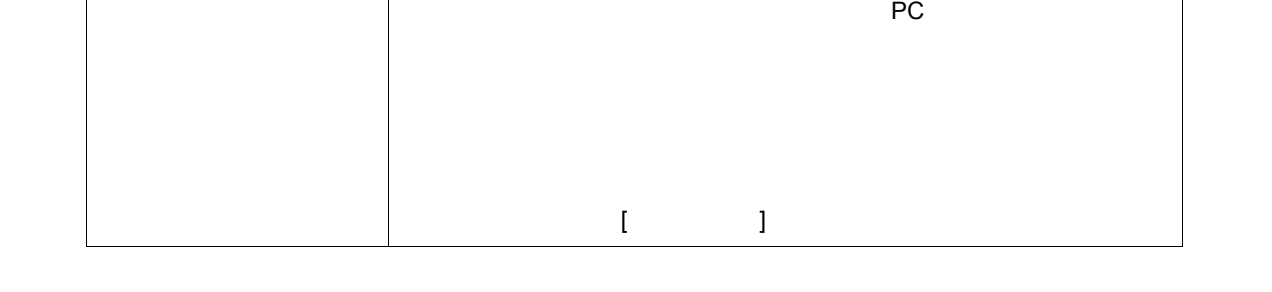

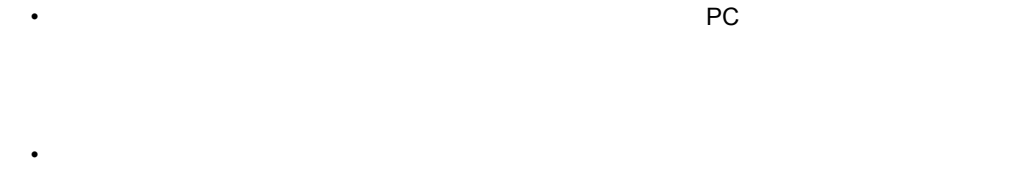

• ジャンプ ディスト・ウィンドウ

<span id="page-55-0"></span>**6.4** トレース結果とウィンドウの連結

 $1$ 2 [ ] J [ J ]  $\sim$  [  $\sim$  ] [ソース・テキスト・ウィンドウ](#page--1-0) [ ソース ] を選択。 [逆アセンブル・ウィンドウ](#page--1-0) [ アセンブル ] を選択。  $\blacksquare$  $\mathbf{I}$   $\mathbf{I}$   $\mathbf{I}$ 

 $3$ 4 3  $\sim$  2

• ジャンプト・ウィンドウ→カレント PC テキスト・ウィンドウ→カレント PC テキスト・ウィンドウ→カレント PC デキスト・ウィンドウ

 $6$ 

• スタック・トレース・ウィンドウ ジャンプする場合は,

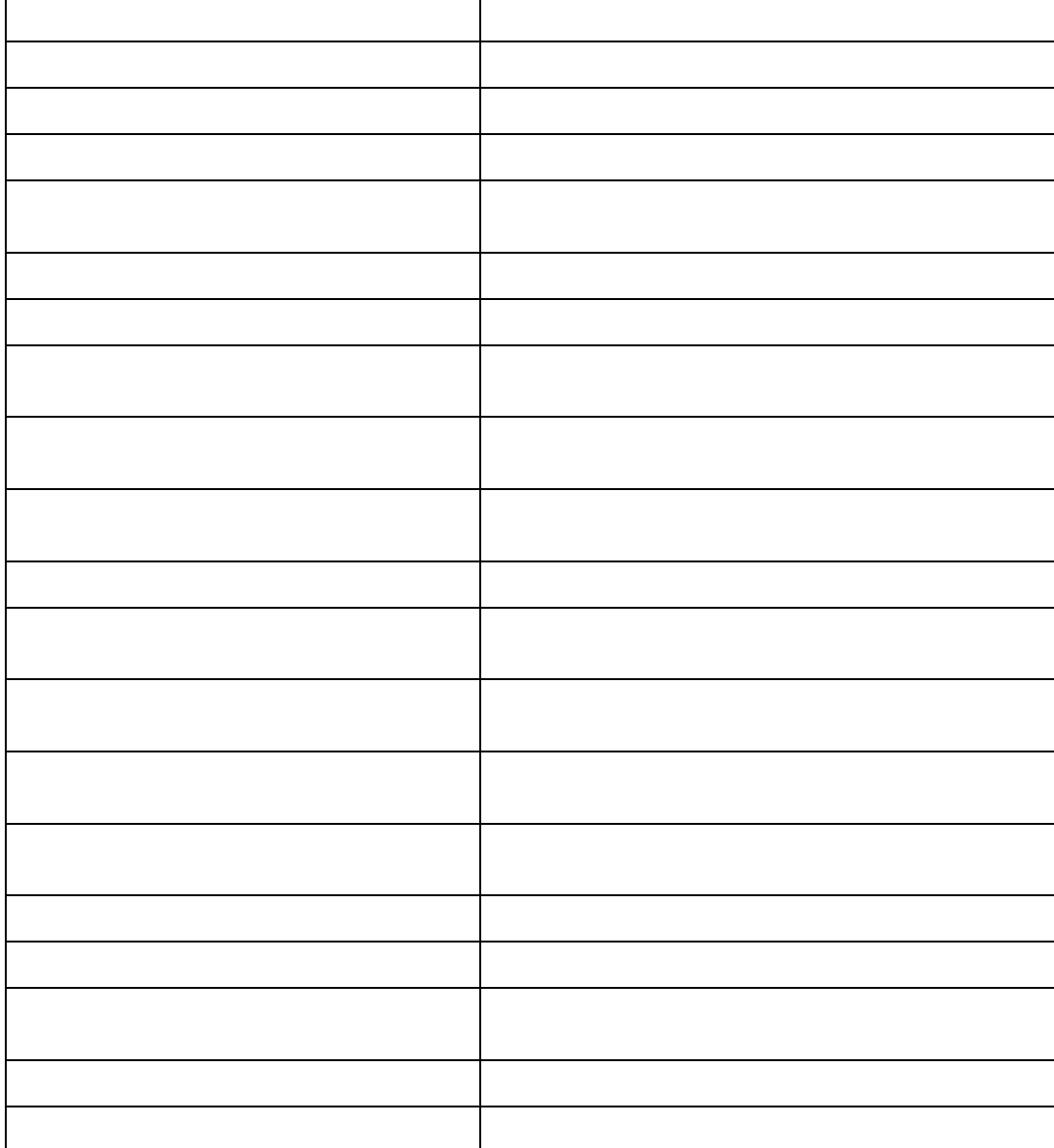

ウィンドウ名 内容

[メイン・ウィンドウ](#page-60-0) ディバッガ起動後,最初に表示するウィンドウです。

 $ID850$ 

<span id="page-56-0"></span>[7](#page-56-0) 1 ID850

### **7.1**

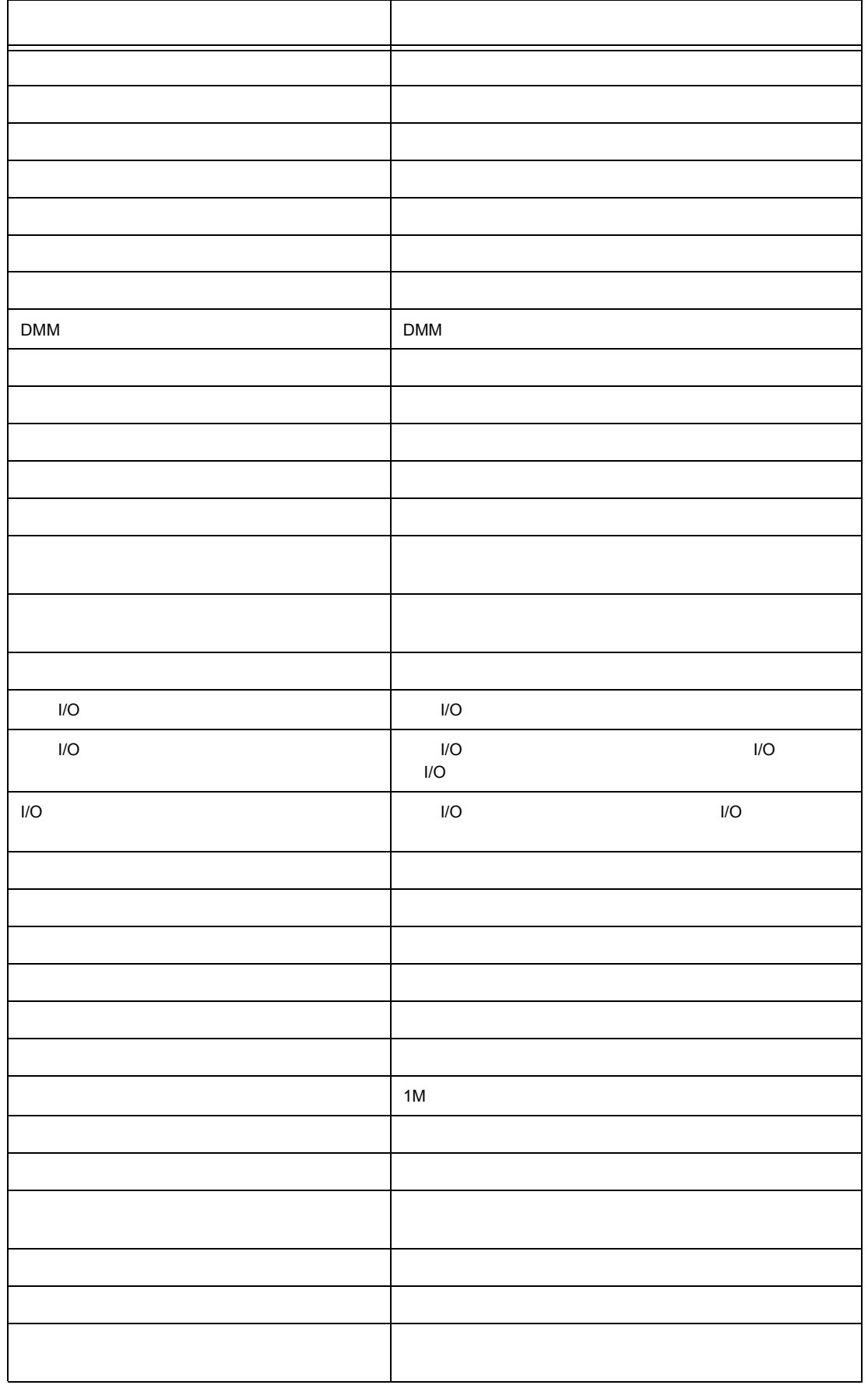

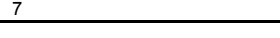

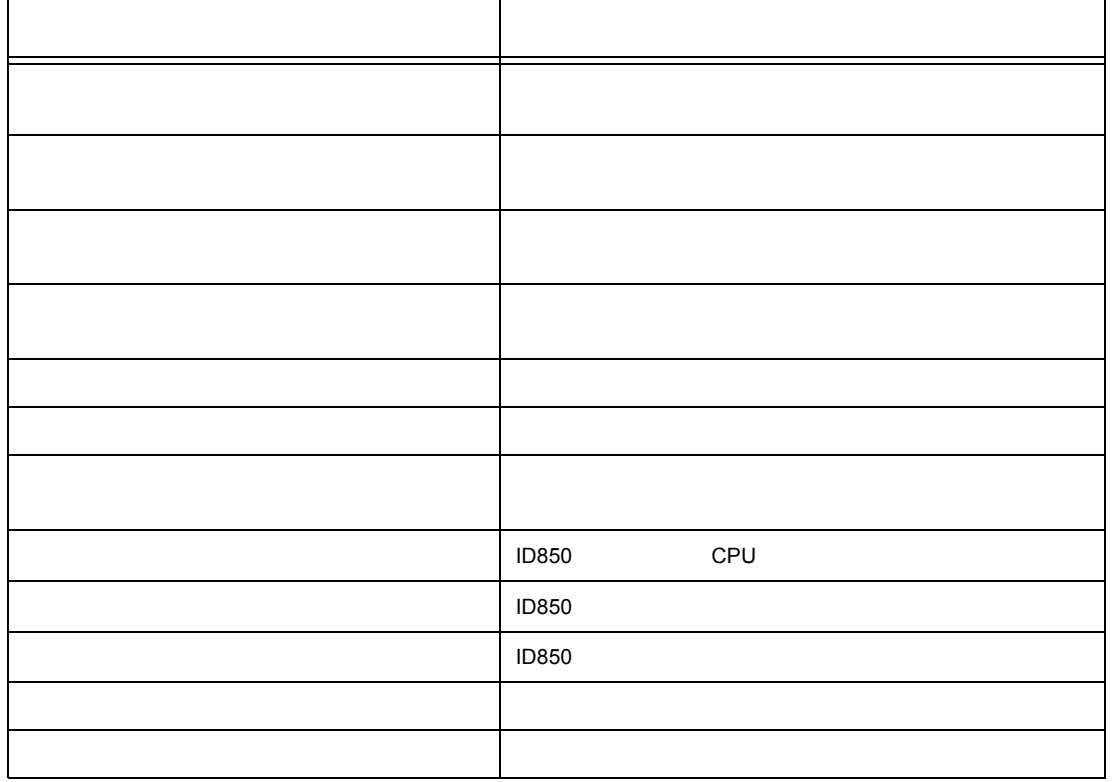

**7.2** ウィンドウの説明

関連操作

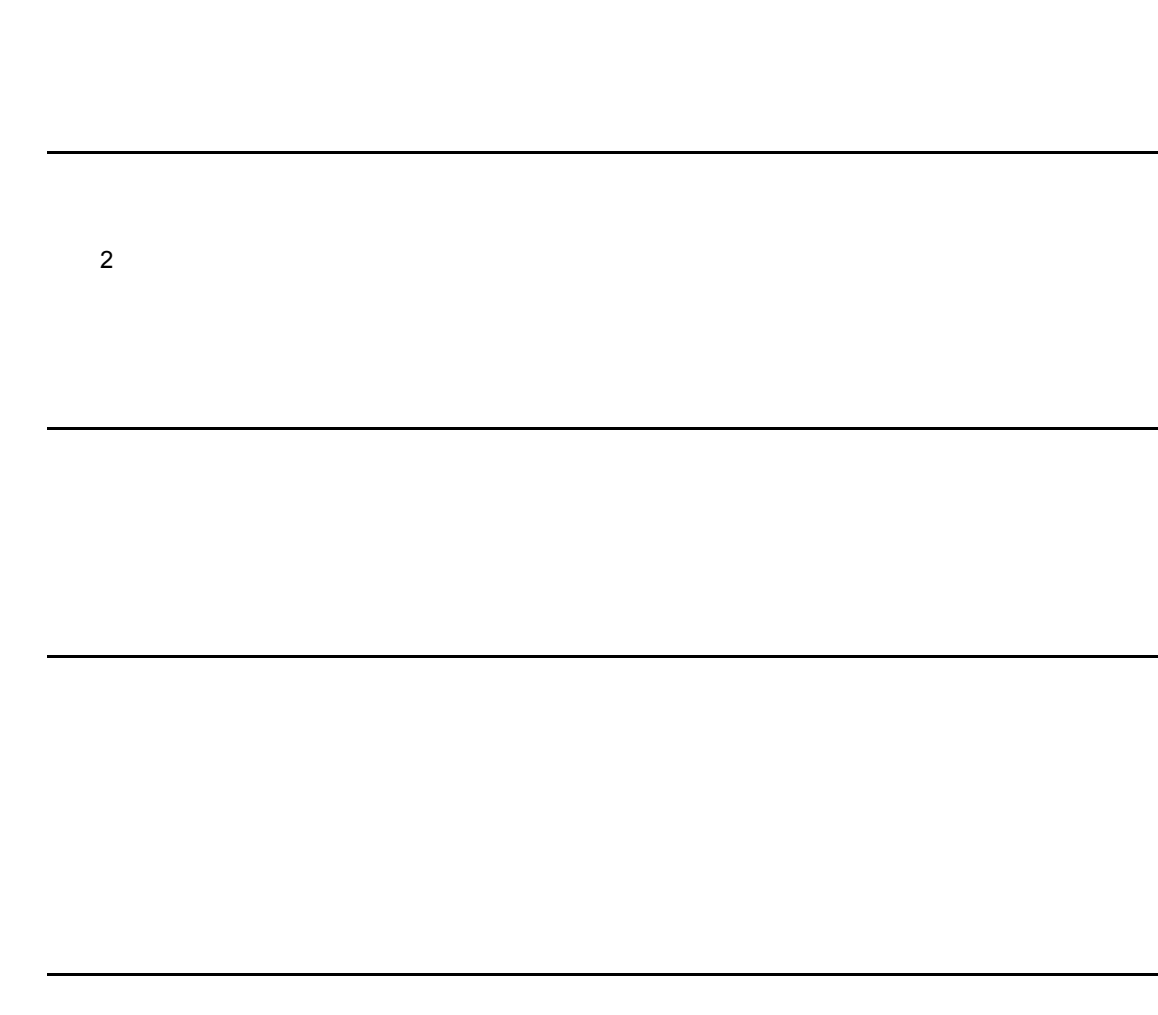

• [ステータス・バー](#page-78-1)

<span id="page-60-1"></span>ツール・バー

- **•** *D<sub>ri</sub>* + *Dri* + *Dri* + *Dri* + *Dri* + *Dri* + *Dri* + *Dri* + *Dri* + *Dri* + *Dri* + *Dri* + *Dri* + *Dri* + *Dri* + *Dri* + *Dri* + *Dri* + *Dri* + *Dri* + *Dri* + *Dri* + *Dri* + *Dri* + *Dri* + *Dri* + *Dri*
- $\mathcal{A} = \{ \mathcal{A} \mid \mathcal{A} \in \mathcal{A} \}$
- 
- <sub>V</sub>
- 
- $\overline{\mathbb{F}^{\pm\pm}}$ 00000000 POW OFF BREAK  $- - + + - -$ T
- 7 1 メイン・ウィンドウ

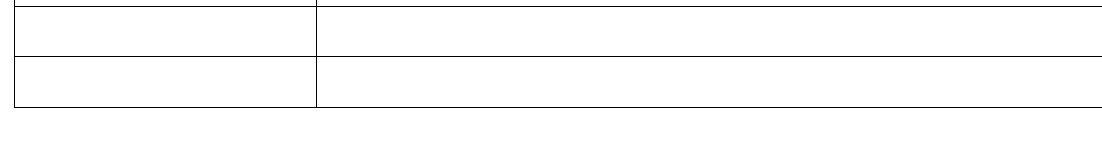

ファイル(E) 編集(E) 表示(M) オプション(Q) 実行(R) イベント(M) プラウス\*(B) ジャンプ\*(J) ウィントウ(M) ヘルフ\*(H)

EBBBBCCCAADEBCBCE!VFG

**TE** ID850

<span id="page-60-0"></span> $\Box$ B850  $\Box$ ID850  $\Box$ 

 $\boxed{\text{L}\boxtimes \text{N}}$ 

 $3$  3  $3$ 

ソース・セット リーズ・ビード アール・エム

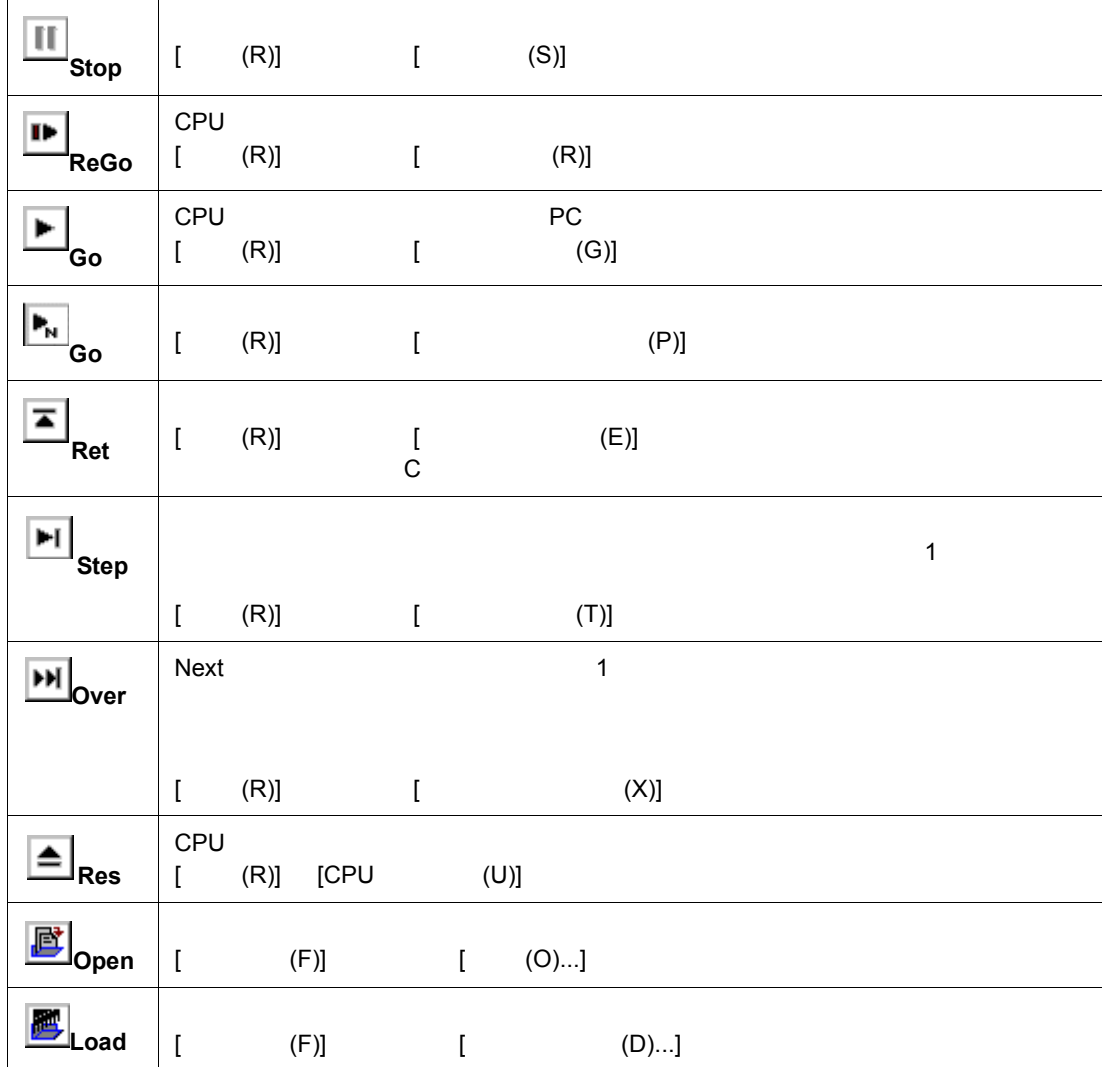

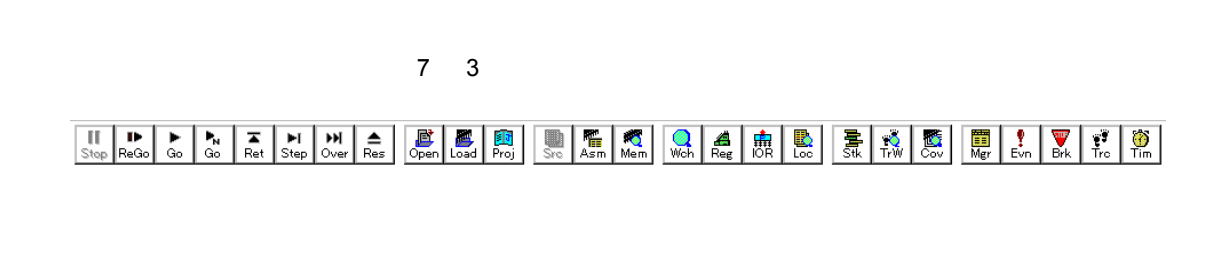

ツール・バーは,[ オプション (O)] メニュー [ ツールバー (L)] で,ツール・バーの表示/非表示を選

 $7 \quad 2$ 

HPP HTHH-BBB DHK QAHB BRB D! V10

 $7$ 

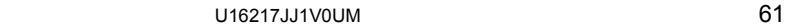

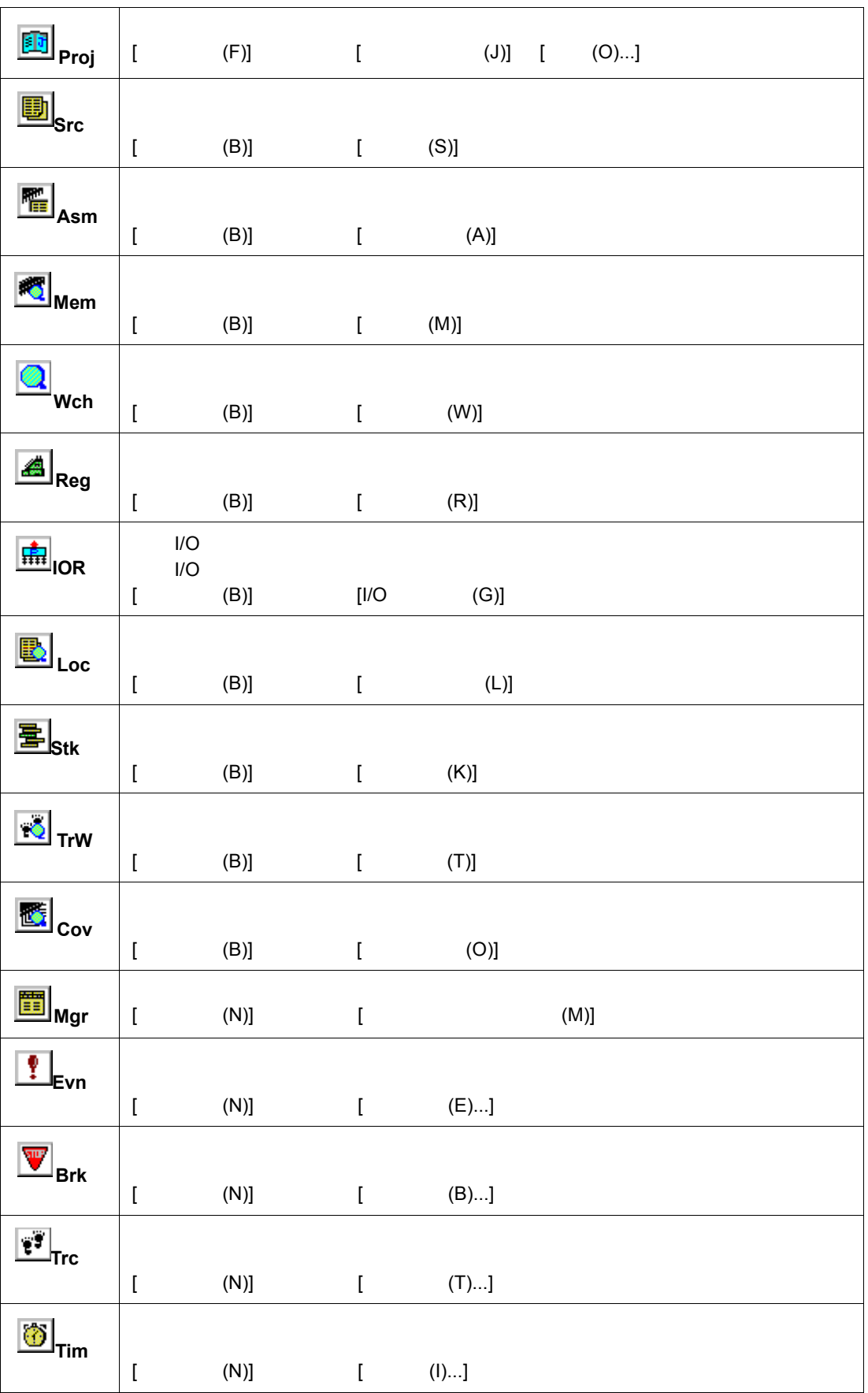

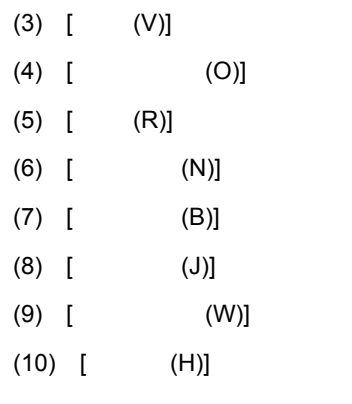

#### <span id="page-63-1"></span>**(1) [** ファイル **(F)]** メニュー

<span id="page-63-0"></span>メニュー・バー

 $(1)$  [  $(F)$ ] (2)  $[$  (E)]

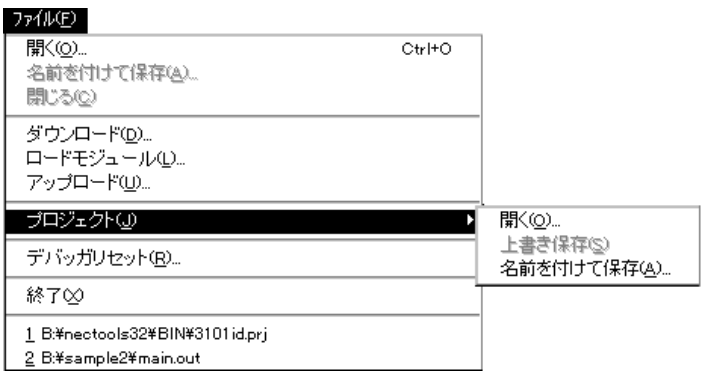

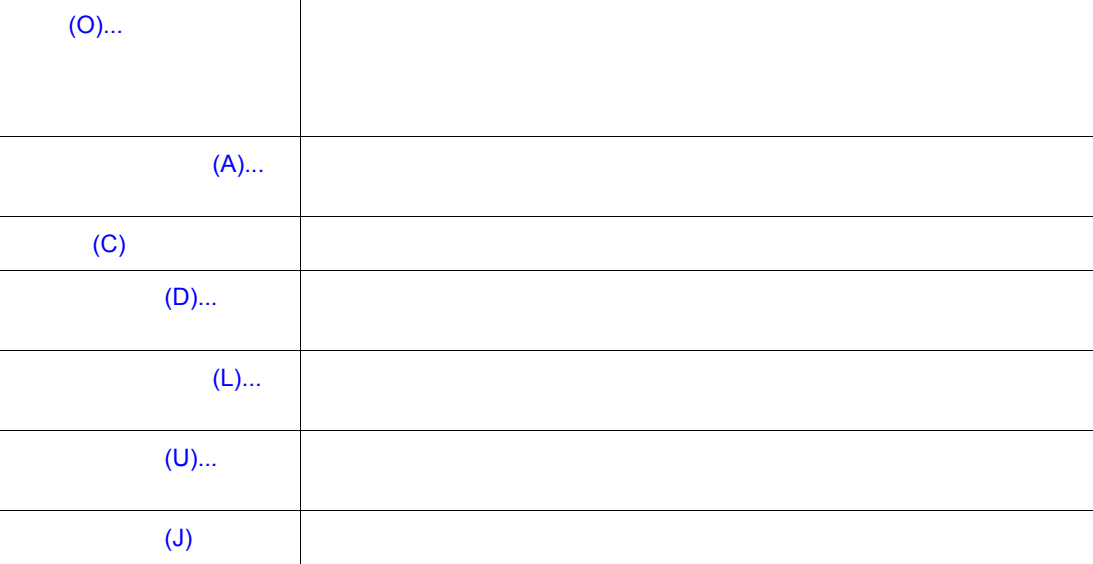

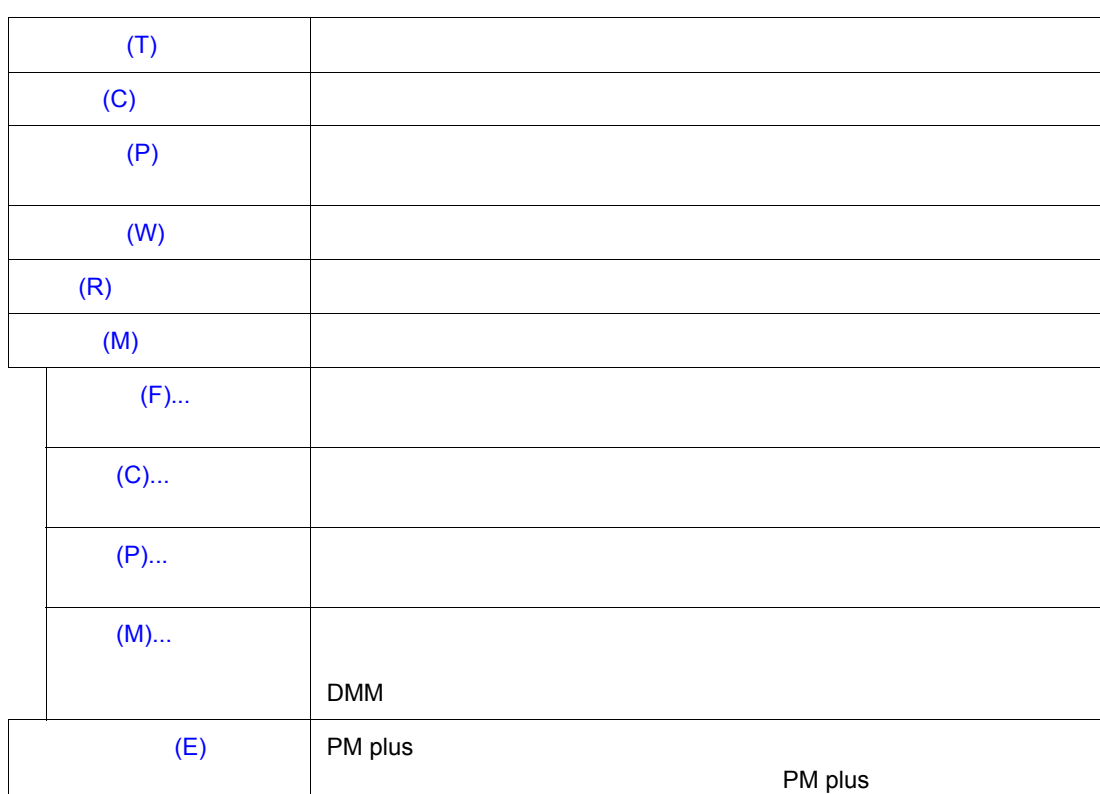

<span id="page-64-0"></span>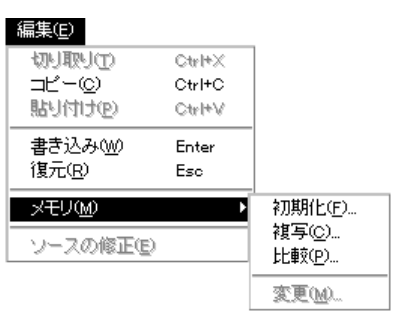

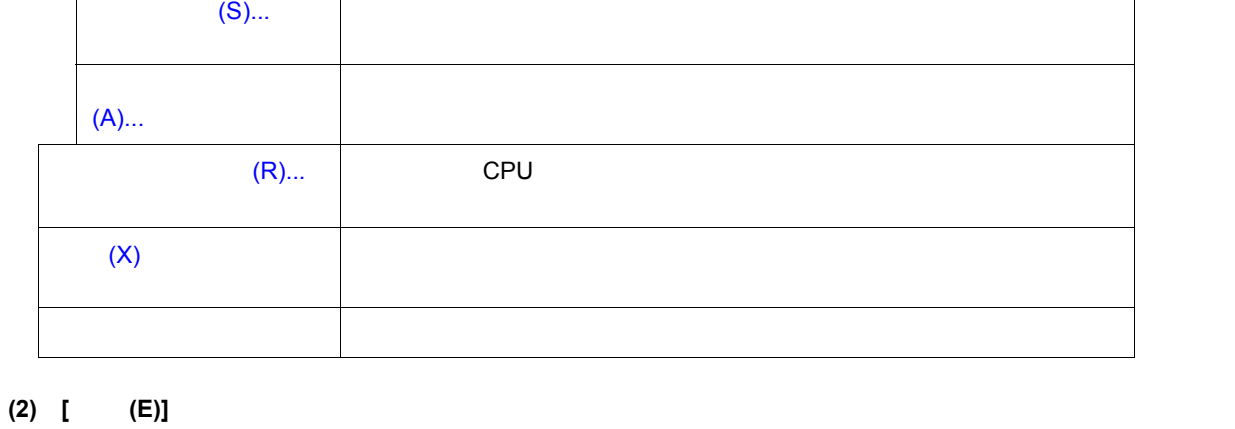

 $(0)$ ...  $\blacksquare$ 

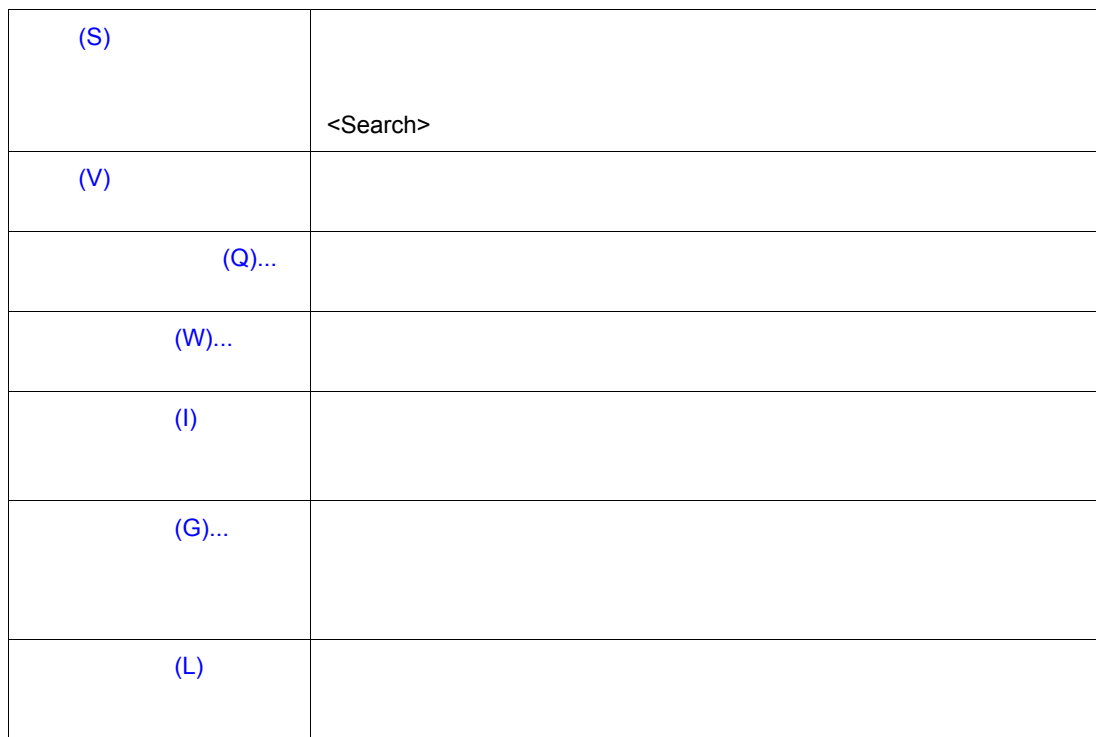

• **•**  •  $\mathbb{R}$  +  $\mathbb{R}$  +  $\mathbb$ 

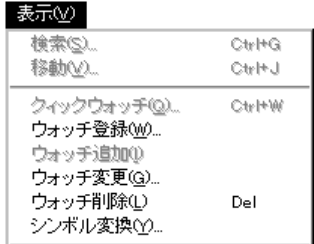

<span id="page-65-1"></span>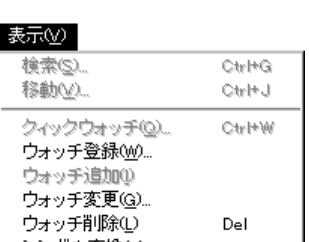

<span id="page-65-0"></span> $\bullet$  +  $\bullet$  +  $\bullet$ 

• 周辺 I/O [レジスタ・ウィンドウ専用部](#page-69-0)

• <sub>200</sub> + 200 + 200 + 200 + 200 + 200 + 200 + 200 + 200 + 200 + 200 + 200 + 200 + 200 + 200 + 200 + 200 + 200 + 200 + 200 + 200 + 200 + 200 + 200 + 200 + 200 + 200 + 200 + 200 + 200 + 200 + 200 + 200 + 200 + 200 + 200 + 20 • [逆アセンブル・ウィンドウ専用部](#page-66-1)

• [メモリ・ウィンドウ専用部](#page-66-2) • [ウォッチ・ウィンドウ専用部](#page-67-0) • **•**  $\mathbb{P}^{\mathbb{P}^{\mathbb{P$ 

• トレース・ウィンドウ ディー・エンジ • カバレッジ・ウィンドウ ラインドウ • [イベント・マネージャ専用部](#page-71-1)

<span id="page-66-2"></span>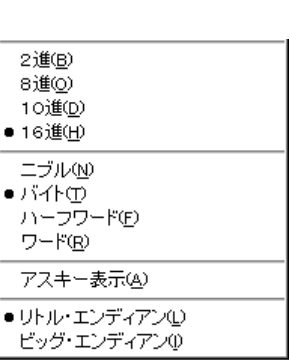

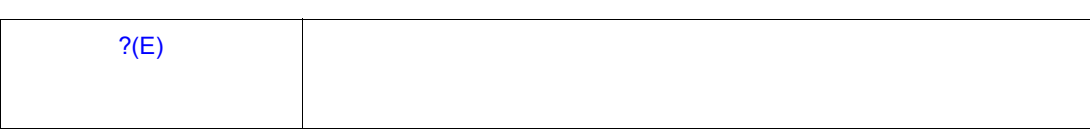

<span id="page-66-1"></span>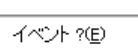

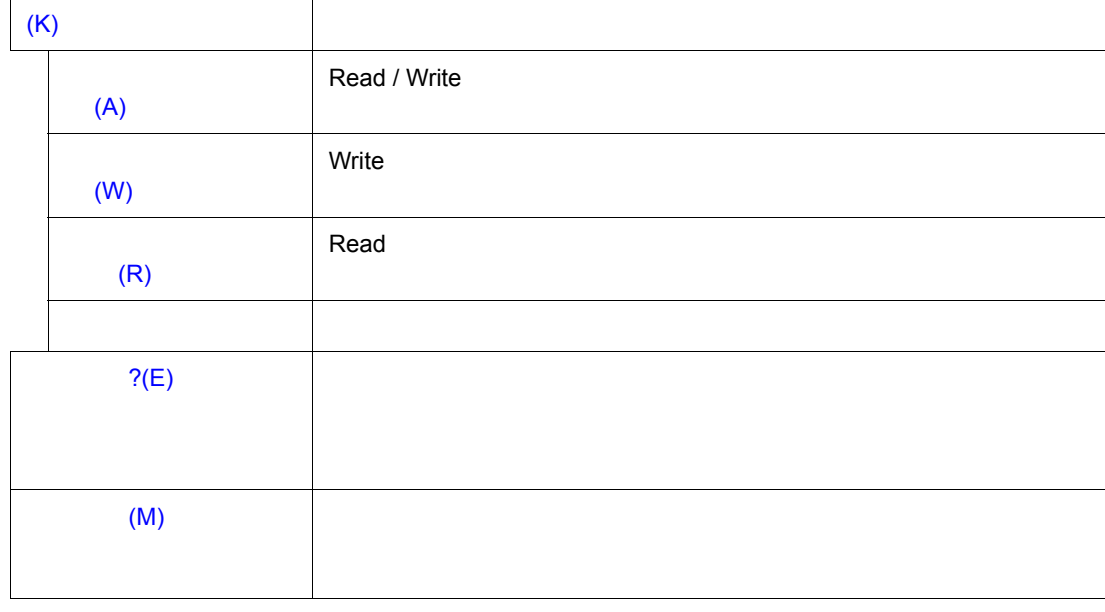

<span id="page-66-0"></span>この変数へのアクセス(<u>A</u>)<br>この変数への書き込み(<u>W</u>)<br>この変数からの読み出し(<u>R</u>)<br>解除(<u>C</u>) (小) ?(E)<br>最合表示(M)

 $(Y)$ ...  $\blacksquare$ 

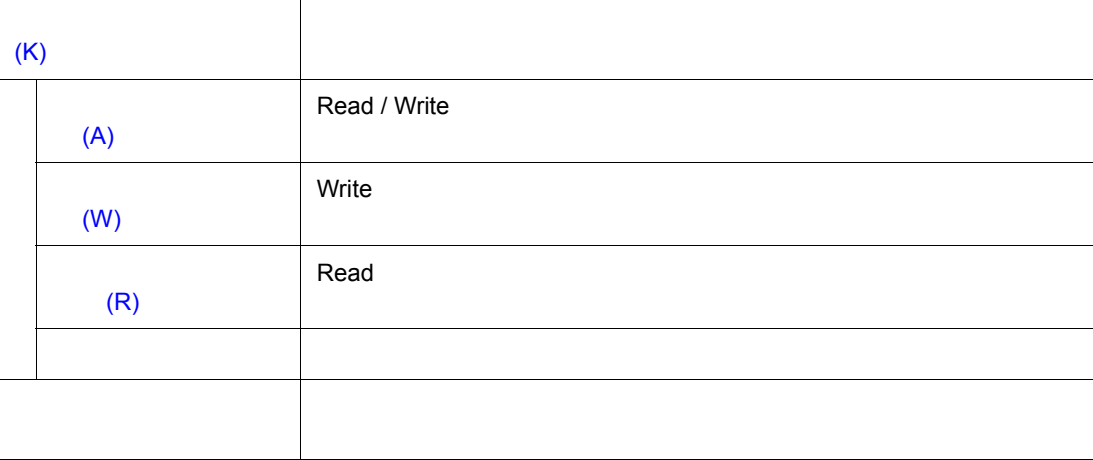

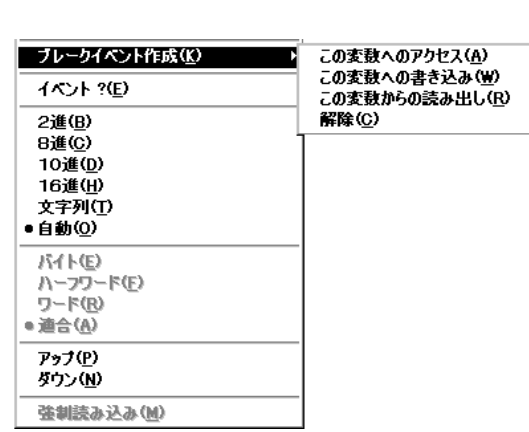

<span id="page-67-0"></span>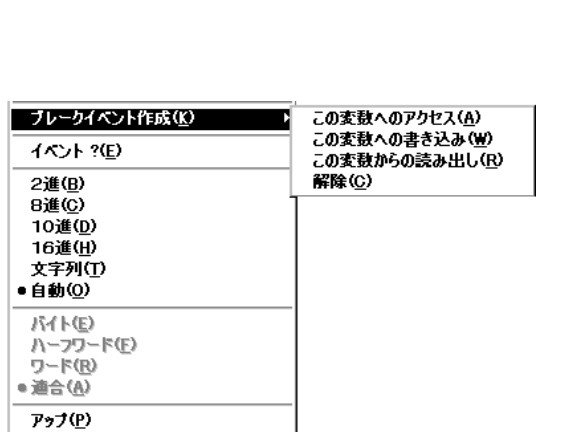

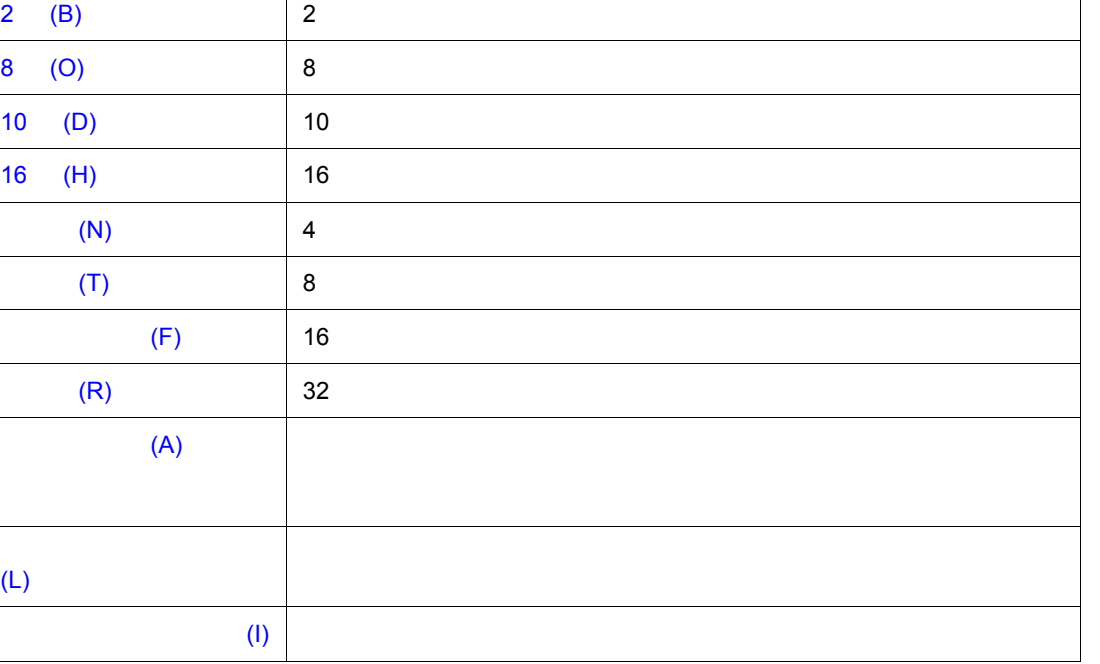

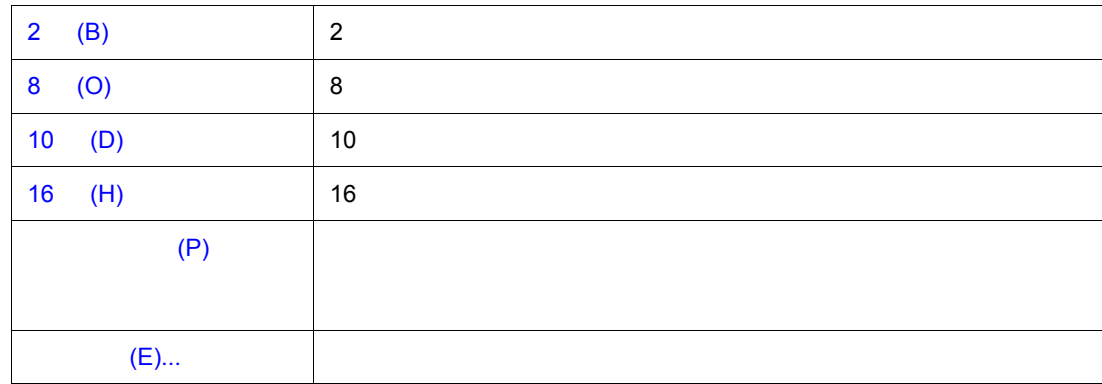

<span id="page-68-0"></span>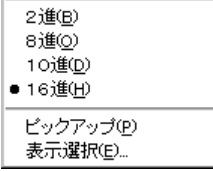

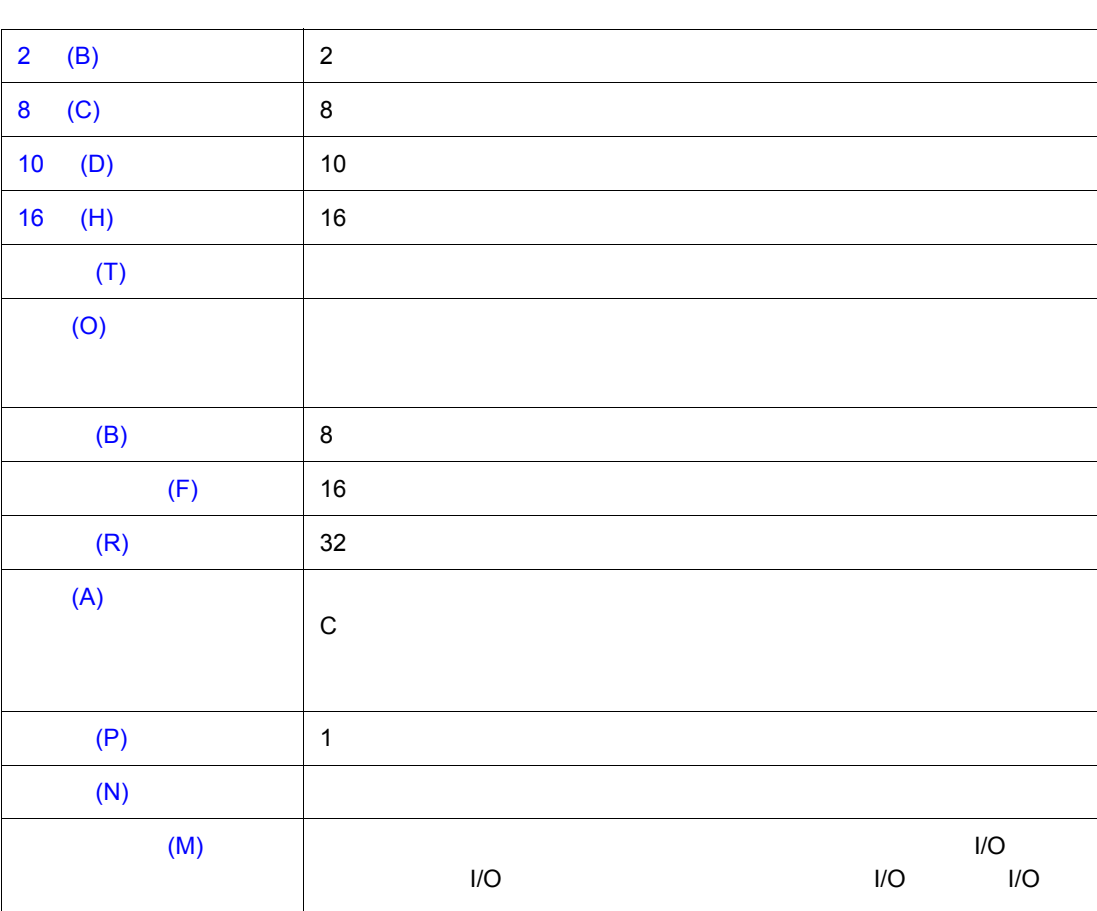

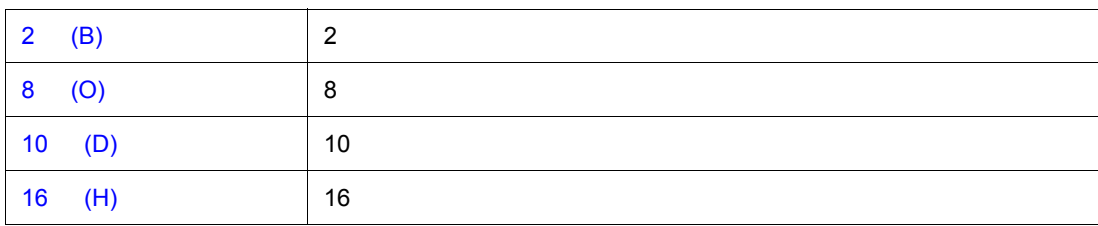

<span id="page-69-1"></span>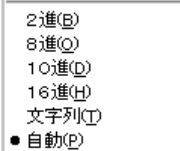

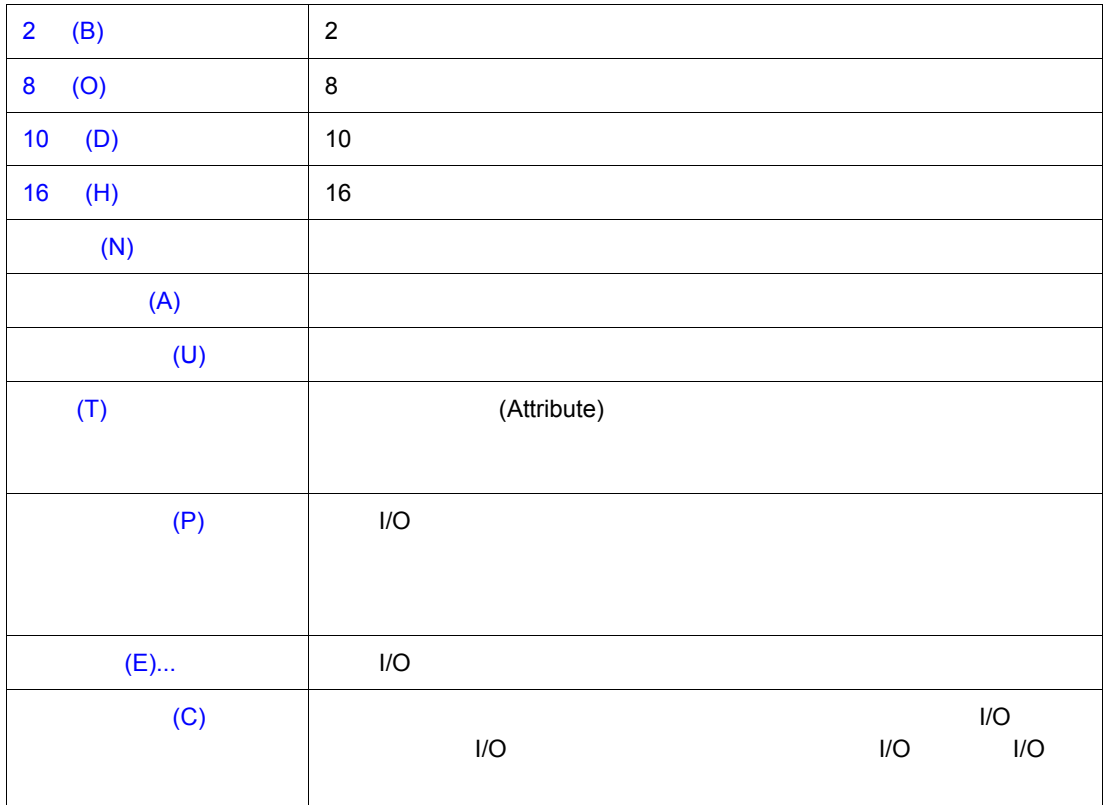

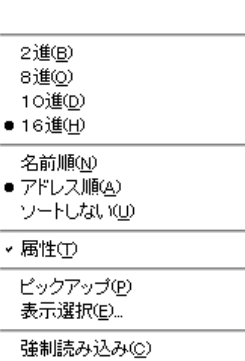

<span id="page-69-0"></span>■周辺 **I/O** レジスタ・ウィンドウ専用部 レジスタ・ウィンドウ専用部

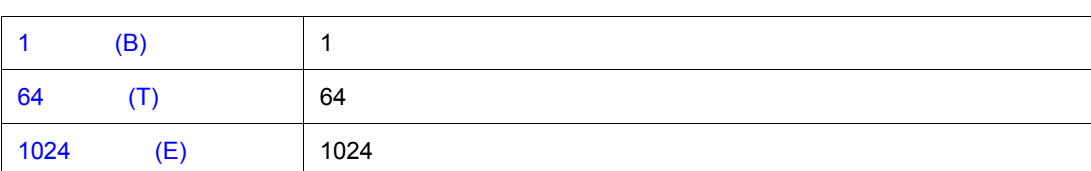

<span id="page-70-1"></span> $-1154E$ - 121111<br>- 64バイト①<br>- 1024バイト(<u>E</u>)

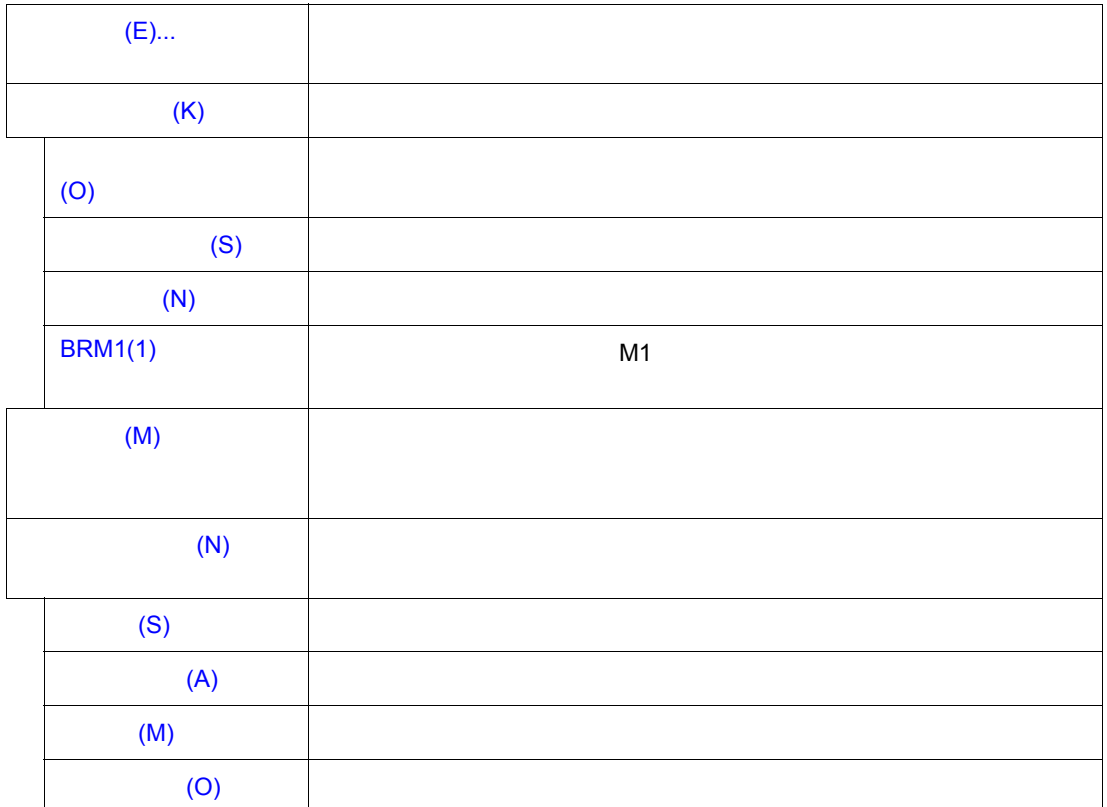

<span id="page-70-0"></span>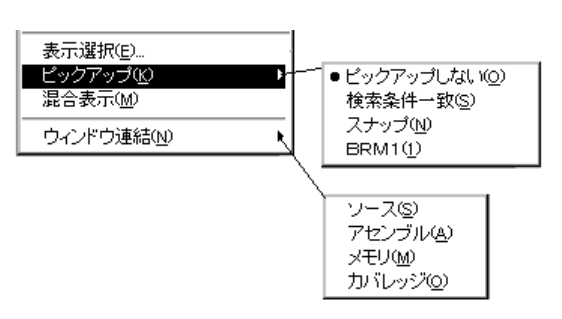

<span id="page-71-1"></span>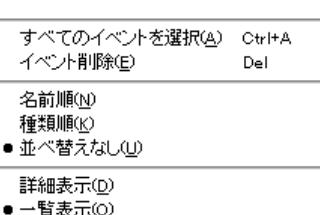

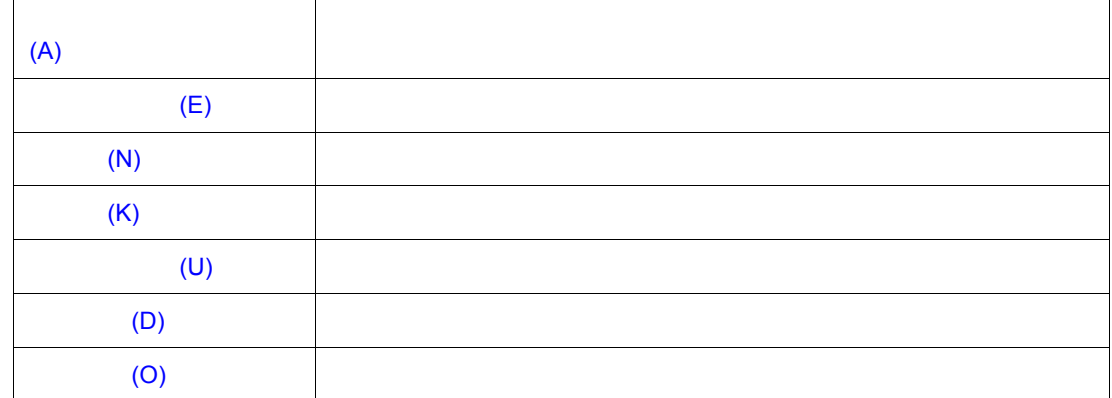

#### <span id="page-71-0"></span>**(4) [** オプション **(O)]** メニュー

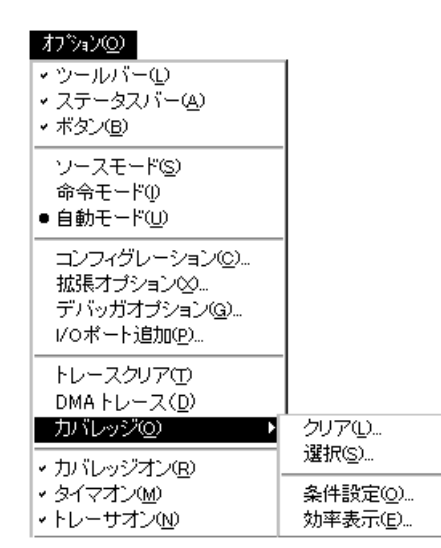

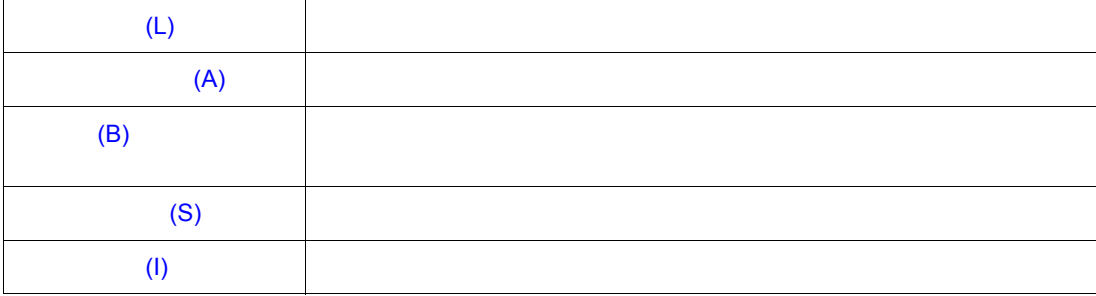
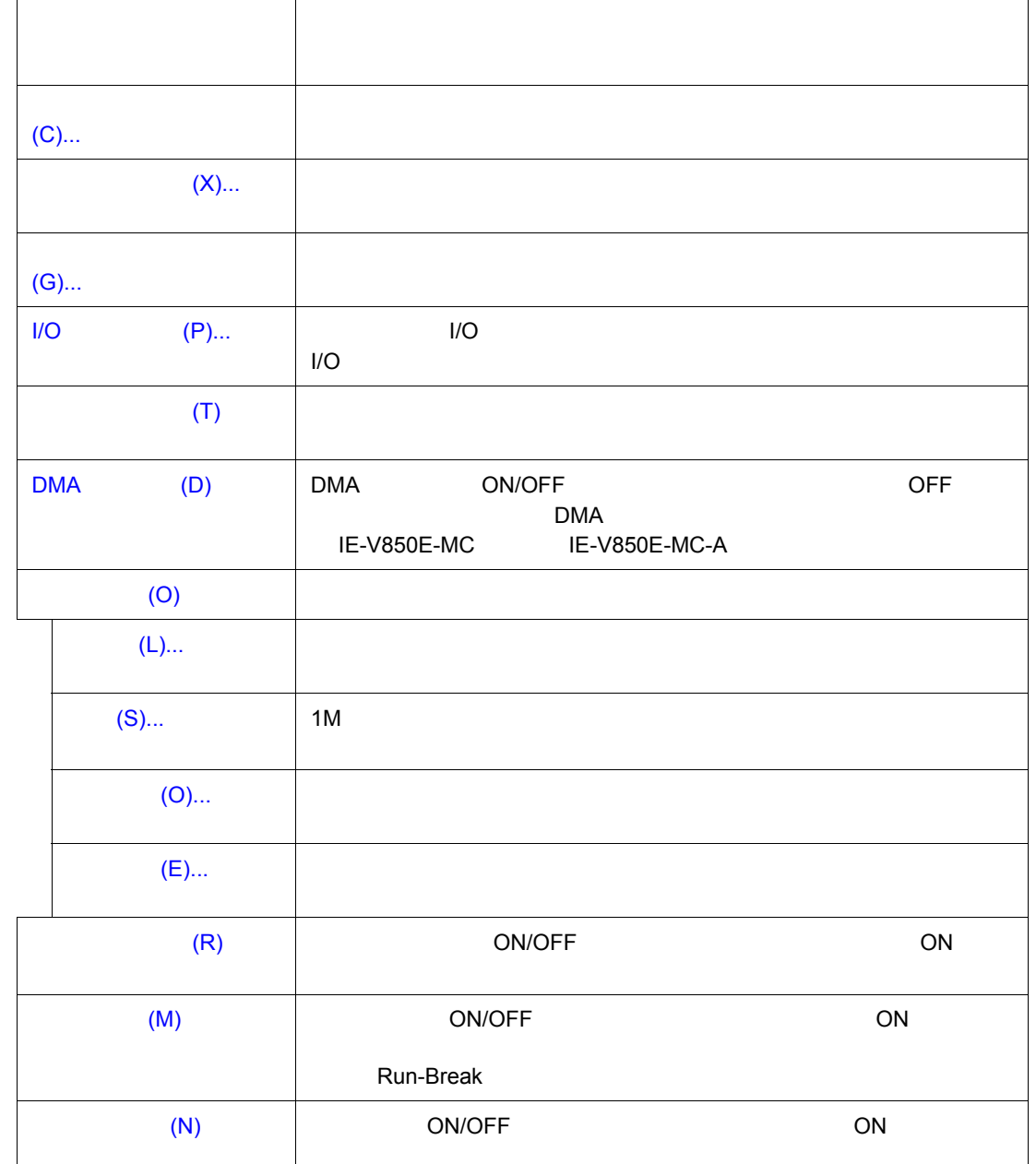

 $(0)$ 

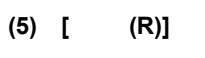

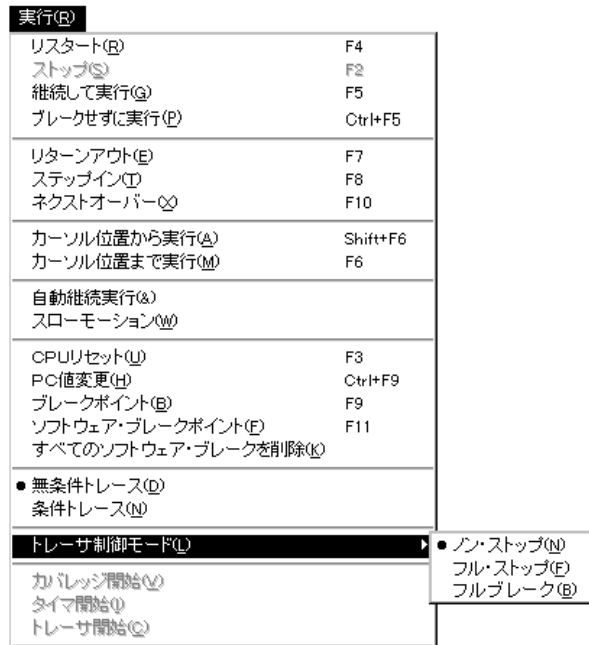

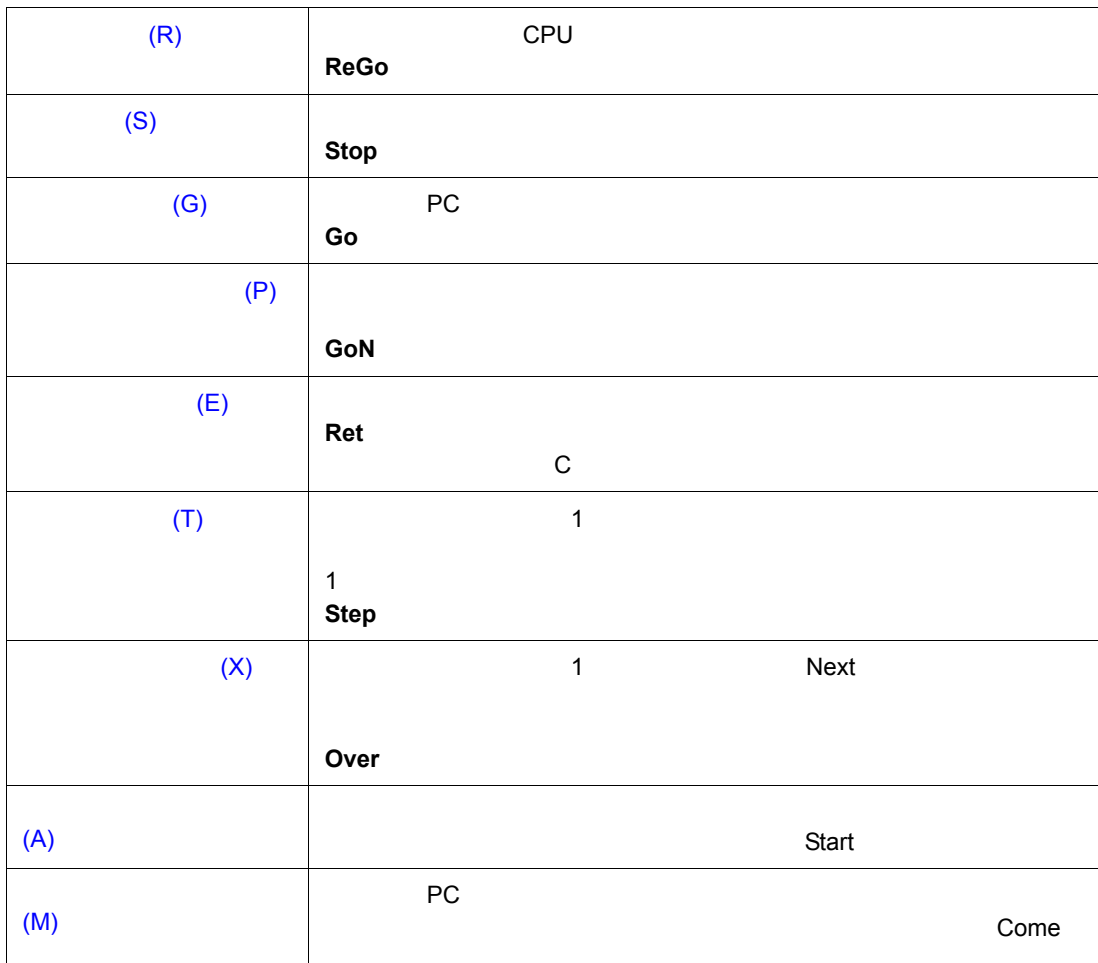

 $\overline{\phantom{a}}$ 

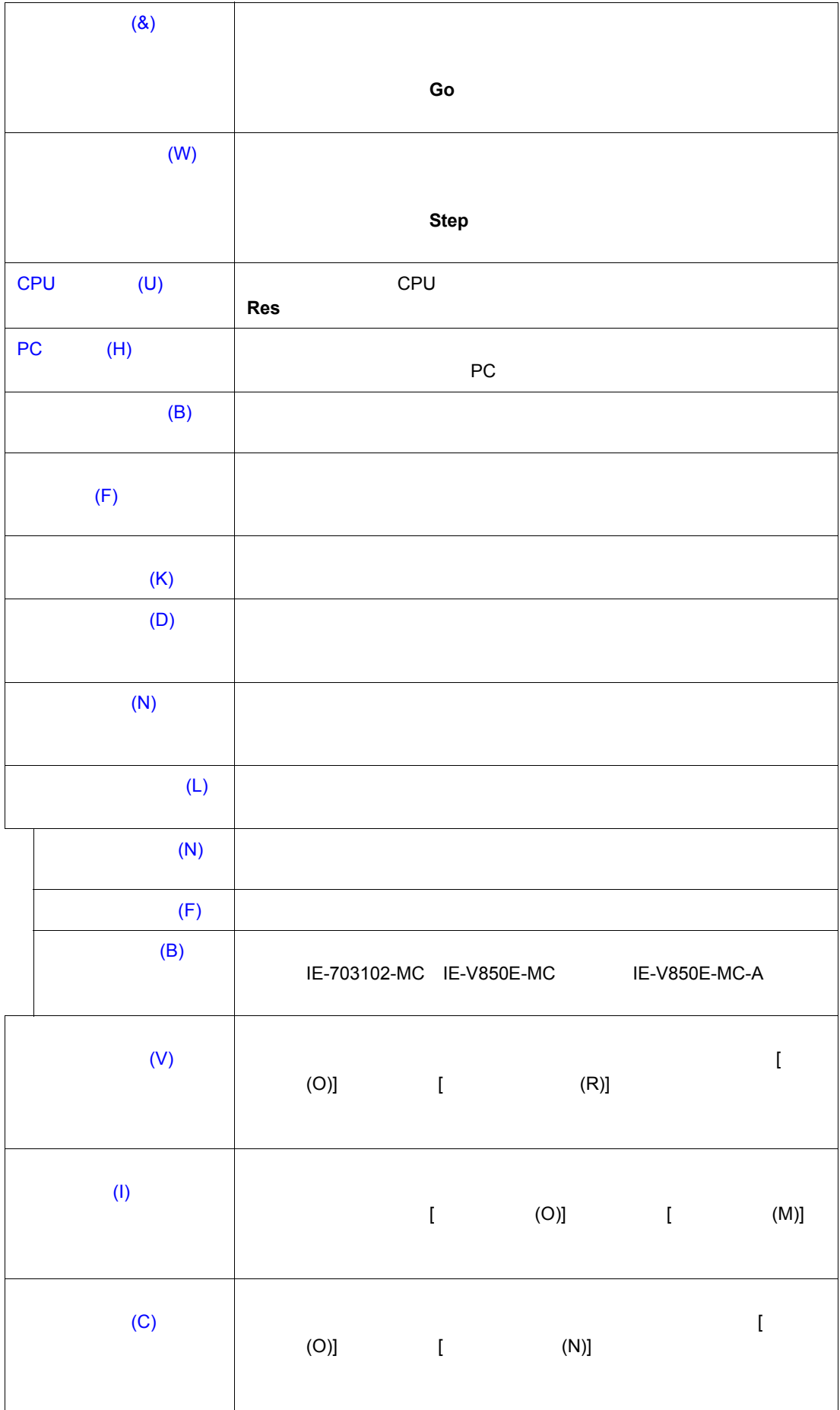

# **(6) [** イベント **(N)]** メニュー

#### $45^{\circ}$ KND

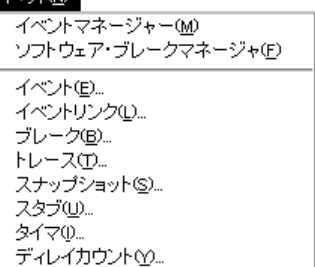

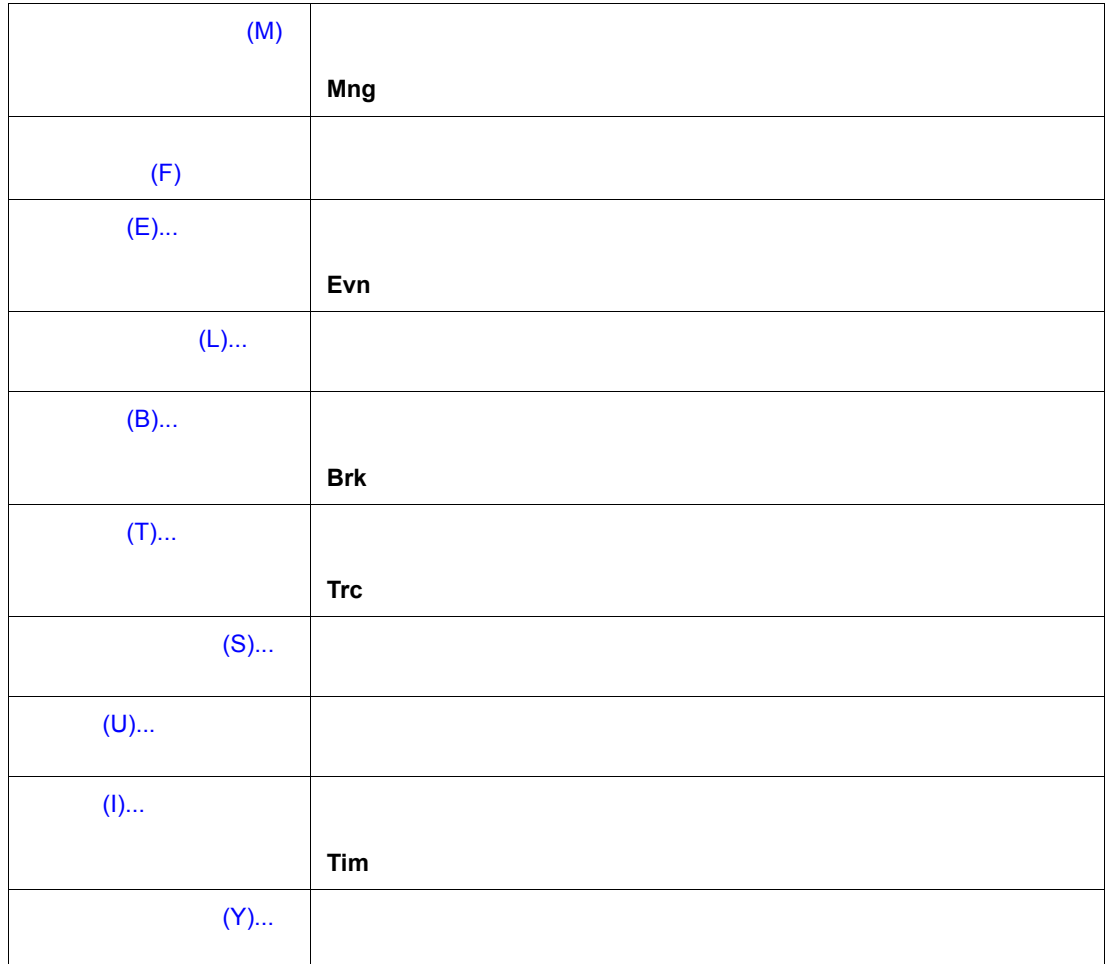

# **(7) [** ブラウズ **(B)]** メニュー

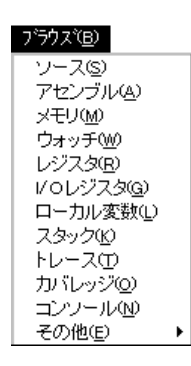

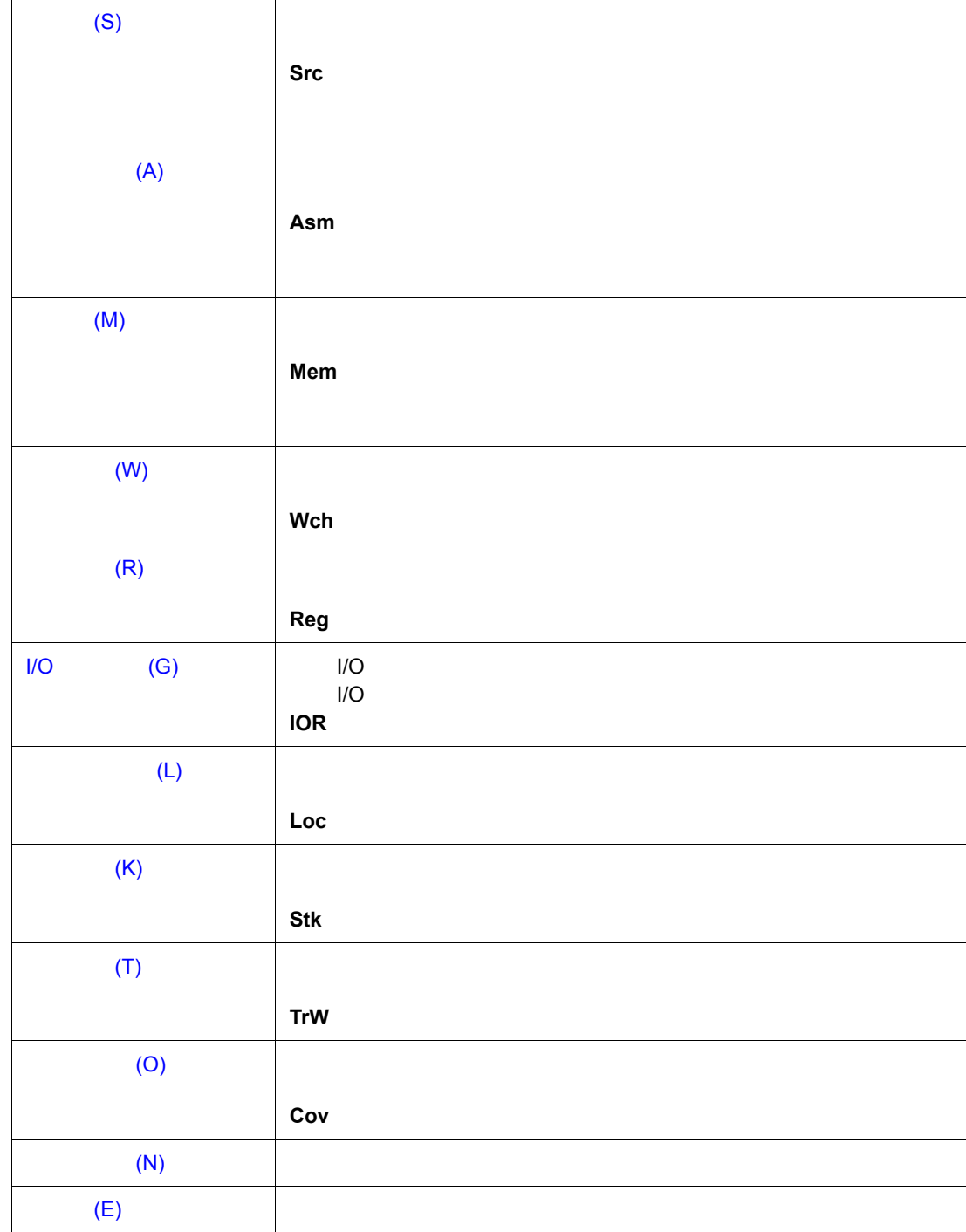

# **(8) [** ジャンプ **(J)]** メニュー

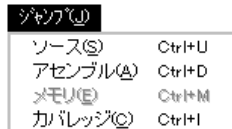

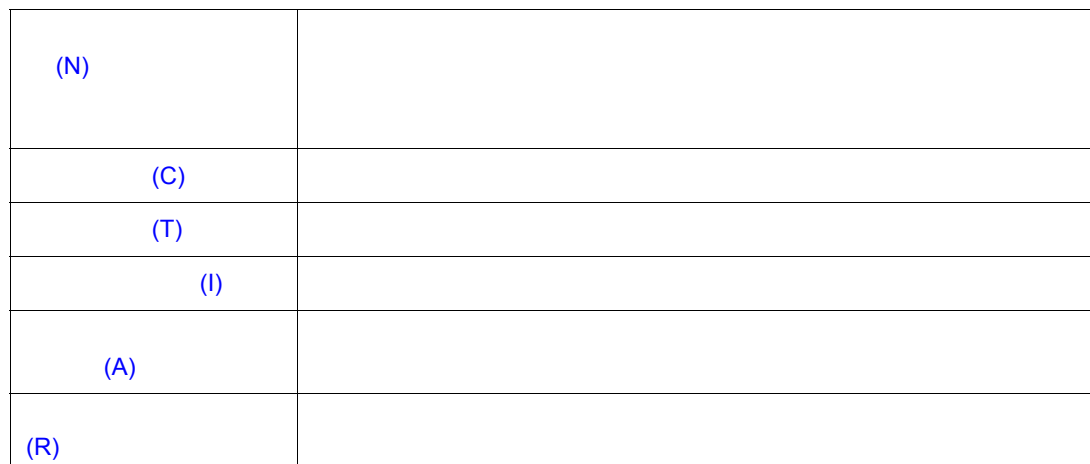

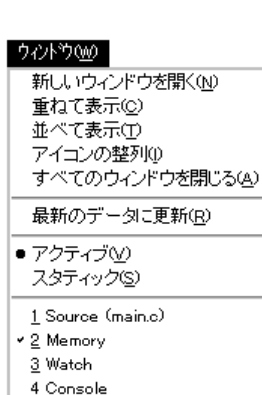

# **(9) [** ウィンドウ **(W)]** メニュー

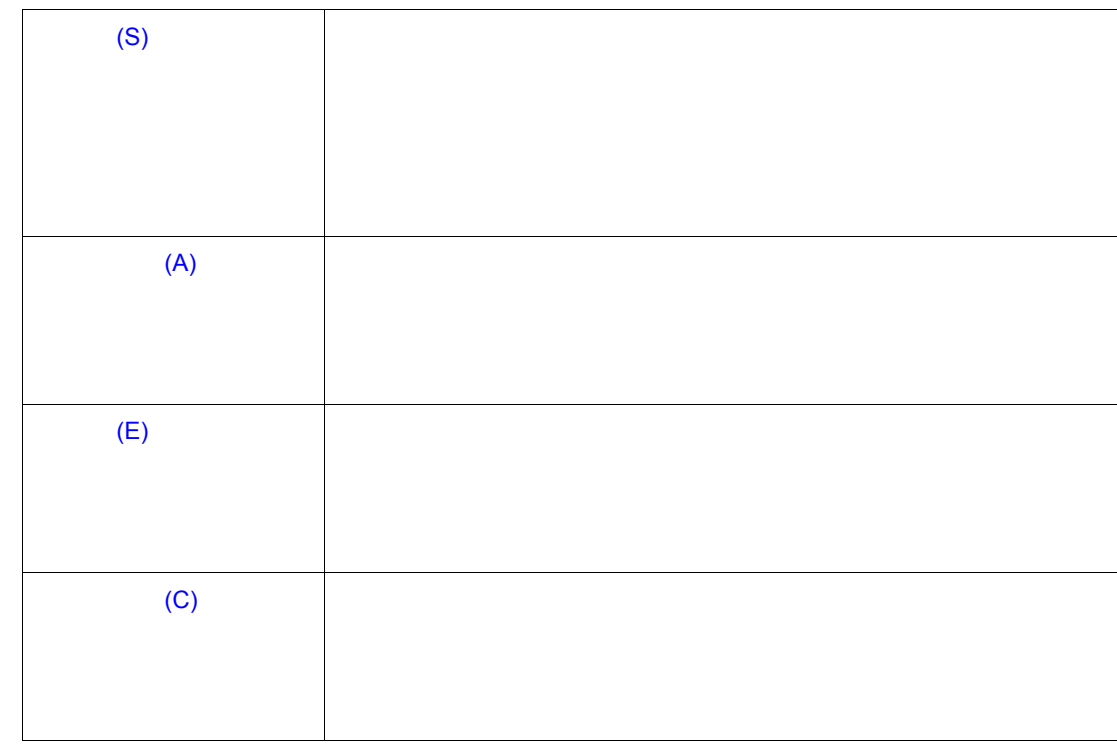

 $7$ 

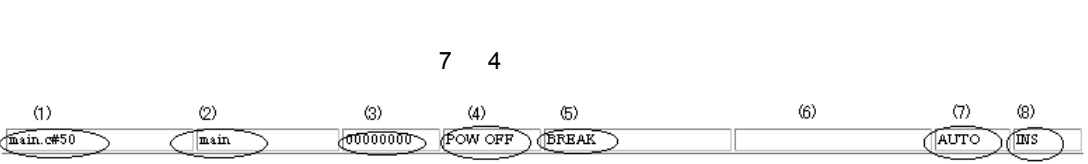

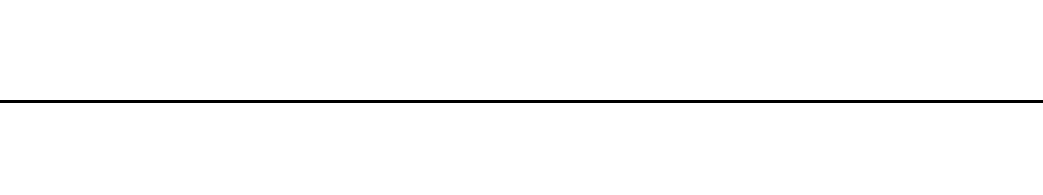

ステータス・バーは,[ オプション (O)] メニュー [ ステータスバー (A)] で,ステータス・バーの表示

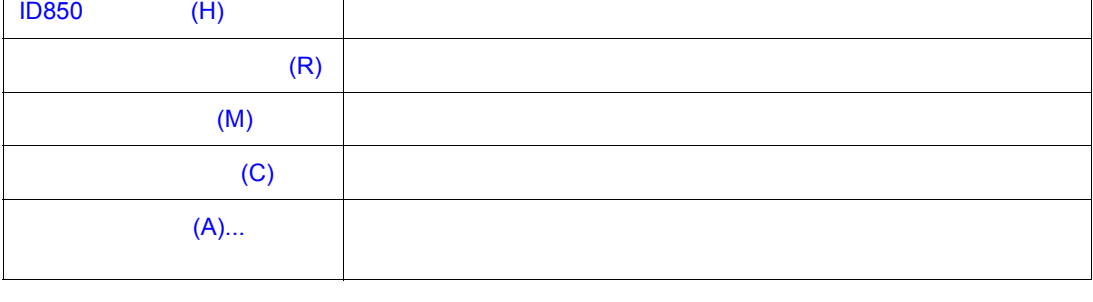

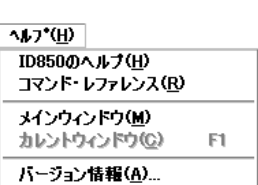

ウィンドウ表示エリア ウィンドウ表示エリア

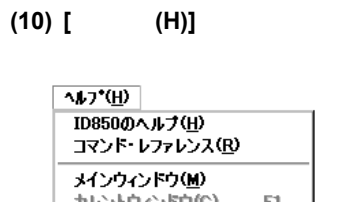

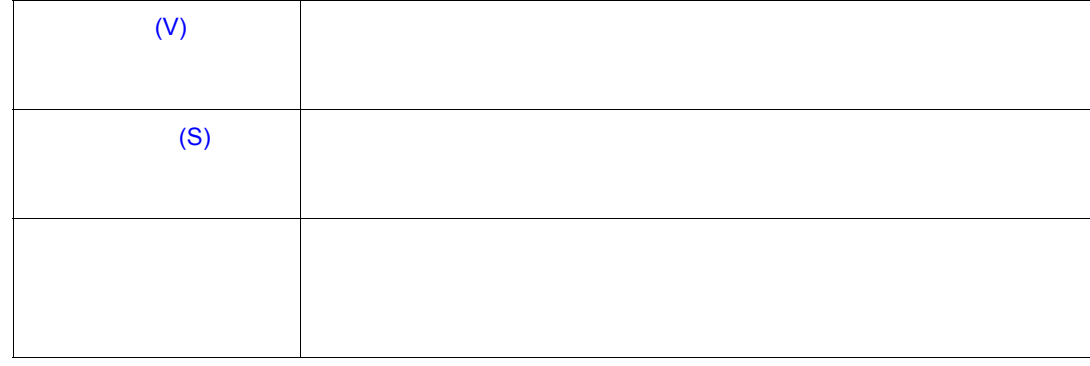

ן

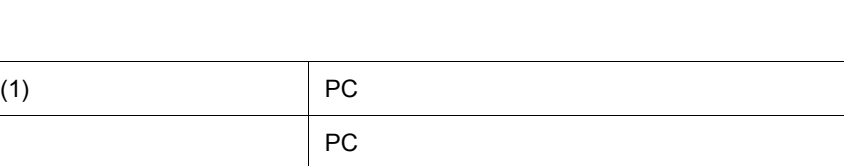

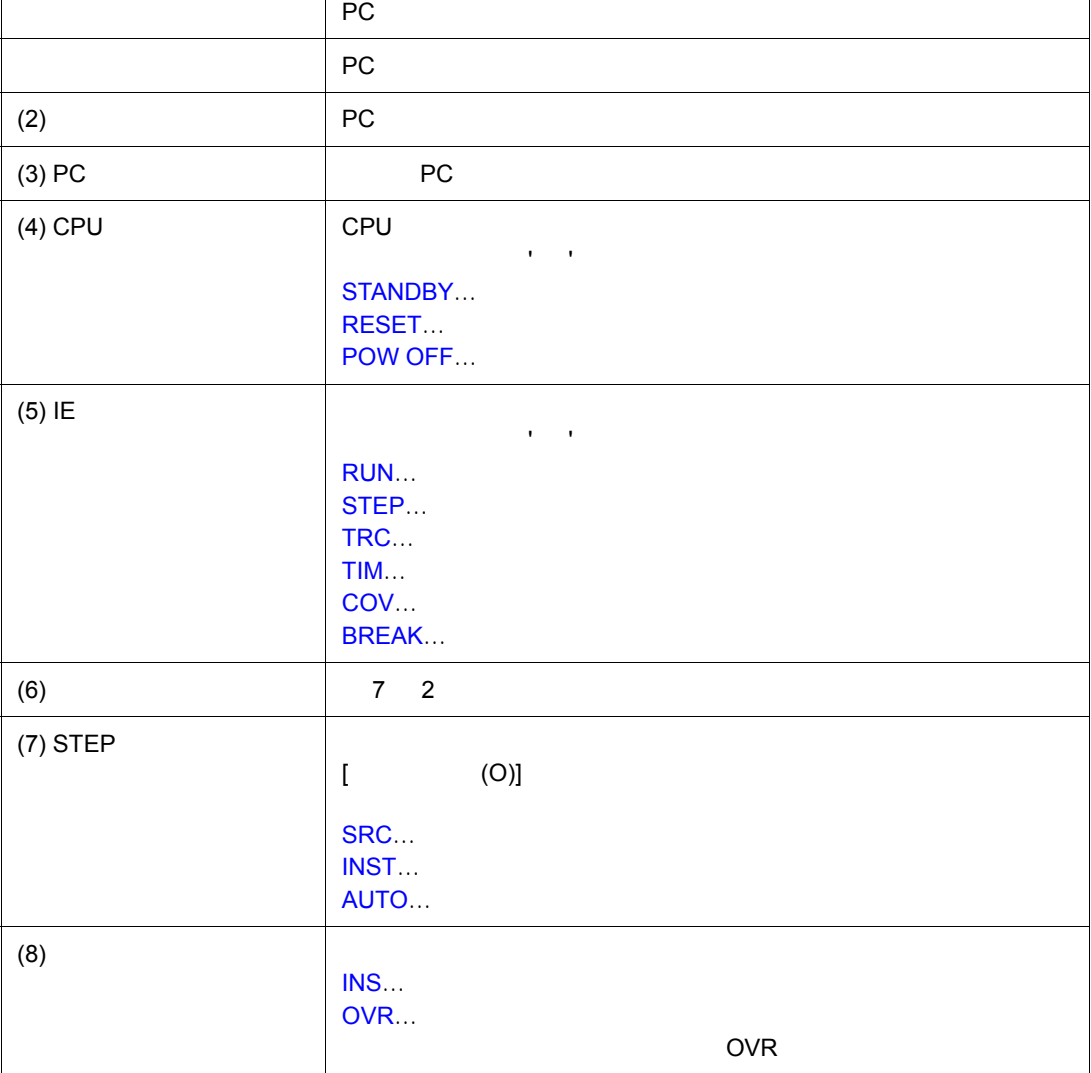

<span id="page-79-0"></span>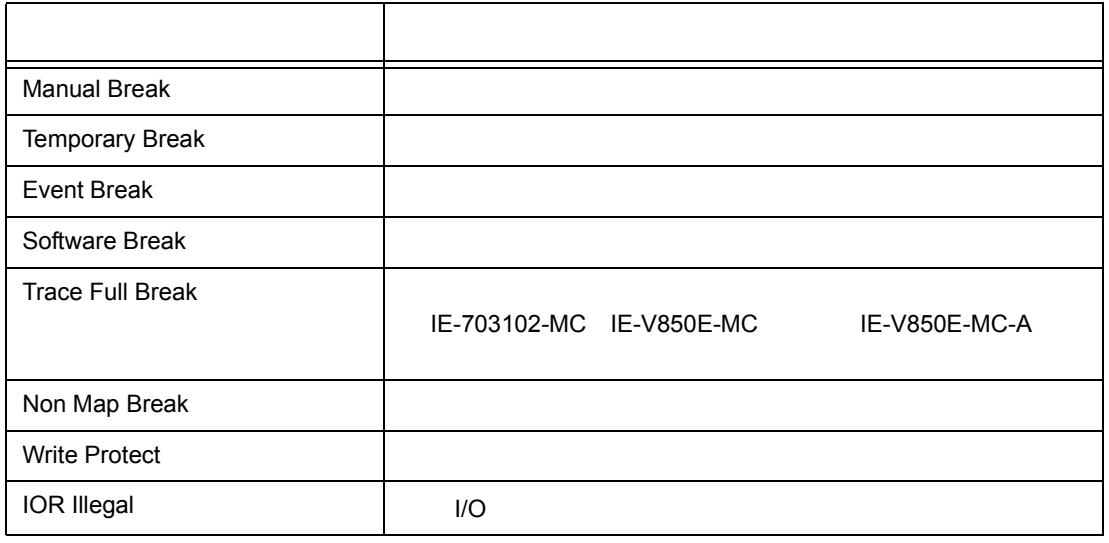

<span id="page-80-0"></span>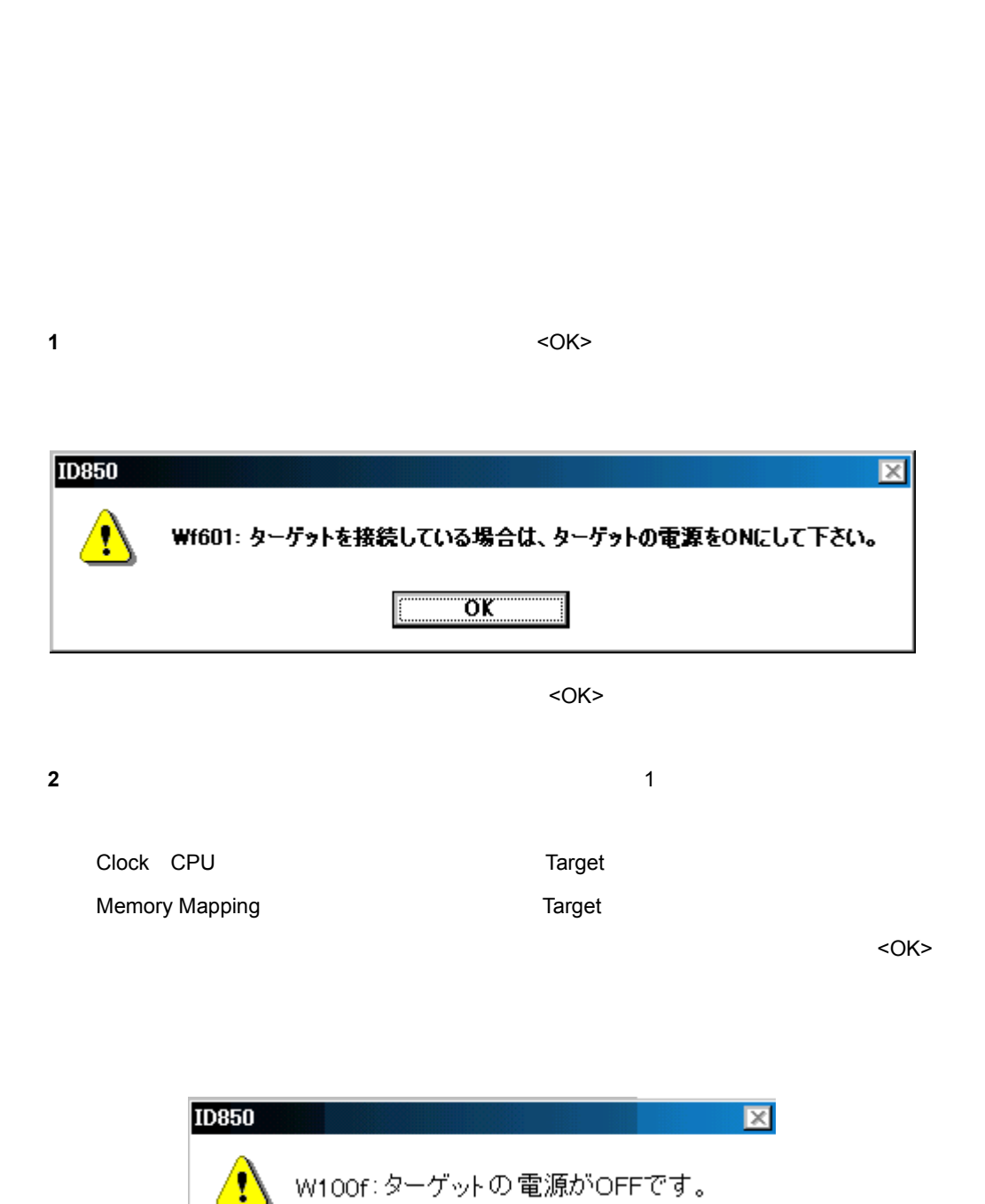

 $\overline{\mathsf{ox}}$ 

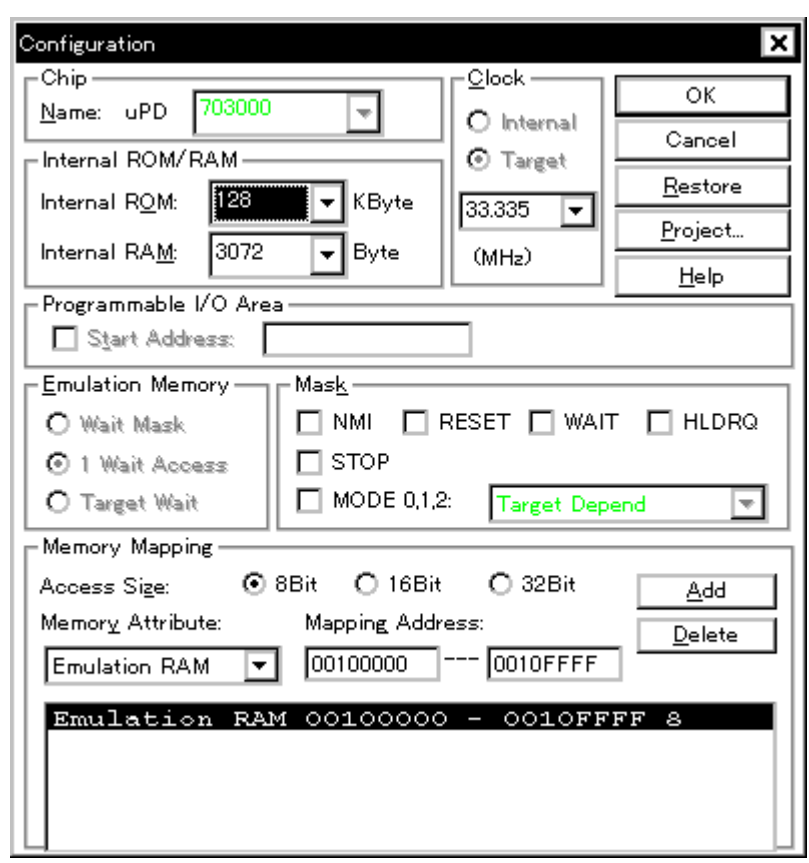

• **• Francisco Advisory**  $\mathbb{R}^n$ • [ (O)] [ (C)...]  $Alt+O$  C

• [外部メモリのアクセスに必要なレジスタの値を変更するには](#page--1-7)

• [オープン方法](#page-81-0) • Andrew Stern Stern Stern Stern Stern Stern Stern Stern Stern Stern Stern Stern Stern Stern Stern Stern Stern Stern Stern Stern Stern Stern Stern Stern Stern Stern Stern Stern Stern Stern Stern Stern Stern Stern Stern Ste

• [機能ボタン](#page--1-5) • [関連操作](#page--1-6)

<span id="page-81-0"></span>オープン方法

• [メモリ・マッピングの設定](#page--1-4)

# (1) Chip[\(エミュレーション](#page-82-1) CPU 選択エリア)

- (2) [Internal ROM/RAM](#page-82-2) ROM/RAM
- (3) Programmable I/O Area
IIO

 $7$ 

- (4) Clock CPU
- (5) Emulation Memory
- $(6)$  Mask

<span id="page-82-0"></span>各エリア説明

(7) Memory Mapping

<span id="page-82-1"></span>**(1) Chip**(エミュレーション **CPU** 選択エリア)

CPU

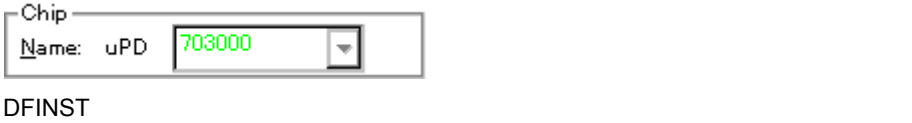

 $N$ ame  $N$ 

#### <span id="page-82-2"></span>**(2) Internal ROM/RAM** ROM/RAM

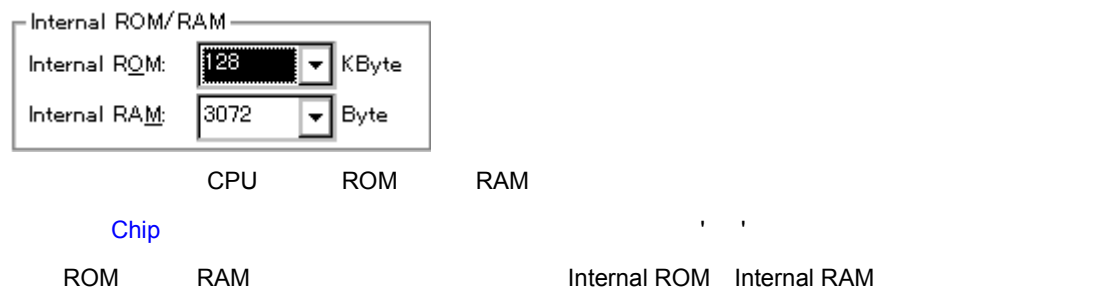

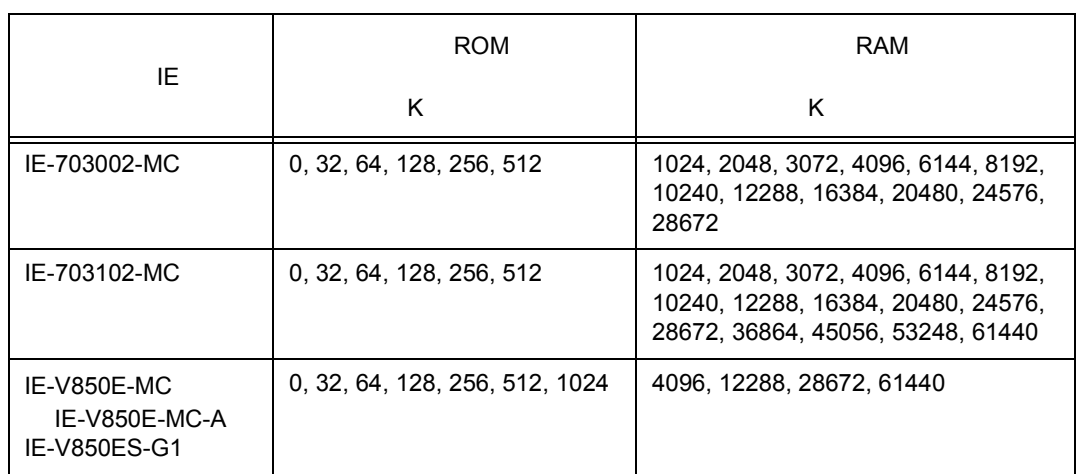

# 7 3 ROM/RAM

 $7$ 

**RAM has reading reading reading RAM** RAM **RAM** 

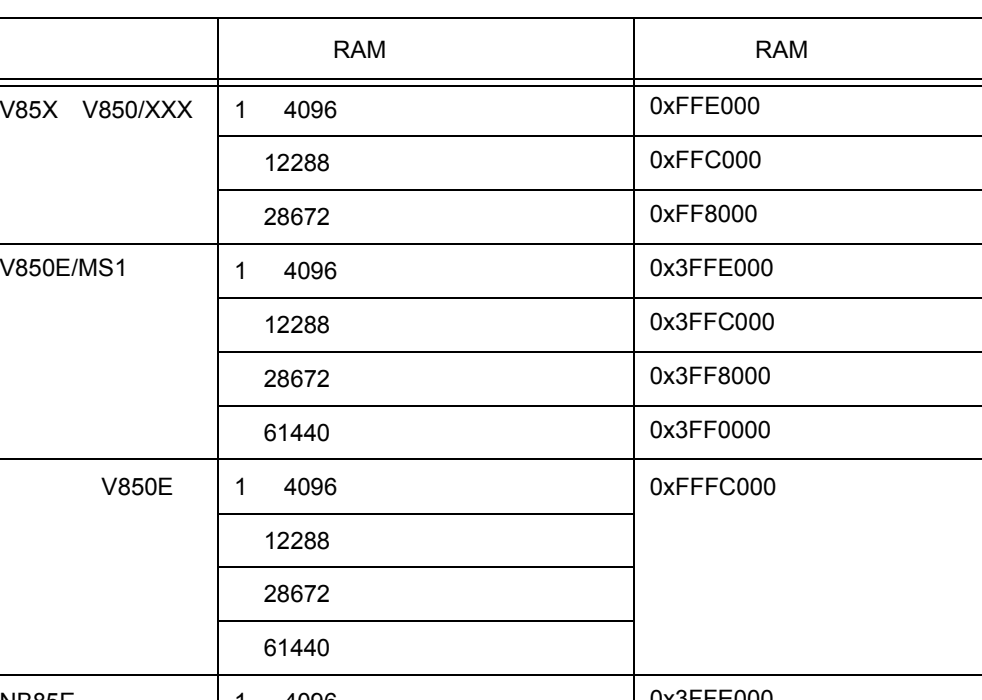

#### 7 4 RAM

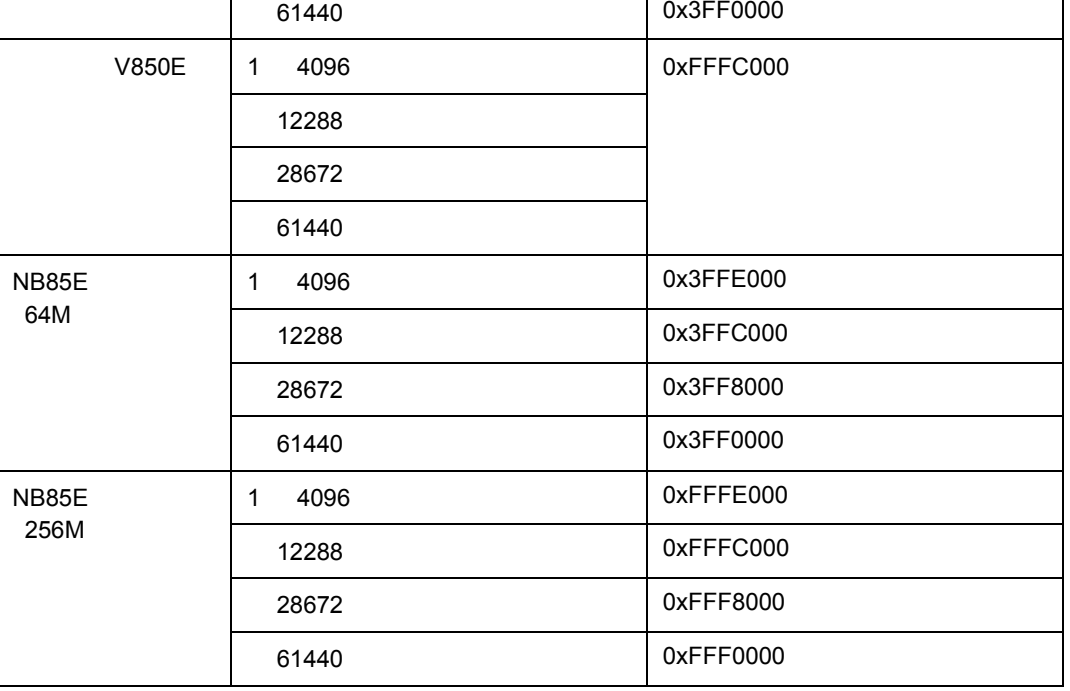

#### 7 4 RAM

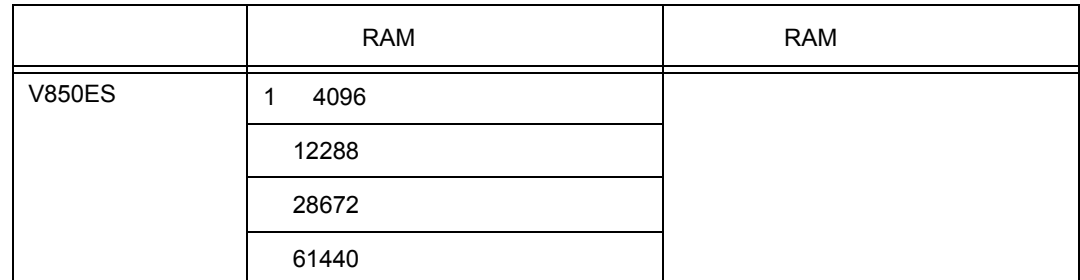

# <span id="page-84-1"></span>**(3) Programmable I/O Area** (I/O

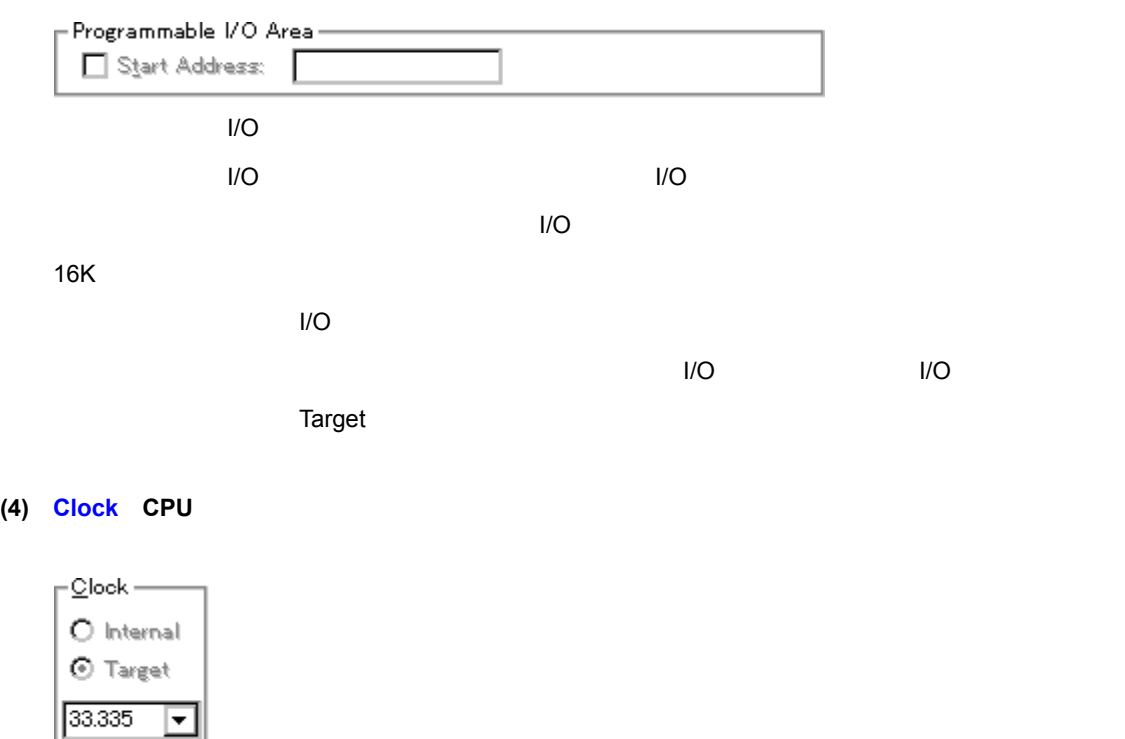

<span id="page-84-0"></span> $(MHz)$ 

V850E-MC IE-V850E-MC-A IE-V850ES-G1

ID850 IE-703002-MC

Internal

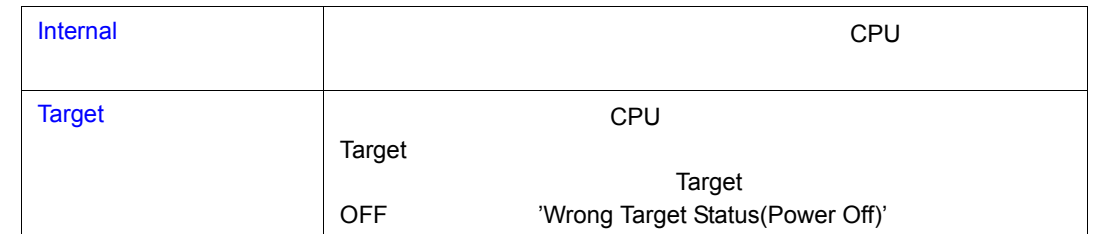

CPU 22→2000 ID850 IE-703102-MC IE-

テキスト・エリア( テキスト・エリア(**MHz**

システム・クロック数を指定します(単位:MHz

システム・クロック数(φ)とエミュレーション CPU に入力するクロック数(**fxx**)の関係は,次

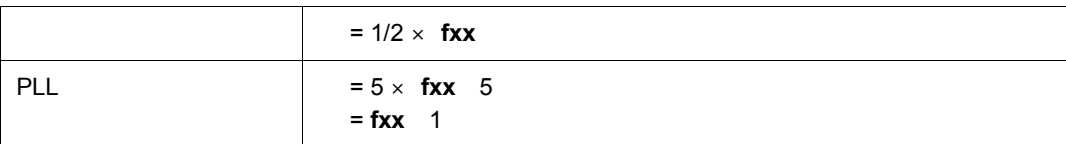

 $7$ 

V850/SA1 V850/SBx fcpu

#### **(5) Emulation Memory**

Emulation Memory -O Wait Mask **O** 1 Wait Access O Target Wait

ROM/RAM

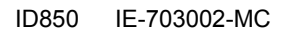

# **IE-703102-MC**

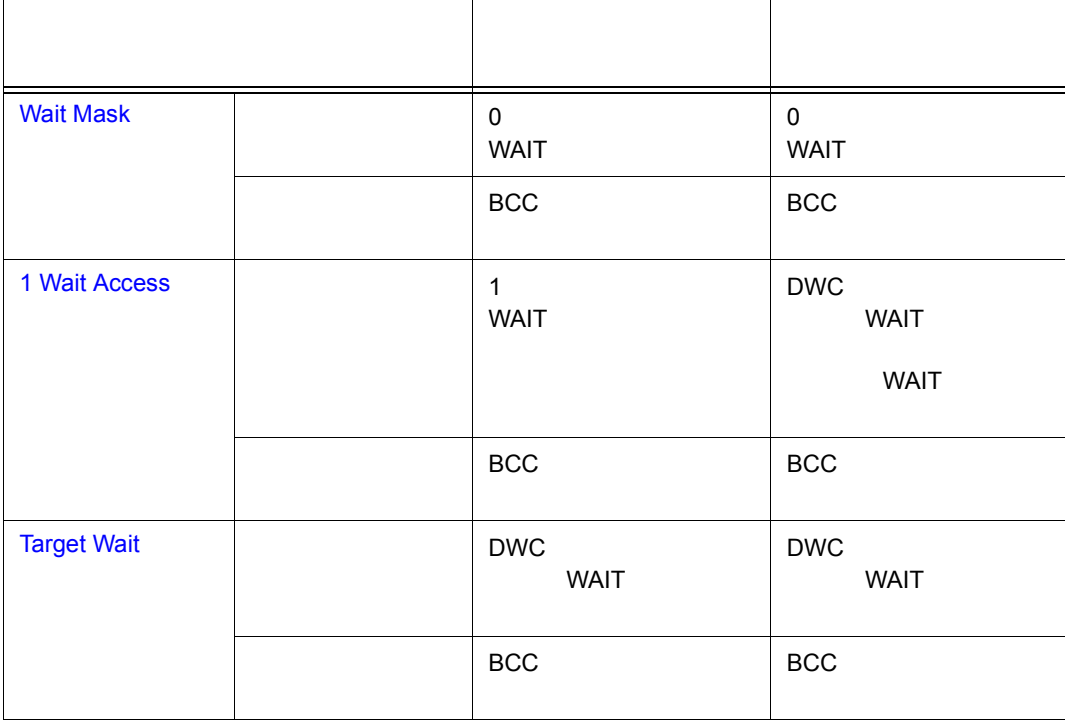

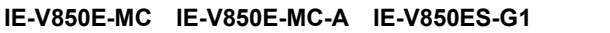

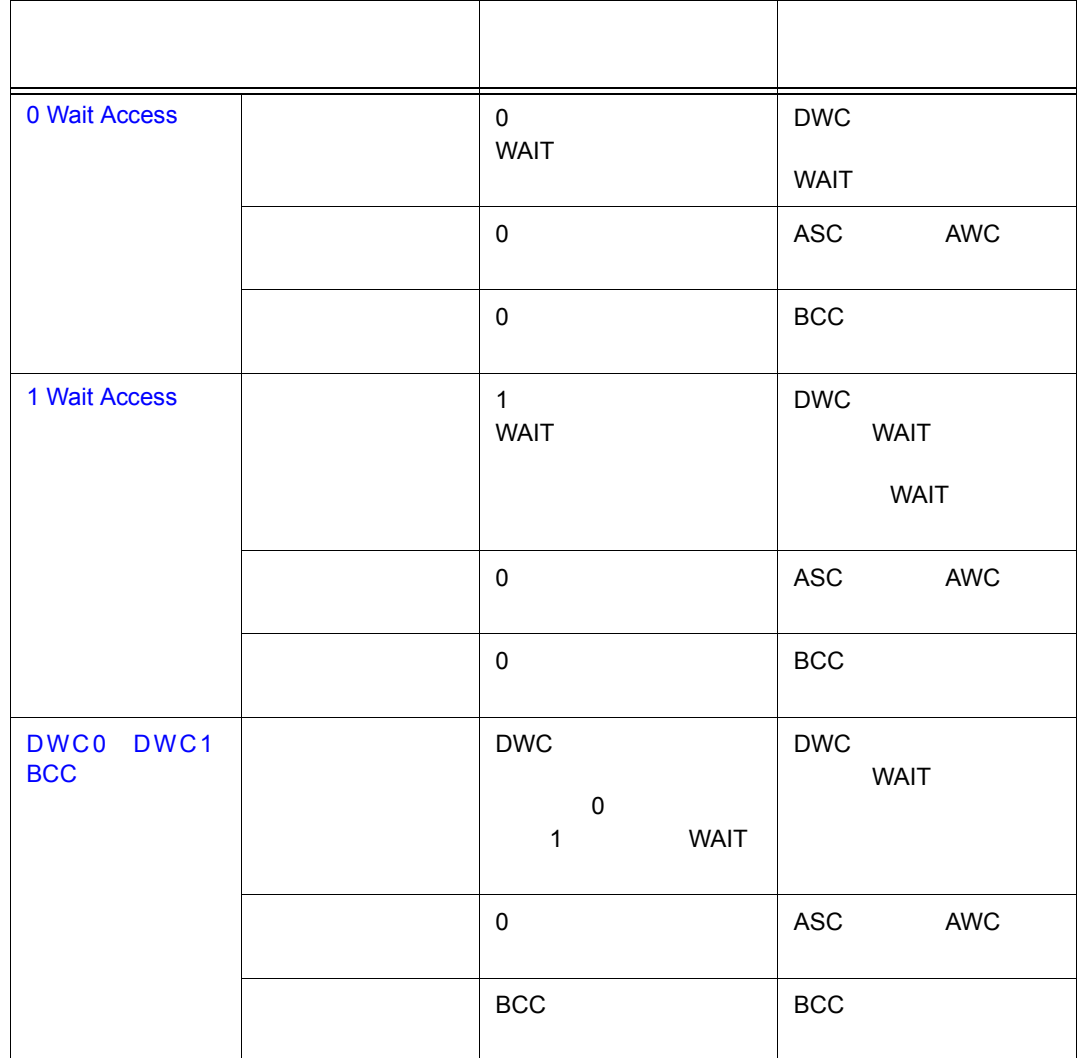

# **(6) Mask**(マスク設定エリア) (マスク設定エリア)

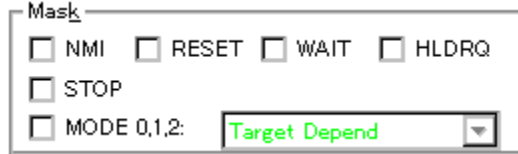

NMI RESET WAIT HLDRQ STOP MODE 0,1,2

 $MODE 0, 1, 2$ 

**Mode** that is the matrix  $\mathbf{M}$  and  $\mathbf{M}$  and  $\mathbf{M}$  and  $\mathbf{M}$  are  $\mathbf{M}$  and  $\mathbf{M}$  and  $\mathbf{M}$  are  $\mathbf{M}$  and  $\mathbf{M}$  and  $\mathbf{M}$  are  $\mathbf{M}$  and  $\mathbf{M}$  and  $\mathbf{M}$  are  $\mathbf{M}$  and  $\mathbf{M}$  and

#### **V850**

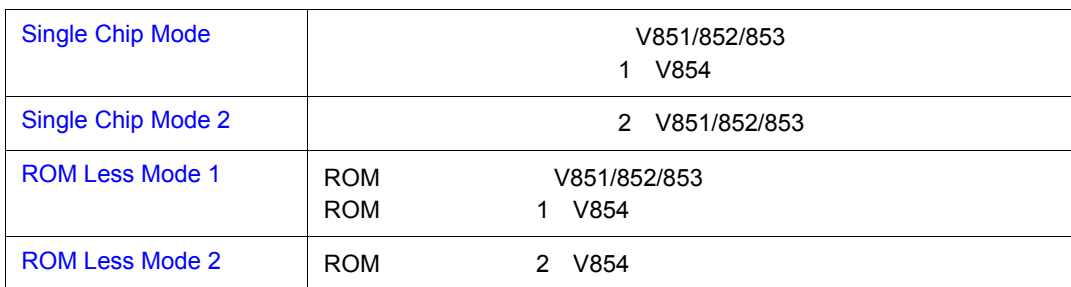

 $7$ 

#### **V850E/MS1**

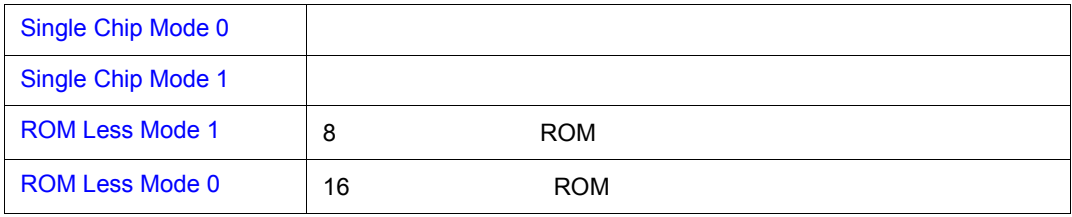

#### **V850E/MA1 V850E/IA1**

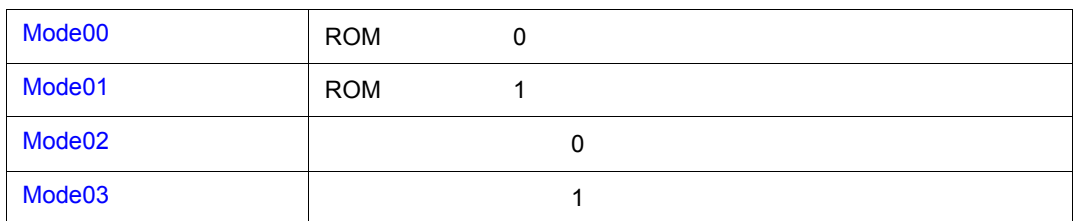

# **(7) Memory Mapping**(マッピング設定エリア) (マッピング設定エリア)

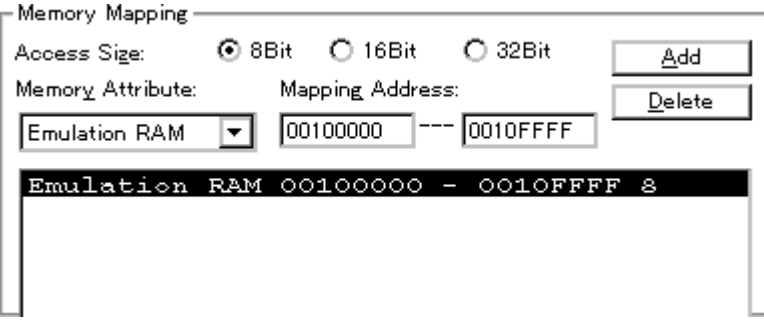

# **Access Size**

#### $MODE$  and  $I/O$

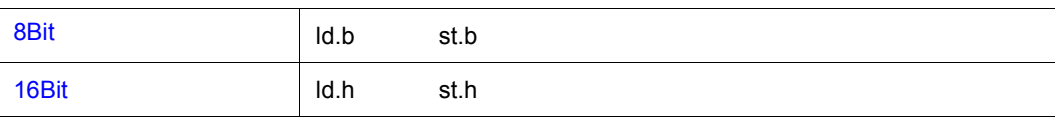

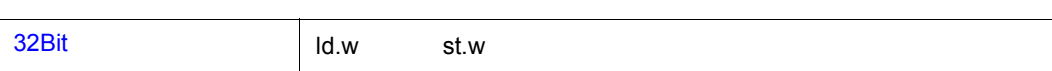

**Memory Attribute** 

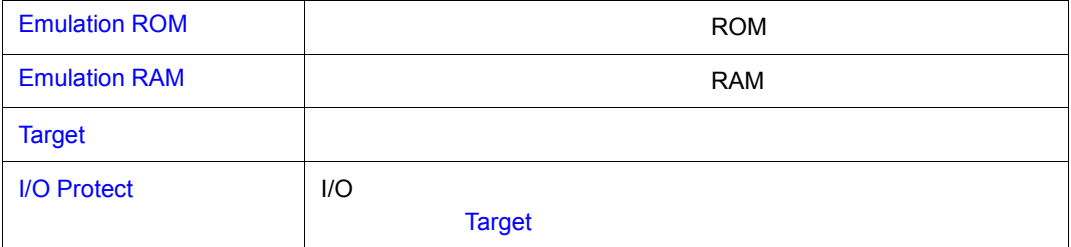

I/O Protect I/O  $\blacksquare$ 

**Mapping Address** 

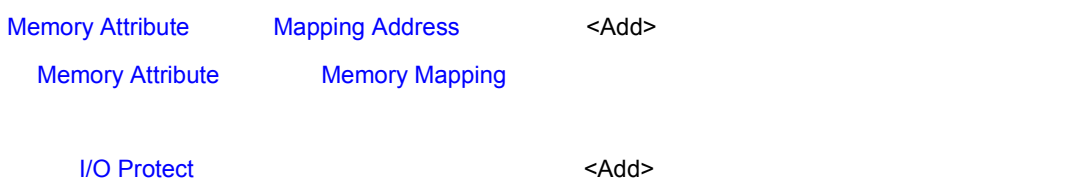

 $7\quad 5$ 

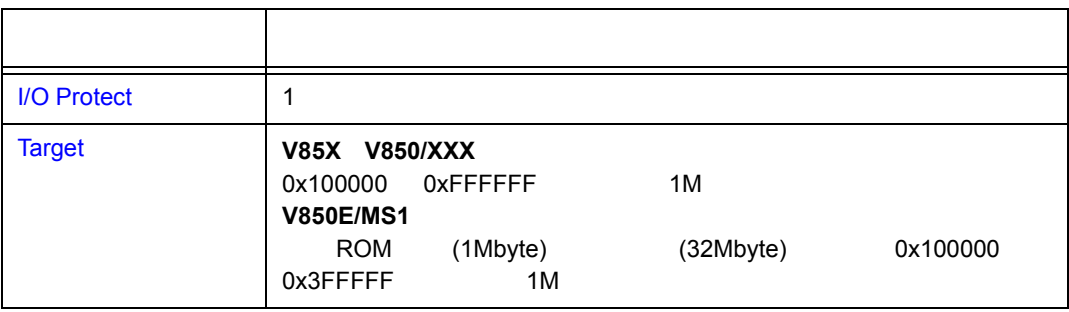

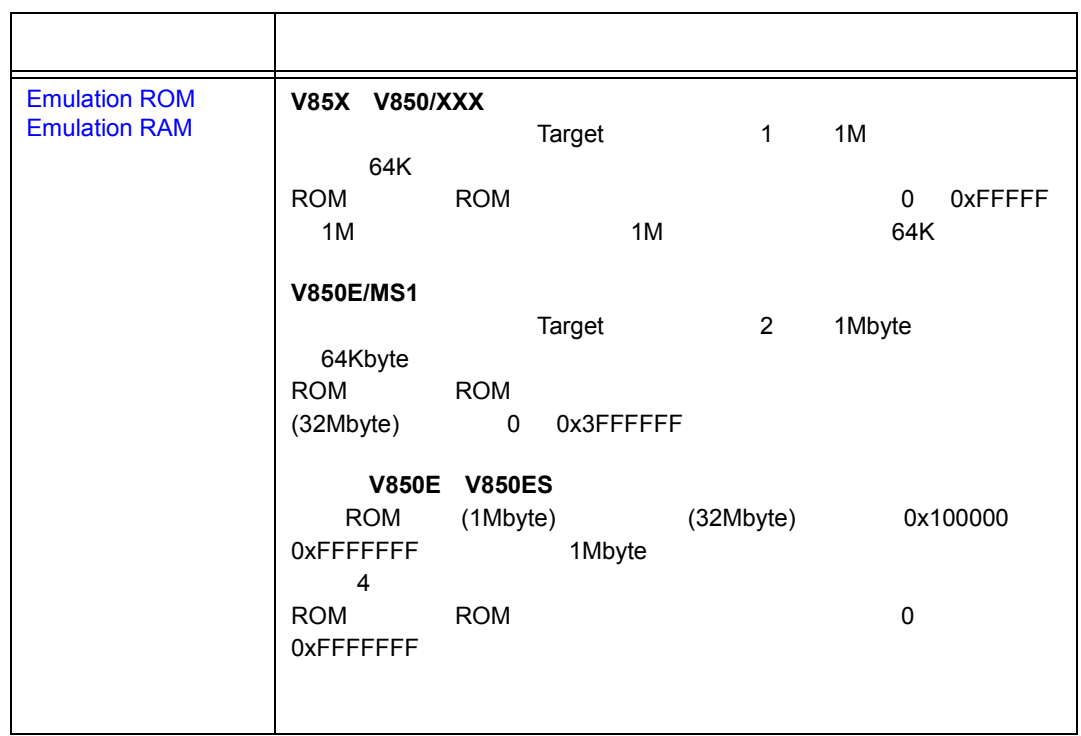

#### $7\quad 5$

<Delete>

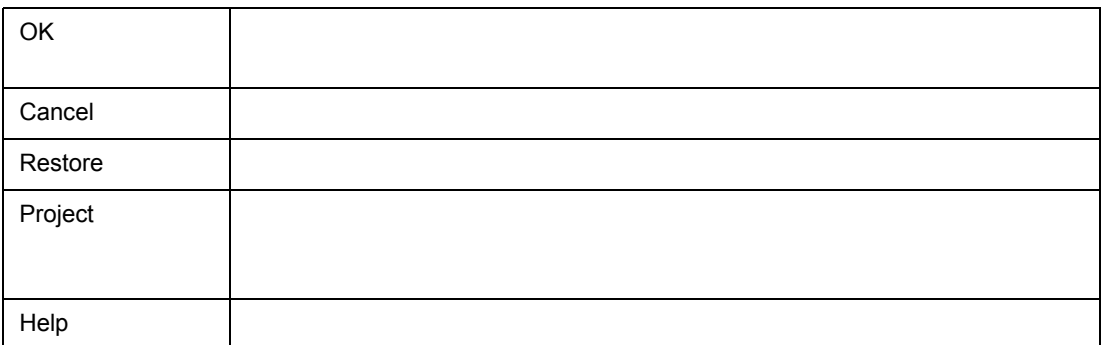

 $\frac{1}{2}$ 

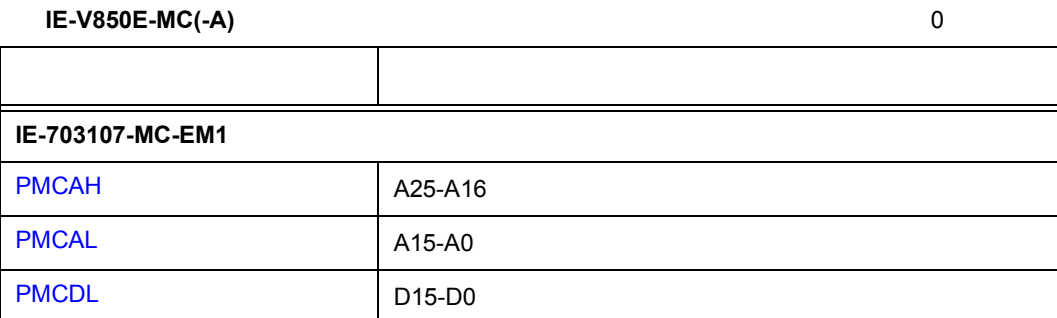

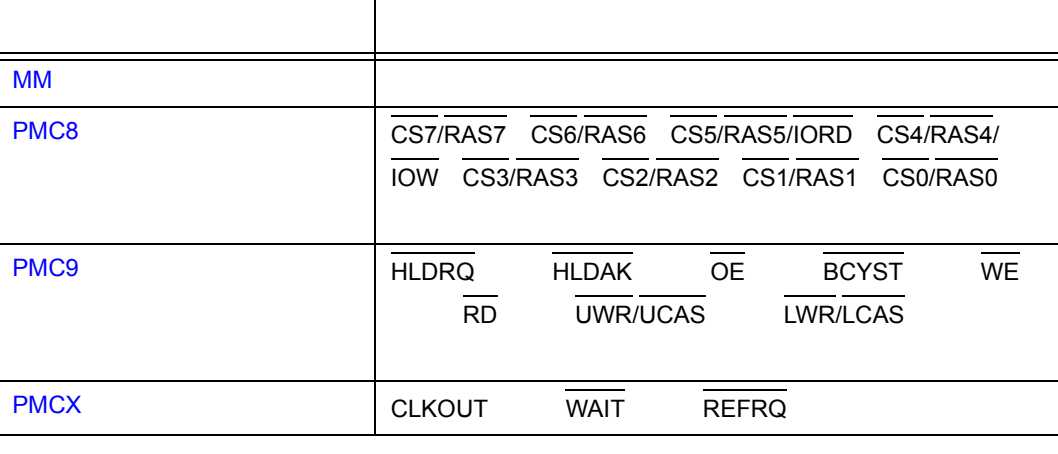

**IE-703102-MC** 0

IE-703017-MC-EM1 IE-703037-MC-EM1 MM

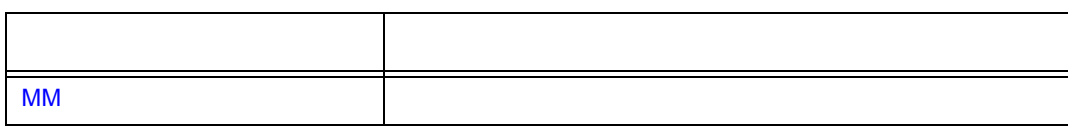

7 6

**IE-703002-MC** 

関連操作

 $7$ 

 $\overline{N}$ 

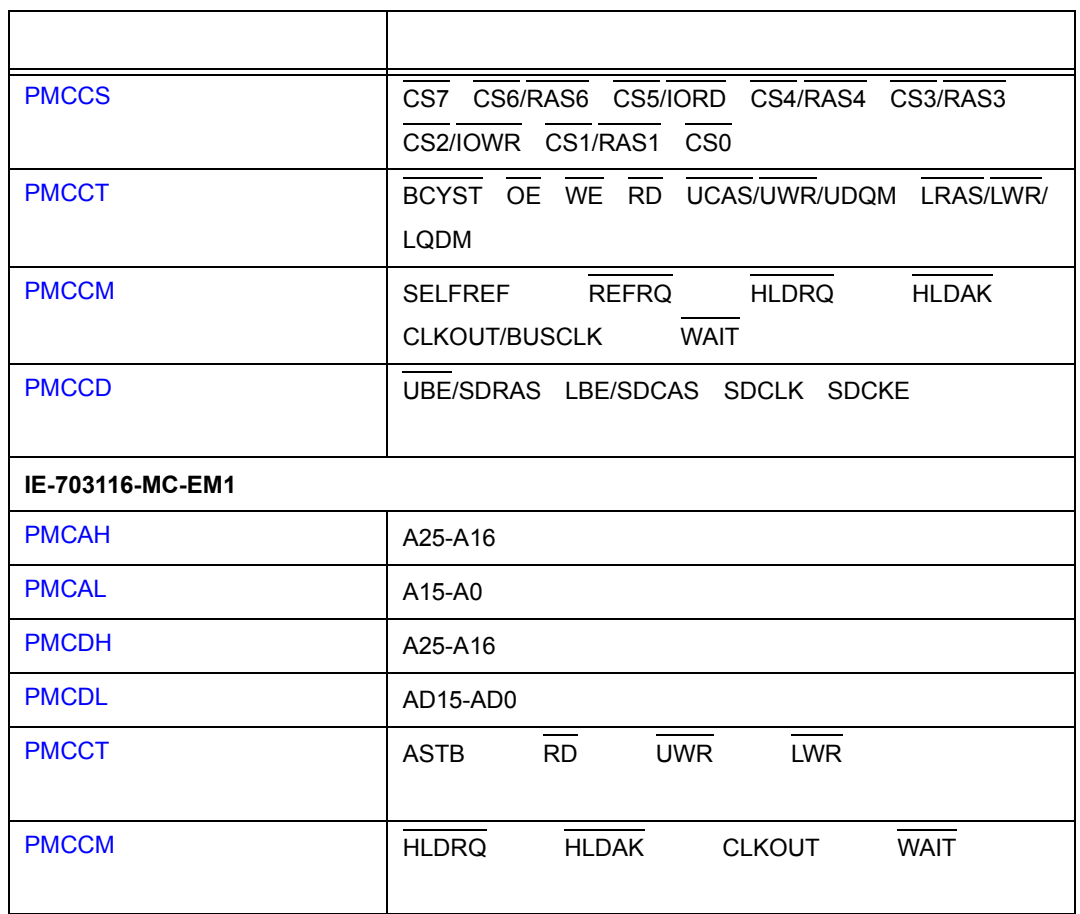

 $7$ 

**SDRAM** 

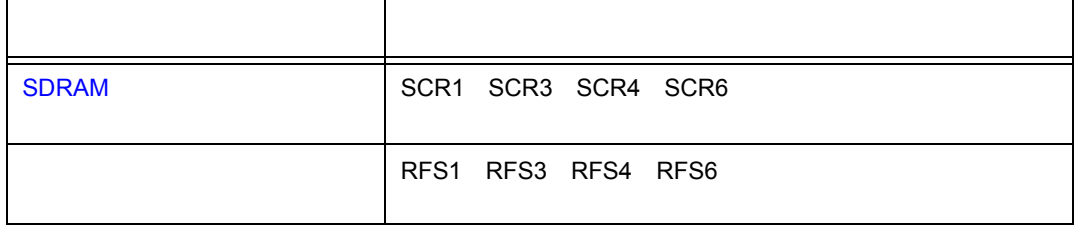

 $\overline{\mathbf{x}}$ **Extended Option** Trace Timetag Count Rate: lï  $\overline{\phantom{a}}$ Add Up Timetag Timer Count Rate: ll ┳ -RAM Monitor-**☑** Realtime Readout  $O$  Whole  $\odot$  IRAM  $\pm$  IOR Area:  $0x$ ffe $000$ Start Address: Redraw Interval: 500 msec Elash Self Mode: O On @ Off Break Condition: ⊙ Before  $\bigcirc$  After □ Break Sound On Mouse Click:  $\boxed{\blacksquare}$  Verify Check ⊙ Soft break  $\bigcirc$  Hard break ОK Cancel Restore Help

 $7$ 

7 6 拡張オプション設定ダイアログ

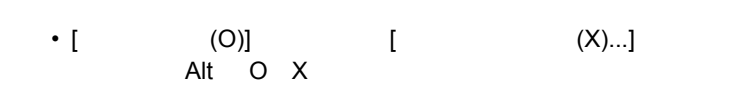

- (1) Trace Timetag Count Rate
- (2) Timer Count Rate

• [オープン方法](#page--1-10) • **• Allen in the second in the second in the second in the second in the second in the second in the second in the second in the second in the second in the second in the second in the second in the second in the second i** • [機能ボタン](#page--1-12)

オープン方法

各エリアの説明

- (3) Add Up Timetag
- (4) RAM Monitor RAM
- (5) Break condition
- (6) On Mouse Click
- (7) Break Sound
- (8) Verify Check
- (9) Flash Self Mode

#### **(1) Trace Timetag Count Rate**

Trace Timetag Count Rate:

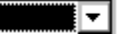

Ī

 $\overline{\textsf{IE}}}$ 

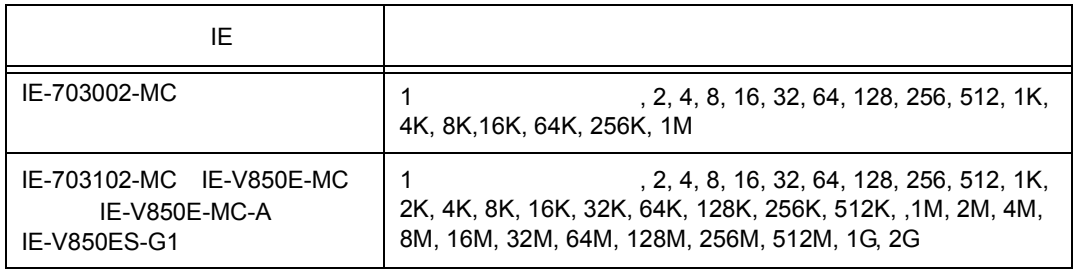

#### **(2) Timer Count Rate**

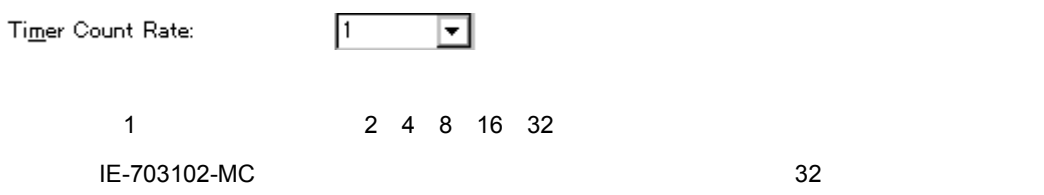

#### **(3) Add Up Timetag**

Add Up Timetag

# (4) **RAM Monitor RAM**

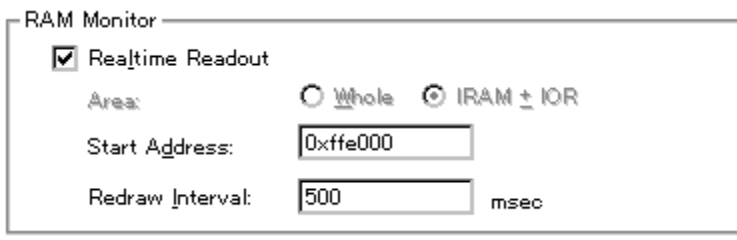

 $7$ 

# **Realtime Readout**(リアルタイム (リアルタイム**RAM** モニタ指定)

RAM セコマルタイムで行うか。 RAM

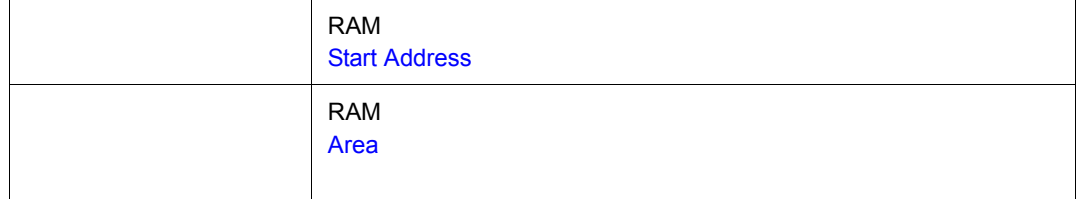

#### $Area$  **RAM**

RAM サンプリングを指定します。

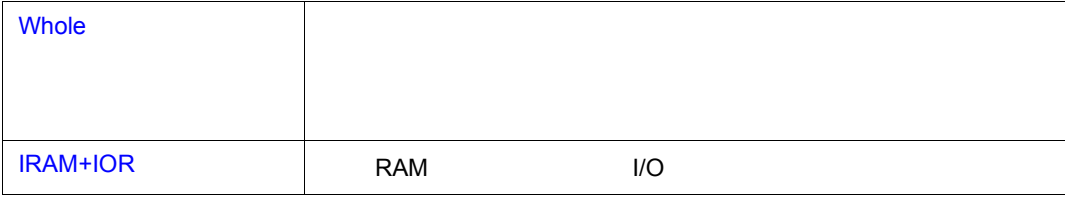

**Start Address**<br>
RAM

**RAM RAM RAM**  $\mathbb{R}$ 

リアルタイム・サンプリング可能な範囲は,表 7 7「アドレス対象範囲と有効サイズ」を参照して

7 7 アドレス対象範囲と有効サイズ

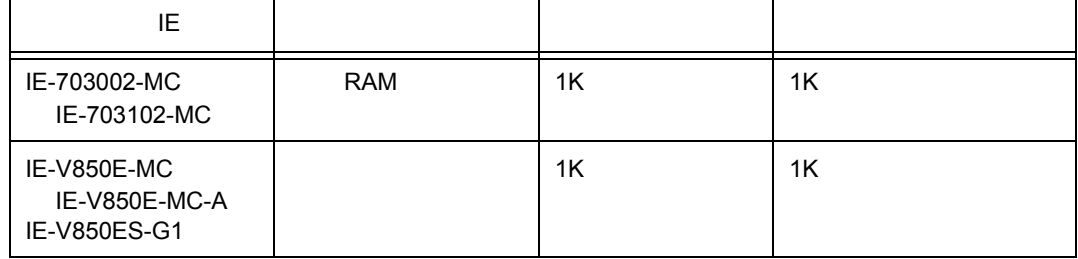

# **Redraw Interval THE RAM RAM EXAM RAM RAM EXAM RAM** RAM 1K Start Address  $100$ msec  $0-65500$   $0$

#### **(5) Break condition**

Break Condition: © Before C After

IE-V850E-MC

#### IE-V850E-MC-A IE-V850ES-G1

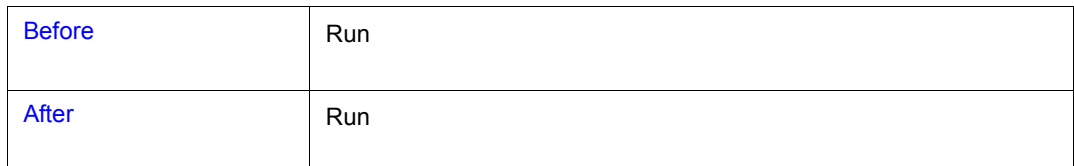

#### **(6)** On Mouse Click

On Mouse Click: @ Soft break @ Hard break

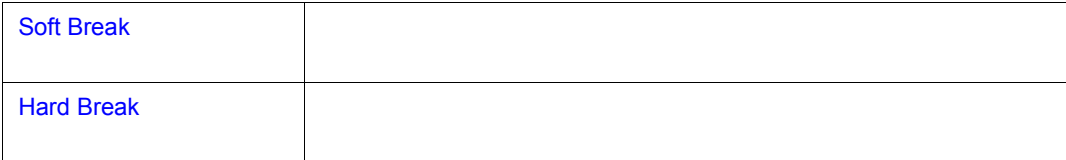

### **(7) Break Sound**

 $\nabla$  Break Sound

# **(8) Verify Check**

 $\boxed{\blacksquare}$  Verify Check

# **(9) Flash Self Mode**

 $\frac{1}{2}$ 

Elash Self Mode: O On @ Off

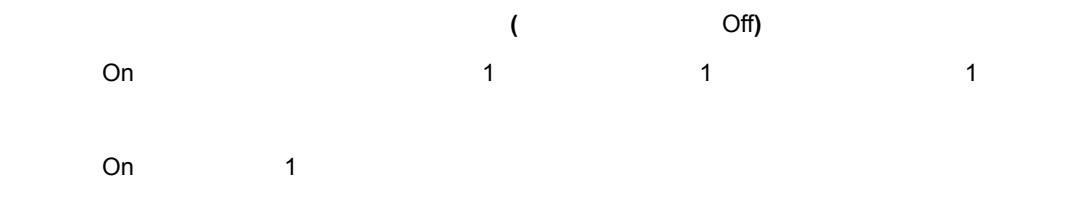

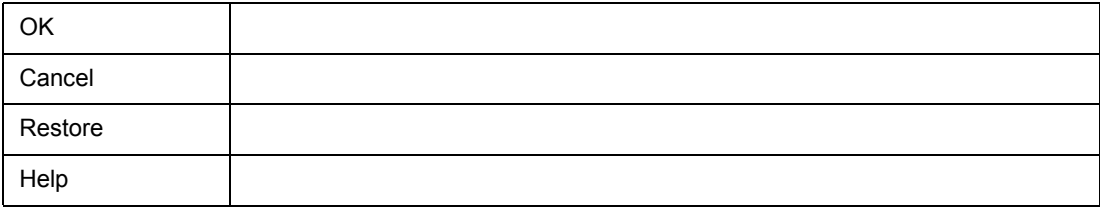

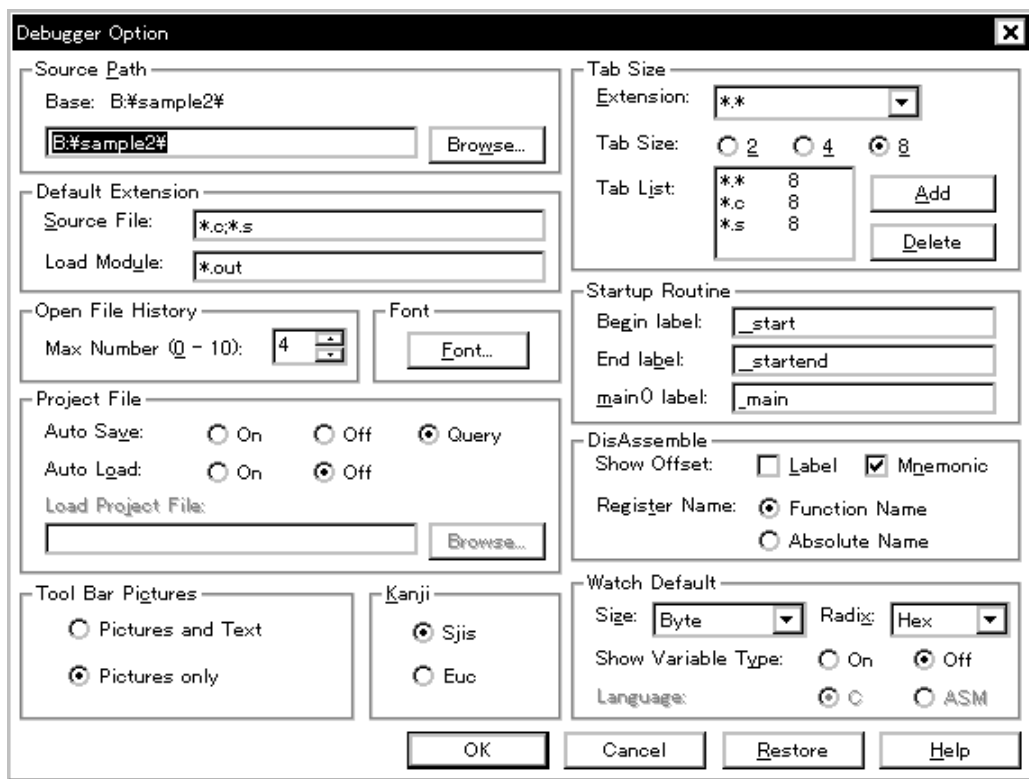

7 7 ディバッガ・オプション設定ダイアログ

• (O)  $\hspace{2cm}$  (G)...  $\mathsf{Alt}$  O G  $\mathsf{G}$ 

• [オープン方法](#page--1-17) • Andrew Stern Stern Stern Stern Stern Stern Stern Stern Stern Stern Stern Stern Stern Stern Stern Stern Stern Stern Stern Stern Stern Stern Stern Stern Stern Stern Stern Stern Stern Stern Stern Stern Stern Stern Stern Ste • [機能ボタン](#page--1-18)

オープン方法

- (1) Source Path
- (2) Default Extension
- (3) Open File History
- $(4)$  Font

各エリア説明

- (5) Project File
- (6) Tool Bar Pictures
- (7) Kanji
- (8) Tab Size
- (9) Startup Routine
- (10) DisAssemble
- (11) Watch Default

#### **(1) Source Path**

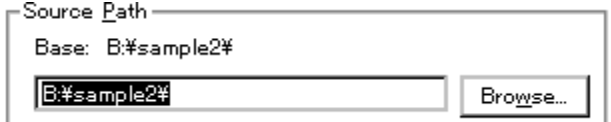

#### $\leq$ Browse $>$

#### Base の右側には,根対パスの基準をなるディレクトリが表示されます。基準ディレクトリは,線が表示されます。基準ディレクトリは,

- <sub>T</sub>urner under the United States of the United States of the United States of the United States of the United States of the United States of the United States of the United States of the United States of the United State
- Georgia e Europe Control Control Control Control Control Control Control Control Control Control Control Control Control Control Control Control Control Control Control Control Control Control Control Control Control Con
- Windows

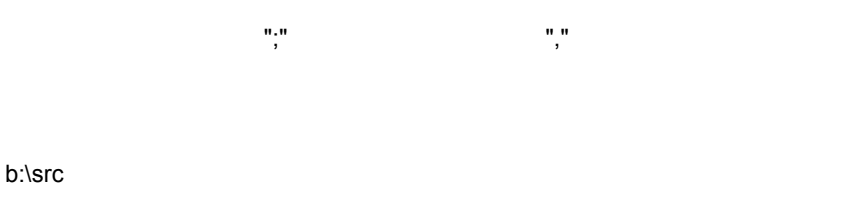

c:\asm

#### b:\src;c:\asm

 $\textrm{s}$  - Since  $\textrm{s}$  and  $\textrm{s}$  and

 $\overline{2}$ 

#### 7 8 ソース・パス選択ダイアログ

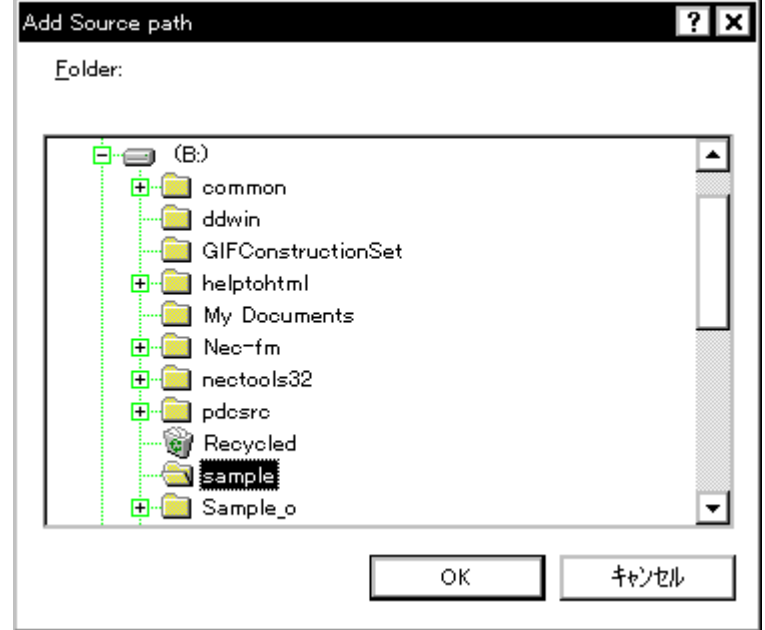

 $7$ 

#### **(2) Default Extension**

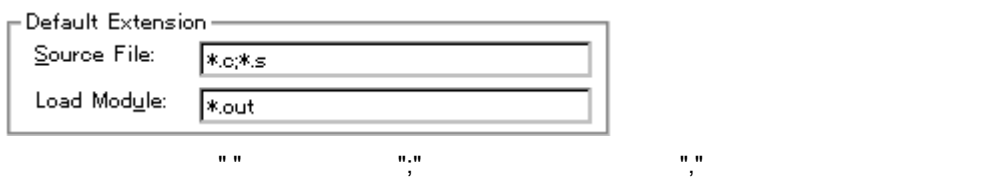

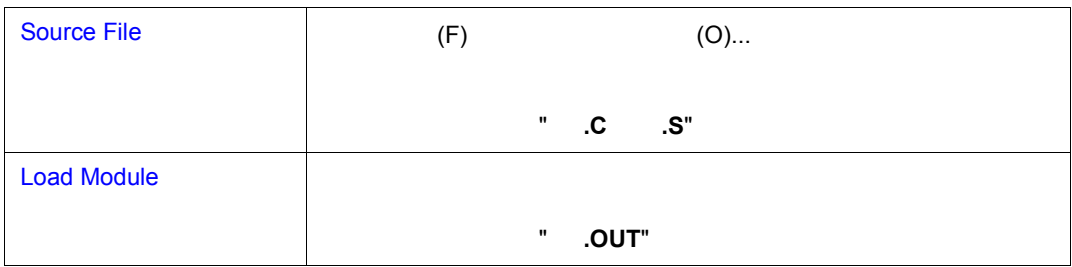

# **(3)** Open File History

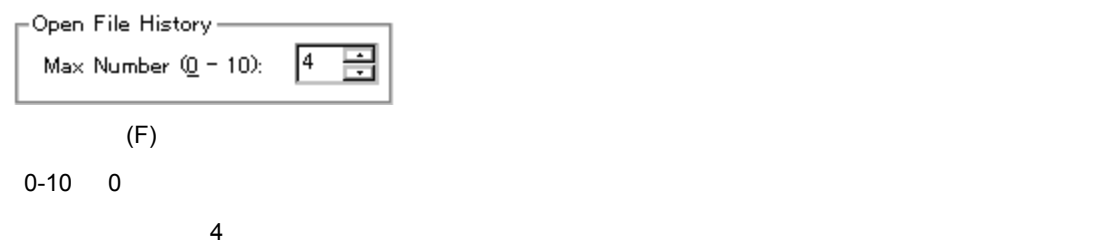

# **(4) Font**

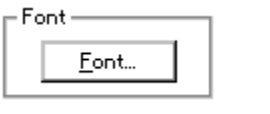

 $\le$ Font $\ge$ 

# **(5) Project File**(プロジェクト・ファイル設定エリア) (プロジェクト・ファイル設定エリア)

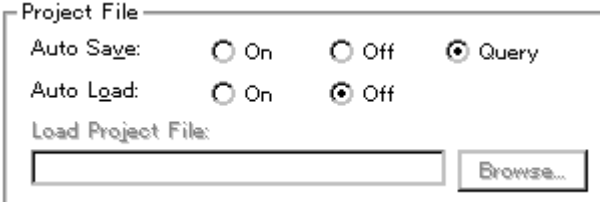

#### **Auto Save**

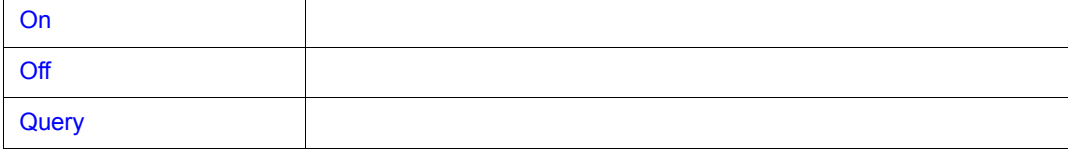

 $7$ 

**Auto Load**

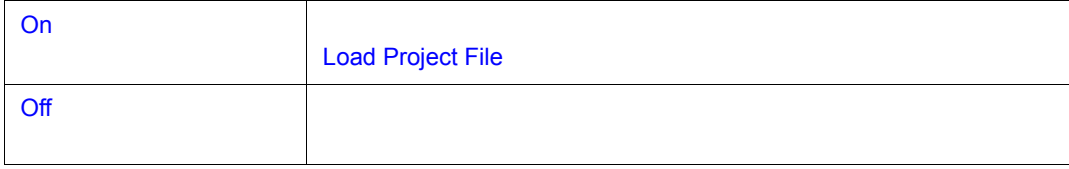

**Load Project File**

Auto Load On

 $\leq$ Browse $>$ 

 $\leq$ Browse>  $\leq$ 

# **(6) Tool Bar Pictures**

Tool Bar Pi<u>c</u>tures —  $\bigcirc$  Pictures and Text

 $\odot$  Pictures only

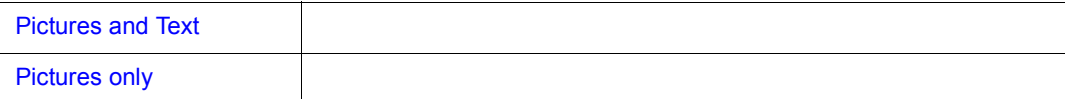

# **(7) Kanji**(漢字コード設定エリア) (漢字コード設定エリア)

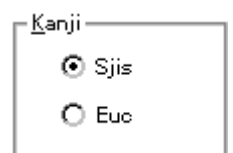

Windows

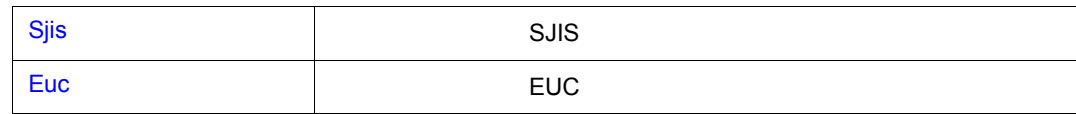

# **(8) Tab Size**

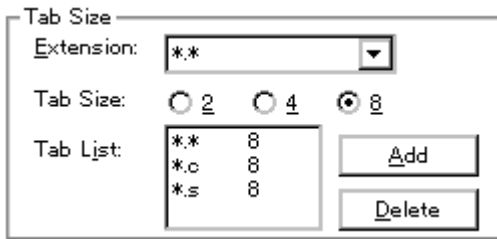

#### **Extension**

# **Tab Size**

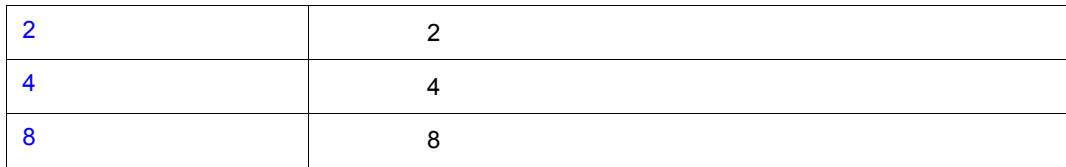

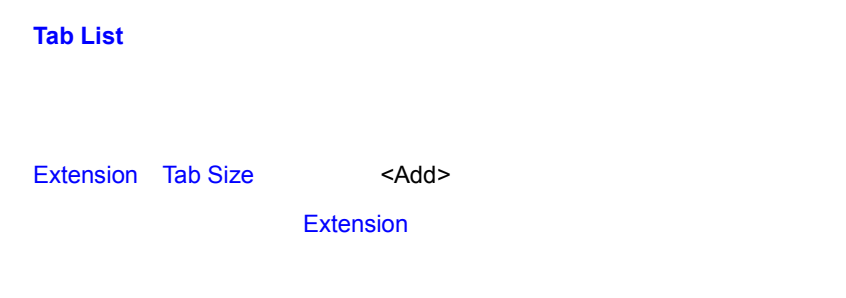

Tab List <Delete>

 $7$ 

# **(9) Startup Routine**

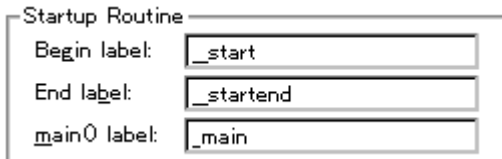

egin label に, はんしゃ End label に, はっぽん End label に

main() label

 $\mathbb{R}^n$  , and  $\mathbb{R}^n$  is variable  $\mathbb{R}^n$  . The  $\mathbb{R}^n$  is variable  $\mathbb{R}^n$ 

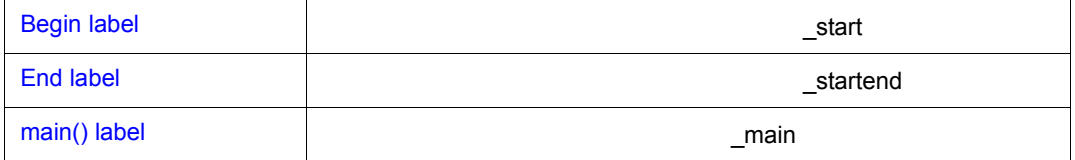

# **(10) DisAssemble**

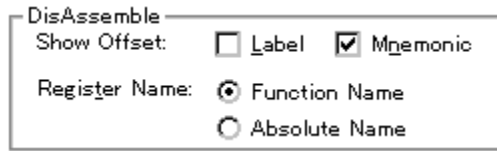

#### **Show Offset**

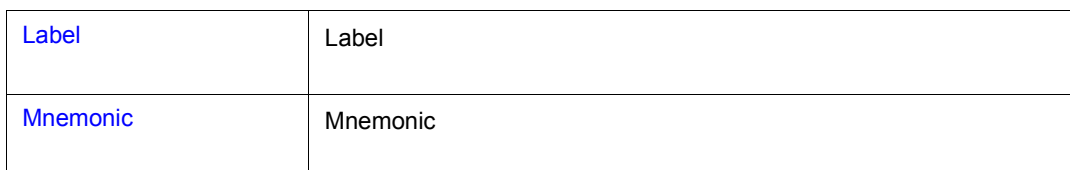

 $\sim$  20  $\pm$  20  $\pm$  20  $\pm$  20  $\pm$  20  $\pm$  20  $\pm$  20  $\pm$  20  $\pm$  20  $\pm$  20  $\pm$  20  $\pm$  20  $\pm$  20  $\pm$  20  $\pm$  20  $\pm$  20  $\pm$  20  $\pm$  20  $\pm$  20  $\pm$  20  $\pm$  20  $\pm$  20  $\pm$  20  $\pm$  20  $\pm$  20  $\pm$  20  $\pm$  20  $\pm$ 

#### **Register Name**

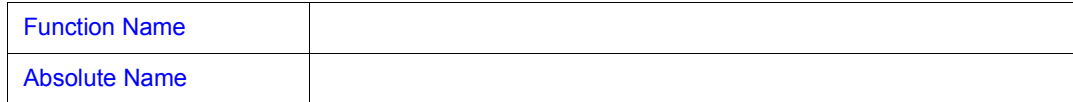

#### **(11) Watch Default**

Match Default-

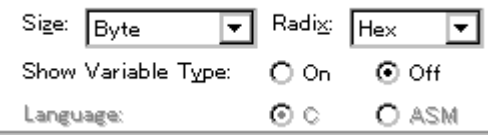

# **Size**

[ (A)] Adaptive

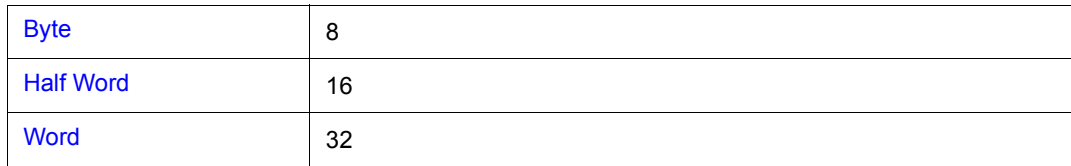

#### **Radix**

[ (P)] Proper

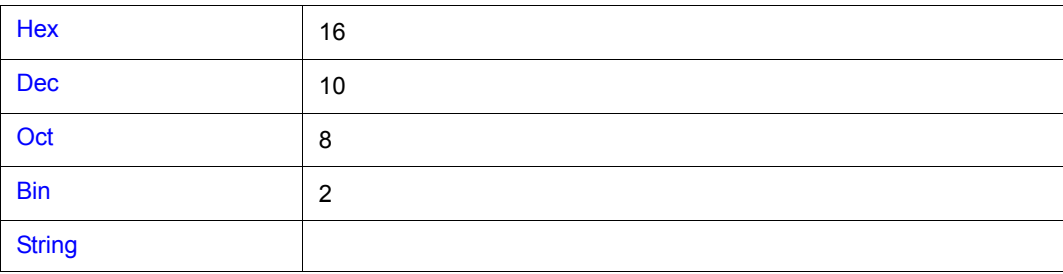

**Show Variable Type** 

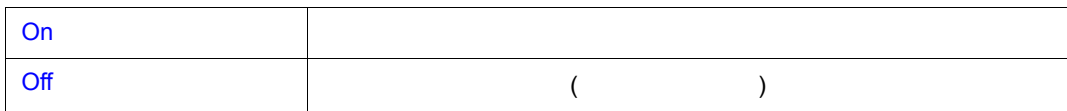

Language

V800 C

 $\frac{1}{2}$ 

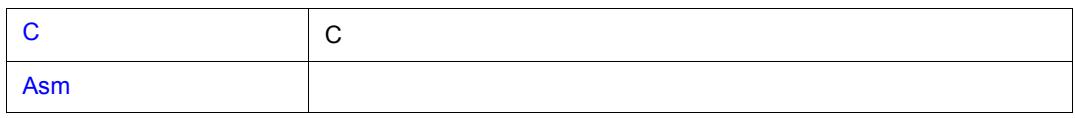

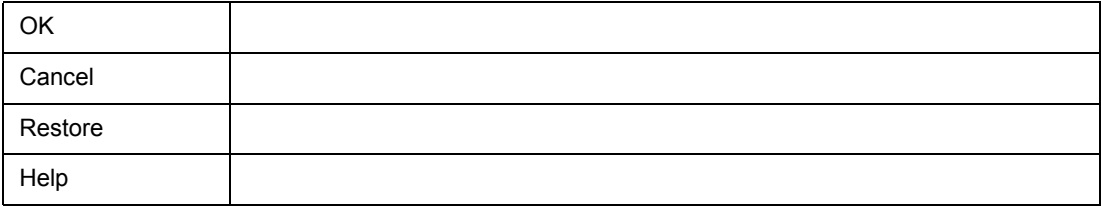

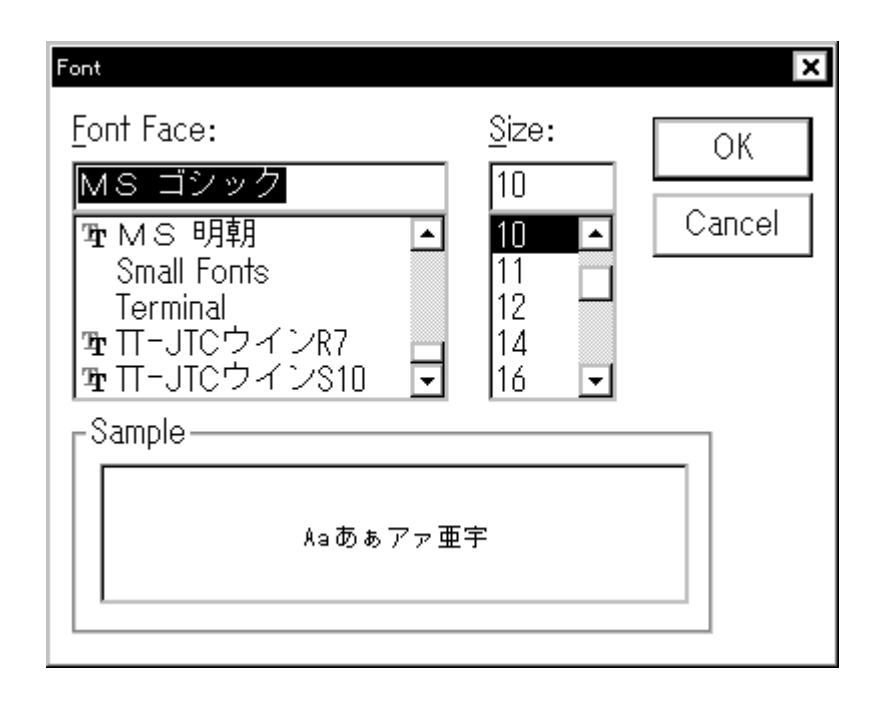

7 9 フォント選択ダイアログ

• The state of the state  $\sim$  Font>  $\leq$  Font>

- (1) Font Face
- (2) Size

各エリア説明

• [オープン方法](#page--1-31) • Andrew Stern Stern Stern Stern Stern Stern Stern Stern Stern Stern Stern Stern Stern Stern Stern Stern Stern Stern Stern Stern Stern Stern Stern Stern Stern Stern Stern Stern Stern Stern Stern Stern Stern Stern Stern Ste • [機能ボタン](#page--1-5)

オープン方法

(3) Sample

# **(1) Font Face**

Font Face:

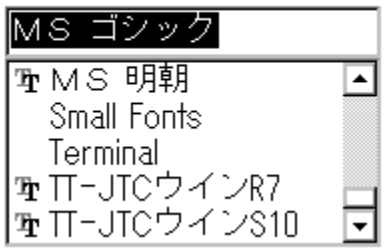

**Size にはなりになります。 Size** にんちょう

 $7$ 

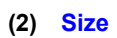

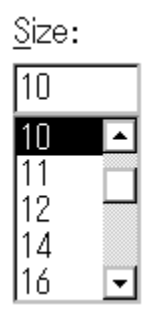

 $\Gamma$  Font Face  $\Gamma$ 

**(3) Sample** 

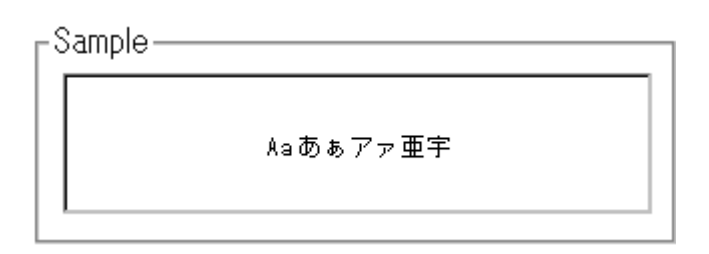

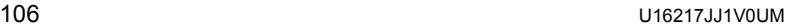

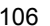

 $\frac{1}{2}$ 

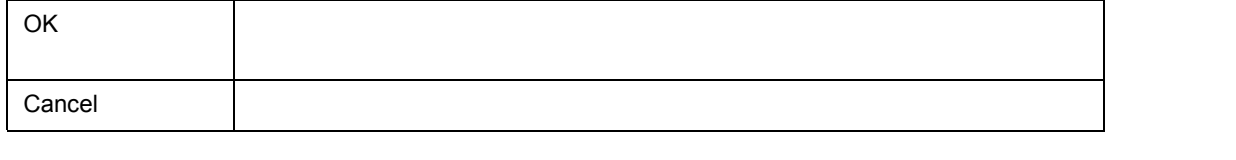

 $7$
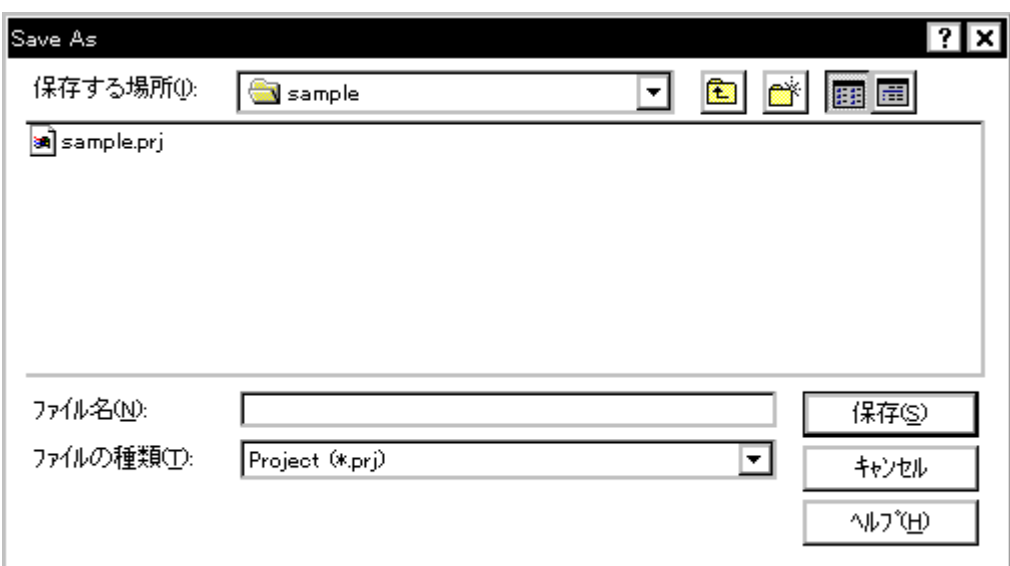

7 8 プロジェクト・ファイルの保存内容

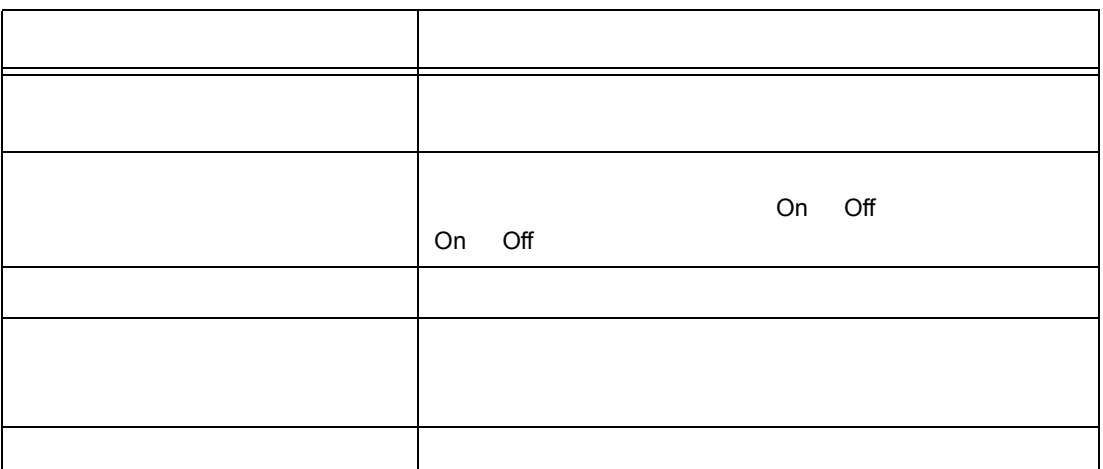

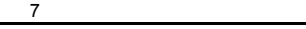

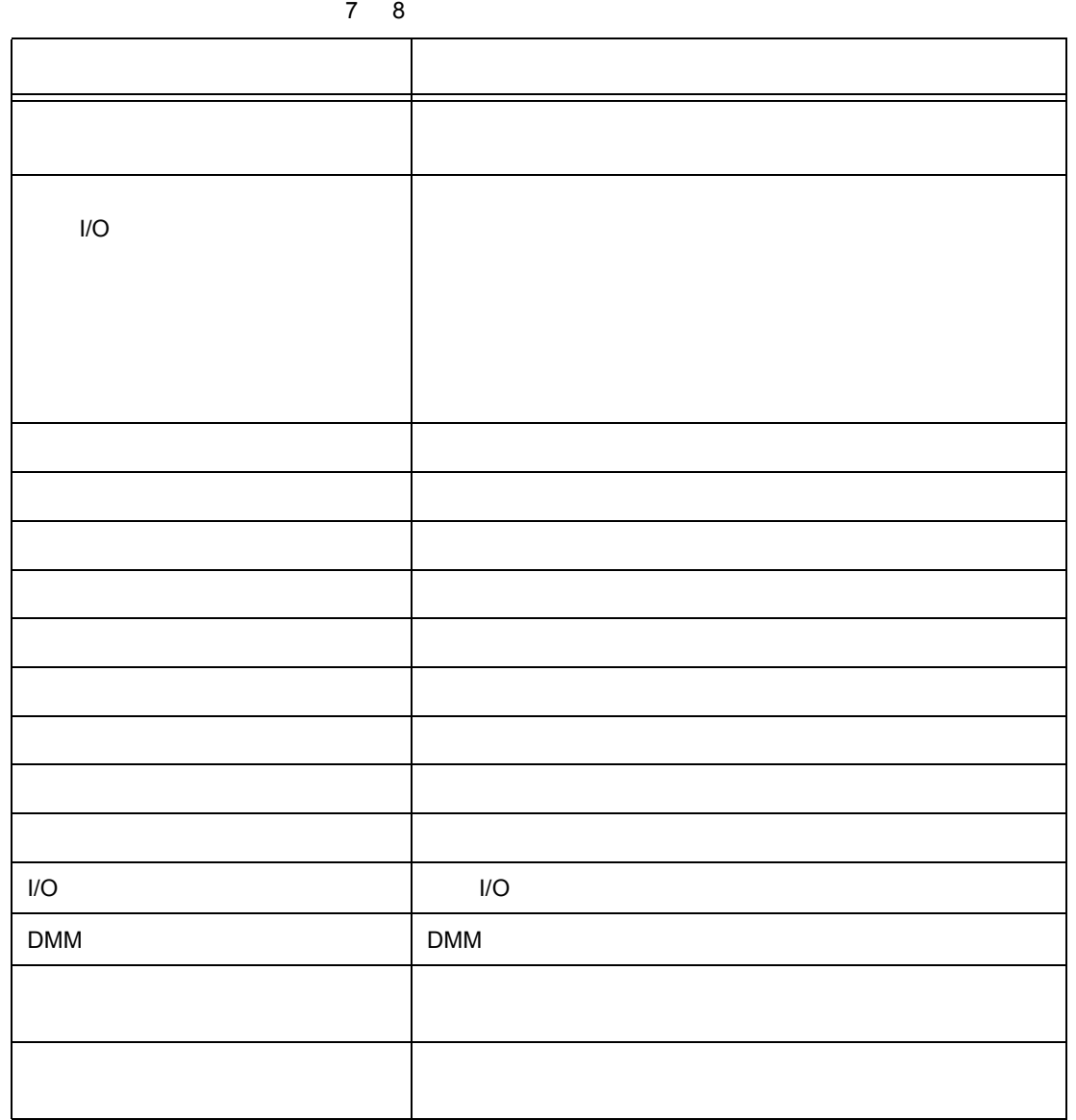

• (F) (J) (A)...  $\mathsf{Alt} \quad \mathsf{F} \quad \mathsf{J} \quad \mathsf{A}$ 

• [プロジェクト・ファイルを自動セーブするには](#page--1-2)

• [オープン方法](#page--1-3) • Andrew Stern Stern Stern Stern Stern Stern Stern Stern Stern Stern Stern Stern Stern Stern Stern Stern Stern Stern Stern Stern Stern Stern Stern Stern Stern Stern Stern Stern Stern Stern Stern Stern Stern Stern Stern Ste • [機能ボタン](#page--1-5) • [関連操作](#page--1-6)

オープン方法

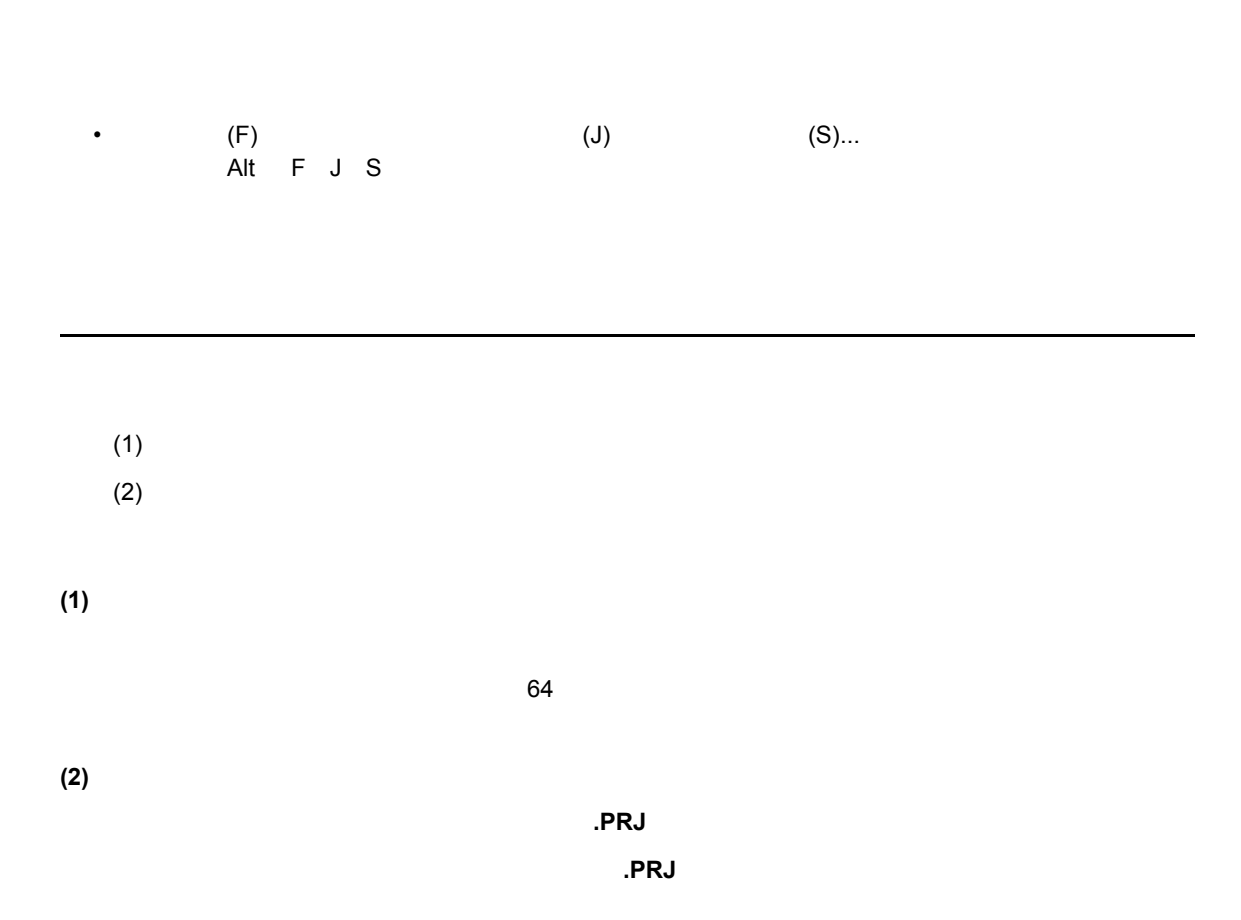

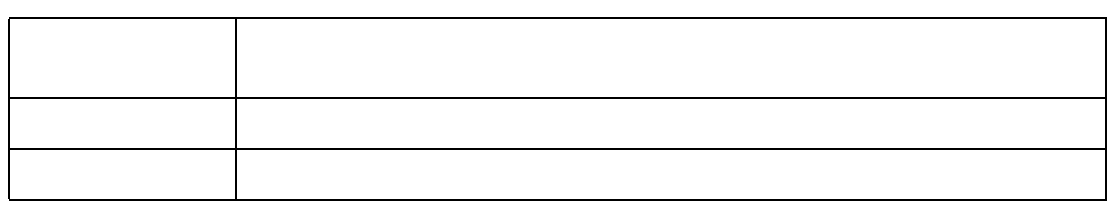

 $\mathbf{I} = \{ \begin{array}{c} \mathbf{I} & \mathbf{I} \end{array} \right.$ **Project File** Auto Save On

 $\frac{1}{2}$ 

関連操作

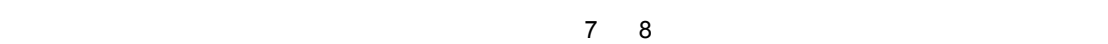

7 11

• **• Transfer and Transfer and Transfer and Transfer and Transfer and Transfer and Transfer and Transfer and Transfer** 

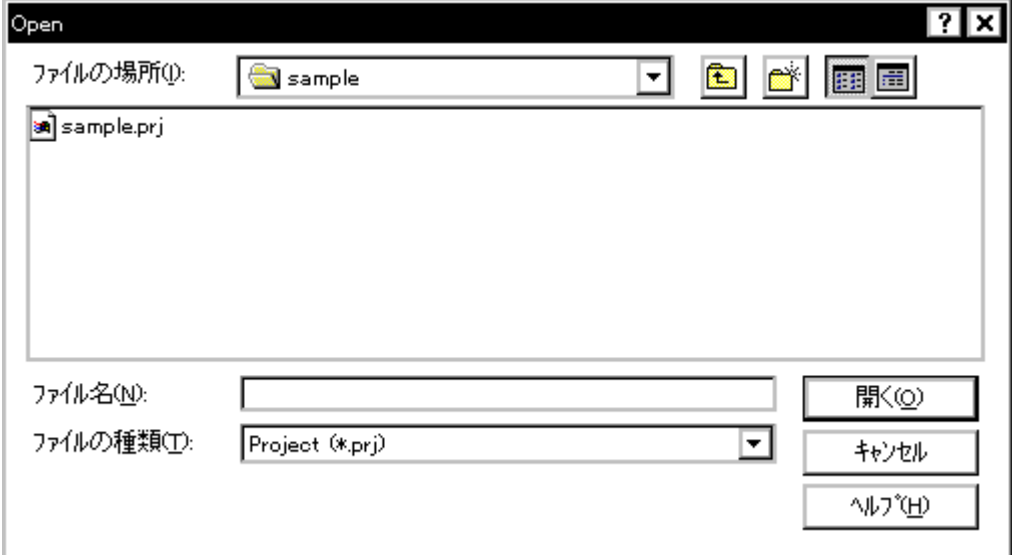

• [オープン方法](#page--1-13) • Andrew Stern Stern Stern Stern Stern Stern Stern Stern Stern Stern Stern Stern Stern Stern Stern Stern Stern Stern Stern Stern Stern Stern Stern Stern Stern Stern Stern Stern Stern Stern Stern Stern Stern Stern Stern Ste • [機能ボタン](#page--1-12) • [関連操作](#page--1-15)

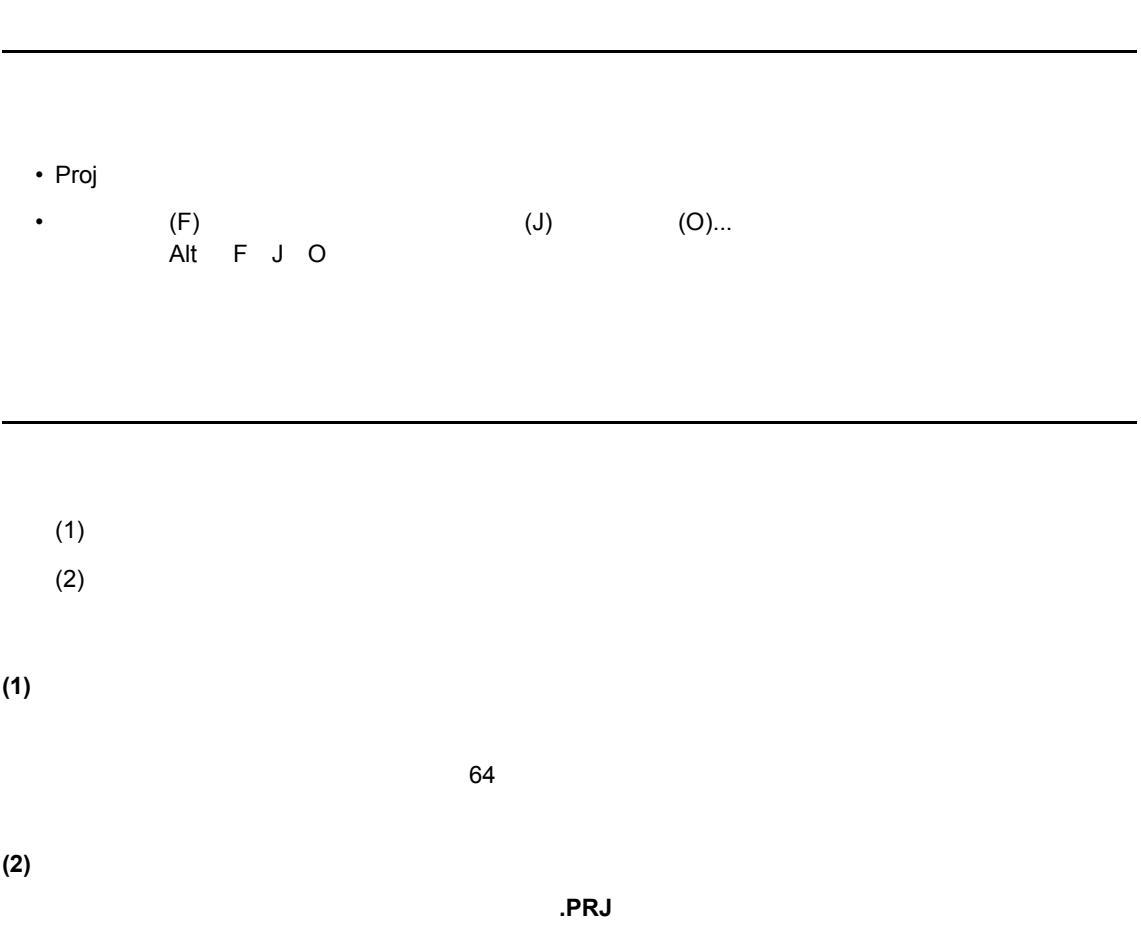

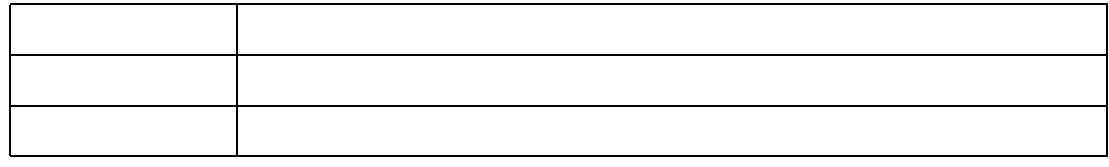

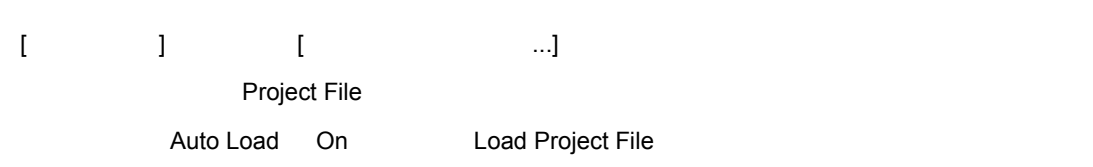

 $\frac{1}{2}$ 

関連操作

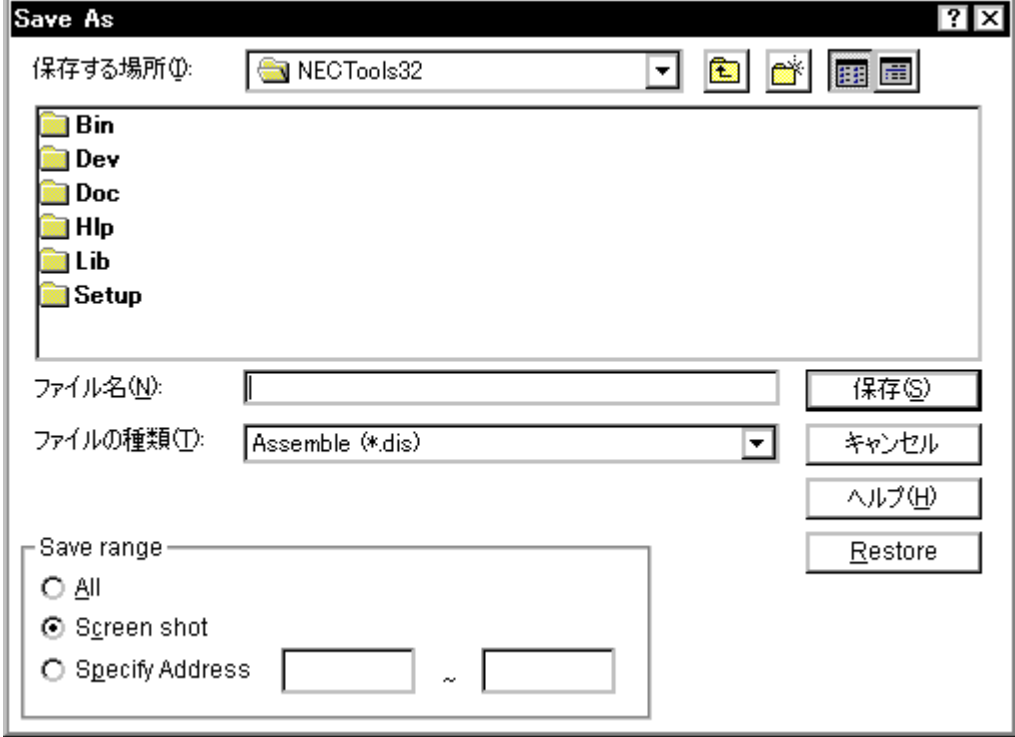

 $7$ 

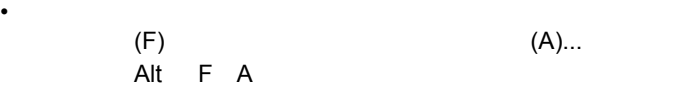

• [オープン方法](#page--1-19) • Andrew Stern Stern Stern Stern Stern Stern Stern Stern Stern Stern Stern Stern Stern Stern Stern Stern Stern Stern Stern Stern Stern Stern Stern Stern Stern Stern Stern Stern Stern Stern Stern Stern Stern Stern Stern Ste • [機能ボタン](#page--1-13)

オープン方法

 $(1)$ 

各エリア説明

 $(2)$ 

(3) Save range

**(1)** 保存する場所,ファイル名 保存する場所,ファイル名(ファイル選択エリア) (ファイル選択エリア)

**(2)** ファイルの種類 ファイルの種類(拡張子選択エリア) (拡張子選択エリア)

ファイルの種類(拡張子) カレント・ウィンドウ名 Source Text **.SVW** Assemble **.DIS** Memory .MEM Watch .WCH Register
RGW I/O Register(\* **.IOR**) 周辺 I/O [レジスタ・ウィンドウ](#page--1-7) Local Variable  $\qquad$  .LOC Stack Trace  $\qquad \qquad .\text{STK}$ Trace **.TVW** Coverage .COV Event **.EVN** Console **.LOG** All  $\qquad \qquad$  .

## **(3)** Save range

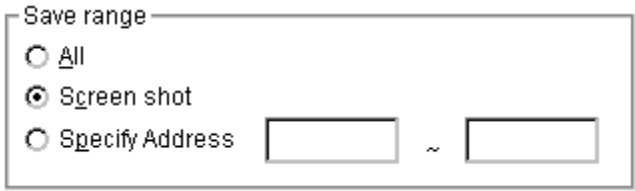

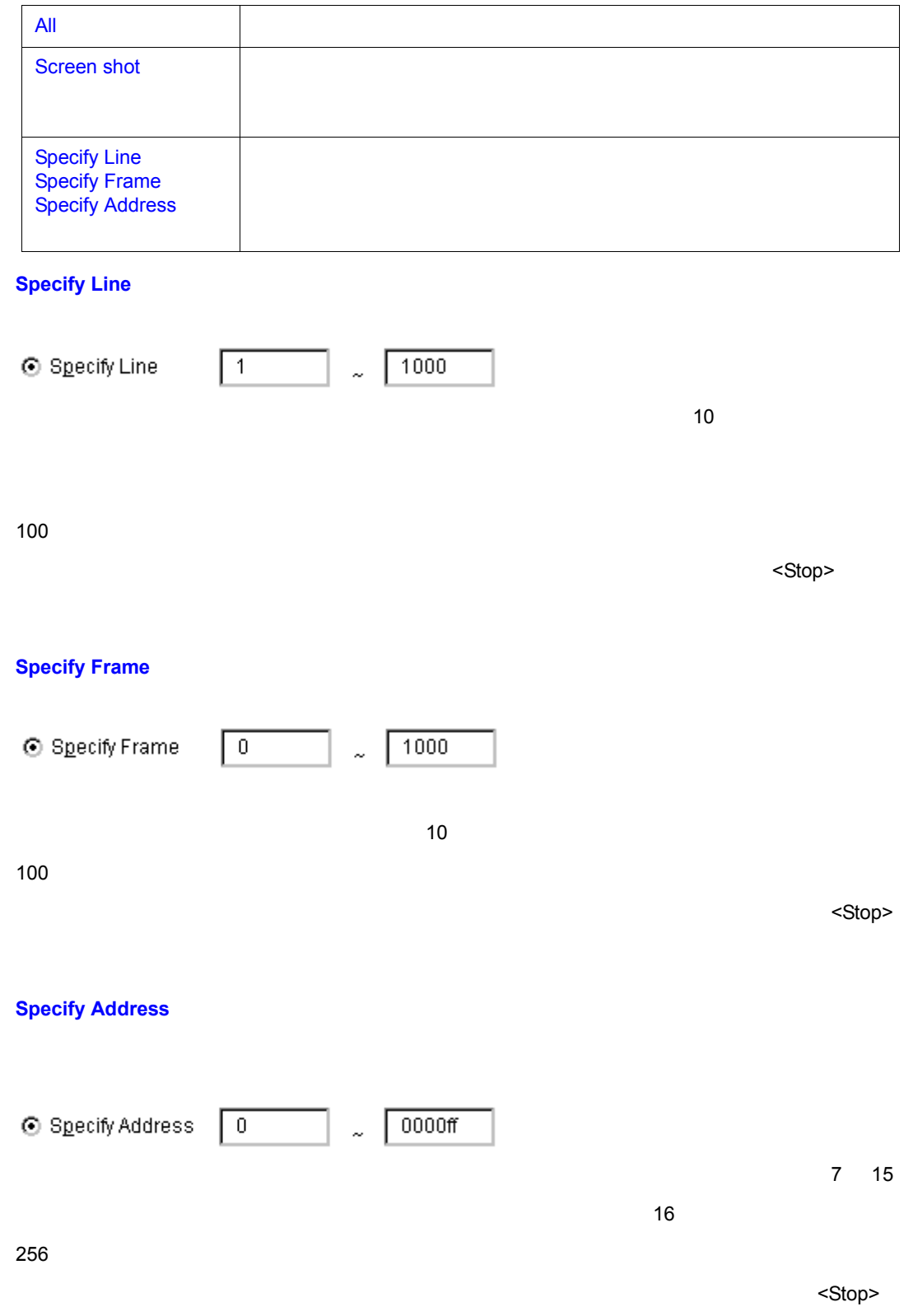

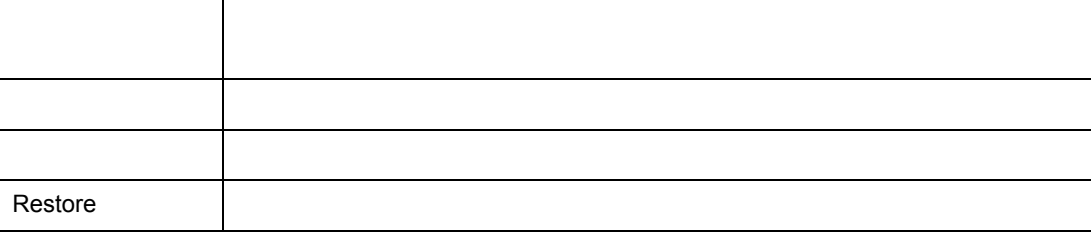

 $\frac{1}{2}$ 

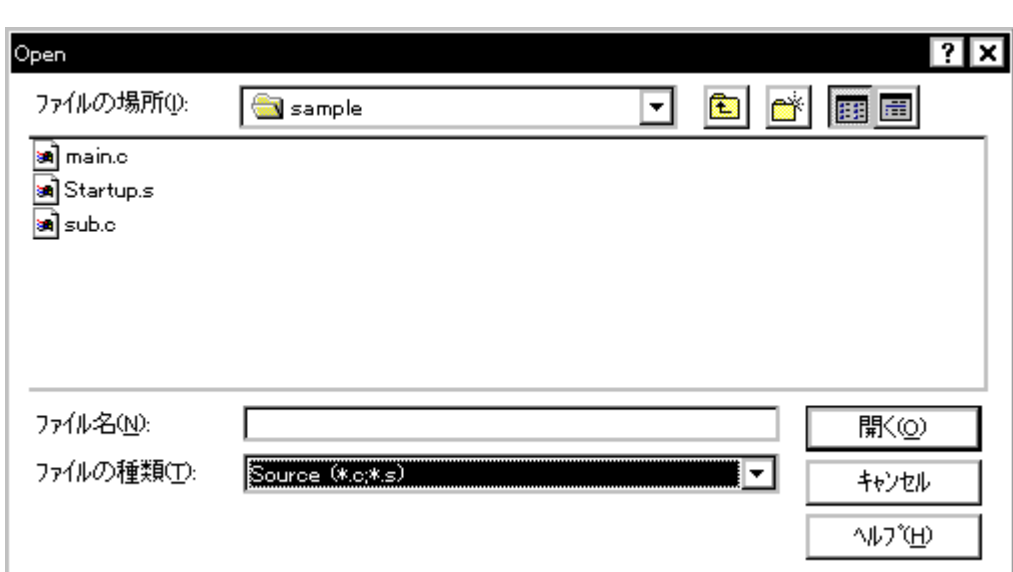

7 13 表示ファイル・ロード・ダイアログ

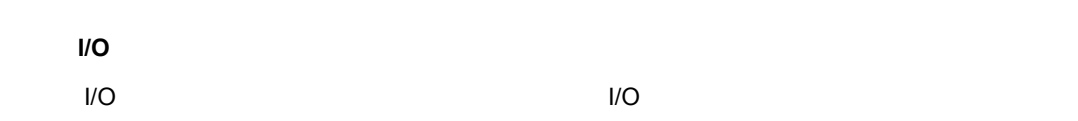

 $\overline{\mathcal{A}}$ 

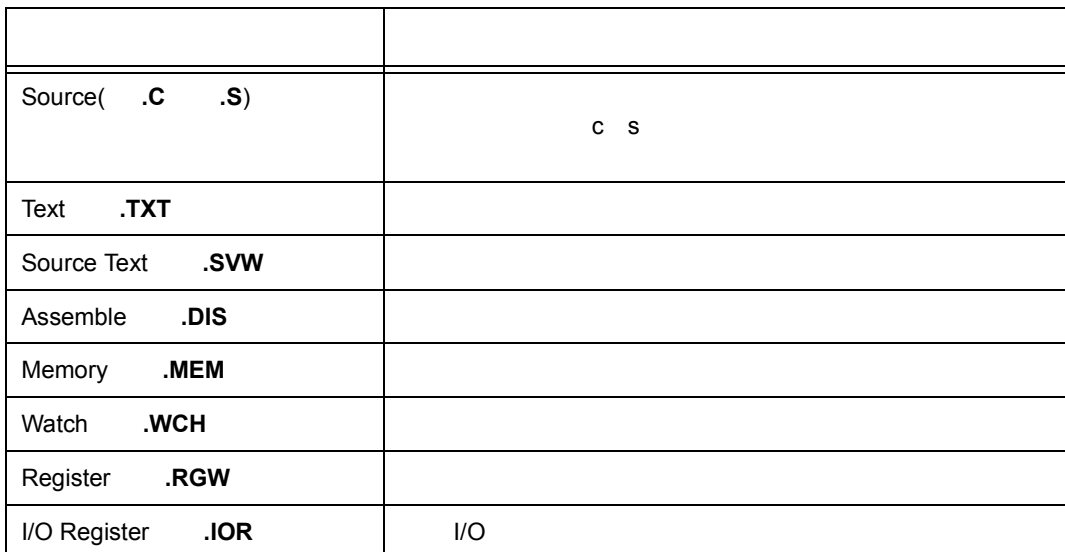

 $7 \t10$ 

**(2)** ファイルの種類 ファイルの種類(拡張子選択エリア) (拡張子選択エリア)

• (F) (O) (a) Alt F O exactle Ctrl O

• Open

各エリア説明

オープン方法

• [オープン方法](#page--1-24) • Andrew Stern Stern Stern Stern Stern Stern Stern Stern Stern Stern Stern Stern Stern Stern Stern Stern Stern Stern Stern Stern Stern Stern Stern Stern Stern Stern Stern Stern Stern Stern Stern Stern Stern Stern Stern Ste • [機能ボタン](#page--1-25)

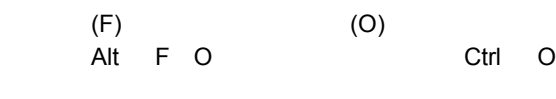

 $(1)$ 

 $64$ 

 $(2)$ 

**(1)** ファイルの場所,ファイル名 ファイルの場所,ファイル名(ファイル選択エリア) (ファイル選択エリア)

### $7 \t10$

 $\frac{1}{2}$ 

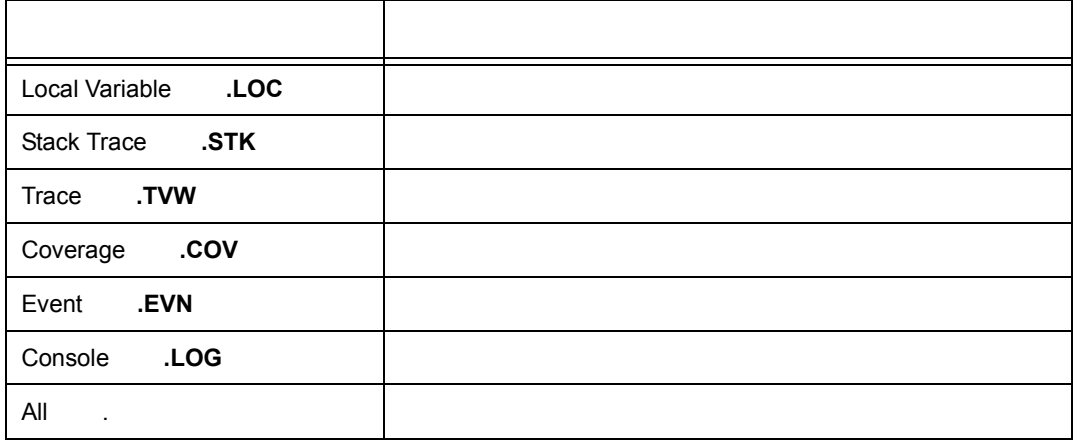

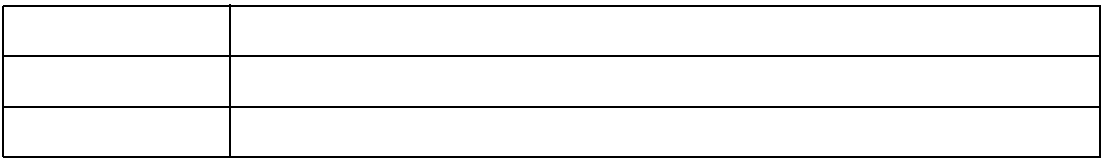

• NEC ELF .OUT

- インテル・ヘキサ・フォーマット形式(標準,拡張) • モトローラ・ヘキサ・フォーマット形式 S タイプ(S0 S2 S3 S7 S8 • 拡張テクトロニクス・ヘキサ・フォーマット形式 • <sub>Contra</sub>ction in the contract of
- カバレッジ カバレッジ

7 14

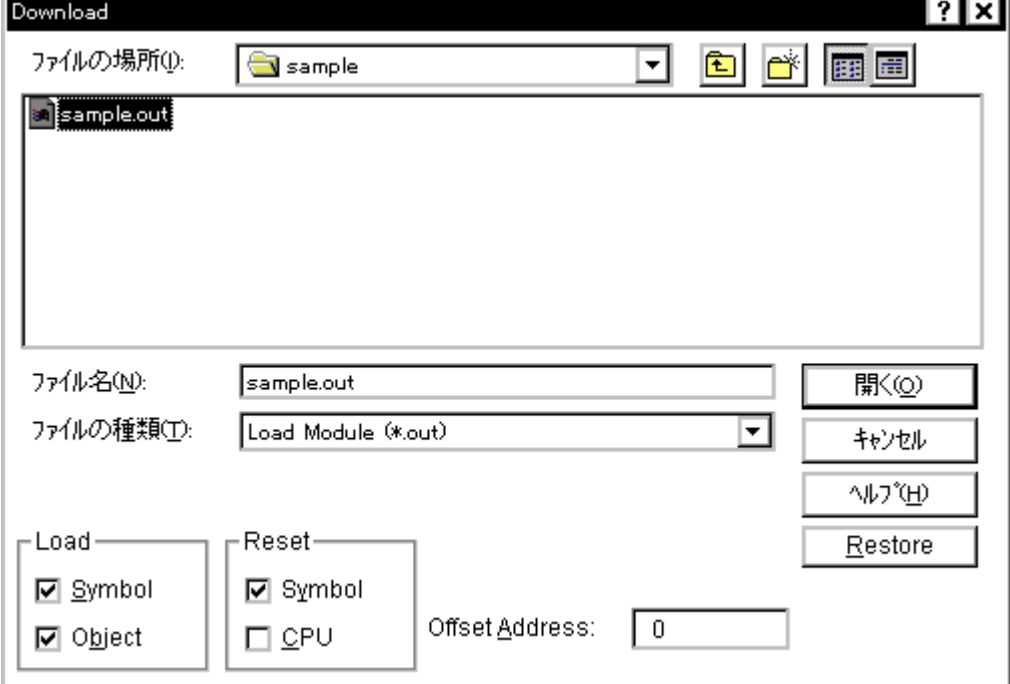

 $20$ 

• Load

オープン方法

• [オープン方法](#page--1-28) • **• Allen in the second in the second in the second in the second in the second in the second in the second in the second in the second in the second in the second in the second in the second in the second in the second i** • [機能ボタン](#page--1-29)  $\bullet$  +  $\bullet$  +  $\bullet$  +  $\bullet$  +  $\bullet$  +  $\bullet$ 

•  $(\mathsf{F})$   $(\mathsf{D})...$  $\mathsf{Alt} \quad \mathsf{F} \quad \mathsf{D}$ 

 $(1)$ 

- $(2)$
- (3) Offset Address
- $(4)$  Load

各エリアの説明

(5) Reset

**(1)** ファイルの場所,ファイル名 ファイルの場所,ファイル名(ファイル選択エリア) (ファイル選択エリア)

 $\mathcal{L}$ ,  $\mathcal{L}$ ,  $64$ 

 $7$ 

**(2)** ファイルの種類 ファイルの種類(拡張子選択エリア) (拡張子選択エリア)

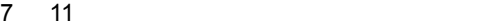

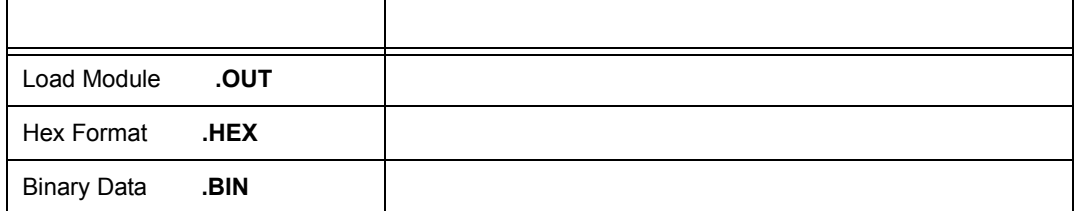

Coverage .CVB 7 11 内容(拡張子) 形式

Default Extension

**(3) Offset Address** 

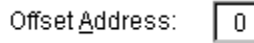

 $7 \t15$ 

 $\sim$  16  $\sim$  16

## **(4) Load**(ロード条件指定エリア) (ロード条件指定エリア)

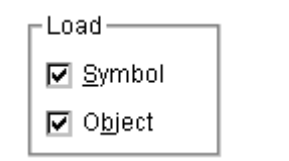

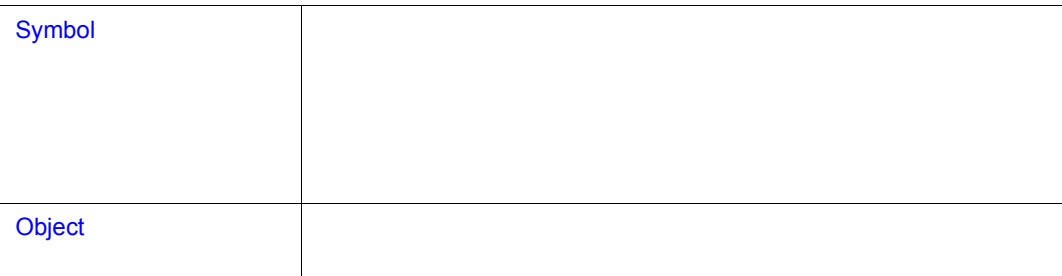

# **(5) Reset**

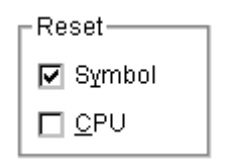

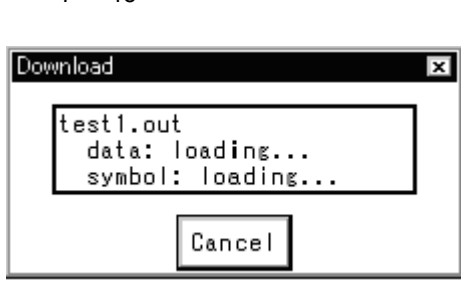

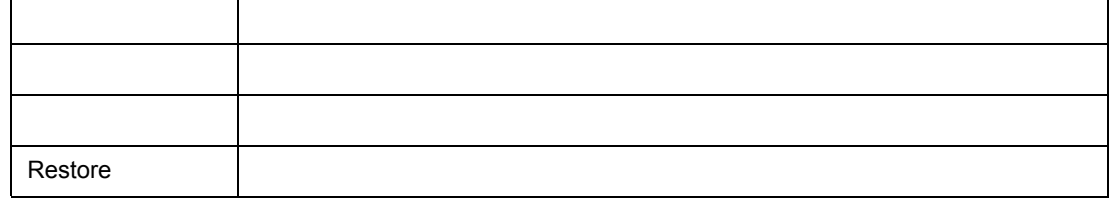

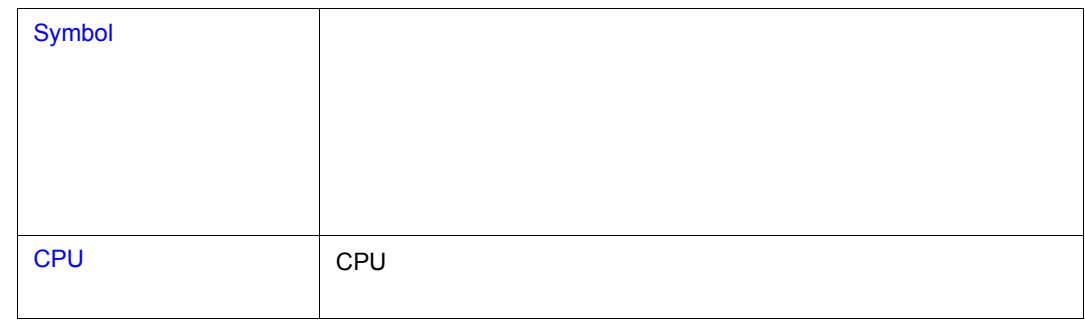

٦

÷

 $7$ 

 $\frac{1}{2}$ 

 $\mathbf{r}$ 

キャンセル処理

•  $\ldots 20$ • モトローラ・ヘキサ・フォーマット形式(S0 S3 S7 … 32 ビットアドレス) • 拡張テクトロニクス・ヘキサ・フォーマット形式

 $7$ 

• <sub>Contra</sub>ction in the contract of

• カバレッジ カバレッジ

• [オープン方法](#page--1-37) • Andrew Stern Stern Stern Stern Stern Stern Stern Stern Stern Stern Stern Stern Stern Stern Stern Stern Stern Stern Stern Stern Stern Stern Stern Stern Stern Stern Stern Stern Stern Stern Stern Stern Stern Stern Stern Ste • [機能ボタン](#page--1-13)

オープン方法

7 16 アップロード・ダイアログ

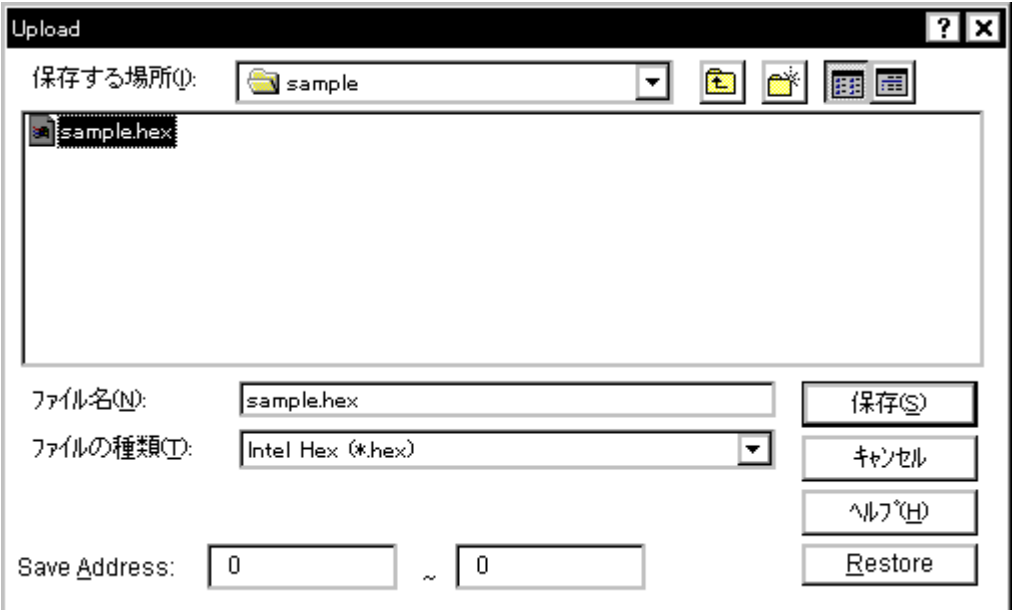

# $(1)$

各エリア説明

- $(2)$
- (3) Save Address

**(1)** 保存する場所,ファイル名 保存する場所,ファイル名(保存ファイル名指定エリア) (保存ファイル名指定エリア)

## $64$

# **(2)** ファイルの種類 ファイルの種類(拡張子選択エリア) (拡張子選択エリア)

ただし,"All(\* . \*)" を選択した場合は,ディフォールトのインテル拡張ヘキサ・フォーマット形

# 7 12

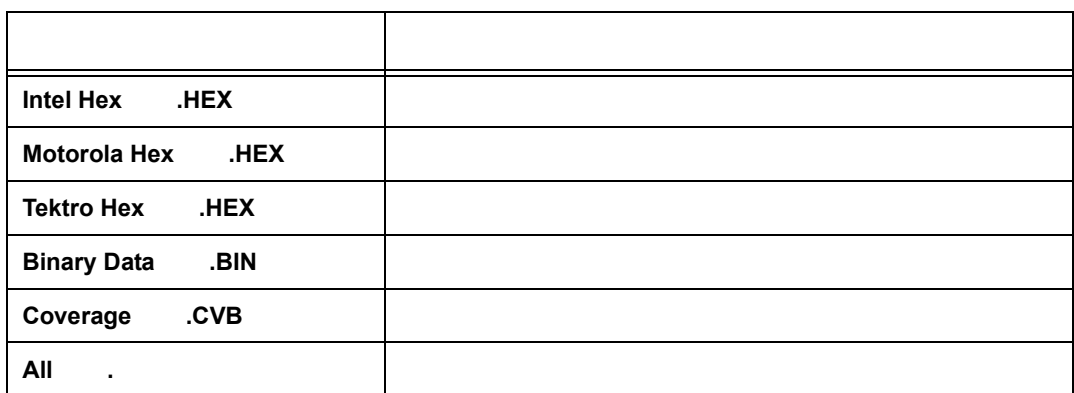

## **(3) Save Address**

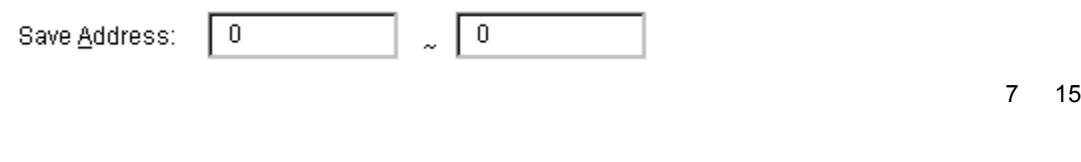

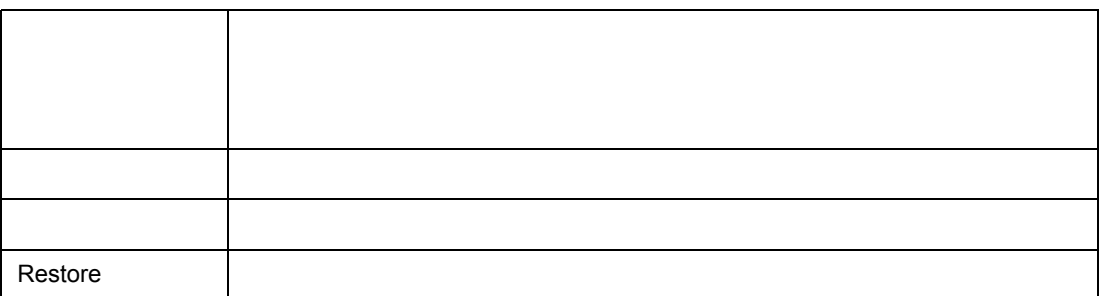

 $\frac{1}{2}$ 

### <Download>

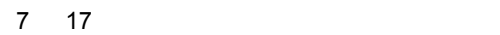

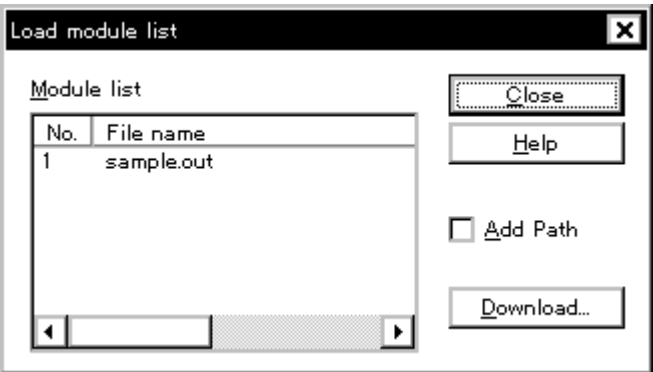

 $7$ 

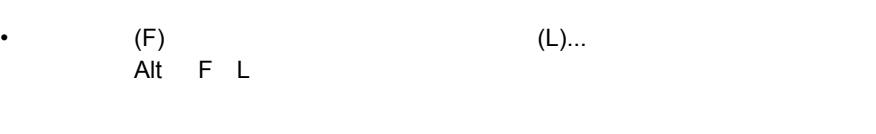

(1) Module list

(2) Add Path

• [オープン方法](#page--1-42) • Andrew Stern Stern Stern Stern Stern Stern Stern Stern Stern Stern Stern Stern Stern Stern Stern Stern Stern Stern Stern Stern Stern Stern Stern Stern Stern Stern Stern Stern Stern Stern Stern Stern Stern Stern Stern Ste • [機能ボタン](#page--1-44)

オープン方法

各エリア説明

## **(1) Module list**

## $Module$  list

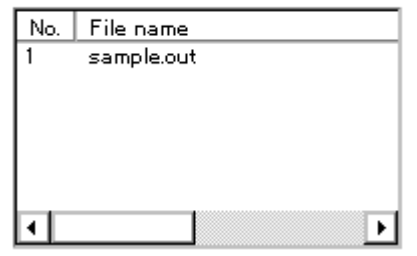

No. しかしている数字は読みを行った。

# **(2) Add Path**

 $\frac{1}{2}$ 

Add Path

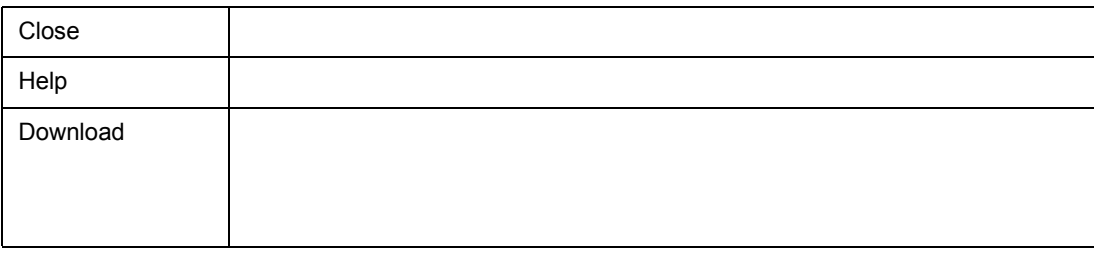

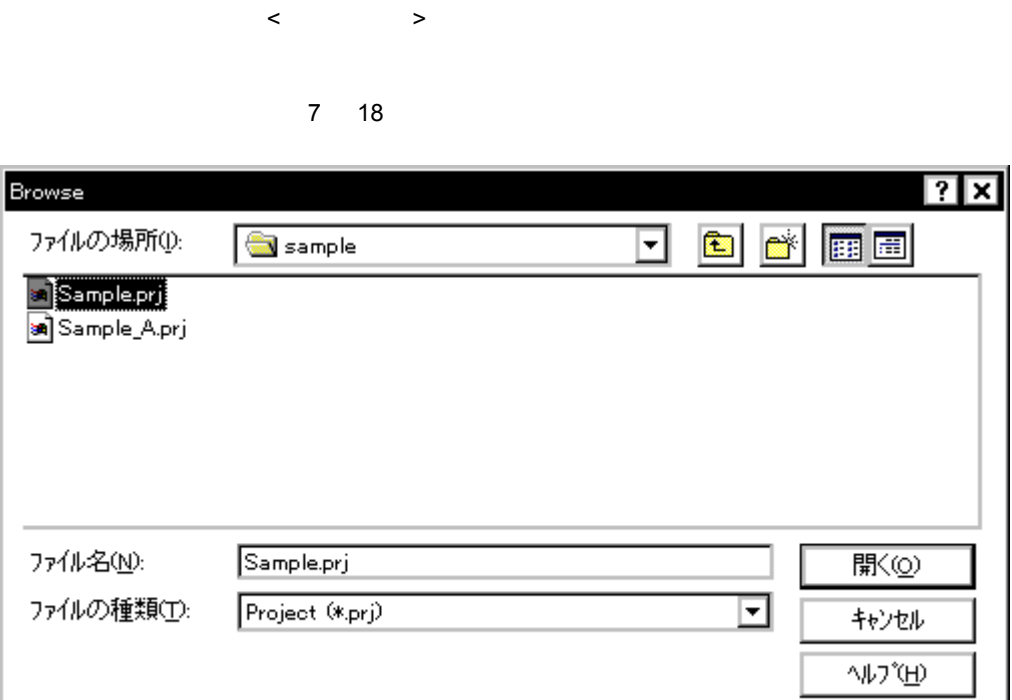

 $\mathbf{2}$ 

 $7$ 

• [ソース・サーチ・ダイアログ,](#page--1-0)または[ソース指定ダイアログ上](#page--1-0)の <Browse> ボタンを押す

• [オープン方法](#page--1-47) • Andrew Stern Stern Stern Stern Stern Stern Stern Stern Stern Stern Stern Stern Stern Stern Stern Stern Stern Stern Stern Stern Stern Stern Stern Stern Stern Stern Stern Stern Stern Stern Stern Stern Stern Stern Stern Ste • [機能ボタン](#page--1-48)

オープン方法

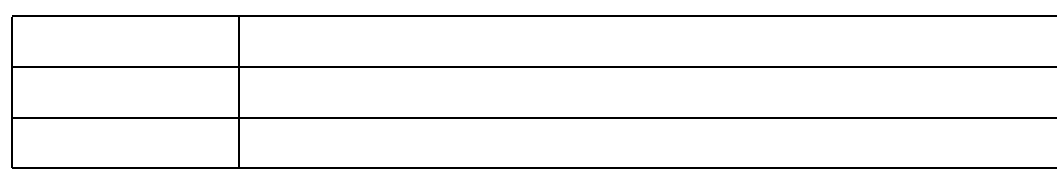

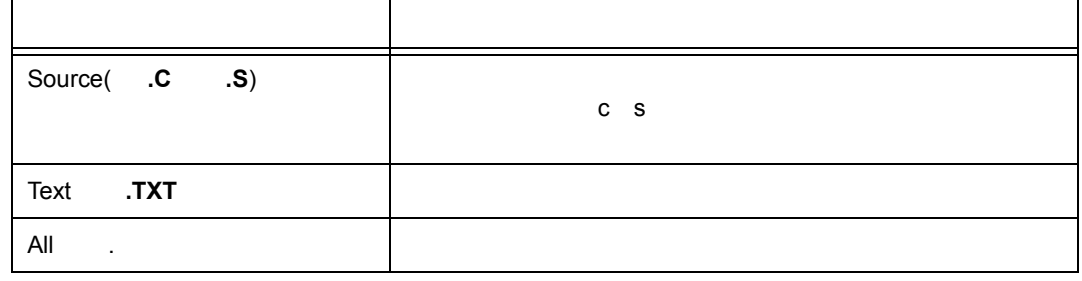

 $7 \quad 13$ 

**(1)** ファイルの場所,ファイル名 ファイルの場所,ファイル名(ファイル選択エリア) (ファイル選択エリア)

 $64$ 

 $(1)$  $(2)$ 

機能ボタン

各エリア説明

**(2)** ファイルの種類 ファイルの種類(拡張子選択エリア) (拡張子選択エリア)

Ī

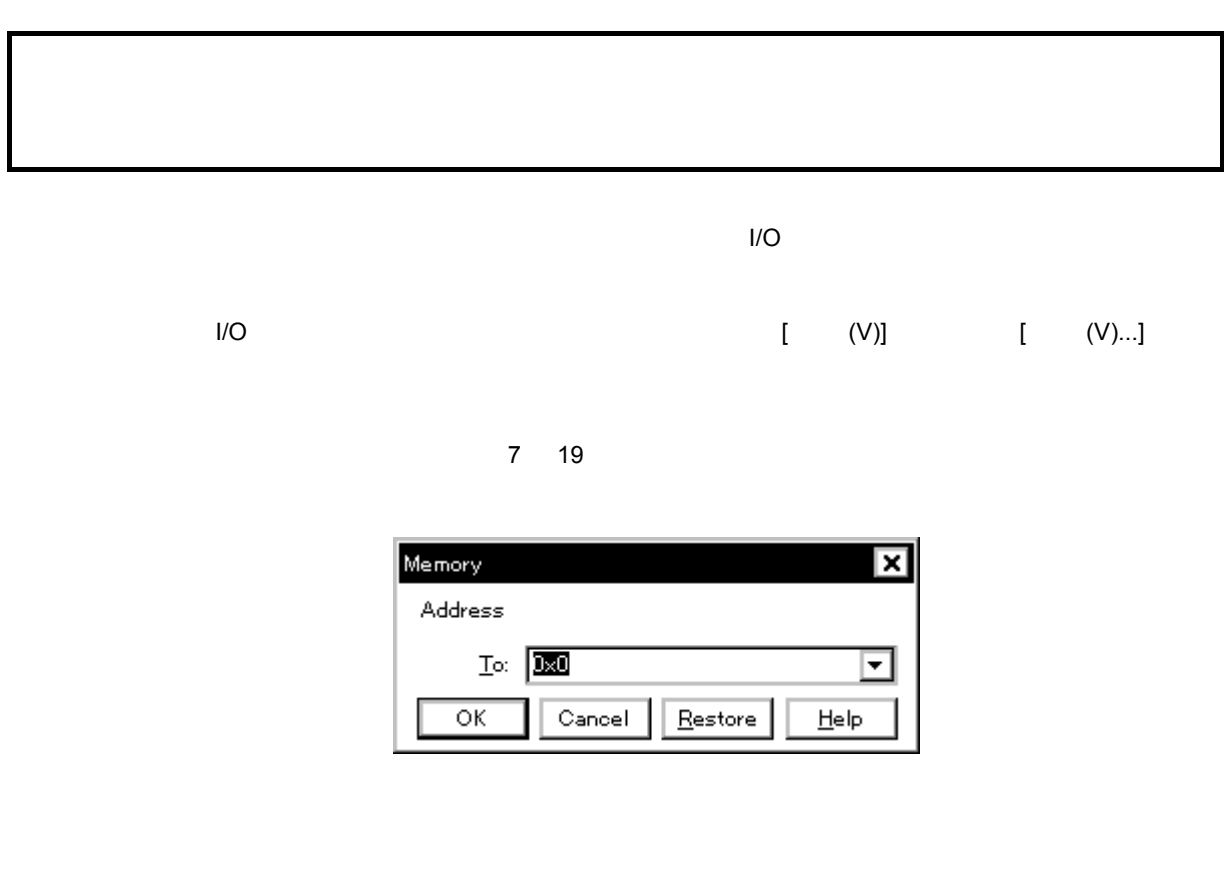

- [オープン方法](#page--1-50)
- Andrew Stern Stern Stern Stern Stern Stern Stern Stern Stern Stern Stern Stern Stern Stern Stern Stern Stern Stern Stern Stern Stern Stern Stern Stern Stern Stern Stern Stern Stern Stern Stern Stern Stern Stern Stern Ste
- [機能ボタン](#page--1-51)
- 

 $\mathsf{N}\mathsf{O}$ 

• [ (V)] [ (V)...] (a) Alt V V extending Ctrl J

(1) To

各エリア説明

オープン方法

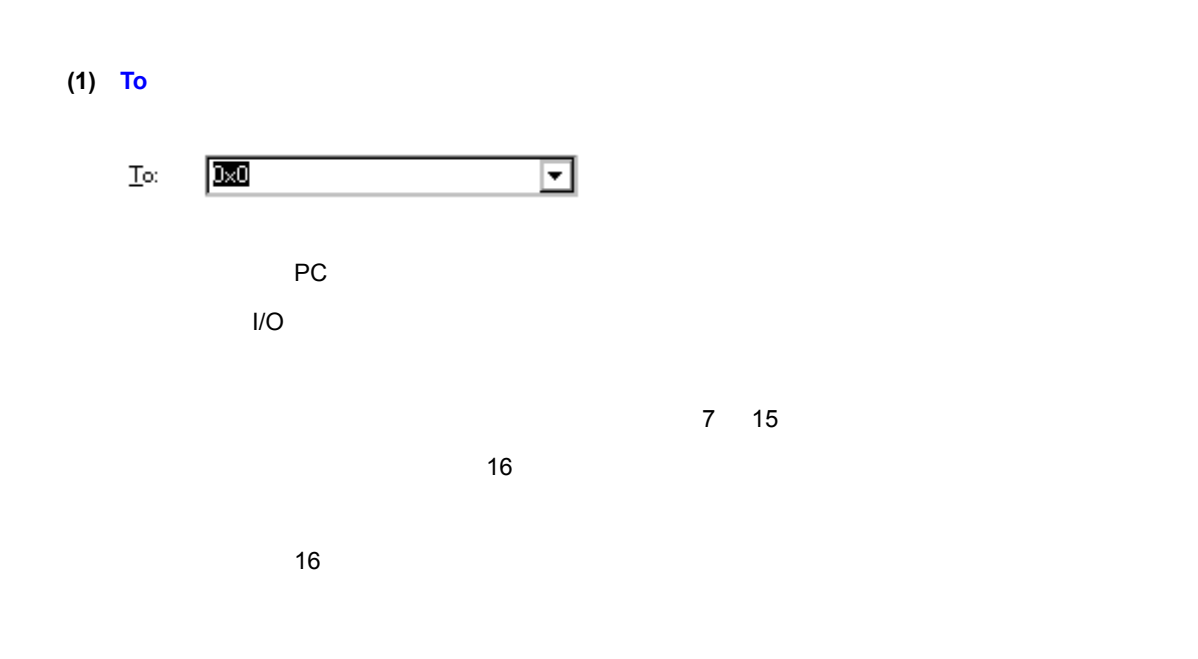

 $\frac{1}{2}$ 

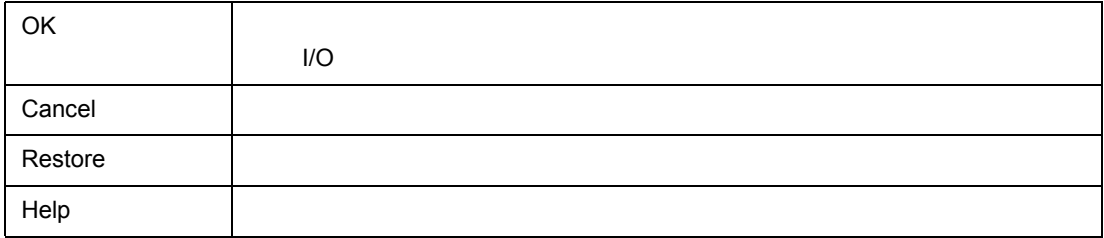

 $(V)$ ..

 $\langle V \rangle$ 

7 20 ソース指定ダイアログ

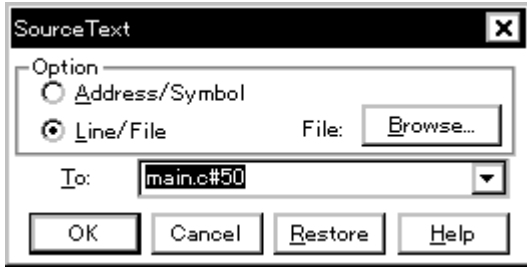

 $7$ 

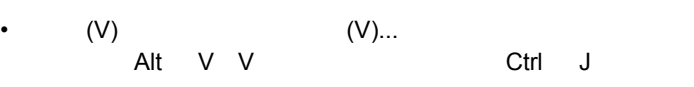

• *\** And  $\mathbb{R}$  (  $\mathbb{R}$  in the set of  $\mathbb{R}$  in the set of  $\mathbb{R}$  in the set of  $\mathbb{R}$  in the set of  $\mathbb{R}$ 

• <sub>200</sub> + 200 + 200 + 200 + 200 + 200 + 200 + 200 + 200 + 200 + 200 + 200 + 200 + 200 + 200 + 200 + 200 + 200 + 200 + 200 + 200 + 200 + 200 + 200 + 200 + 200 + 200 + 200 + 200 + 200 + 200 + 200 + 200 + 200 + 200 + 200 + 20

(1) Option

• [オープン方法](#page--1-52) • Andrew Stern Stern Stern Stern Stern Stern Stern Stern Stern Stern Stern Stern Stern Stern Stern Stern Stern Stern Stern Stern Stern Stern Stern Stern Stern Stern Stern Stern Stern Stern Stern Stern Stern Stern Stern Ste •  $\blacksquare$ 

• [機能ボタン](#page--1-55)

オープン方法

 $(2)$  To

各エリア説明

# **(1)** Option

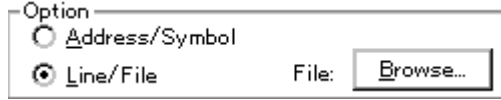

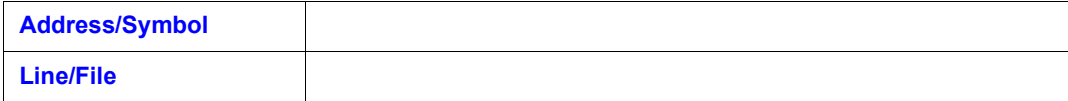

 $7$ 

## **(2) To**(ファイル/アドレス指定エリア)

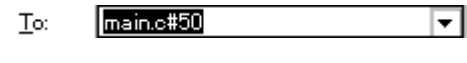

 $PC$ 

 $16$ 

指定方法

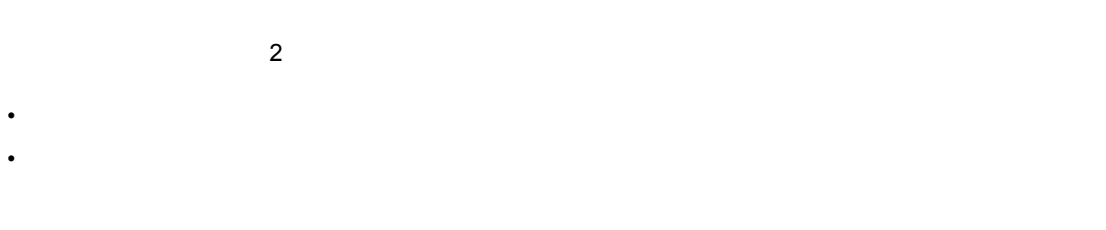

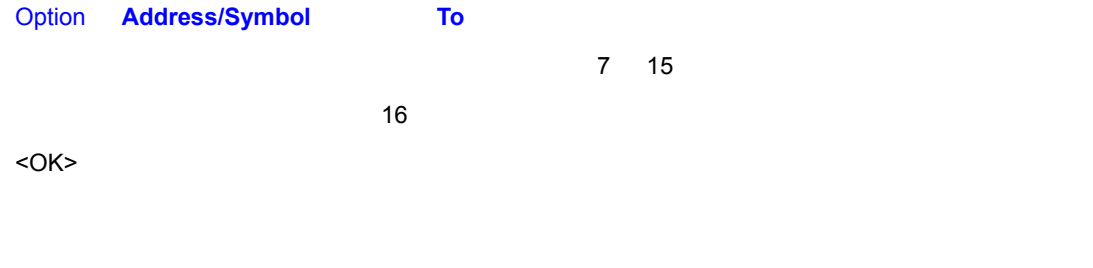

Option **Line/File** To

 $\blacksquare$  "  $\blacksquare$  to the 10  $\blacksquare$  $\sim$  10  $\sim$  10  $\sim$  $<$ OK> $\,$ 

 $7$ 

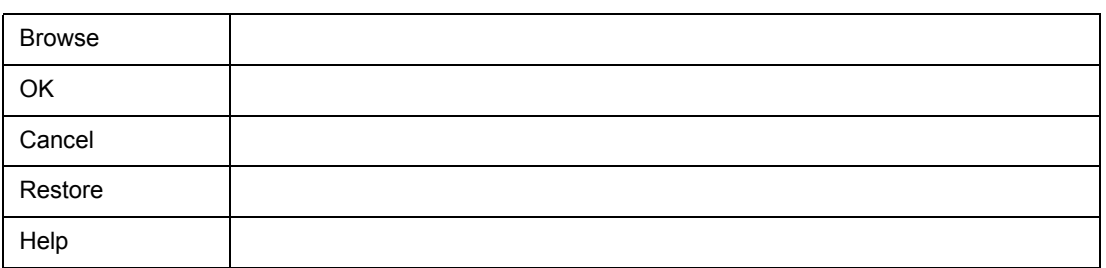

 $\frac{1}{2}$ 

 $(V)$ ...

 $\mathcal{O}(\mathcal{N})$ 

7 21 フレーム指定ダイアログ

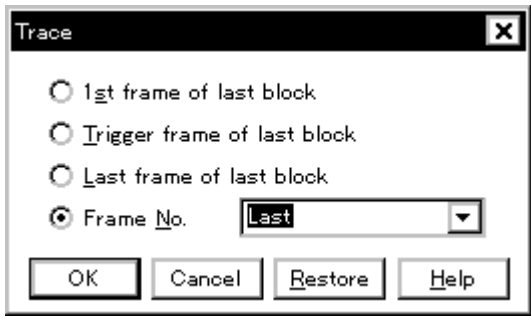

 $7$ 

•  $(V)$   $(V)$ ... (a) Alt V V extending Ctrl J

 $(1)$ 

各エリア説明

• [オープン方法](#page--1-59) • Andrew Stern Stern Stern Stern Stern Stern Stern Stern Stern Stern Stern Stern Stern Stern Stern Stern Stern Stern Stern Stern Stern Stern Stern Stern Stern Stern Stern Stern Stern Stern Stern Stern Stern Stern Stern Ste • [機能ボタン](#page--1-32)

オープン方法

 $(2)$ 

**(1)** 

 $\hat{O}$  1st frame of last block  $\overline{\text{O}}$  Irigger frame of last block  $\bigcirc$  <u>L</u>ast frame of last block

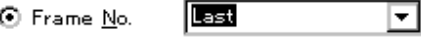

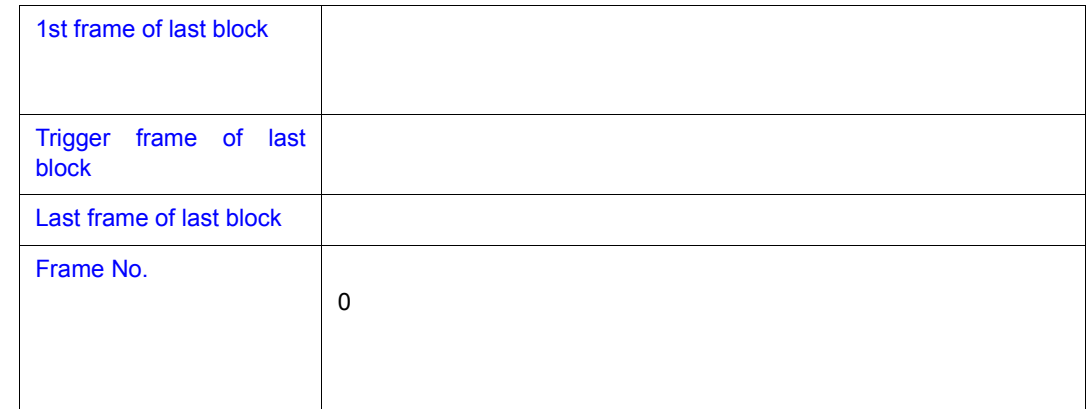

**(2)** フレーム番号指定エリア

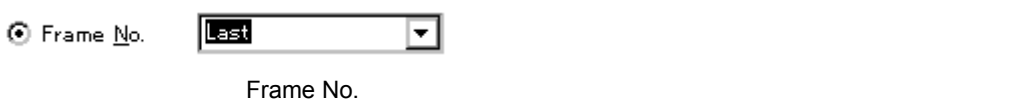

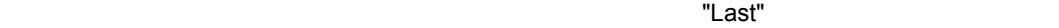

 $\sim$  10  $\sim$  10  $\sim$  10  $\sim$ 

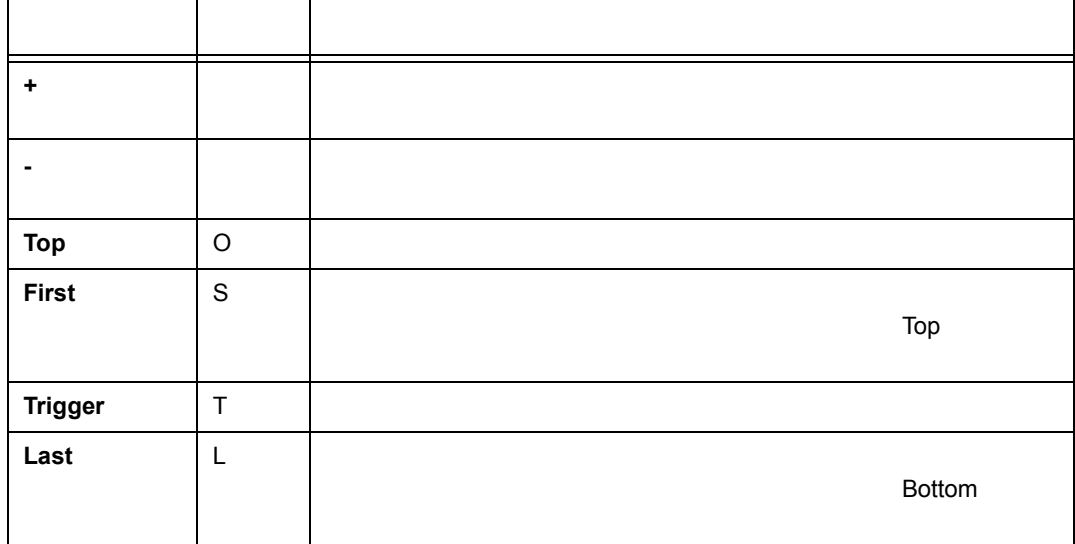

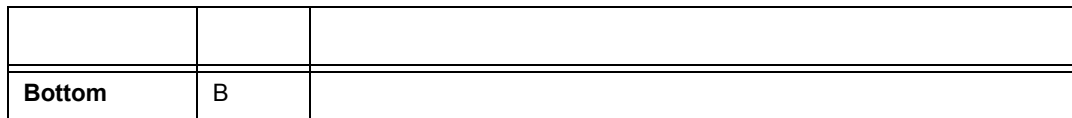

 $\frac{1}{2}$ 

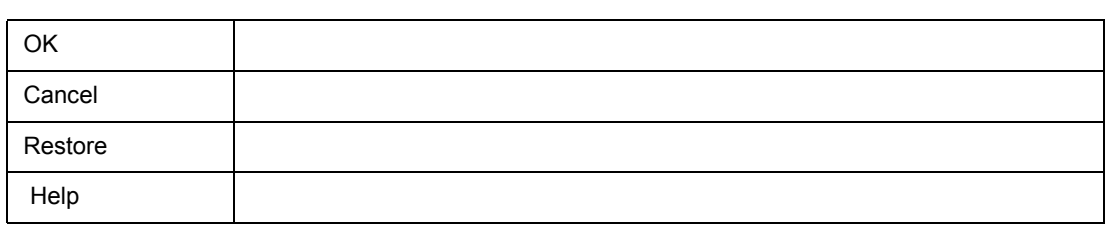

### 7 22 シンボル変換ダイアログ

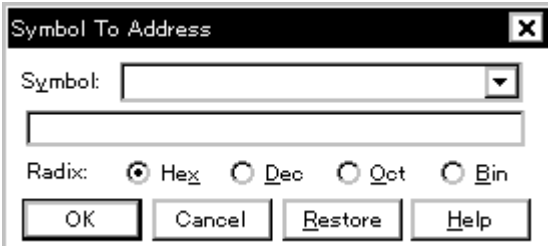

 $7$ 

• (V) (Y)...  $\mathsf{Alt} \quad \mathsf{V} \quad \mathsf{Y}$ 

(1) Symbol

各エリア説明

• [オープン方法](#page--1-63) • Andrew Stern Stern Stern Stern Stern Stern Stern Stern Stern Stern Stern Stern Stern Stern Stern Stern Stern Stern Stern Stern Stern Stern Stern Stern Stern Stern Stern Stern Stern Stern Stern Stern Stern Stern Stern Ste • [機能ボタン](#page--1-65)

オープン方法

(2) Radix

**(1) Symbol**(シンボル指定,変換結果表示エリア) (シンボル指定,変換結果表示エリア)

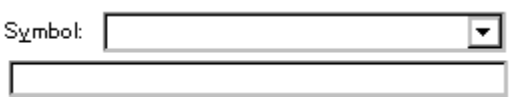

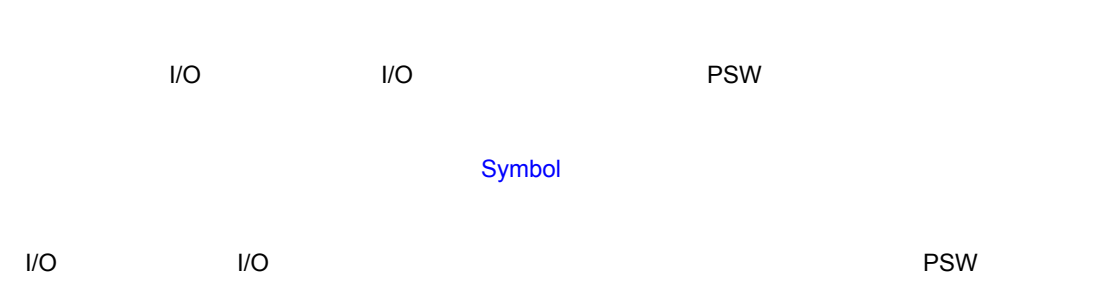

7 15 シンボルの指定方法

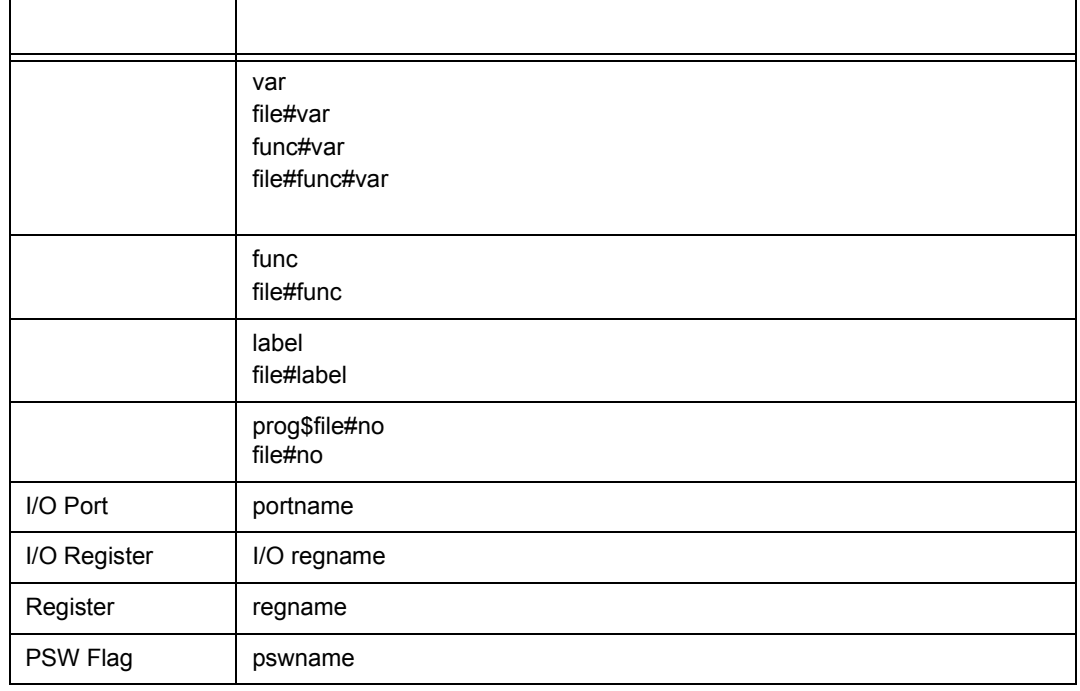

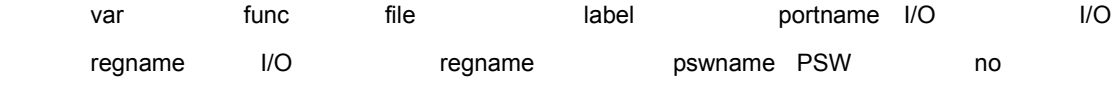

 $\mathbf{R}^n$ 

 $"$  \$" equal  $\mathfrak{p}$ " equals  $\mathfrak{p}$  and  $\mathfrak{p}$  and  $\mathfrak{p}$  and  $\mathfrak{p}$  and  $\mathfrak{p}$  and  $\mathfrak{p}$  and  $\mathfrak{p}$  and  $\mathfrak{p}$  and  $\mathfrak{p}$  and  $\mathfrak{p}$  and  $\mathfrak{p}$  and  $\mathfrak{p}$  and  $\mathfrak{p}$  and  $\mathfrak{p}$ 

 $\mathbb{R}^n$ 

 $\sim$  10

 $<$ OK>  $<$ 

 $7$ 

 $16$ 

# **(2) Radix**(表示進数指定エリア) (表示進数指定エリア)

 $\frac{1}{2}$ 

Radix:  $\odot$  Hex  $\odot$  Dec  $\odot$  Oct  $\odot$  Bin

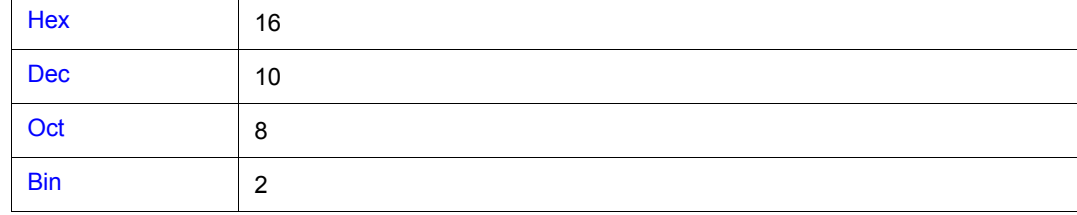

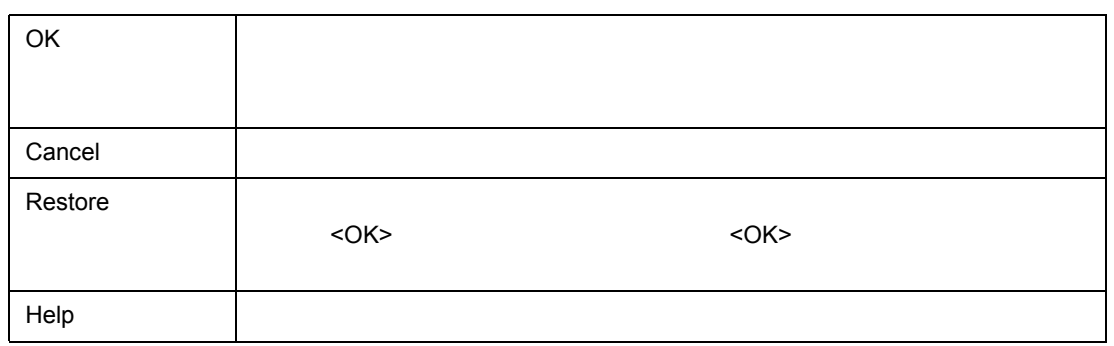

 $\overline{\mathbf{2}}$  $1$  1  $1$ 

 $7$ 

7 23

• [オープン方法](#page--1-70) • Andrew Stern Stern Stern Stern Stern Stern Stern Stern Stern Stern Stern Stern Stern Stern Stern Stern Stern Stern Stern Stern Stern Stern Stern Stern Stern Stern Stern Stern Stern Stern Stern Stern Stern Stern Stern Ste

• <sub>The main was a set of the main was a set of the main was a set of the main was a set of the main was a set of the main was a set of the main was a set of the main was a set of the main was a set of the main was a set of</sub> • **\***  $\mathbf{z} = \mathbf{z} + \mathbf{z} + \mathbf{z$ 

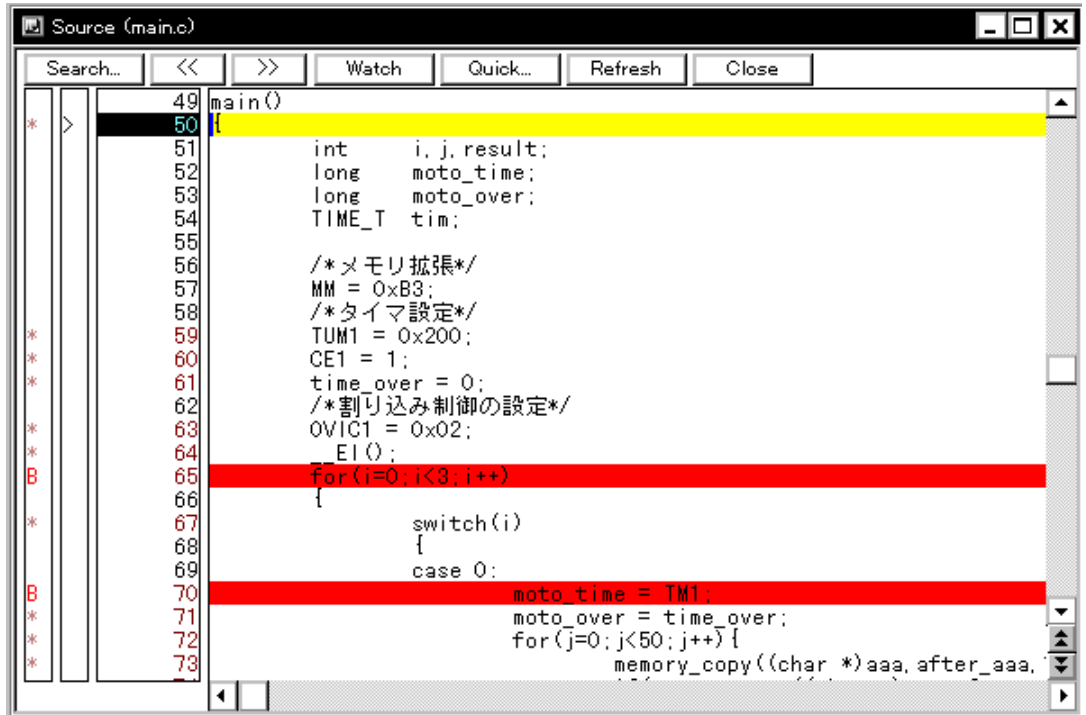

• ロード・モジュール・ファイルをダウンロード後,該当ソース・ファイルがある場合,自動的にオープン

• [表示ファイル・ロード・ダイアログ](#page--1-0)にて,ソース・ファイル,またはテキスト・ファイルを選択して

• *• The state state state state state state state* 

- Andre the State in the State in the State in the State in the State in the State in the State in the State in the State in the State in the State in the State in the State in the State in the State in the State in the St
- $\cdot$  [Start](#page-448-6)

• [機能ボタン](#page-349-0)

- $\cdot$  [Come](#page-448-7)
- 
- **The contract of the contract of the contract of the contract of the contract of the contract of the contract of the contract of the contract of the contract of the contract of the contract of the contract of the contr**
- ジャンプ
- [逆アセンブル内容の変更方法](#page--1-78)
- 
- 
- [ウォッチ機能\(データ値の参照\)](#page--1-37)
- <sub>200</sub> + 200 + 200 + 200 + 200 + 200 + 200 + 200 + 200 + 200 + 200 + 200 + 200 + 200 + 200 + 200 + 200 + 200 + 200 + 200 + 200 + 200 + 200 + 200 + 200 + 200 + 200 + 200 + 200 + 200 + 200 + 200 + 200 + 200 + 200 + 200 + 20
- 
- 
- 
- 

オープン方法

• Src

 $\langle$  (O)>

- 
- 
- 8
- 
- 
- 
- 
- 
- 

•  $(B)$   $(S)$ 

•  $(J)$  (J)  $(S)$ 

(a) Alt J S Ctrl U

 $Alt$  B S

- 
- $\infty$
- 
- 
- 
- 
- 
- 
- 
- $\epsilon$
- 
- **Francisco Production Production**
- 
- 
- 
- [ブレーク時のビープ音を設定するには](#page-448-3) • [表示フォントを変更するには](#page-448-4)
- [シンボルに変換するには](#page-448-0) • スタートアップ・ルー<sub>チン</sub>のシンボルを指定することが
- <sub>200</sub> + 200 + 200 + 200 + 200 + 200 + 200 + 200 + 200 + 200 + 200 + 200 + 200 + 200 + 200 + 200 + 200 + 200 + 200 + 200 + 200 + 200 + 200 + 200 + 200 + 200 + 200 + 200 + 200 + 200 + 200 + 200 + 200 + 200 + 200 + 200 + 20
- **Providence and Providence**
- 
- [表示開始位置を変更するには](#page--1-75)
- <sub>200</sub> × <sub>200</sub> × 200 × 200 × 200 × 200 × 200 × 200 × 200 × 200 × 200 × 200 × 200 × 200 × 200 × 200 × 200 × 200 × 200 × 200 × 200 × 200 × 200 × 200 × 200 × 200 × 200 × 200 × 200 × 200 × 200 × 200 × 200 × 200 × 200 × 200 ×
- 
- 
- 
- <sub>•</sub>  $\mathcal{L}_{\mathcal{A}}$
- 
- 
- [関連操作](#page--1-13)
-
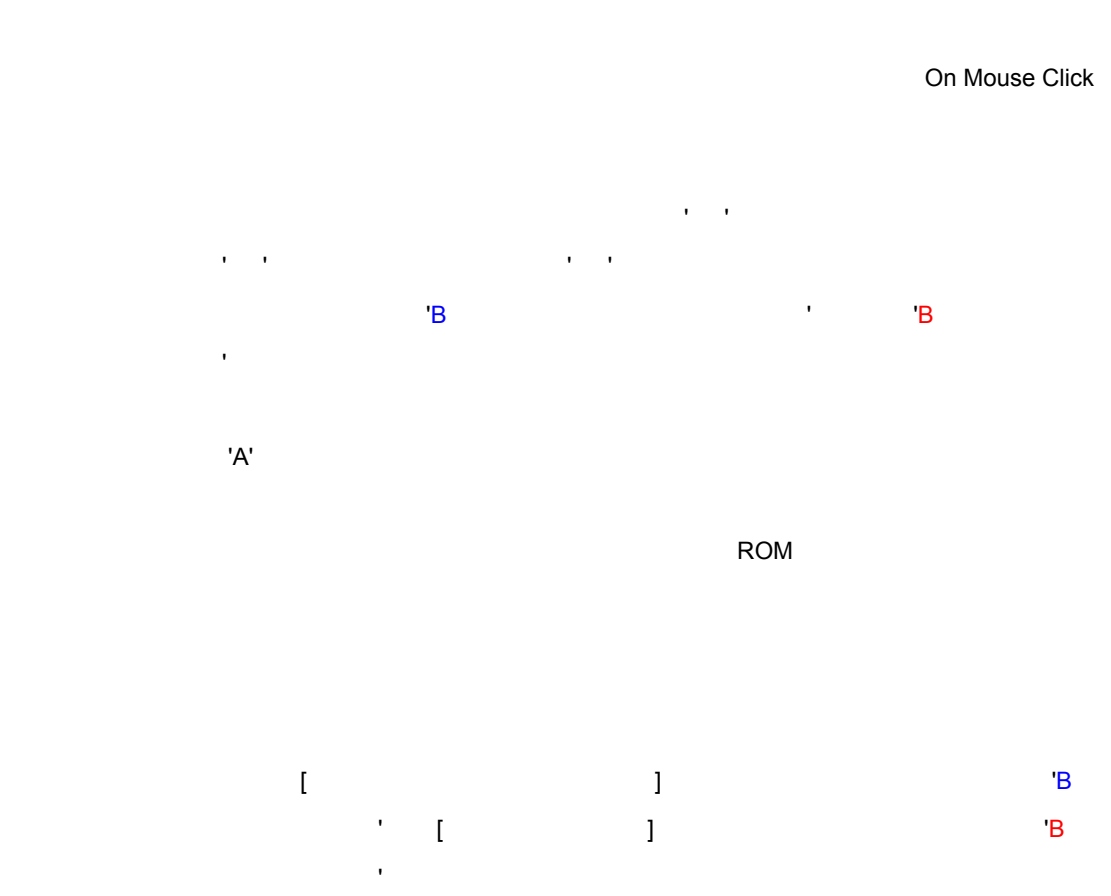

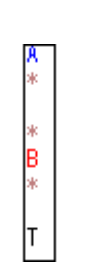

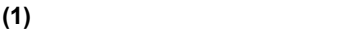

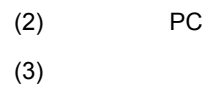

各エリア説明

 $(1)$ 

 $(4)$ 

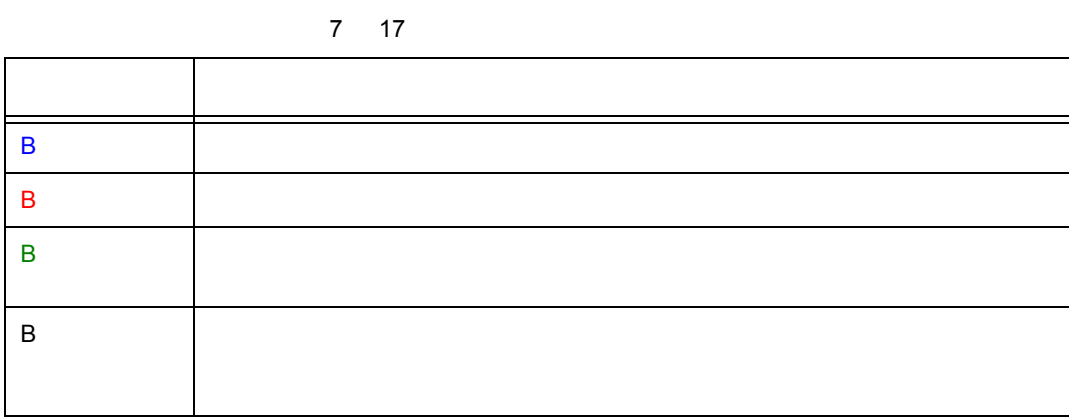

 $B'$ 

 $\overline{\Gamma}$ 

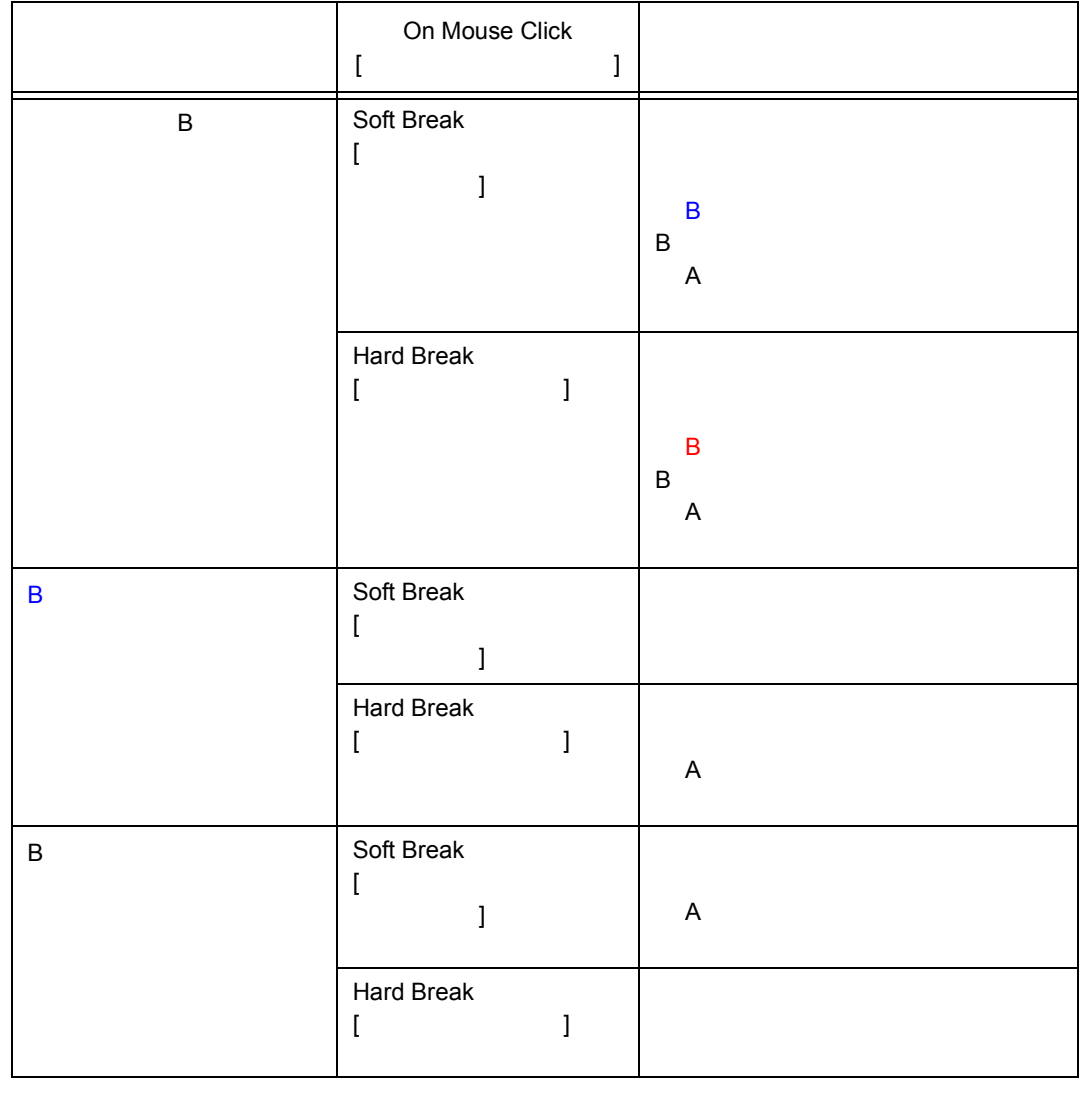

7 16 ブレークポイント設定/削除の詳細

 $7$ 

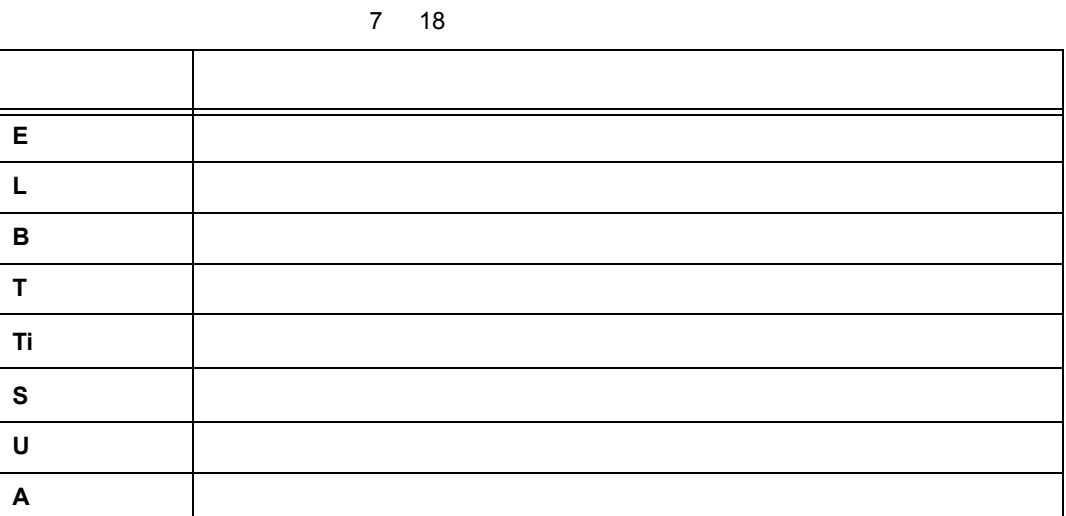

ポイント・マーク・エリアに ' ' が表示されている行は,行番号に対応するプログラム・コードが

 $7$ 

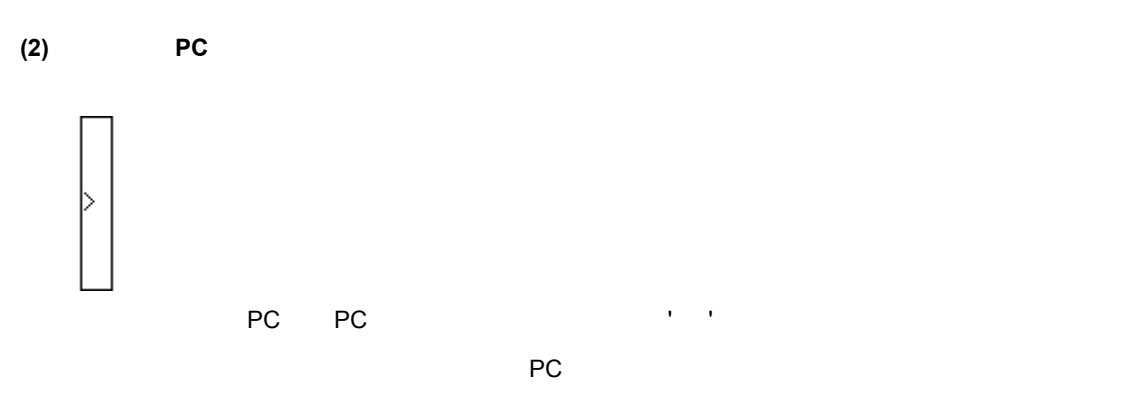

 $P$ C  $P$ 

Start

[Come](#page-448-1)

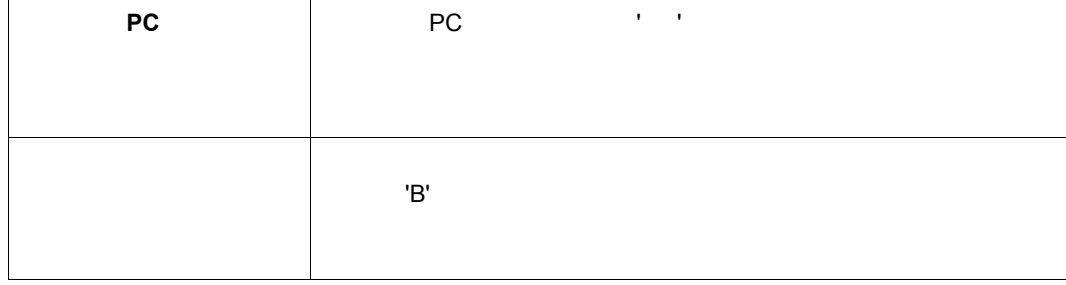

 $\sim$  30  $\sim$  30  $\sim$   $\infty$ により, イベント系体を表示させたり, イベント系体を表示させたり, イベント系体

 $7$ 

**PC** extending the state of the state of the state of the state of the state of the state of the state of the state of the state of the state of the state of the state of the state of the state of the state of the state of

 $\overline{\phantom{a}}$ 

**(4)** ソース・テキスト表示エリア ソース・テキスト表示エリア

 $\lceil$ 

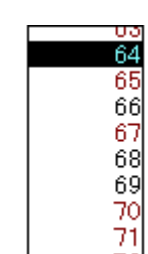

**(3)** 行番号/アドレス表示エリア 行番号/アドレス表示エリア

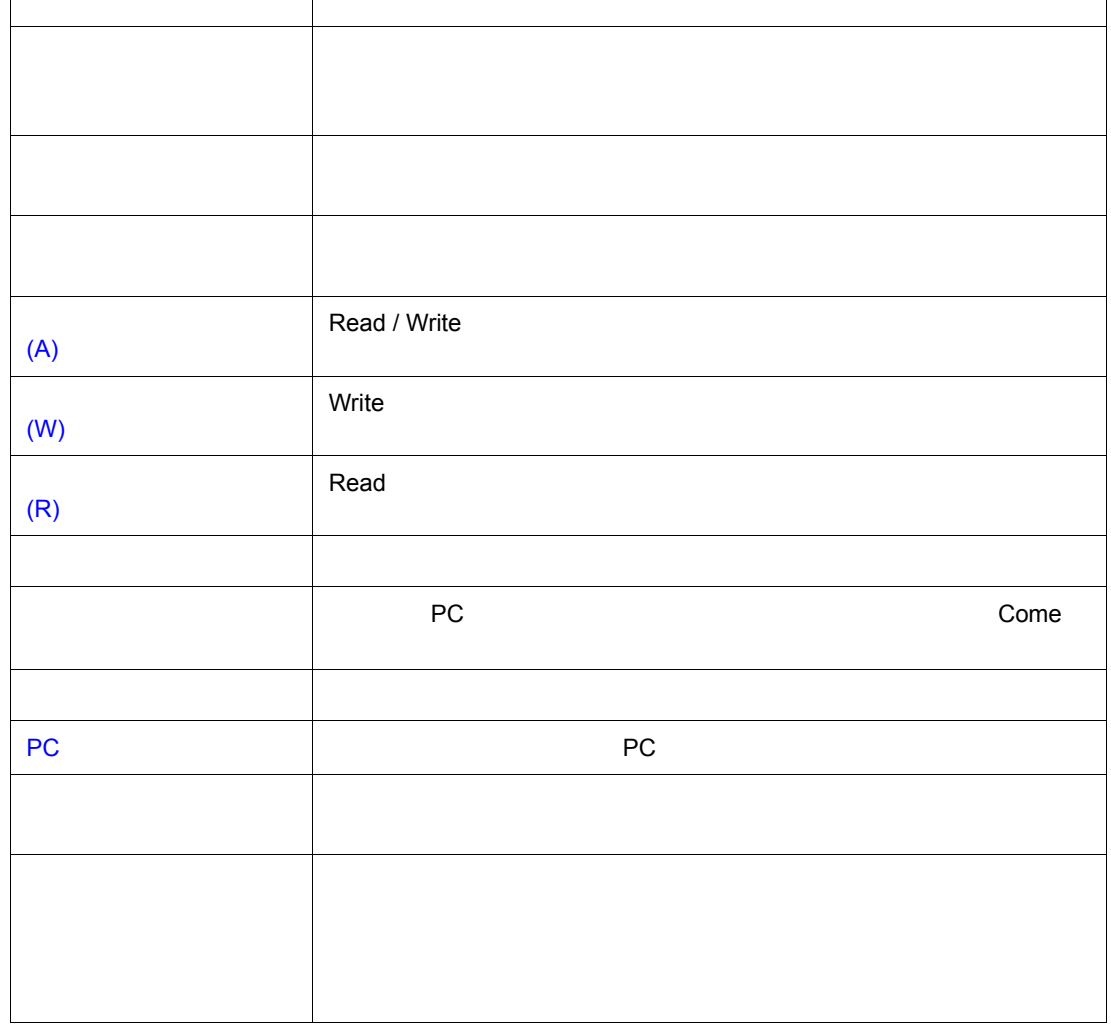

 $\alpha$ 

よく使う機能(右クリック・メニュー)

移動 表示位置を移動します。

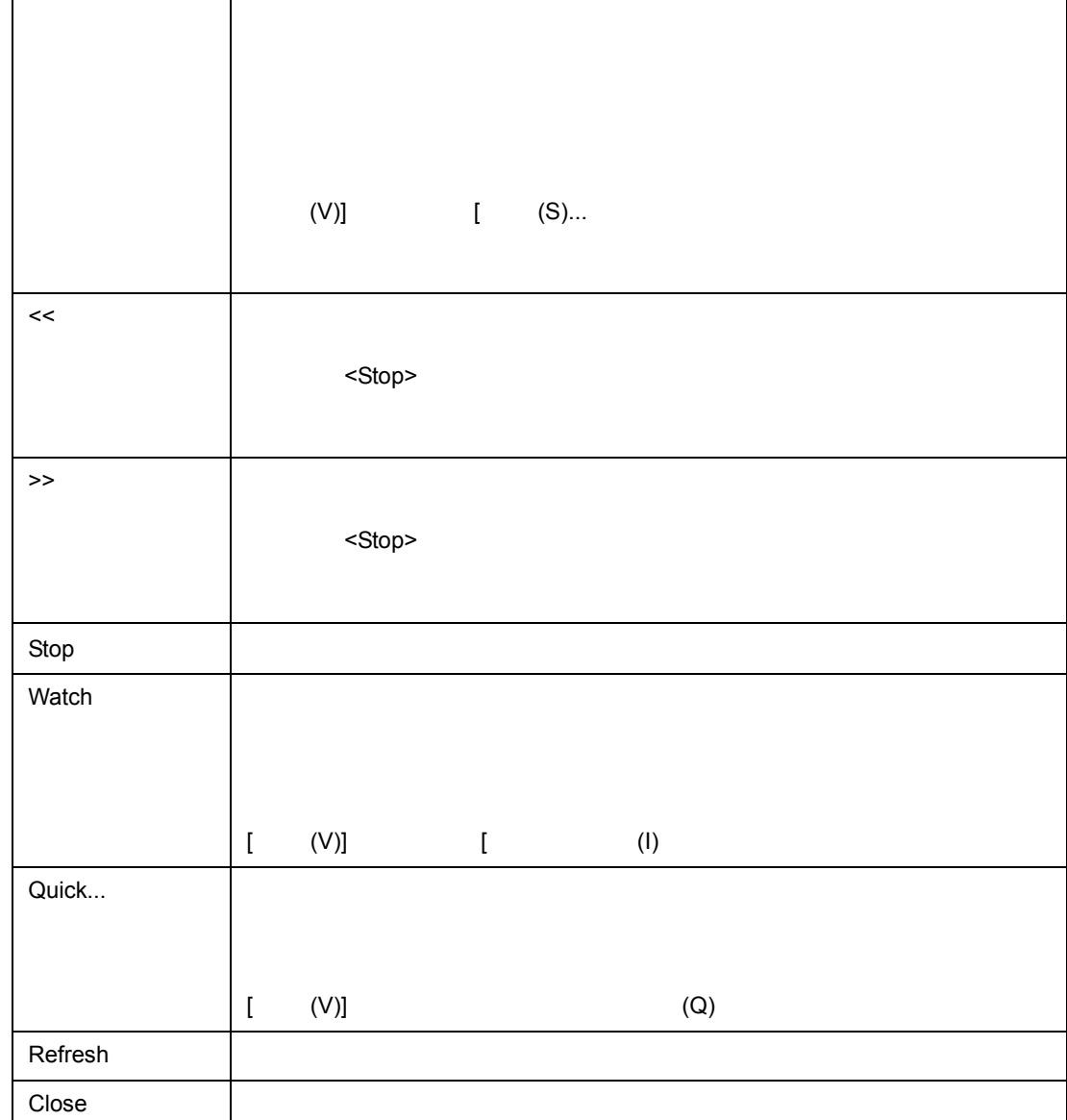

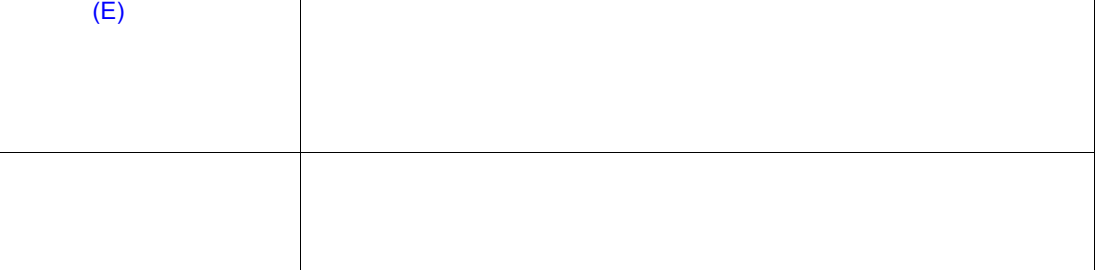

Search <sub>1</sub>

 $\frac{1}{2}$ 

 $\sqrt{2}$ 

関連操作

 $(V)$  (M)  $(N)$ 

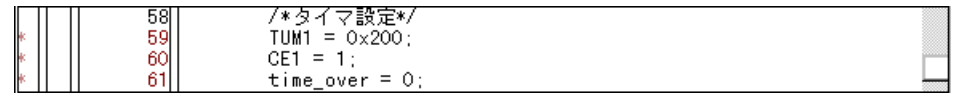

 $7$ 

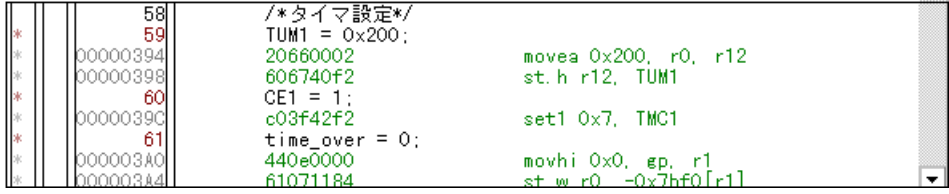

Source Path

 $\Box$ 

 $[ \begin{array}{ccc} \text{I} & \text{I} & \text{I} \end{array} ]$ 

Default Extension

## $\begin{array}{ccc} \text{I} & \text{I} & \text{I} & \text{I} \end{array}$

[ オプション ] メニュー→ [ デバッガオプション ...] の選択によりオープンする[,デバッガ・オプショ](#page--1-6) **Startup Routine** 

 $7$ 

[ オプション ] メニュー→ [ デバッガオプション ...] の選択によりオープンする[,デバッガ・オプショ](#page--1-6) Open File History

 $[$   $]$   $[$   $]$   $[$   $]$   $[$   $]$   $[$   $]$   $[$   $]$   $[$   $]$   $[$   $]$   $[$   $]$   $[$   $]$   $[$   $]$   $[$   $]$   $[$   $]$   $[$   $]$   $[$   $]$   $[$   $]$   $[$   $]$   $[$   $]$   $[$   $]$   $[$   $]$   $[$   $]$   $[$   $]$   $[$   $]$   $[$   $]$   $[$   $]$   $[$   $]$   $[$   $]$   $[$  **Break Sound** 

 $\epsilon$ Font... $>$ 

 $\Gamma$  ,  $\Gamma$  ,  $\Gamma$  ,  $\Gamma$  ,  $\Gamma$  ,  $\Gamma$  ,  $\Gamma$  ...,  $\Gamma$ **Tab Size**( $\overline{z}$ 

**Start** 

Come

カーソルの置かれた行のアドレスをプログラムに関することに関することに関することに関することに関することに関することに関することに関することに認定します。

PC [ ] PC

150 U16217JJ1V0UM

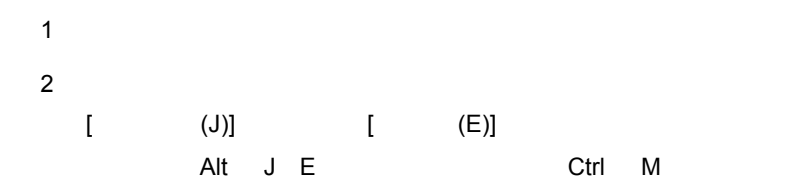

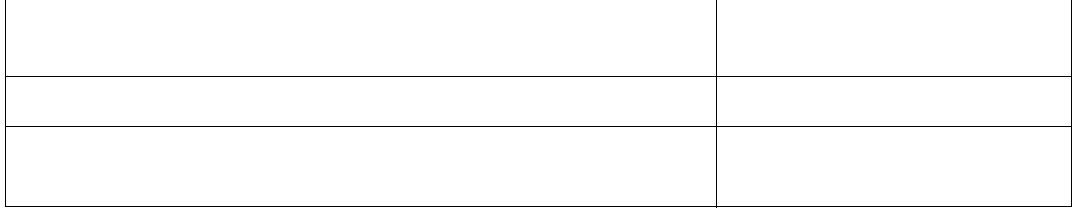

• [レジスタ・ウィンドウか](#page--1-6)らジャンプする場合は,レジスタ値にカーソルを移動させます。

• スタック・トレース・ウィンドウ ジャンプする場合は,

• [トレース・ウィンドウか](#page--1-6)ら[メモリ・ウィンドウ](#page--1-6),また[はカバレッジ・ウィンドウへ](#page--1-6)ジャンプする場合は,

 $7$ 

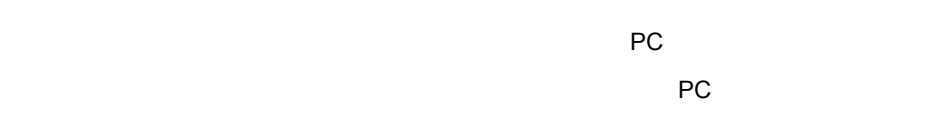

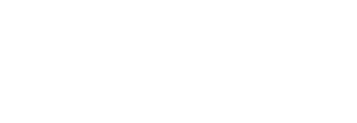

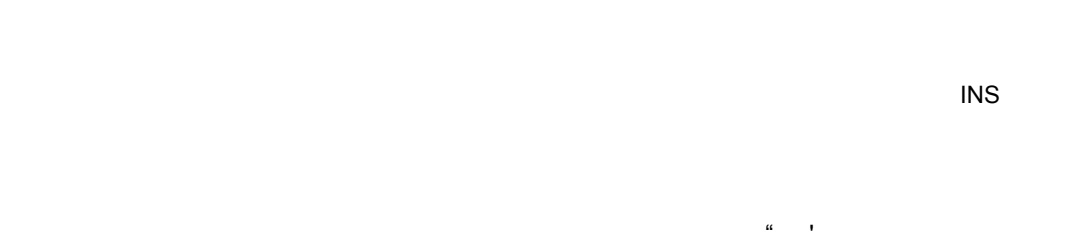

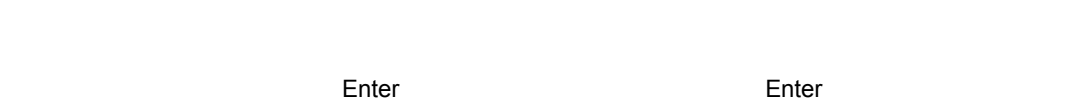

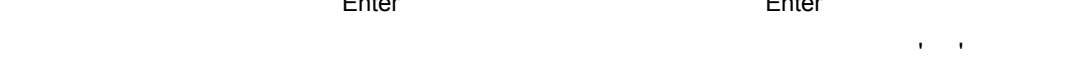

 $\overline{C}$ になっている場合は, ESC キーを作正してください。このような場合は,

 $\blacksquare$  the state  $\blacksquare$  the  $\blacksquare$  the  $\blacksquare$  the  $\blacksquare$  state  $\blacksquare$  state  $\blacksquare$  state  $\blacksquare$  state  $\blacksquare$  state  $\blacksquare$ 

 $\mathbf 1$ 

#### • The Source of the Could-Source of the Source of the Source of the Source of the Source of the Source of the Source of the Source of the Source of the Source of the Source of the Source of the Source of the Source of the

• ችግር እንደሚመለከታቸውን የሚመለከታቸውን እንደሚያስከተው እንደሚያስከተው እንደሚያስከተው እንደሚያስከተው እንደሚያስከተው እንደሚያስከተው እንደሚያስከተው እንደሚያስከተው እንደሚያስከተው እንደሚያስከተው እንደሚያስከተው እንደሚያስከተው እንደሚያስከተው እንደሚያስከተው እንደሚያስከተው እንደሚያስከተው እንደሚያስከተው እንደሚያስከተው እንደሚያስከተው እንደ  $\sim$  30  $\sim$  50  $\mu$   $\sim$  50  $\mu$   $\sim$ 

•  $\blacksquare$ 

#### <Search...>

<Search...>

# [ オプション ] メニュー→ [ 拡張オプション ...] の選択によりオープンする[,拡張オプション設定ダイ](#page--1-6) On Mouse Click

[ オプション ] メニュー→ [ 拡張オプション ...] の選択によりオープンする[,拡張オプション設定ダイ](#page--1-6)

# **Break condition**

■ドラッグ **&** ドロップ機能(行/アドレス)

 $\infty$ ス・カーソルの形状が矢印カーソルから '-'へ変化します。ドロップすることが可能なウィンドウや

 $\overline{\text{C}}$   $\overline{\text{C}}$   $\overline{\text{C}}$ 

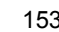

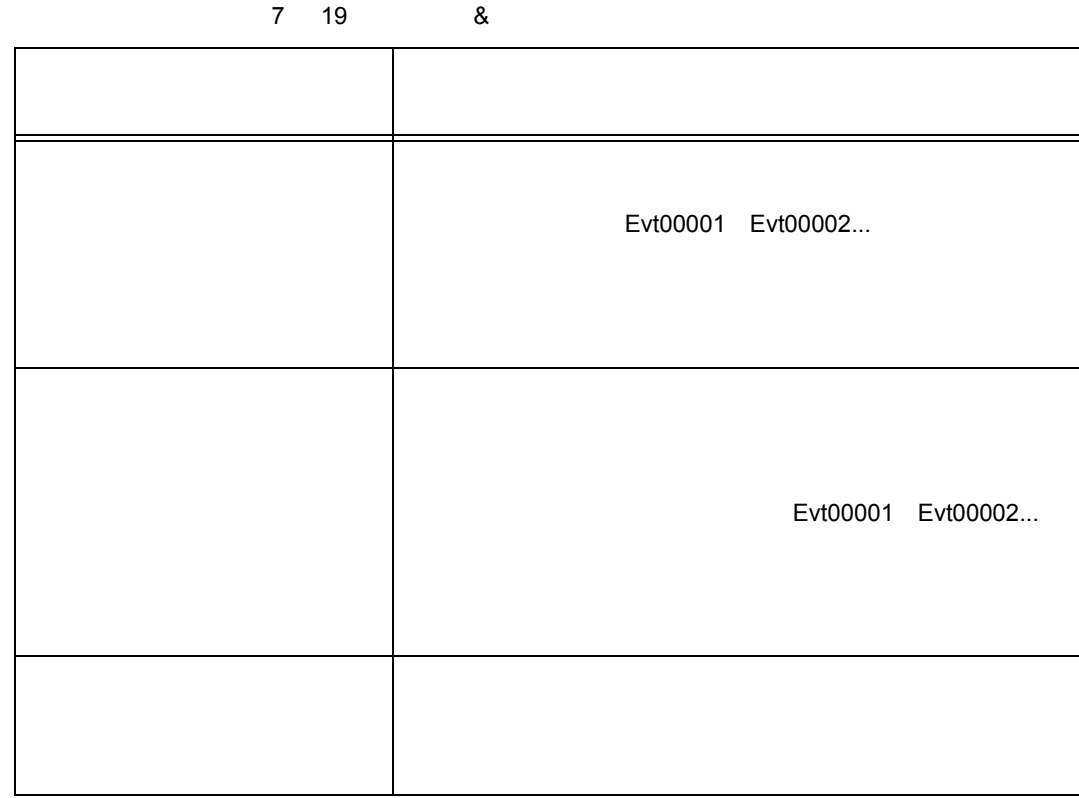

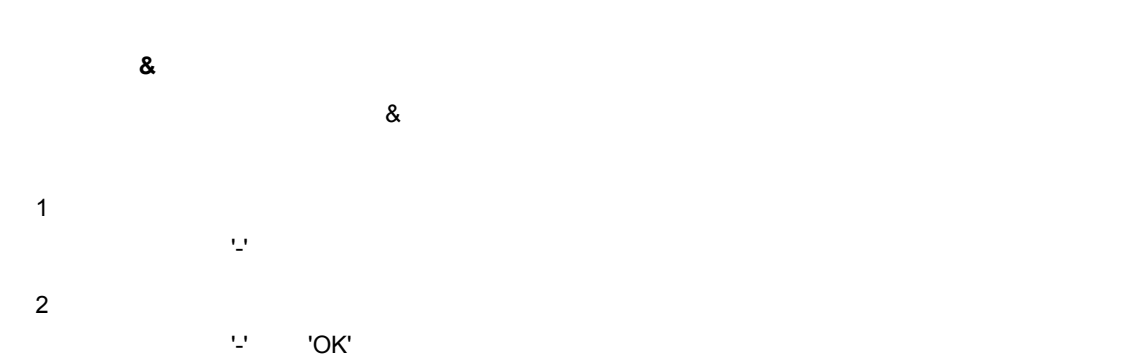

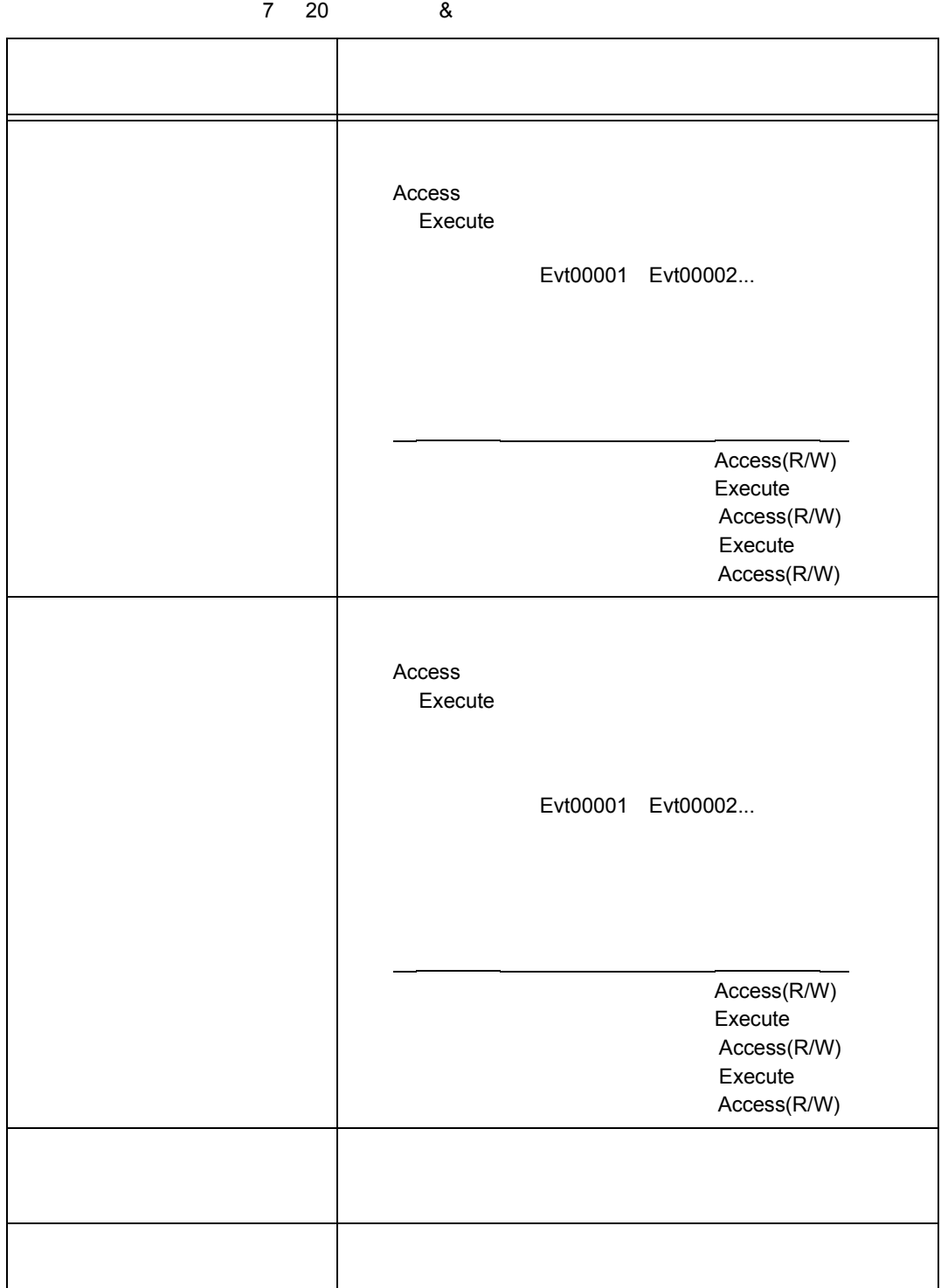

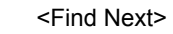

くSet Find> <sub><<<</sub>

• [オープン方法](#page--1-18) • Andrew Stern Stern Stern Stern Stern Stern Stern Stern Stern Stern Stern Stern Stern Stern Stern Stern Stern Stern Stern Stern Stern Stern Stern Stern Stern Stern Stern Stern Stern Stern Stern Stern Stern Stern Stern Ste • [機能ボタン](#page--1-20)

オープン方法

 $>>$ 

7 24

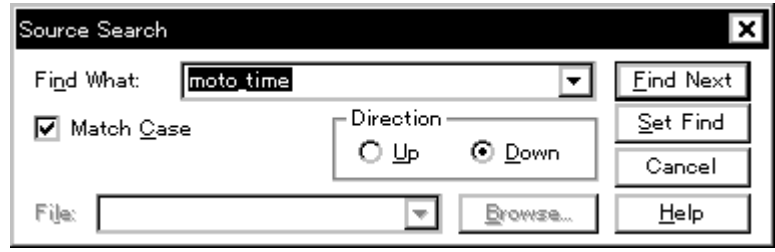

 $7$ 

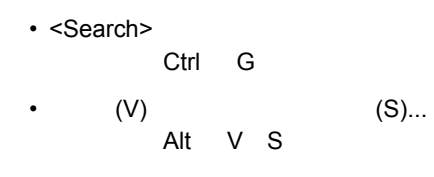

(1) Find What

各エリア説明

- (2) Match Case
- (3) Direction

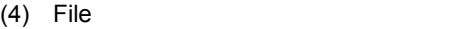

#### **(1) Find What**

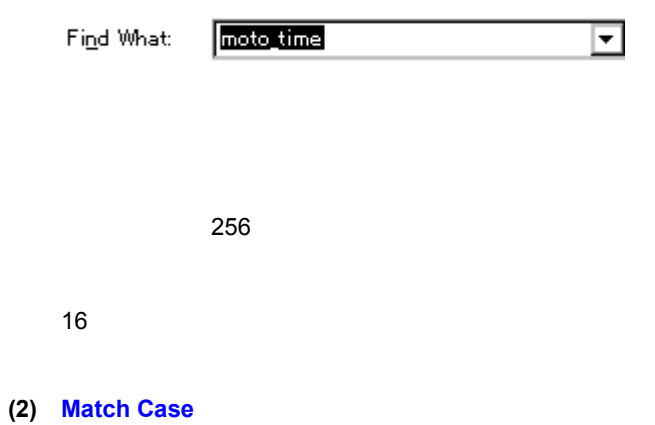

 $\boxed{\blacksquare}$  Match Case

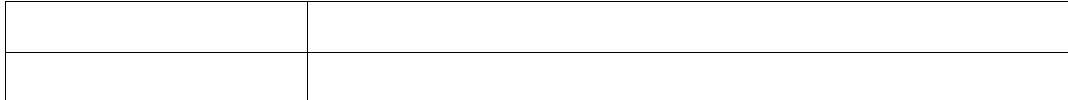

 $7$ 

#### **(3) Direction**

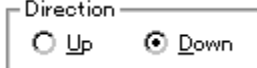

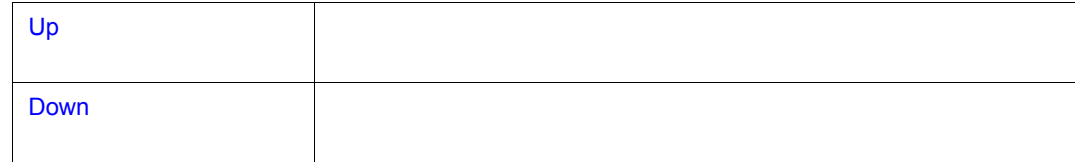

**(4) File**(サーチ・ファイル指定エリア) (サーチ・ファイル指定エリア)

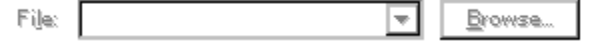

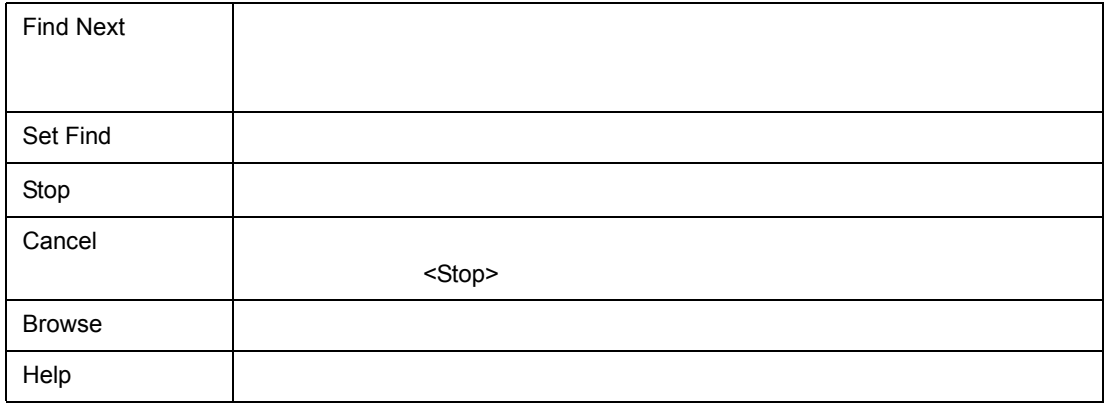

 $\frac{1}{2}$ 

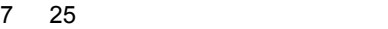

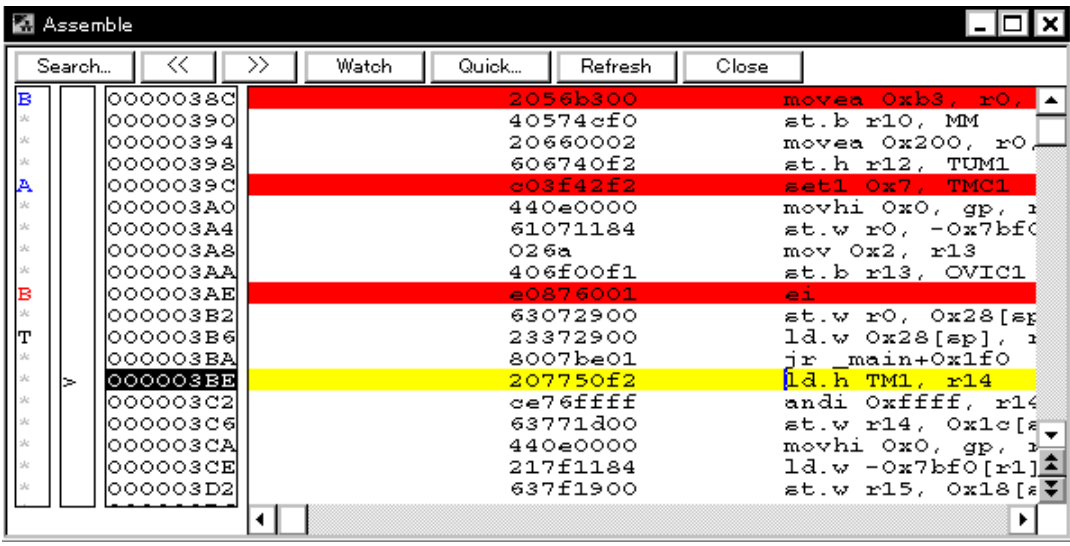

- [オープン方法](#page--1-27)
- Andrew Stern Stern Stern Stern Stern Stern Stern Stern Stern Stern Stern Stern Stern Stern Stern Stern Stern Stern Stern Stern Stern Stern Stern Stern Stern Stern Stern Stern Stern Stern Stern Stern Stern Stern Stern Ste
- [よく使う機能\(右クリック・メニュー\)](#page--1-20)
- 
- [機能ボタン](#page--1-29) • [関連操作](#page--1-30)
- 
- [表示開始位置を変更するには](#page--1-25)
- [オフセット表示,レジスタ名表示を変更するには](#page--1-26)
- $\cdot$  [Start](#page--1-31)
- $\cdot$  [Come](#page--1-32)
- **The contract of the contract of the contract of the contract of the contract of the contract of the contract of the contract of the contract of the contract of the contract of the contract of the contract of the contr**
- ジャンプ
- [逆アセンブル内容の変更方法](#page--1-2)

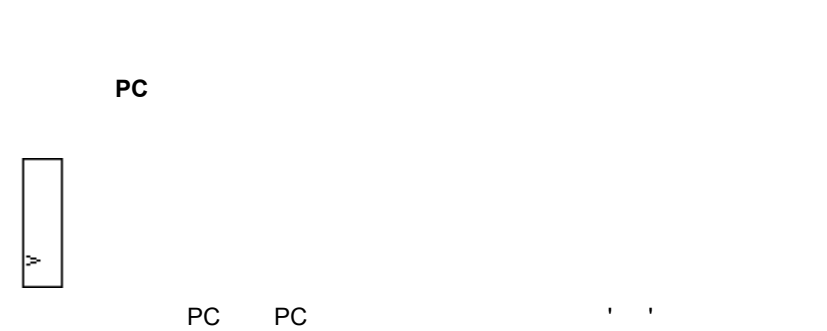

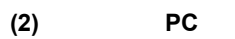

- ※ ※ ※ B ※ ŀт
- 
- (1)
- $(3)$  $(4)$
- $(2)$  PC
- $(1)$
- 
- 
- 各エリア説明
- 

• Asm

•  $(B)$   $(A)$  $(B)$ <br>Alt B A •  $(\mathsf{J})$   $(\mathsf{A})$ (a) Alt J A extending Ctrl D

 $7$ 

- オープン方法
- [実行後イベントを設定するには](#page--1-43) •  $\infty$

• [ウォッチ機能\(データ値の参照\)](#page--1-42)

- 
- 
- 
- [逆アセンブル・ウィンドウ内をサーチするには](#page--1-35)
- 
- 
- **Francisco Production Production** 
	-
- 
- 8

**PC** マーク・エリアをダブルクリックすることにより指定した行ました。

**(3)** アドレス指定エリア

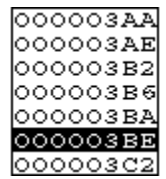

 $\infty$ 

**(4)** 逆アセンブル表示エリア 逆アセンブル表示エリア

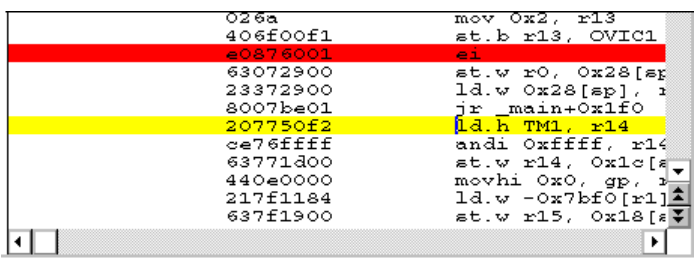

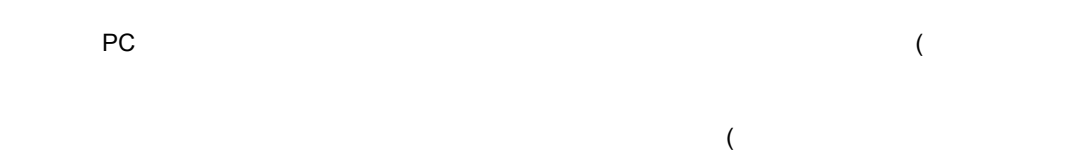

 $7$ 

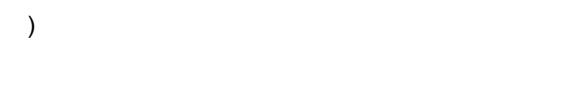

 $NOP'$ 

'NOP' experiments and the latter state and the latter state  $\mathbb{P}^1$ 

Start

[Come](#page-448-4)

 $\alpha$ 

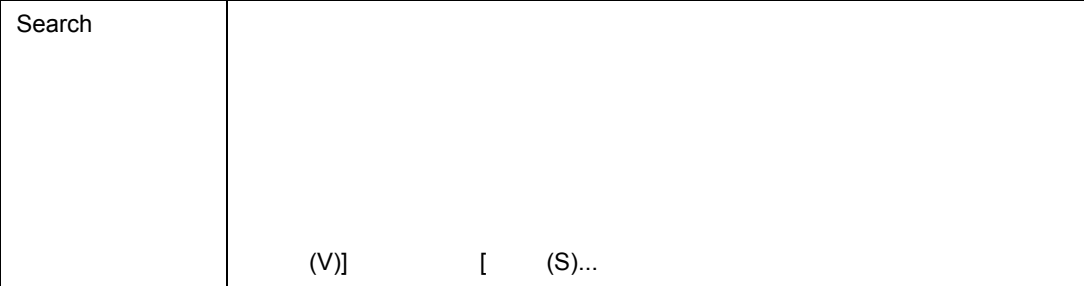

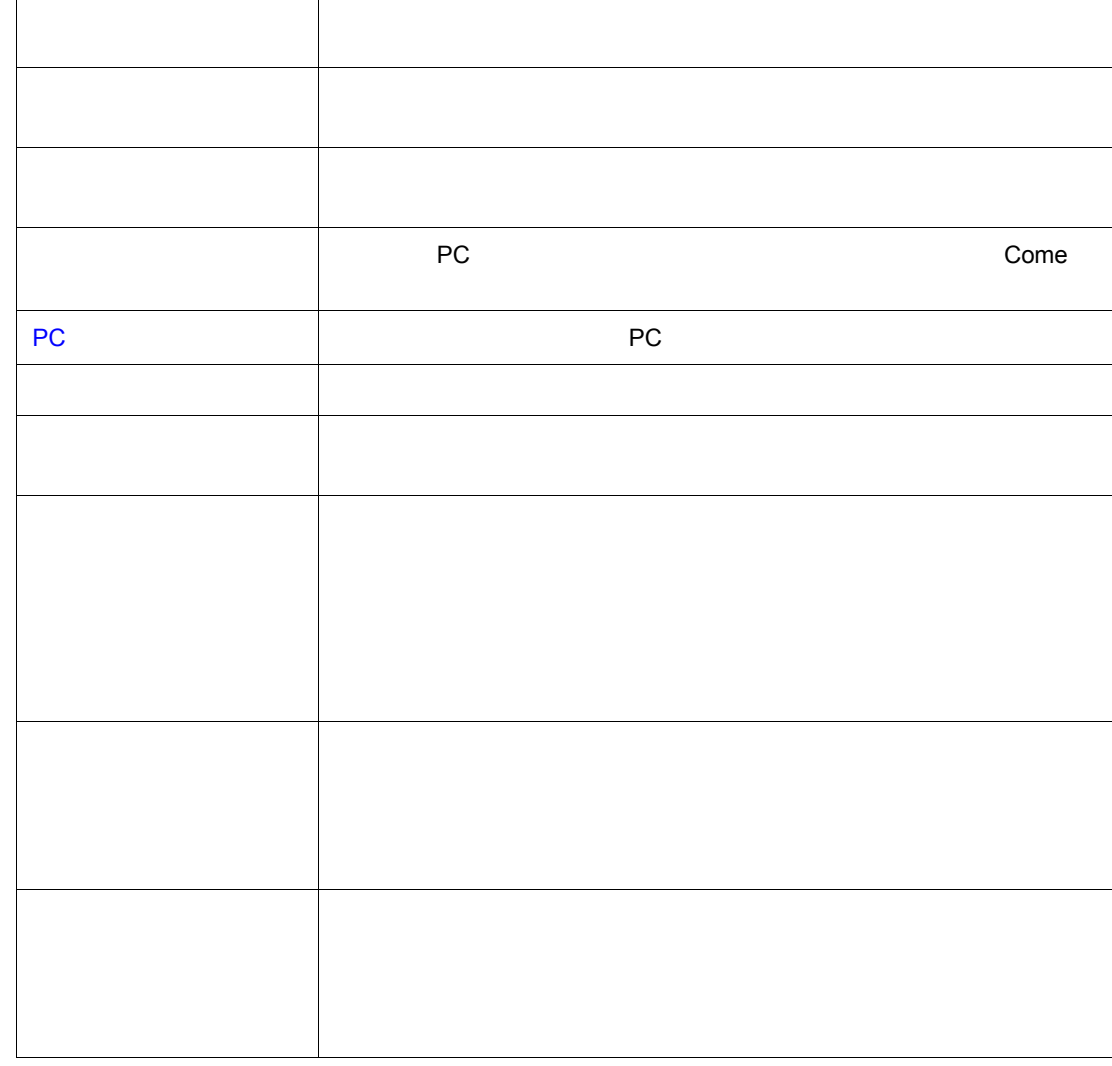

よく使う機能(右クリック・メニュー)

 $\frac{1}{2}$ 

 $\Gamma$ 

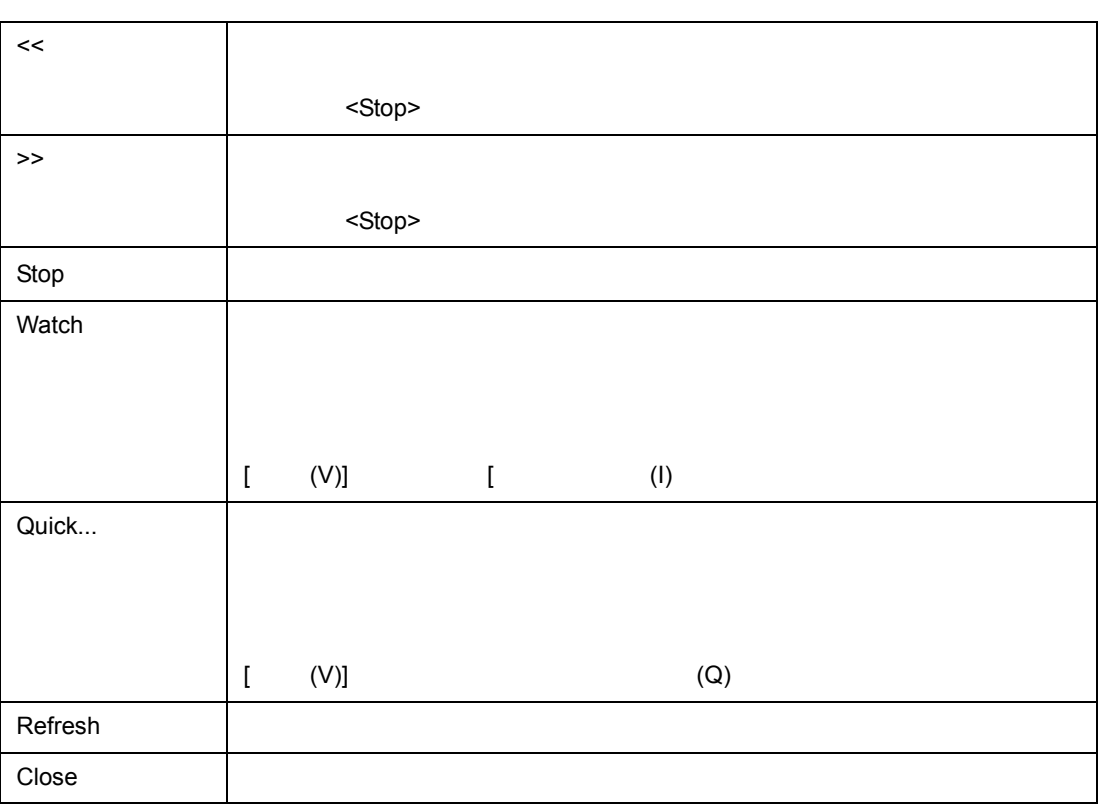

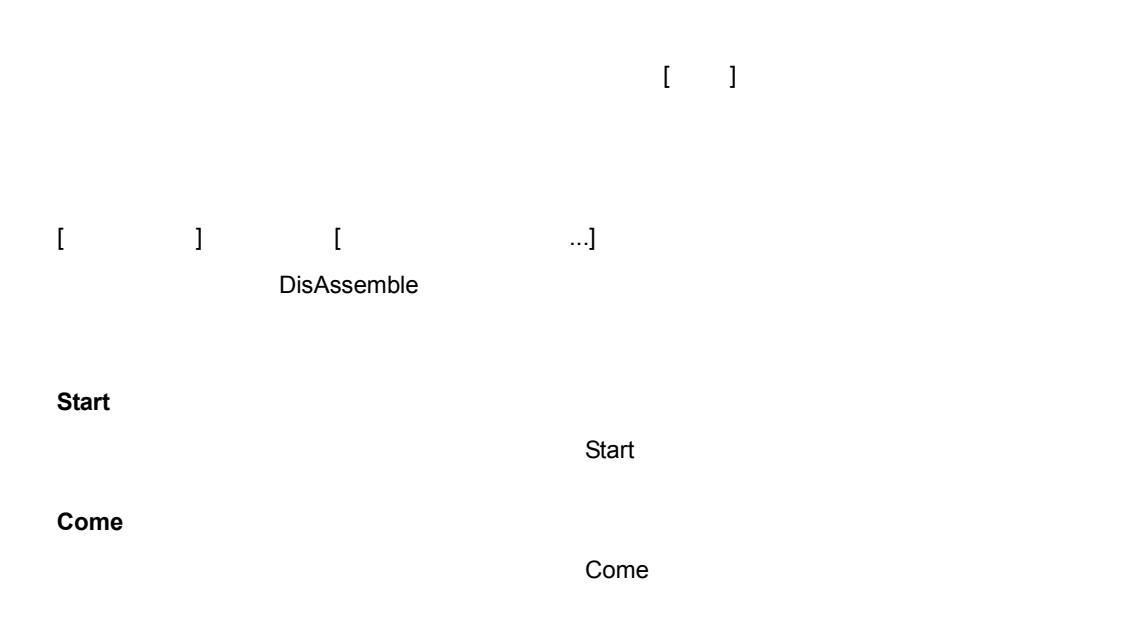

関連操作

# <Search...>

- 
- ■ドラッグ **&** ドロップ機能(行/アドレス)
	- $\infty$
- ■ドラッグ **&** ドロップ機能(文字列)
	- $\infty$
- 
- - <Search...>

- -
	-
	-
	- - - - -
				-
			-
	-
- -

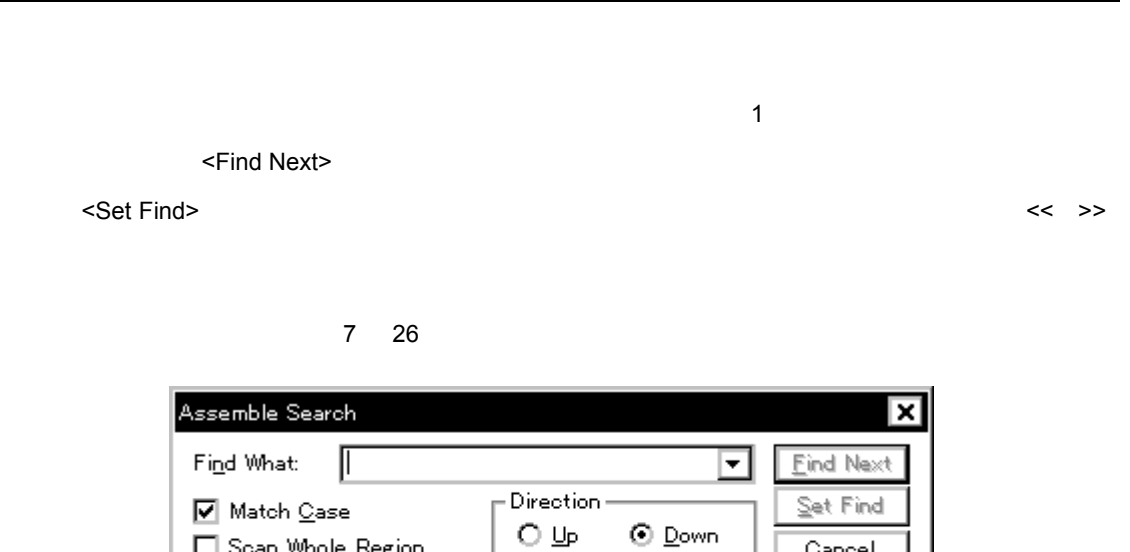

 $\begin{tabular}{ll} - - & \boxed{0} \\ \hline \end{tabular}$ 

 $\odot$  Down

Cancel

Help

 $7$ 

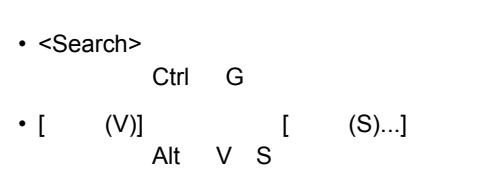

 $\Box$  Scan Whole Region

回

Address:

(1) Find What

各エリア説明

• [オープン方法](#page--1-54) • Andrew Stern Stern Stern Stern Stern Stern Stern Stern Stern Stern Stern Stern Stern Stern Stern Stern Stern Stern Stern Stern Stern Stern Stern Stern Stern Stern Stern Stern Stern Stern Stern Stern Stern Stern Stern Ste • [機能ボタン](#page--1-56)

オープン方法

(2) Match Case

- (3) Scan Whole Region
- (4) Direction
- (5) Address

#### **(1) Find What**

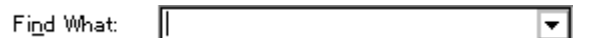

 $256$ 

 $16$ 

**(2) Match Case** 

 $\boxed{\blacksquare}$  Match Case

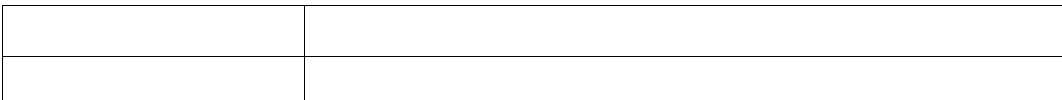

#### **(3) Scan Whole Region**

 $\Box$  Scan Whole Region

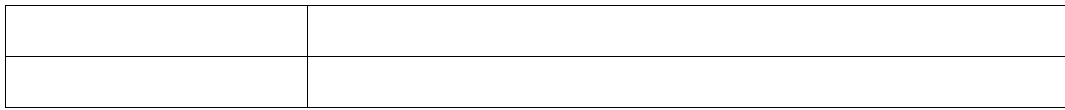

#### **(4) Direction**

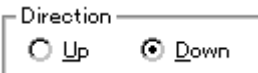

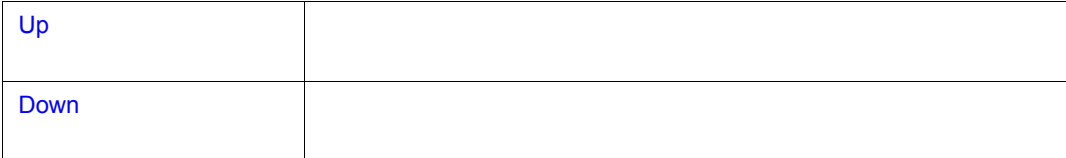

#### **(5) Address**(サーチ範囲指定エリア) (サーチ範囲指定エリア)

 $\frac{1}{2}$ 

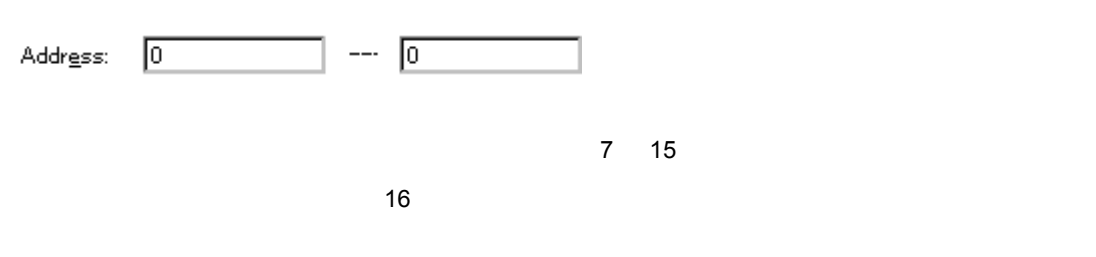

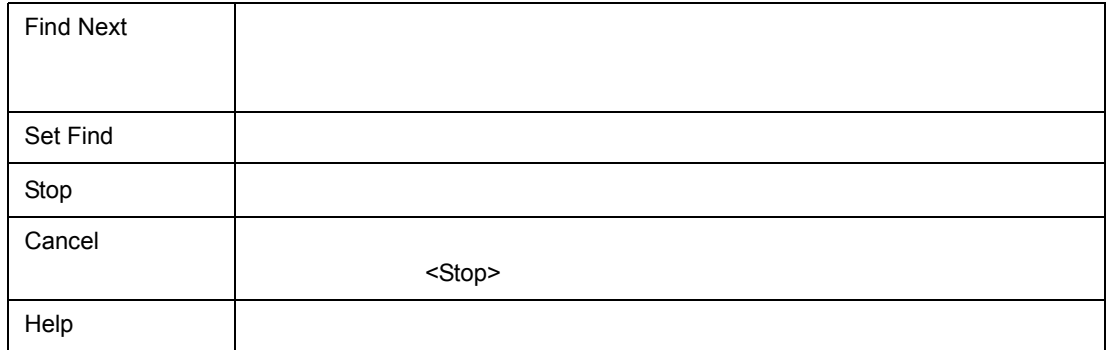

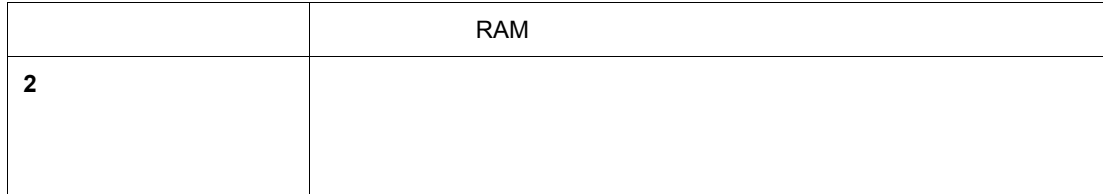

 $\mathbf{z}$ 

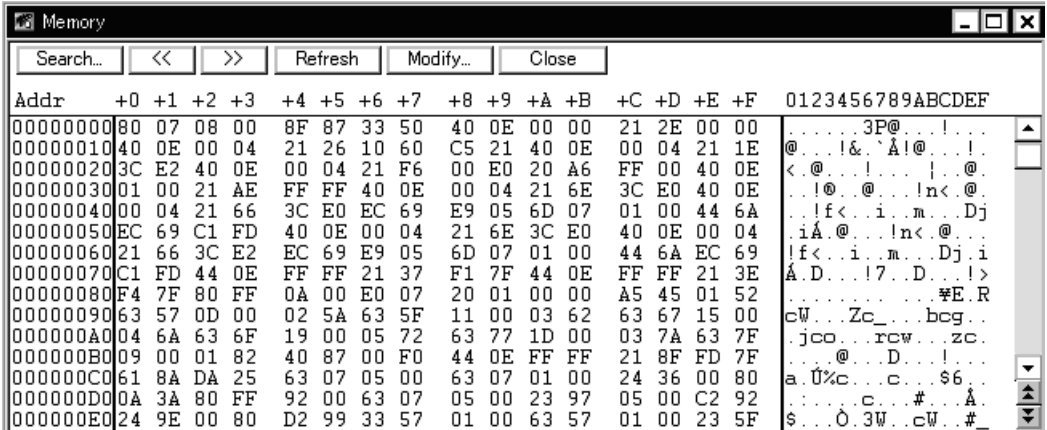

- [オープン方法](#page--1-68)
- Andrew Stern Stern Stern Stern Stern Stern Stern Stern Stern Stern Stern Stern Stern Stern Stern Stern Stern Stern Stern Stern Stern Stern Stern Stern Stern Stern Stern Stern Stern Stern Stern Stern Stern Stern Stern Ste
- [よく使う機能\(右クリック・メニュー\)](#page--1-70)
- 
- [機能ボタン](#page--1-20)
- [関連操作](#page--1-71)
- $\mathbb{R}^n$  and  $\mathbb{R}^n$  and  $\mathbb{R}^n$
- [表示開始位置を変更するには](#page--1-64)
- [メモリ・ウィンドウ内をサーチするには](#page--1-65)
- *Production in the set*
- **\***  $\mathbb{R}^n$
- $\mathbb{R}^n$
- **\***  $\mathbb{P}^{\mathbb{P}^1}$
- $\bullet$ • The state of the state of the state of the DMM extensive properties of the DMM  $\Box$

• Mem

オープン方法

• (B) (M)...<br>Alt B M  $B$  M • (J) (E)...  $\overrightarrow{Alt}$  J M

 $(1)$  Addr

各エリア説明

- $(2)$  +0 +1 +2...
- $(3)$  0 1 2 3....

#### **(1) Addr**(アドレス表示エリア)

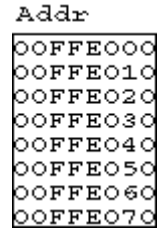

#### $(2)$  **+0 +1 +2....**

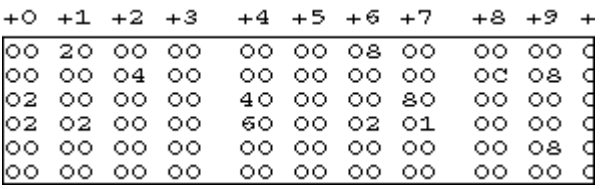

 $\blacksquare$ Enter  $\blacksquare$ Enter  $\blacksquare$ 

U16217JJ1V0UM 169

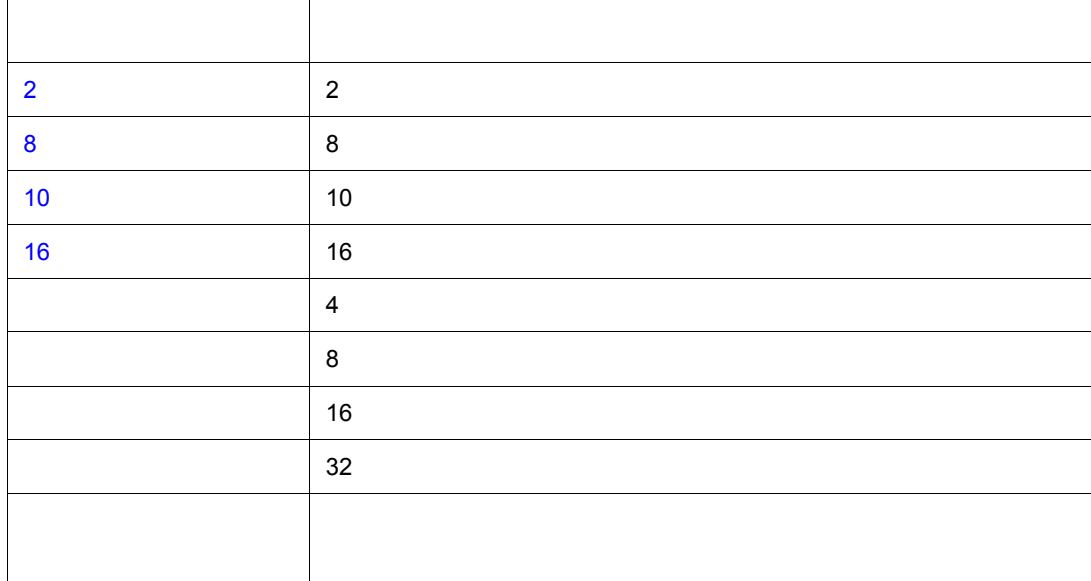

ON/OFF

 $\overline{a}$ 

よく使う機能(右クリック・メニュー)

## **(3) 0 1 2 3....**

 $\ddot{\phantom{a}}$  $\ldots$ 

 $\overline{\phantom{a}}$ 

0123456789ABCDEF  $\mathbb{Z}^2$  ,  $\mathbb{Z}^2$  ,  $\mathbb{Z}^2$ 

. . . . . . . . . . . . . . . .

. . . . . . . . . . . . . . . . . . .

 $\text{ESC}$   $\text{ESC}$ 

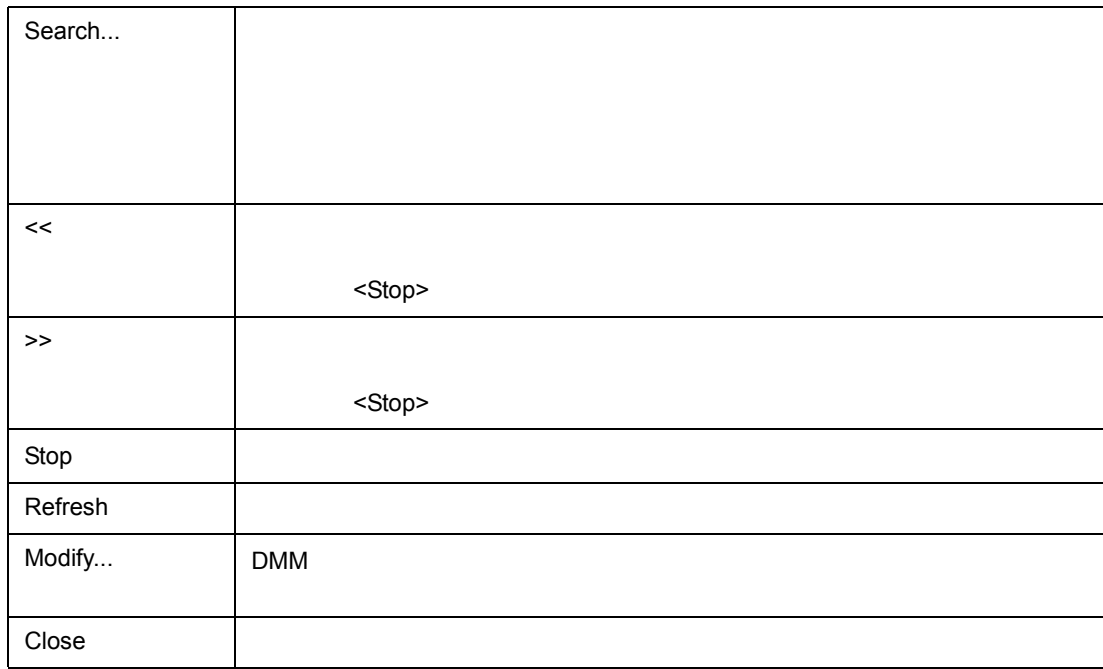

 $\frac{1}{2}$ 

関連操作

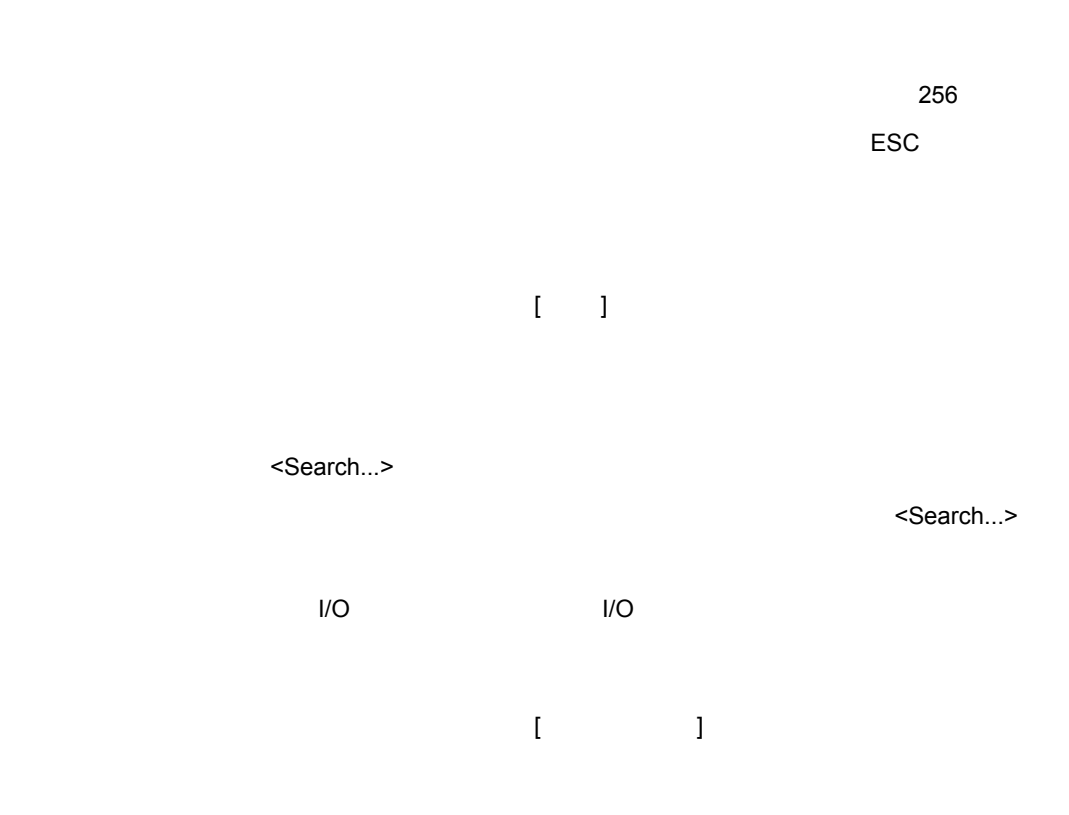

 $\sim$  700  $\sim$  700  $\sim$ 

 $7$ 

非表示にするには,再度 [ アスキー表示]を選択し,チェック・マークをはずします。

■プログラム実行中にリアルタイムにメモリ内容を書き換えるには( プログラム実行中にリアルタイムにメモリ内容を書き換えるには(**DMM** 機能)

[ ] [ ] [DMM] DMM DMM DMM Dynamic Memory Modification

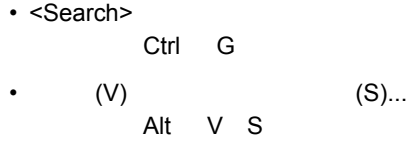

- <Search>
- 
- 

• [オープン方法](#page--1-79) • Andrew Stern Stern Stern Stern Stern Stern Stern Stern Stern Stern Stern Stern Stern Stern Stern Stern Stern Stern Stern Stern Stern Stern Stern Stern Stern Stern Stern Stern Stern Stern Stern Stern Stern Stern Stern Ste • **• «**  $\mathbb{R}^n$ 

オープン方法

Memory Search ∣× ⊡ Find What:  $\sqrt{ }$ Eind Next Set Find Cancel  $\Gamma$  Direction —  $HeIp$  $\Box$  Scan Whole Region  $O \nightharpoonup P$   $O \nightharpoonup P$ Address: --- [

 $7$ 

- $\le$ Set Find>  $\le$  $I/O$   $I/O$ 
	-

<Find Next>

- 
- 

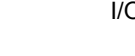

- (1) Find What
- (2) Unit

各エリア説明

- (3) Scan Whole Region
- (4) Direction
- (5) Address

#### **(1) Find What**

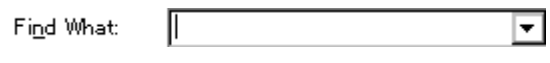

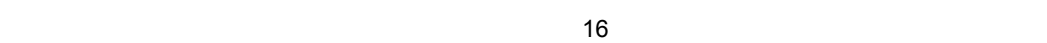

データは " 空白文字 " で区切って指定します。アスキー表示エリアを検索する場合,データは最大 256 文字まで指定することができます。データ中の " 空白文字 " は空白文字として扱われます。

 $16$ 

#### **(2) Unit**(サーチ条件指定エリア) (サーチ条件指定エリア)

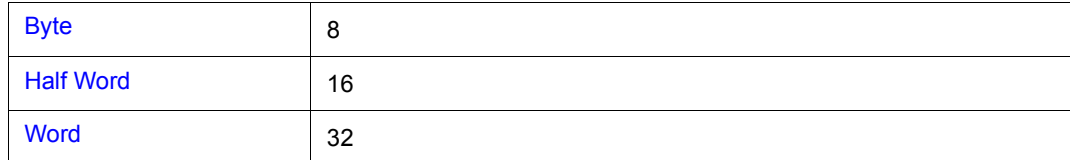

#### **(3) Scan Whole Region**

 $\Box$  Scan Whole Region

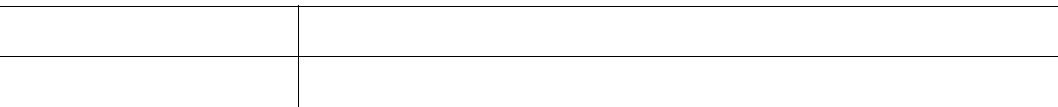

#### **(4) Direction**

 $\frac{1}{2}$ 

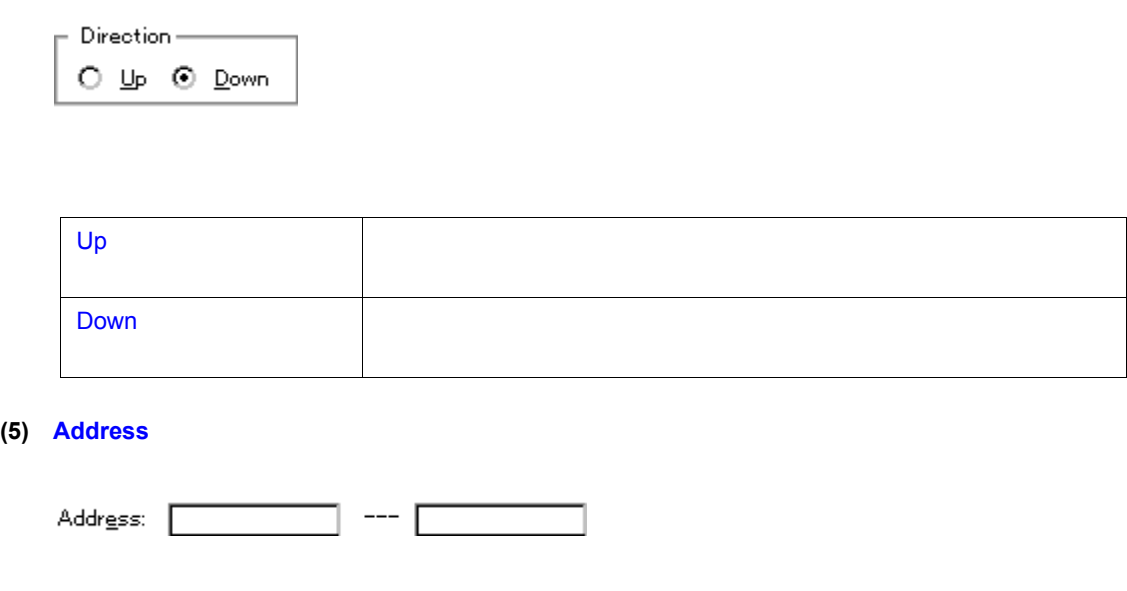

 $7 \t 15$ 

 $7$ 

 $\sim$  16  $\sim$  16

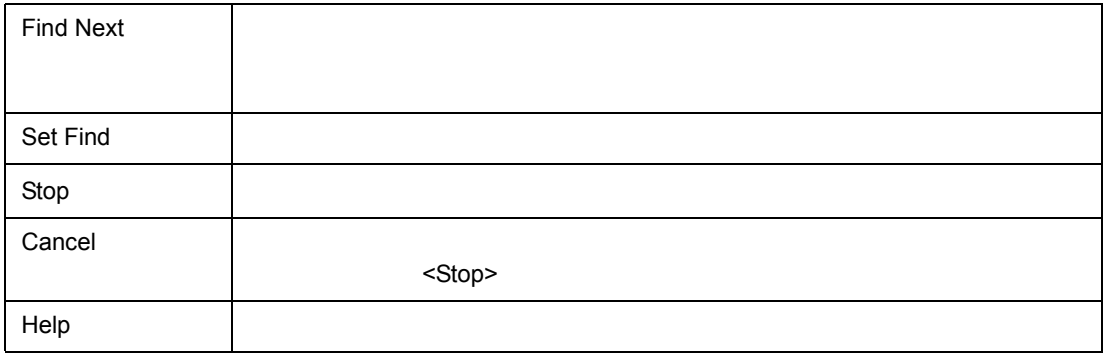

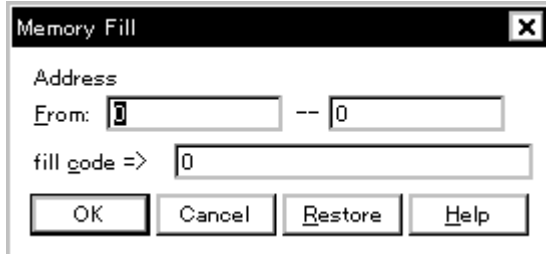

 $7$ 

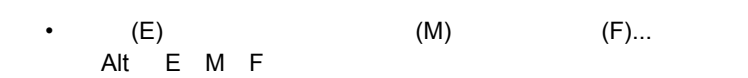

(1) Address

各エリア説明

• [オープン方法](#page--1-85) • Andrew Stern Stern Stern Stern Stern Stern Stern Stern Stern Stern Stern Stern Stern Stern Stern Stern Stern Stern Stern Stern Stern Stern Stern Stern Stern Stern Stern Stern Stern Stern Stern Stern Stern Stern Stern Ste • [機能ボタン](#page--1-87)

オープン方法

(2) fill code

#### **(1) Address**(アドレス範囲指定エリア)

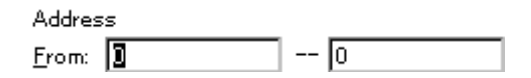

 $7 \t 15$ 

 $\sim$  16  $\sim$  16

#### **(2) fill code**

 $\frac{1}{2}$ 

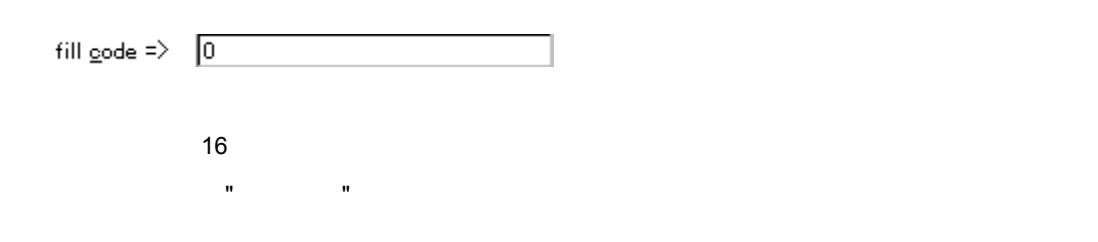

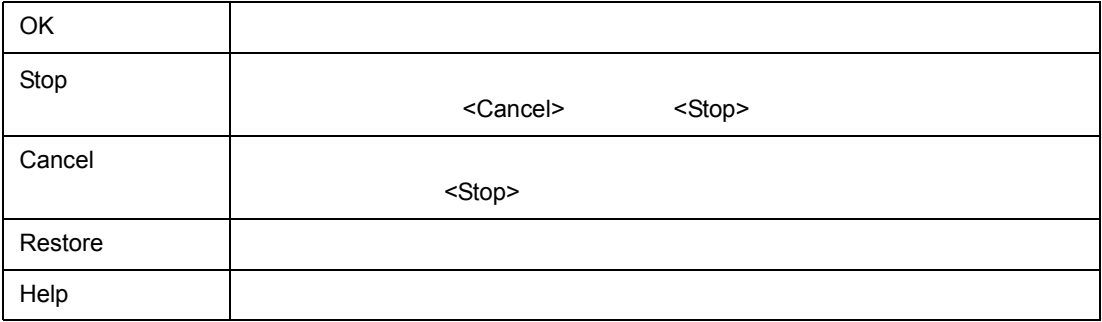

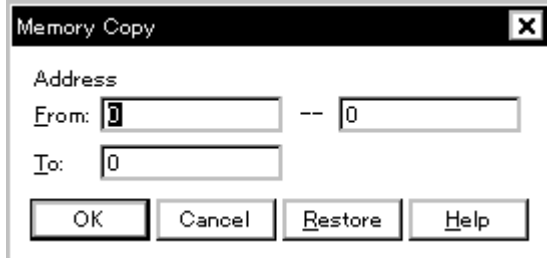

 $7$ 

•  $(E)$  (E)  $(M)$  (C)...  $(E)$ <br>Alt E M C

(1) Address

各エリア説明

• [オープン方法](#page--1-85) • Andrew Stern Stern Stern Stern Stern Stern Stern Stern Stern Stern Stern Stern Stern Stern Stern Stern Stern Stern Stern Stern Stern Stern Stern Stern Stern Stern Stern Stern Stern Stern Stern Stern Stern Stern Stern Ste • [機能ボタン](#page--1-90)

オープン方法

**(1) Address**(アドレス範囲指定エリア)

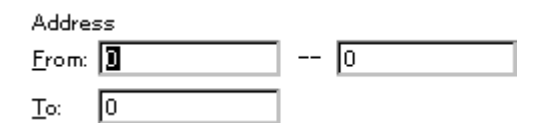

 $7 \t 15$ 

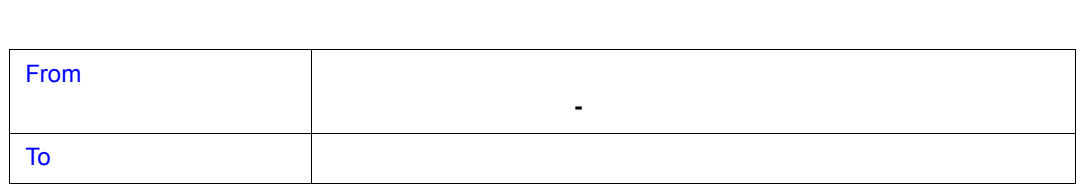

 $\sim$  16  $\sim$  16

 $\frac{1}{2}$ 

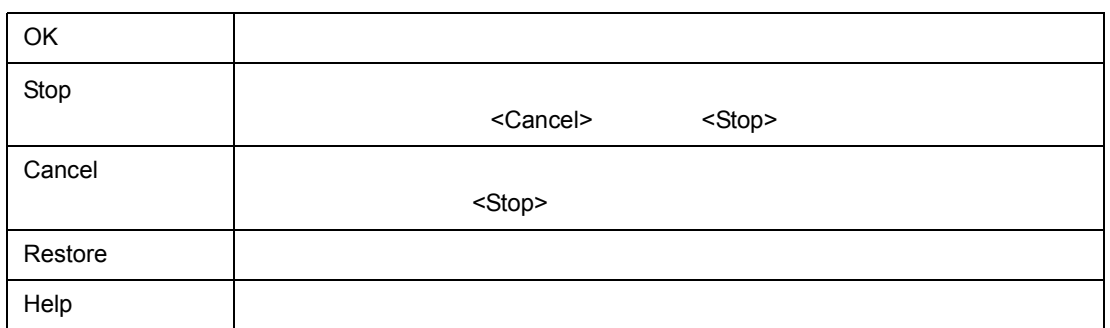
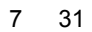

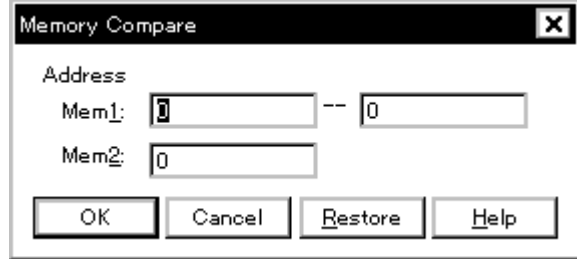

•  $(E)$   $(M)$   $(P)...$  $Alt$  E M P

(1) Address

各エリア説明

• [オープン方法](#page--1-2) • Andrew Stern Stern Stern Stern Stern Stern Stern Stern Stern Stern Stern Stern Stern Stern Stern Stern Stern Stern Stern Stern Stern Stern Stern Stern Stern Stern Stern Stern Stern Stern Stern Stern Stern Stern Stern Ste • [機能ボタン](#page--1-4)

オープン方法

**(1) Address**(比較範囲指定エリア)

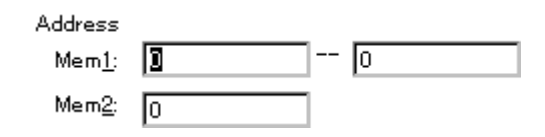

 $7 \t 15$ 

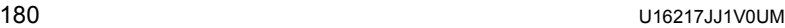

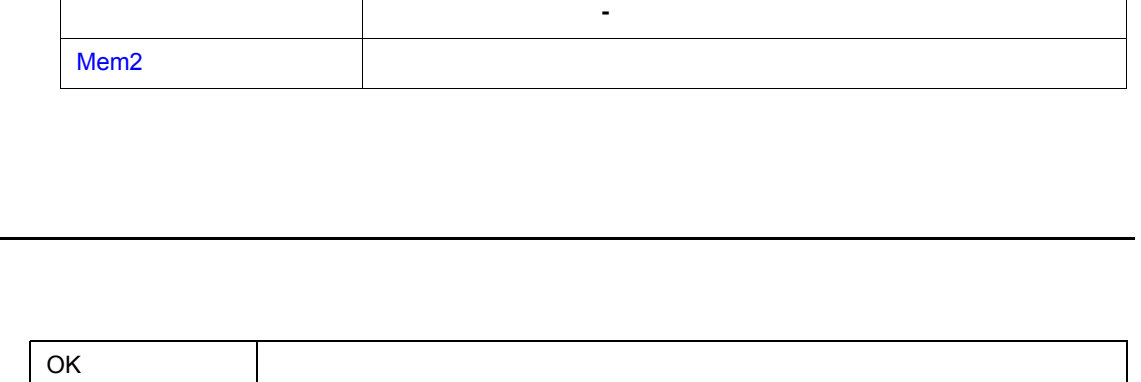

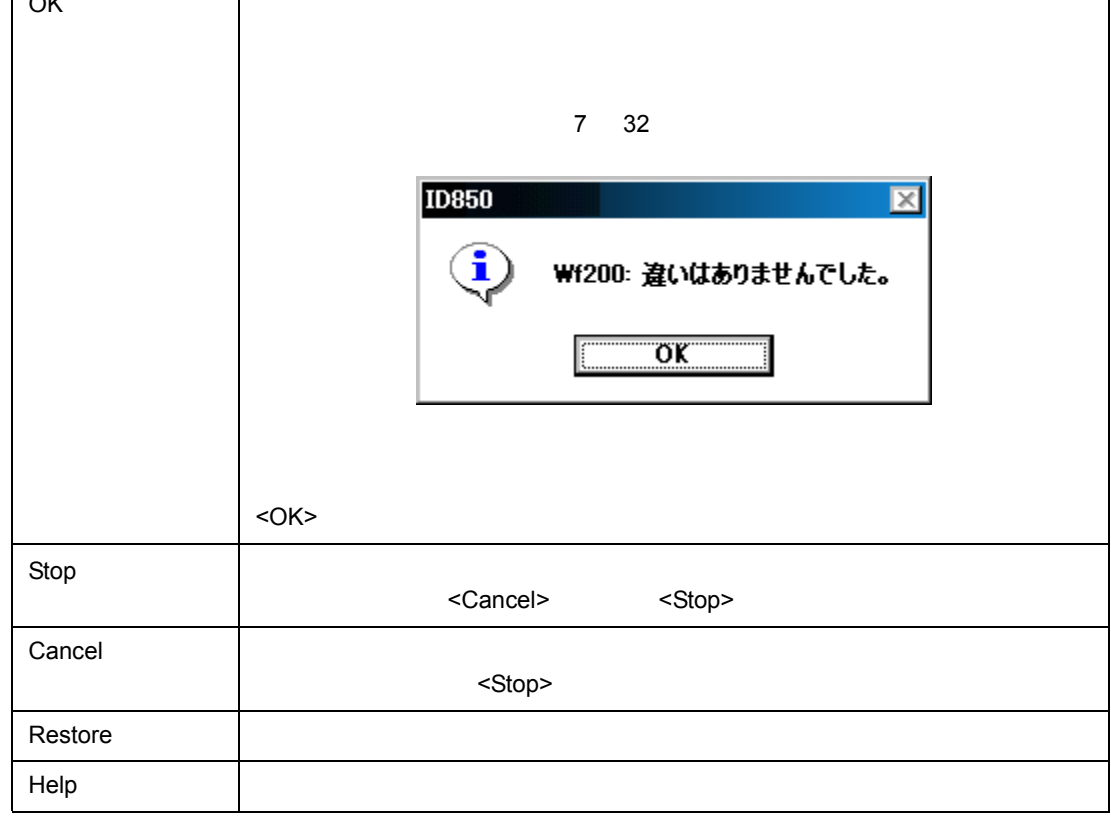

 $\sim$  16  $\sim$  16

Mem1 <sub>News</sub> And Research News And Research News And Research News And Research News And Research News And Research News And Research News And Research News And Research News And Research News And Research News And Research

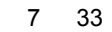

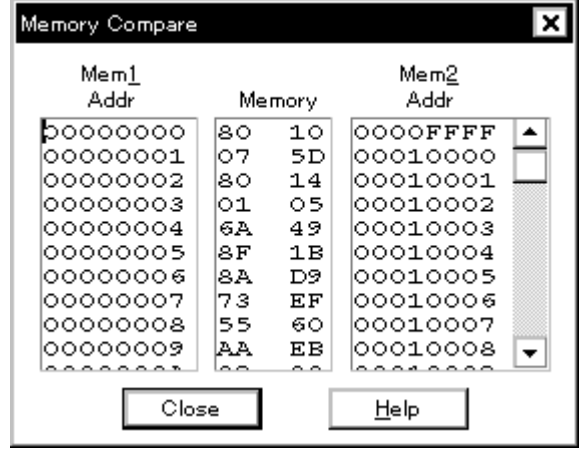

(1) Mem1 Mem2

• Andrew Stern Stern Stern Stern Stern Stern Stern Stern Stern Stern Stern Stern Stern Stern Stern Stern Stern Stern Stern Stern Stern Stern Stern Stern Stern Stern Stern Stern Stern Stern Stern Stern Stern Stern Stern Ste • [機能ボタン](#page--1-7)

各エリア説明

# **(1) Mem1 Mem2**

 $\frac{1}{2}$ 

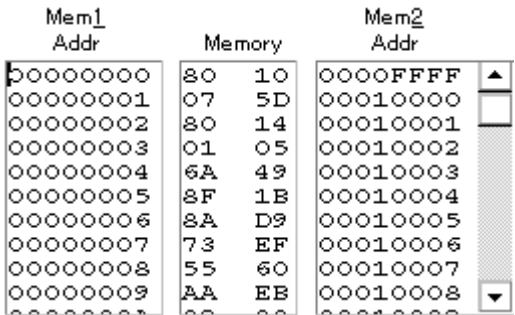

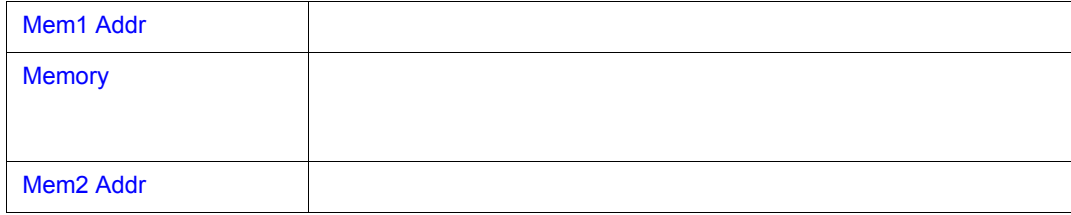

 $7$ 

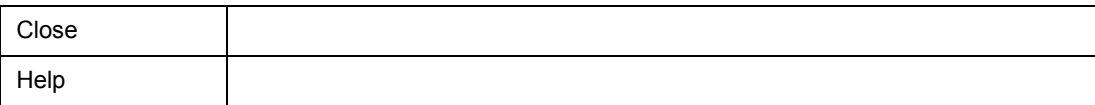

# **DMM**

DMM(Dynamic Memory Modification)

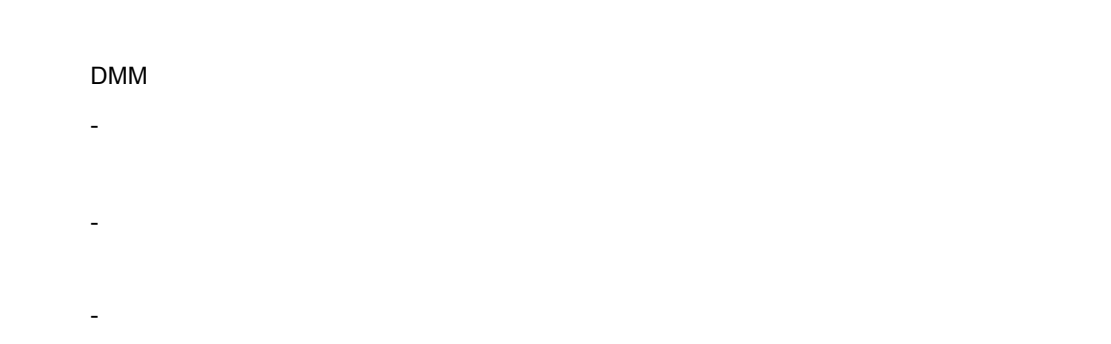

 $7$ 

#### 7 34 DMM

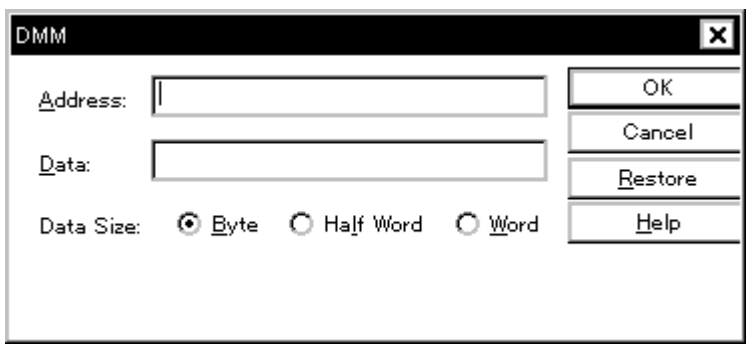

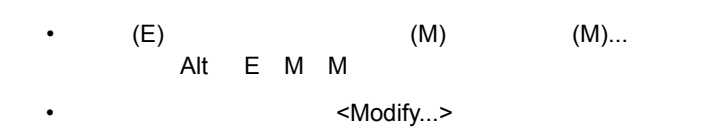

• [オープン方法](#page--1-9) • Andrew Stern Stern Stern Stern Stern Stern Stern Stern Stern Stern Stern Stern Stern Stern Stern Stern Stern Stern Stern Stern Stern Stern Stern Stern Stern Stern Stern Stern Stern Stern Stern Stern Stern Stern Stern Ste • [機能ボタン](#page--1-11)

オープン方法

# DMM  $\Box$

各エリア説明

- (1) Address
- (2) Data
- (3) Data Size

#### **(1) Address**(アドレス設定エリア)

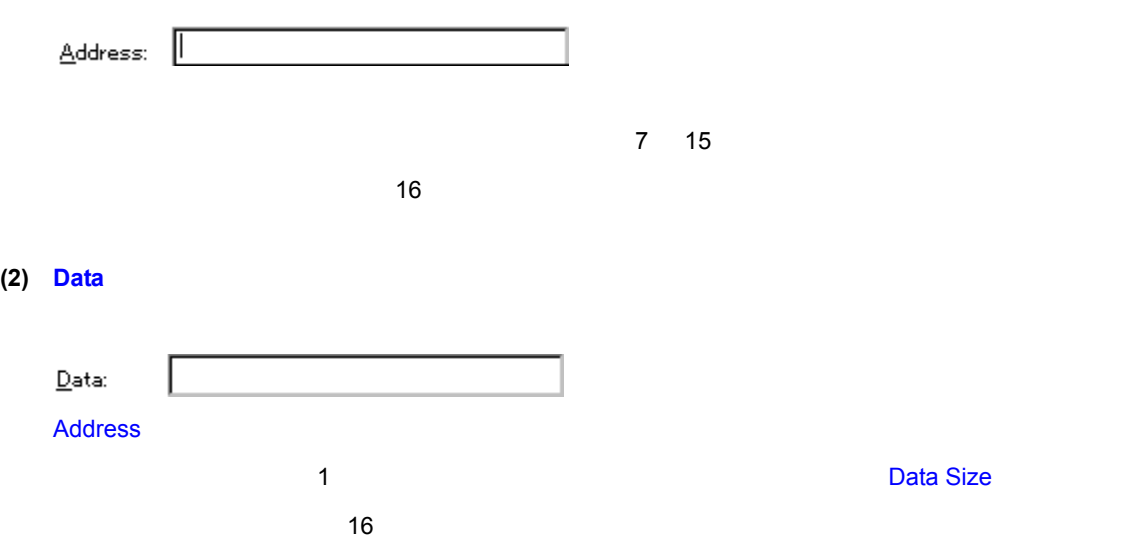

# **(3) Data Size**

 $\frac{1}{2}$ 

Data Size: © Byte O Half Word O Word

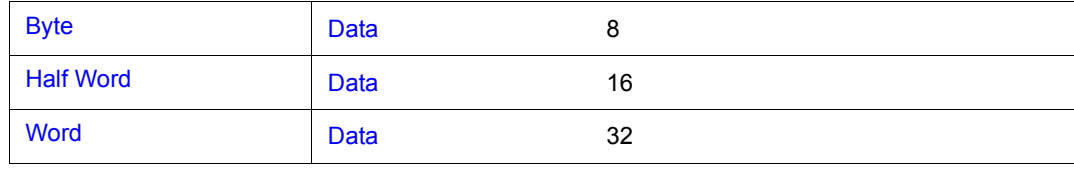

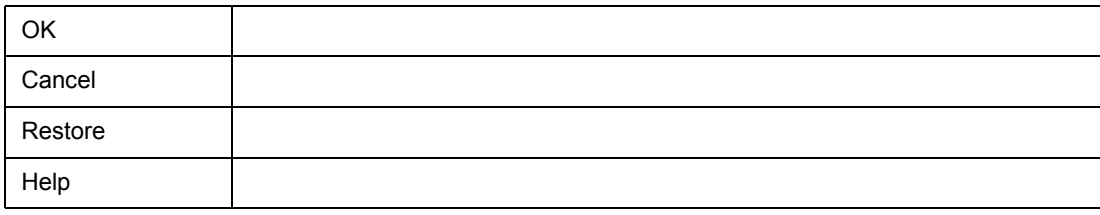

#### Read/Write

## 7 35 ウォッチ・ウィンドウ

 $7$ 

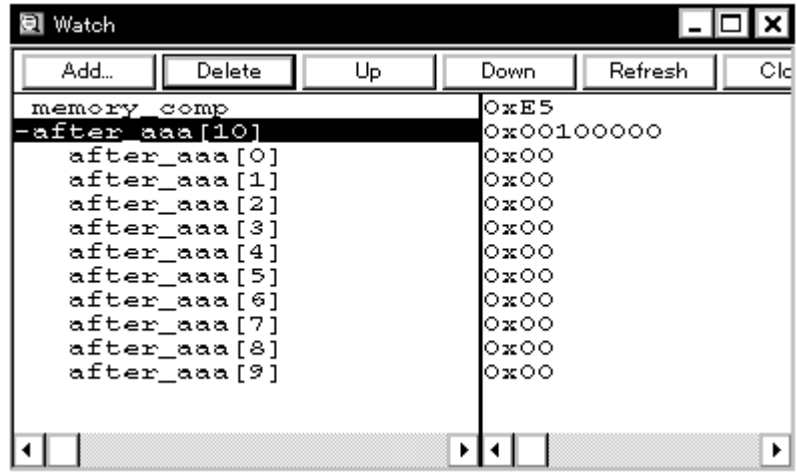

- [オープン方法](#page--1-10)
- 
- Andrew Stern Stern Stern Stern Stern Stern Stern Stern Stern Stern Stern Stern Stern Stern Stern Stern Stern Stern Stern Stern Stern Stern Stern Stern Stern Stern Stern Stern Stern Stern Stern Stern Stern Stern Stern Ste
- [よく使う機能\(右クリック・メニュー\)](#page--1-19)
- [機能ボタン](#page--1-16)
- [関連操作](#page--1-10)
- [表示データ\(変数\)を追加/削除するには](#page--1-17)
- **Particular interviews**
- $\bullet$  is the distribution of  $\mathbb{R}$  and  $\mathbb{R}$  and  $\mathbb{R}$  and  $\mathbb{R}$  and  $\mathbb{R}$  and  $\mathbb{R}$  and  $\mathbb{R}$  and  $\mathbb{R}$  and  $\mathbb{R}$  and  $\mathbb{R}$  and  $\mathbb{R}$  and  $\mathbb{R}$  and  $\mathbb{R}$  and  $\mathbb{R}$  and  $\mathbb{R}$  an
- $\blacksquare$
- Read/Write
- [表示進数/サイズを変更するには](#page--1-23)

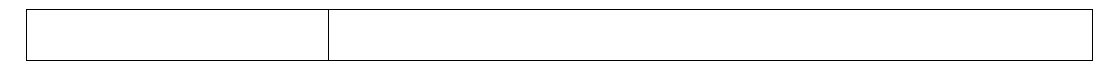

 $R$  , and the state of the state of the state of the state of the state of the state of the state of the state of the state of the state of the state of the state of the state of the state of the state of the state of the

 $N$ ame $(3.5 \times 10^{-10})$ 

 $7$ 

# memory\_comp<br>
after\_aaa[10]<br>
after\_aaa[1]<br>
after\_aaa[1]<br>
after\_aaa[2]<br>
after\_aaa[3]<br>
after\_aaa[6]<br>
after\_aaa[6]<br>
after\_aaa[6]<br>
after\_aaa[6]<br>
after\_aaa[6]<br>
after\_aaa[6]<br>
after\_aaa[8]  $\overline{\bullet}$  $\blacktriangleright$

 $(1)$ 

 $(2)$ 

**(1)** 左欄(シンボル名表示エリア) 左欄(シンボル名表示エリア)

•  $(V)$  (I)  $Alt$  V I <Watch>

Alt B

 $(\mathsf{B})$  (W)

各エリア説明

オープン方法

• Wch

• <Add>

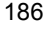

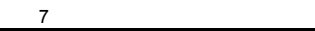

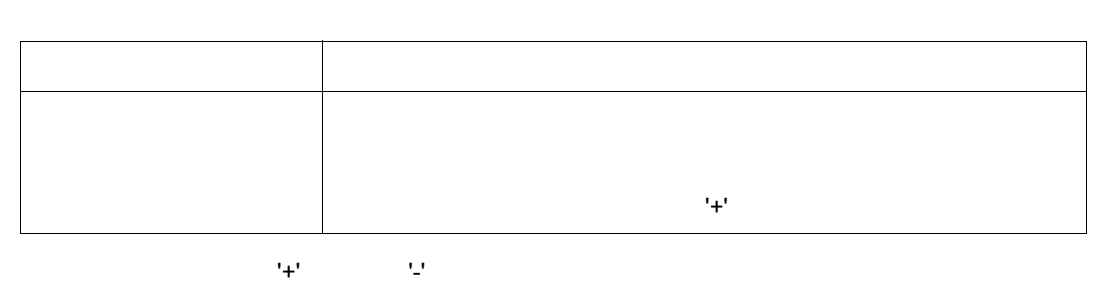

開表示が解除されます。また,展開表示や展開表示の解除は,矢印キーにより変数を選択し, Enter

**(2)** 右欄(データ値表示/設定エリア)

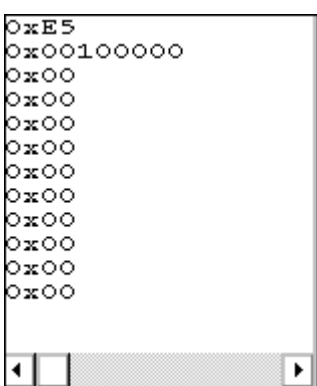

 $\blacksquare$  Enter  $\blacksquare$ 

 $(F)$   $(A)$ ...

 $\mathbf{Z}^{\prime}$ 

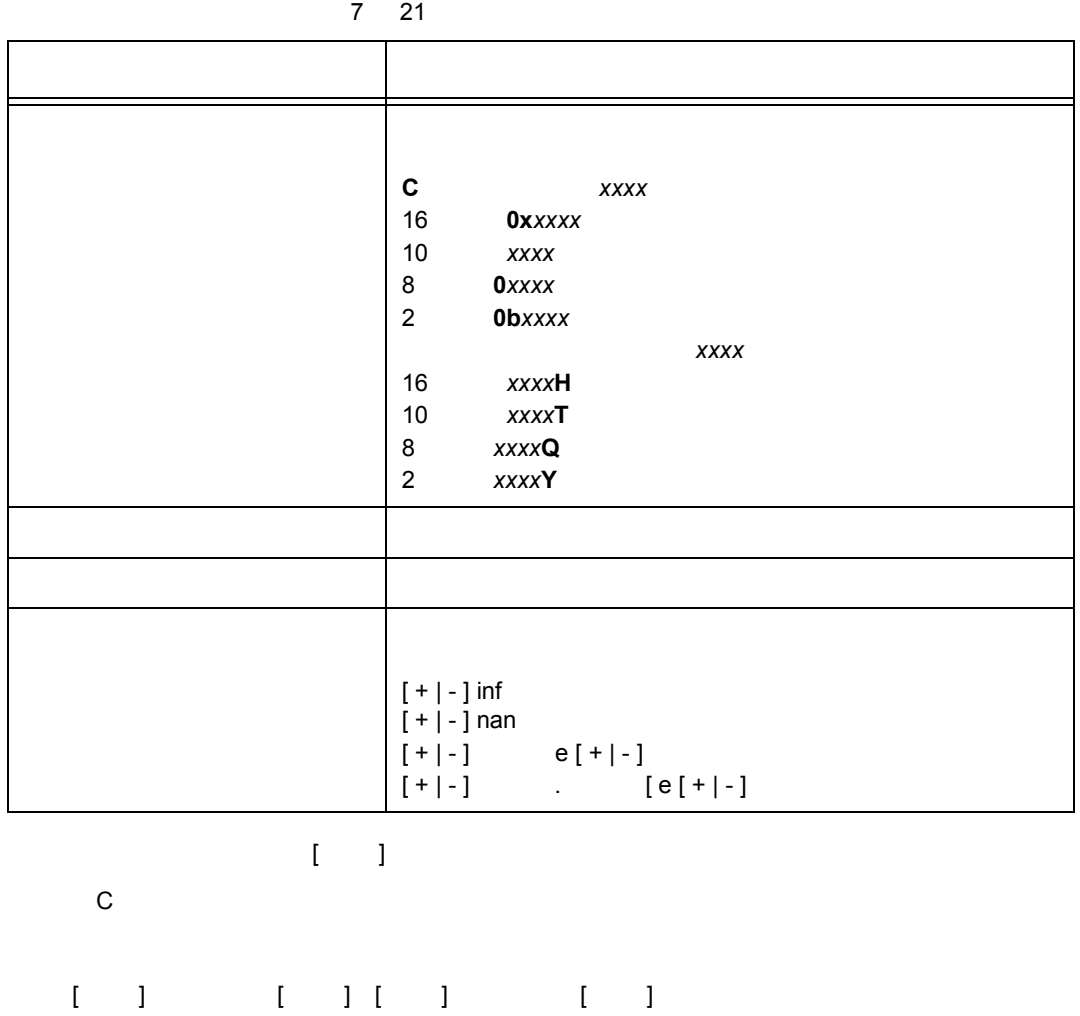

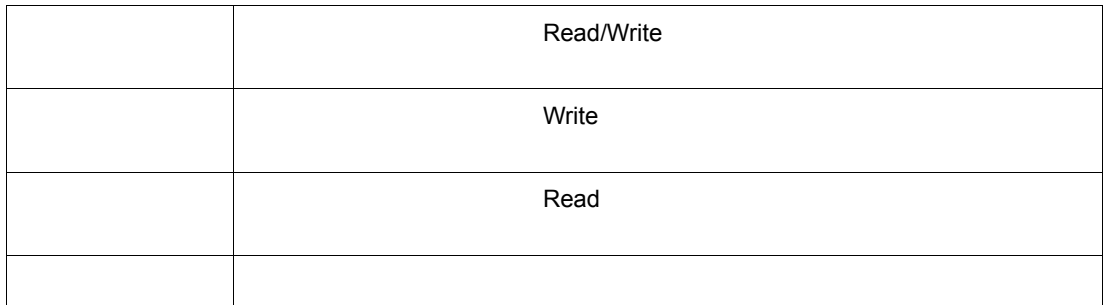

 $\mathcal{A}(\mathcal{A})=\mathcal{A}(\mathcal{A})$ 

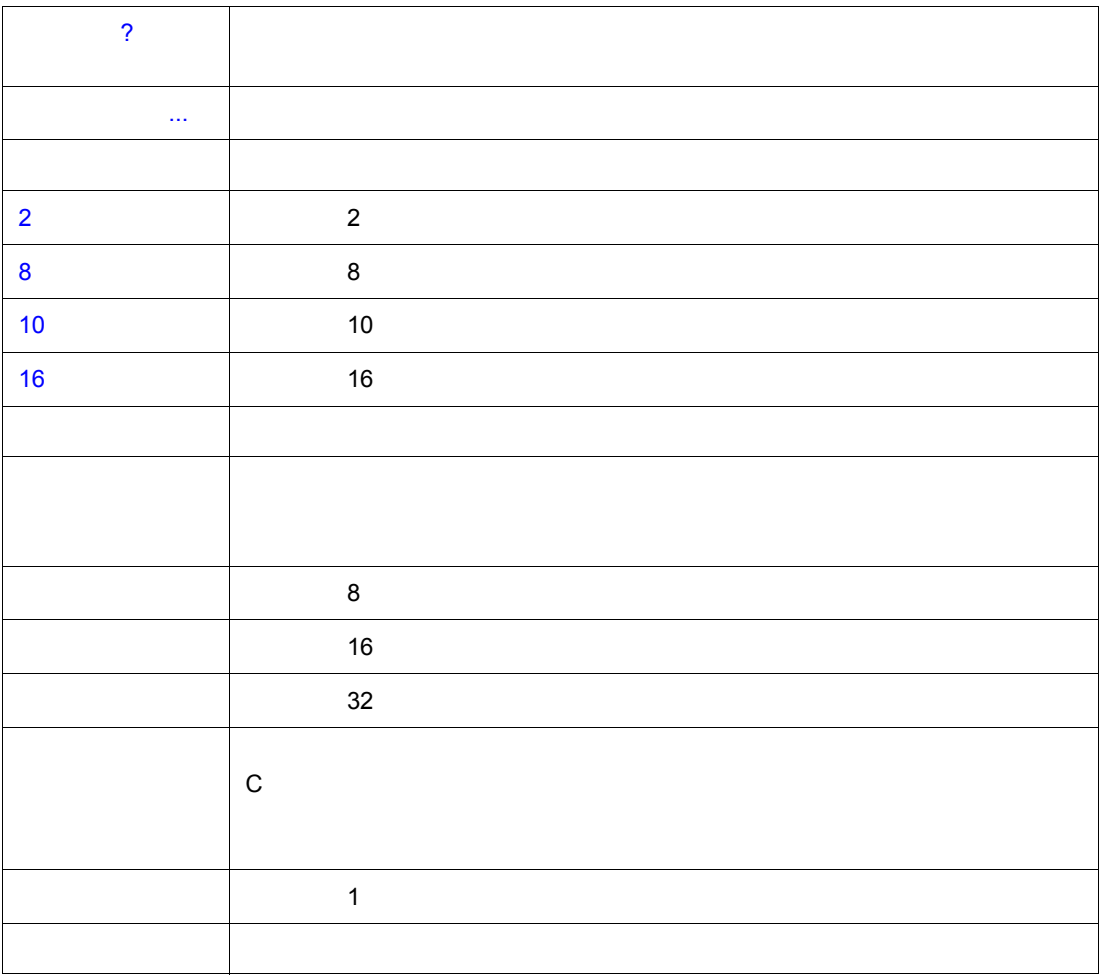

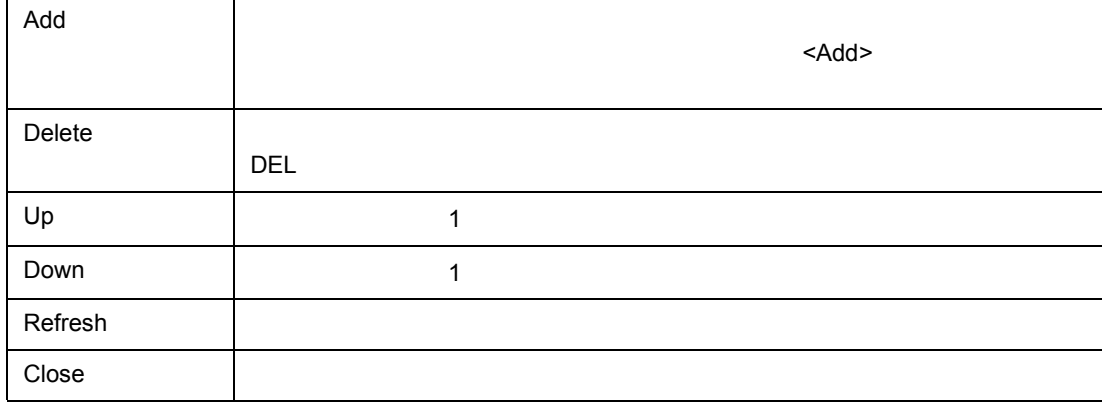

 $\frac{1}{2}$ 

ローカル変数値は,**Loc** ボタンのクリックでオープンす[るローカル変数ウィンドウ](#page--1-5)で確認/変更する

ウォッチ・ウィンドウ上で変数を選択し,右クリック・メニューの [ この変数へのアクセスでブレー  $\bf{j}$ 

 $\Sigma$ **Read/Write** 

関連操作

<Watch>

<Add>

<Quick...>

 $\overline{c}$ 

 $\left[ \begin{array}{ccc} -1 & -1 \end{array} \right]$ 

• 変数名やシンボル名をクリックし(Shift キー,Ctrl キーにより複数選択も可能) <Delete> ボタン

• [クイック・ウォッチ・ダイアログ,](#page--1-5)または[ウォッチ登録ダイアログ上](#page--1-5)で,変数名やシンボル名を指

• [ソース・テキスト・ウィンドウ,](#page--1-5)また[は逆アセンブル・ウィンドウ上](#page--1-5)で,変数名やシンボル名を選

• [ソース・テキスト・ウィンドウ,](#page--1-5)また[は逆アセンブル・ウィンドウ上](#page--1-5)で,変数名やシンボル名を選

 $\lambda$ daptive $\lambda$ 

Watch Default

Size Radix Adaptive **Adaptive Example Adaptive Radix** Radix Radix で

Proper

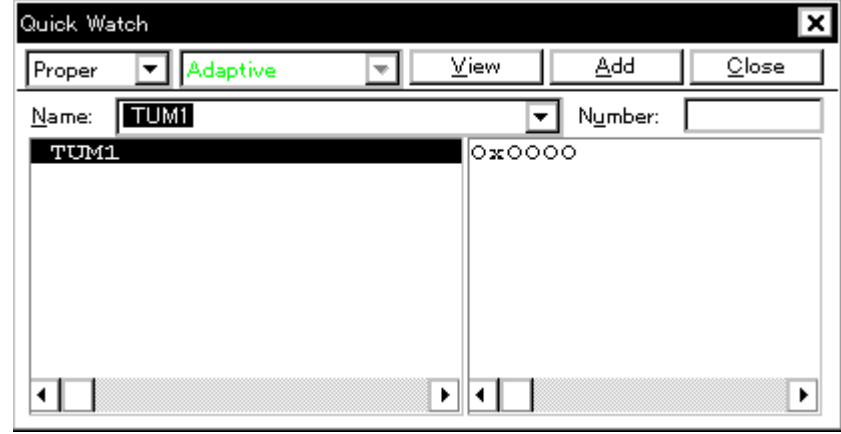

 $7$ 

- $(V)$   $(Q)$ ...  $\mathsf{Alt}$  V Q external values of  $\sim$  Quick>  $Ctrl$
- <Quick> Ctrl W

 $(1)$  Name

各エリア説明

• [オープン方法](#page--1-27) • Andrew Stern Stern Stern Stern Stern Stern Stern Stern Stern Stern Stern Stern Stern Stern Stern Stern Stern Stern Stern Stern Stern Stern Stern Stern Stern Stern Stern Stern Stern Stern Stern Stern Stern Stern Stern Ste • [機能ボタン](#page--1-29)

オープン方法

 $(2)$ 

- $(3)$  $(4)$  $(5)$  2
- (6) Number

# **(1) Name**

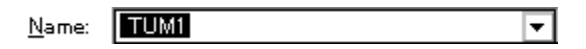

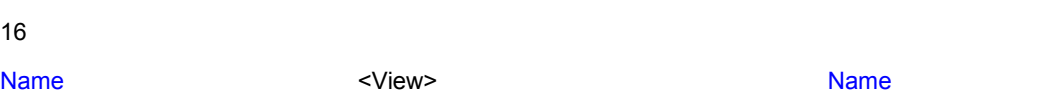

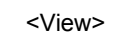

# **(2)** シンボル名表示エリア

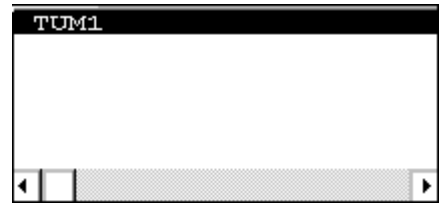

 $N$ ame $(3.5 \times 10^{-10})$ 

**(3)** データ値表示/設定エリア

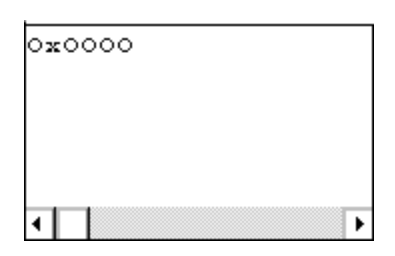

**(4)** 表示進数選択エリア(左の一番上の欄) 表示進数選択エリア(左の一番上の欄)

Proper ਦ

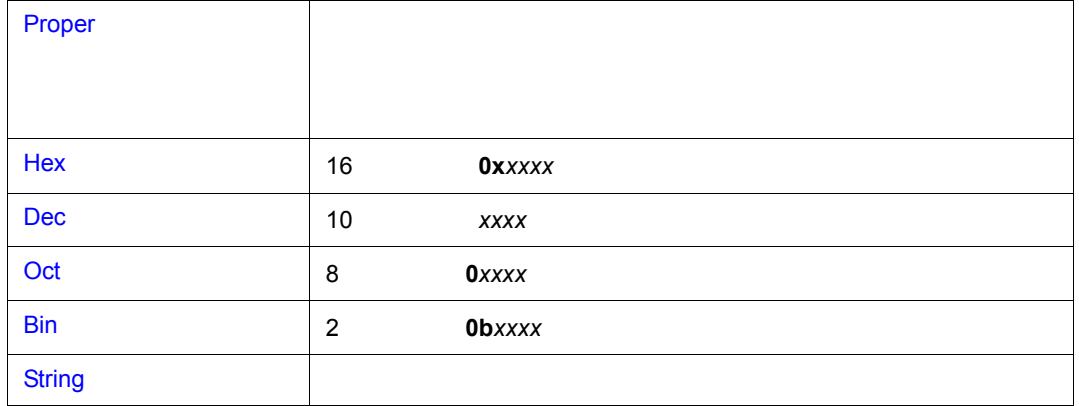

 $7$ 

**(5)** 表示サイズ選択エリア(左上から **2** 番目の欄)

Adaptive  $\overline{\phantom{0}}$ 

C の変数やレジスタなど,表示するサイズが固定である場合は,表示サイズを選択することができま

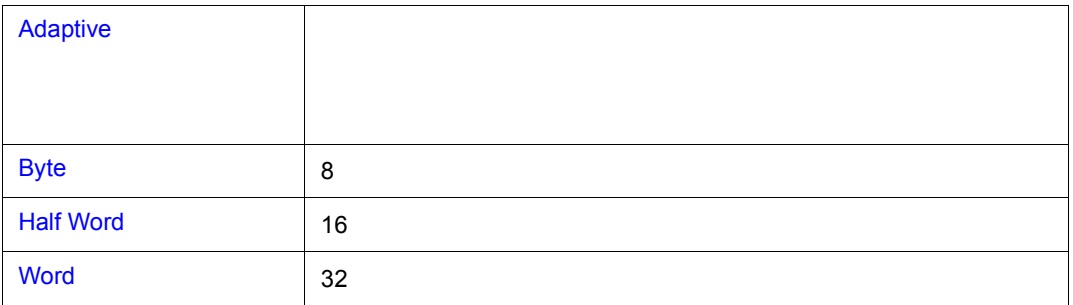

# **(6) Number**(表示個数指定エリア)

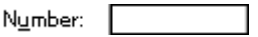

1 256

 $1$ 

 $\mathbf{u} = \mathbf{u}$ 

 $\mathbf{w} = \mathbf{w}$  "  $\mathbf{w} = \mathbf{w}$ "  $\mathbf{w} = \mathbf{w}$ C の変数やレジスタなど,表示する個数が固定である場合は,表示個数を指定しても無効となりま

 $\frac{1}{2}$ 

 $7$ 

**View Name** Name Add **Name** で指定したデータ[をウォッチ・ウィンドウ](#page--1-5)に追加します。 Close <mark>lose in the close that the contract of the contract of the contract of the contract of the contract of the contract of the contract of the contract of the contract of the contract of the contract of the contract of</mark>

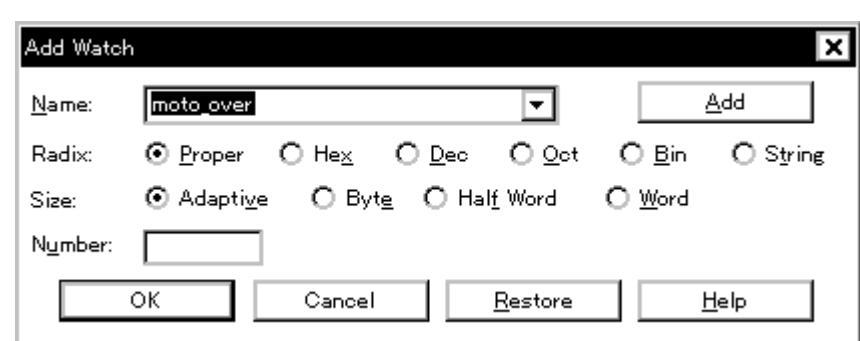

7 37

• [ (V)] [ (W)...]  $\mathsf{Alt}$  V W • [ウォッチ・ウィンドウ上](#page--1-5)の <Add> ボタンをクリック

 $(1)$  Name

各エリア説明

• [オープン方法](#page--1-37) • Andrew Stern Stern Stern Stern Stern Stern Stern Stern Stern Stern Stern Stern Stern Stern Stern Stern Stern Stern Stern Stern Stern Stern Stern Stern Stern Stern Stern Stern Stern Stern Stern Stern Stern Stern Stern Ste • [機能ボタン](#page--1-10)

オープン方法

- (2) Radix
- $(3)$  Size
- (4) Number

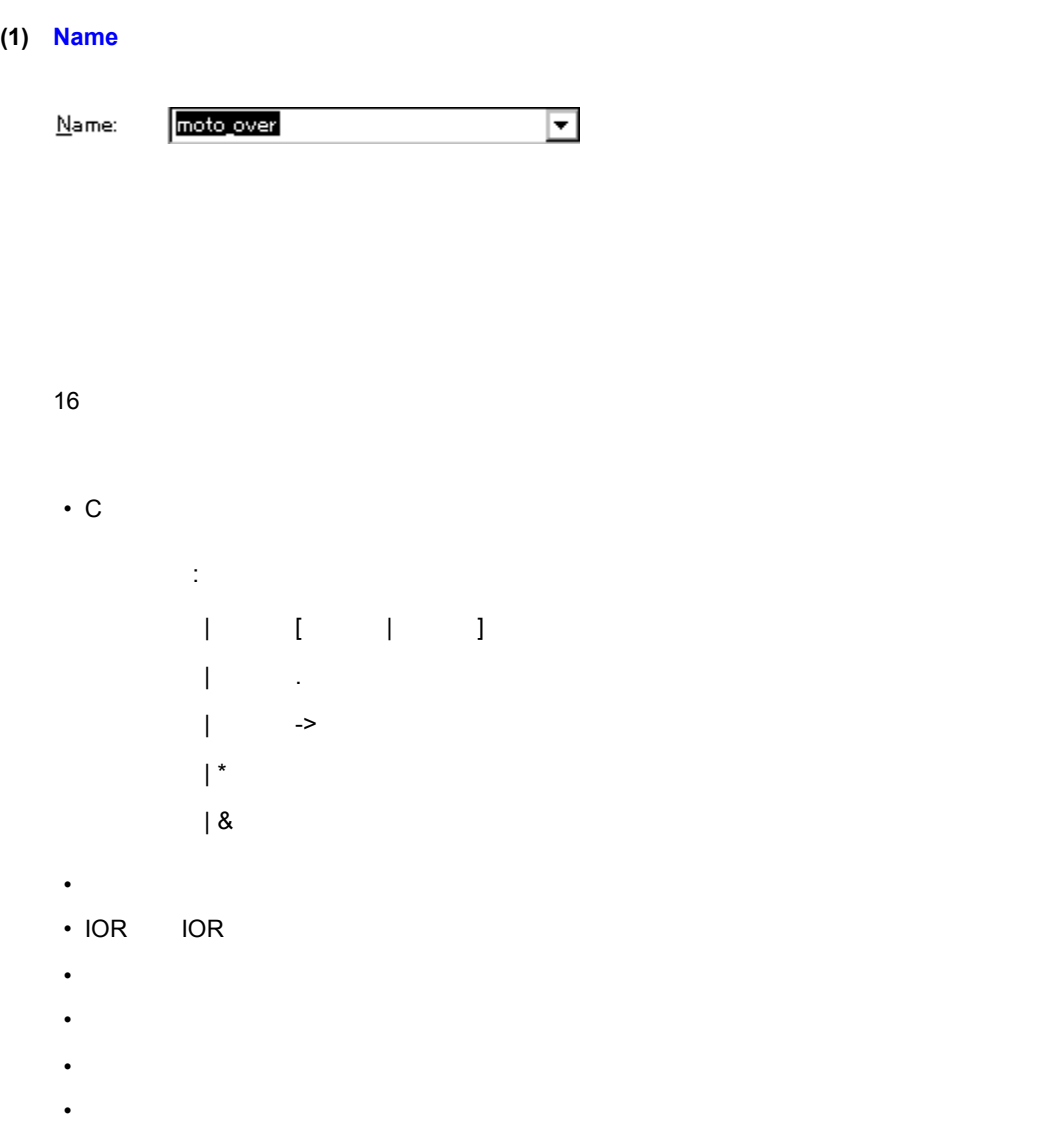

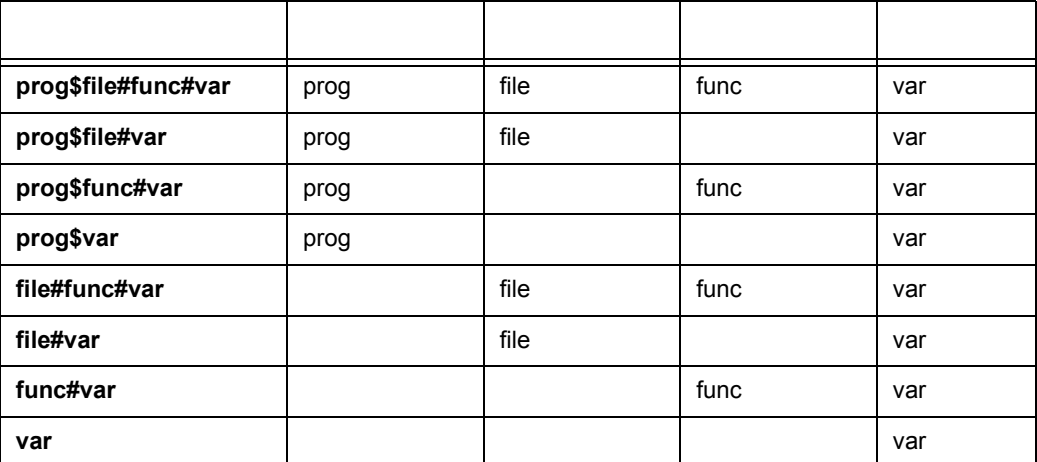

# **(2) Radix**(表示進数選択エリア) (表示進数選択エリア)

Radix:

⊙ Proper O Hex O Dec O Oct O Bin O String

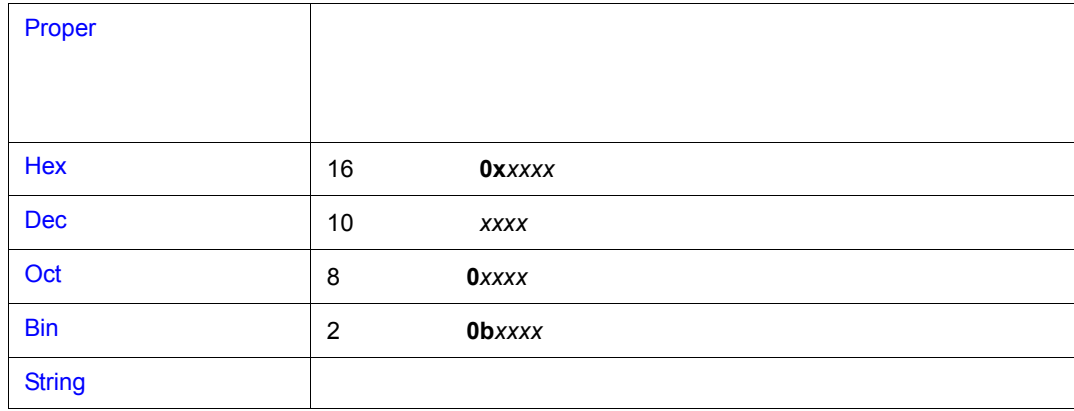

# **(3) Size**(表示サイズ指定エリア)

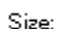

⊙ Adaptive C Byte C Half Word C Word

C の変数やレジスタなど,表示するサイズが固定である場合は,表示サイズを選択することができま

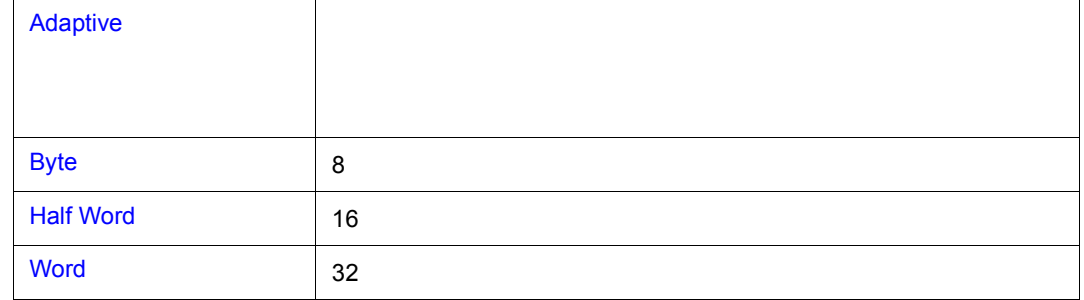

# **(4) Number**

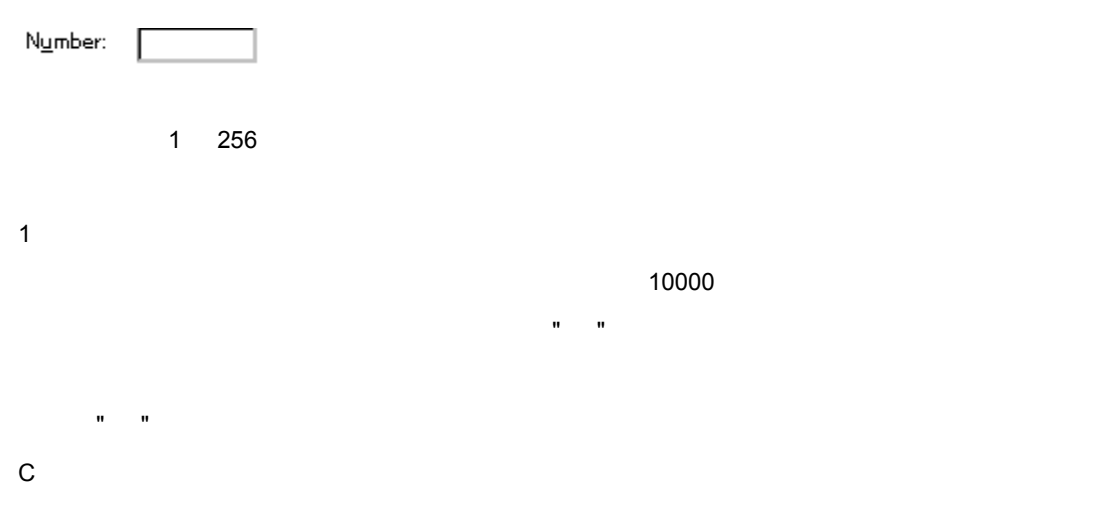

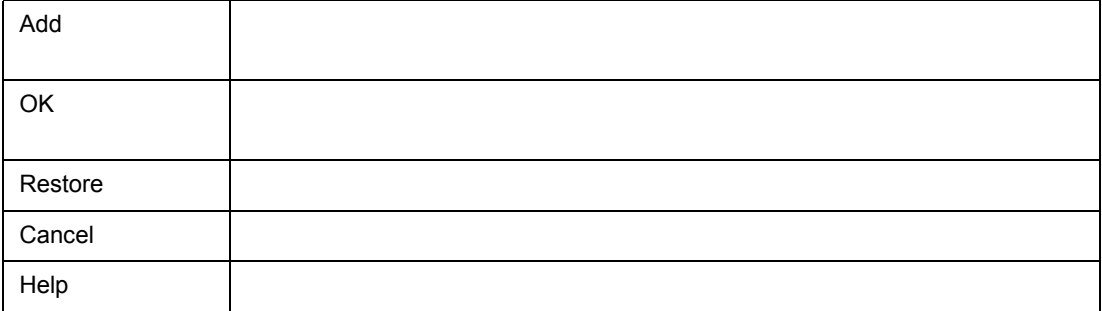

 $\frac{1}{2}$ 

7 38 ウォッチ変更ダイアログ

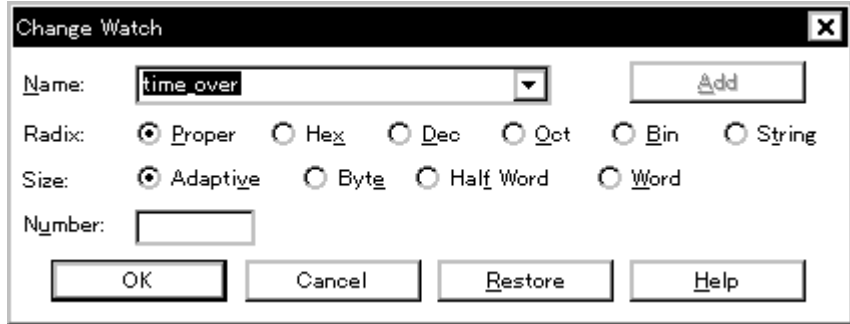

 $7$ 

• [ (V)] [ (G)...]  $\mathsf{Alt}$  V G  $\mathsf{S}$ 

 $(1)$  Name

各エリア説明

• [オープン方法](#page--1-42) • Andrew Stern Stern Stern Stern Stern Stern Stern Stern Stern Stern Stern Stern Stern Stern Stern Stern Stern Stern Stern Stern Stern Stern Stern Stern Stern Stern Stern Stern Stern Stern Stern Stern Stern Stern Stern Ste • **• «**  $\mathbb{R}^n$ 

オープン方法

- (2) Radix
- $(3)$  Size
- (4) Number

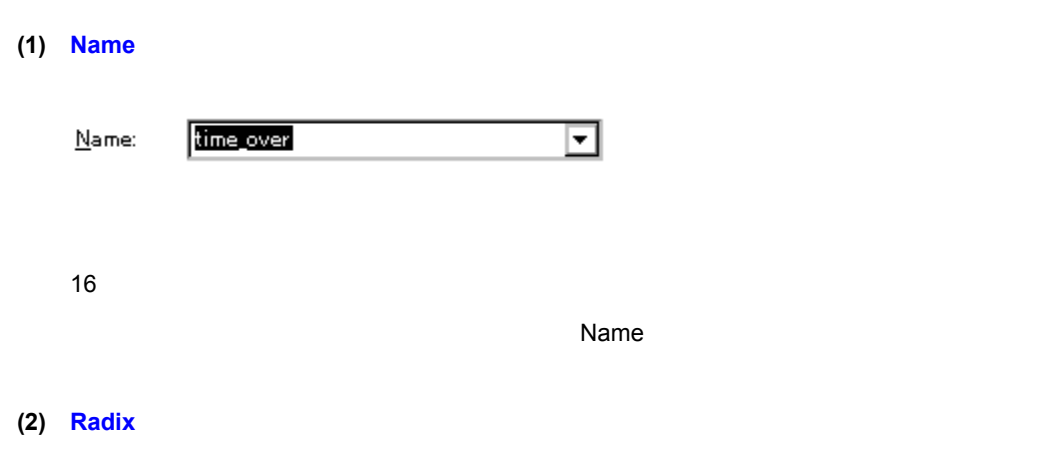

 $Radix:$ ⊙ Proper O Hex O Dec O Oct O Bin O String

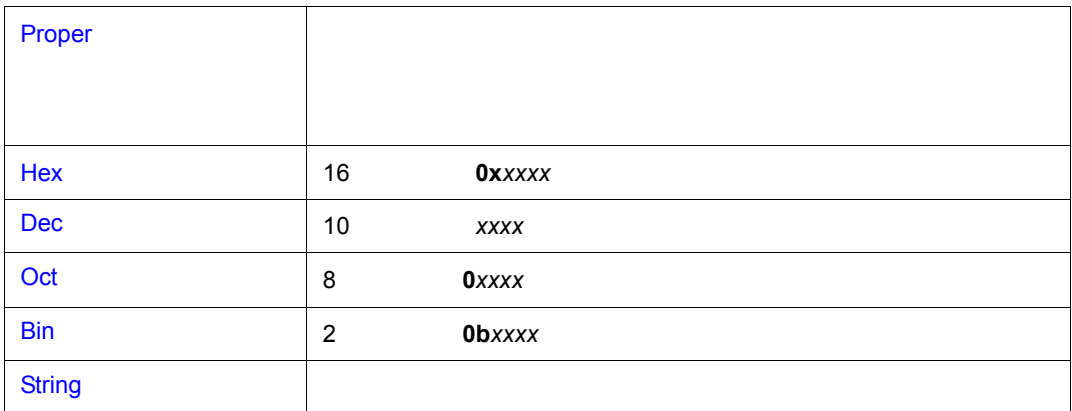

# **(3) Size**(表示サイズ指定エリア)

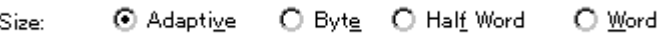

C の変数やレジスタなど,表示するサイズが固定である場合は,表示サイズを選択することができま

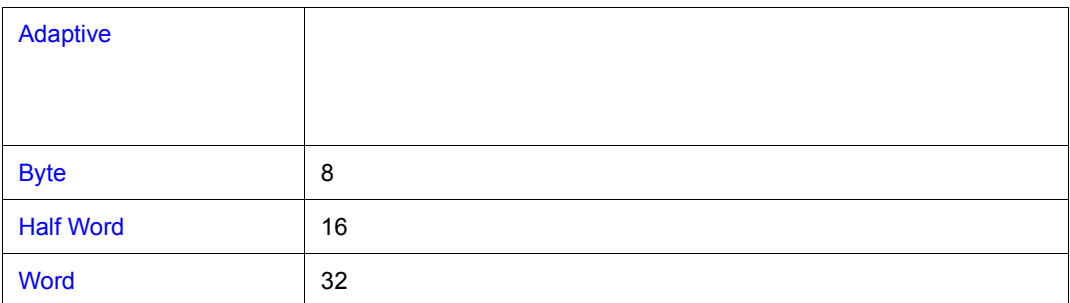

# **(4) Number**(表示個数指定エリア) (表示個数指定エリア)

N<u>u</u>mber:

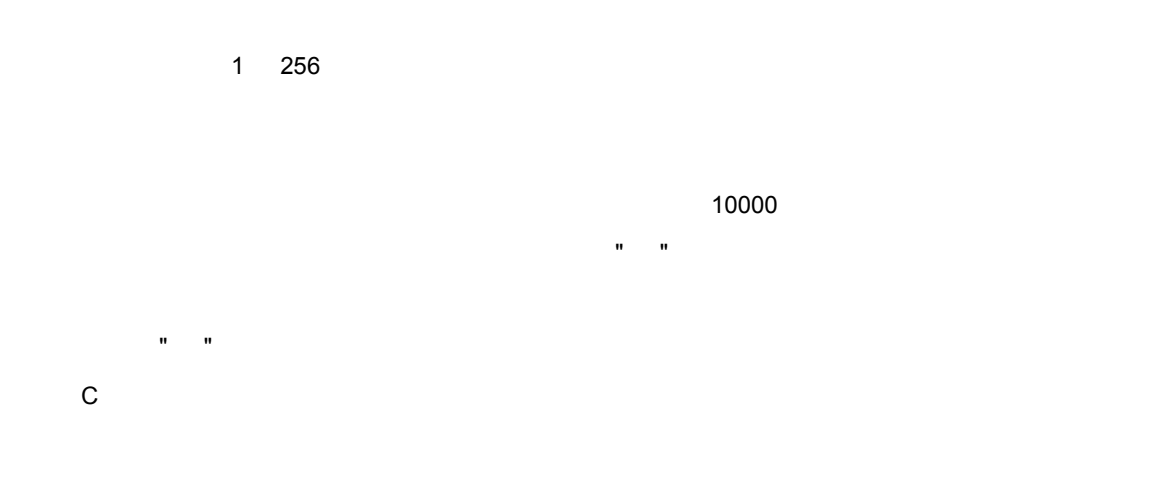

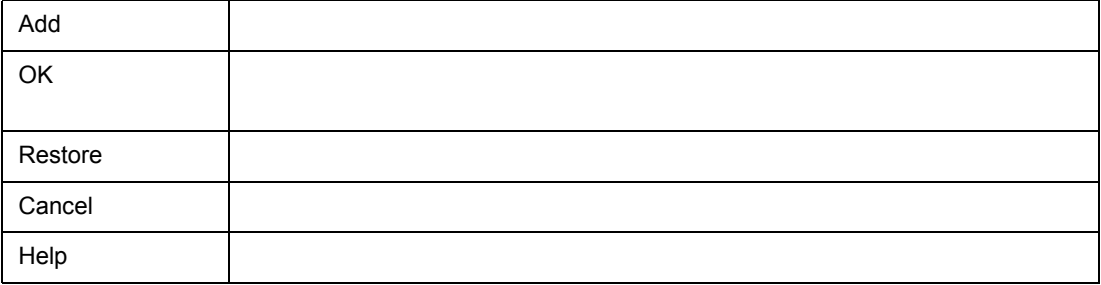

 $\frac{1}{2}$ 

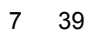

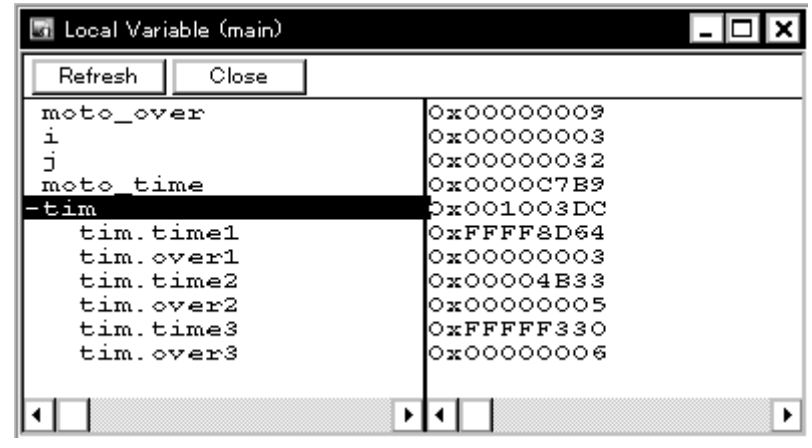

- [オープン方法](#page--1-48)
- Andrew Stern Stern Stern Stern Stern Stern Stern Stern Stern Stern Stern Stern Stern Stern Stern Stern Stern Stern Stern Stern Stern Stern Stern Stern Stern Stern Stern Stern Stern Stern Stern Stern Stern Stern Stern Ste
- [よく使う機能\(右クリック・メニュー\)](#page--1-50)
- [機能ボタン](#page--1-25)

• Loc

各エリア説明

オープン方法

•  $(B)$   $(L)$  $\overline{A}$ lt B L  $\overline{B}$ 

 $(1)$ 

 $(2)$  /  $\sqrt{ }$ 

**(1)** 左欄(ローカル変数名表示エリア)

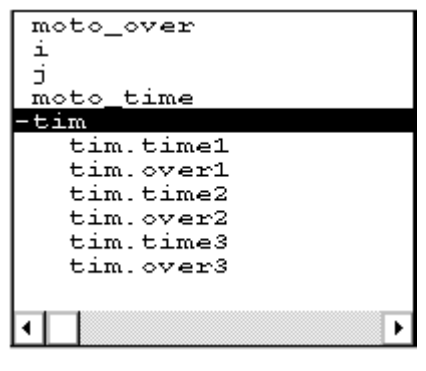

Auto Static Register

 $7$ 

**(2)** 右欄(ローカル変数値表示 **/** 設定エリア)

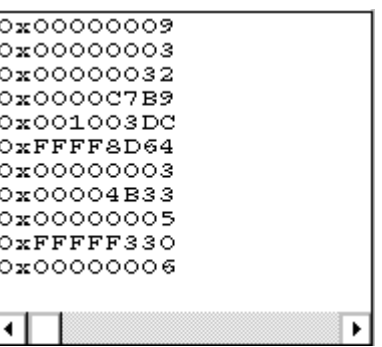

 $\blacksquare$ Enter  $\blacksquare$ 

よく使う機能(右クリック・メニュー)

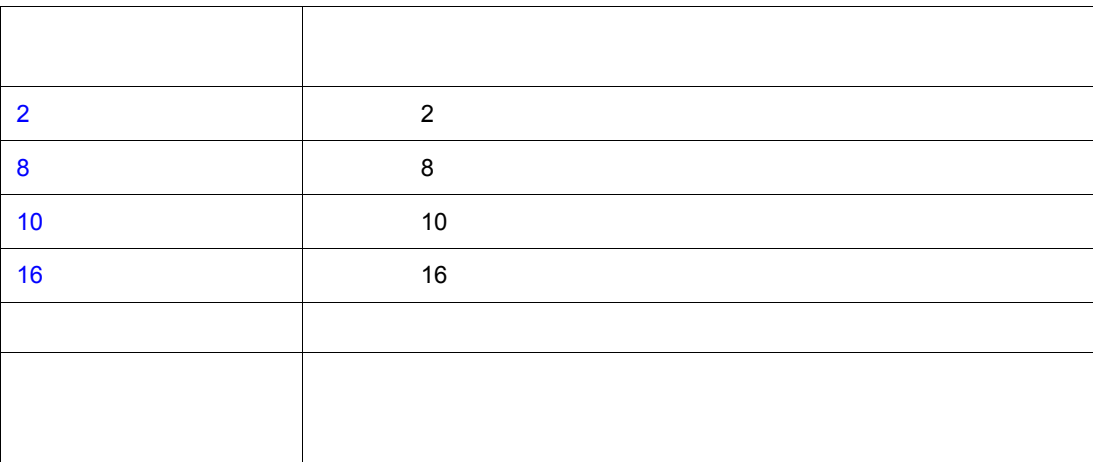

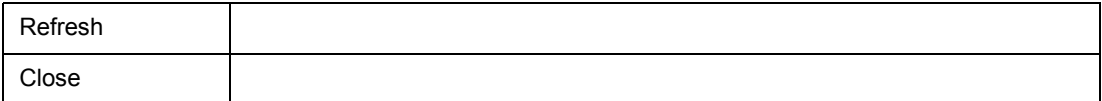

機能ボタン

# ERROR

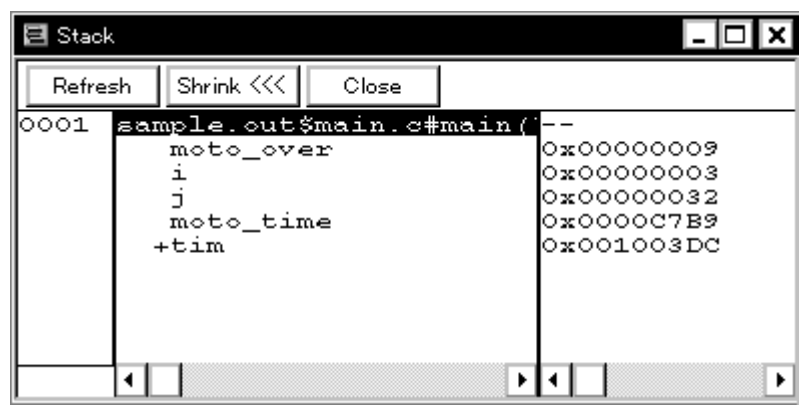

 $7$ 

7 40

• Stk

• [オープン方法](#page--1-11) • Andrew Stern Stern Stern Stern Stern Stern Stern Stern Stern Stern Stern Stern Stern Stern Stern Stern Stern Stern Stern Stern Stern Stern Stern Stern Stern Stern Stern Stern Stern Stern Stern Stern Stern Stern Stern Ste

• [機能ボタン](#page--1-53)

オープン方法

•  $(B)$   $(K)$  $\overrightarrow{Alt}$  B  $\overrightarrow{K}$ 

• [よく使う機能\(右クリック・メニュー\)](#page--1-54)

- $(1)$
- $(2)$
- $(3)$

各エリア説明

**(1)** 左の欄(スタック・フレーム番号表示エリア) 左の欄(スタック・フレーム番号表示エリア)

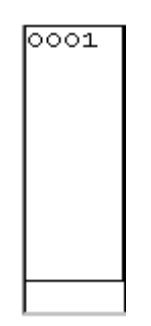

**(2)** 中央の欄(スタック・フレーム内容表示エリア)

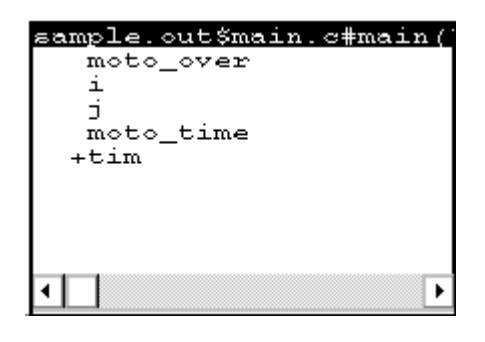

Static Register

 $7$ 

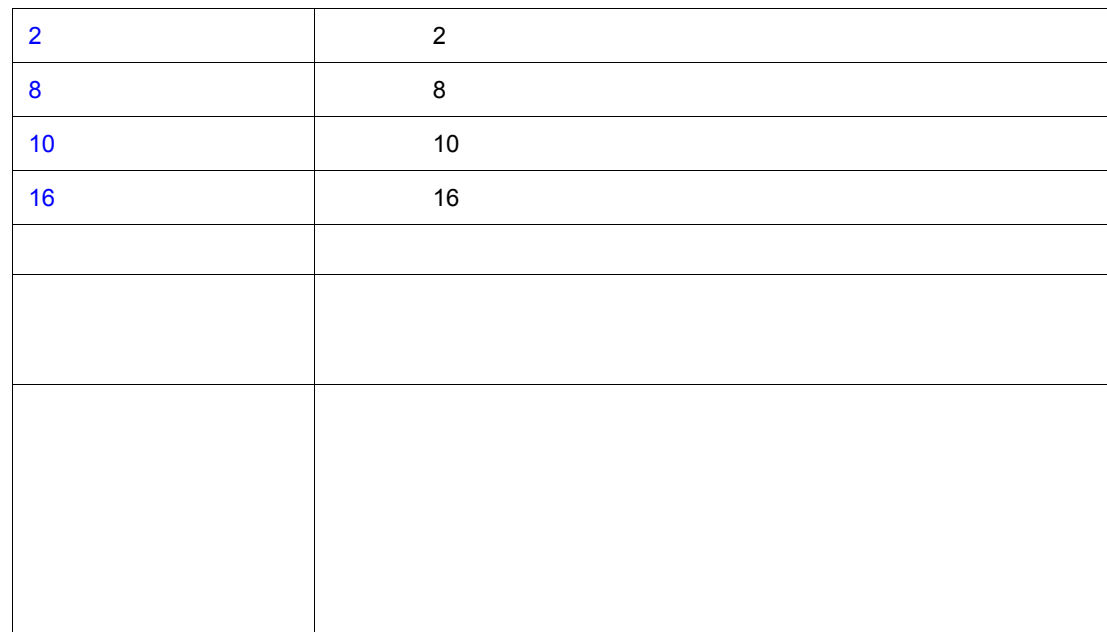

 $\blacksquare$ Enter  $\blacksquare$ 

 $7$ 

 $\text{ESC}$ 

 $\blacktriangleright$ 

よく使う機能(右クリック・メニュー)

'-',またはローカル変数値を表示します。スタック内容が関数の場合は,'-' が表示され変更できませ

ग

 $\overline{a}$ 0x00000009<br>0x00000003<br>0x00000032<br>0x000007B9<br>0x000007B9

**(3)** 右の欄(スタック内容表示/設定エリア) 右の欄(スタック内容表示/設定エリア)

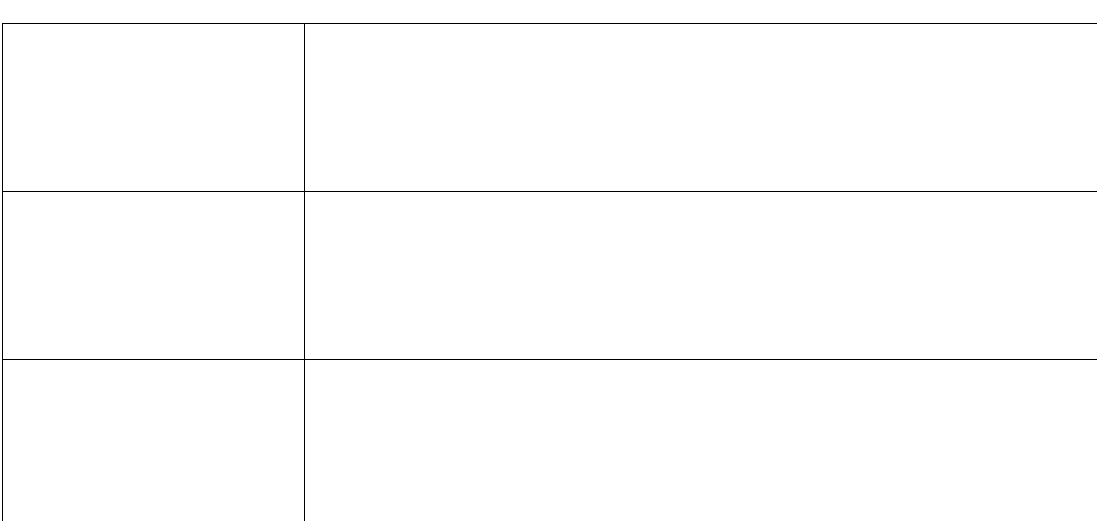

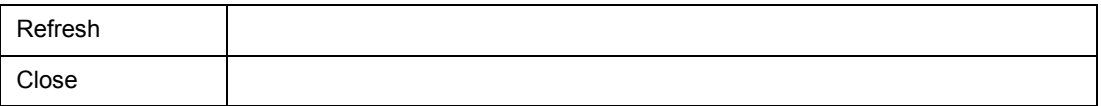

 $\frac{1}{2}$ 

• Reg

オープン方法

- $(B)$   $(R)$ Alt B R
- 
- 

• [表示レジスタを選択するには](#page--1-57)

• <sub>Pro</sub>duction of the second

• [オープン方法](#page--1-58) • Andrew Stern Stern Stern Stern Stern Stern Stern Stern Stern Stern Stern Stern Stern Stern Stern Stern Stern Stern Stern Stern Stern Stern Stern Stern Stern Stern Stern Stern Stern Stern Stern Stern Stern Stern Stern Ste

• [機能ボタン](#page--1-40) • [関連操作](#page--1-20)

• [よく使う機能\(右クリック・メニュー\)](#page--1-59)

- 
- +fepsw +ecr ----<br>+psv

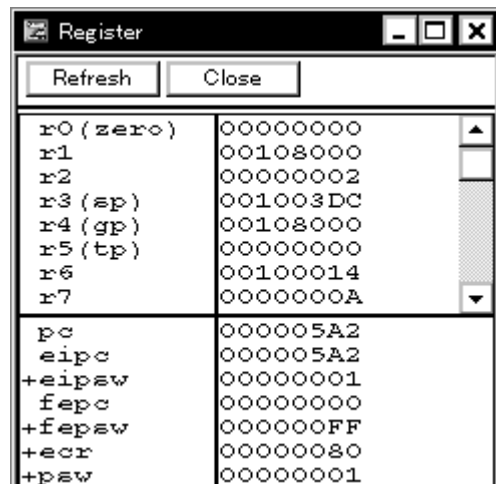

7 41

 $7$ 

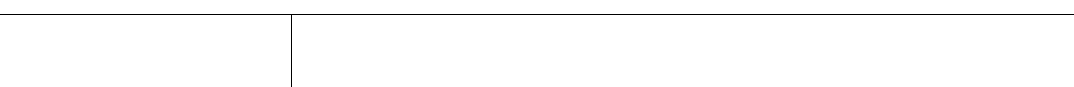

 $\blacksquare$  Enter  $\blacksquare$ 

先頭に '+' 表示されているレジスタは,レジスタ名をダブルクリックすることにより,フラグ名とフ ラグ値を表示し,'+' 表示が '-' 表示に切り替わります。また,矢印キーによりレジスタ名を選択し,

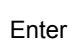

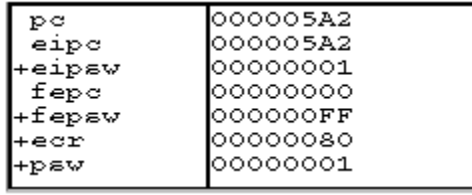

よく使う機能(右クリック・メニュー)

**(2)** 左欄下(システム・レジスタ表示エリア)

各エリア説明

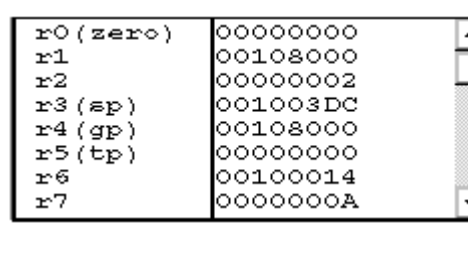

**(1)** 左欄上(プログラム・レジスタ表示エリア)

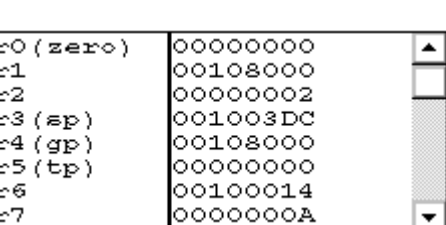

 $(1)$  $(2)$ 

 $7$ 

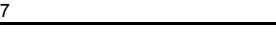

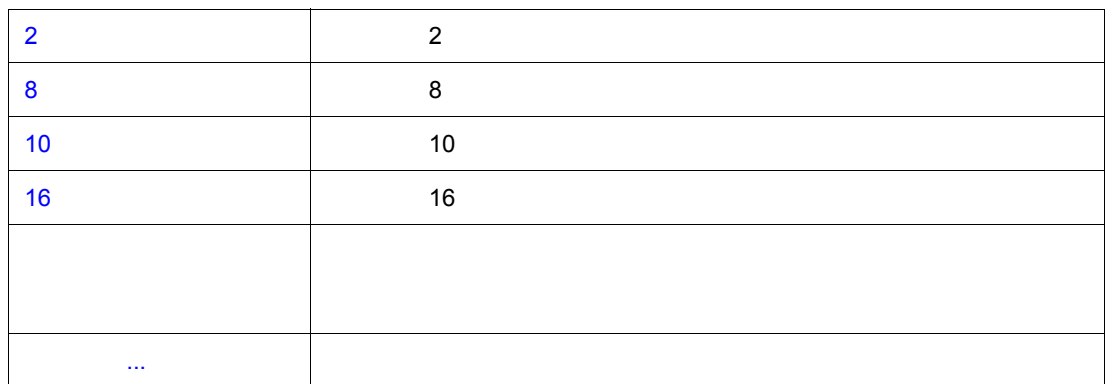

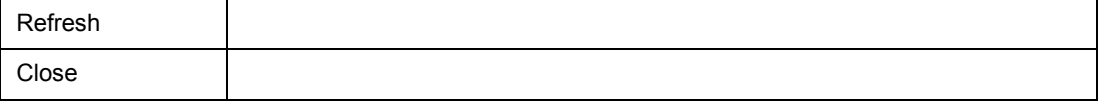

 $\overline{\text{ESC}}$ 

 $\begin{bmatrix} \cdot & \cdot & \cdot & \cdot \cdot \cdot \cdot \end{bmatrix}$ 

 $\frac{1}{2}$ 

関連操作

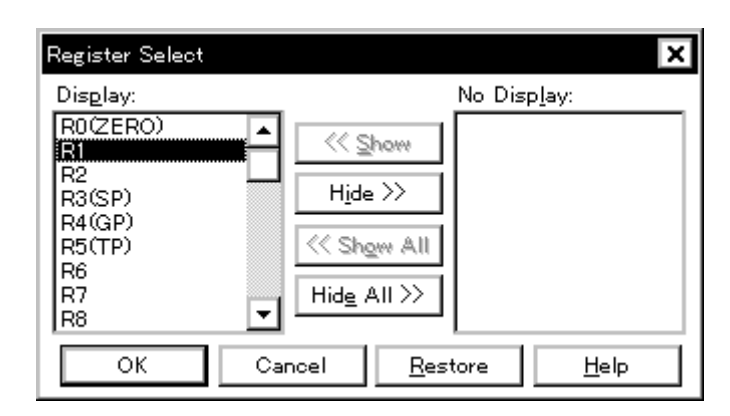

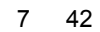

• [ (V)] [ (E)...]  $\mathsf{Alt}$  V E

• [オープン方法](#page--1-62) • Andrew Stern Stern Stern Stern Stern Stern Stern Stern Stern Stern Stern Stern Stern Stern Stern Stern Stern Stern Stern Stern Stern Stern Stern Stern Stern Stern Stern Stern Stern Stern Stern Stern Stern Stern Stern Ste • **• «**  $\mathbb{R}^n$ 

(1) Display No Display

各エリア説明

# **(1) Display No Display**

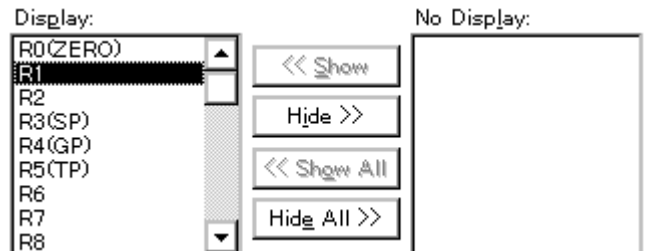

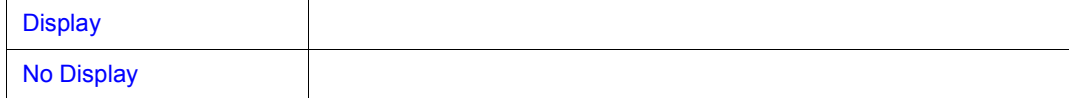

 $7$ 

<<<< Show>

<<<Show All>

<<<Hide All>

機能ボタン

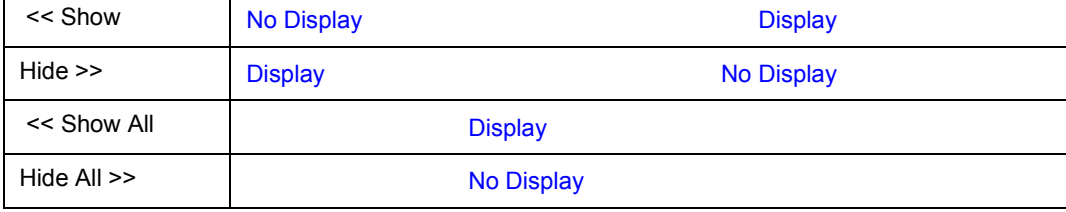

 $\mathsf{Ctrl}$ ,  $\mathsf{Crit}$ ,  $\mathsf{Shift}$ 

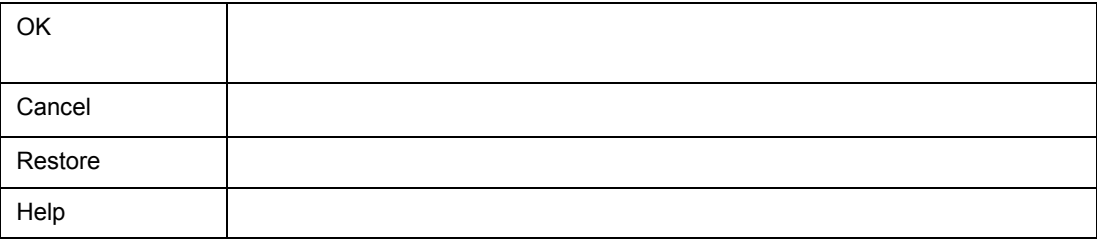
# 周辺 **I/O** レジスタ・ウィンドウ

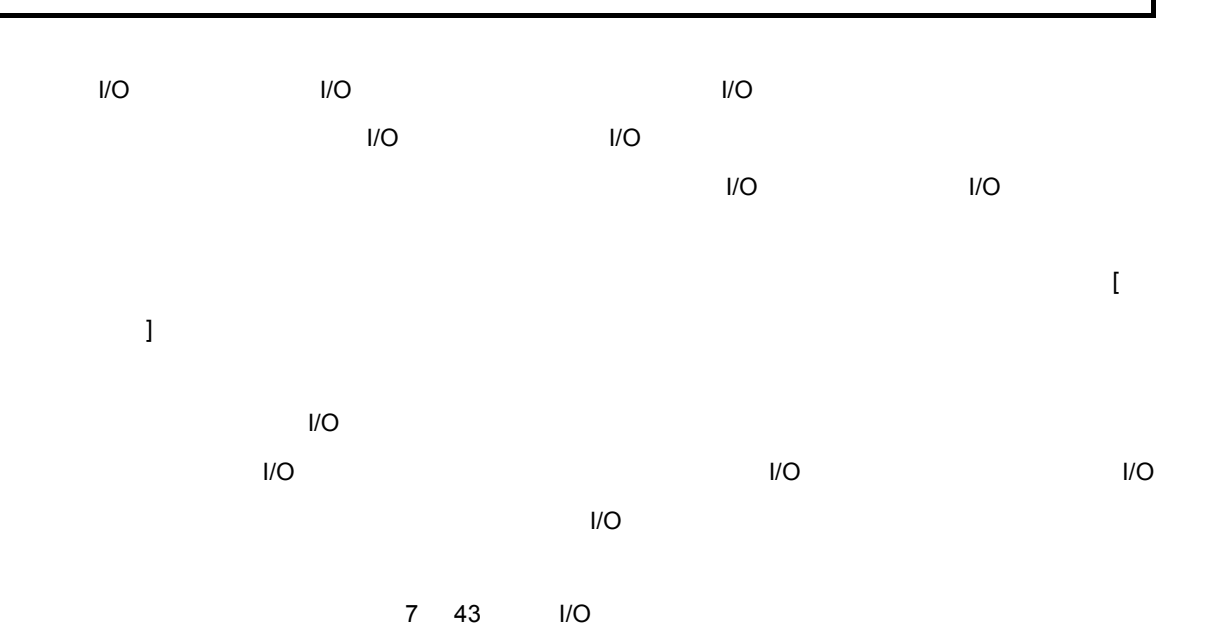

 $7$ 

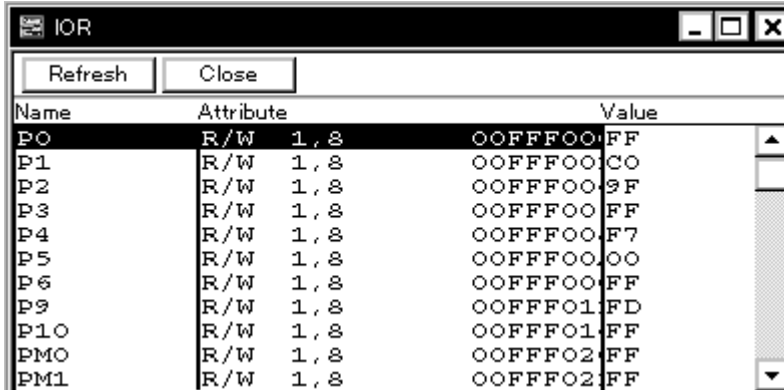

- 
- [オープン方法](#page--1-7)
- Andrew Stern Stern Stern Stern Stern Stern Stern Stern Stern Stern Stern Stern Stern Stern Stern Stern Stern Stern Stern Stern Stern Stern Stern Stern Stern Stern Stern Stern Stern Stern Stern Stern Stern Stern Stern Ste
- [よく使う機能\(右クリック・メニュー\)](#page--1-7)
- [機能ボタン](#page--1-9)
- [関連操作](#page--1-7)
	- $\blacksquare$  I/O
	- I/O I/O

• [表示開始位置を変更するには](#page--1-6)

- **\***  $\mathbb{R}$
- [表示進数を変更するには](#page--1-4)
- $\blacksquare$  I/O  $\blacksquare$

• **IOR** 

オープン方法

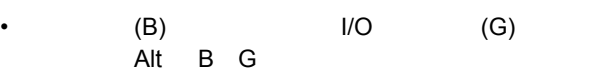

## $\blacksquare$

各エリア説明

- (1) Name  $I/O$
- (2) Attribute
- $(3)$  Value I/O

**(1) Name**  $I/O$ 

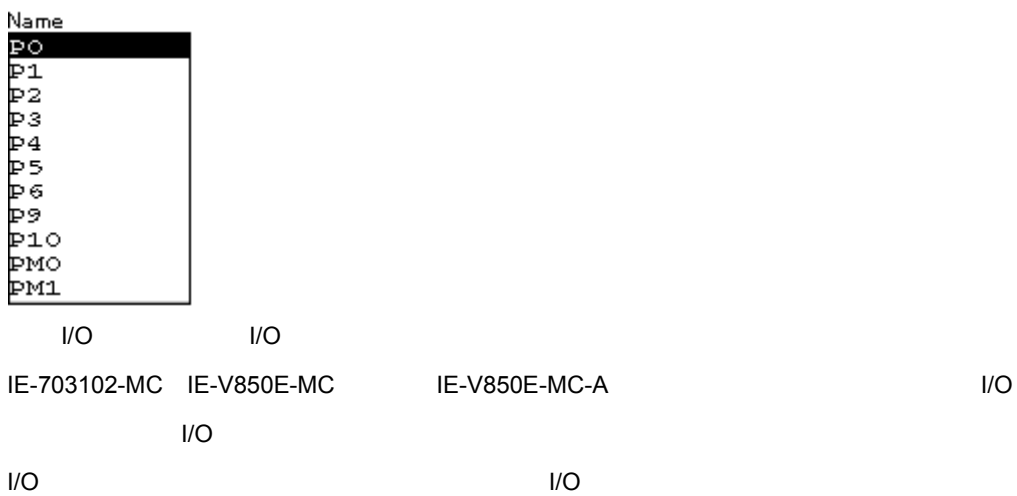

## **(2) Attribute**

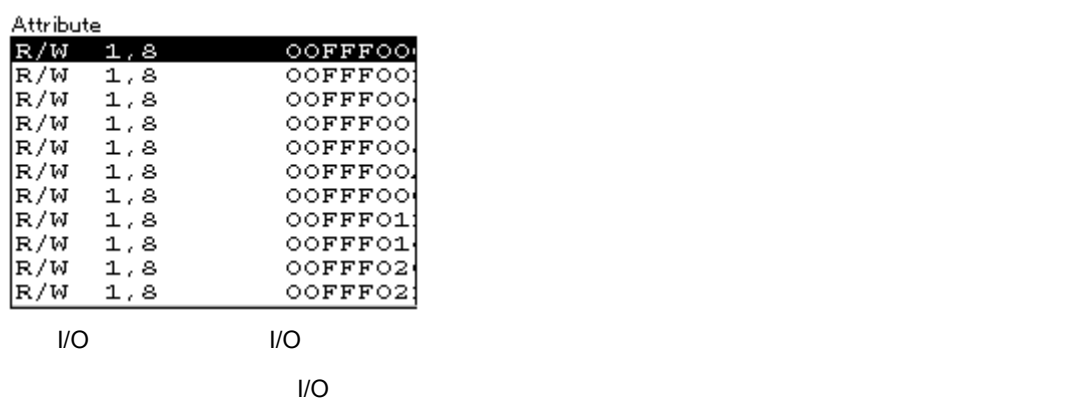

 $\blacksquare$ 

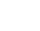

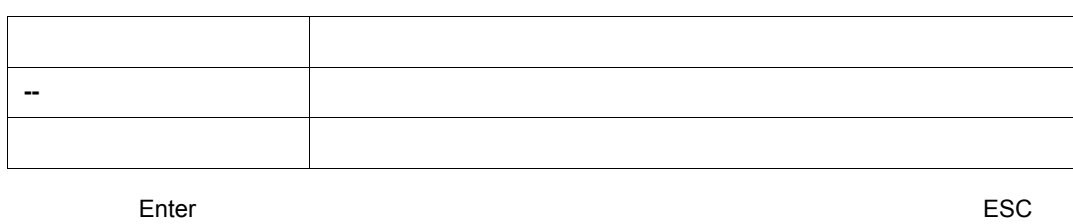

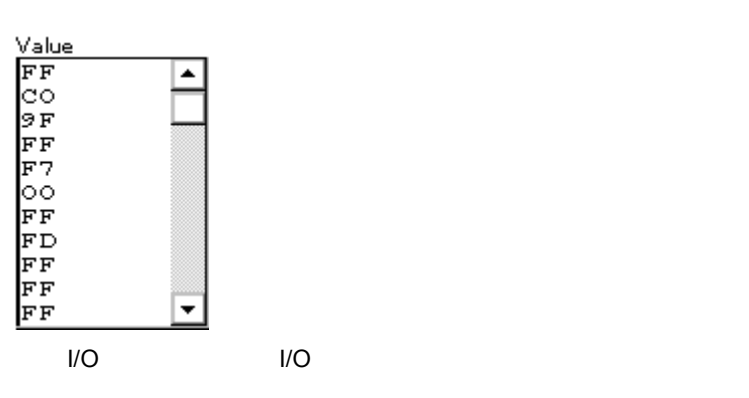

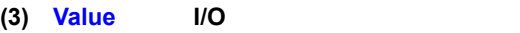

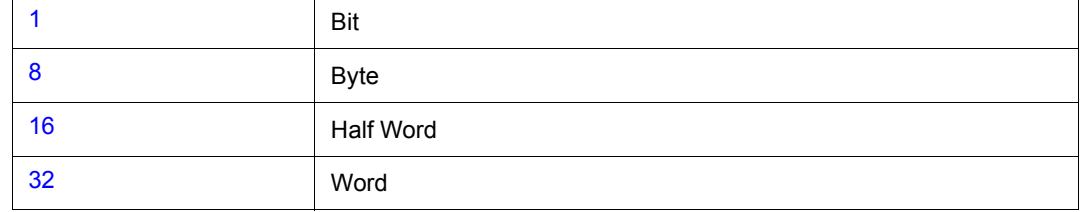

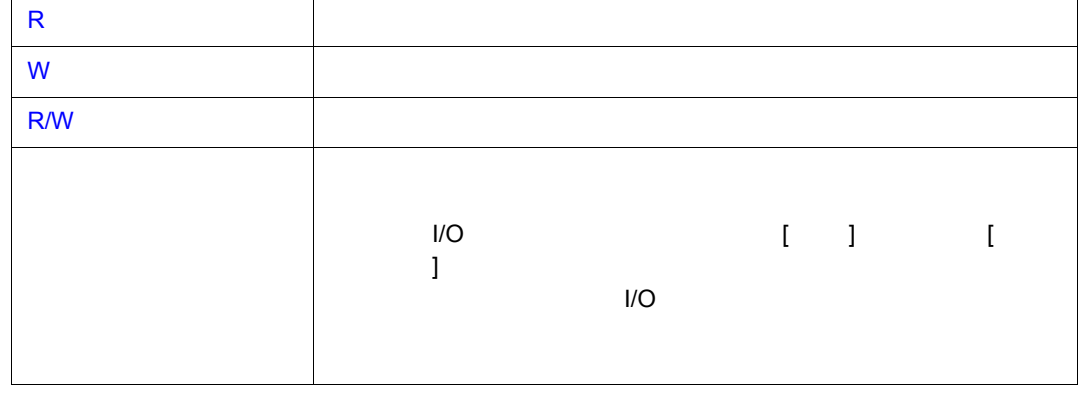

 $7$ 

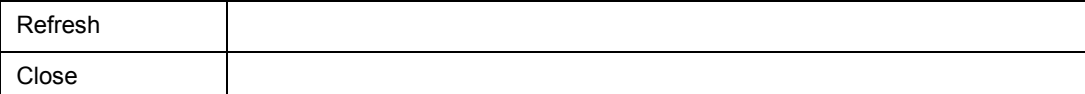

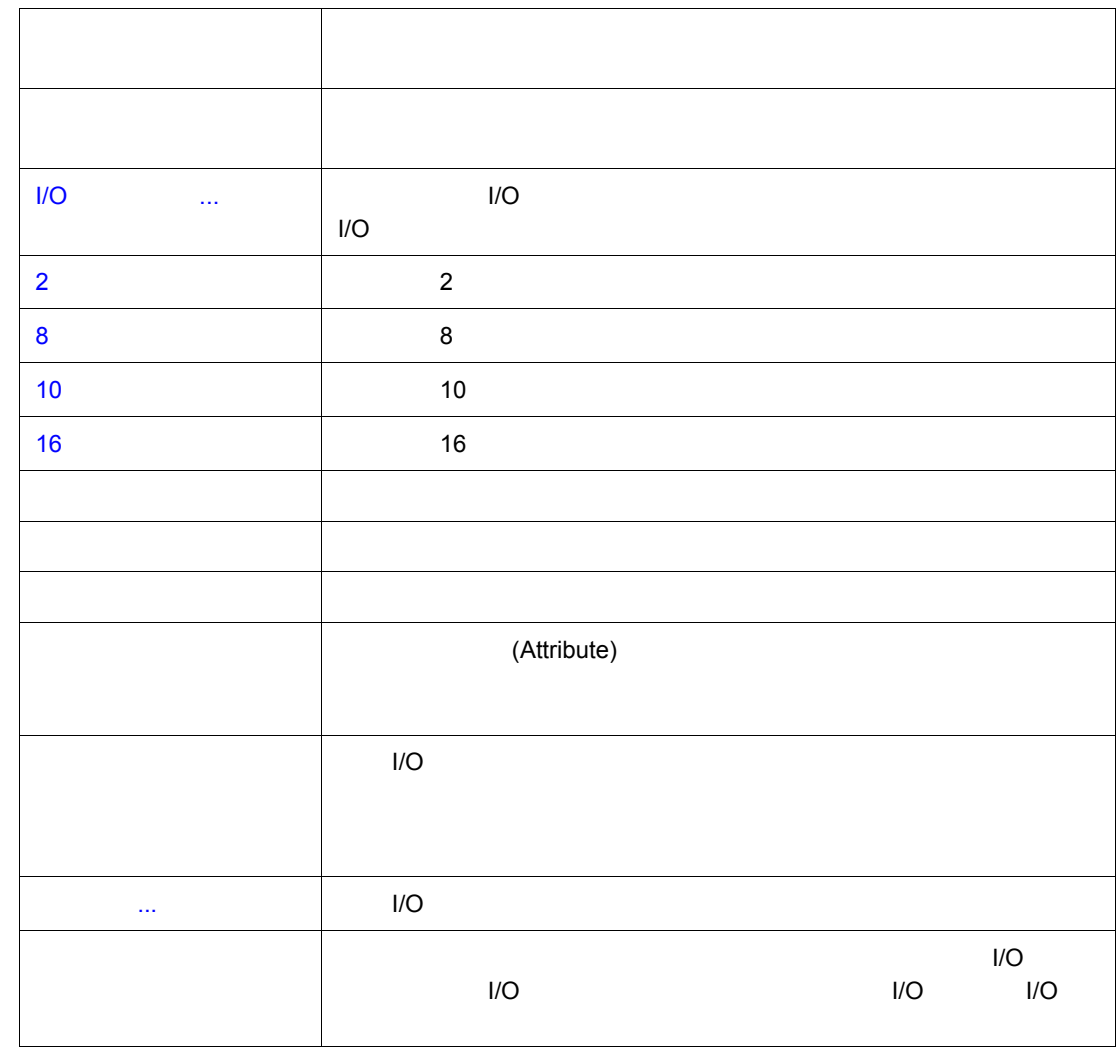

٦

よく使う機能(右クリック・メニュー)

 $\frac{1}{2}$ 

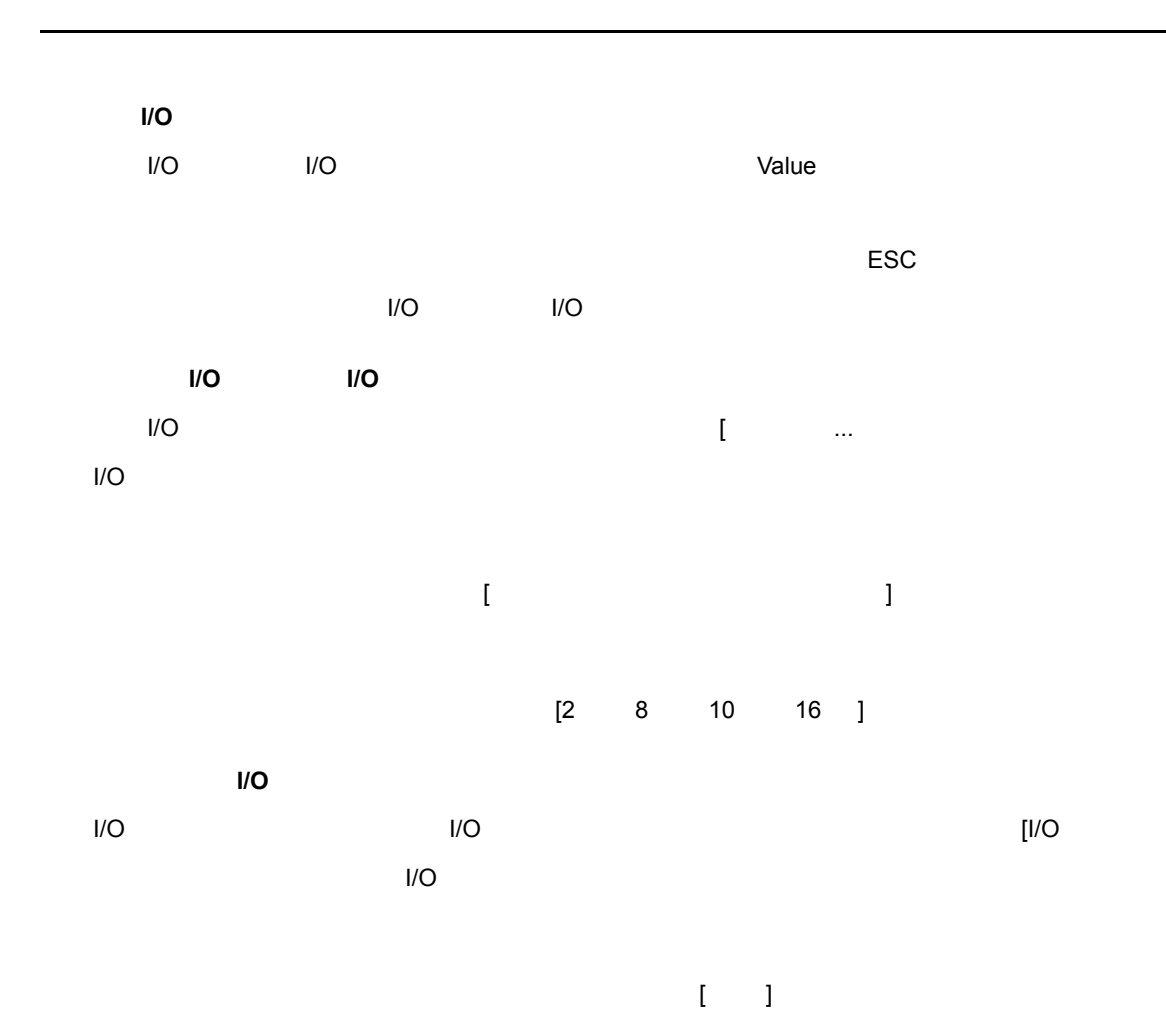

# 周辺 **I/O** レジスタ選択ダイアログ

 $7$ 

周辺 I/O [レジスタ・ウィンドウ](#page--1-0)に表示しない周辺 I/O レジスタ,および I/O ポートを選択します。

7 44 I/O

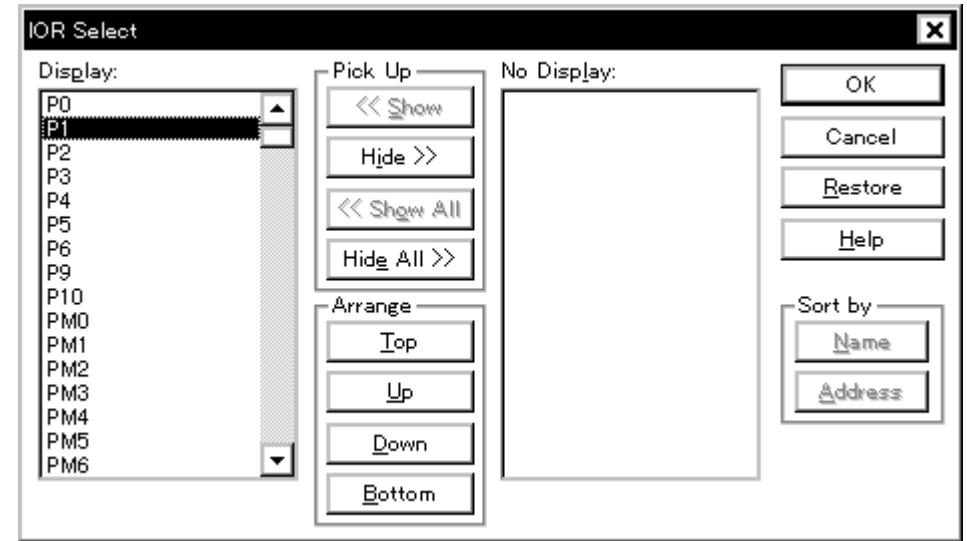

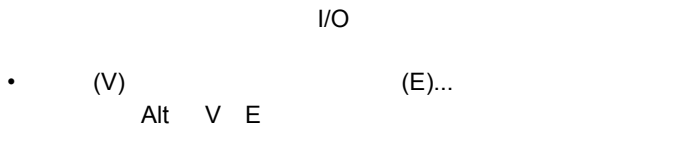

 $\blacksquare$ 

各エリア説明

• [オープン方法](#page--1-14) • Andrew Stern Stern Stern Stern Stern Stern Stern Stern Stern Stern Stern Stern Stern Stern Stern Stern Stern Stern Stern Stern Stern Stern Stern Stern Stern Stern Stern Stern Stern Stern Stern Stern Stern Stern Stern Ste • [機能ボタン](#page--1-16)

オープン方法

(1) Display Pick Up No Display  $I/O$ 

- (2) Arrange
- (3) Sort by

## **(1) Display Pick Up No Display I/O**

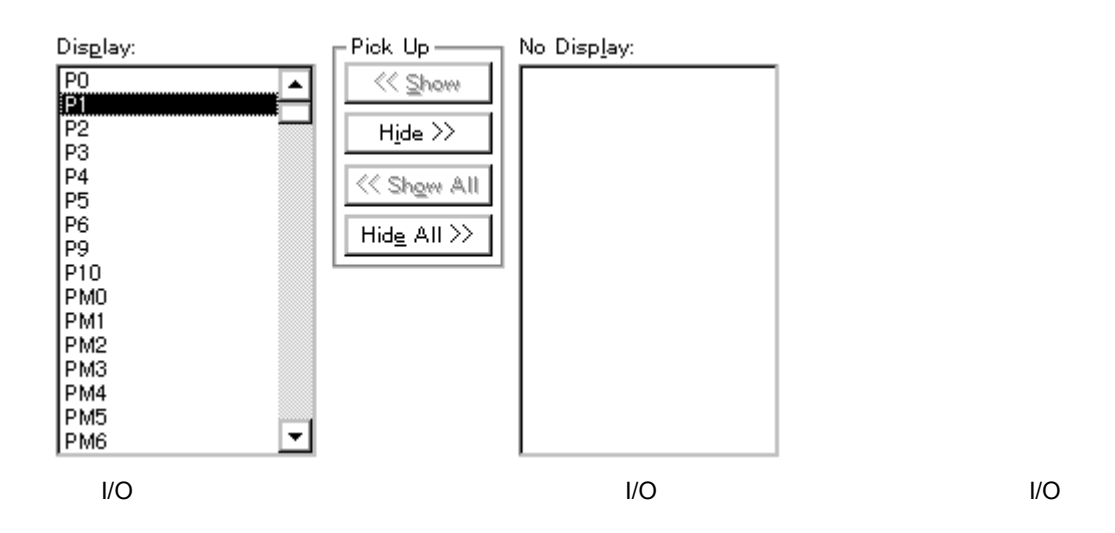

 $7$ 

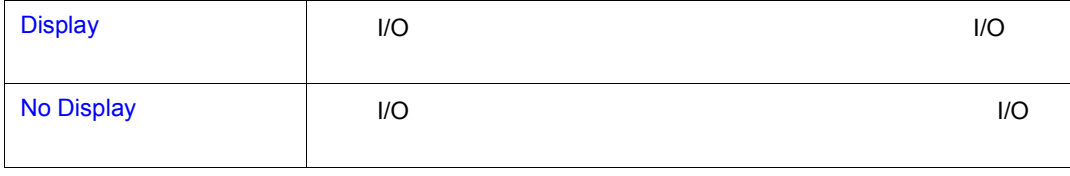

 $N$ O  $\sim$ 

 $<<$  Show>  $<<$  Show>  $1/O$   $\leq$   $\leq$ Show All>

<<<Hide All>

<< Show No Display No Display No Display No Display No Display No Display No Display Hide >> Display **Display Community Community** Community Community No Display << Show All すべてのレジスタ,I/O ポートを Display へ移動 Hide All >> すべてのレジスタ,I/O ポートを No Display へ移動

 $\mathsf{I}/\mathsf{O}$  List  $\mathsf{C}$ trl  $\mathsf{I}$  Shift  $\mathsf{I}$ 

## **(2) Arrange**(表示順序指定ボタン) (表示順序指定ボタン)

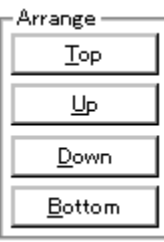

## Display

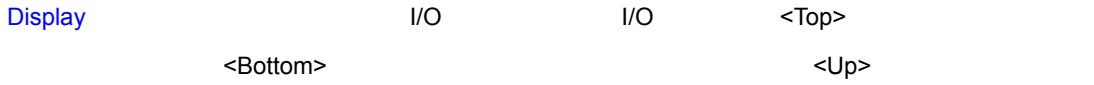

 $7$ 

<Down>

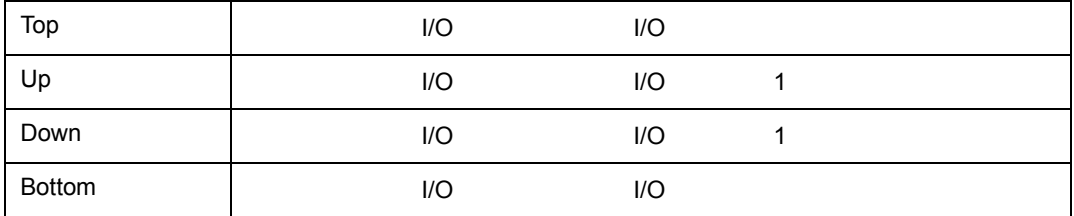

## **(3) Sort by**

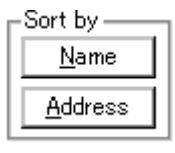

**No Display** 

 $\frac{1}{2}$ 

<Name> ボタンを押すことでアルファベット順に,<Address> ボタンを押すことでアドレス順に表

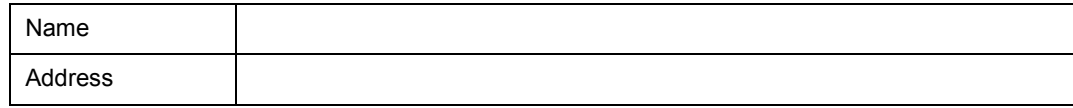

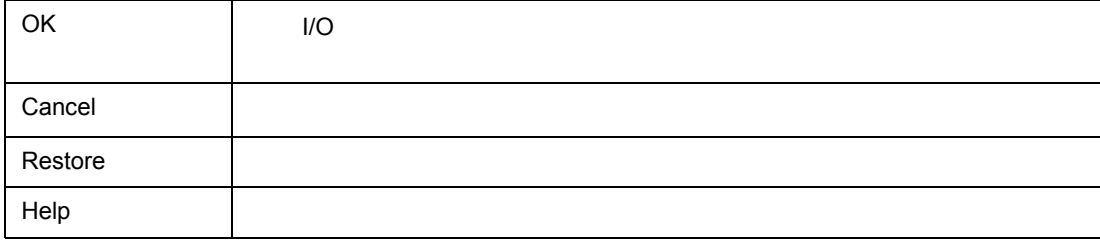

# **I/O** ポート追加ダイアログ

周辺 I/O [レジスタ・ウィンドウ](#page--1-0)に追加する I/O ポートの登録を行います。

 $7$ 

7 45 I/O

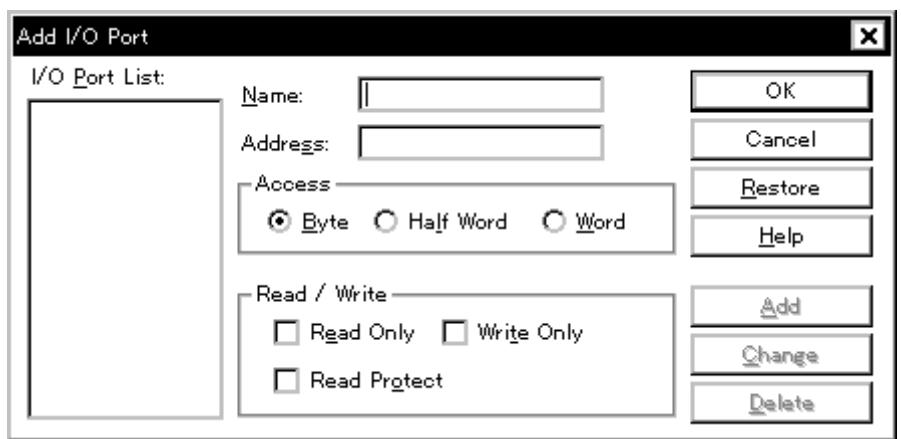

• [  $(O)$ ]  $[VO \t (P)...]$  $(O)$ ]<br>Alt O P

 $I/O$   $\overline{O}$   $\overline{O}$ 

- (1) I/O Port List I/O (1)
- $(2)$  Name  $I/O$
- (3) Address I/O
- $(4)$  Access

• [オープン方法](#page--1-20) • Andrew Stern Stern Stern Stern Stern Stern Stern Stern Stern Stern Stern Stern Stern Stern Stern Stern Stern Stern Stern Stern Stern Stern Stern Stern Stern Stern Stern Stern Stern Stern Stern Stern Stern Stern Stern Ste • [機能ボタン](#page--1-22)

オープン方法

各エリア説明

(5) Read/Write

## **(1) I/O Port List I/O** ポート選択エリア ポート選択エリア**)**

I/O Port List:  $I/O$ 

 $\overline{C}$  is a internal internal internal internal internal internal internal internal internal internal internal internal internal internal internal internal internal internal internal internal internal internal internal

## **(2) Name I/O**

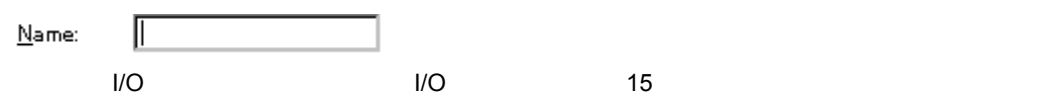

**(3) Address I/O** ポート・アドレス指定エリア) ポート・アドレス指定エリア)

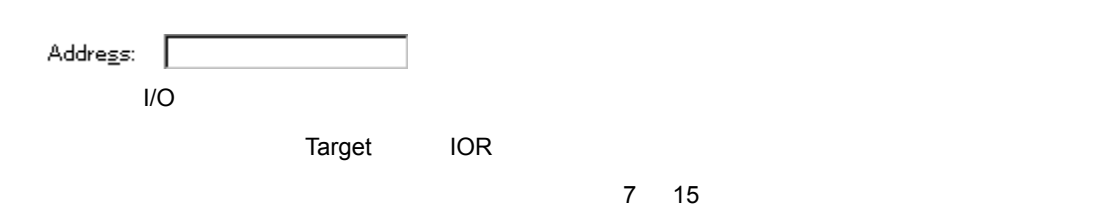

 $\sim$  16  $\sim$  16

**(4) Access**(アクセス・サイズ指定エリア) (アクセス・サイズ指定エリア)

 $\Gamma$ Access – ⊙ Byte O Half Word O Word  $I/O$   $\overline{O}$   $\overline{O}$ 

Byte 8 Page 8 Page 8 Page 8 Page 8 Page 8 Page 8 Page 8 Page 8 Page 8 Page 8 Page 8 Page 8 Page 8 Page 8 Page 8 Half Word 16 Word 32

## **(5) Read/Write**

 $\frac{1}{2}$ 

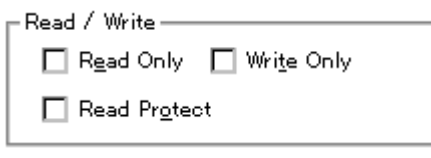

追加する I/O ポートのアクセス属性を指定します。

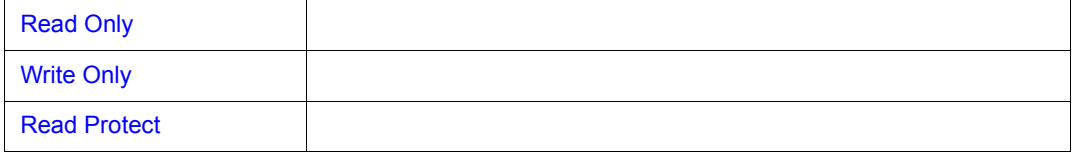

 $7$ 

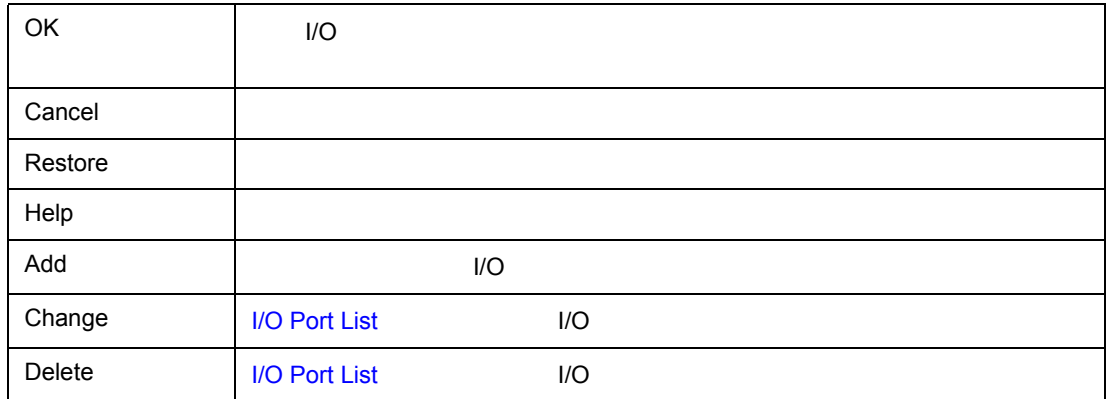

 $(0)$   $(N)$ 

 $7$ 

 $(R)$  (R)  $(C)$ 

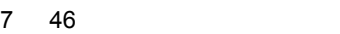

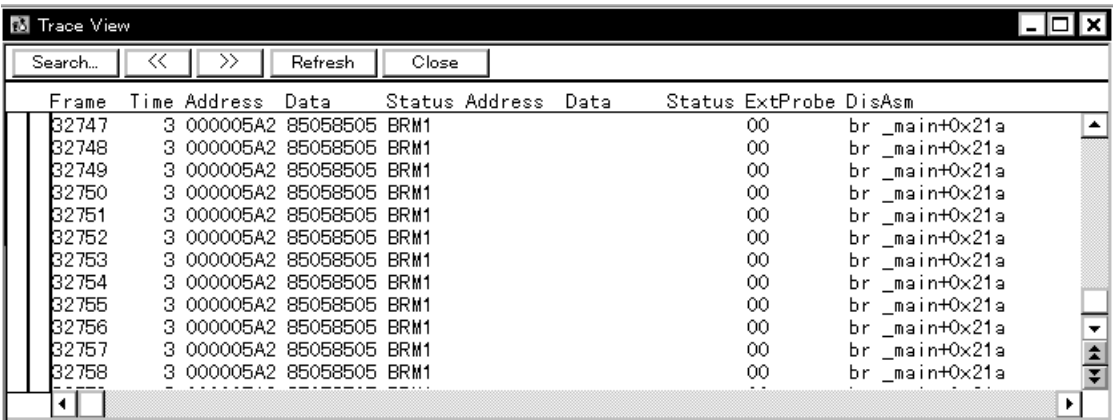

- [オープン方法](#page--1-36)
- Andrew Stern Stern Stern Stern Stern Stern Stern Stern Stern Stern Stern Stern Stern Stern Stern Stern Stern Stern Stern Stern Stern Stern Stern Stern Stern Stern Stern Stern Stern Stern Stern Stern Stern Stern Stern Ste
- **\***  $\mathbf{z} = \mathbf{z} + \mathbf{z} + \mathbf{z$
- 
- [機能ボタン](#page--1-38)
- [関連操作](#page--1-39)
	- [トレース機能を使用可能にするには](#page--1-28)
	- トレーザー トレーザー トレーザー
	- [セクション・トレース・イベント,クオリファイ・トレース・イベントを設定する](#page--1-30)
	- [表示開始位置を変更するには](#page--1-31)
	- トレース・データをサーチすること
	-
	- トレース・データをクリアすること
	- The result of the result of the result of the result of the result of the result of the result of the result of the result of the result of the result of the result of the result of the result of the result of the result
	- **Contract to the contract of the contract**

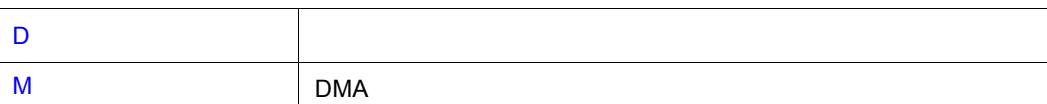

• [タイムタグ・カウンタ,カウント・レート,タイムタグ積算を設定するには](#page--1-43)

• [ソース・テキストも一緒に表示する\(混合表示モード\)](#page--1-40)

 $\bullet$  and  $\bullet$  and  $\bullet$  and  $\bullet$  and  $\bullet$  and  $\bullet$  and  $\bullet$  and  $\bullet$  and  $\bullet$  and  $\bullet$ 

• (B)] [ (T)

 $\overline{A}$  Alt B T

'Q'

**(2)** トレース・モード表示エリア トレース・モード表示エリア

**(1)** ポイント・マーク表示エリア

 $(3)$ 

 $(2)$ 

 $(1)$ 

各エリア説明

• DMA

オープン方法

• TrW

**(3)** トレース結果表示エリア トレース結果表示エリア

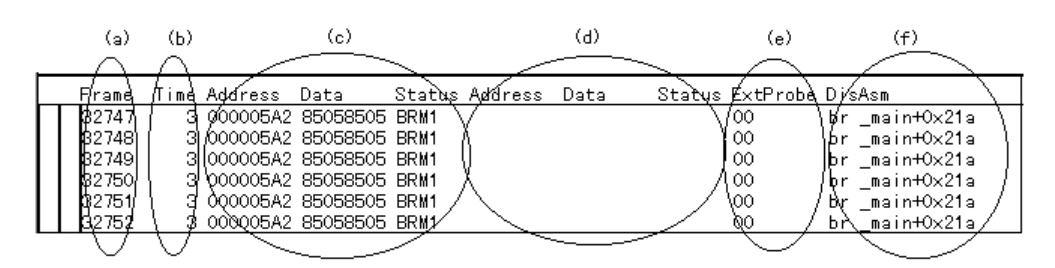

 $7$ 

(a) Frame

**(b) Time** 

 $1$ 

 $\sim 1$ M  $\sim$ 

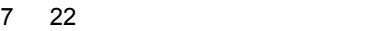

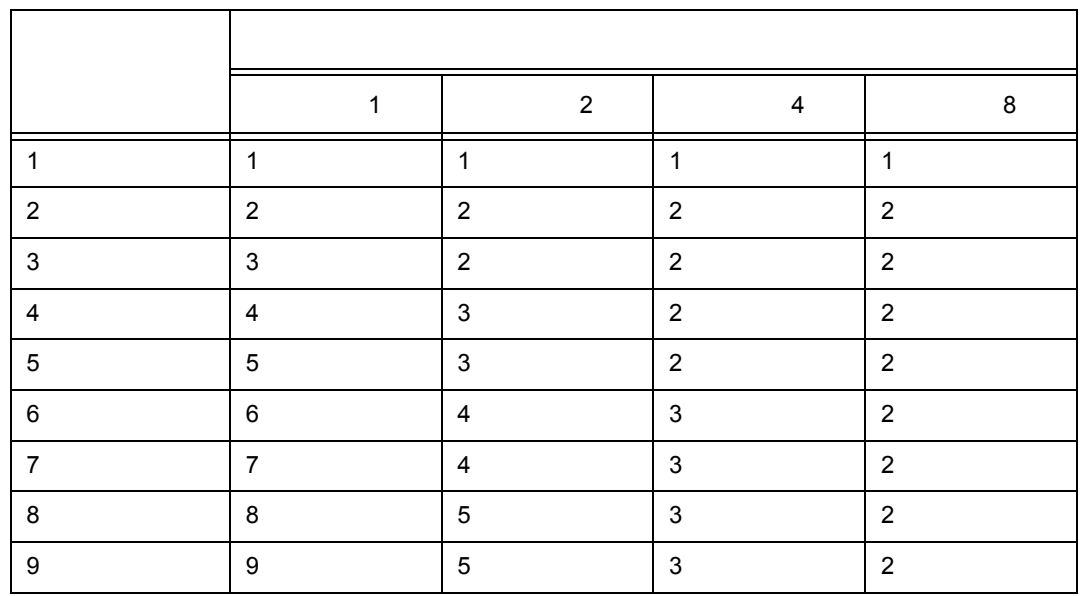

"Add Up Timetag"

### 65535

## **(c) Address Data Status**

**(d) Address Data Status** 

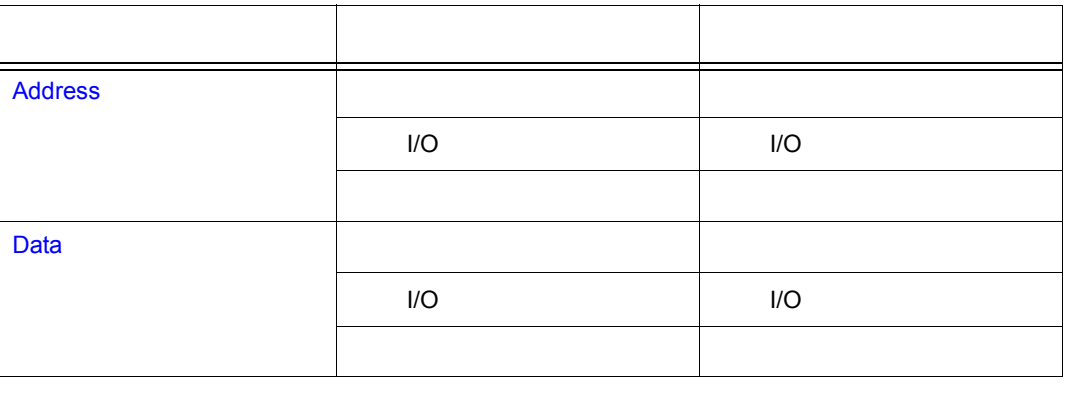

 $\top$ 

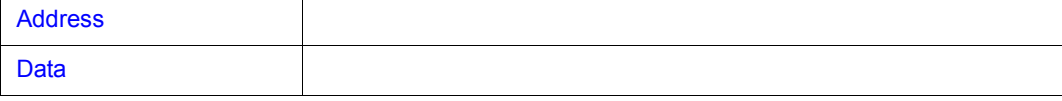

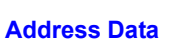

 $2$ 

アドレスとデータを表示します。Status の表示により,次のように表示内容が異なります。

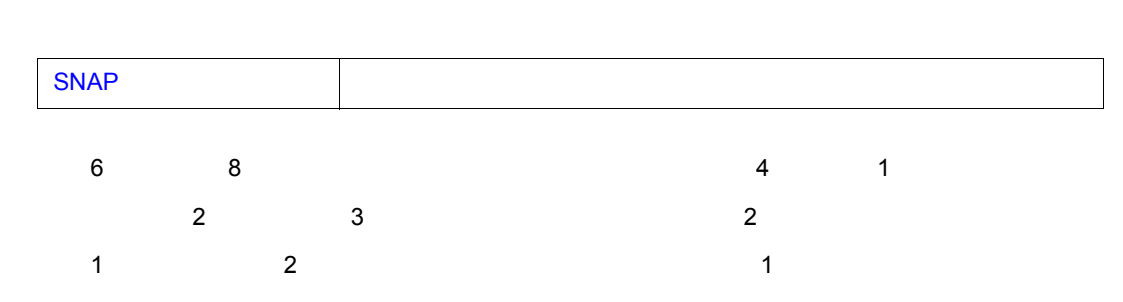

 $\mathbf 1$  $M1$  and  $1$   $1$  $\begin{array}{|c|c|c|c|c|}\n\hline\n\text{6} & \text{8} \\
\hline\n\end{array}$ IE-703102-MC IE-V850E-MC IE-V850E-MC-A

 $7$ 

Status **Status Status Address** Data **Status** 

 $\mathsf{BRM1} \hspace{2.8ex} \mathsf{1}$ 

 $\overline{\mathbb{L}}$ 

## DMA REFRASH

## **Status**

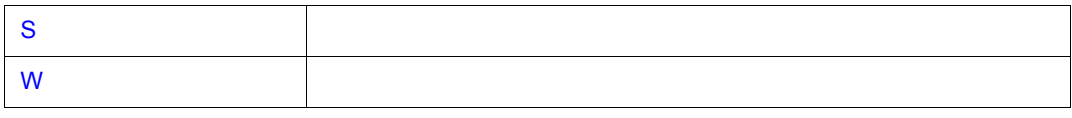

 $7$ 

**(e) ExtProbe** 

7 23 外部センス・データと外部センス・クリップの対応

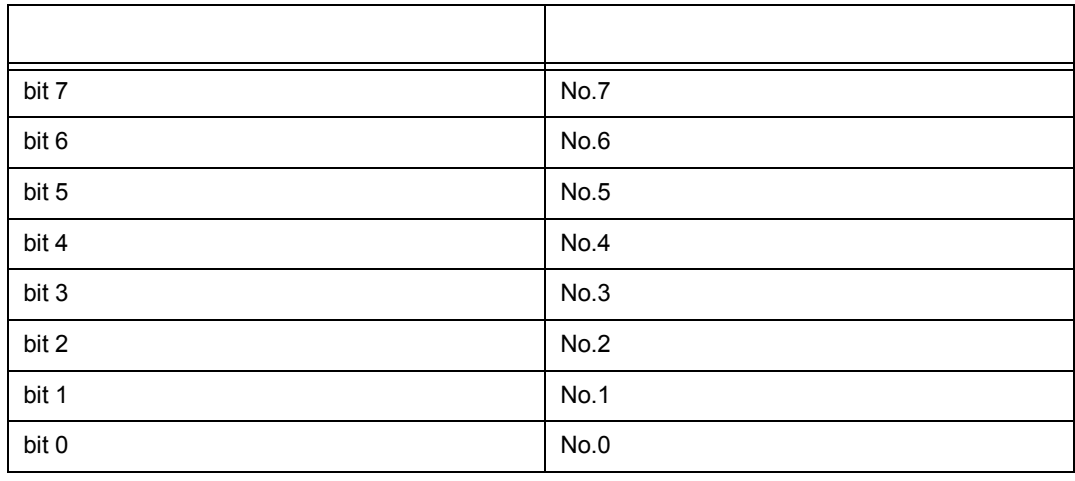

ID850 IE-703102-MC IE-V850E-MC IE-V850E-MC-A  $8$  and  $4$  and  $4$   $4$ 

 $\overline{\phantom{a}}$ 

**(f) DisAsm** 

2 a de Jacobse 1 de Jacobse 1 febrer 3 a febrer 3 a febrer 3 a febrer 3 a febrer 3 a febrer 3 a febrer 3 a febrer 3 a febrer 3 a febrer 3 a febrer 3 a febrer 3 a febrer 3 a febrer 3 a febrer 3 a febrer 3 a febrer 3 a febr

 $2<sup>2</sup>$ 

BRM1 M1

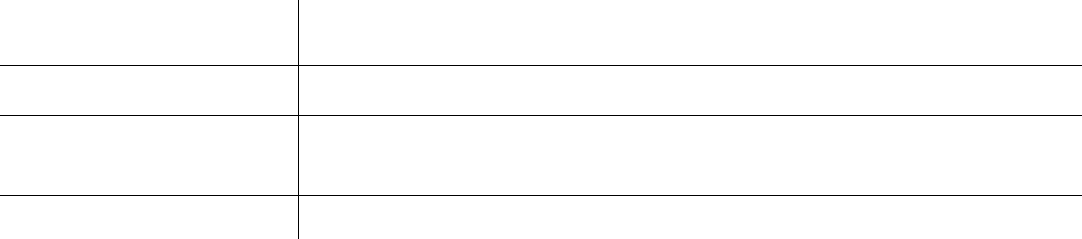

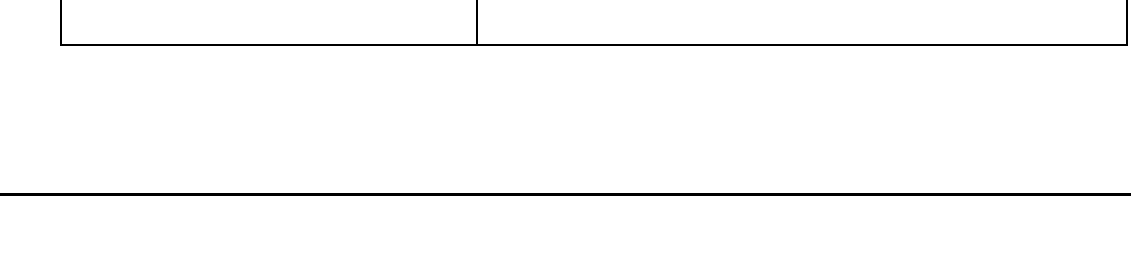

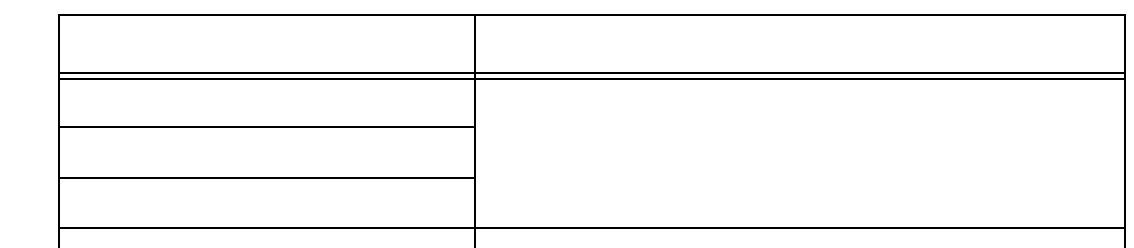

Frame Time Address Data Status Address Data<br>
32757 3 000005A2 85058505 BRM1<br>
32758 3 000005A2 85058505 BRM1<br>
32759 3 000005A2 85058505 BRM1<br>
32759 3 000005A2 85058505 BRM1<br>
while(1);<br>
32760 3 000005A2 85058505 BRM1<br>
while(  $\infty$ br  $\_main+0\times21$ a  $\infty$ br  $\_main+0\times21$ a  $\infty$ br \_main+0x21a

また,表示モードは,[ 表示 ] メニュー→ [ 混合表示 ] の選択により,切り替えることができます。

 $7$ 

Status ExtProbe DisAsm

 $00<sub>1</sub>$ 

 $br$   $\_main+0\times21a$ 

⊡

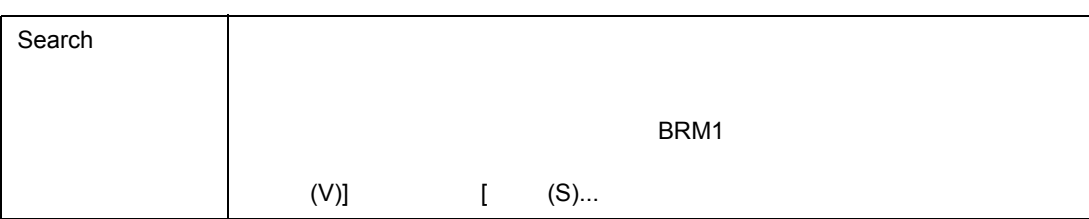

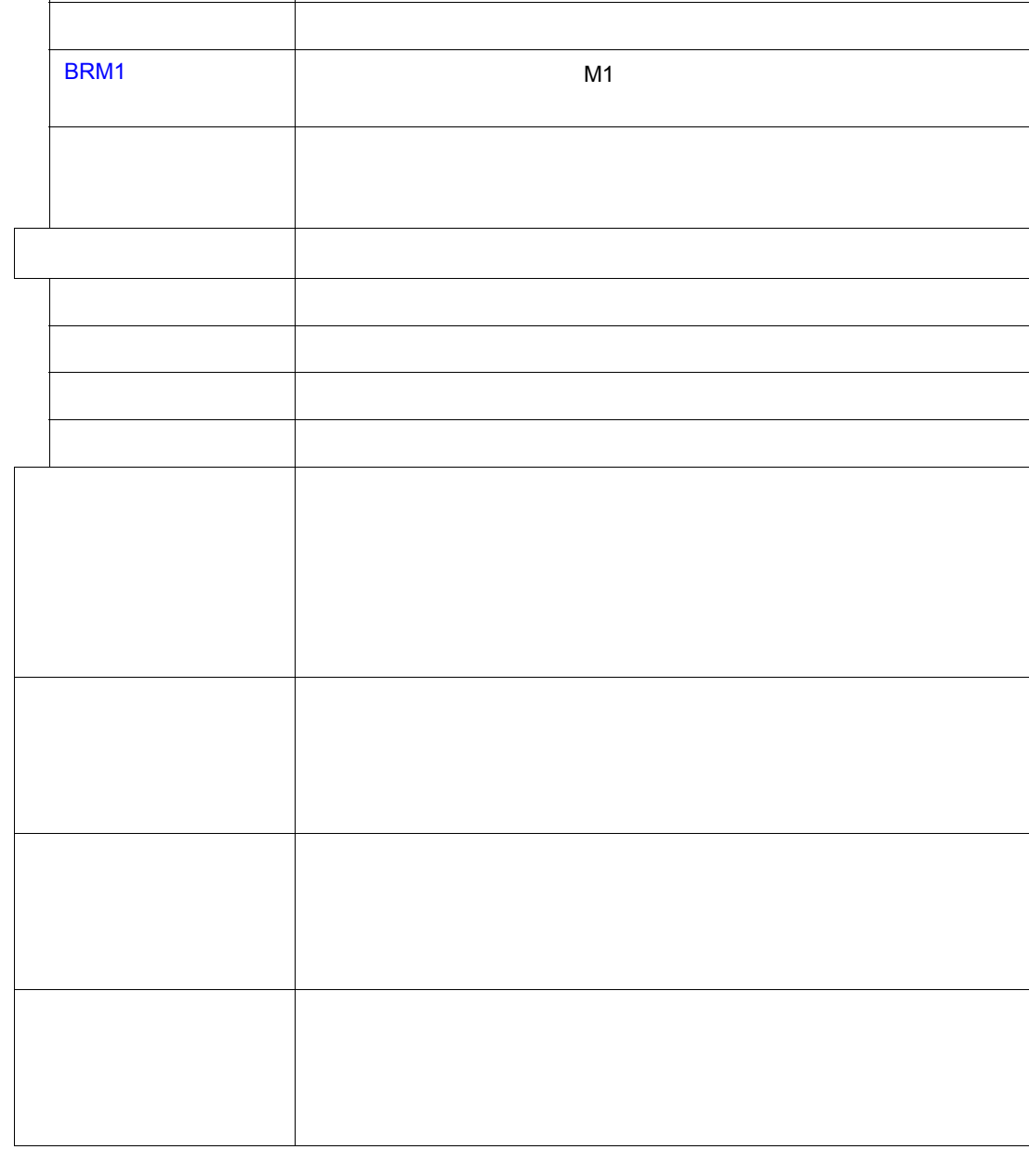

検索条件一致 検索条件に一致したフレームをピックアップ表示します。

ピックアップしない ピックアップ表示しません(ディフォールト)

 $\frac{1}{2}$ 

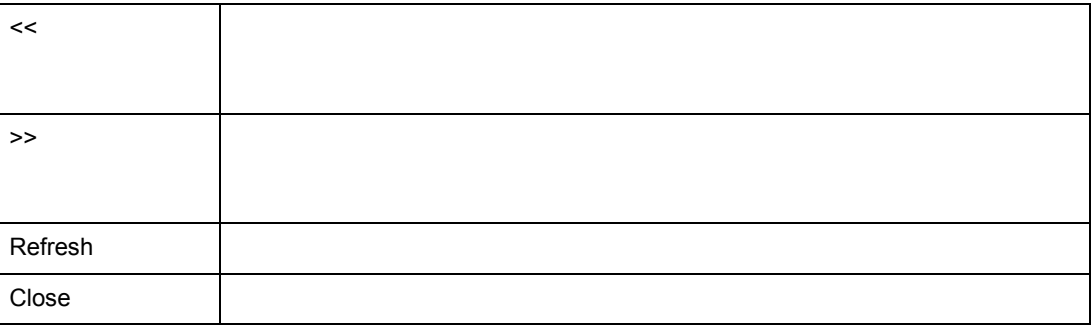

## [ 実行 ] メニュー→ [ トレーサ制御モード ] を選択し,次の中から 1 つを選択します。

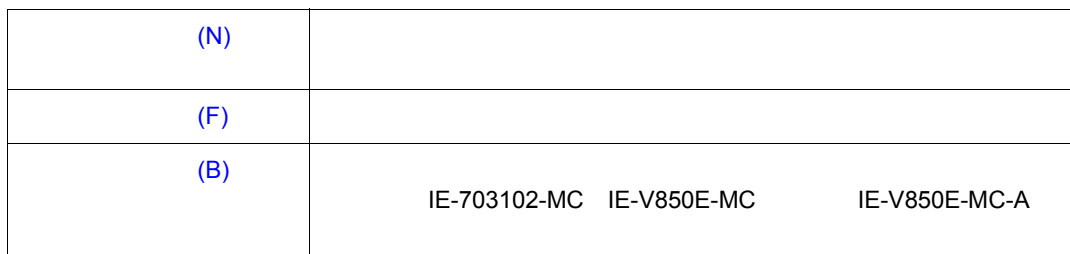

**Trc** ボタンのクリックでオープンする[,トレース・ダイアログで](#page--1-13)行います。トレース・ダイアログで行います。トレース・ダイアログで行います。トレース・ダイアログで行います。トレース・ダイアログで行います。

関連操作

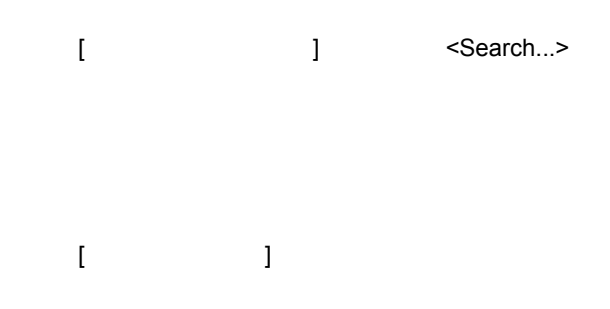

IE-V850E-MC IE-V850E-MC-A extended by DMA [  $\qquad$  ] [DMA | ON DMA  $[\mathsf{M}]$  by the contract of  $[\mathsf{M}]$  by the contract of  $[\mathsf{M}]$ 

 $-1$ 

 $M1$ スナップ・フレーム, **M1** フェッチ・フレームをピックアップ表示する場合  $[$  BRM1]  $]$ 

# るには,[ トレーサ開始]を選択します。

 $7$ 

<u>[ ]</u> <Search>

**DMA** 

[ オプション ] メニュー→ [ 拡張オプション ...] の選択によりオープンする[,拡張オプション設定ダイ](#page--1-13)

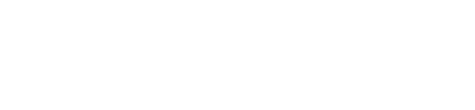

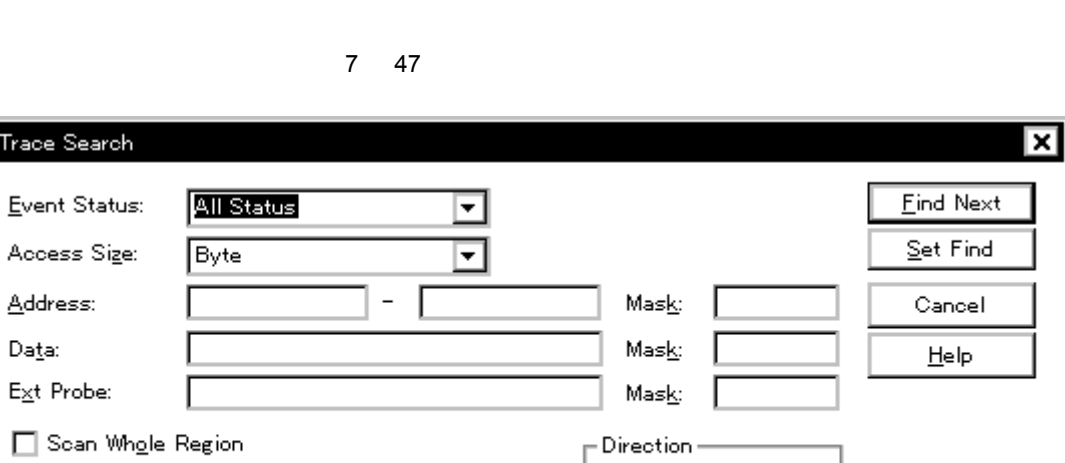

• [オープン方法](#page--1-47) • Andrew Stern Stern Stern Stern Stern Stern Stern Stern Stern Stern Stern Stern Stern Stern Stern Stern Stern Stern Stern Stern Stern Stern Stern Stern Stern Stern Stern Stern Stern Stern Stern Stern Stern Stern Stern Ste • [機能ボタン](#page--1-48)

 $F$ rame:  $|$ 

オープン方法

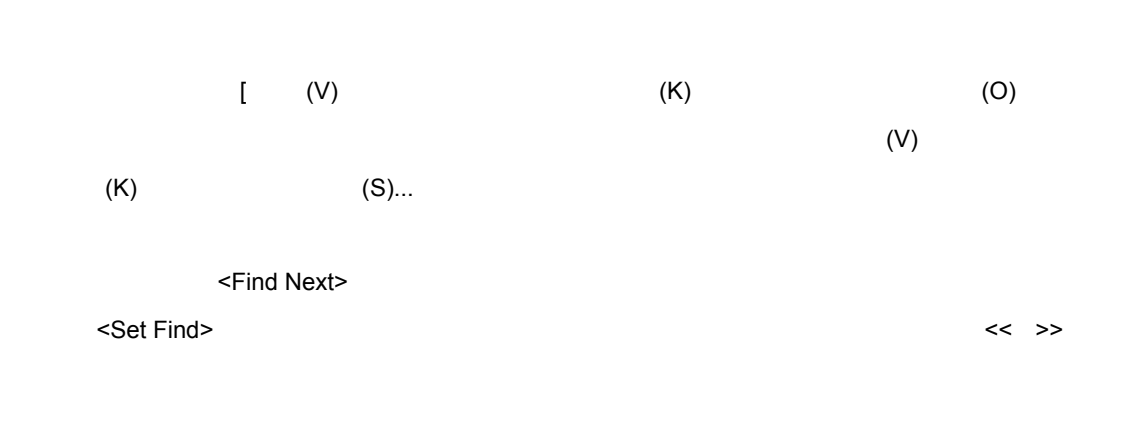

 $M1$  **DRM1**  $BRM1$ 

Оψ

 $\odot$  Down

 $7$ 

- <Search> Ctrl G  $(V)$  (S)...
	- $Alt$  V S

(1) Event Status

各エリア説明

- (2) Access Size
- (3) Address Mask
- (4) Data Mask
- (5) Exp Probe Mask
- (6) Scan Whole Region
- (7) Direction
- (8) Frame

## **(1) Event Status**

Event Status:

All Status न

 $AII$  status  $AIII$  status

7 25 ステータス条件の種類

| <b>Status</b>     |                |            |
|-------------------|----------------|------------|
| All status        | <b>ALL</b>     |            |
| <b>BRM1 Fetch</b> | BRM1           | M1         |
| M1 Fetch          | M <sub>1</sub> | M1<br>BRM1 |
| R/W               | <b>RW</b>      | W<br>R     |
| Read              | R              |            |
| Write             | W              |            |

## **(2) Access Size**

Access Sige:

Byte

⊡

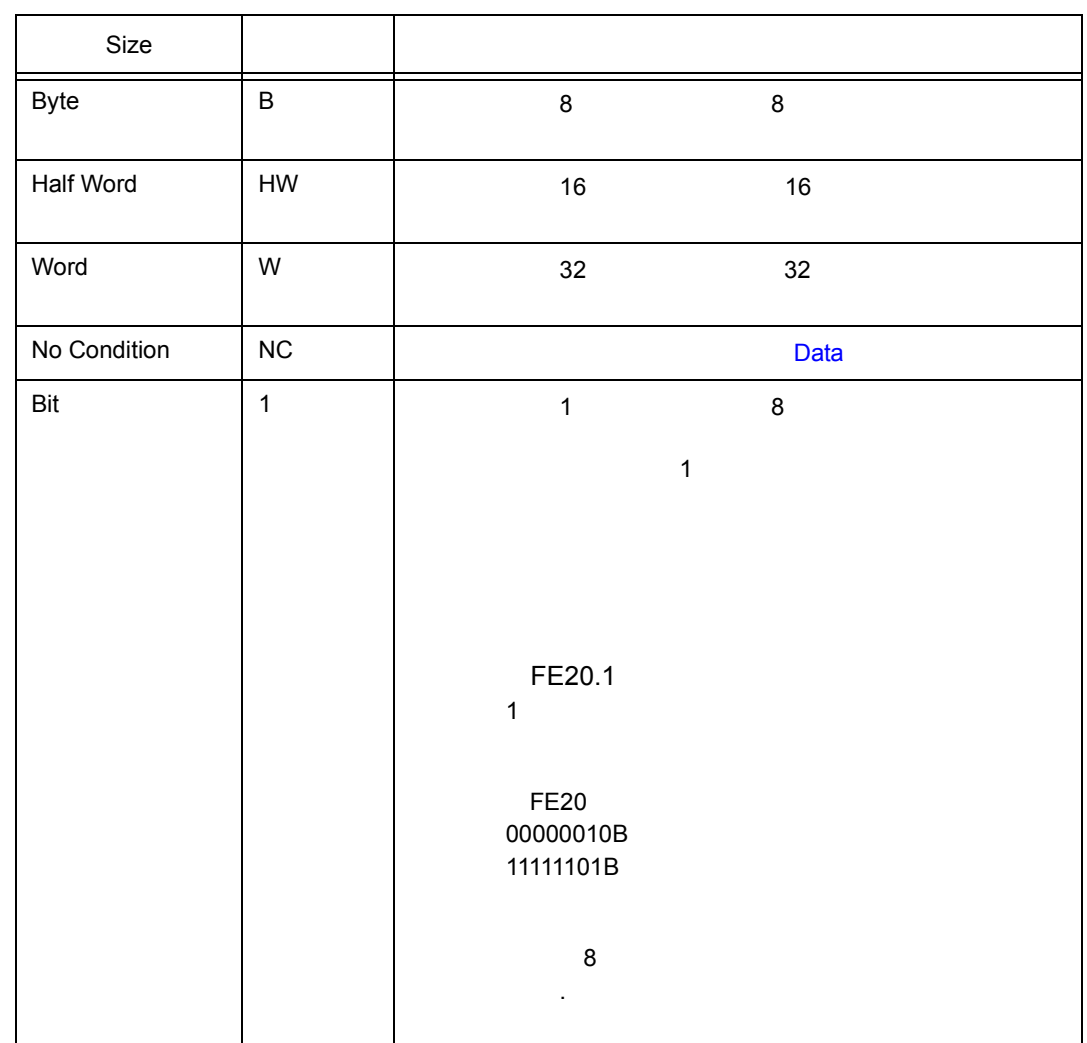

 $7$ 

**: 文字などの選択肢は基本にアクセス・イベントを指定した場合。また**、注意 Bit の選択肢は表示されません。また, 注意 Bit の選択肢は表示されません。また, 注意

Bit 1

• Present Section Section Section Section Section Section Section Section Section Section Section Section Section Section Section Section Section Section Section Section Section Section Section Section Section Section Sect • Section 8 Byte • The Manuscript 16 Half Word • 32 Word • The Second Second Second Second Second Second Second Second Second Second Second Second Second Second Second Second Second Second Second Second Second Second Second Second Second Second Second Second Second Second Second

U16217JJ1V0UM 237

**(3) Address Mask** 

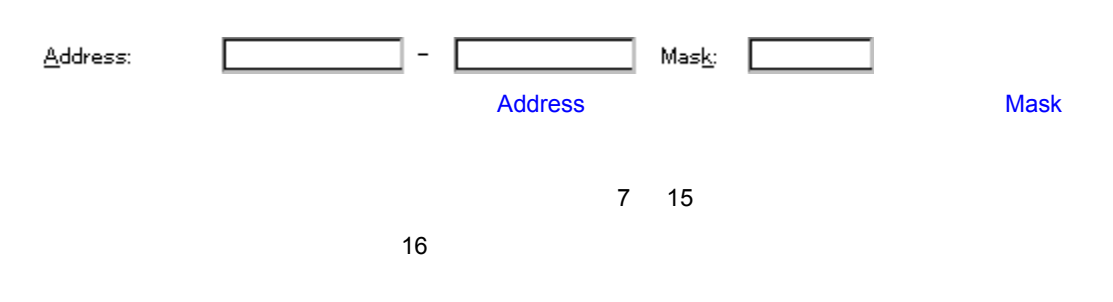

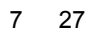

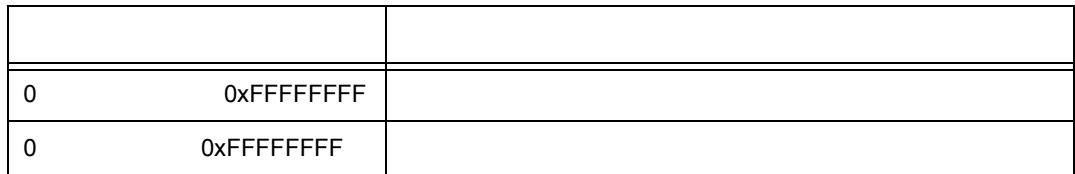

## **Address**

 $3$ 

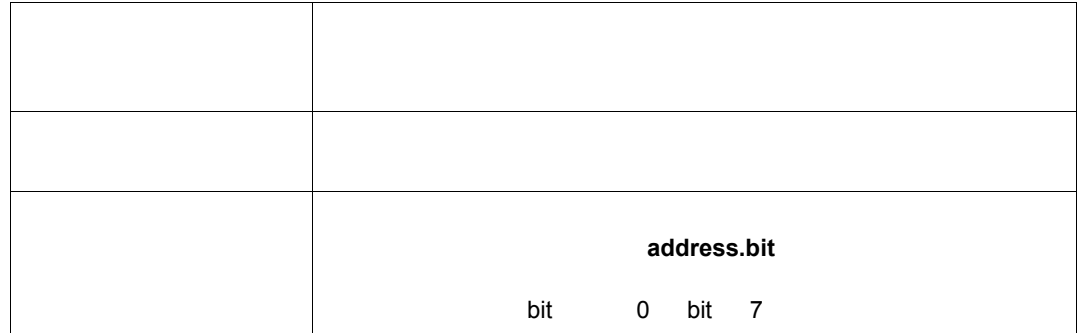

**Mask**

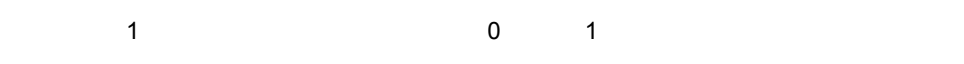

1

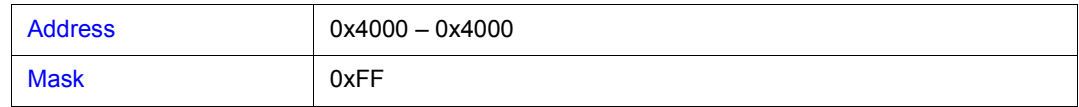

0x4000 - 0x40FF

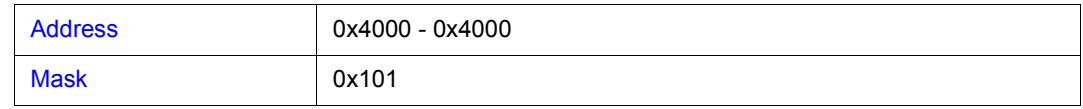

0x4000 0x4001 0x4100 0x4101

## **(4) Data Mask**(データ設定エリア)

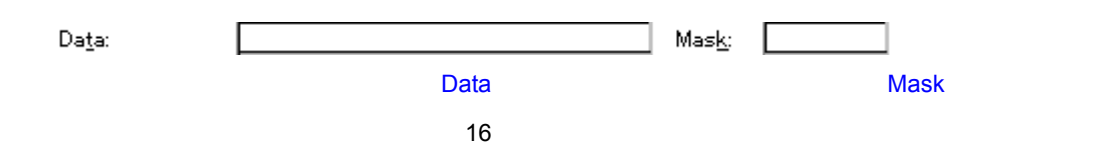

**Access Size** 

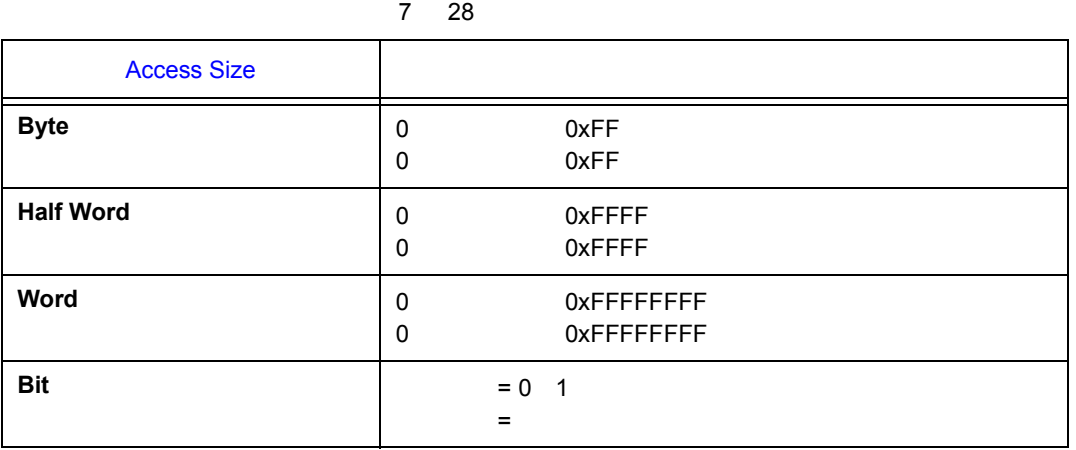

**Data**

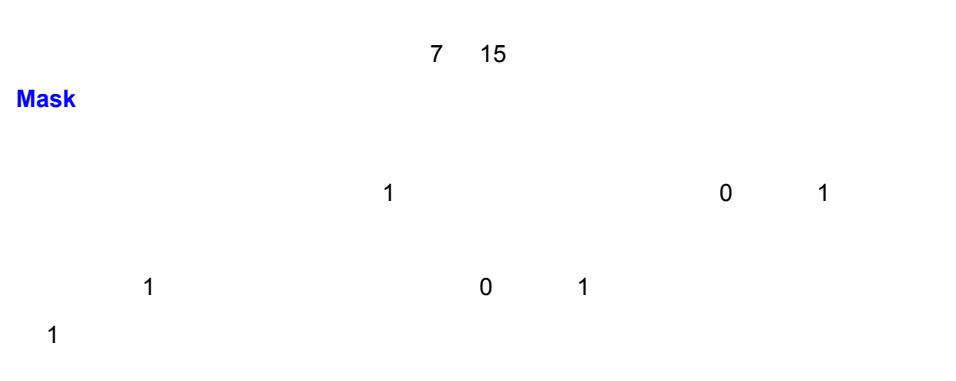

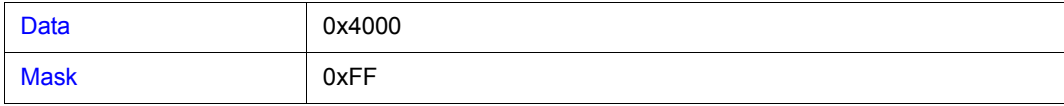

0x4000 - 0x40FF

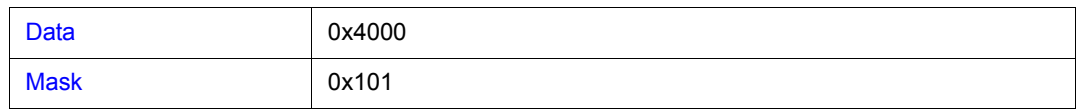

0x4000 0x4001 0x4100 0x4101

## **(5) Exp Probe Mask**

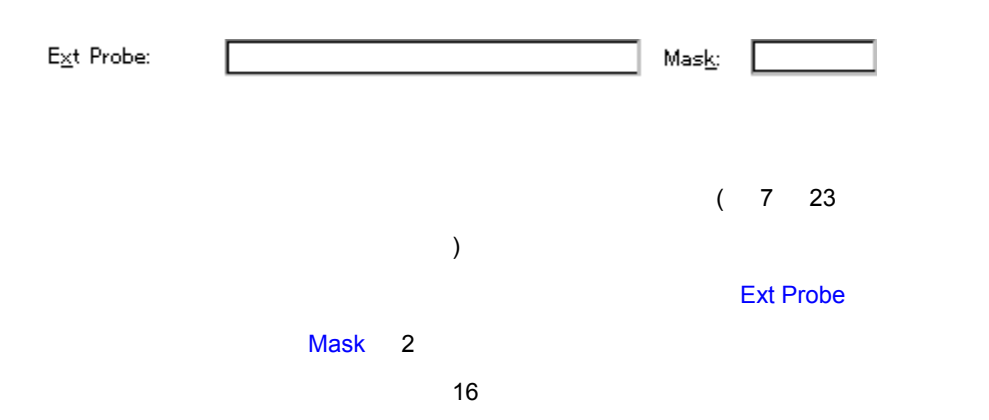

7 29

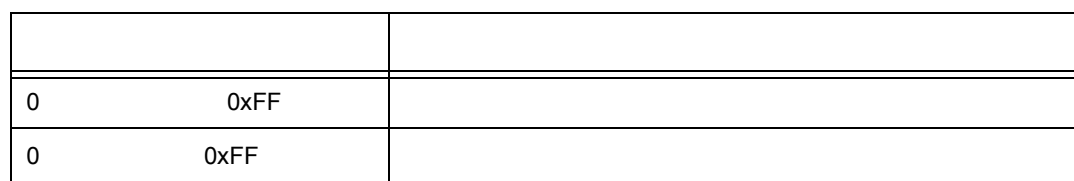

## **Exp Probe**

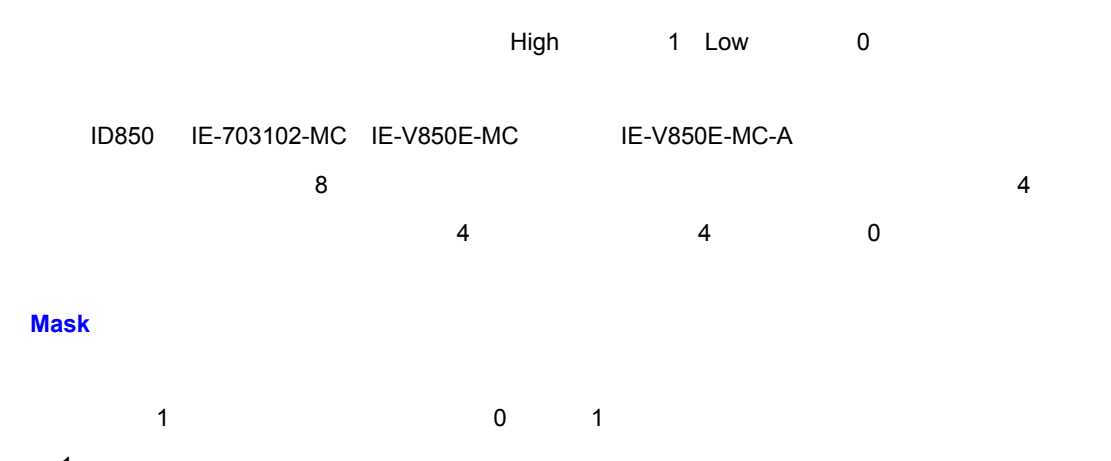

1

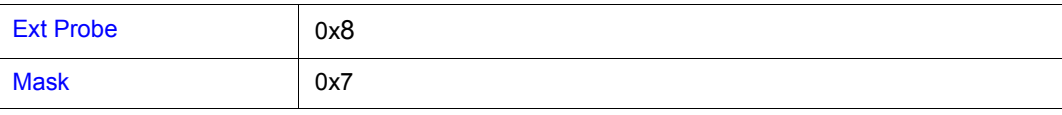

0x8 0xF

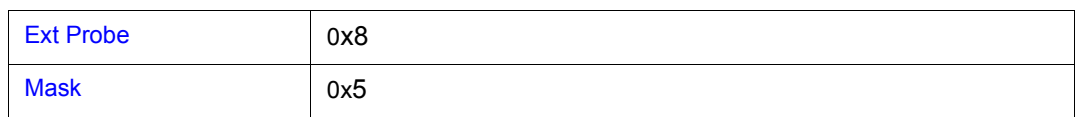

0x8 0x9 0xC 0xD

## **(6) Scan Whole Region**

 $\hfill\Box$  Scan Whole Region

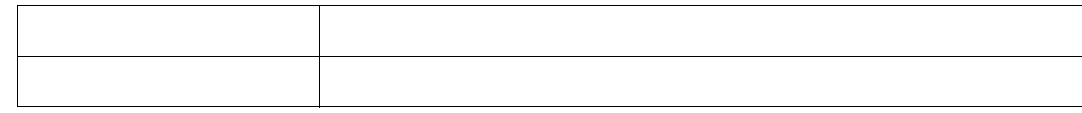

## **(7) Direction**

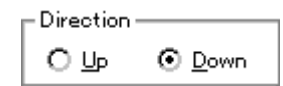

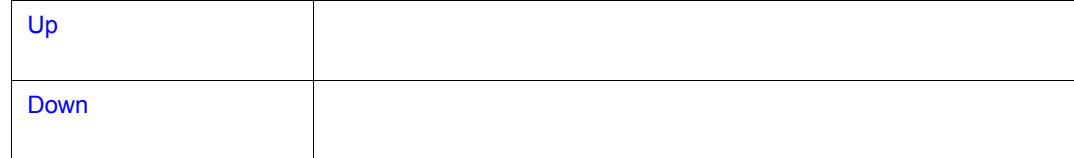

## **(8) Frame**

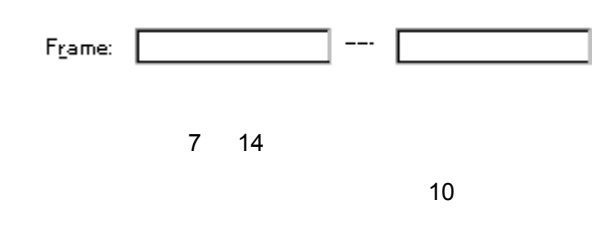

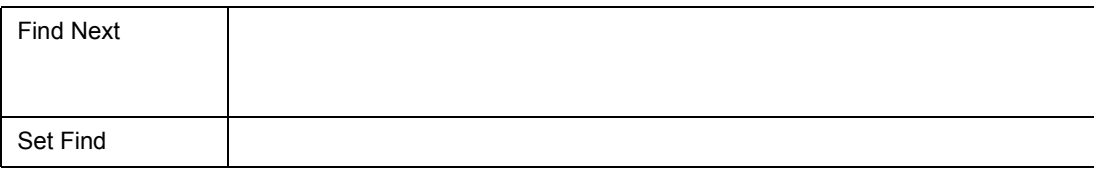

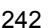

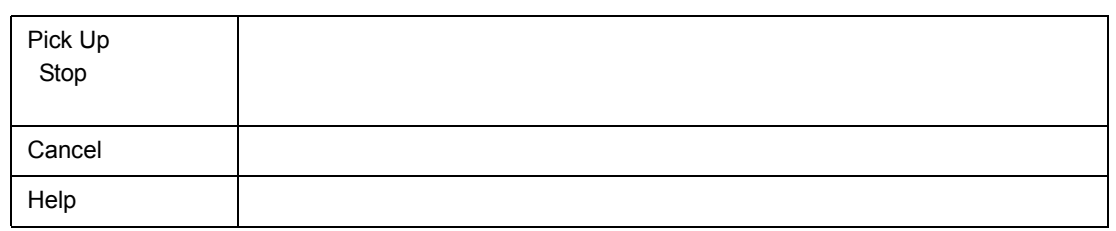

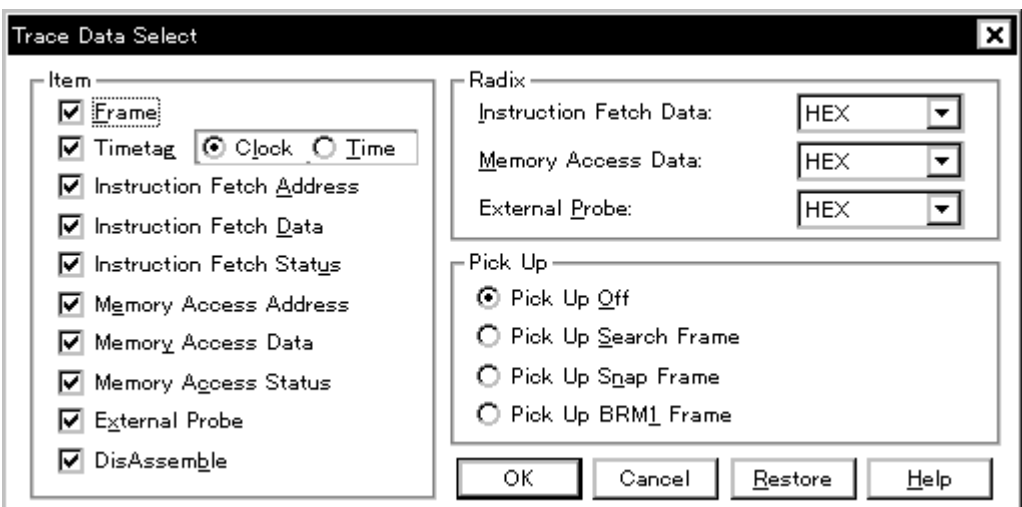

7 48

• (V) (E)...  $\mathsf{Alt} \quad \mathsf{V} \quad \mathsf{E}$ 

 $(1)$  Item

各エリア説明

• [オープン方法](#page--1-58) • Andrew Stern Stern Stern Stern Stern Stern Stern Stern Stern Stern Stern Stern Stern Stern Stern Stern Stern Stern Stern Stern Stern Stern Stern Stern Stern Stern Stern Stern Stern Stern Stern Stern Stern Stern Stern Ste • **• «**  $\mathbb{R}^n$ 

オープン方法

(2) Radix

(3) Pick  $Up$ 

**(1)** Item

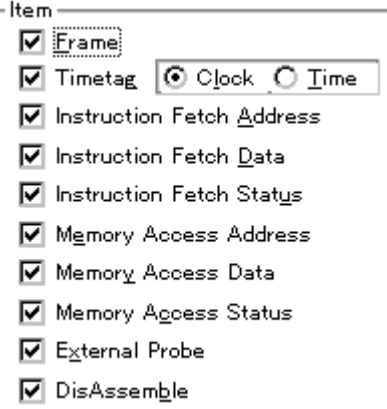

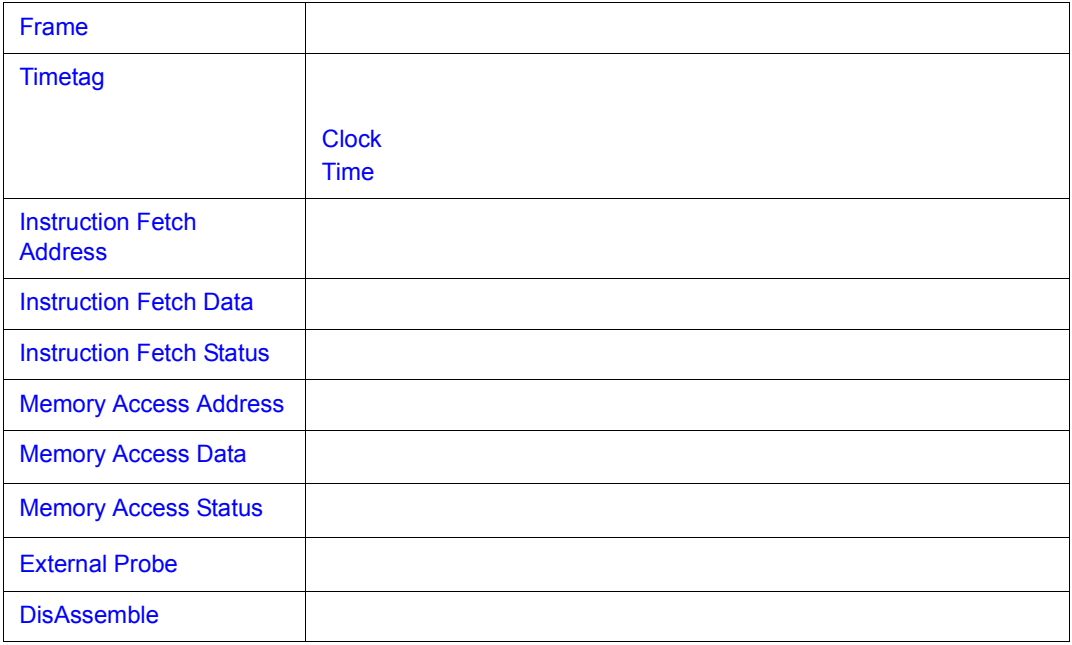

 $7$ 

## **(2) Radix**(トレース表示進数選択エリア) (トレース表示進数選択エリア)

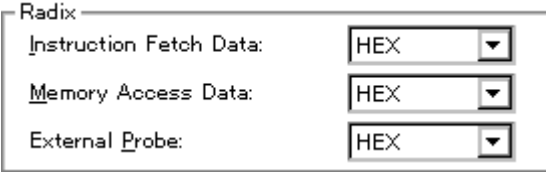

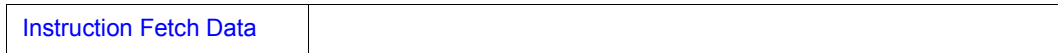

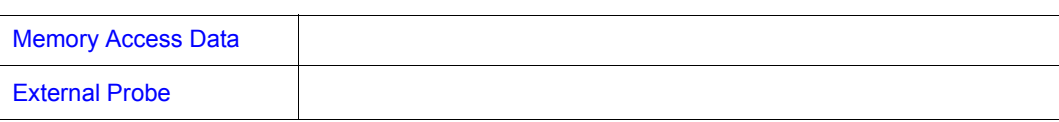

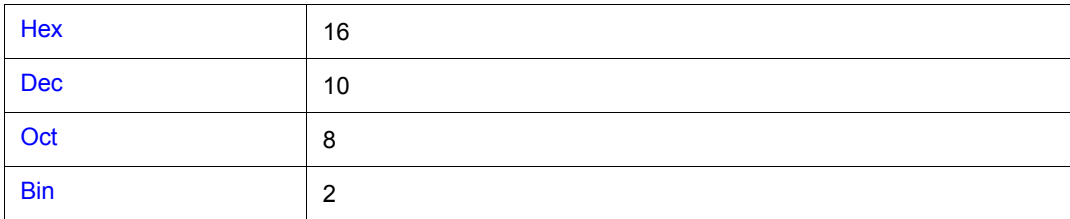

## **(3) Pick Up**(ピックアップ選択エリア) (ピックアップ選択エリア)

 $\Gamma$ Pick Up –

 $\odot$  Pick Up Qff

 $\bigcirc$  Pick Up Search Frame

 $\bigcirc$  Pick Up Snap Frame

O Pick Up BRM1 Frame

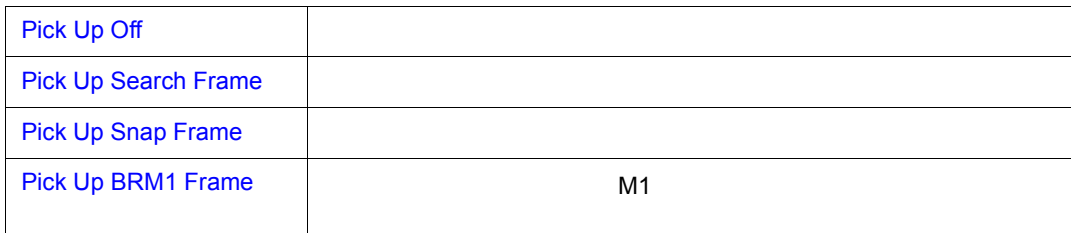

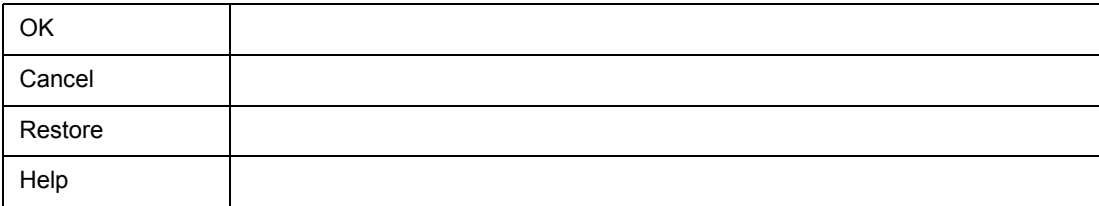

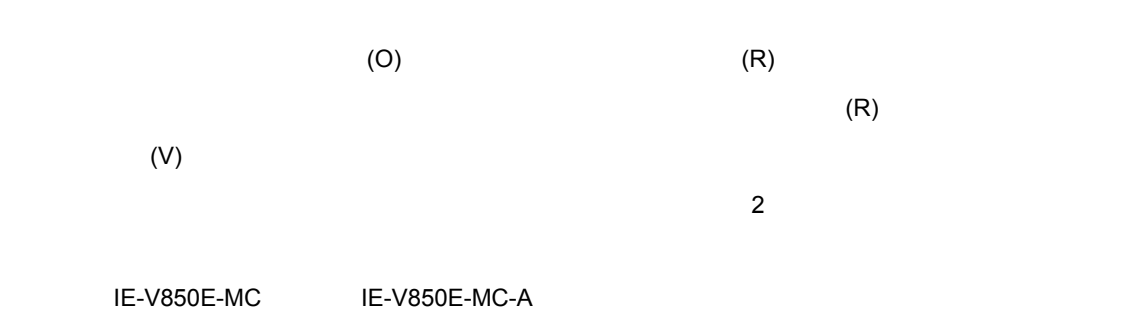

7 49 カバレッジ・ウィンドウ

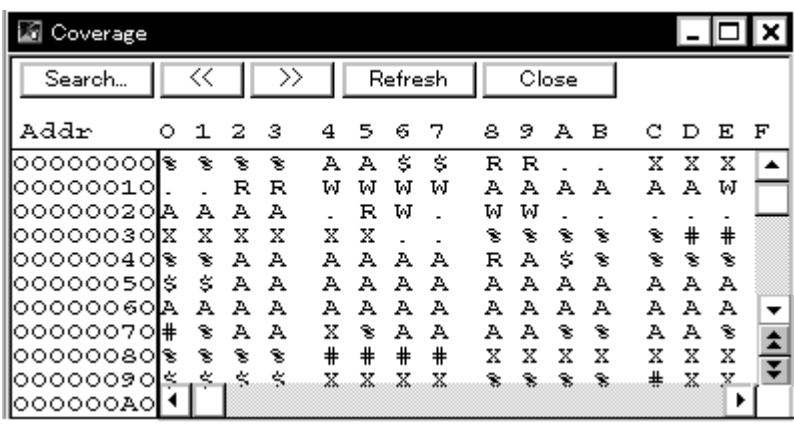

- 
- [オープン方法](#page--1-7)
- Andrew Stern Stern Stern Stern Stern Stern Stern Stern Stern Stern Stern Stern Stern Stern Stern Stern Stern Stern Stern Stern Stern Stern Stern Stern Stern Stern Stern Stern Stern Stern Stern Stern Stern Stern Stern Ste
- **\***  $\mathbf{z} = \mathbf{z} + \mathbf{z} + \mathbf{z$
- [機能ボタン](#page--1-63)
- 
- [関連操作](#page--1-7)
	- カバレッジ カバレッジ カバレッジ
	- カバレッジ カバレッジ カバレッジ
	- [表示開始位置を変更するには](#page--1-67)
	- カバレッジ カバレッジ かんしょう
	-
	- [プログラム実行中にカバレッジのオン/オフを切り替えるには](#page--1-69)
	- カバレッジ はっしょう
	- カバレッジ カバレッジ はっしょう
	- **\***  $\mathcal{L}(\mathcal{L})$

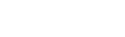

 $0 1 2 3$ 4 5 6 7 89 A B  $C\ \ D\ \ E\ \ F$ ি≅  $\overline{\mathbf{r}}$  $\overline{\cdot}$ इ  $R$  $R$ τ  $\overline{X}$   $\overline{X}$  $\overline{\mathbf{x}}$ τ |▲ FRAXAAAAFF<br>FRAXAAAAAFF<br>FRAXAAAAFF A A<br>W W  $\mathbb A\,$  A  $\,\mathbb M\,$ A A - A X % % A # % % A  $\dot{\cdot}$  $\overline{\phantom{a}}$  $\mathbf{\hat{s}}$  $\mathbf{\hat{s}}$  $\hat{\mathbf{s}}$ s e RAAA<br>AAAA<br>X  $888$  A A  $88$  X  $4$ **SAAAX**  $\overline{\phantom{0}}$  $\blacktriangle$ H s. s. s.  $\pm$ s.  $\blacktriangleright$ 

 $\llbracket \cdot \rrbracket$  , where  $\llbracket \cdot \rrbracket$  and  $\llbracket \cdot \rrbracket$ 

- **(2) 01234...**(カバレッジ表示エリア) (カバレッジ表示エリア)
- Addr 00000000<br>00000010 |○○○○○○2○ |00000030 00000040<br>00000040 |೦೦೦೦೦೦೯೦ |00000070 oooooso 00000090 |000000A0
- **(1) Addr**(アドレス表示エリア)

 $(1)$  Addr  $(2)$  01234...

オープン方法

- 各エリア説明
- Cov • (B) (O) Alt B O •  $(\mathsf{J})$  (C) Alt J C Ctrl I

 $7$ 

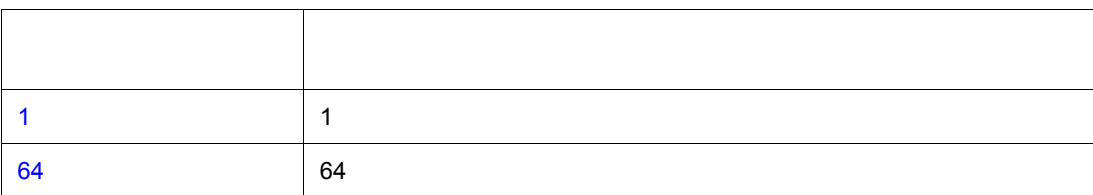

よく使う機能(右クリック・メニュー)

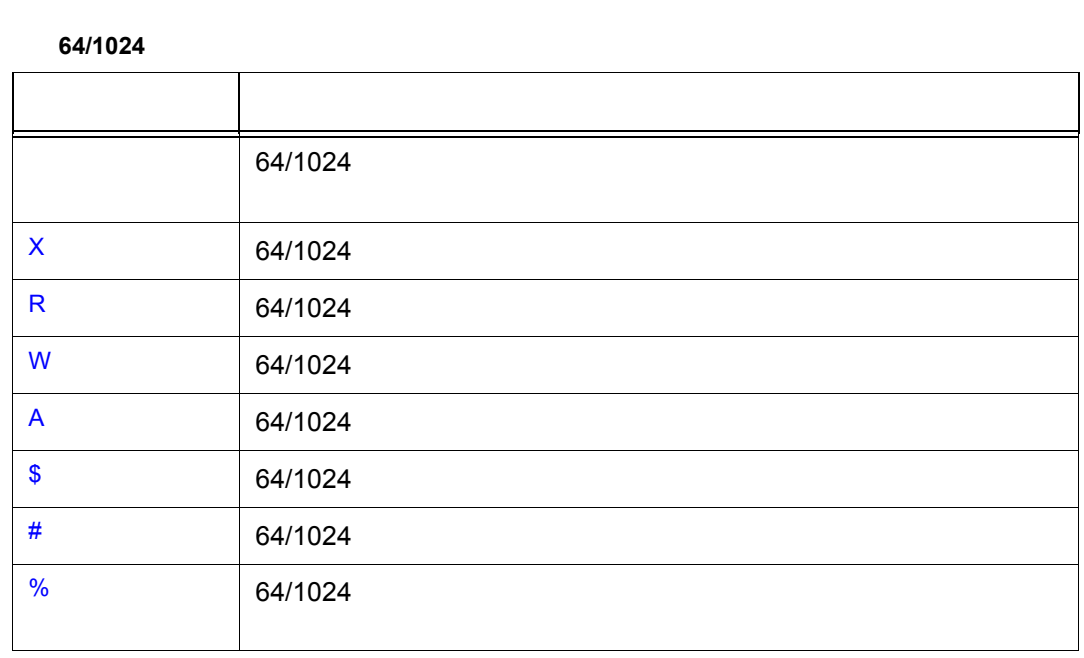

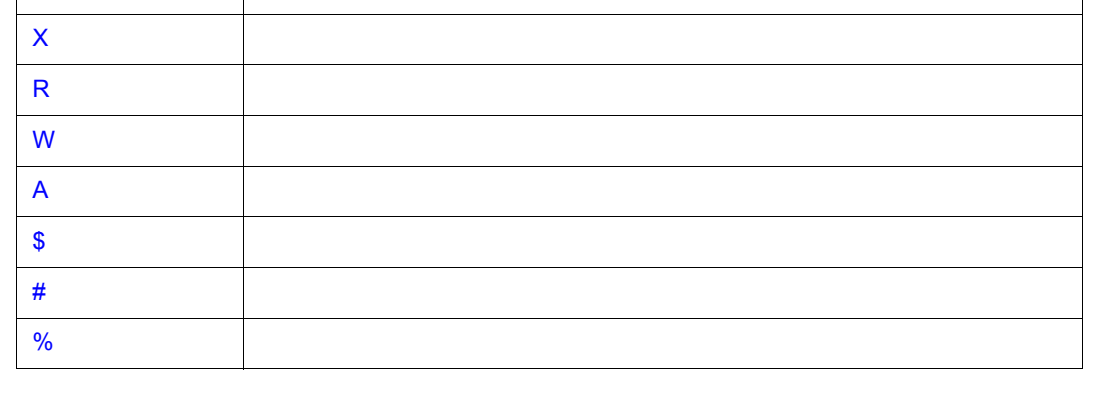

7 30

表示 意味

**1** バイト表示モード時 バイト表示モード時

 $7$ 

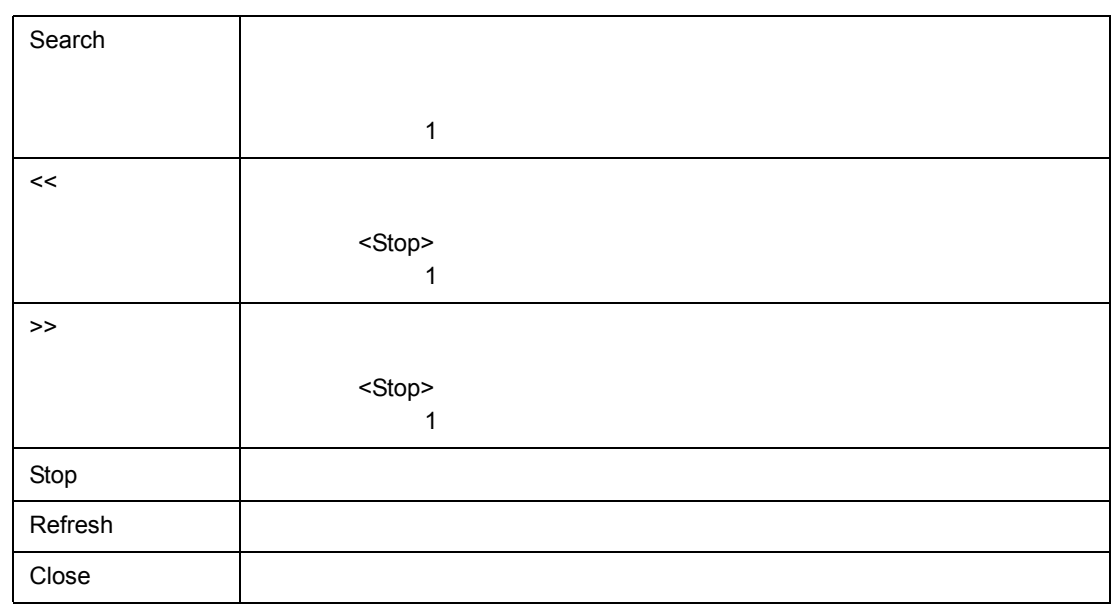

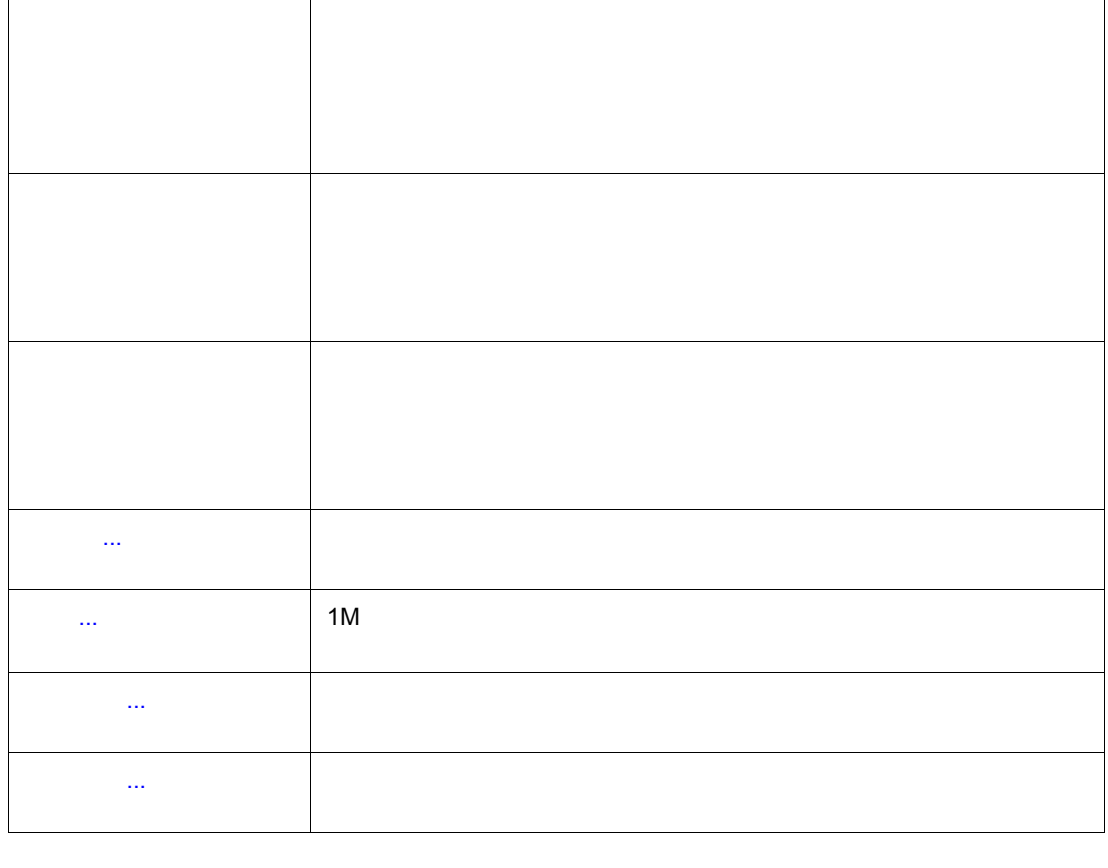

ソース カーソル位置のデータ値をジャンプ先アドレスとして,該当するソー

1024 1024

 $\frac{1}{2}$ 

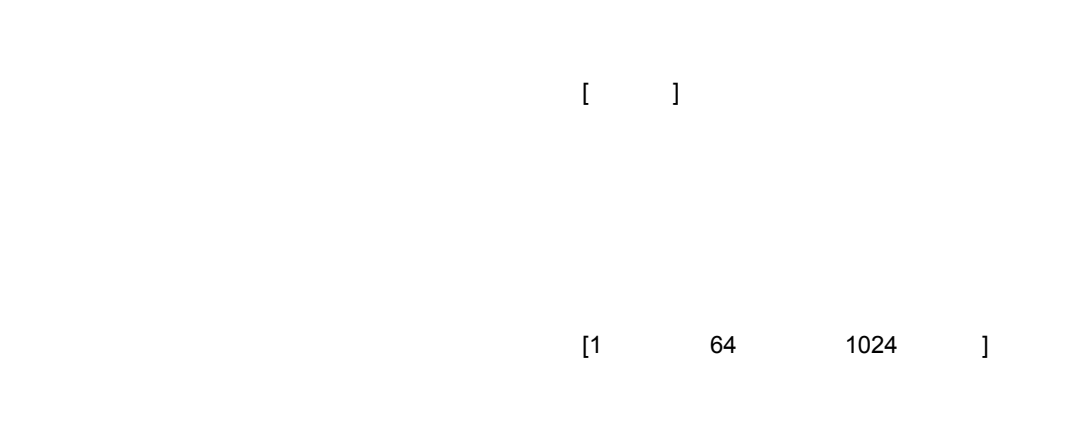

<Search...>

開させるには,[ カバレッジ開始]を選択します。

...]の選択でオープンする[,カバレッジ効率表示ダイアログで](#page--1-13)行います。

カバレッジ・ウィンドウ上の右クリック・メニュー→[条件設定 ...]の選択でオープンする[,カバ](#page--1-13)

 $\begin{bmatrix} 1 \end{bmatrix}$  $1M$ 

関連操作
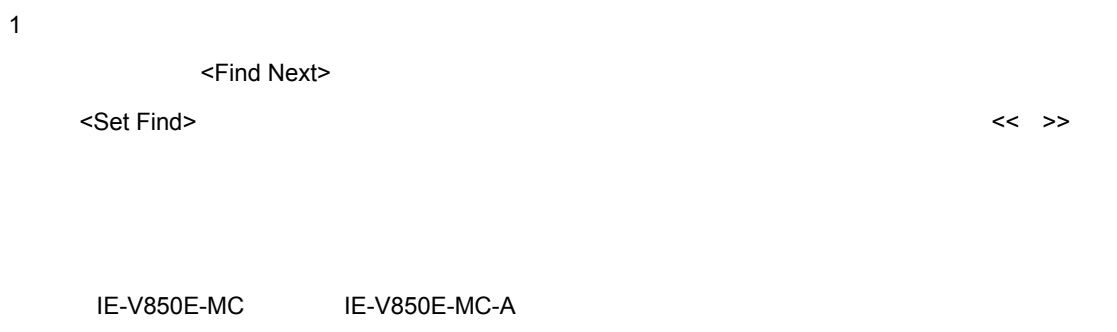

7 50 カバレッジ・サーチ・ダイアログ

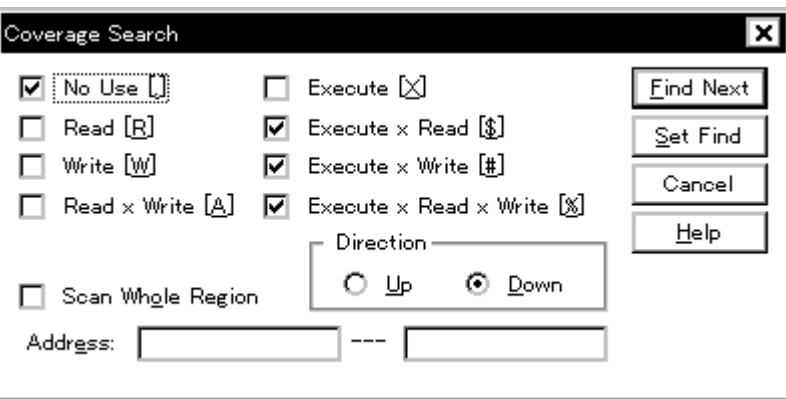

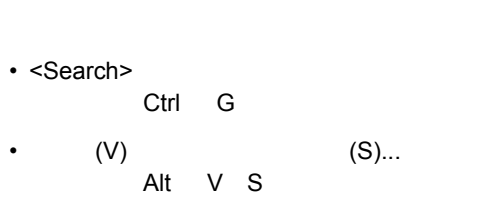

• [オープン方法](#page--1-0) • Andrew Stern Stern Stern Stern Stern Stern Stern Stern Stern Stern Stern Stern Stern Stern Stern Stern Stern Stern Stern Stern Stern Stern Stern Stern Stern Stern Stern Stern Stern Stern Stern Stern Stern Stern Stern Ste • [機能ボタン](#page--1-2)

オープン方法

 $(1)$ 

各エリア説明

- (2) Scan Whole Region
- (3) Direction
- (4) Address

**(1)** サーチ・データ指定エリア

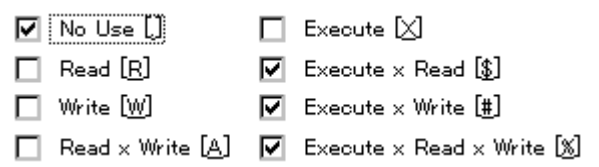

#### $OR$

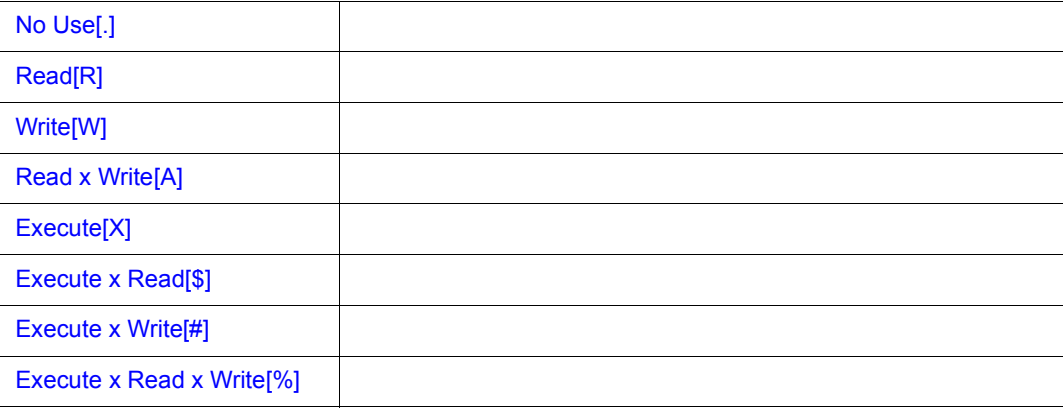

#### **(2) Scan Whole Region**

 $\Box$  Scan Whole Region

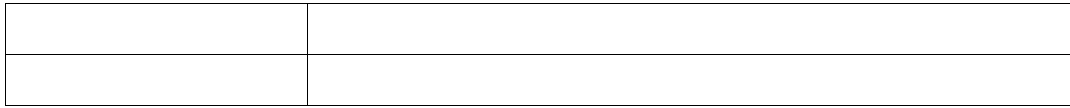

#### **(3) Direction**

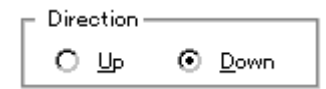

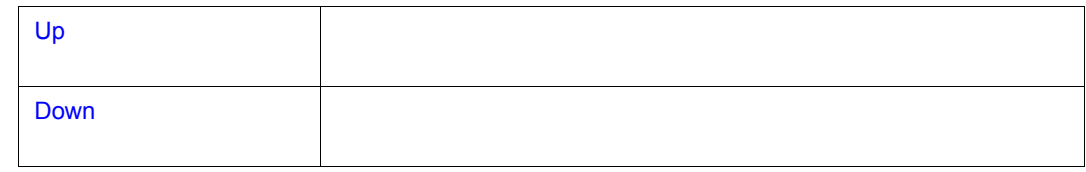

**(4) Address**(サーチ範囲指定エリア) (サーチ範囲指定エリア)

 $\frac{1}{2}$ 

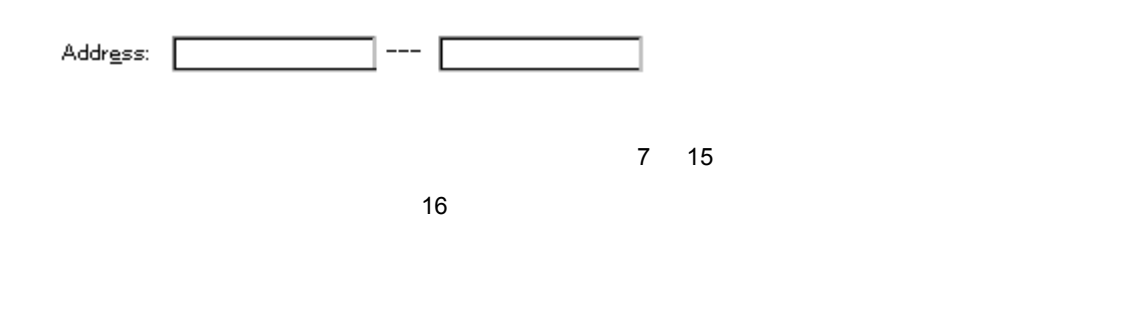

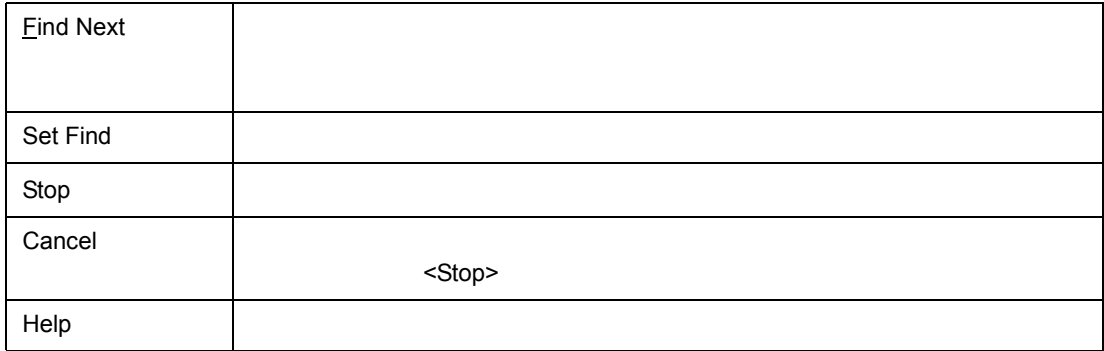

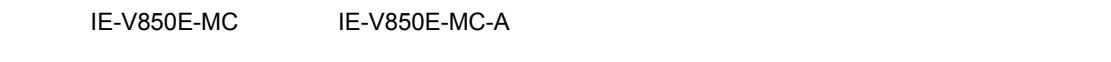

7 51 カバレッジ・クリア・ダイアログ

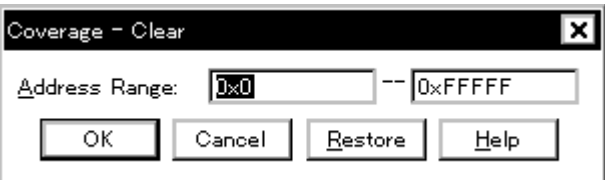

 $7$ 

•  $[$  (O)]  $[$  (D)...]  $[$  (D)...]  $Alt$  O O L

- (1) Address Range
- **(1) Address Range**

• [オープン方法](#page--1-10) • Andrew Stern Stern Stern Stern Stern Stern Stern Stern Stern Stern Stern Stern Stern Stern Stern Stern Stern Stern Stern Stern Stern Stern Stern Stern Stern Stern Stern Stern Stern Stern Stern Stern Stern Stern Stern Ste • [機能ボタン](#page--1-12)

オープン方法

各エリア説明

Address Range: 20  $0 \times$ FFFFF  $7 \t 15$ 

 $\sim$  16  $\sim$  16

 $\frac{1}{2}$ 

 $7$ 

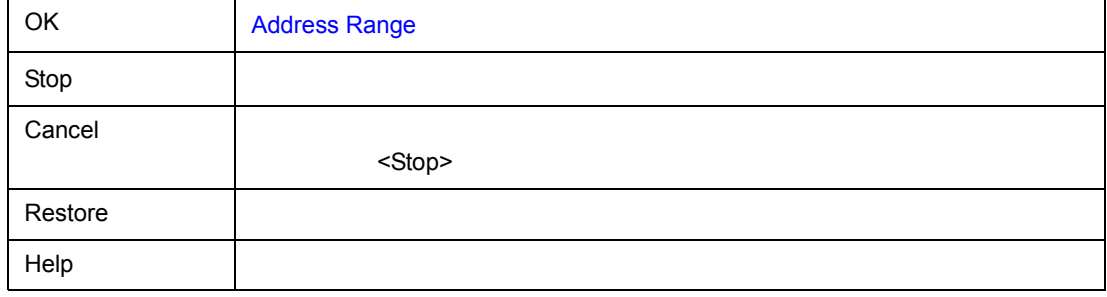

• **IE-703002-MC** new<br>0x000000 0xFFFFFF 1M 0x000000 0x0FFFFF

 $\cdot$  **IE-703102-MC IE-V850E-MC IE-V850E-MC-A IE-V850ES-G1** 0x0000000 0x3FFFFFF 1M 0x0000000 0x00FFFFF

 $7$ 

IE-V850E-MC IE-V850E-MC-A

7 52 カバレッジ範囲選択ダイアログ

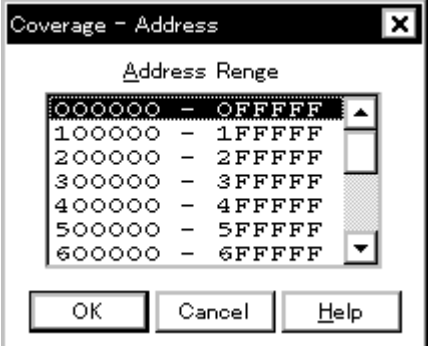

• [ (O)] [ (O)] [ (S)...]  $\mathsf{Alt} \quad \mathsf{O} \quad \mathsf{O} \quad \mathsf{S}$ 

• [オープン方法](#page--1-13) • Andrew Stern Stern Stern Stern Stern Stern Stern Stern Stern Stern Stern Stern Stern Stern Stern Stern Stern Stern Stern Stern Stern Stern Stern Stern Stern Stern Stern Stern Stern Stern Stern Stern Stern Stern Stern Ste • [機能ボタン](#page--1-14)

オープン方法

(1) Address Range

#### **(1)** Address Range

各エリア説明

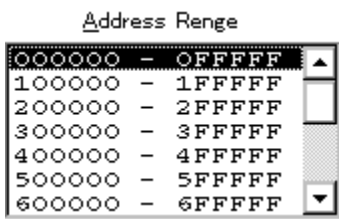

任意の 1M バイト空間を選択します。

 $<$ OK> $\,$ 

 $\frac{1}{2}$ 

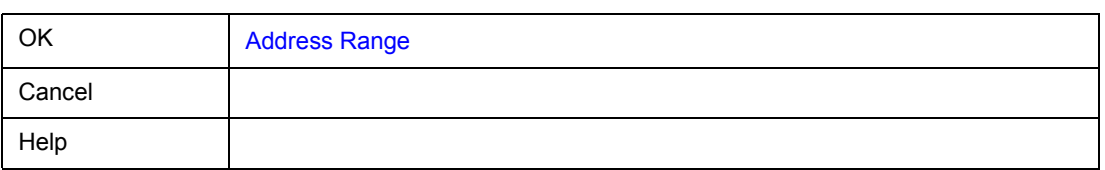

 $7$ 

IE-V850E-MC IE-V850E-MC-A

 $7$ 

7 53 カバレッジ条件設定ダイアログ

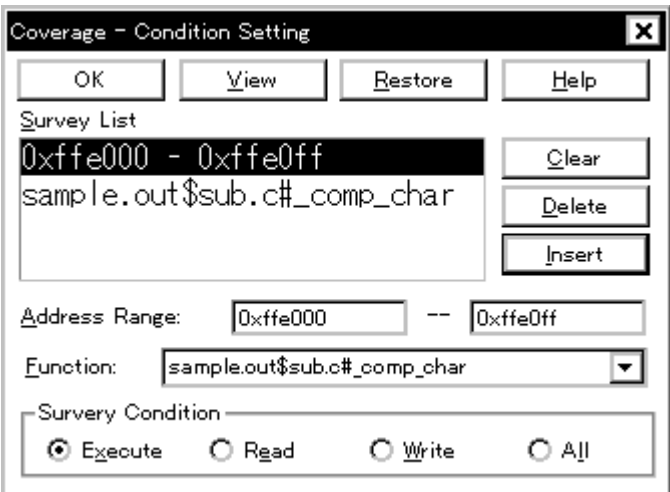

• [オープン方法](#page--1-16)

• Andrew Stern Stern Stern Stern Stern Stern Stern Stern Stern Stern Stern Stern Stern Stern Stern Stern Stern Stern Stern Stern Stern Stern Stern Stern Stern Stern Stern Stern Stern Stern Stern Stern Stern Stern Stern Ste

•  $\blacksquare$ 

• [機能ボタン](#page--1-17)

オープン方法

• (O) (O) (O)...  $\mathsf{Alt} \quad \mathsf{O} \quad \mathsf{O} \quad \mathsf{O}$ 

<Condition>

- (1) Survey List
- (2) Address Range Function
- (3) Survey Condition

#### **(1) Survey List**

各エリア説明

Survey List

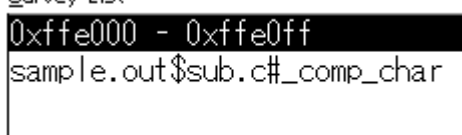

#### **(2) Address Range Function**

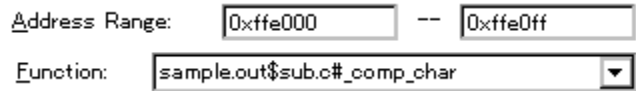

<u>2 Address Range</u>

Function

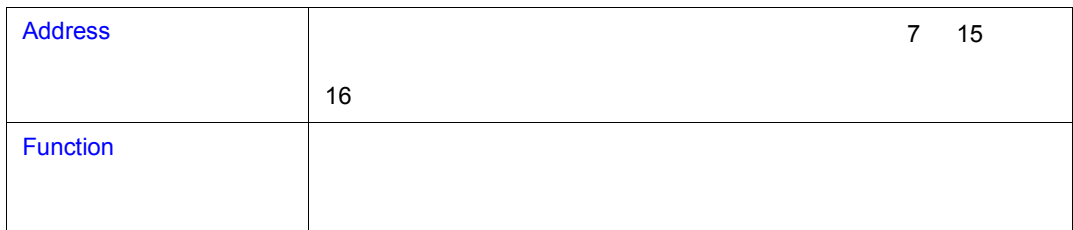

#### **(3) Survey Condition**

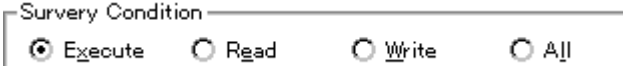

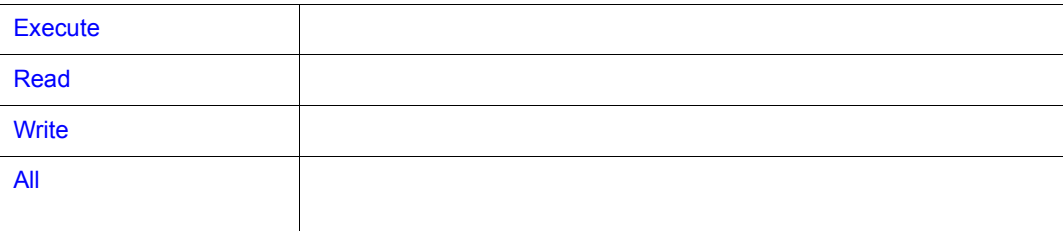

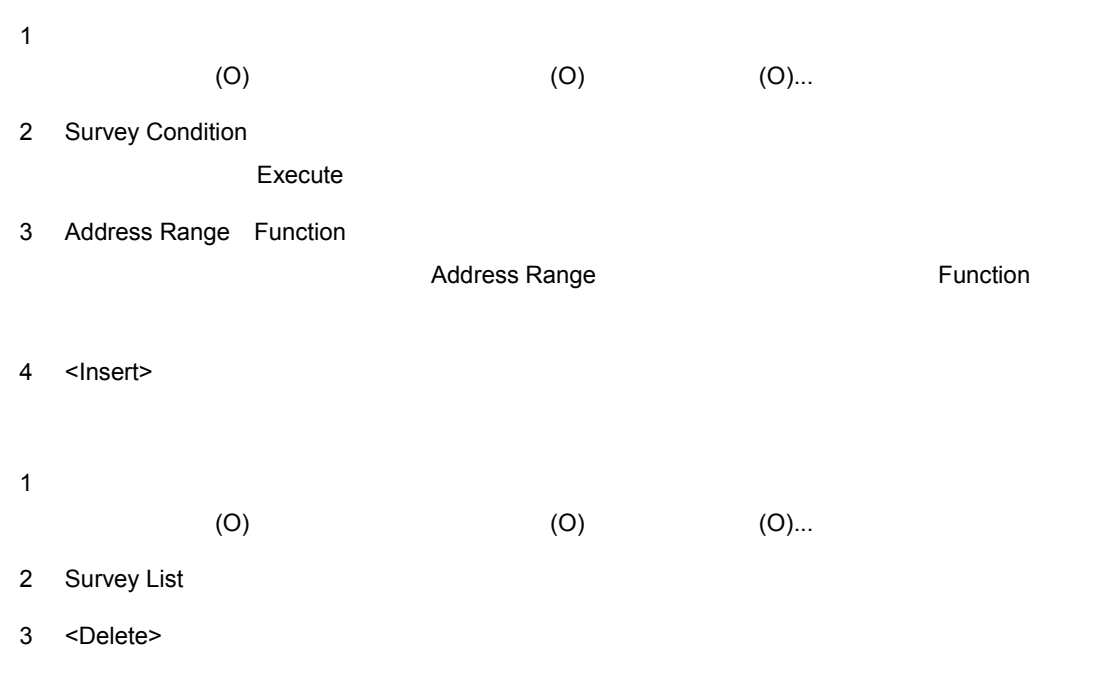

指定方法

 $\frac{1}{2}$ 

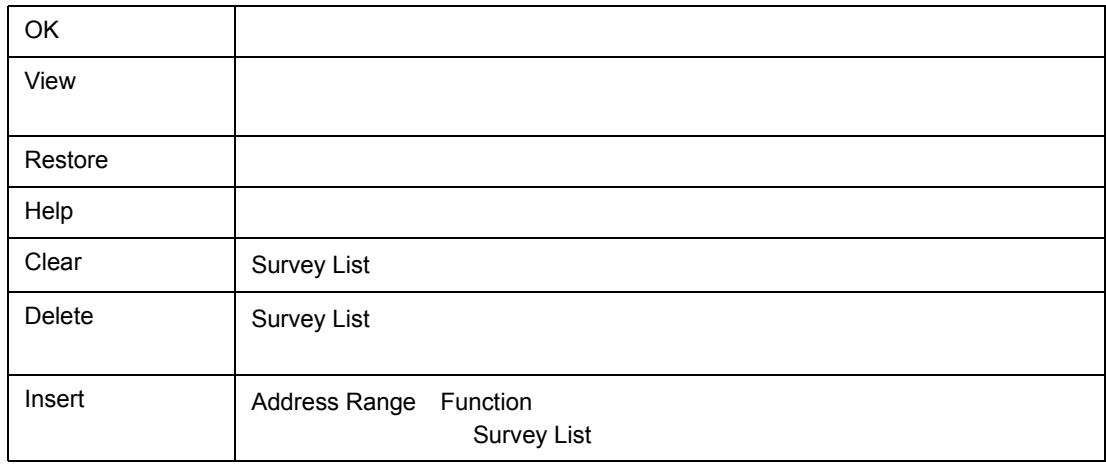

• [オープン方法](#page--1-21) • Andrew Stern Stern Stern Stern Stern Stern Stern Stern Stern Stern Stern Stern Stern Stern Stern Stern Stern Stern Stern Stern Stern Stern Stern Stern Stern Stern Stern Stern Stern Stern Stern Stern Stern Stern Stern Ste • [機能ボタン](#page--1-23)

オープン方法

各エリア説明

IE-V850E-MC IE-V850E-MC-A

 $7$ 

#### 7 54

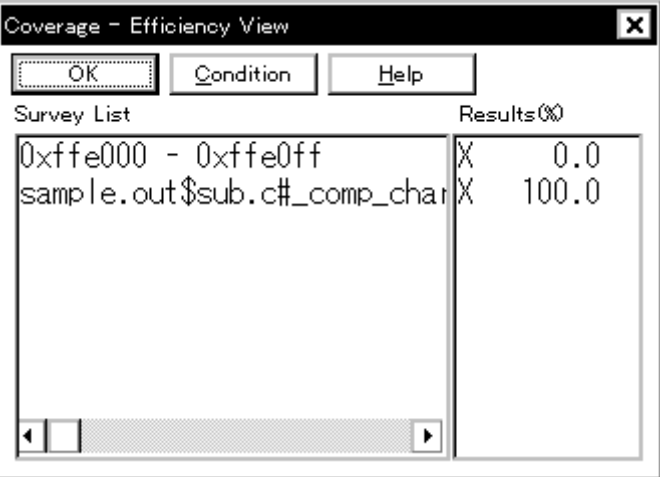

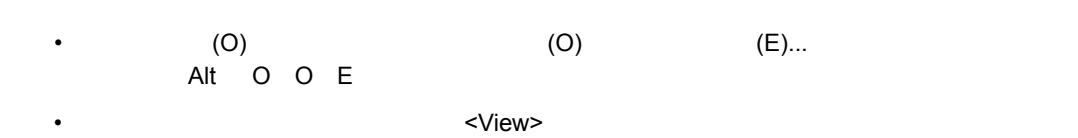

U16217JJ1V0UM 261

- (1) Survey List
- (2) Results $(\%)$

#### **(1) Survey List**

Survey List

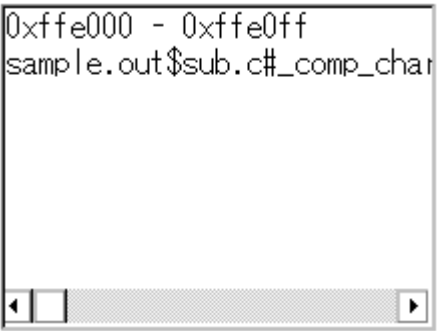

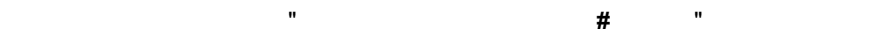

#### **(2) Results(%)**(カバレッジ効率表示エリア)

 $\frac{1}{2}$ 

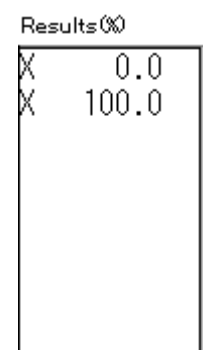

を表示します(表 7 30[「カバレッジ・データのステータス一覧」を](#page--1-25)参照)

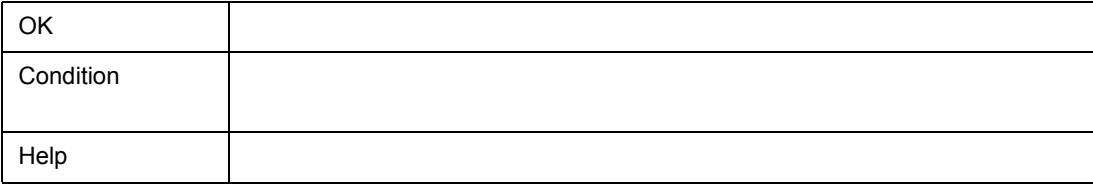

 $\sim 256$ 

 $7$ 

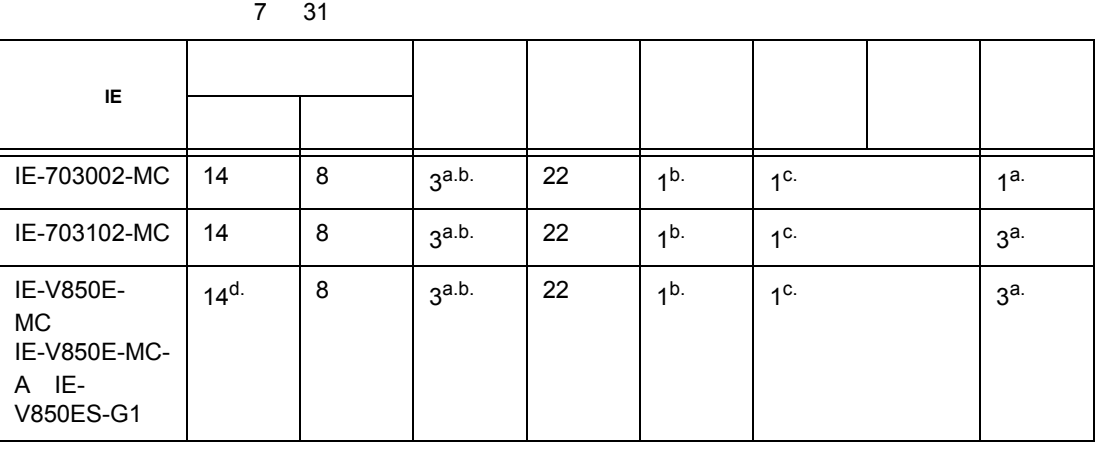

- a. Run-Break イベント含む。また,タイマ・イベント条件が,内部的に 1 個のイベント・リンク条件を使用  $b.$ c.  $\sim$ 
	- d.  $\sim$  4 and  $\sim$  10 and  $\sim$  10  $\sim$

• [オープン方法](#page--1-27)

7 55

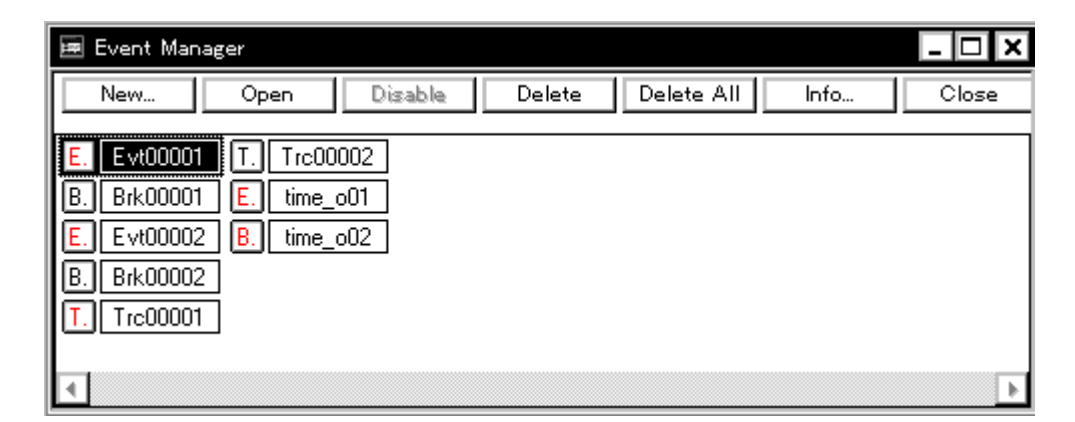

- Andrew Stern Stern Stern Stern Stern Stern Stern Stern Stern Stern Stern Stern Stern Stern Stern Stern Stern Stern Stern Stern Stern Stern Stern Stern Stern Stern Stern Stern Stern Stern Stern Stern Stern Stern Stern Ste
- [よく使う機能\(右クリック・メニュー\)](#page--1-34)
- [機能ボタン](#page--1-35)
	- [イベント情報を保存/復元するには](#page--1-17)
	- [イベントの有効/無効を設定するには](#page--1-28)
	- [イベント・アイコンの表示順序を変更するには](#page--1-29)
	- [イベント条件の詳細表示を行うには](#page--1-30)
	- [イベントを削除するには](#page--1-31)
	- <sub>2</sub> Vertical product the extension of the extension of the extension of the extension of the extension of the extension of the extension of the extension of the extension of the extension of the extension of the extensio
	- [イベント条件を作成するには](#page--1-32)
	- [イベント・リンク条件を作成するには](#page--1-33)
	- [イベント条件やイベント・リンク条件を各種イベントとして設定するには](#page--1-36)

# • Mgr

オープン方法

• [  $(N)$  (M)  $\overline{A}$ lt N M

## •  $(V)$  ?(E)  $\mathsf{Alt} \quad \mathsf{V} \quad \mathsf{E}$

- 
- $(V)$  ?(E)  $\mathsf{Alt} \quad \mathsf{V} \quad \mathsf{E}$

### • <Manager>  $\overline{A}$ lt G

- 
- <Manager > Alt M

#### U16217JJ1V0UM 265

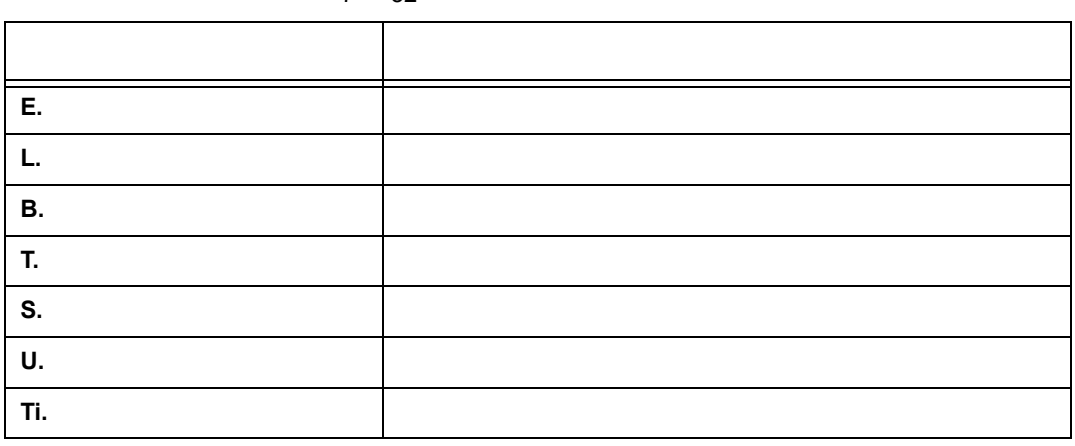

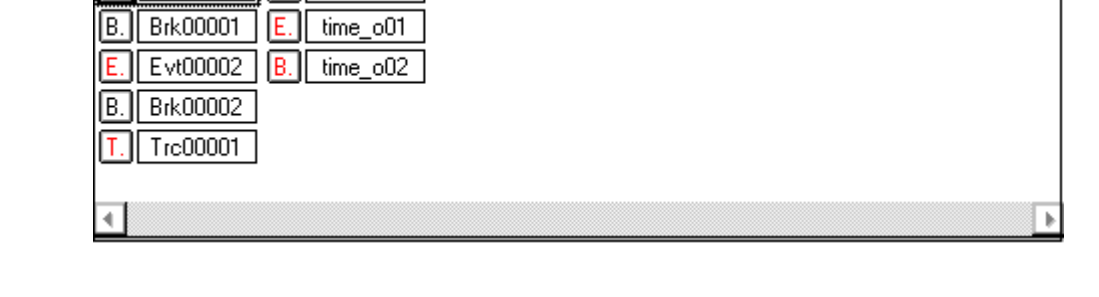

 $7$ 

 $(1)$  $(2)$ 

各エリア説明

**(1)** イベント表示エリア

 $[$ 

Evt00001 | T. | Trc00002

 $\begin{array}{ccc} 1 & - & -1 \end{array}$ 

7 32

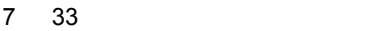

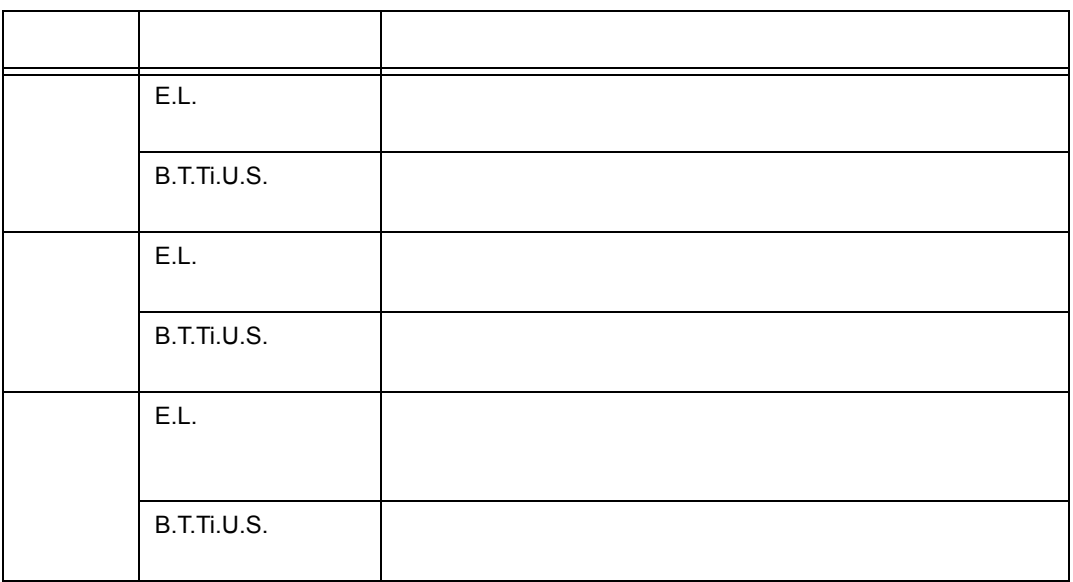

 $\overline{a}$ 

7 34

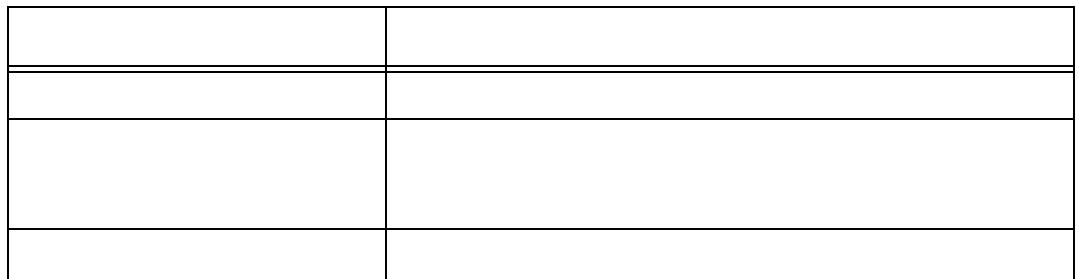

• The results of the results of the results of the results of the results of the results of the results of the results of the results of the results of the results of the results of the results of the results of the result

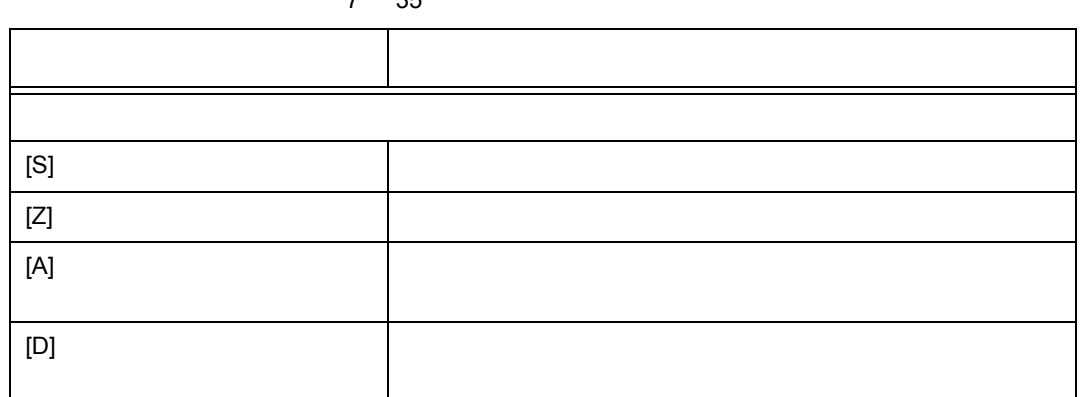

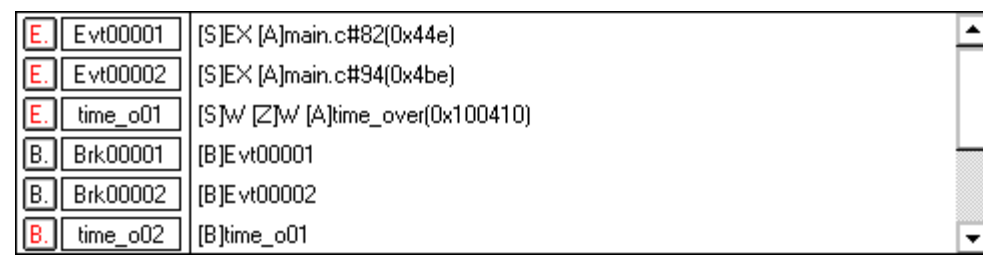

**(2)** イベント詳細表示エリア

 $\Gamma$   $\sim$   $\sim$   $1$ 

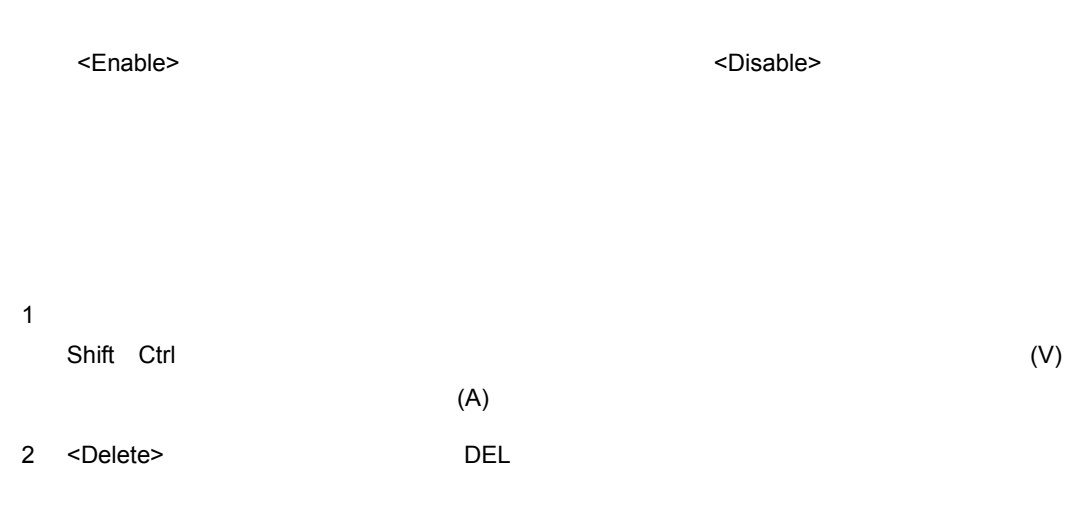

 $1$ 2 <Enable> <Disable>

よく使う機能(右クリック・メニュー)

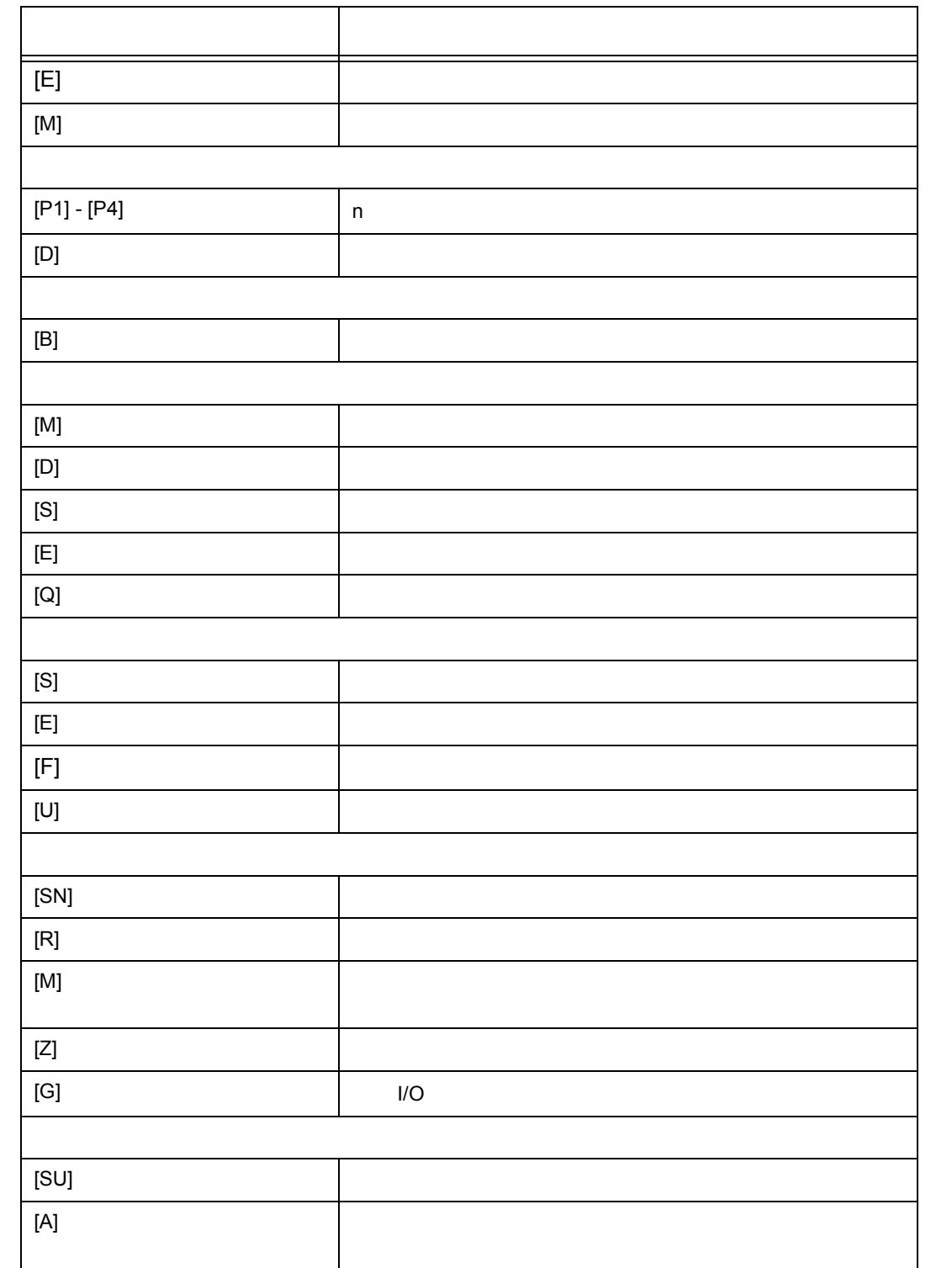

 $7$ 

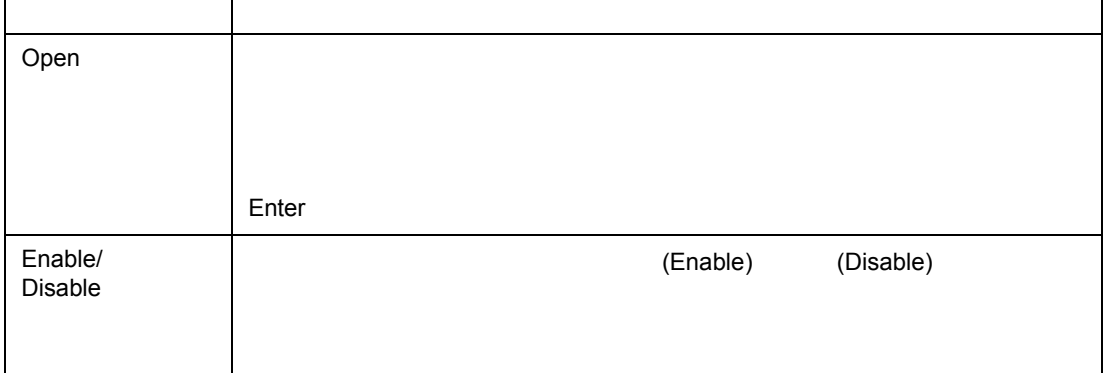

New... All the state of the state  $\vert$ 

 $\frac{1}{2}$ 

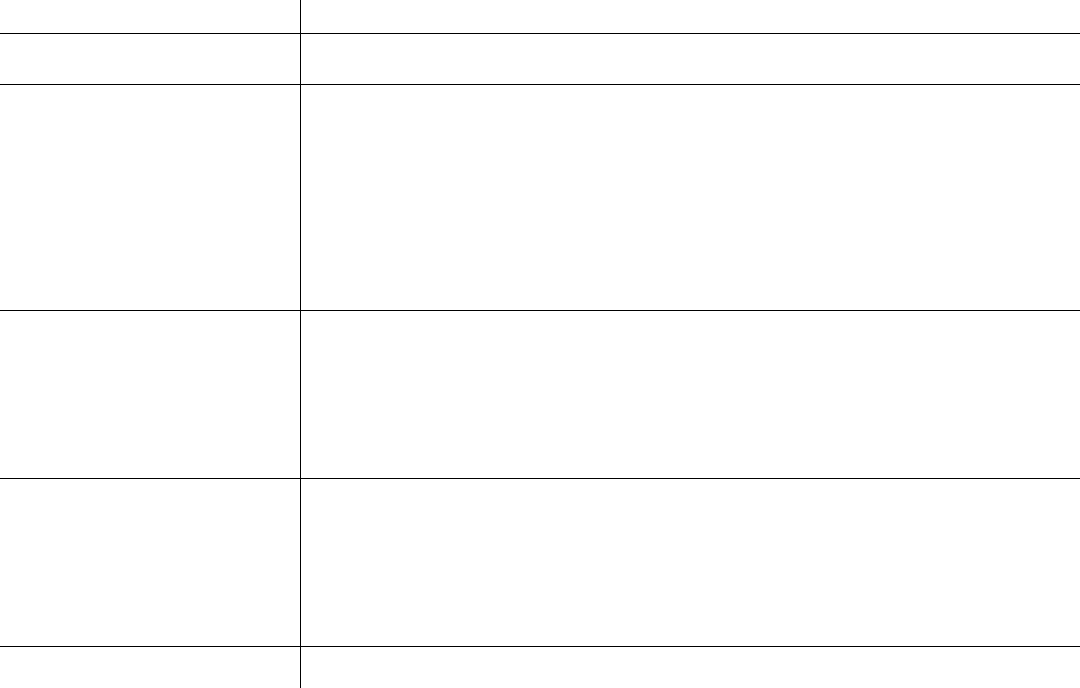

名前順 アイコンをイベント名の順に表示 種類順 アイコンをイベント種類の順に表示 さんしょう こうしょう こうしょう

 $7$ 

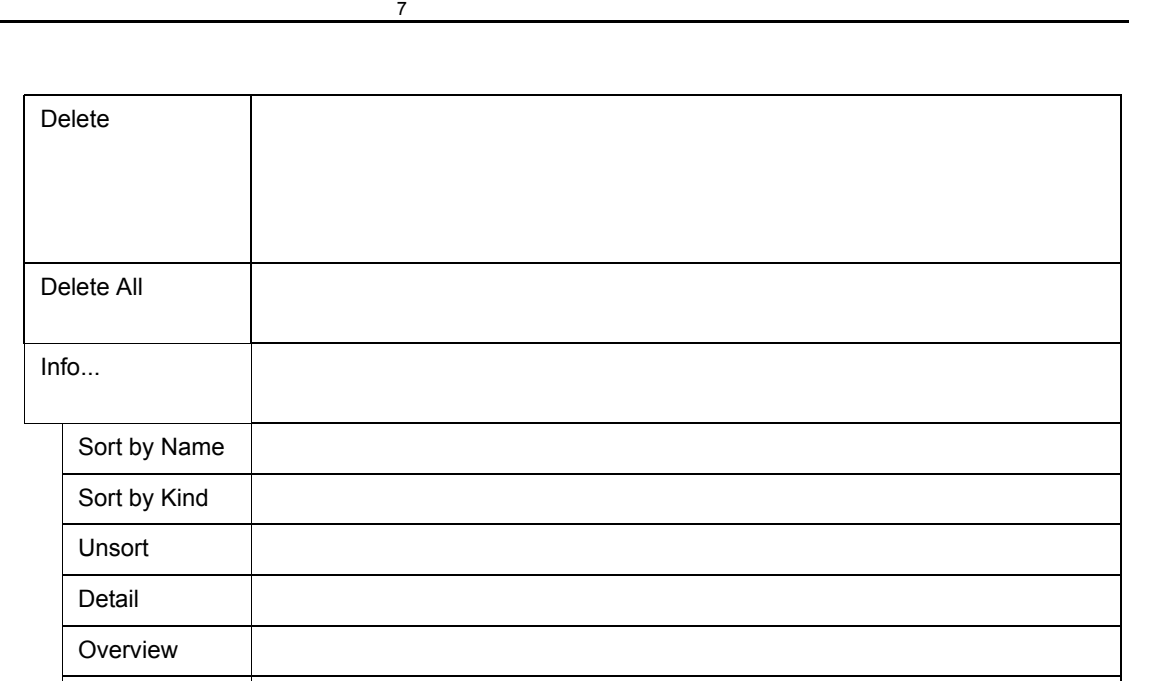

Cancel 2008 - 2008 - 2009 - 2009 - 2009 - 2009 - 2009 - 2009 - 2010 - 2010 - 2010 - 2010 - 2010 - 2010 - 2010

Close <mark>lose in the close that the contract of the contract of the contract of the contract of the contract of the contract of the contract of the contract of the contract of the contract of the contract of the contract of</mark>

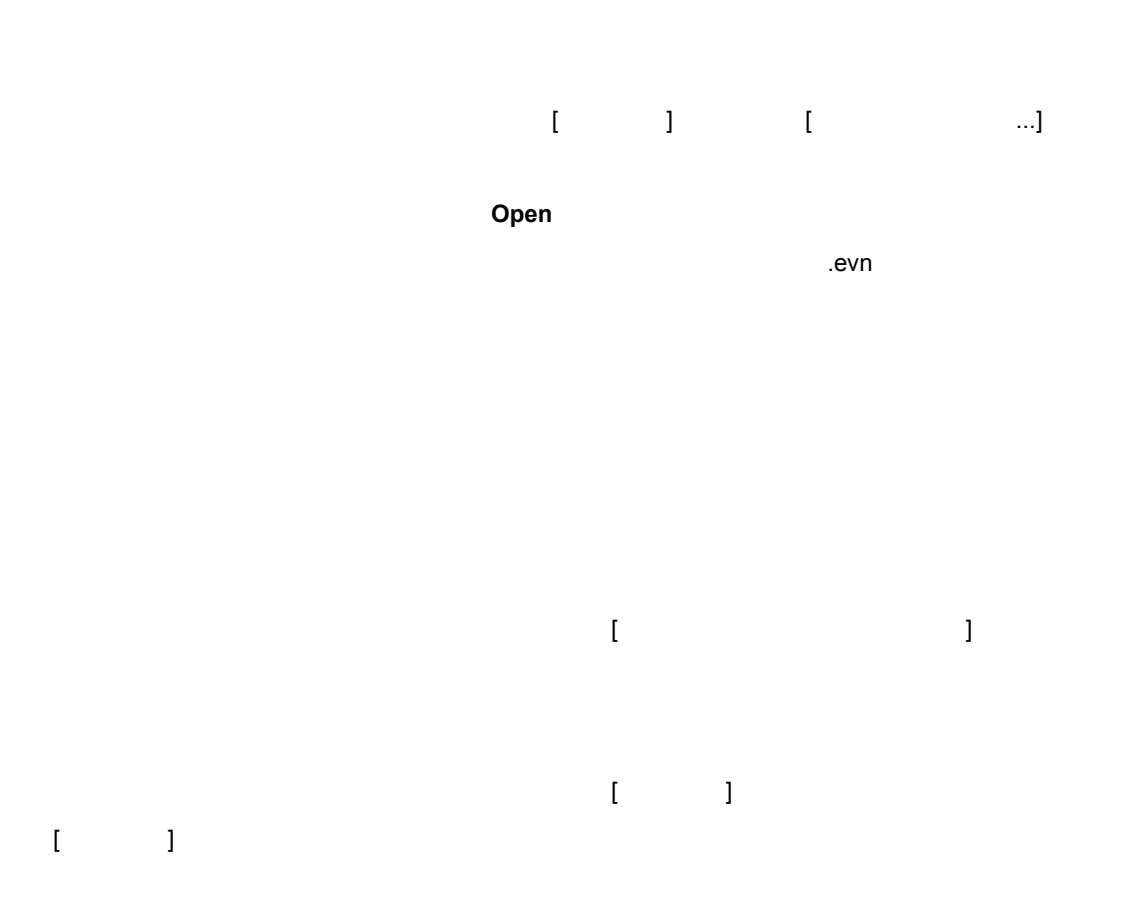

関連操作

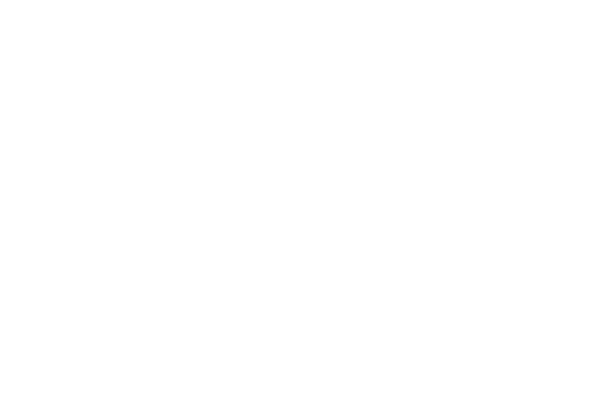

 $[$  (N)]  $]$ 

[ イベント ] メニュー→ [ イベントリンク ] の選択でオープンする[イベント・リンク・ダイアログで](#page--1-3)行

<Break...> <Trace...>

イベント<mark>Evn</mark> ボタンのクリックでオープンをオープンをオープンをオープンをオープント・ダイアログで行います。イベント・ダイアログでは、イベントのクリックです。イベントには、イベントのクリックで行います。イベントには、イベントの

クリックでオープンする[,ブレーク・ダイアログ](#page--1-3) , [トレース・ダイアログ,スナップ・ショット・ダ](#page--1-3)

 $\infty$ 

 $(V)$ ] [  $(V)$ ] [  $(V)$ ]  $(V)$ ] [  $(V)$ ]  $(V)$ ]  $(V)$ ]  $(V)$ ]  $(V)$ 

 $\sim$  100  $\sim$ 

 $7$ 

#### 7 56

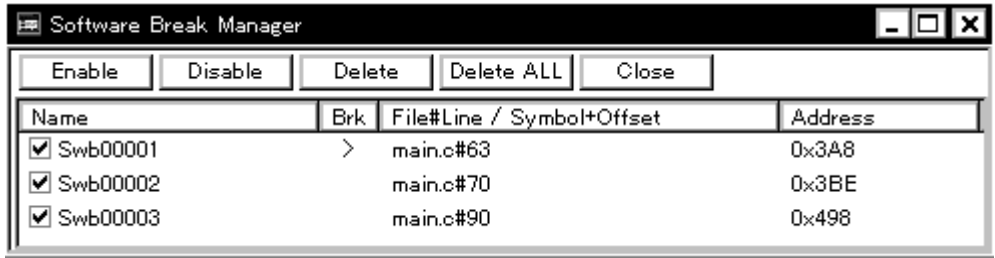

• (N)] [ (F)] (F)] (F)]  $(5.12)$  $Alt$  N M

 $(1)$  Name

• [オープン方法](#page--1-44) • Andrew Stern Stern Stern Stern Stern Stern Stern Stern Stern Stern Stern Stern Stern Stern Stern Stern Stern Stern Stern Stern Stern Stern Stern Stern Stern Stern Stern Stern Stern Stern Stern Stern Stern Stern Stern Ste • [機能ボタン](#page--1-46)

オープン方法

(2) Brk

各エリア説明

(3) File#Line / Symbol+Offset

(4) Address

#### **(1) Name**

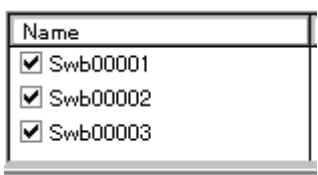

**Swb**+**[ ]** 256

 $7$ 

Enter

Name $\zeta$ 

**(2) Brk**(ブレーク・マーク表示エリア)

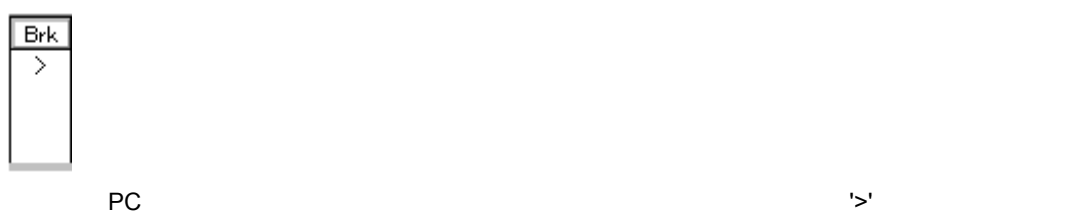

#### **(3)** File#Line / Symbol+Offset

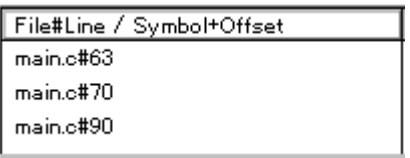

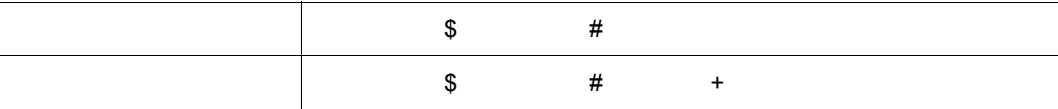

File#Line/Symbol+Offset

#### **(4) Address**(アドレス表示エリア)

 $\frac{1}{2}$ 

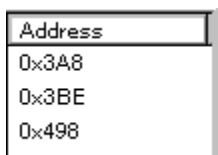

**Address イントリックすることにより、その地により、その地により、その地により、その地により、その地により、その地により、その地により、その地にはなり、** 

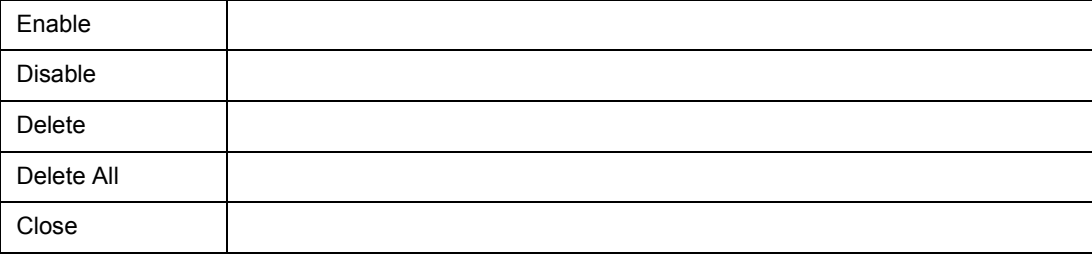

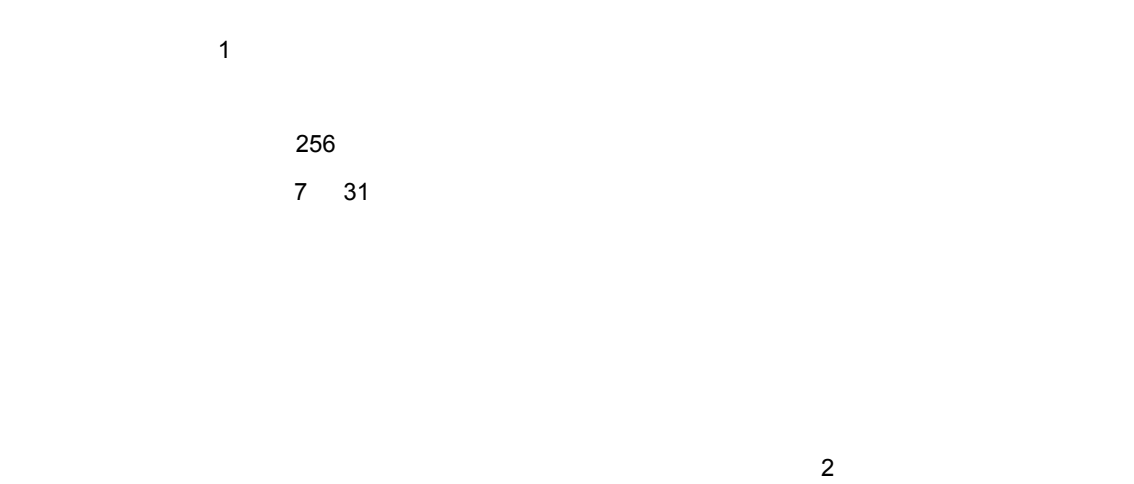

7 57

• [オープン方法](#page--1-1) • Andrew Stern Stern Stern Stern Stern Stern Stern Stern Stern Stern Stern Stern Stern Stern Stern Stern Stern Stern Stern Stern Stern Stern Stern Stern Stern Stern Stern Stern Stern Stern Stern Stern Stern Stern Stern Ste • [機能ボタン](#page--1-1)

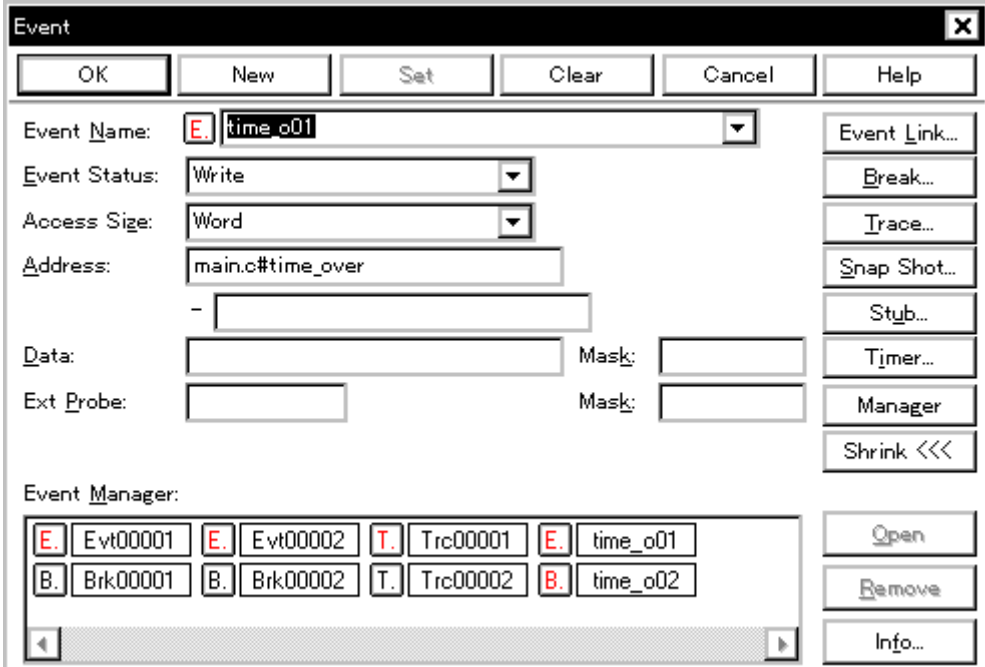

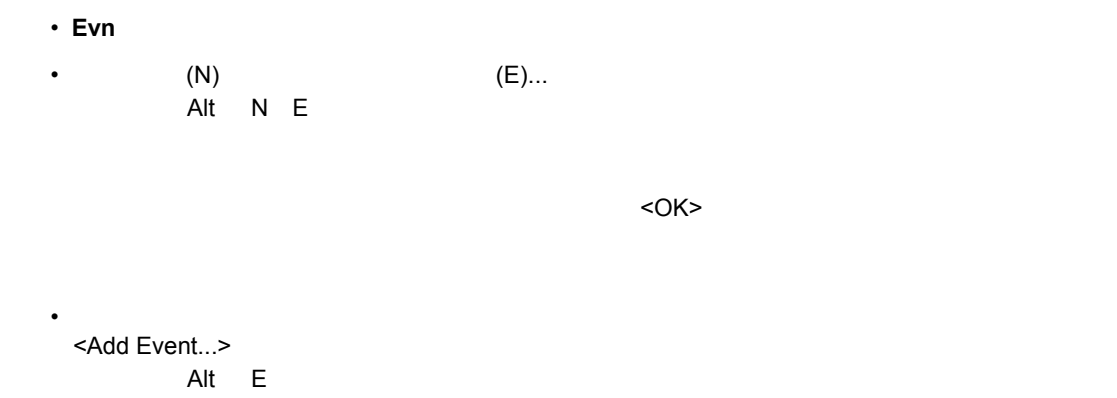

(1) Event Name

各エリア説明

オープン方法

- (2) Event Status
- (3) Access Size
- (4) Address
- (5) Data Mask
- (6) Exp Probe Mask
- (7) Event Manager

#### **(1) Event Name**

Event  $Name:$ </u>

 $E<sub>n</sub>$  time\_o01 न

8  $\overline{\phantom{a}}$  8

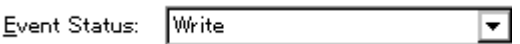

Accsess Size Address mask Data

 $7$ 

#### 7 36

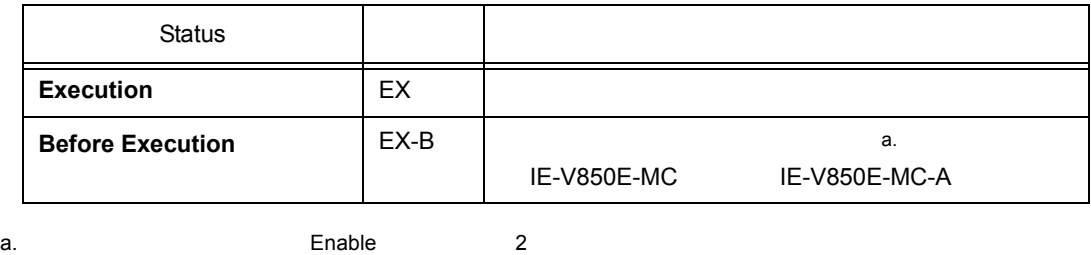

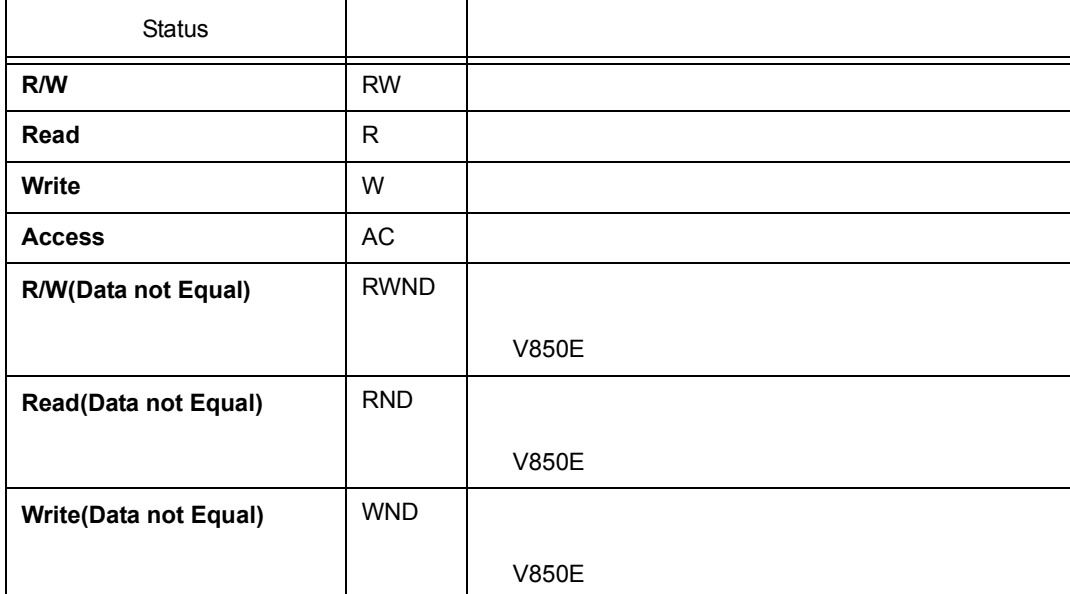

#### **(3) Access Size**

Access Sige:

Word

 $\overline{\mathbf{r}}$ 

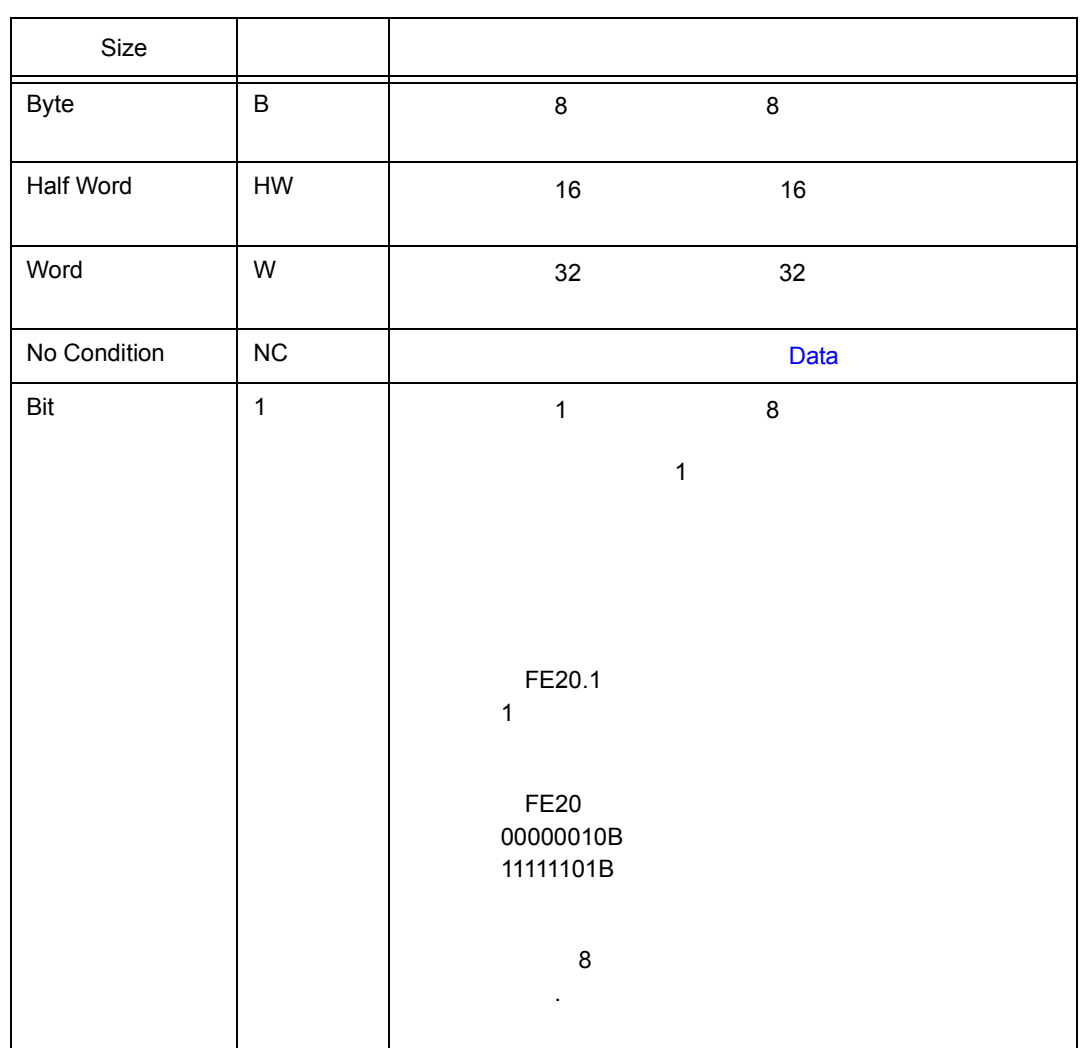

 $7$ 

また,デバイスの動作上,ビット書き込み時には 8 ビット全体のリード/ライトが行われますが,

指定した [ アドレス . ビット]の値が一致している場合には,イベントが発生します。

- Present Section Section Section Section Section Section Section Section Section Section Section Section Section Section Section Section Section Section Section Section Section Section Section Section Section Section Sect
- Section 8 Byte
- The Manuscript 16 Half Word
- 32 Word

• The Second Second Second Second Second Second Second Second Second Second Second Second Second Second Second Second Second Second Second Second Second Second Second Second Second Second Second Second Second Second Second

#### **(4) Address**(アドレス設定エリア) (アドレス設定エリア)

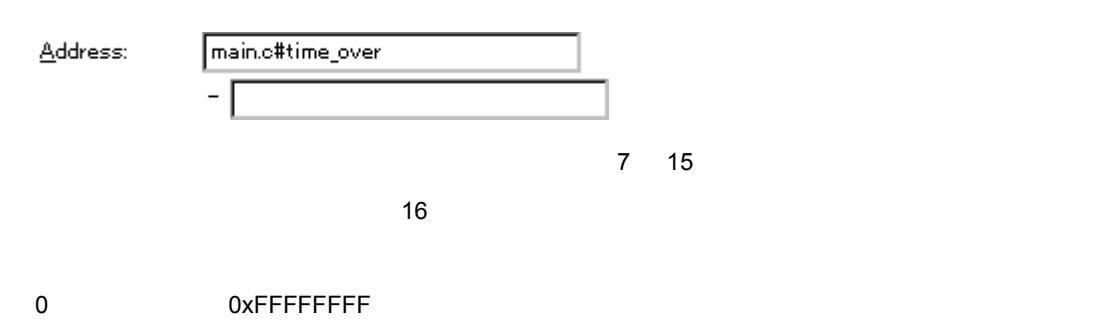

**Address**

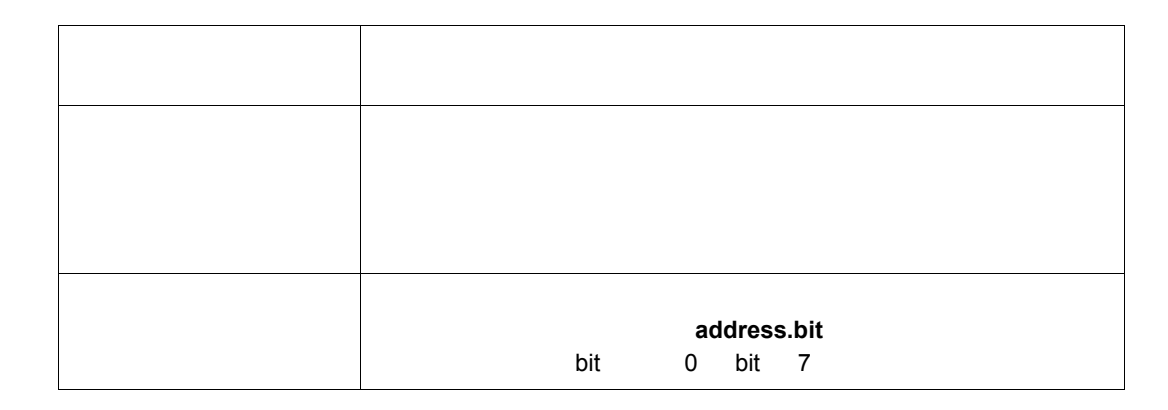

 $7$ 

**(5) Data Mask** 

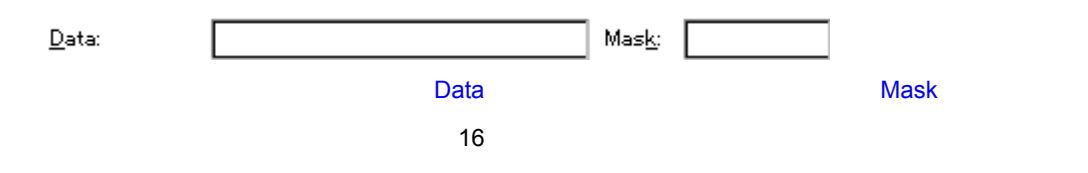

**Access Size** 

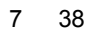

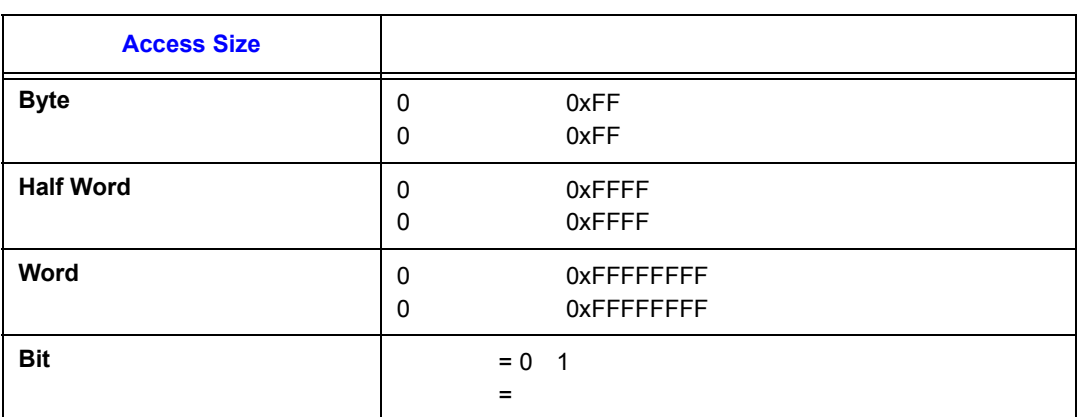

**Data**

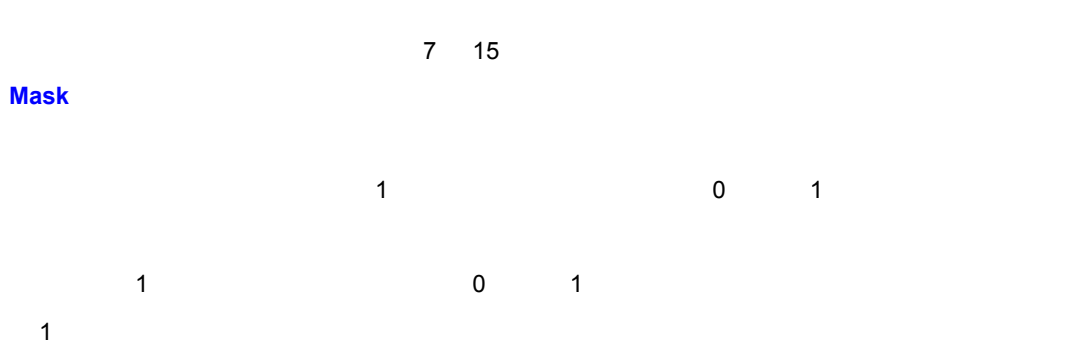

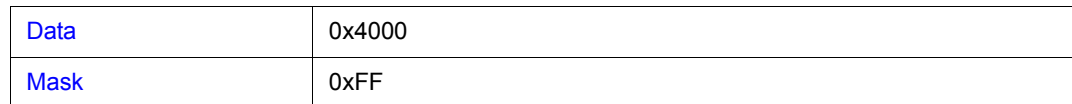

0x4000 - 0x40FF

2

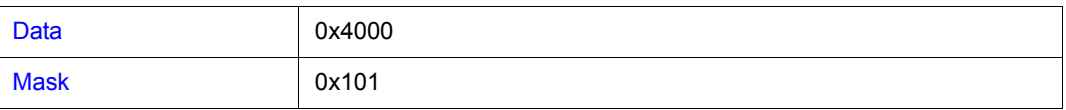

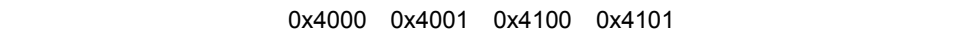

#### **(6) Exp Probe Mask**

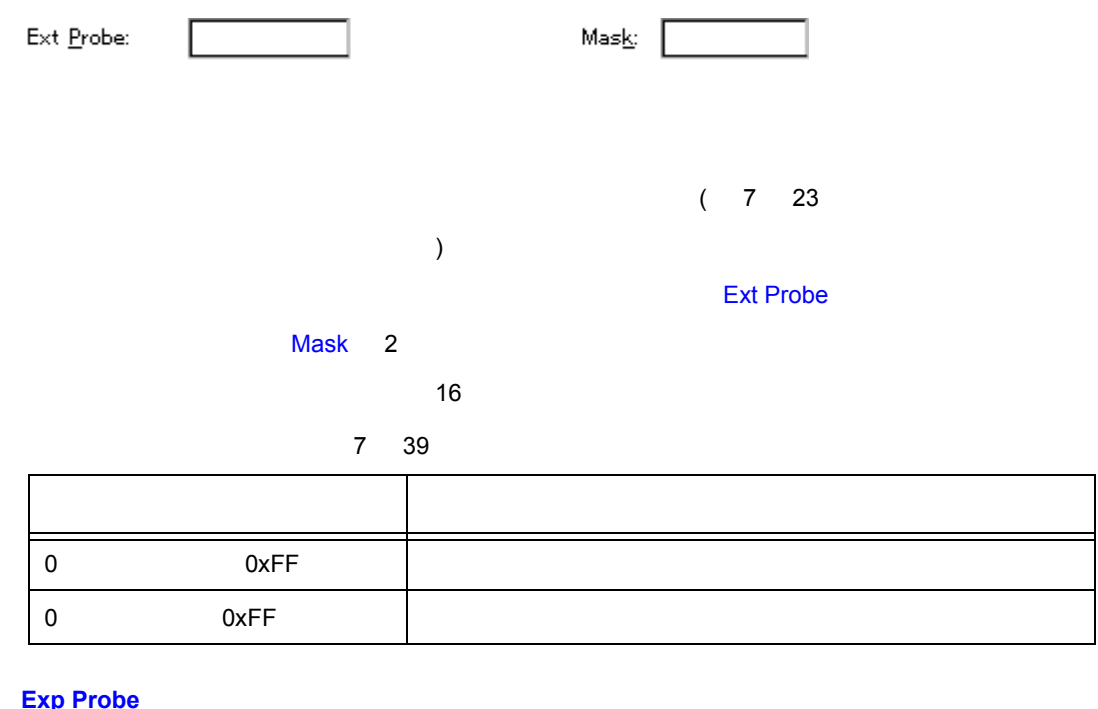

**Exp Probe**

High 1 Low 0

ID850 IE-703102-MC IE-V850E-MC IE-V850E-MC-A

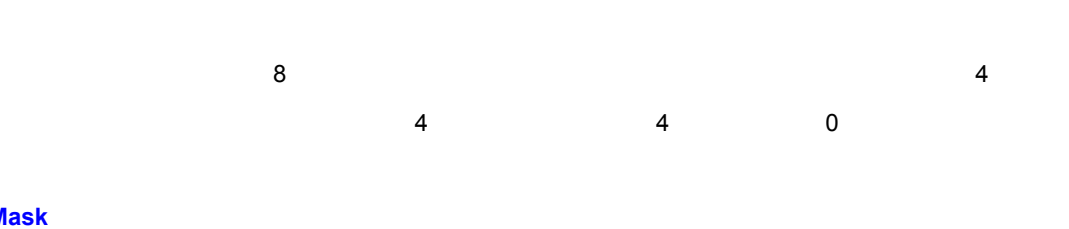

#### **Mask**

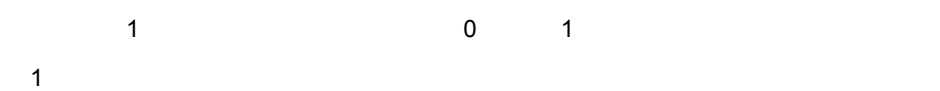

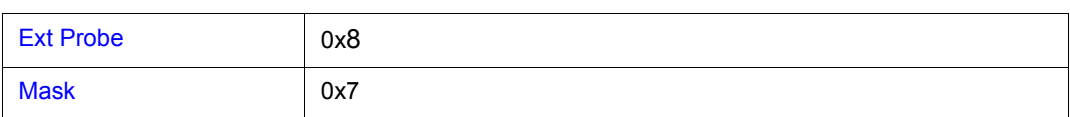

 $0x8$   $0xF$ 

2

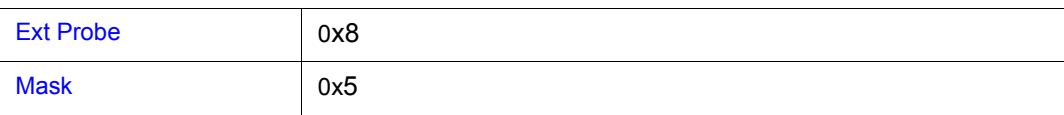

0x8 0x9 0xC 0xD

#### **(7) Event Manager**

#### Event Manager:

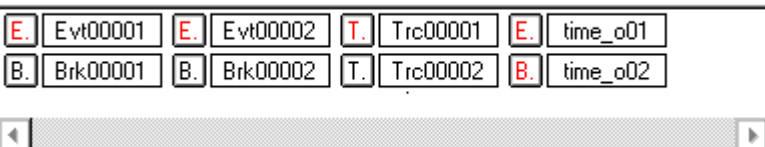

 $<$ Open>  $<$ 

 $\text{Pole}$  belete> ポタントを用いていることにより、これはイベントを削除することにより、またイベントを押すことにより、またイベントを押すことにより、

 $\blacksquare$ sinfo...> ボタンをクリックすることにより、イベント・マネージャンをクリックすることにより、イベント・マネージャンをクリックすることにより、イベントの基本により、イベントにはなり、イベントの基本にはなり

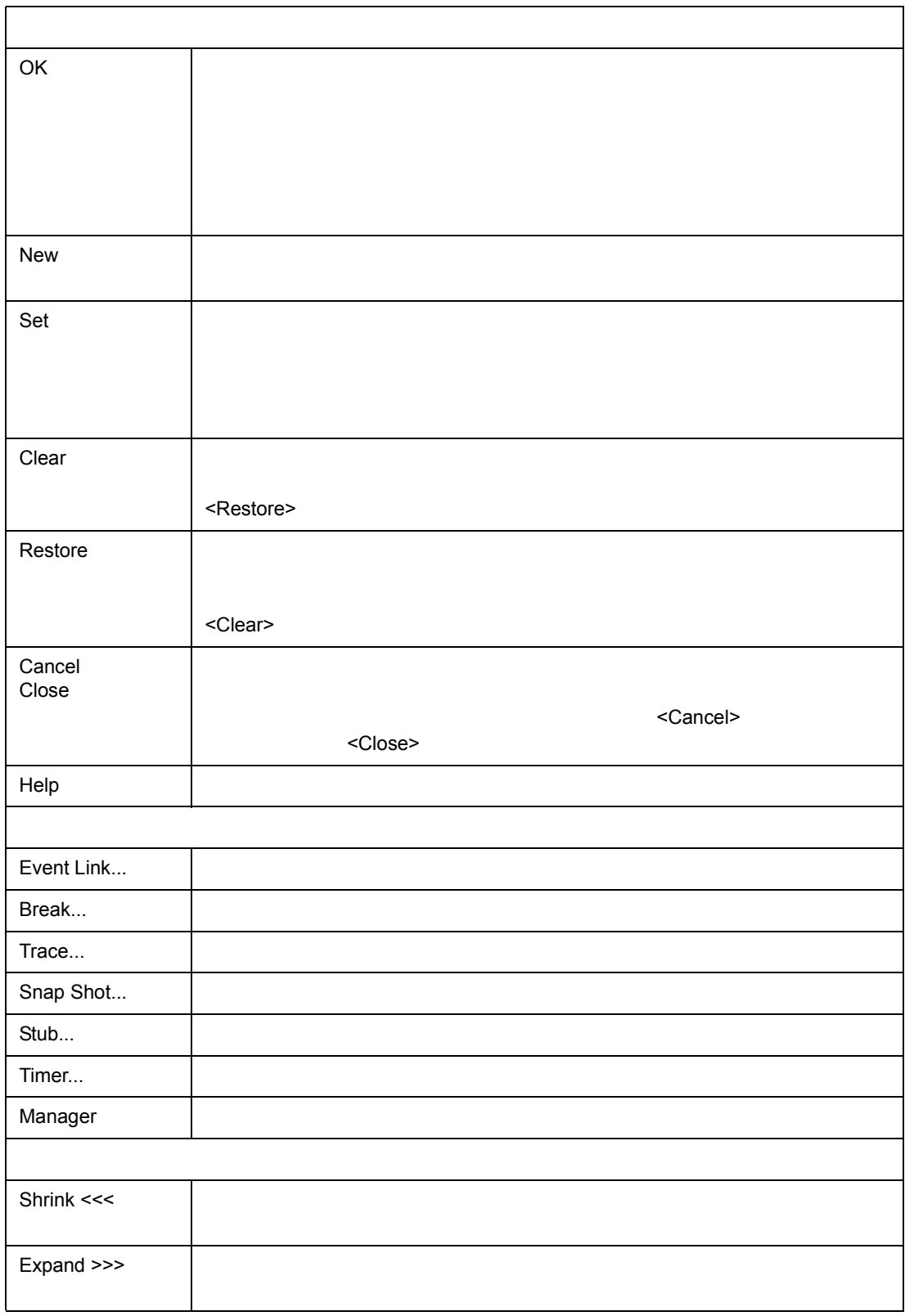

 $\frac{1}{2}$ 

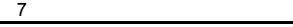

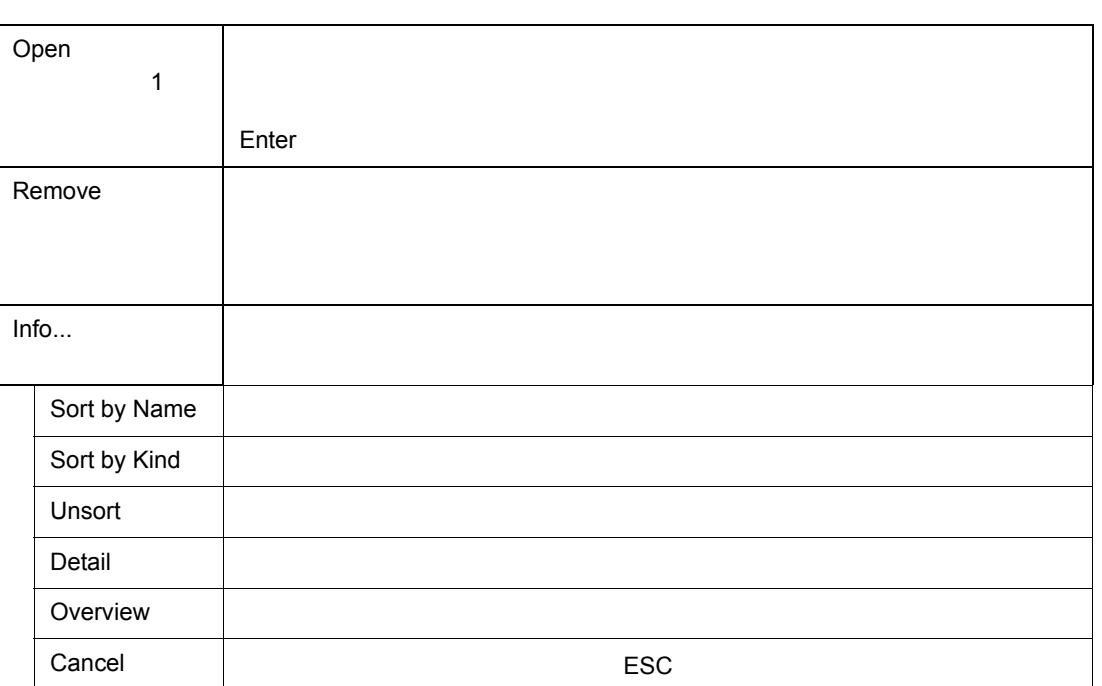

 $\frac{4}{3}$ 

7 40

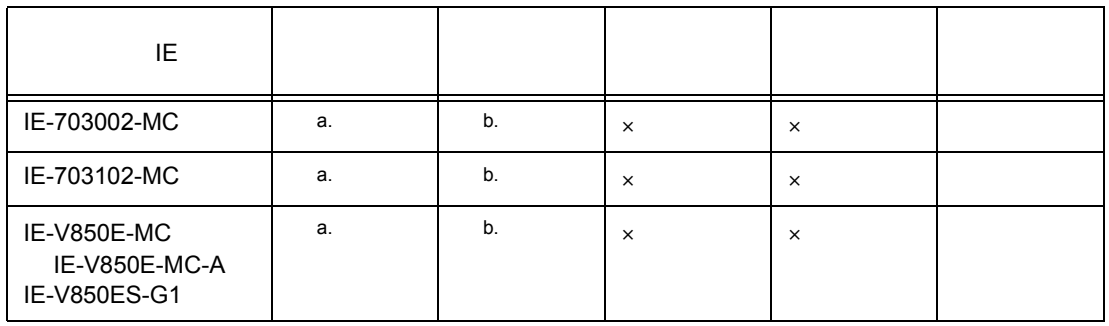

リンク条件には制限があります(表 7 31[「各種イベント条件における有効イベントの最大個数」](#page--1-47)を参照)

 $\mathbf 1$ 

 $7$ 

a.  $\sim$ 

b.  $\blacksquare$ 

 $\sim$  256  $\sim$ 

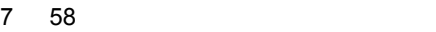

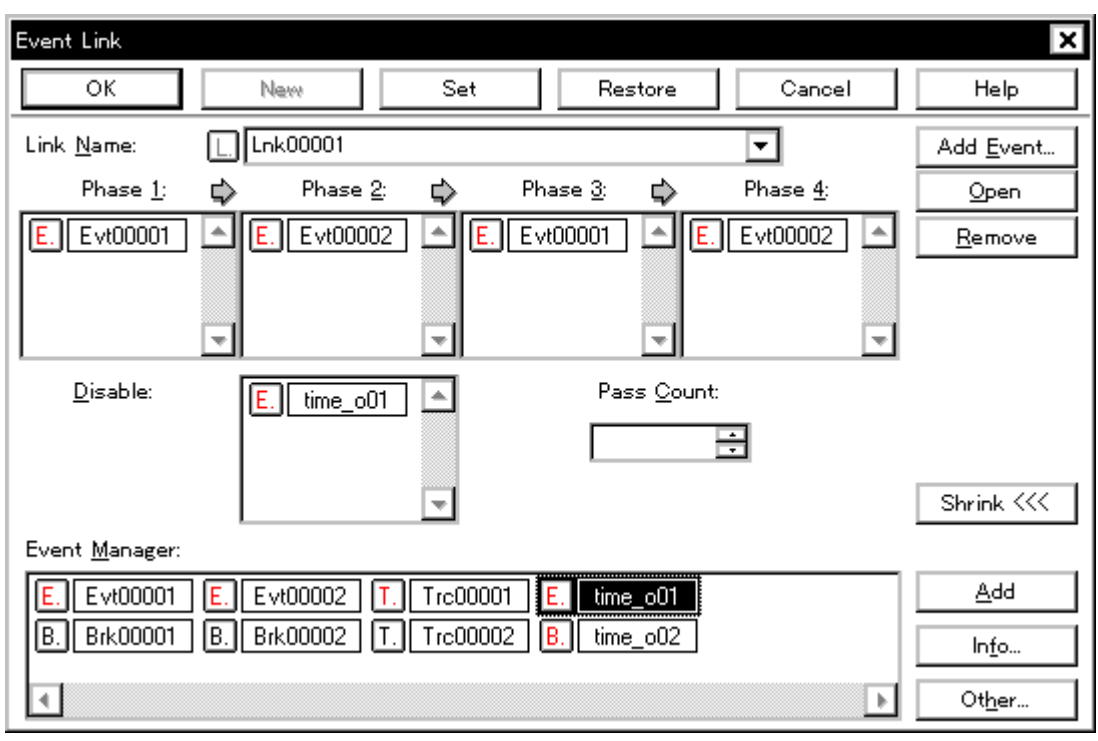

- [オープン方法](#page--1-56)
- Andrew Stern Stern Stern Stern Stern Stern Stern Stern Stern Stern Stern Stern Stern Stern Stern Stern Stern Stern Stern Stern Stern Stern Stern Stern Stern Stern Stern Stern Stern Stern Stern Stern Stern Stern Stern Ste
- [機能ボタン](#page--1-57)

オープン方法

•  $(N)$  (L)...  $\mathsf{Alt} \quad \mathsf{N} \quad \mathsf{L}$ 

 $<$ OK>  $<$ OK $>$ 

• **• Automotive Strategie** <Add Linkt...>  $Alt L$ 

(1) Link Name

各エリア説明

- (2) Phase1 Phase2 Phase3 Phase4
- (3) Disable
- (4) Pass Count
- (5) Event Manager

#### **(1)** Link Name

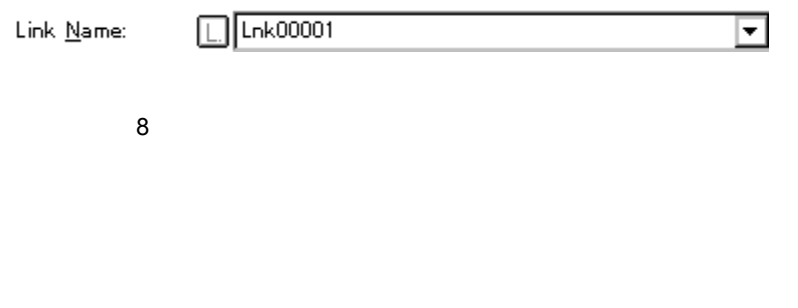

 $7 \times 7$  33

[の文字色と意味」を](#page--1-53)参照)。また,灰色の L.マークは,そのイベント・リンク条件が編集中で未登

#### **(2) Phase1 Phase2 Phase3 Phase4**(リンク条件設定エリア)

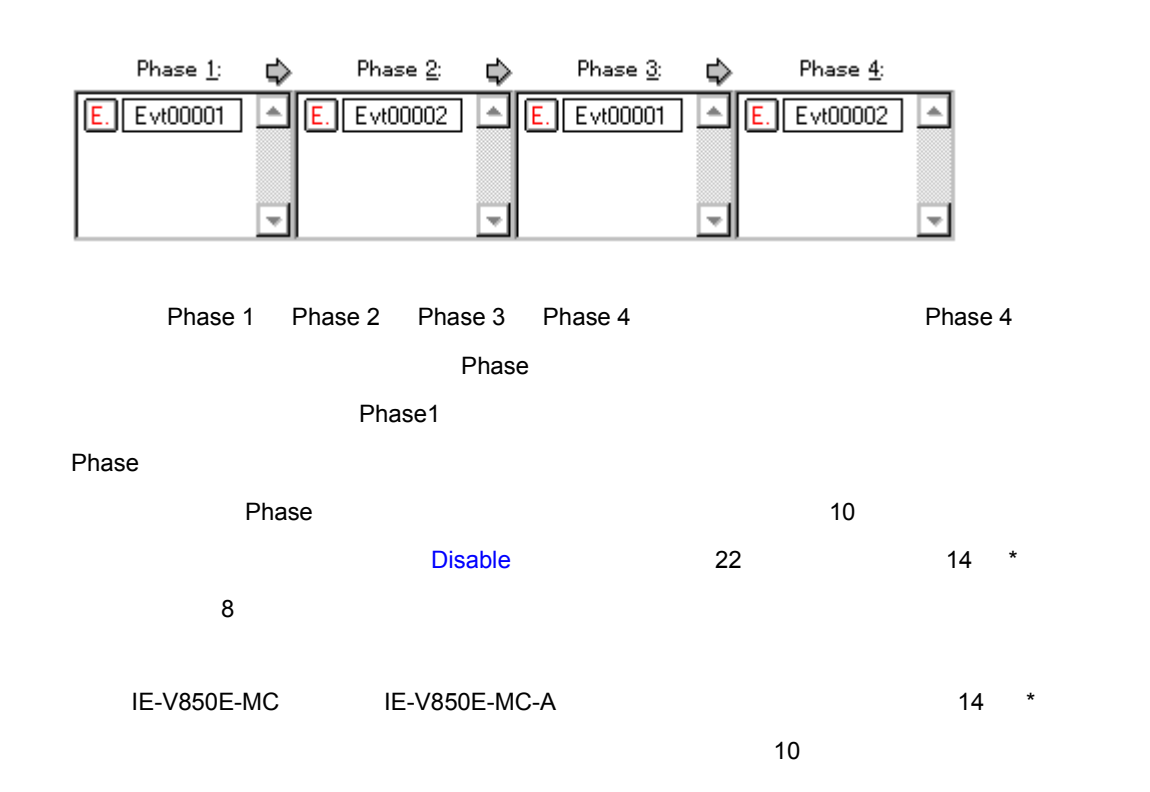
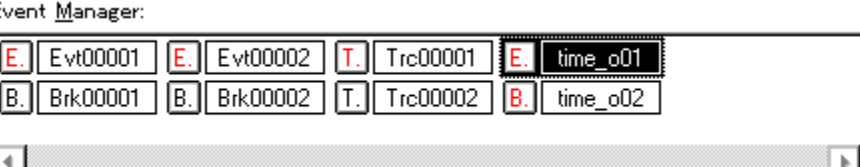

 $E$ 

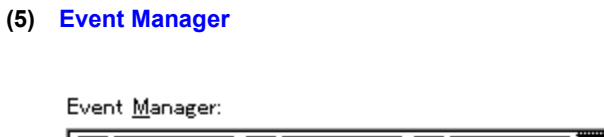

 $\mathbf 1$ 

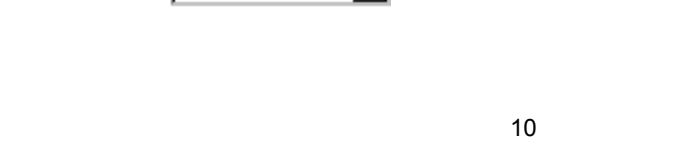

**(3) Disable** 

 $\boxed{\text{time\_o01}}$ E.  $\triangleq$ 

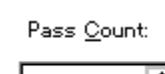

圄

 $Disable:$ 

<Add Event...>

Event Manager The Text Add>

 $7$ 

• Ctrl キーを押しながらドロップした場合には,イベント条件をコピーします。

•  $\bullet$ • Shift  $\blacksquare$ 

 $\sim$ 

 $8.$ 

**(4) Pass Count** 

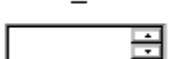

1 32767

 $\mathbf 1$ 

Event Manager

 $\frac{1}{2}$ 

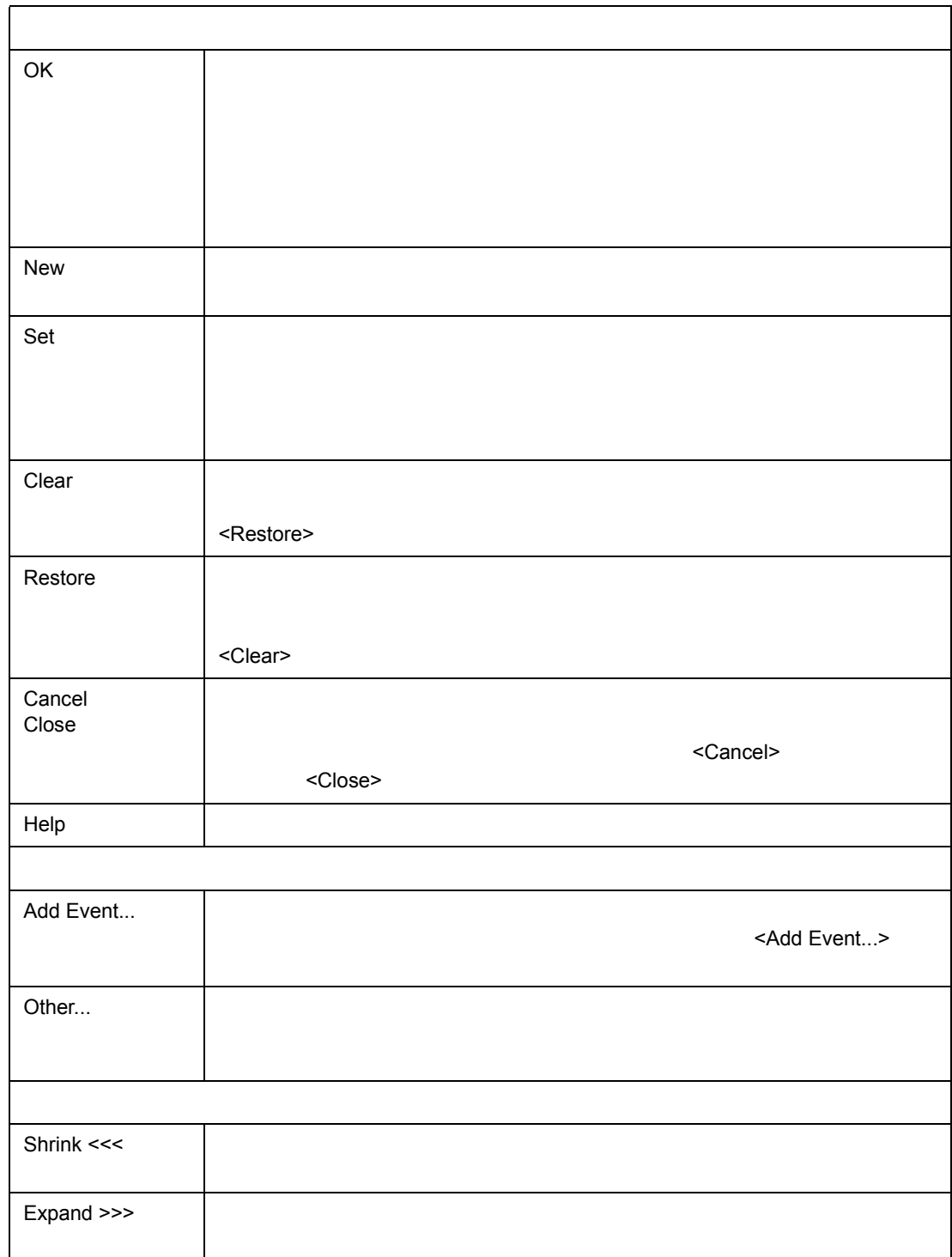

 $7$ 

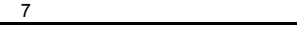

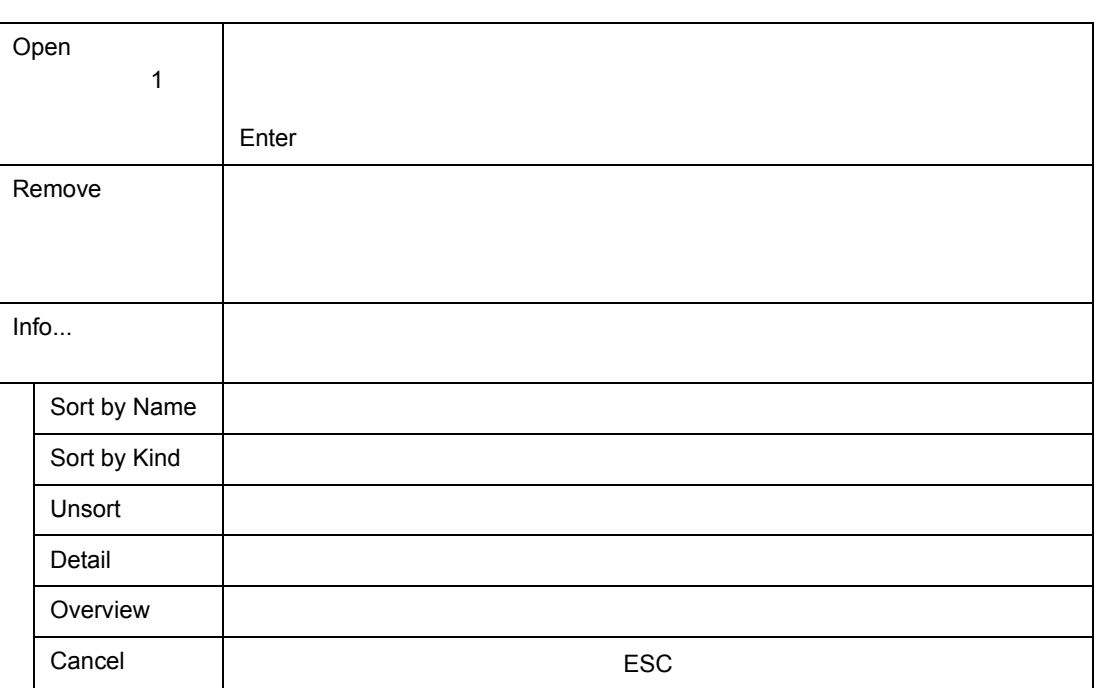

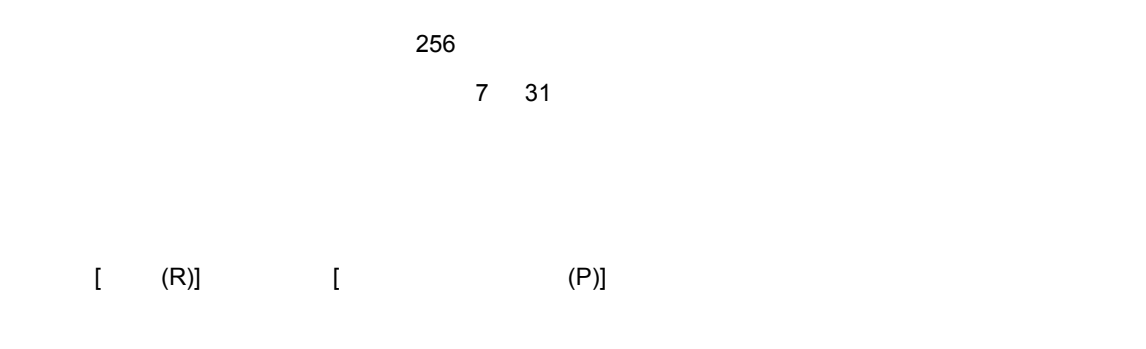

7 59 ブレーク・ダイアログ

 $7$ 

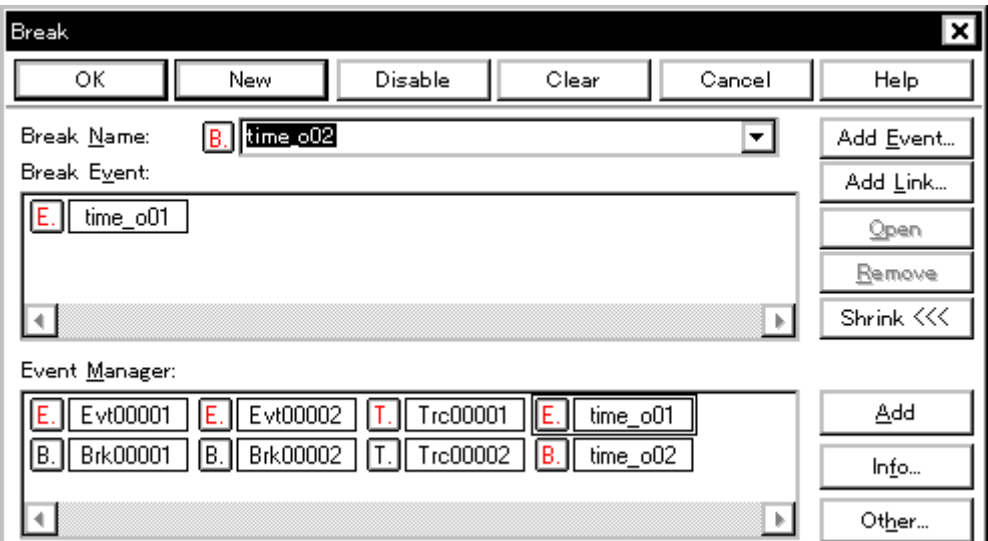

• **Brk** 

オープン方法

• [オープン方法](#page--1-3) • Andrew Stern Stern Stern Stern Stern Stern Stern Stern Stern Stern Stern Stern Stern Stern Stern Stern Stern Stern Stern Stern Stern Stern Stern Stern Stern Stern Stern Stern Stern Stern Stern Stern Stern Stern Stern Ste • [機能ボタン](#page--1-5)

• [ (N)] [ (B)...]  $\mathsf{Alt} \quad \mathsf{N} \quad \mathsf{B}$ 

- (1) Break Name
- (2) Break Event
- (3) Event Manager

# **(1)** Break Name

各エリア説明

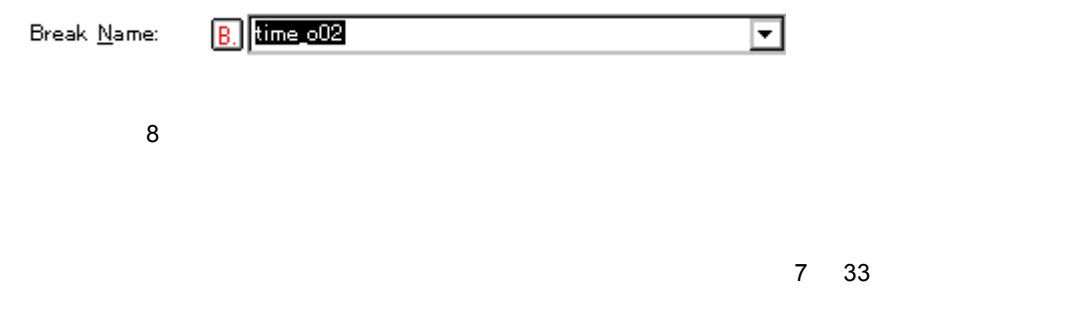

#### **(2) Break Event**

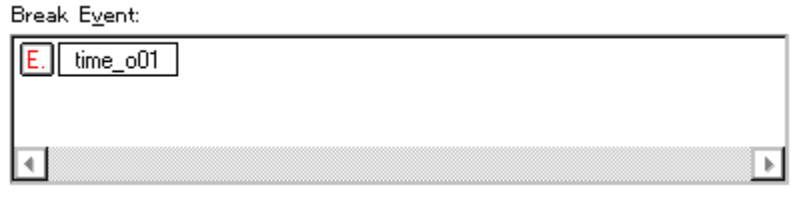

# 7 41

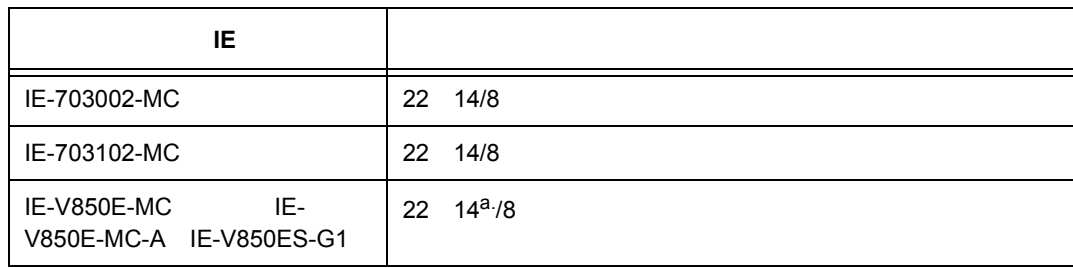

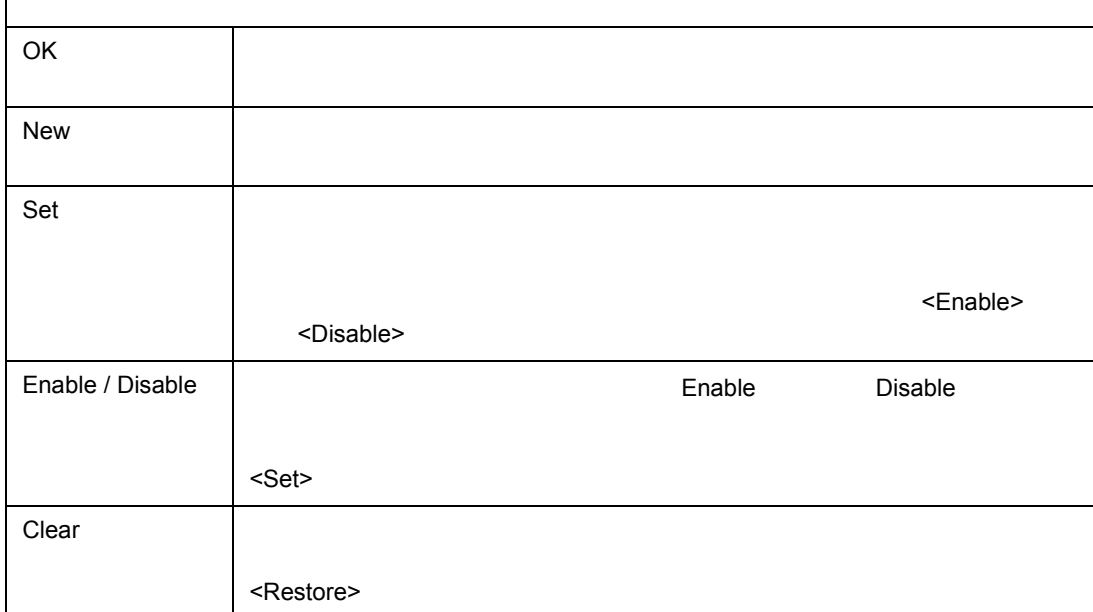

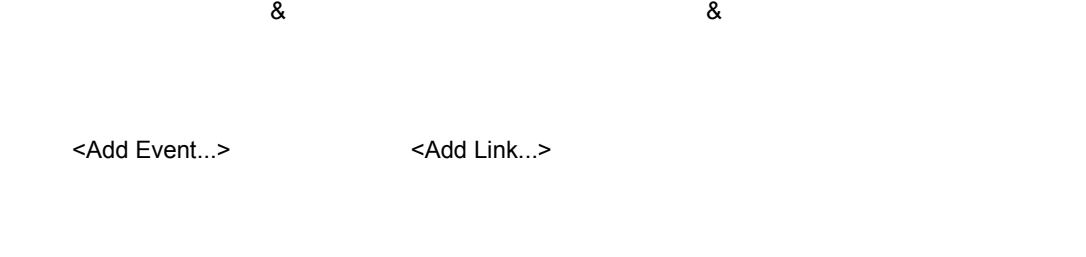

•  $\bullet$ 

• Shift  $\blacksquare$ • Ctrl キーを押しながらドロップした場合には,イベント条件をコピーします。

Event Manager マイベント・コントック系統のイベントを選択し、エリアでイベントを選択し、イベントを選択し、イベントを選択し、イベントを選択し、イベントのイベントを選択し、イベントのイベント

 $7$ 

 $\sim$ 

Event Manager

**(3) Event Manager** 

 $\frac{1}{2}$ 

 $\Gamma$ 

**a.**  $\begin{array}{ccc} 4 & 10 \end{array}$ 

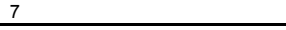

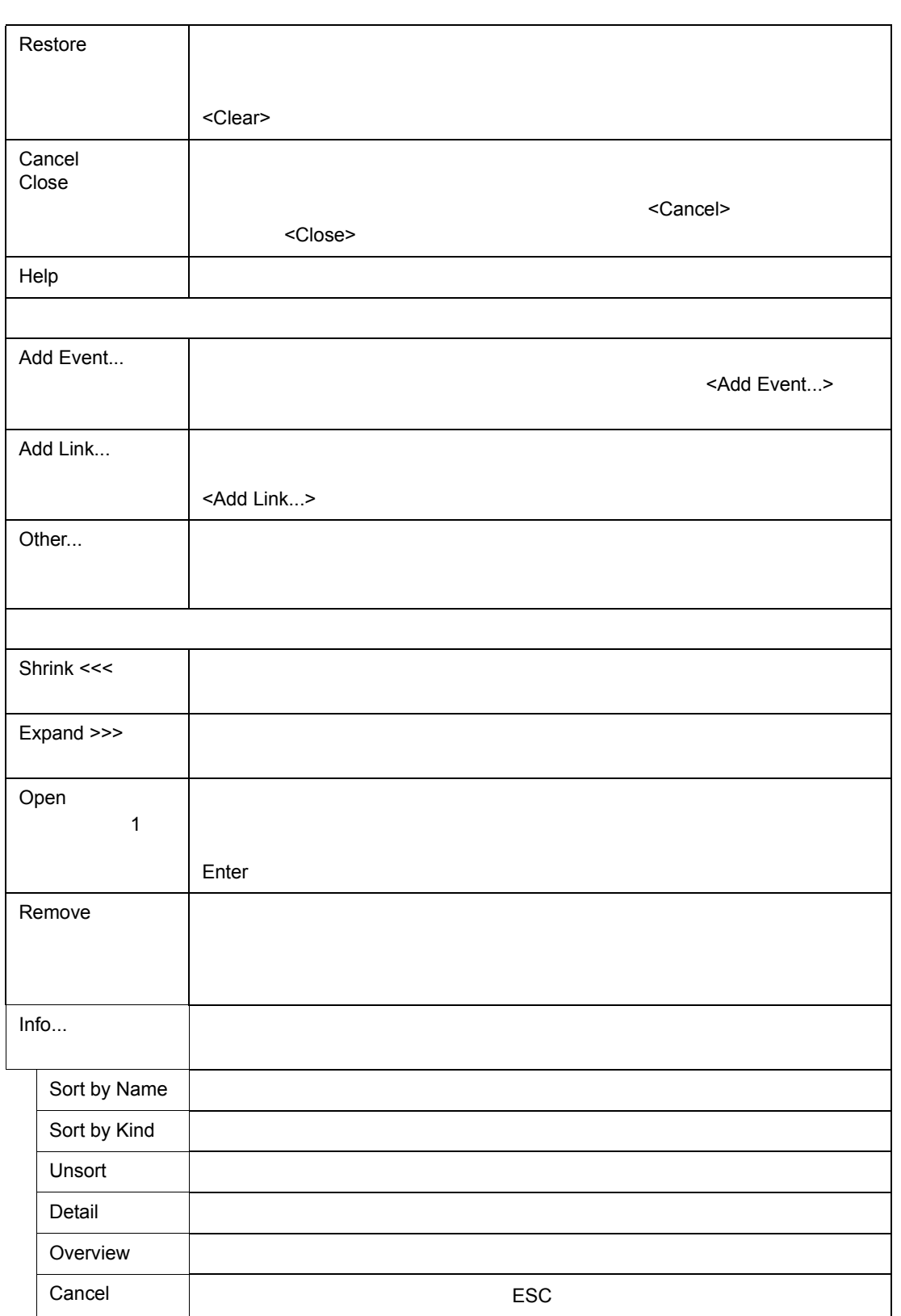

• **Francisco Francisco Francisco Francisco** Francisco Francisco Francisco Francisco Francisco Francisco Francisco Francisco Francisco Francisco Francisco Francisco Francisco Francisco Francisco Francisco Francisco Francisc • セクション・トレース開始用イベント系 • セクション・トレース • クオリファイ・トレース用イベント条件  $(R)$   $(N)$  $\sim$  256  $\sim$  $\sim$  1  $\sim$  7 31

 $7$ 

7 60 トレース・ダイアログ

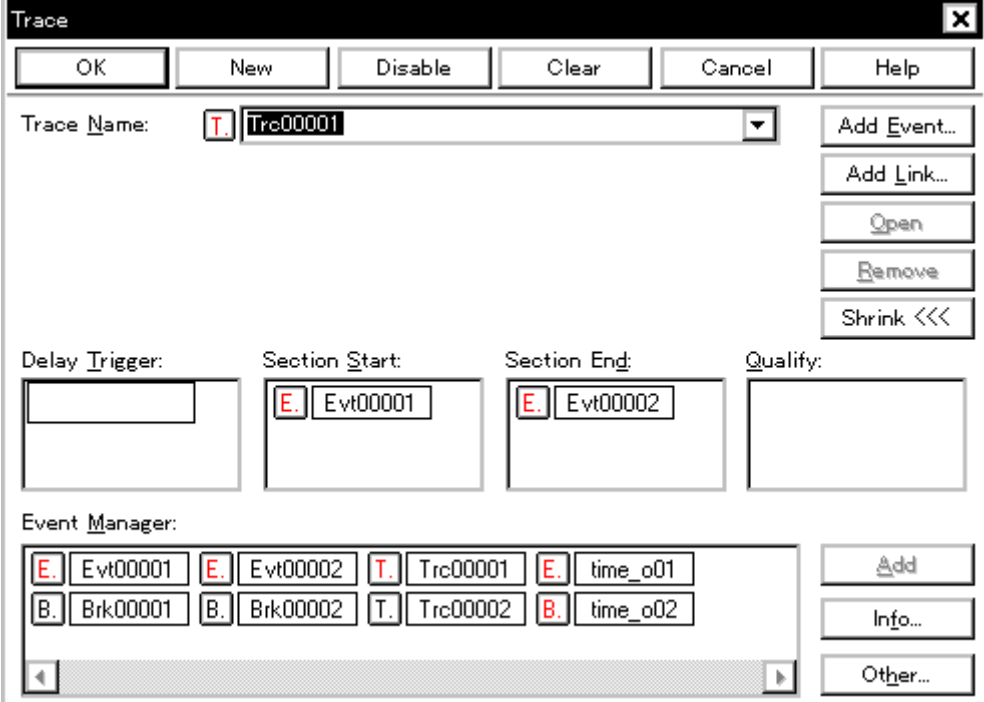

- [オープン方法](#page--1-12)
- Andrew Stern Stern Stern Stern Stern Stern Stern Stern Stern Stern Stern Stern Stern Stern Stern Stern Stern Stern Stern Stern Stern Stern Stern Stern Stern Stern Stern Stern Stern Stern Stern Stern Stern Stern Stern Ste
- [機能ボタン](#page--1-14)

- [関連操作](#page--1-11)
- **Francisco Technology**

• Trc •  $(N)$  (N)  $(T)...$ Alt N T • Trace...> Alt T

(1) Trace Name

各エリア説明

オープン方法

- (2) Delay Trigger
- (3) Section Start Section End
- (4) Qualify
- (5) Event Manager

#### **(1) Trace Name**

Trace  $Name:$ </u>

 $T$  Tre00001  $\overline{\Xi}$ 

8  $\overline{\phantom{a}}$  8

 $7\,$  33

#### **(2) Delay Trigger**(ディレイ・トリガ条件設定エリア) (ディレイ・トリガ条件設定エリア)

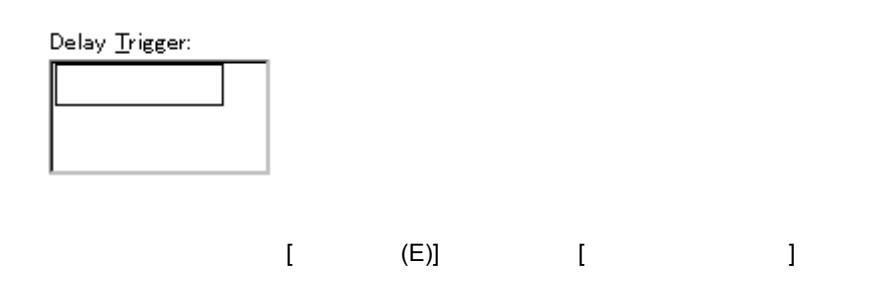

 $7$ 

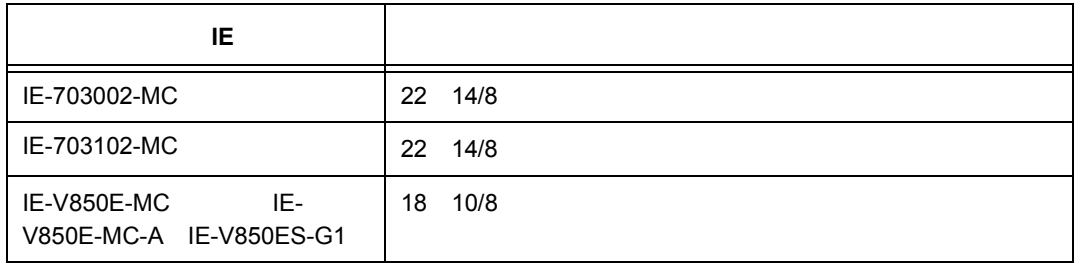

**Event Manager** 

# **(3) Section Start Section End**

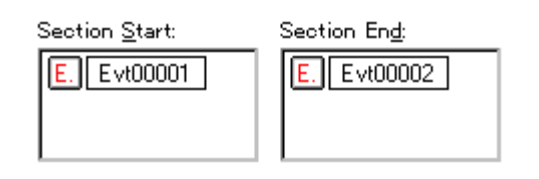

Section Start にトレース開始イベント条件を,Section End にトレース終了イベント条件を設定する

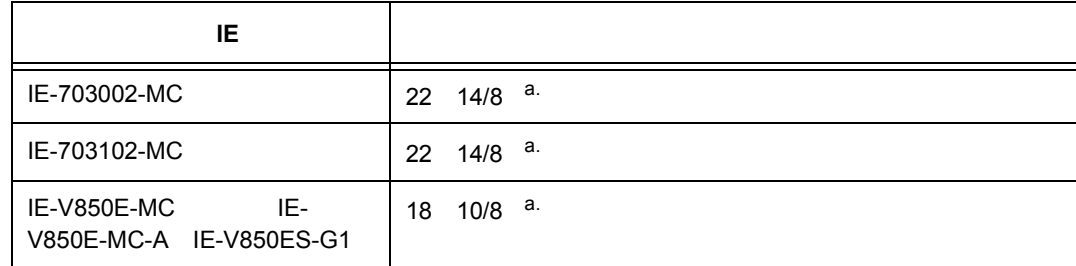

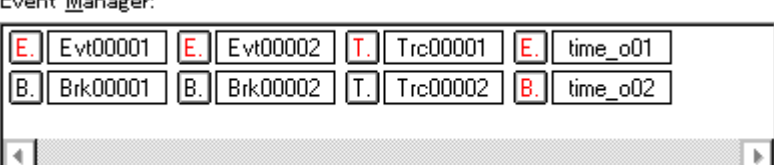

Event Manager:

**(5) Event Manager** 

**Event Manager** 

a.  $\overline{a}$ .  $\overline{a}$ 

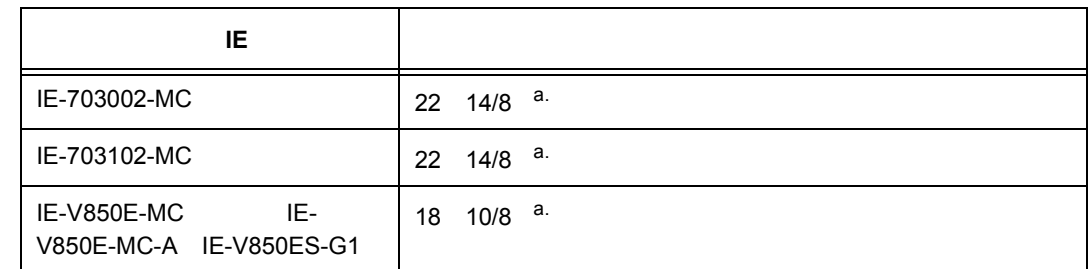

 $7$ 

# **(4) Qualify**(クオリファイ・トレース条件設定エリア) (クオリファイ・トレース条件設定エリア)

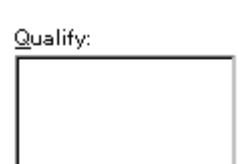

Event Manager

Event Manager

 $\frac{1}{2}$ 

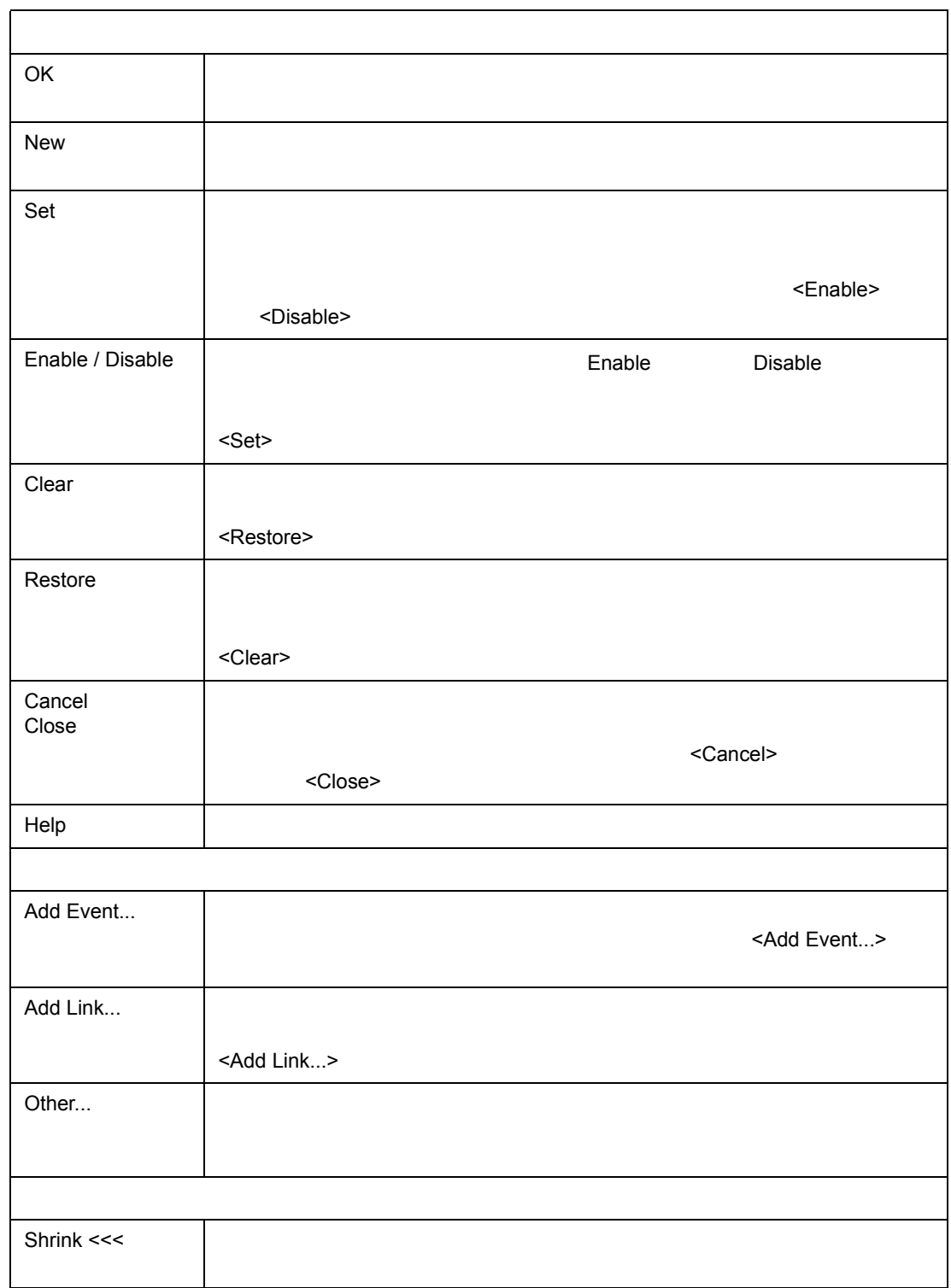

 $7$ 

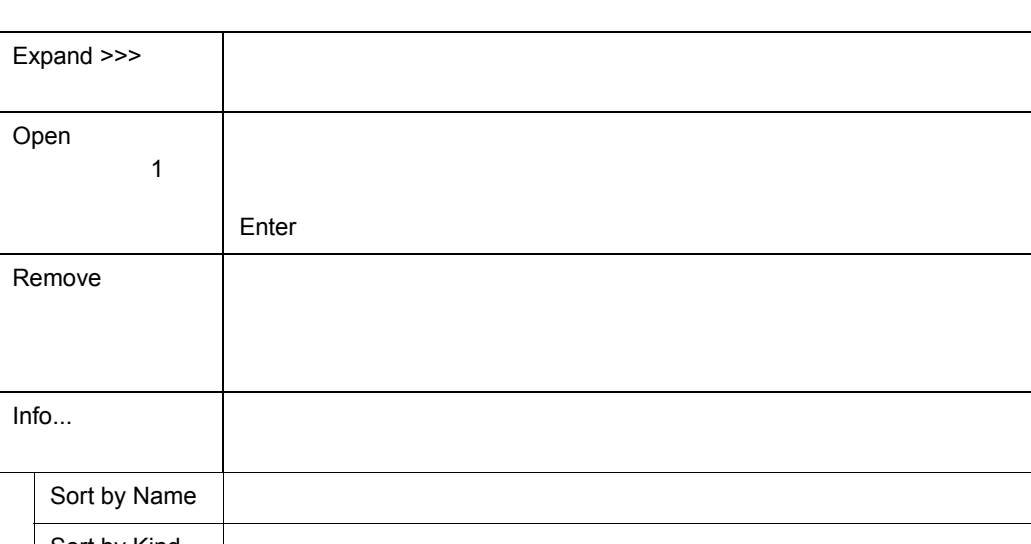

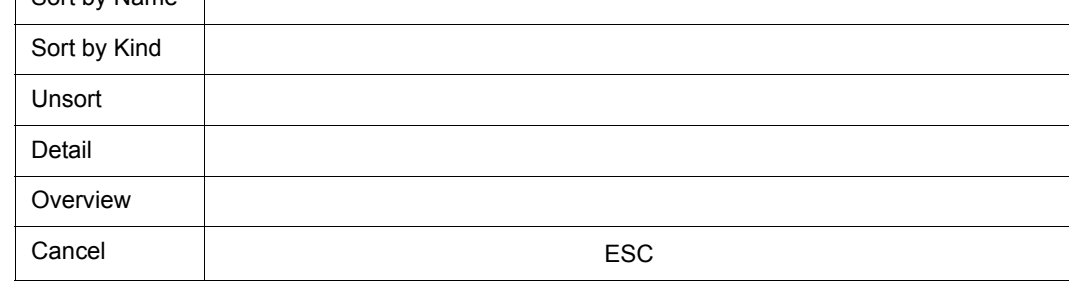

関連操作

 $[ \qquad \qquad (E) ] \qquad \qquad [ \qquad \qquad ]$ 

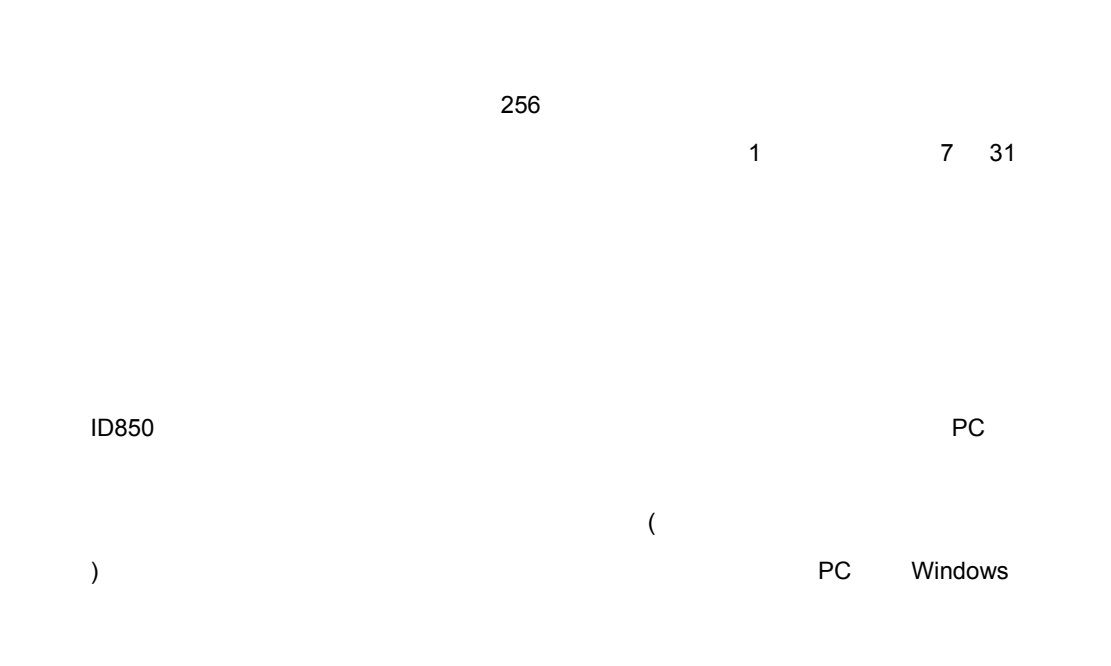

7 61 Register

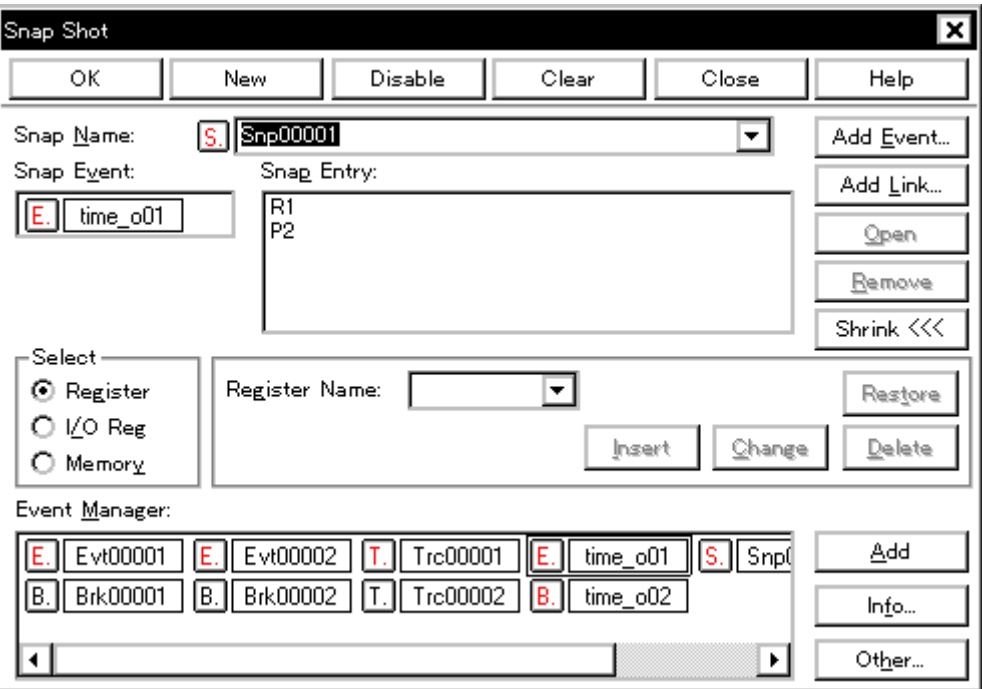

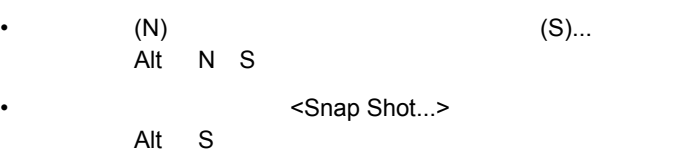

(1) Snap Name

• [オープン方法](#page--1-21) • Andrew Stern Stern Stern Stern Stern Stern Stern Stern Stern Stern Stern Stern Stern Stern Stern Stern Stern Stern Stern Stern Stern Stern Stern Stern Stern Stern Stern Stern Stern Stern Stern Stern Stern Stern Stern Ste • [機能ボタン](#page--1-23)

オープン方法

- (2) Snap Event
- (3) Select

各エリア説明

- (4) [Register](#page--1-27) [I/O Reg](#page--1-14) [Memory](#page--1-28) (5) Snap Entry
- (6) Event Manager

# **(1) Snap Name**

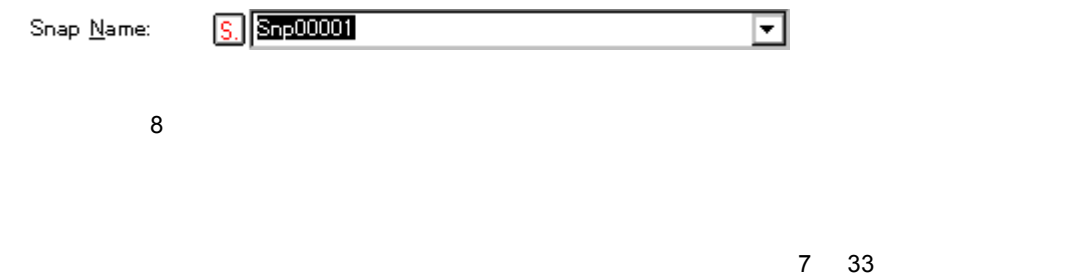

# **(2) Snap Event**

Snap Event:  $E$ ,  $time_0$ 01  $\overline{\mathbf{A}}$ 

Event Manager

# **(3) Select**(スナップ・データ選択エリア) (スナップ・データ選択エリア)

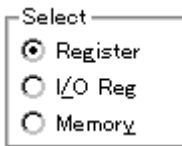

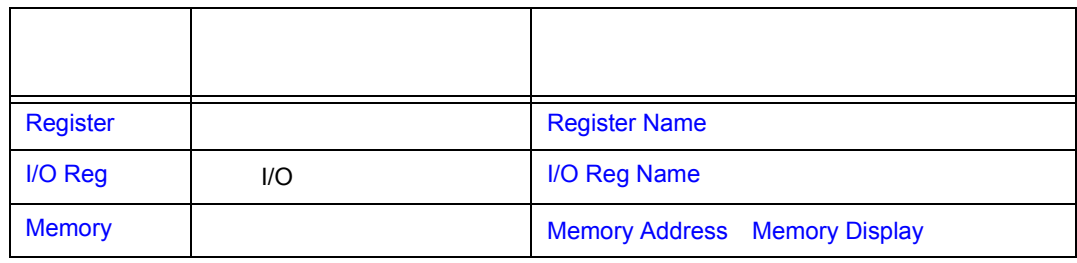

 $7$ 

**(4)** スナップ・データ設定エリア

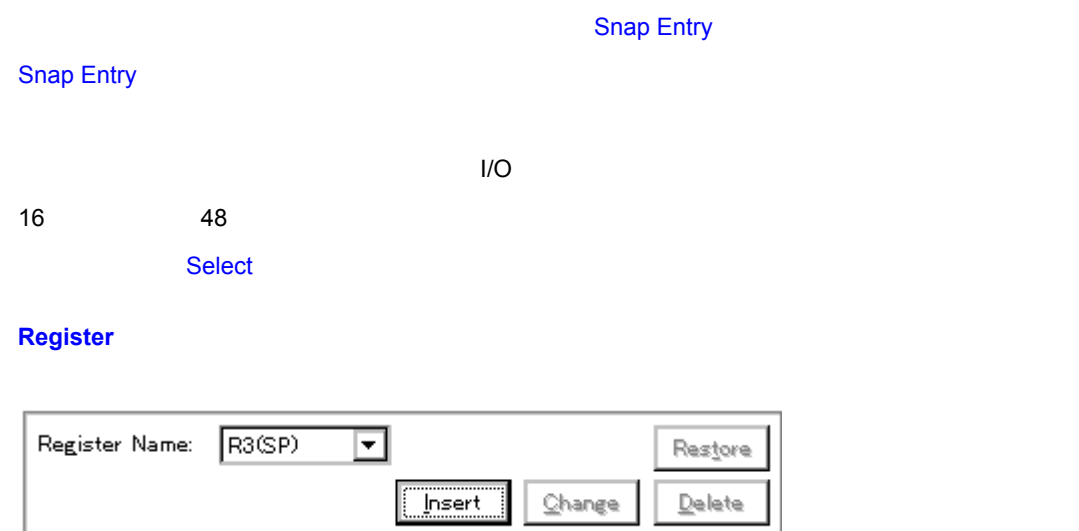

**Register Name** 

# **I/O Reg**

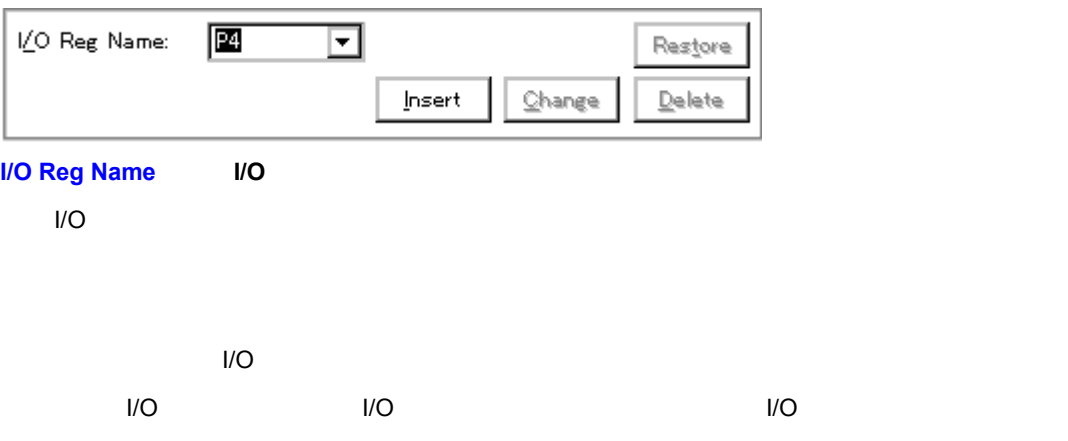

 $7$ 

なお[,トレース・ウィンドウで](#page--1-0)はすべて大文字に統一され,' 絶対名称(機能名称)' の形式で表示さ

#### **Memory**

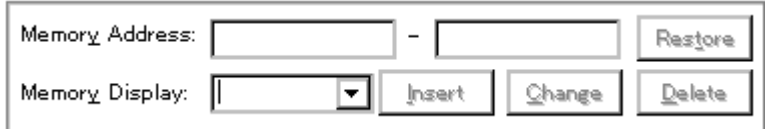

**Memory Address** 

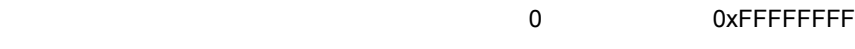

 $7 \times 7$  15

 $\sim$  16  $\sim$  16

**Snap Entry** 

**Memory Display** 

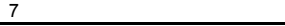

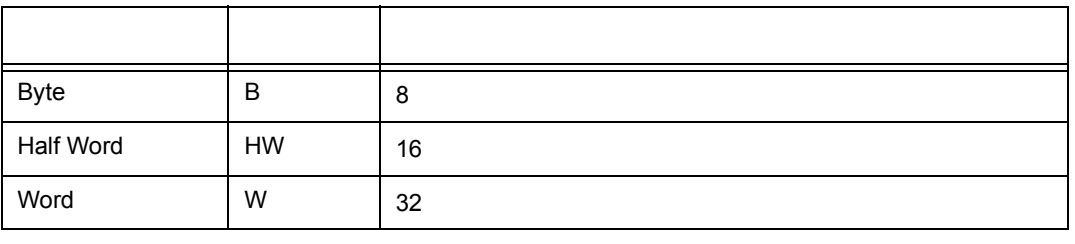

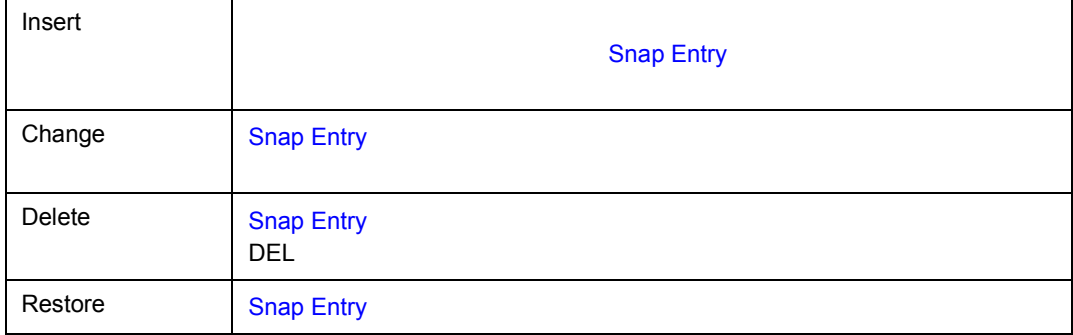

# **(5) Snap Entry**

Snap Entry:

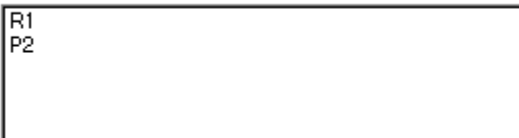

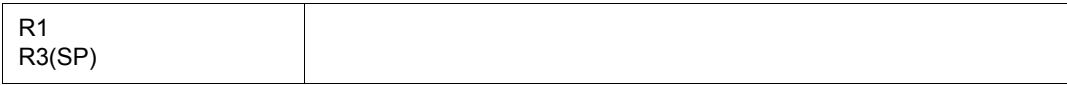

周辺 **I/O** レジスタ・スナップ・データの場合

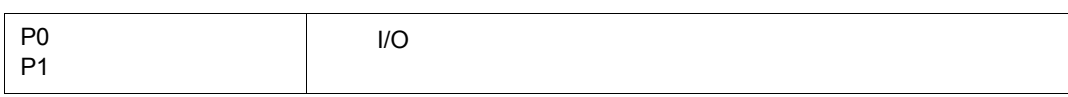

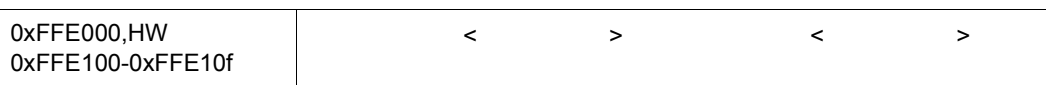

#### **(6) Event Manager**

 $\frac{1}{2}$ 

Event Manager:

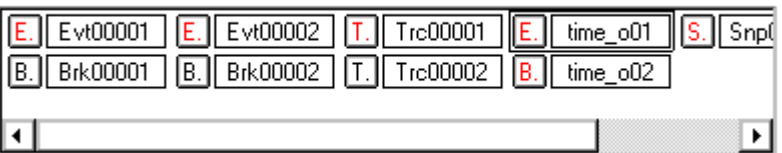

Event Manager

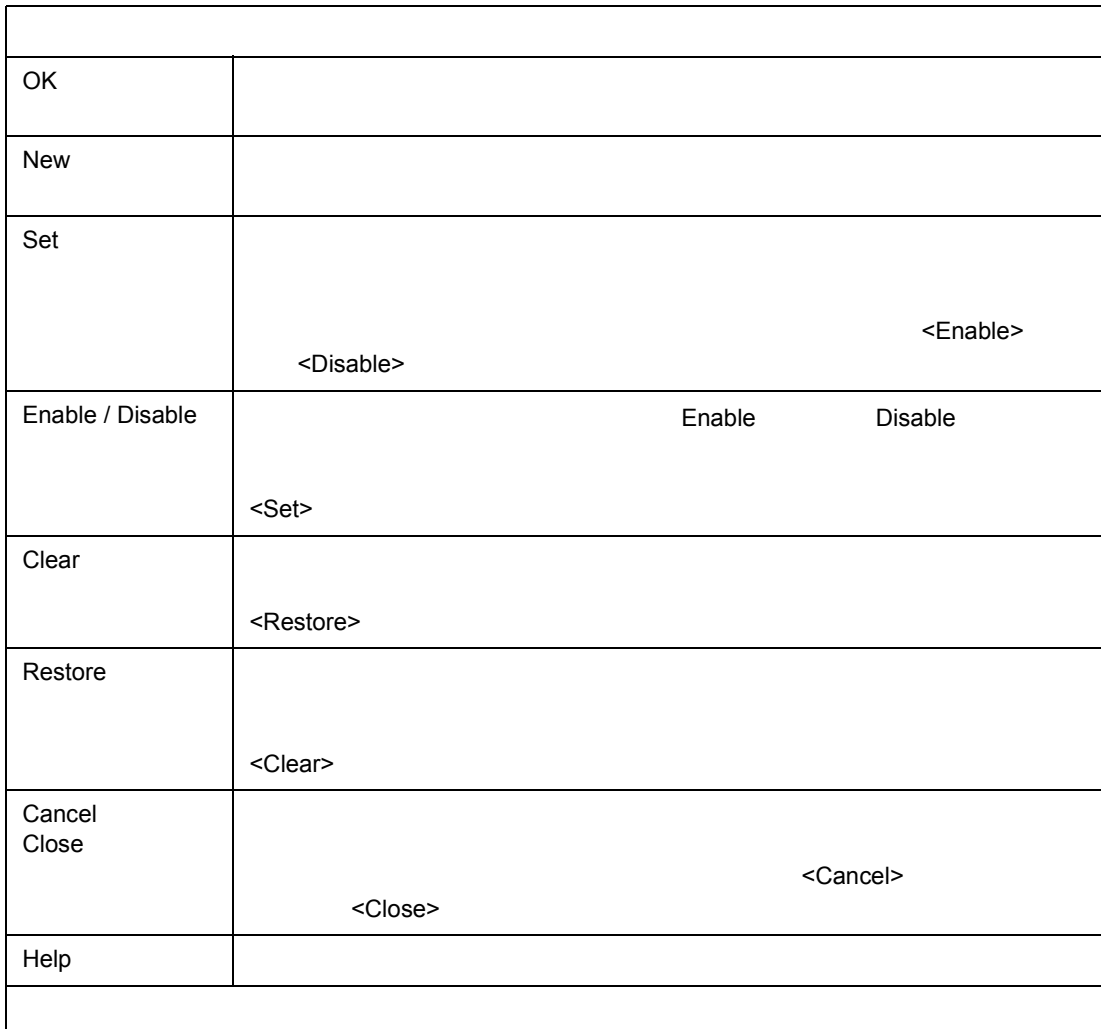

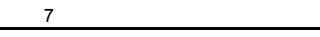

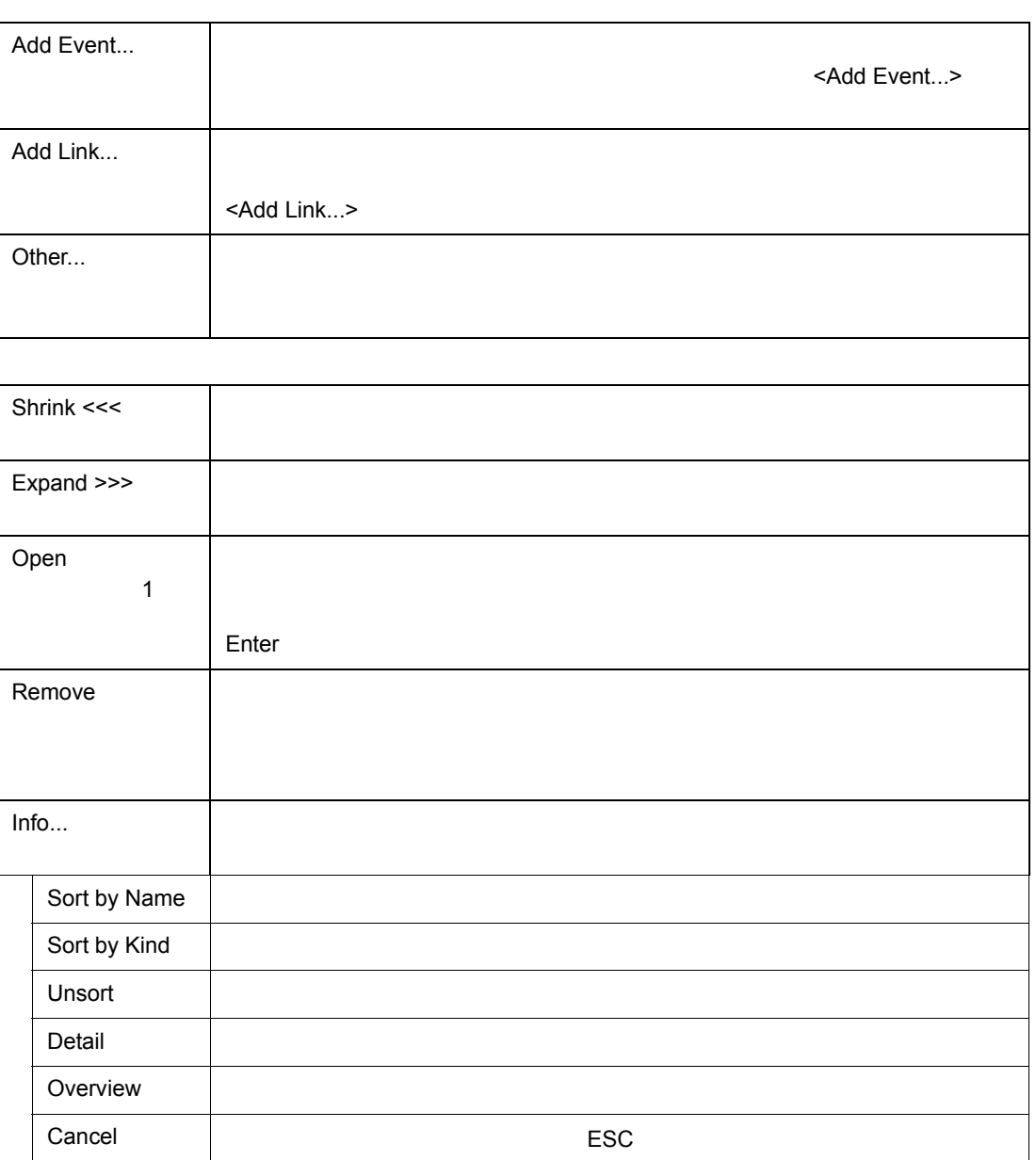

 $256$ 1 7 31 **[Break condition](#page--1-35)**  $\overline{P}$  After  $ID850$  $\blacksquare$  is the contract of the contract of the contract of the contract of the contract of the contract of the contract of the contract of the contract of the contract of the contract of the contract of the contract of the

 $7$ 

7 62

• [オープン方法](#page--1-32) • Andrew Stern Stern Stern Stern Stern Stern Stern Stern Stern Stern Stern Stern Stern Stern Stern Stern Stern Stern Stern Stern Stern Stern Stern Stern Stern Stern Stern Stern Stern Stern Stern Stern Stern Stern Stern Ste • [機能ボタン](#page--1-34)

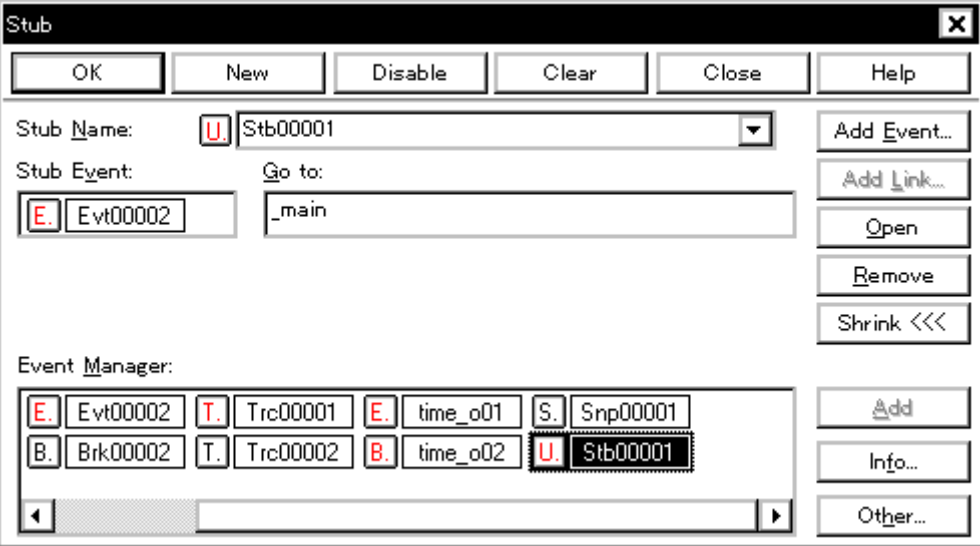

• (N) (U)...<br>Alt N U  $N$  U • The stub...>  $\sim$  $Alt$  U

- (1) Stub Name
- (2) Stub Event
- $(3)$  Go to

各エリア説明

オープン方法

(4) Event Manager

**(1)** Stub Name

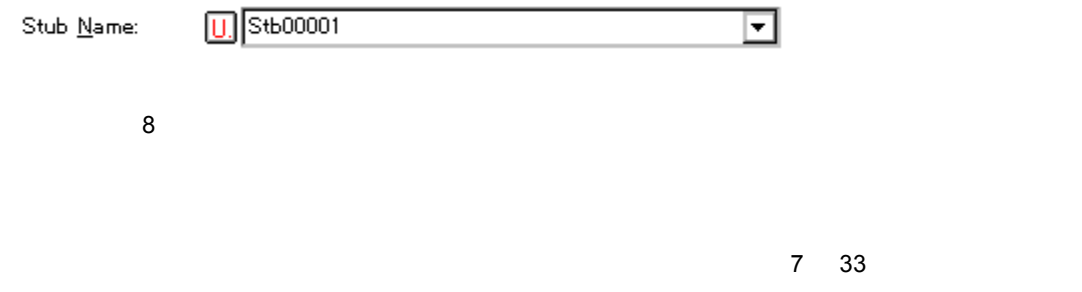

 $7$ 

**(2)** Stub Event

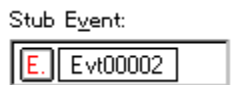

**Event Manager** 

 $\mathbf{\Lambda}$ 

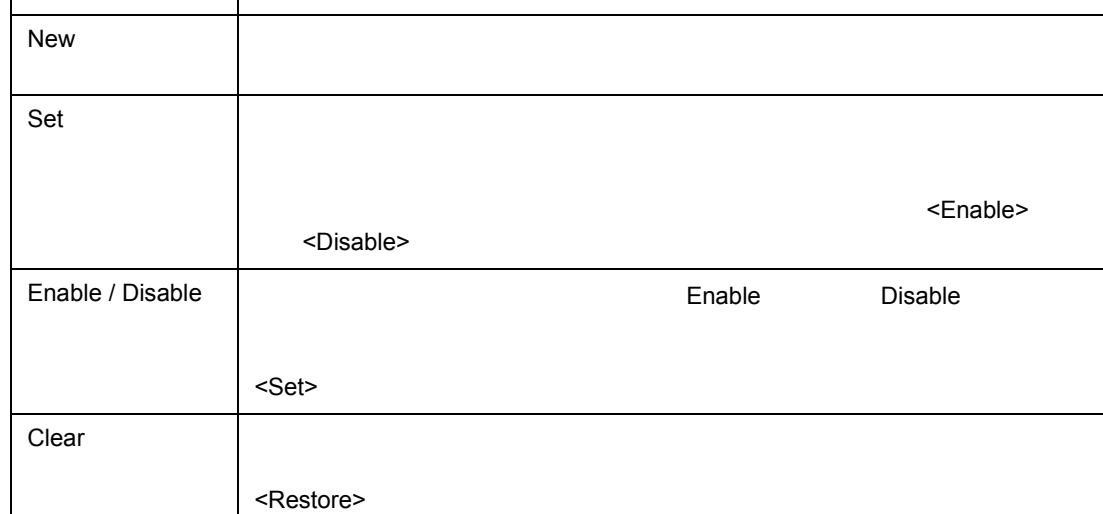

 $\mathsf{OK}$  and  $\mathsf{CK}$ 

Event Manager:  $5.$   $Snp00001$  $E.$  Evt00002  $T$ . Trc00001  $E.$  time\_o01 Brk00002 Trc00002  $time_002$ **U.** Stb00001 ▣ П IB.

# **(4) Event Manager**

 $\frac{1}{2}$ 

 $\overline{\bullet}$ 

Event Manager

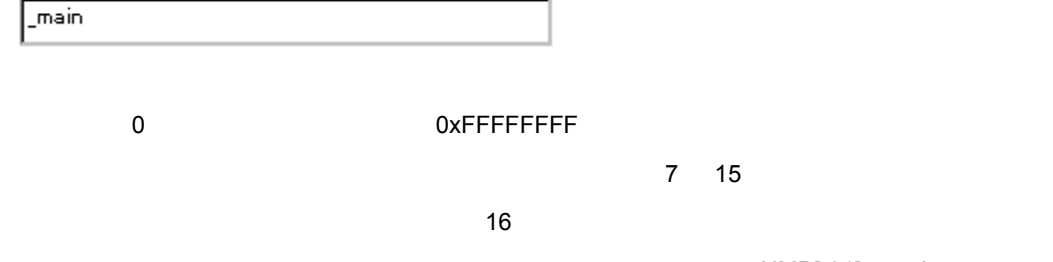

 $7$ 

'JMP[r31] '

⊡

 $Go$  to:

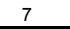

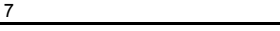

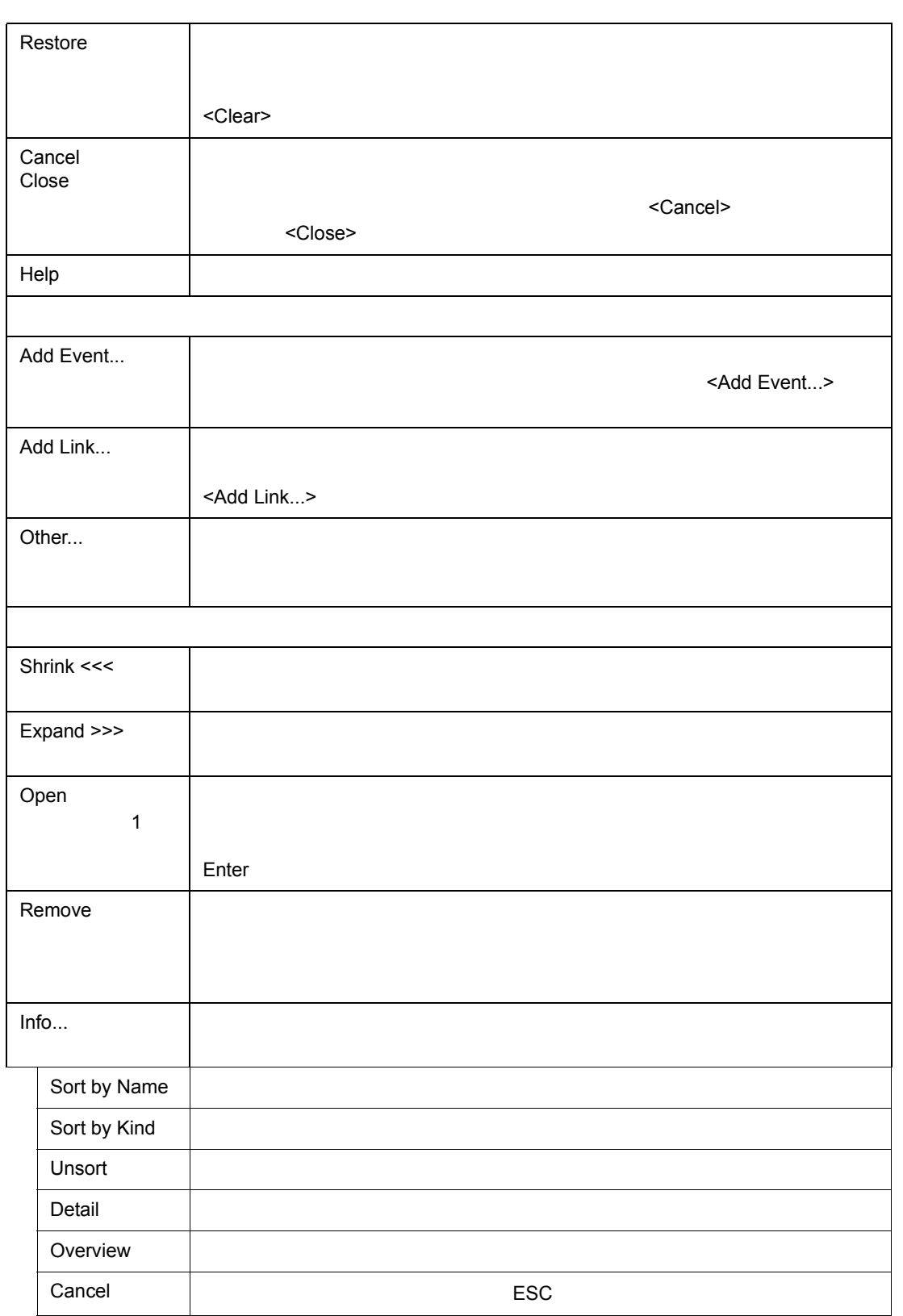

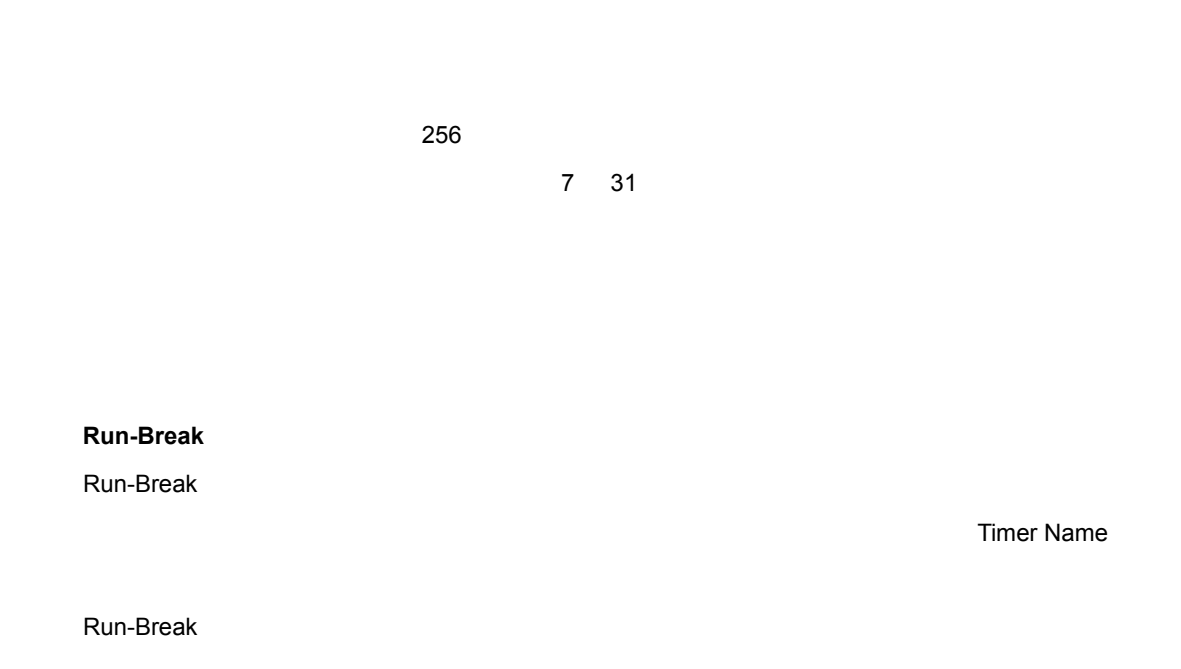

7 63

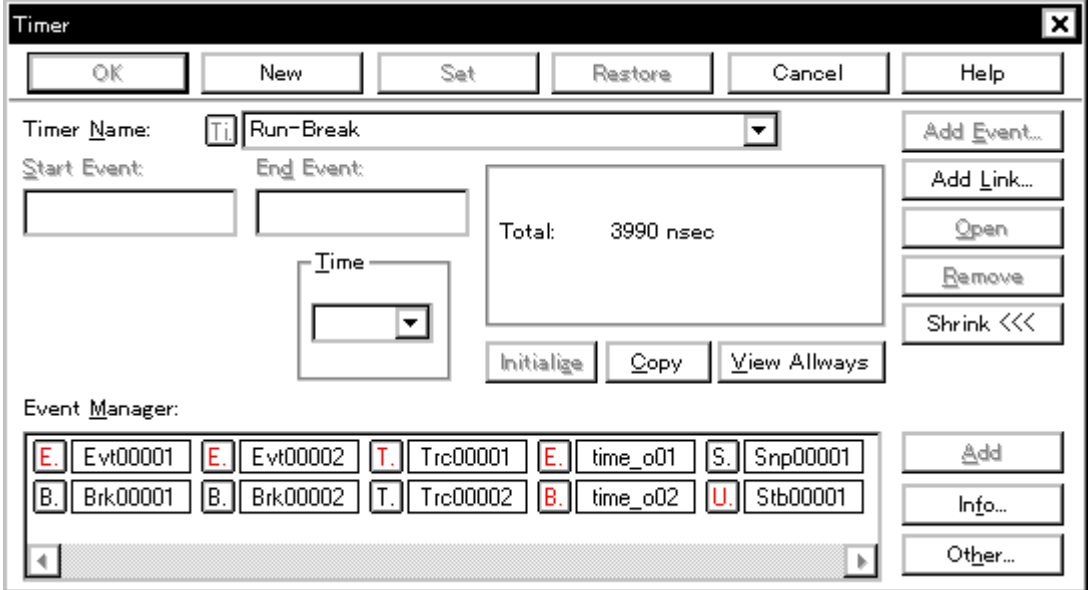

• Tim

オープン方法

• [オープン方法](#page--1-21) • Andrew Stern Stern Stern Stern Stern Stern Stern Stern Stern Stern Stern Stern Stern Stern Stern Stern Stern Stern Stern Stern Stern Stern Stern Stern Stern Stern Stern Stern Stern Stern Stern Stern Stern Stern Stern Ste • [機能ボタン](#page--1-40)

•  $(N)$  (N)  $(1)$ ...  $Alt$  N I • Timer...>  $Alt \quad I$ 

- (1) Timer Name
- (2) Start Event End Event
- $(3)$  Time

各エリア説明

- $(4)$
- (5) Event Manager

# **(1) Timer Name**

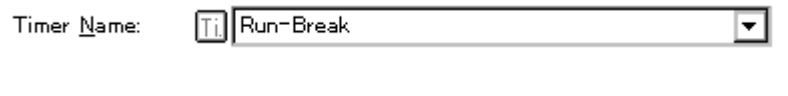

 $7$ 

8  $\overline{\phantom{a}}$  8

#### "Run-Break"

 $7\,$  33

# **(2) Start Event End Event**

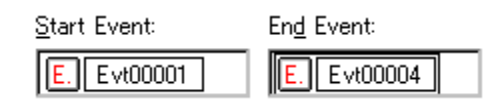

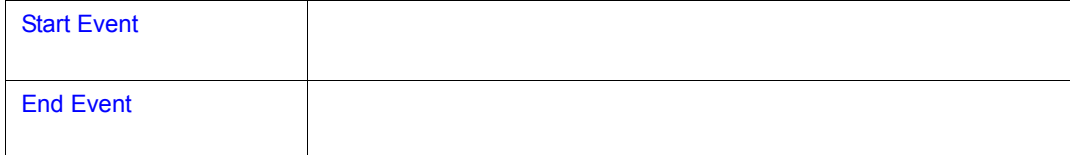

the contract  $1$ Event Manager

# **(3) Time**

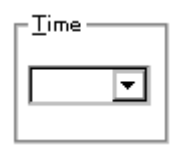

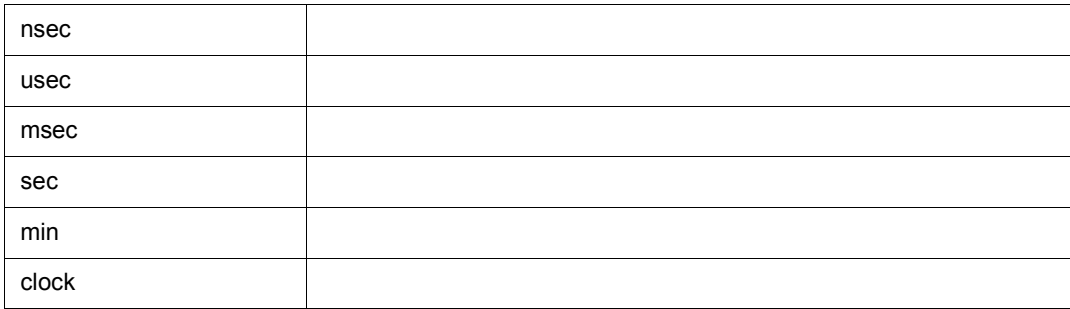

**(4)** 実行時間表示エリア 実行時間表示エリア

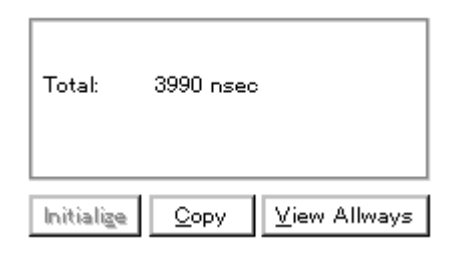

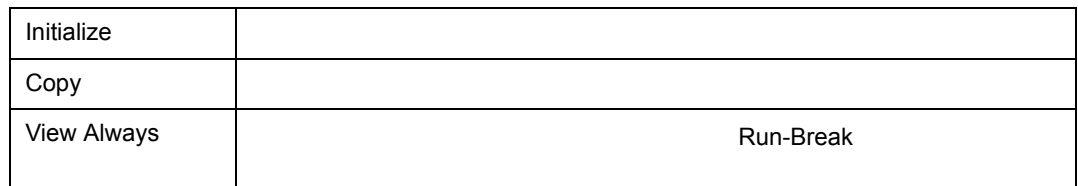

# **(5) Event Manager**

 $\frac{1}{2}$ 

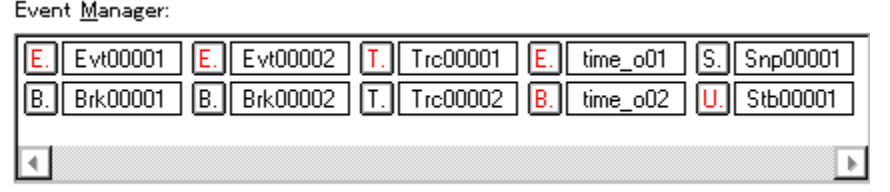

Event Manager

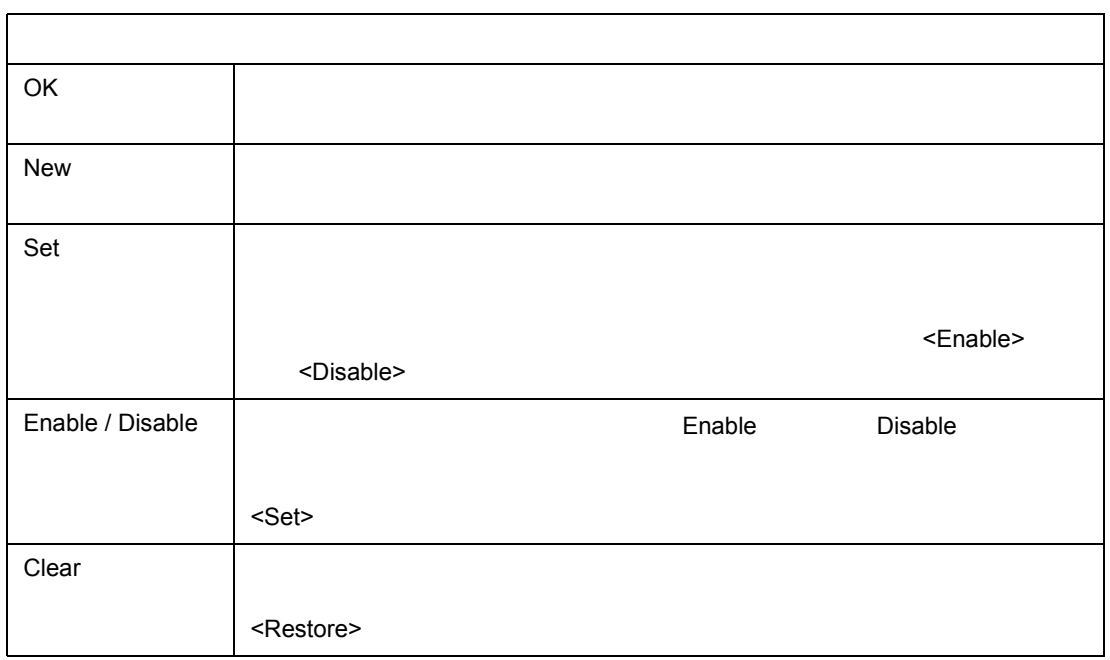

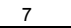

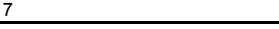

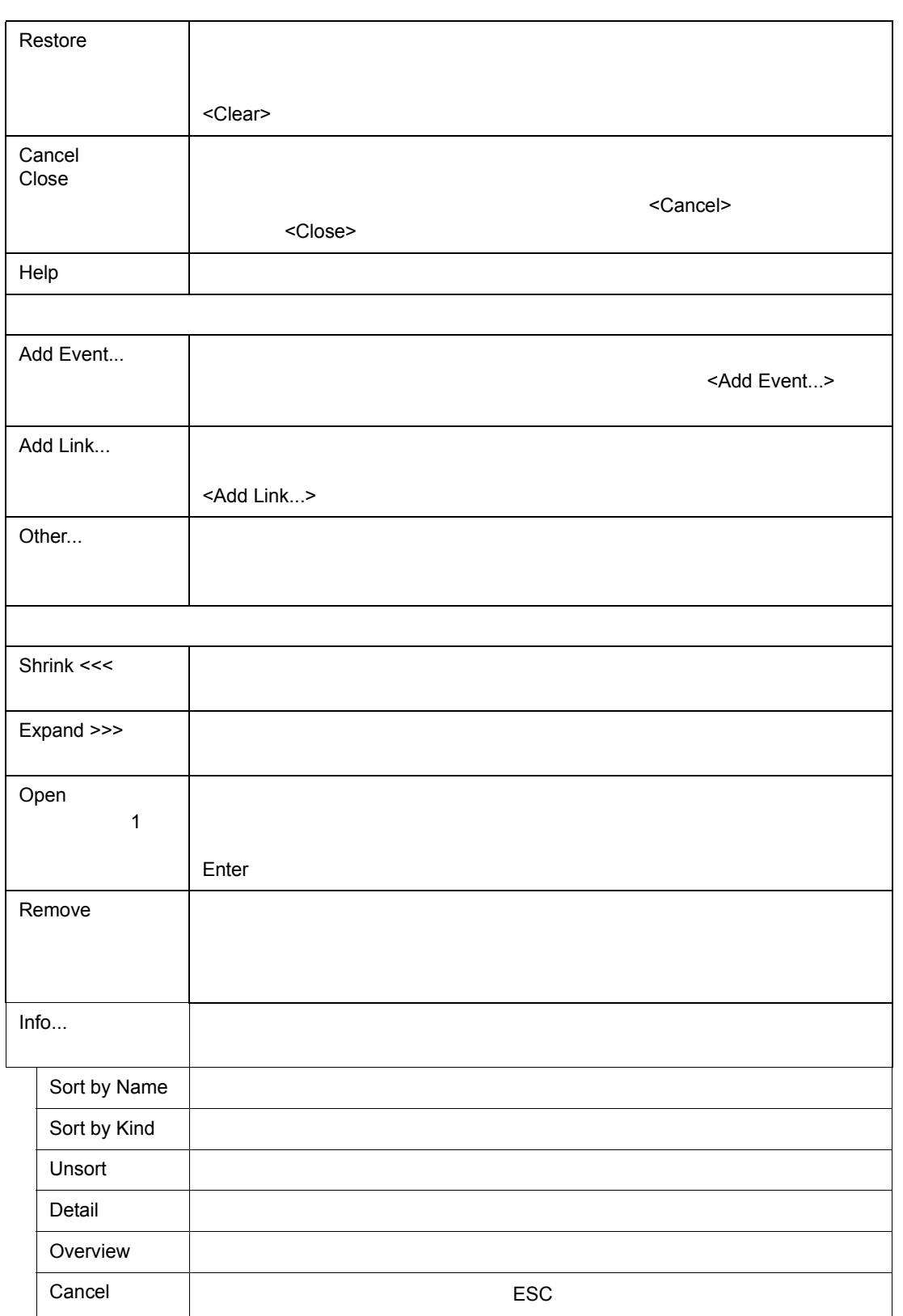

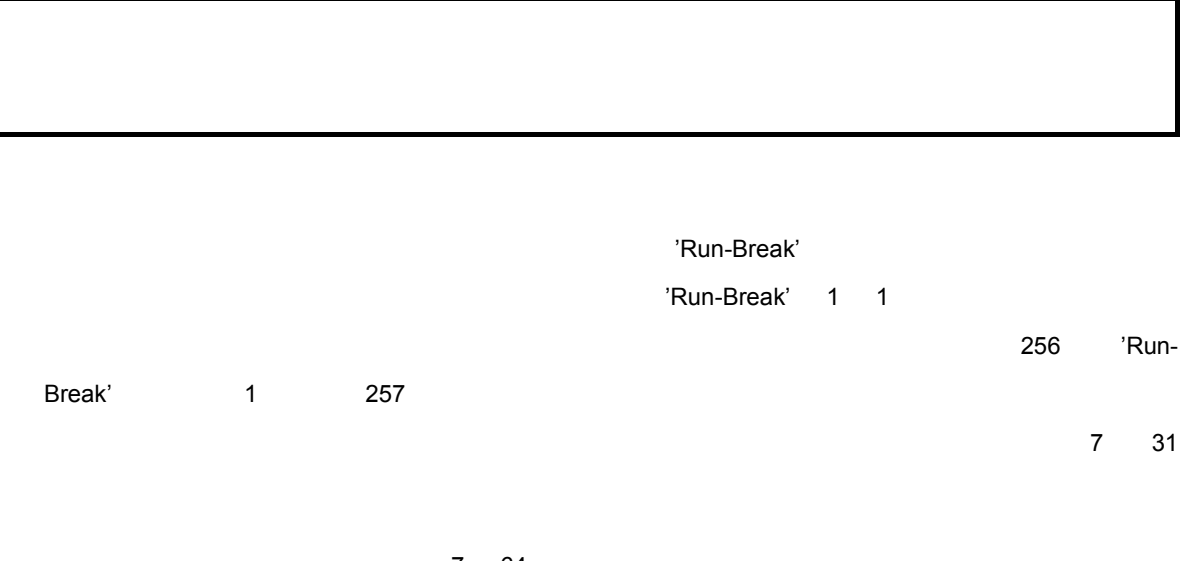

7 64

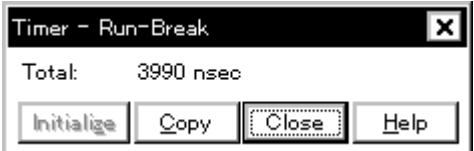

- [オープン方法](#page--1-45)
- Andrew Stern Stern Stern Stern Stern Stern Stern Stern Stern Stern Stern Stern Stern Stern Stern Stern Stern Stern Stern Stern Stern Stern Stern Stern Stern Stern Stern Stern Stern Stern Stern Stern Stern Stern Stern Ste
- [機能ボタン](#page--1-32)

<View Always>  $\overline{Alt}$  V

オープン方法

• 8 Party 2012 - Although Street Assembly Run-Break Run-Break

 $(1)$ 

各エリア説明

**(1)** 実行時間表示エリア

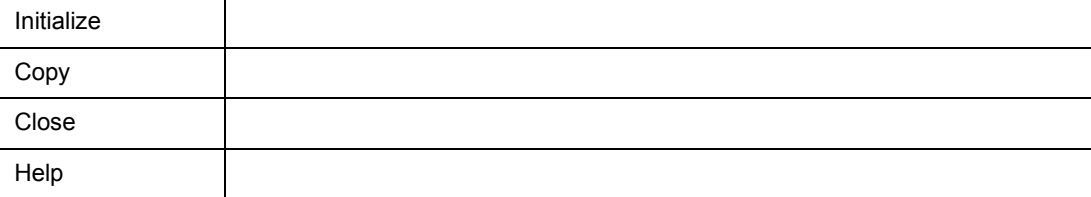

 $\frac{1}{2}$ 

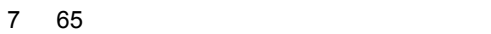

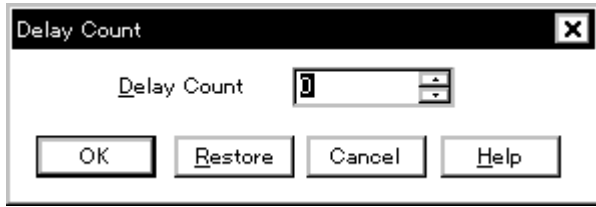

• [ (N)] [ (Y)…]  $\overline{A}$ lt N Y  $\overline{A}$ 

E

各エリア説明 (1) Delay Count(The Solid State of Table ) (1) **Delay Count** (3)

回 Delay Count

• [オープン方法](#page--1-24) • Andrew Stern Stern Stern Stern Stern Stern Stern Stern Stern Stern Stern Stern Stern Stern Stern Stern Stern Stern Stern Stern Stern Stern Stern Stern Stern Stern Stern Stern Stern Stern Stern Stern Stern Stern Stern Ste • [機能ボタン](#page--1-14)

オープン方法

設定範囲は 0(ディフォールト)~ 32767 です。

 $\frac{1}{2}$ 

OK All the state of the state of the state of the state of the state of the state of the state of the state of Restore Cancel Help ヘルプ・ウィンドウをオープンします。

 $7$ 

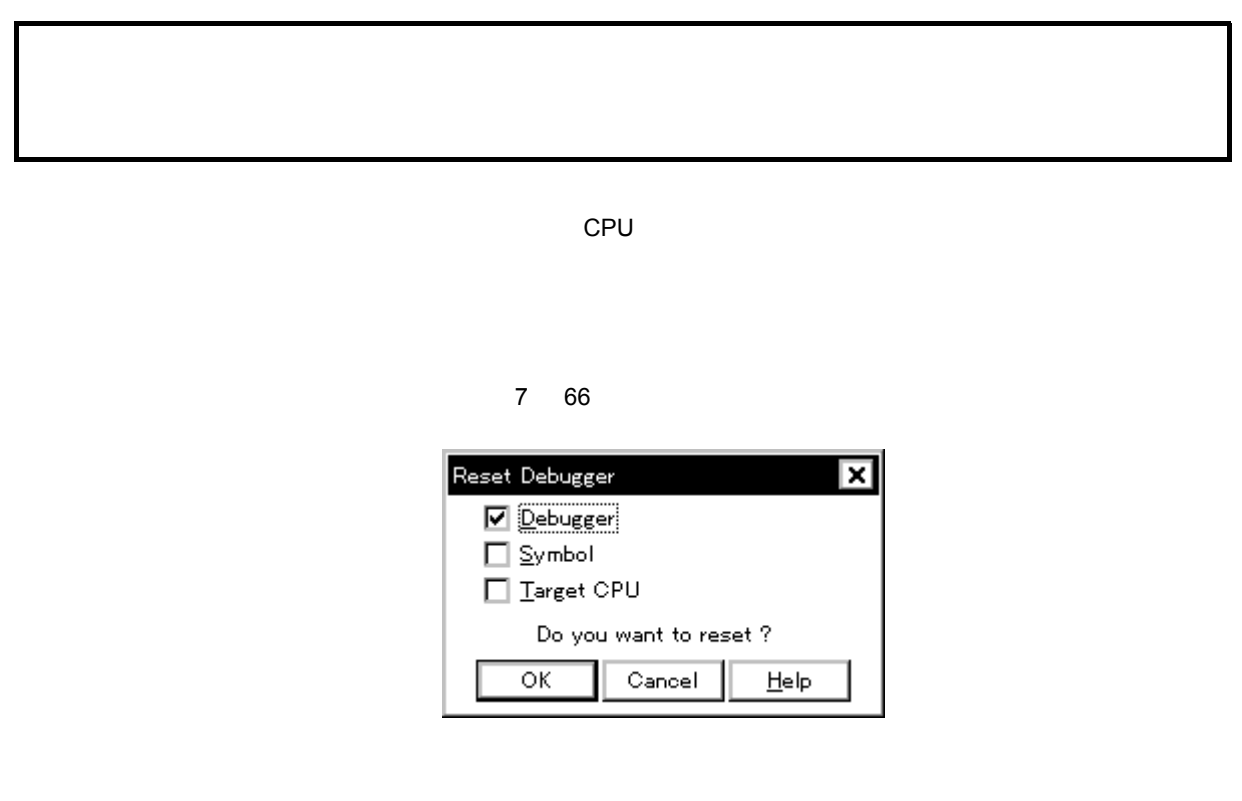

• (F) (R)...  $\mathsf{Alt} \quad \mathsf{F} \quad \mathsf{R}$ 

 $(1)$ 

各エリア説明

**(1)** リセット対象選択エリア リセット対象選択エリア

 $\nabla$  Debugger  $\square$  Symbol  $\Box$  Target CPU

• [オープン方法](#page--1-50) • Andrew Stern Stern Stern Stern Stern Stern Stern Stern Stern Stern Stern Stern Stern Stern Stern Stern Stern Stern Stern Stern Stern Stern Stern Stern Stern Stern Stern Stern Stern Stern Stern Stern Stern Stern Stern Ste • [機能ボタン](#page--1-52)

オープン方法

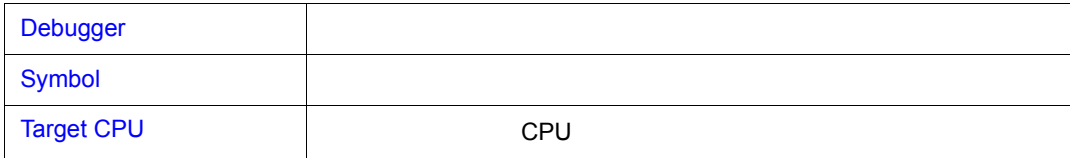

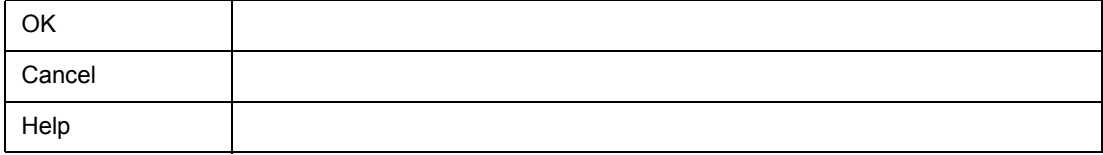

 $\frac{1}{2}$ 

 $\sim$   $\frac{4}{1}$ 

- <sub>The most structure</sub>
- **Formulation**  $\mathbf{r}$
- $\cdot$  GUI
- DLL
- DLL

• [オープン方法](#page--1-54) • [機能ボタン](#page--1-32)

オープン方法

- **•**  $\mathbb{Z}^{\mathbb{Z}}$
- <sub>Control</sub> Control Control Control

7 67 バージョン表示ダイアログ

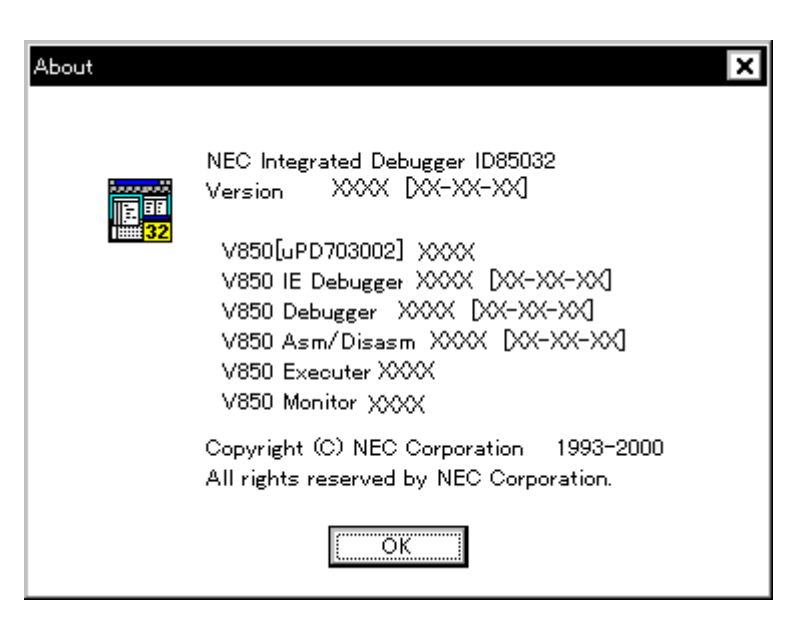

 $7$ 

• [  $(H)$ ]  $[$   $(A)...]$  $Alt$  H  $A$
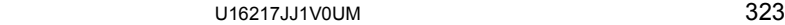

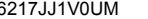

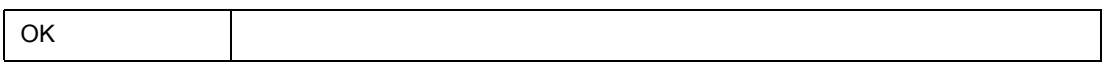

 $7$ 

 $\frac{1}{2}$ 

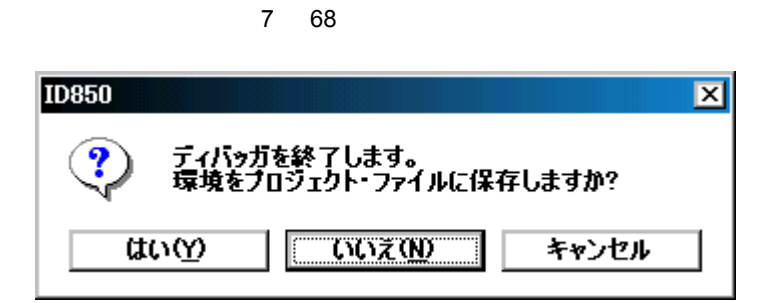

 $7$ 

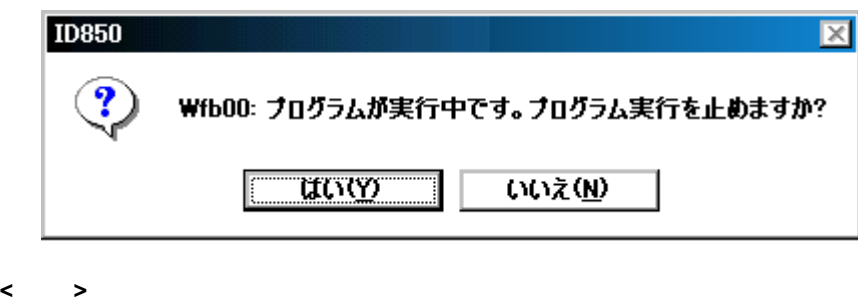

**<** いいえ **>** ボタンを選択した時

• [オープン方法](#page--1-1) • [機能ボタン](#page--1-2)

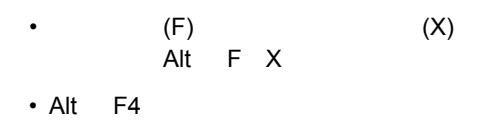

• Windows

 $\frac{1}{2}$ 

オープン方法

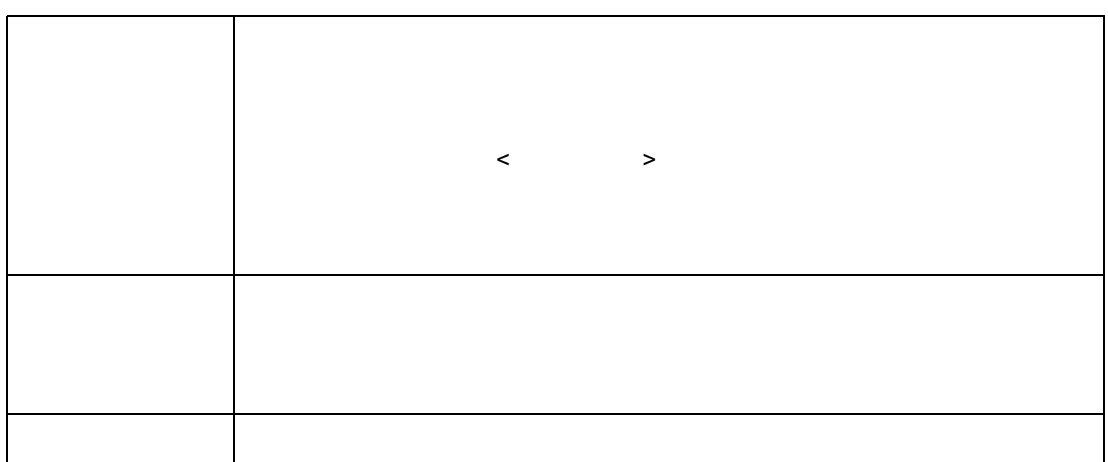

 $7$ 

#### $\mathsf{Emacs}$   $\mathsf{Comacs}$

 $F1$   $F2$ 

• [オープン方法](#page--1-3)

オープン方法

 $<$ OK>  $<$ 

 $7$ 

7 69 コンソール・ウィンドウ

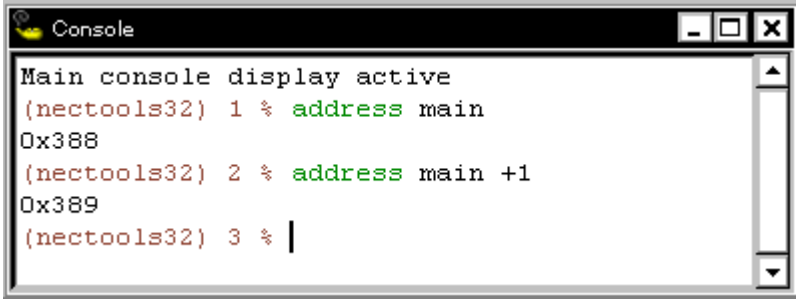

•  $(B)$   $(N)$  $\overrightarrow{Alt}$  B N

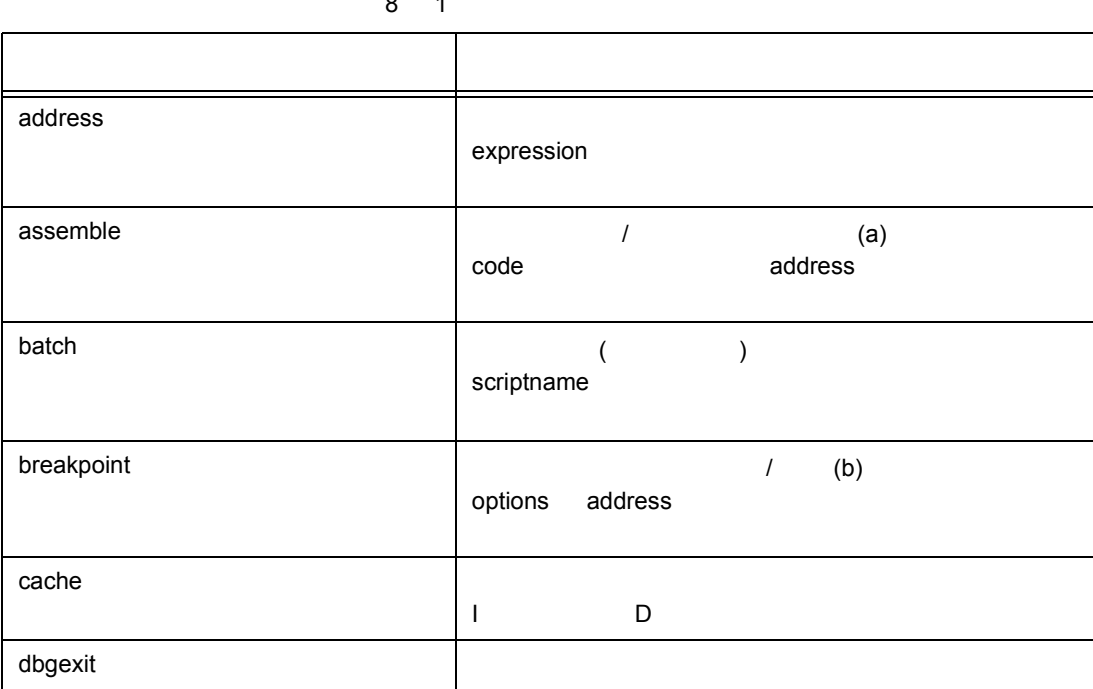

[8](#page--1-5) 1 8 2 ID850

8 1 ディバッガ制御コマンド一覧

•  $\blacksquare$ 

• スクリプト内では,コマンド名を全て入力しなければなりません。

*command -options arg1 arg2 arg3 ...*

## **8.2** コマンド一覧

**8.1** コマンド・ライン規約

•  $\epsilon$ 

- $($
- コマンド・ラインには,コマンド名,オプション,当該法人
- 
- 
- 

 $ID850$ 

**8** コマンド・レファレンス

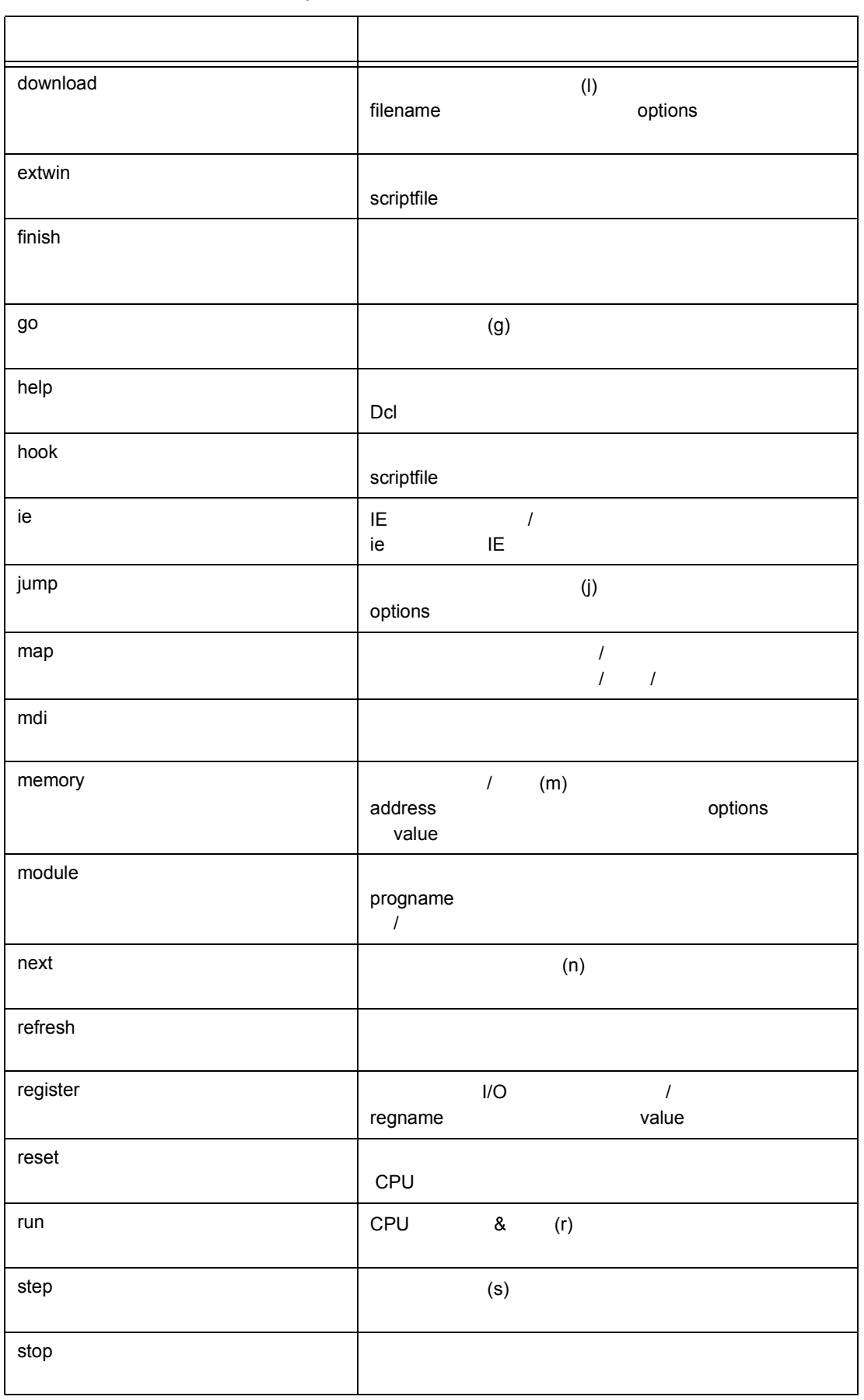

8 1

8  $\blacksquare$ 

8 1

| upload    |                         |
|-----------|-------------------------|
|           |                         |
| version   |                         |
| watch     | $\boldsymbol{I}$<br>(w) |
|           |                         |
| where     |                         |
|           |                         |
| wish      | Tclet                   |
|           | Tk<br>(Tclet)           |
| xcoverage |                         |
|           |                         |
| xtime     |                         |
|           |                         |
| xtrace    |                         |
|           |                         |

8 2 /Tcl

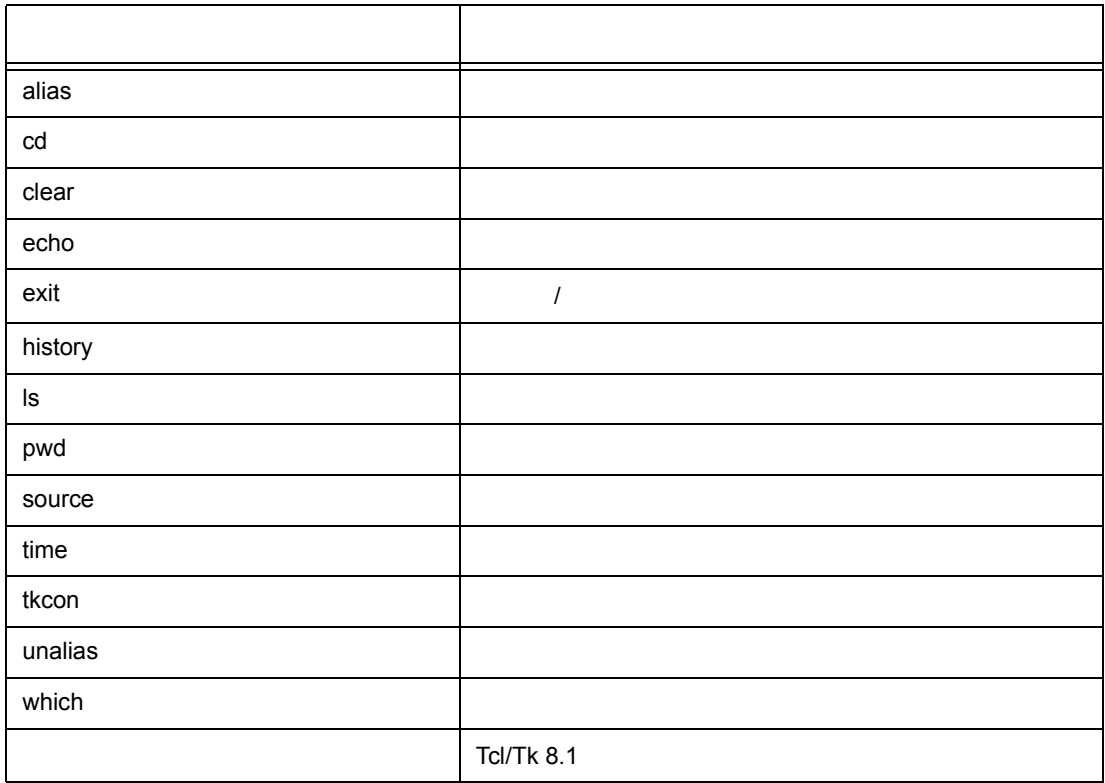

- $\cdot$  dcl(chip)  $\cdot$  read only
- dcl(prjfile) The read only

8  $\blacksquare$ 

- dcl(srcpath) The read only
- $\cdot$  dcl(ieid) IE read only
- dcl(iestat) IE read only
- dcl(bkstat) The read only
- $\cdot$  env(LANG) -
- dcl\_version Dcl read only

### **8.4** パッケージ一覧

- tcltest -
- cwind -
- BWidget -

### 8.5

- $\cdot$  tcsh + emacs
- Tab] [Tab] • HTML [F1]

## **8.6** 拡張ウィンドウ

### Tk とくさい しょうしょく しょうしょく

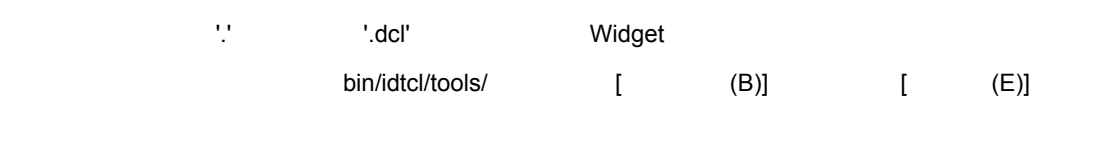

### $\mathsf{mdi}\xspace$

# Sample.tcl wm protocol .dcl WM\_DELETE\_WINDOW { exit } mdi geometry 100 50 button .dcl.b -text Push -command exit pack .dcl.b

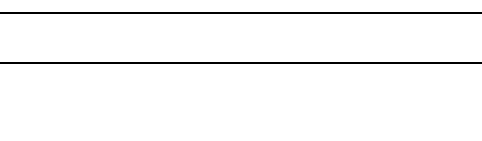

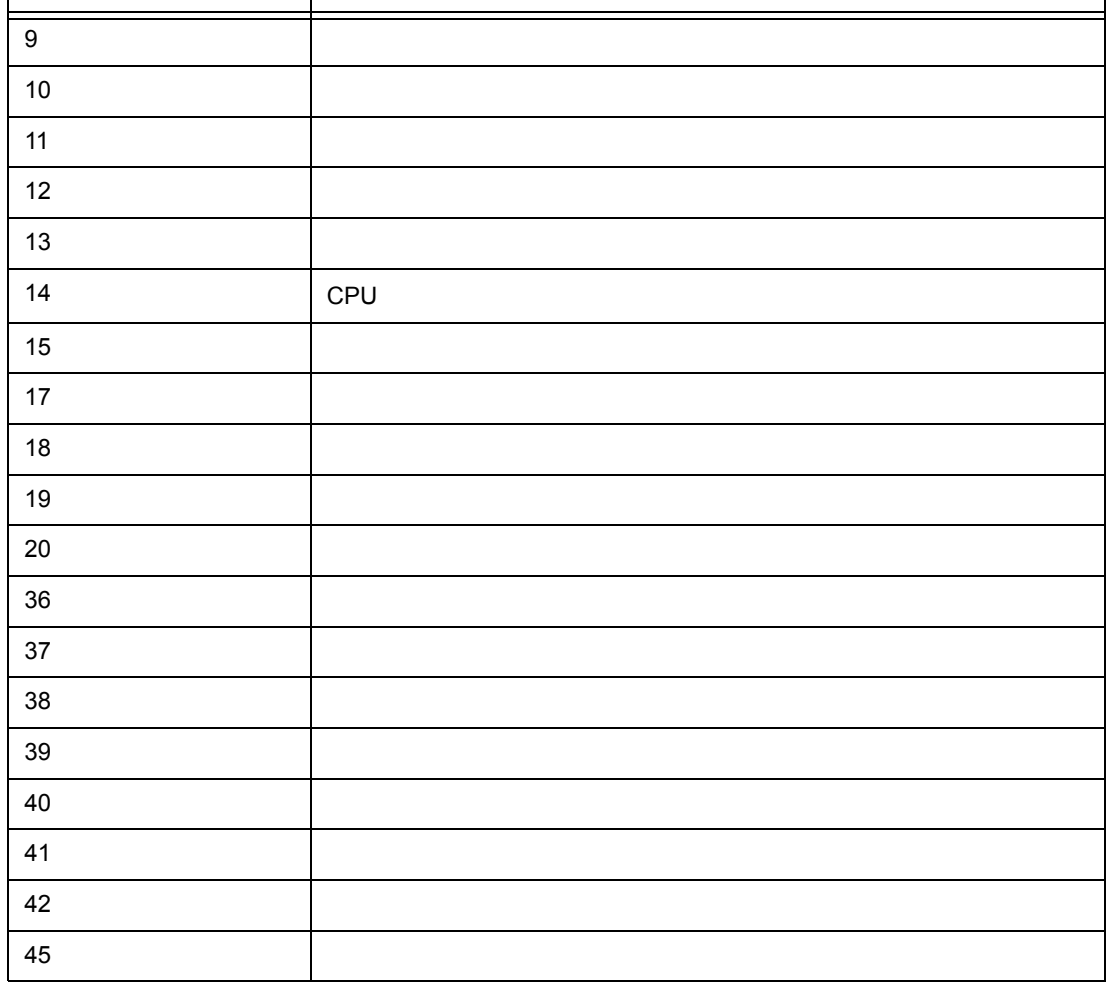

8 3 ID

 $\Box$  ID  $\Box$  in the set of  $\Box$  in the set of  $\Box$  in the set of  $\Box$  in the set of  $\Box$  in the set of  $\Box$  in the set of  $\Box$  in the set of  $\Box$  in the set of  $\Box$  in the set of  $\Box$  in the set of  $\Box$  in the set of  $\Box$ 

} }

proc dcl\_asyncproc {mid} { if {\$mid == 19} { redraw

dcl\_asyncproc  $\blacksquare$ 

 $\mathsf{U}$  ID  $\mathsf{U}$ 

dcl\_asyncproc

<u>MDI ウィンドウの制御があるようには、MDI ウィンドウの制御があるようには</u>

 $\blacksquare$ 

**8.7** コールバック・プロシジャ

BeforeDownload AfterCpuReset CPU BeforeCpuRun AfterCpuStop

フック • プロシジャには以下のものがあります。

 $\nabla$ PU  $\nabla$ 

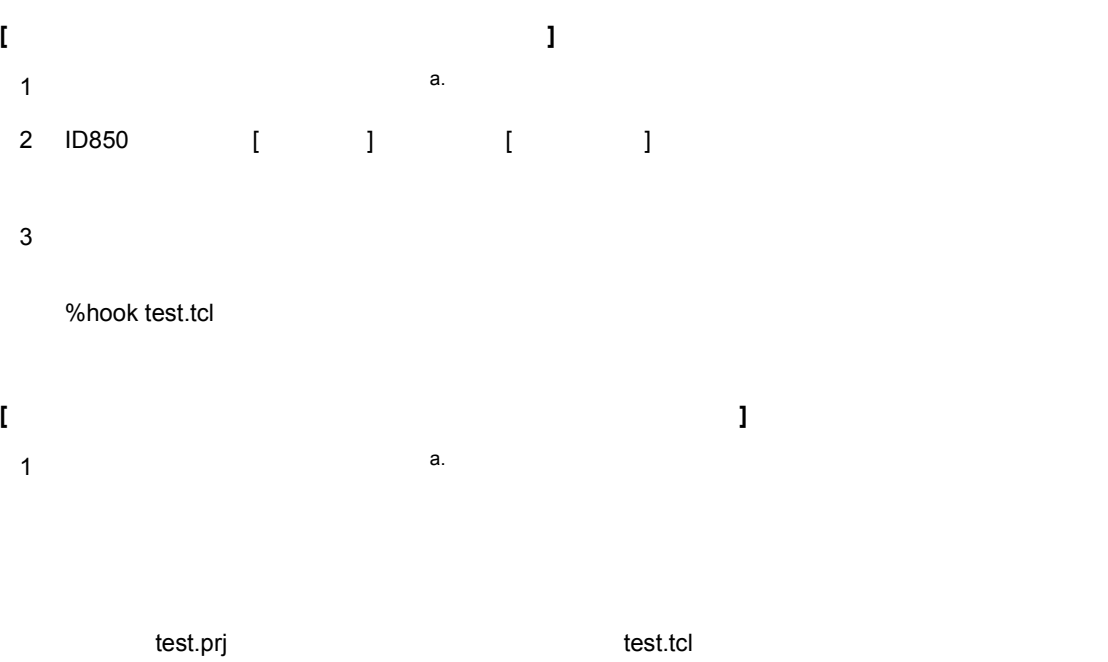

8  $\blacksquare$ 

フック • プロシジャを使用して,ディバッガにフックを設定できます。

test.prj test.pri test.tcl

2 ID850 test.prj

a.  $V850E/MS1$  ICE

8  $\blacksquare$ 

proc BeforeDownload {} { register MM 0x7 register PMC8 0xff register PMC9 0xff register PMCX 0xe0 } proc AfterCpuReset {} { register MM 0x7 register PMC8 0xff register PMC9 0xff register PMCX 0xe0 }

## **8.9** 関連ファイル

• aliases.tcl alias • プロジェクトファイル名 .tcl プロジェクトを開く時に実行 BeforeDownload,AfterCpuReset,BeforeCpuRun,AfterCpuStop • Protocology and the set of the set of the set of the set of the set of the set of the set of the set of the set of the set of the set of the set of the set of the set of the set of the set of the set of the set of the se BeforeDownload,AfterCpuReset,BeforeCpuRun,AfterCpuStop

## **8.10** 注意事項

•  $(1)$ • コンソール,または拡張ウィンドウがアクティブ状態の時は,アクセラレータ・キーを受け付けません。  $\bullet$  - The state  $\bullet$  - The state  $\bullet$  - The state  $\bullet$  - The state  $\bullet$  - The state  $\bullet$ • コンソールで [F1] キーを押した時は,HTML 形式のヘルプが開きます ( メニューからは開きません ) • コマンドを強制終了させたい場合は,コンソールを閉じてください。 • (DOS ) OFF  $\sim$ 

334 U16217JJ1V0UM

8  $\blacksquare$ 

ここでは,コマンドの名称を英語で記述します。

**8.11** 

名称

 $\mathcal{N}(\mathcal{N})$ 

機能説明

使用例

## **address**

• [名称](#page--1-8)

8  $\blacksquare$ 

- [入力形式](#page--1-9)
- [機能説明](#page--1-10)
- $\bullet$

address -

 $\mathcal{N}(\mathcal{N})$ 

名称

**address** *expression*

**expression** 

機能説明

使用例

(IDCON) 1 % address main 0xaa (IDCON) 2 % address main+1 0xab

## **assemble**

名称

 $\mathcal{N}(\mathcal{N})$ 

機能説明

使用例

- [名称](#page--1-8)
- [入力形式](#page--1-9)
- [機能説明](#page--1-10)
- $\bullet$

assemble -  $/$ 

**assemble** *?options? address ?code?*

**code address** *address* '.' としては、このアセンブルの続きのアドレスと解釈します。 **code address options** -code extensive and the second second and the second second and the second second second second second second second second second second second second second second second second second second second second second seco **-number** *number number* 行表示します。アセンブルの場合は無視します。

8  $\blacksquare$ 

(IDCON) 1 % assemble -n 5 main 0x000000aa B7 PUSH HL 0x000000ab B1 PUSH AX 0x000000ac 891C MOVW AX,SP 0x000000ae D6 MOVW HL,AX 0x000000af A100 MOV A,#0H (IDCON) 2 % assemble main mov a,b (IDCON) 3 % assemble . mov a,b

# **batch**

名称

• [名称](#page--1-8)

8  $\blacksquare$ 

- [入力形式](#page--1-9)
- [機能説明](#page--1-10)
- $\bullet$

batch - (  $\qquad \qquad$  )

**batch** scriptname

 $\mathcal{N}(\mathcal{N})$ 

**scriptname** 

機能説明

使用例

(IDCON) 1 % clear (IDCON) 2 % batch bat\_file.tcl (IDCON) 3 % tkcon save a:/log.txt

# **breakpoint**

- [名称](#page--1-8)
- [入力形式](#page--1-9)
- [機能説明](#page--1-14)
- $\bullet$

breakpoint - フレーク・ポイントの設定 / カメラ

 $\mathcal{N}(\mathcal{N})$ 

機能説明

名称

8  $\blacksquare$ 

**breakpoint** *?options? ?address1? ?address2?* **breakpoint** *-delete brkno* **breakpoint** *-enable brkno* **breakpoint** *-disable brkno* **breakpoint** *-information*

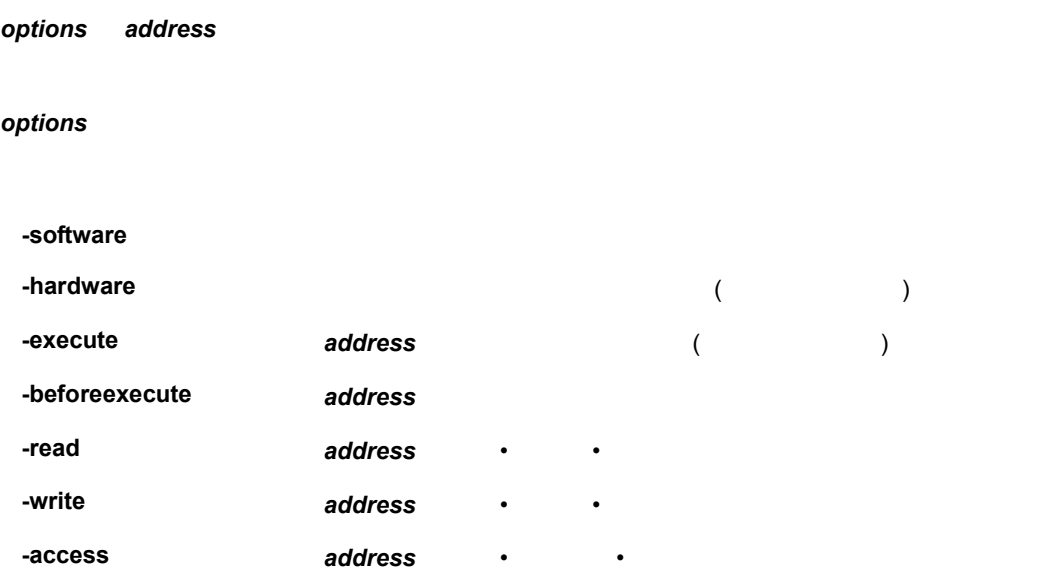

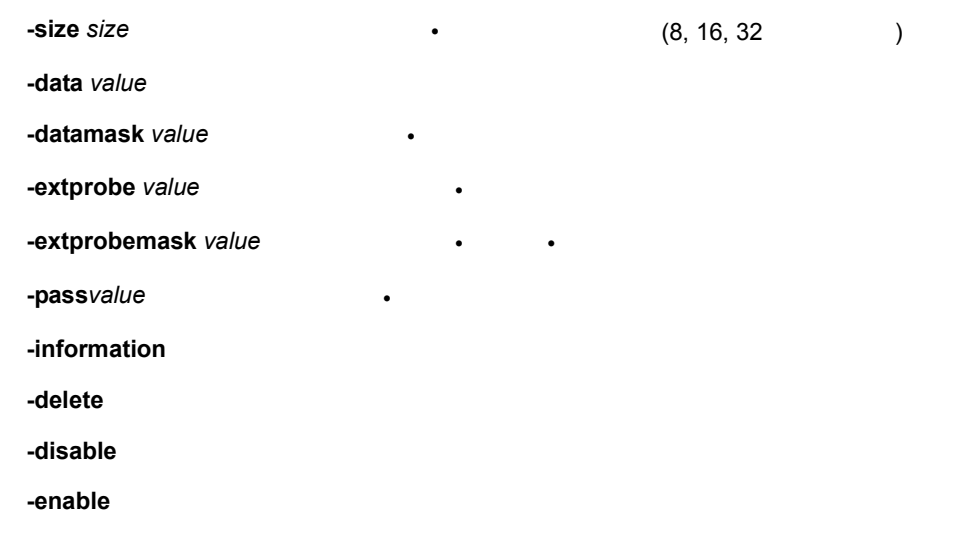

8  $\blacksquare$ 

(IDCON) 1 % breakpoint main 1 (IDCON) 2 % breakpoint -i 1 Brk00001 enable rammon.c#17

使用例

(IDCON) 3 % breakpoint -software sub 2 (IDCON) 4 % breakpoint -i 1 Brk00001 enable rammon.c#17 2 Brk00001 enable rammon.c#8

(IDCON) 5 % breakpoint -disable 2

(IDCON) 6 % breakpoint -i

1 Brk00001 enable rammon.c#17

2 Brk00001 disable rammon.c#8

(IDCON) 7 % breakpoint -delete 1 2 Brk00001 disable rammon.c#8

## **cache**

- [名称](#page--1-8)
- [入力形式](#page--1-9)
- [機能説明](#page--1-16)
- $\bullet$

cache -

名称

#### **cache**

機能説明

 $\mathcal{N}(\mathcal{N})$ 

**cache** *config ?-icache itype? ?-dcache dtype?* **cache** *clear ?-icache bool? ?-dcache bool?*

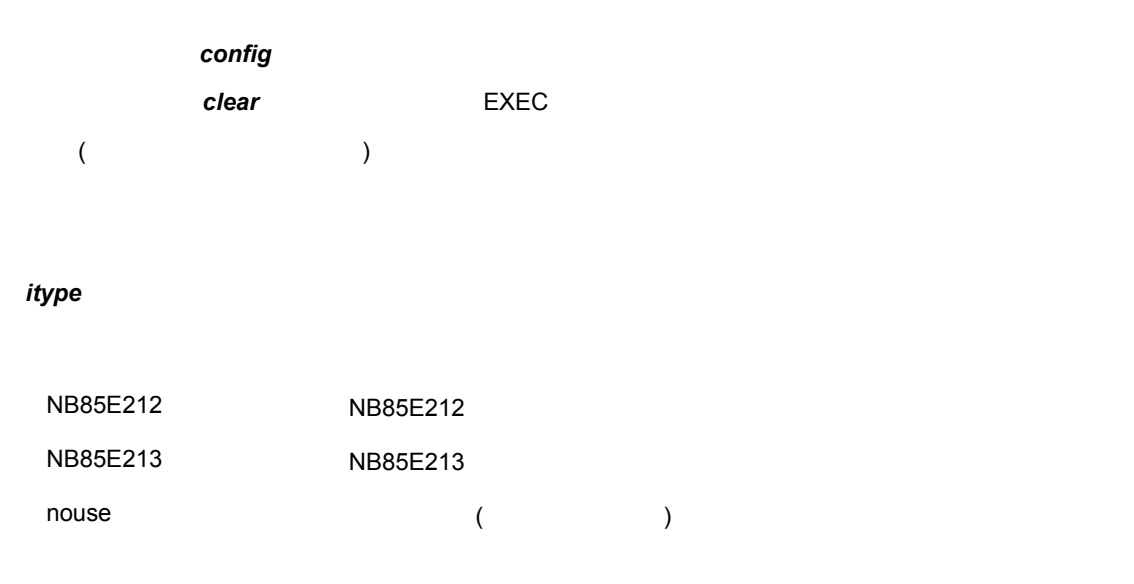

8  $\blacksquare$ 

dtype

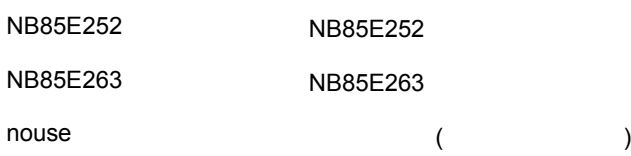

8  $\blacksquare$ 

(IDCON) 1 % cache config -i NB85E212 -d NB85E252 (IDCON) 2 % cache i-cache: NB85E212 d-cache: NB85E252 (IDCON) 3 % cache clear -i false (IDCON) 4 % cache i-cache: NB85E212 (persist) d-cache: nouse

使用例

# **dbgexit**

- [名称](#page--1-8)
- [入力形式](#page--1-9)
- [機能説明](#page--1-10)
- $\bullet$

8  $\blacksquare$ 

dbgexit -

 $\mathcal{N}(\mathcal{N})$ 

名称

**dbgexit** *?options?*

**options** 

機能説明

-saveprj

使用例

(IDCON) 1 % dbgexit -saveprj

# **download**

- [名称](#page--1-8)
- [入力形式](#page--1-9)
- [機能説明](#page--1-10)
- $\bullet$

download -

 $\mathcal{N}(\mathcal{N})$ 

名称

**download** *?options? filename ?offset?*

機能説明 *filename* **options** *offset* o*ffset* offse*t* -binary <mark>- hinary አለም</mark> የሚያስችል አልቻል የሚያስችል አልቻል የሚያስችል አልቻል የሚያስችል አልቻል የሚያስችል አልቻል የሚያስችል አልቻል የሚያስችል አልቻል የሚያስችል **-coverage** カバレッジ・データをダウンロードします。 -append **-nosymbol -reset** CPU **EXECUTE: -information** 

8  $\blacksquare$ 

使用例

<sup>(</sup>IDCON) 1 % download test.lmf

## **extwin**

- [名称](#page--1-8)
- [入力形式](#page--1-9)
- [機能説明](#page--1-10)
- $\bullet$

8  $\blacksquare$ 

extwin -

 $\mathcal{N}(\mathcal{N})$ 

名称

**extwin** *scriptfile*

**scriptfile** 

使用例

機能説明

(IDCON) 1 % extwin d:/foo.tcl

## **finish**

• [名称](#page--1-8)

8  $\blacksquare$ 

- [入力形式](#page--1-9)
- [機能説明](#page--1-10)
- $\bullet$

finish -

名称

**finish**

機能説明

使用例

 $\mathcal{N}(\mathcal{N})$ 

(IDCON) 1 % finish

## **go**

- [名称](#page--1-8)
- [入力形式](#page--1-9)
- [機能説明](#page--1-10)
- $\bullet$

go -

名称

**go** *?options?*

 $\mathcal{N}(\mathcal{N})$ 

機能説明

**options** 

**-ignorebreak** ブレーク・ポイントを無視します。 **-waitbreak** プログラムが停止するまで待ちます。

使用例

-waitbreak

8  $\blacksquare$ 

(IDCON) 1 % go -w

# **help**

• [名称](#page--1-8)

8  $\blacksquare$ 

- [入力形式](#page--1-9)
- [機能説明](#page--1-10)
- $\bullet$

help -

名称

**help**

 $\mathcal{N}(\mathcal{N})$ 

Dcl

使用例

機能説明

(IDCON) 1 % help

## **hook**

• [名称](#page--1-8)

8  $\blacksquare$ 

- [入力形式](#page--1-9)
- [機能説明](#page--1-10)
- $\bullet$

hook -

 $\mathcal{N}(\mathcal{N})$ 

名称

**hook** *scriptfile*

**scriptfile** 

使用例

機能説明

(IDCON) 1 % hook d:/foo.tcl

## **ie**

• [名称](#page--1-8)

8  $\blacksquare$ 

- [入力形式](#page--1-9)
- [機能説明](#page--1-22)
- $\bullet$

 $ie - IE$  /

名称

 $\mathcal{N}(\mathcal{N})$ 

機能説明

使用例

**ie** *reg address ?value?* **ie** *dcu address ?value?*

ie IE ナイト *reg インド IE レジスタ*の参照ということに

(IDCON) 1 % ie reg 0x100 1 (IDCON) 2 % ie dcu 0x100 1

# **jump**

• [名称](#page--1-8)

8  $\blacksquare$ 

- [入力形式](#page--1-9)
- [機能説明](#page--1-22)
- $\bullet$

jump -

 $\mathcal{N}(\mathcal{N})$ 

名称

**jump** *-source -line filename ?line?* **jump** *?options? address*

#### **options**

使用例

機能説明

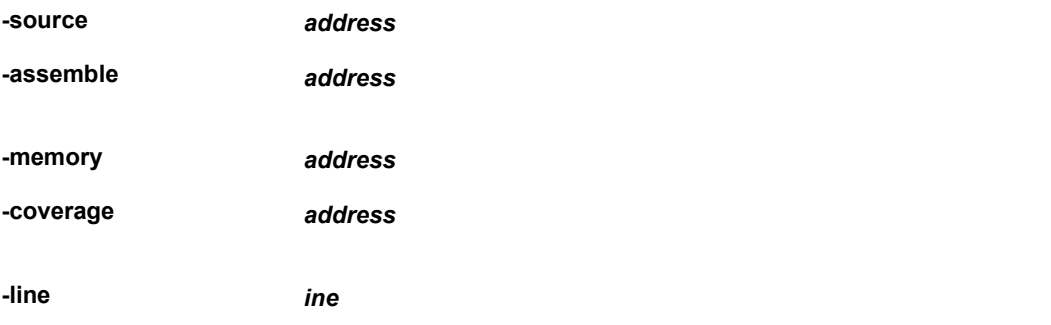

(IDCON) 1 % jump -s main

(IDCON) 2 % jump -s -l mainfile.c 10

(IDCON) 3 % jump -m array

## **map**

名称

 $\mathcal{N}(\mathcal{N})$ 

- [名称](#page--1-25)
- [入力形式](#page--1-26) • [機能説明](#page--1-27)
- $\bullet$
- 

map -  $\sqrt{2\pi}$ 

8  $\blacksquare$ 

**map** *options address1 address2 ?accsize?*

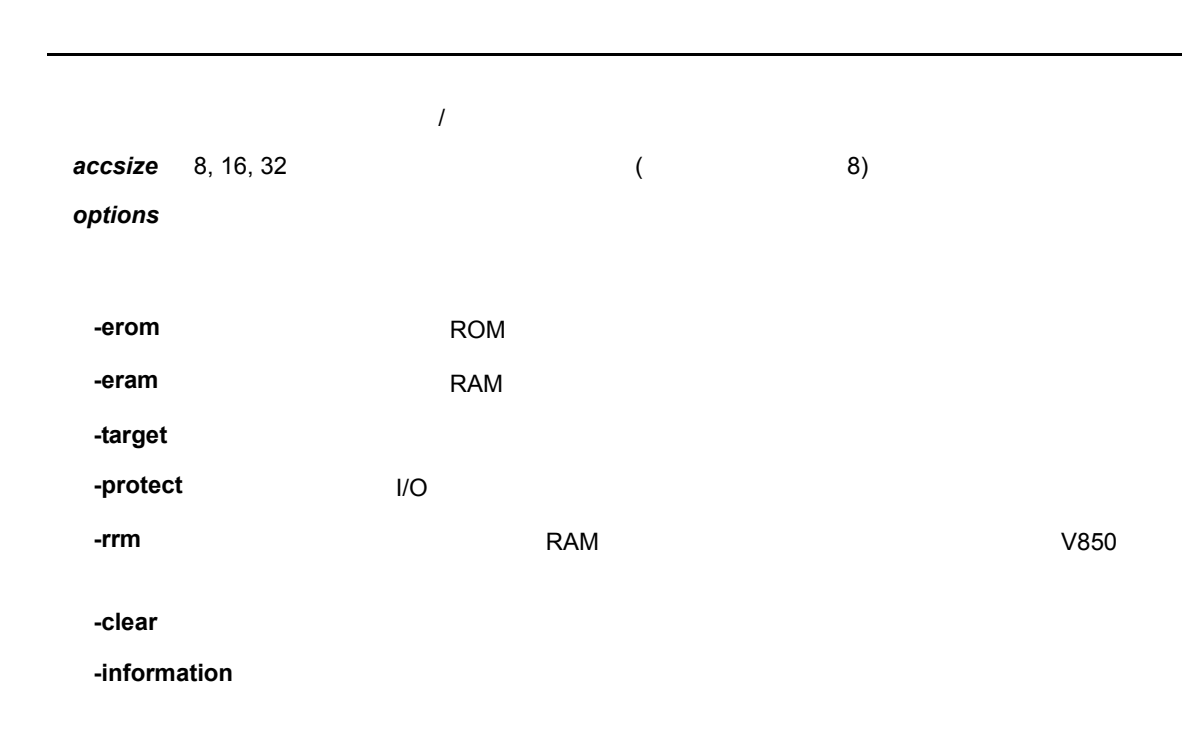

8  $\blacksquare$ 

(IDCON) 1 % map -i

使用例

1: 0 0x7fff 8 {IROM}

2: 0x8000 0x87ff 8 {Target RRM}

3: 0x8800 0x9fff 8 {Target}

4: 0xa000 0xf7ff 8 {NonMap}

5: 0xf800 0xfaff - {NonMap}

6: 0xfb00 0xfedf 8 {Saddr}

7: 0xfee0 0xfeff 8 {Register}

8: 0xff00 0xffff 8 {SFR}

(IDCON) 2 % map -erom 0x100000 0x10ffff

(IDCON) 3 % map -c

## **mdi**

• [名称](#page--1-8)

8  $\blacksquare$ 

- [入力形式](#page--1-9)
- [機能説明](#page--1-22)
- $\bullet$

mdi -

 $\mathcal{N}(\mathcal{N})$ 

機能説明

使用例

名称

**mdi** *geometry ?x y? width height* **mdi** *title string*

(IDCON) 1 % mdi geometry 0 0 100 100 (IDCON) 2 % mdi title foo

## **memory**

名称

 $\mathcal{N}(\mathcal{N})$ 

機能説明

- [名称](#page--1-8)
- [入力形式](#page--1-9)
- [機能説明](#page--1-16)
- $\bullet$

memory -  $\sqrt{2}$ 

**memory** *?options? address ?value?*  **memory** *?options? -fill address1 address2 value* **memory** *?options? -copy address1 address2 address3*

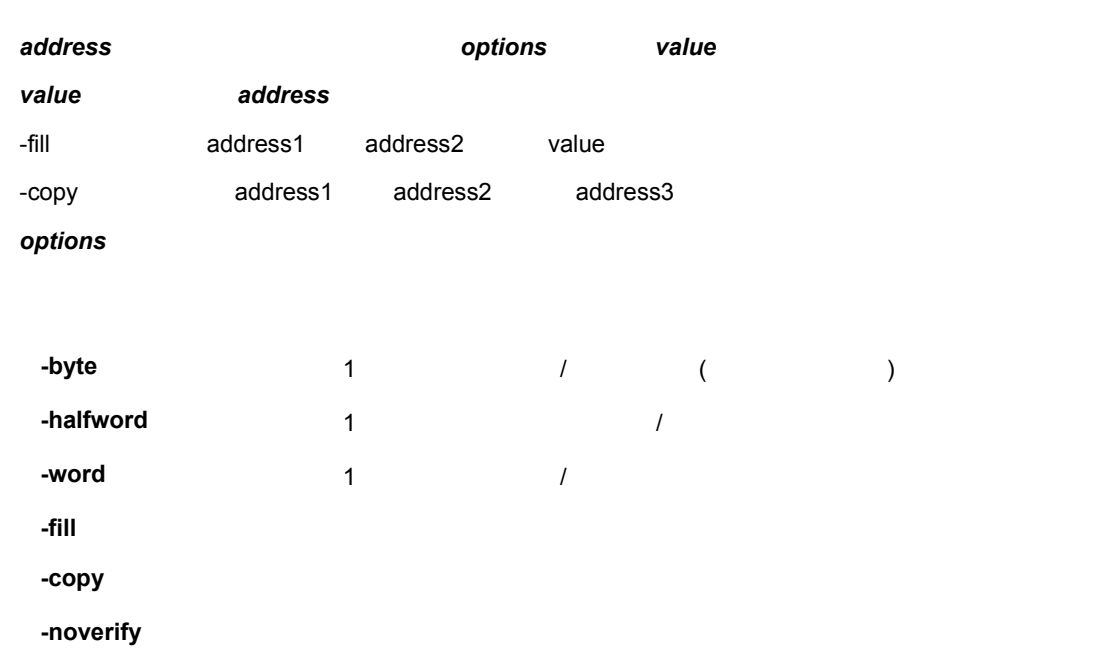

8  $\blacksquare$ 

(IDCON) 1 % memory 100 0x10 (IDCON) 2 % memory 100 2 (IDCON) 3 % memory 100 0x02 (IDCON) 4 % memory -fill 0 1ff 0

使用例

## **module**

• [名称](#page--1-8)

8  $\blacksquare$ 

- [入力形式](#page--1-9)
- [機能説明](#page--1-10)
- $\bullet$

module -

 $\mathcal{N}(\mathcal{N})$ 

名称

**module** *progname ?filename?*

progname

filename

機能説明

filename executive and the set of the set of the set of the set of the set of the set of the set of the set of the set of the set of the set of the set of the set of the set of the set of the set of the set of the set of t

使用例

(IDCON) 1 % module rammon.lmf 1: rammon.c (IDCON) 2 % module rammon.lmf rammon.c 1: rammon.c sub1

2: rammon.c main
### **next**

• [名称](#page--1-0)

8  $\blacksquare$ 

- [入力形式](#page--1-1)
- [機能説明](#page--1-2)
- $\bullet$

next -

 $\mathcal{N}(\mathcal{N})$ 

名称

**next** *?options?*

**options** 

機能説明

-source ( プレントンの行<mark>ー</mark>などの行<mark>せ</mark>

使用例

**-instruction** 

(IDCON) 1 % next -i (IDCON) 2 % next -s

# **refresh**

• [名称](#page--1-0)

8  $\blacksquare$ 

- [入力形式](#page--1-1)
- [機能説明](#page--1-2)
- $\bullet$

refresh -

名称

**refresh**

機能説明

使用例

 $\mathcal{N}(\mathcal{N})$ 

(IDCON) 1 % batch foo.tcl (IDCON) 2 % refresh

## **register**

名称

 $\mathcal{N}(\mathcal{N})$ 

機能説明

- [名称](#page--1-0)
- [入力形式](#page--1-1)
- [機能説明](#page--1-2)
- $\bullet$

register - レンタ道所 I/O レジスタ道の / こころ

8  $\blacksquare$ 

**register** *?options? regname ?value?*

*regname* value value **regname options -force** 強制読み込みをします。

使用例 (IDCON) 1 % register pc 0x100 (IDCON) 2 % register pc 200 (IDCON) 3 % register pc

0x200

### **reset**

- [名称](#page--1-0)
- [入力形式](#page--1-1)
- [機能説明](#page--1-2)
- $\bullet$

reset -

 $\mathcal{N}(\mathcal{N})$ 

名称

**reset** *?options?*

機能説明  $\mathsf{CPU}$ , the value of  $\mathsf{CPU}$  $CPU$ **options -cpu** CPU をリセットします ( ディフォールト ) -debugger -symbol **-event**  $\overline{\phantom{a}}$ 

8  $\blacksquare$ 

(IDCON) 1 % reset

使用例

### **run**

• [名称](#page--1-0)

8  $\blacksquare$ 

- [入力形式](#page--1-1)
- [機能説明](#page--1-2)
- $\bullet$

run - CPU 8

**run** *?options?*

 $\mathcal{N}(\mathcal{N})$ 

名称

-waitbreak

**options** 

使用例

機能説明

-**waitbreak** プログラムが停止するまで待ちます。

(IDCON) 1 % run (IDCON) 2 % run -w

## **step**

• [名称](#page--1-0)

8  $\blacksquare$ 

- [入力形式](#page--1-1)
- [機能説明](#page--1-2)
- $\bullet$

step -

 $\mathcal{N}(\mathcal{N})$ 

名称

**step** *?options?*

**options** 

使用例

機能説明

-source (プランドの行<mark>ー</mark>などの行<mark>せ</mark>

**-instruction** 

(IDCON) 1 % step -i (IDCON) 2 % step -s

## **stop**

• [名称](#page--1-0)

8  $\blacksquare$ 

- [入力形式](#page--1-1)
- [機能説明](#page--1-2)
- $\bullet$

stop -

名称

**stop**

機能説明

使用例

 $\mathcal{N}(\mathcal{N})$ 

(IDCON) 1 % run (IDCON) 2 % stop

# **upload**

- [名称](#page--1-0)
- [入力形式](#page--1-1)
- [機能説明](#page--1-2)
- $\bullet$

upload -

 $\mathcal{N}(\mathcal{N})$ 

機能説明

名称

**upload** *?options? filename address1 address2*

**options -binary -coverage** カバレッジ・データを保存します。 **-intel** インテル HEX 形式で保存します ( ディフォールト ) **-motorola** HEX -tektronix HEX **-force**  $\blacksquare$ 

8  $\blacksquare$ 

(IDCON) 1 % upload -b foo.hex 0 0xffff (IDCON) 2 % upload -c -f foo.cov 0 0xffff

使用例

8  $\blacksquare$ 

### **version**

- [名称](#page--1-10)
- [入力形式](#page--1-11)
- [機能説明](#page--1-12)
- $\bullet$

8  $\blacksquare$ 

version -

名称

**version**

機能説明

使用例

 $\mathcal{N}(\mathcal{N})$ 

(IDCON) 1 % version GUI : E2.00y [31-May-99] Devicefile : 78K0[uPD780034] E1.01a Debugger : 78K/0 Debugger E2.50c [02-Apr-99] Executer : 78K/0 Executer E1.3c Packet translator : 78K/0 Packet E2.00w Assembler : 78K/0 Asm/Disasm E1.15a [01-Apr-99] Tcl/Tk : 8.1.1

### **watch**

名称

 $\mathcal{N}(\mathcal{N})$ 

• [名称](#page--1-0)

8  $\blacksquare$ 

- [入力形式](#page--1-1)
- [機能説明](#page--1-2)
- $\bullet$

watch -  $\sqrt{2}$ 

**watch** *?options? variable ?value?*

#### **options**

機能説明

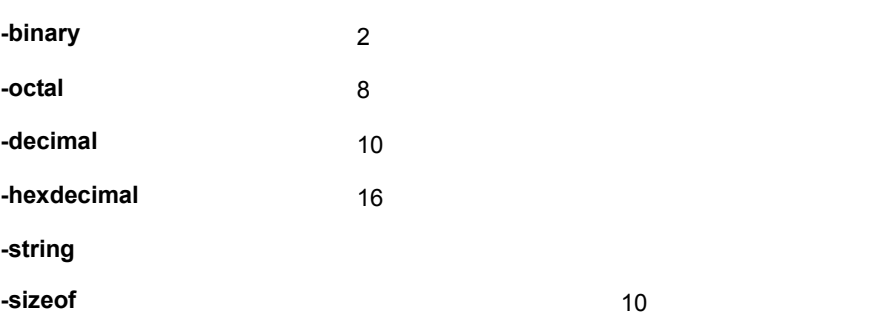

(IDCON) 1 % watch var 0x10 (IDCON) 2 % watch -d var 16 (IDCON) 3 % watch array\[0\] 0xa

使用例

### **where**

• [名称](#page--1-0)

8  $\blacksquare$ 

- [入力形式](#page--1-1)
- [機能説明](#page--1-2)
- $\bullet$

where -

名称

**where**

機能説明

使用例

 $\mathcal{N}(\mathcal{N})$ 

(IDCON) 1 % where

1: test2.c#sub2(int i)#13

2: test.c#num(int i)#71

3: test.c#main()#82

### **wish**

- [名称](#page--1-0)
- [入力形式](#page--1-1)
- [機能説明](#page--1-2)
- $\bullet$

8  $\blacksquare$ 

wish - Tclet

 $\mathcal{N}(\mathcal{N})$ 

機能説明

使用例

名称

**wish** *scriptname*

Tk (Tclet) Tclet

(IDCON) 1 % wish test.tcl

#### U16217JJ1V0UM 373

**-start** プログラム実行中にカバレッジを開始します。

**-clear** the control of the control of the control of the control of the control of the control of the control of the control of the control of the control of the control of the control of the control of the control of

(IDCON) 1 % xcoverage -start (IDCON) 2 % xcoverage -stop (IDCON) 3 % xcoverage -clear

**-stop** プログラム実行中にカバレッジを停止します。

使用例

**option** 

機能説明

 $\mathcal{N}(\mathcal{N})$ 

**xcoverage** *option*

xcoverage -

名称

 $\bullet$ 

• [入力形式](#page--1-1) • [機能説明](#page--1-2)

**xcoverage**

• [名称](#page--1-0)

- 
- 
- 
- 
- 
- 

8  $\blacksquare$ 

### **xtime**

- [名称](#page--1-0)
- [入力形式](#page--1-1)
- [機能説明](#page--1-2)
- $\bullet$

8  $\blacksquare$ 

xtime -

 $\mathcal{N}(\mathcal{N})$ 

名称

**xtime** *option*

**option** 

機能説明

**-start** プログラム実行中にタイマを開始します。

**-stop** プログラム実行中にタイマを停止します。

使用例

**-gobreak** Go-Break

(IDCON) 1 % xtime -start (IDCON) 2 % xtime -stop

### **xtrace**

- [名称](#page--1-0)
- [入力形式](#page--1-1)
- [機能説明](#page--1-17)
- $\bullet$

xtrace -

 $\mathcal{N}(\mathcal{N})$ 

名称

**xtrace** *-dump ?-append? frameno ?filename?* **xtrace** *-start*  **xtrace** *-stop* **xtrace** *-clear* **xtrace** *-addup bool* **xtrace** *-mode mode*

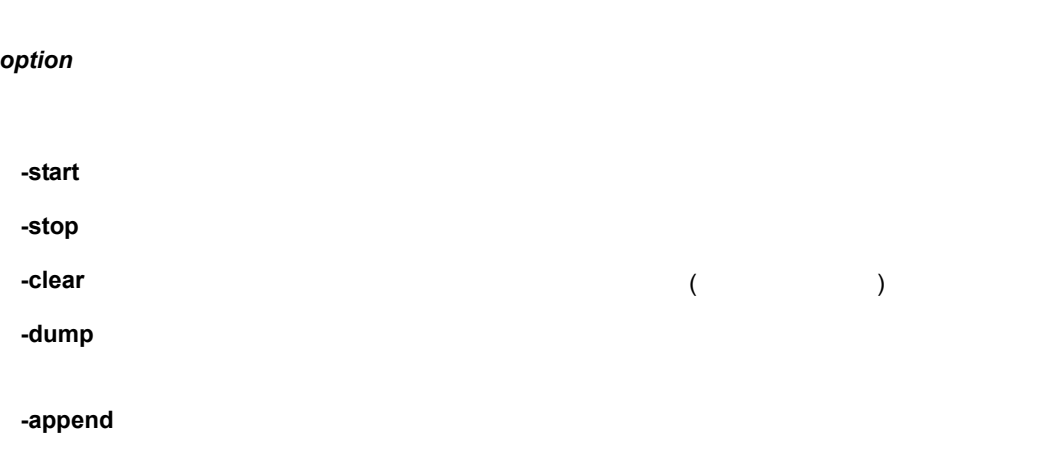

8  $\blacksquare$ 

**-addup** bool

使用例

-mode *mode* **holders** (all, cond, nonstop, fullstop, fullbreak, delaystop, delaybreak, machine, event (a)

8  $\blacksquare$ 

(IDCON) 1 % xtrace -start

- (IDCON) 2 % xtrace -stop
- (IDCON) 3 % xtrace -dump 3
- \_ 01685 2 000000BC M1 br \_sub2+0x2
- \_ 01686 4 0000009A BRM1 st.w r6, 0x8[sp]
- \_ 01687 3 0000009E BRM1 st.w r0, 0x0[sp]
- (IDCON) 4 % xtrace -clear
- (IDCON) 5 % xtrace -addup true

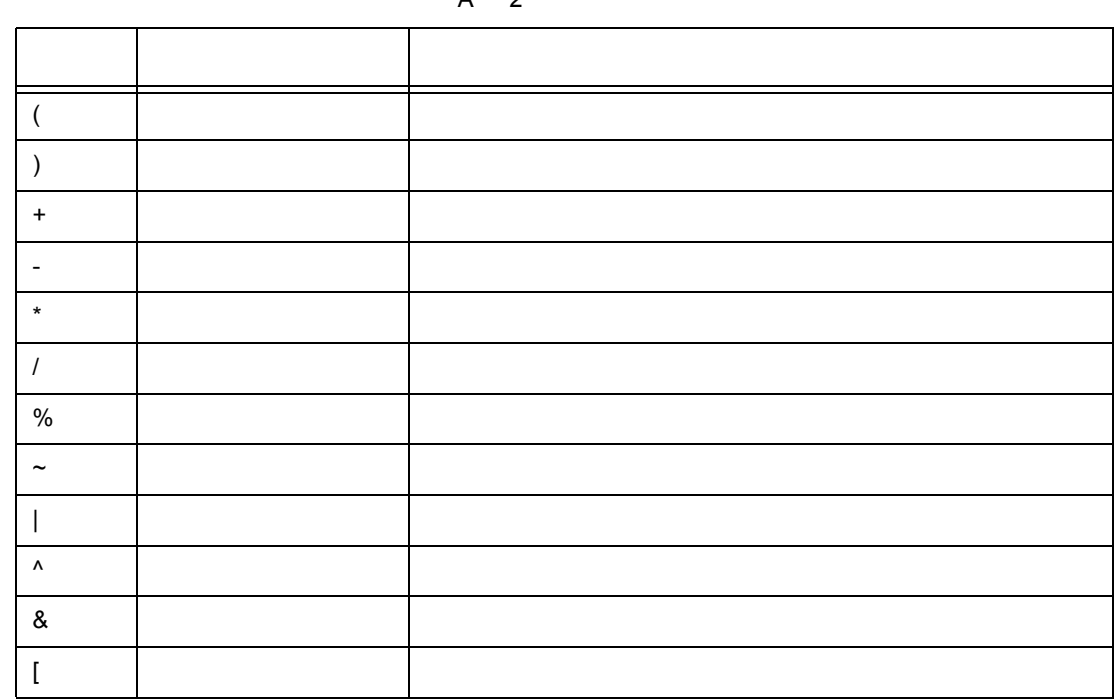

 $A$  2

| ABCDEFGHIJKLMNOPQRSTUVWXYZ<br>abcdefghijklmnopqrstuvwxyz |
|----------------------------------------------------------|
| 0123456789                                               |
| $^{\circledR}$                                           |

A 1

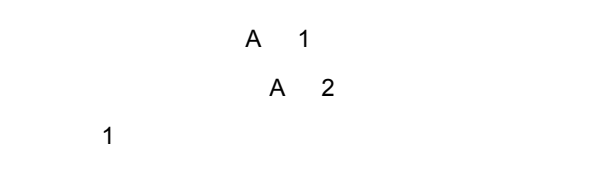

# **A.1** 文字セット

• [文字セット](#page--1-21) • <sub>200</sub>  $\bullet$ 

•  $\mathcal{L}$ 

9 シンボルの有効範囲は,アセンブル,またはコンパイルされた際のソース・ディバグ情報に基づ

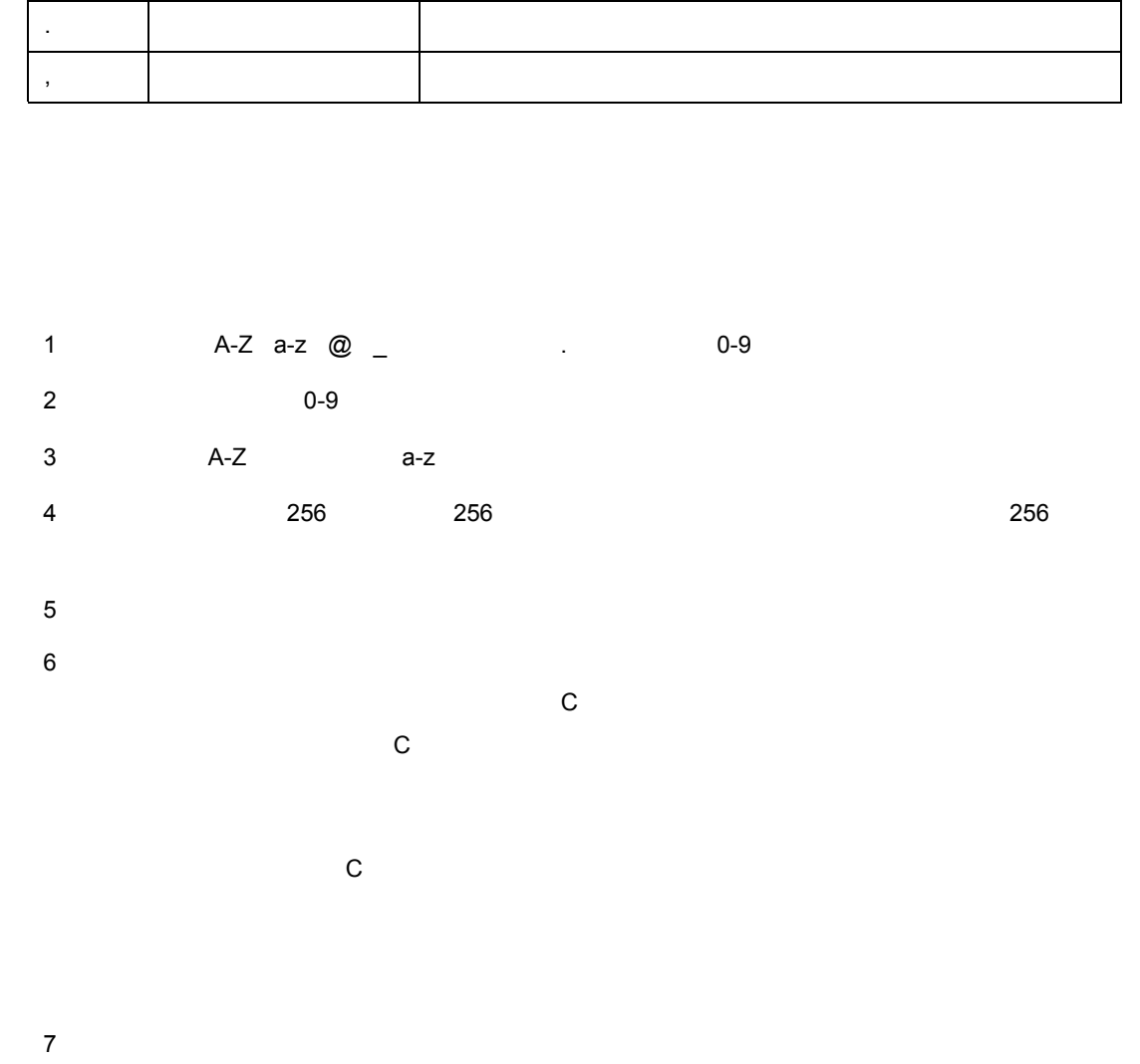

 $8$ 

 $10$ 

11  $\blacksquare$ 

 $\bf{C}$ スター・ショップ しゅうしょう しゅうしゅう

 $A.2$ 

 $\mathbf C$ 

 $\overline{A}$ 

A 2

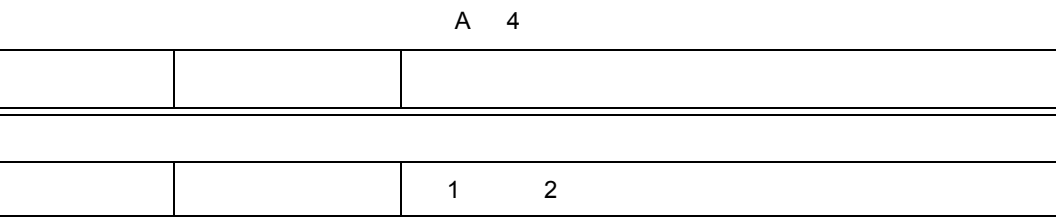

 $IOR$ 

演算子は C 言語の演算子から次に示すものが利用できます。

 $\blacksquare$ IOR  $\blacksquare$ 

 $1 \qquad 2 \qquad ...$ 

A.4

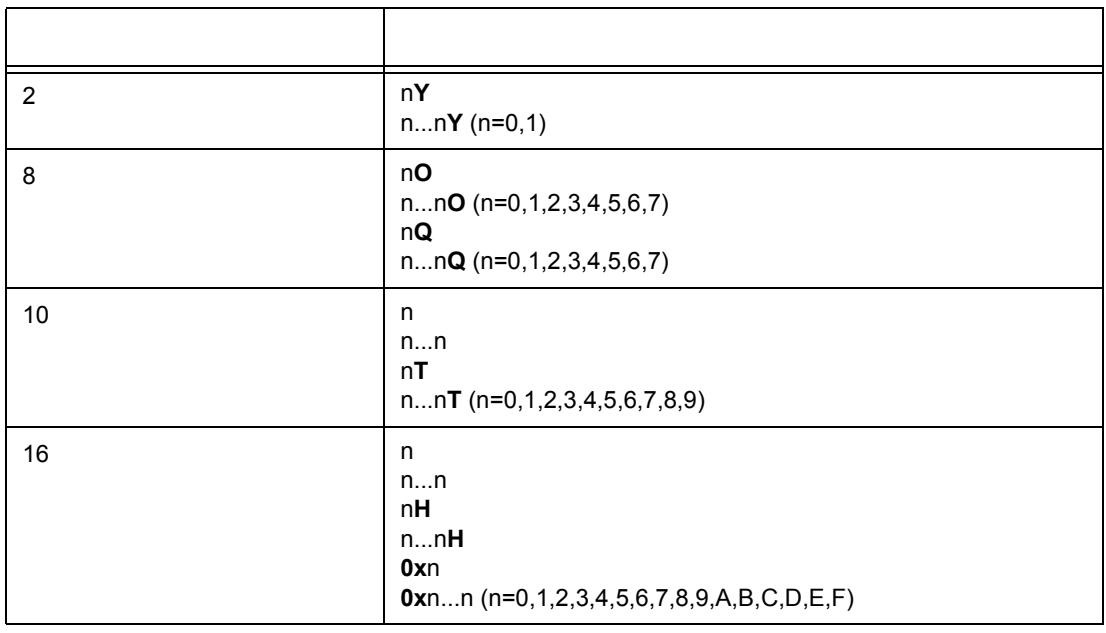

 $A$  3

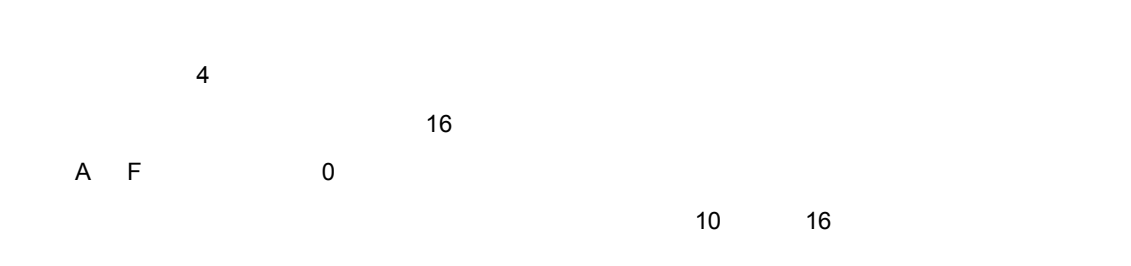

A.3

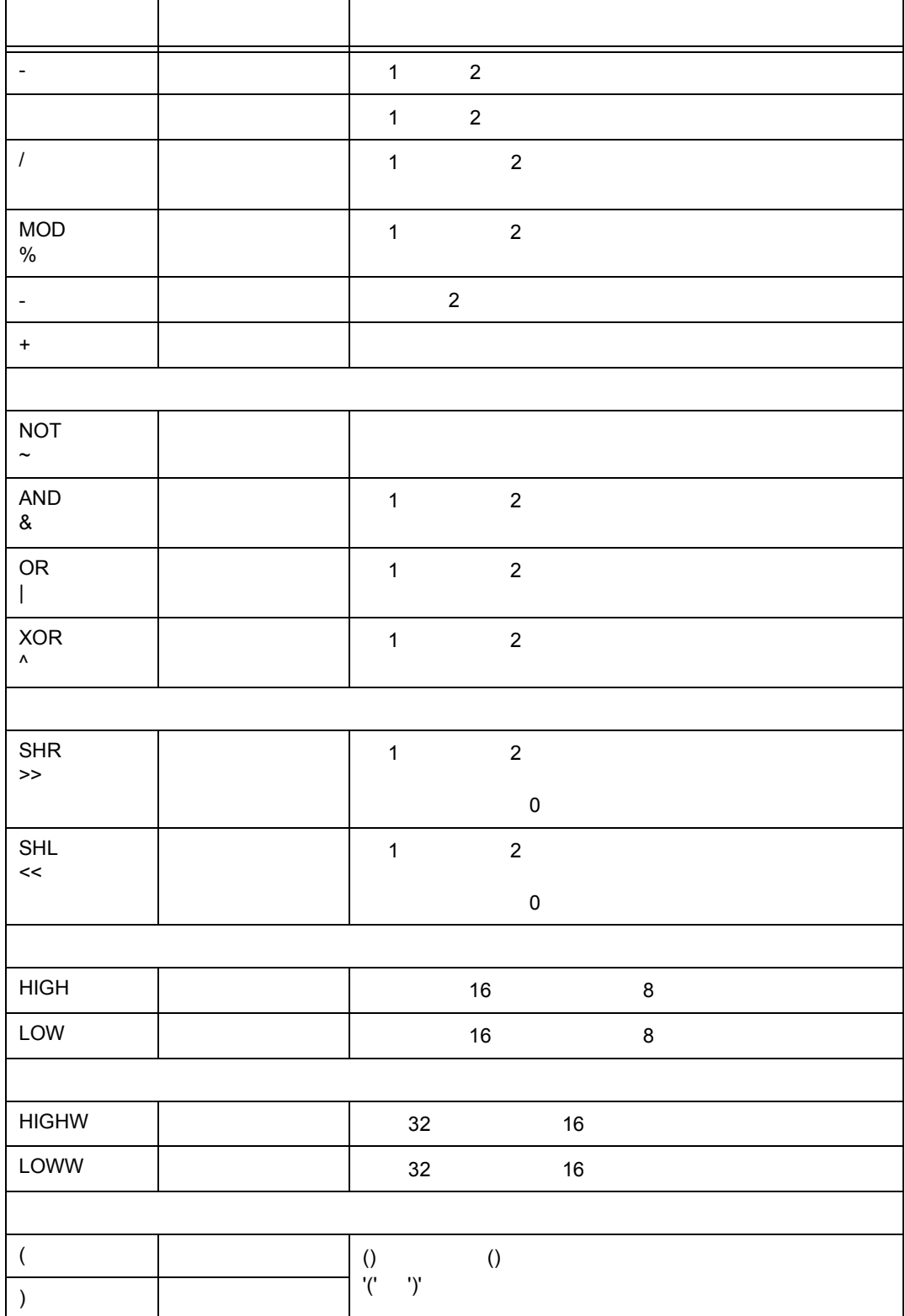

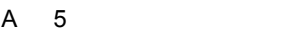

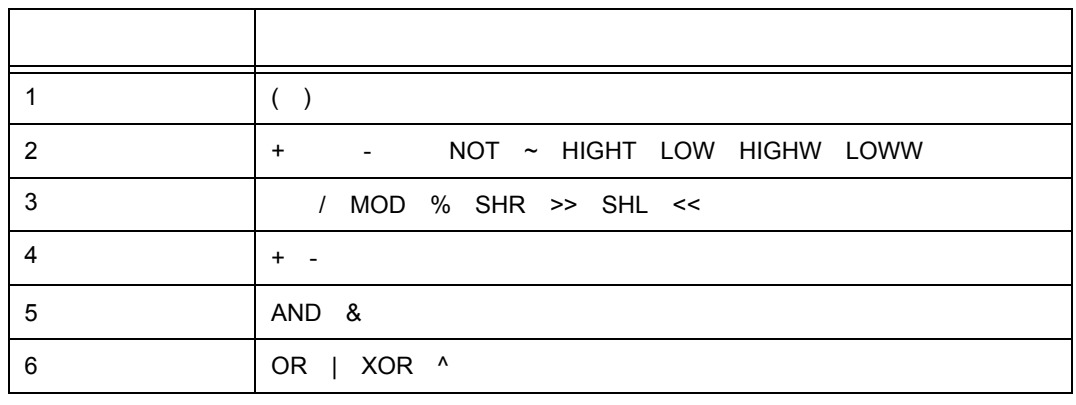

- $\blacksquare$
- ( ) 内の演算は,( ) 外の演算をに先立って行います。
- $32$
- $32$
- $\sim$  32

 $A \t6$ 

|    | 0Y                       |                     |
|----|--------------------------|---------------------|
| 8  | 0 <sup>O</sup>           | 3777777777 <b>0</b> |
| 10 | -2147483648<br>10        | 4294967295<br>2     |
| 16 | <b>OFFFFFFFFFH</b><br>0H |                     |

 $64$ 

 $\frac{1}{1}$  1 1  $\frac{1}{2}$  1 1  $\frac{1}{2}$   $\frac{1}{2}$   $\frac$ 

カレント・プログラムとは,現在ブレークしている(プログラム・カウンタ(PC が指し示す))命

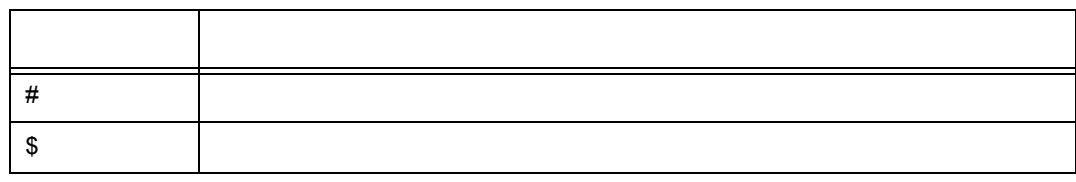

**B** 1

**B.1** 

•

• *• <sub>1</sub> https://www.* • **C**  $\mathbf{E} = \mathbf{E} \cdot \mathbf{E} \cdot$ 

• *• The Secondary Secondary* 

• [プログラム](#page--1-27) • <sub>200</sub>  $\bullet$  $\bullet$ 

C ソース・プログラムを構成する関数を指します。  $P$ C $\sim$  $C$  $\overline{1}$  10  $\overline{1}$  10

 $\mathbf 1$ 

 $1$ 

 $\mathbf 1$  , the state of the state  $\mathbf 1$ 

カレント・ファイルとは,現在ブレークしている(プログラム・カウンタ(PC)が指し示す)命令

**C.1**  $\sum_{i=1}^{n}$ 

**C.** 1. 1

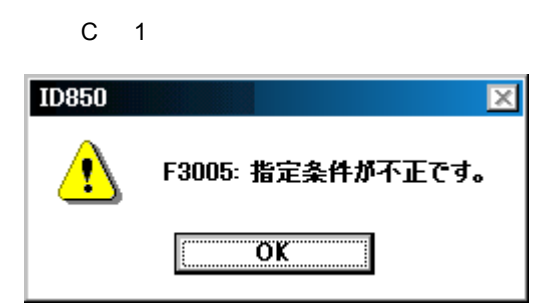

なお,ディバッガでは,メッセージを 3 種類(致命的エラー・メッセージ,文法的エラー・メッセージ,

 $\mathsf A$ 

F : Zato Table : Zato Table : Zato Table : Zato Table : Zato Table : Zato Table : Zato Table : Zato Table : Za

 $W$ 

 $\mathsf{C}$ 

### C. 1. 2

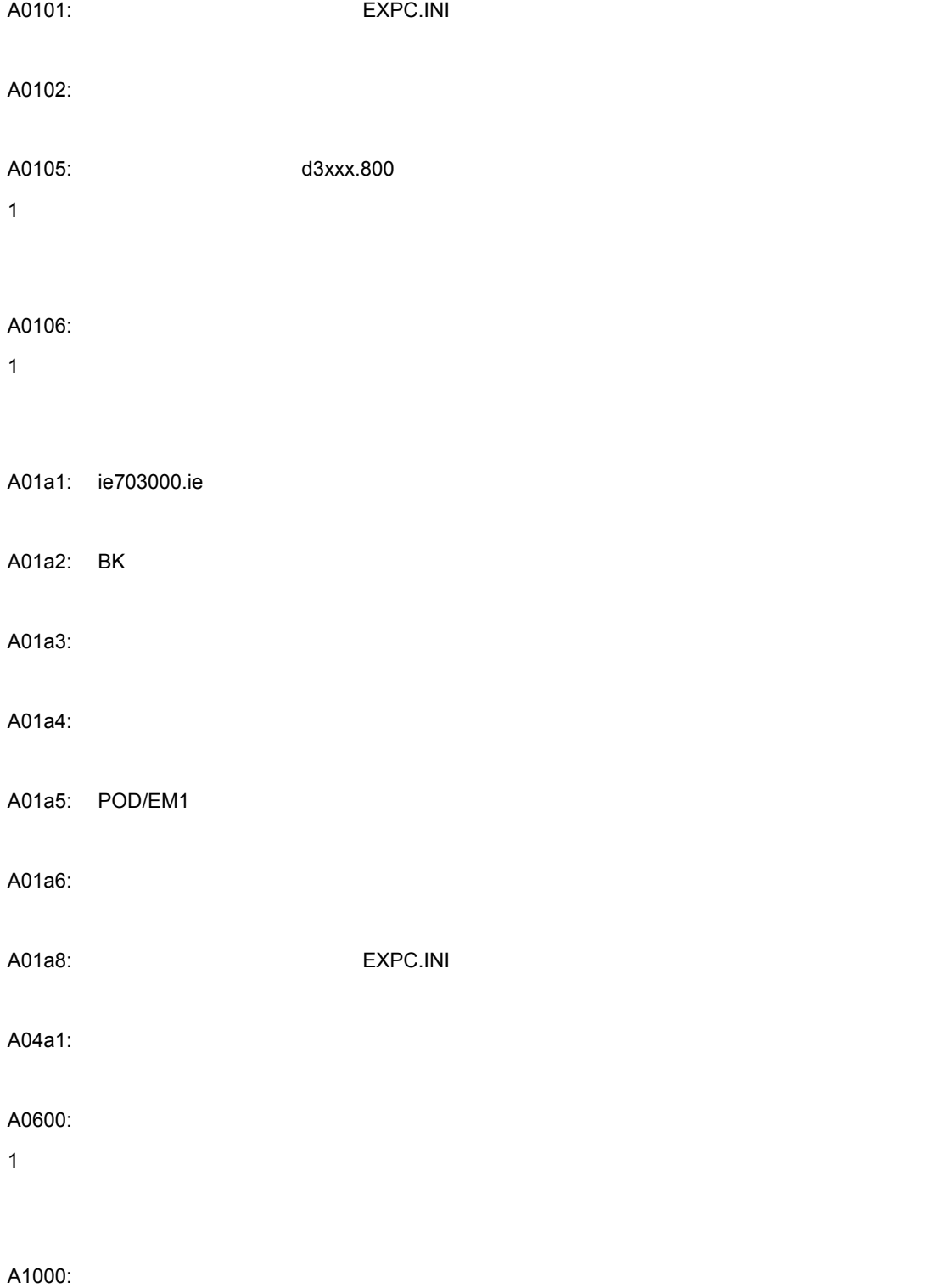

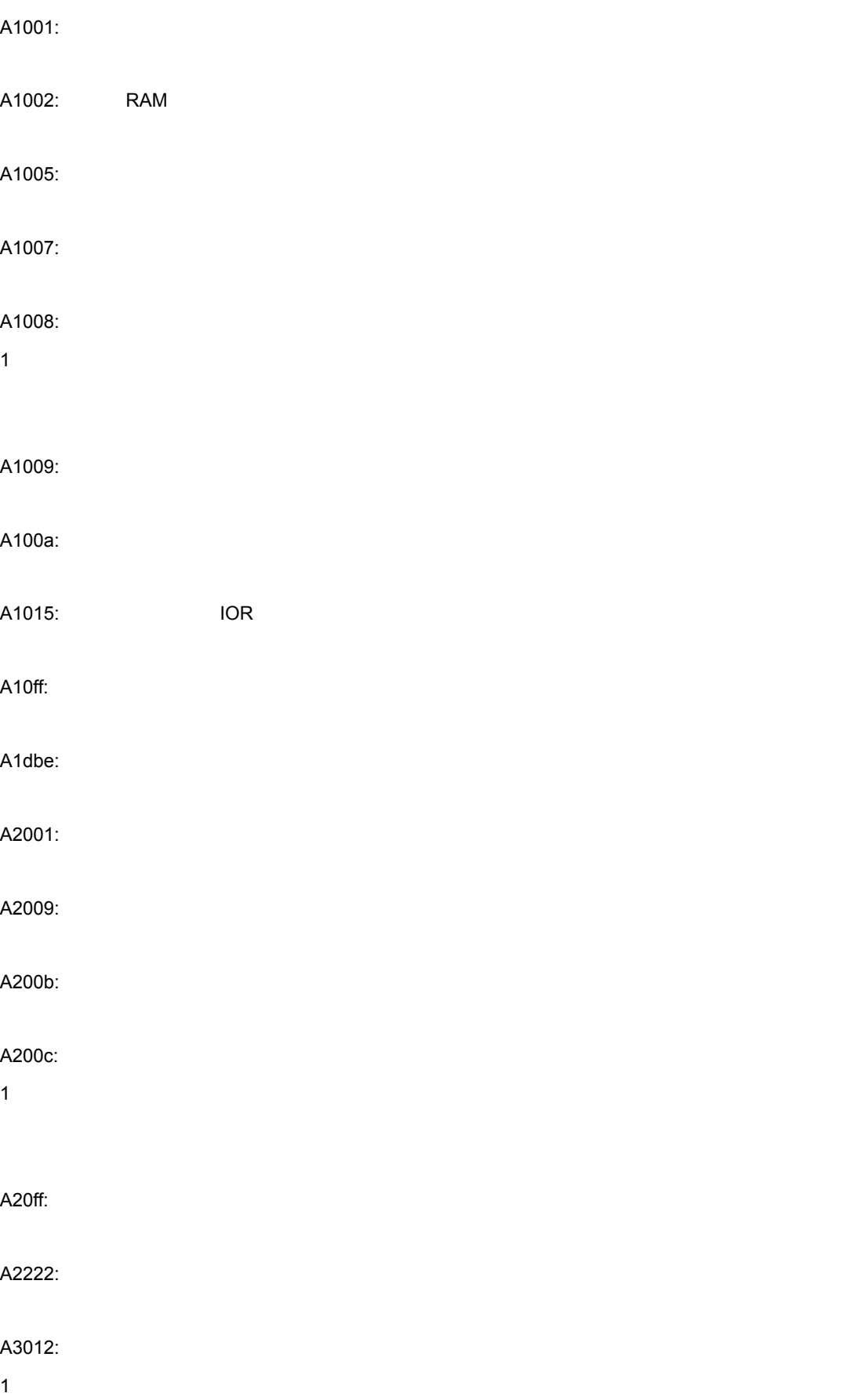

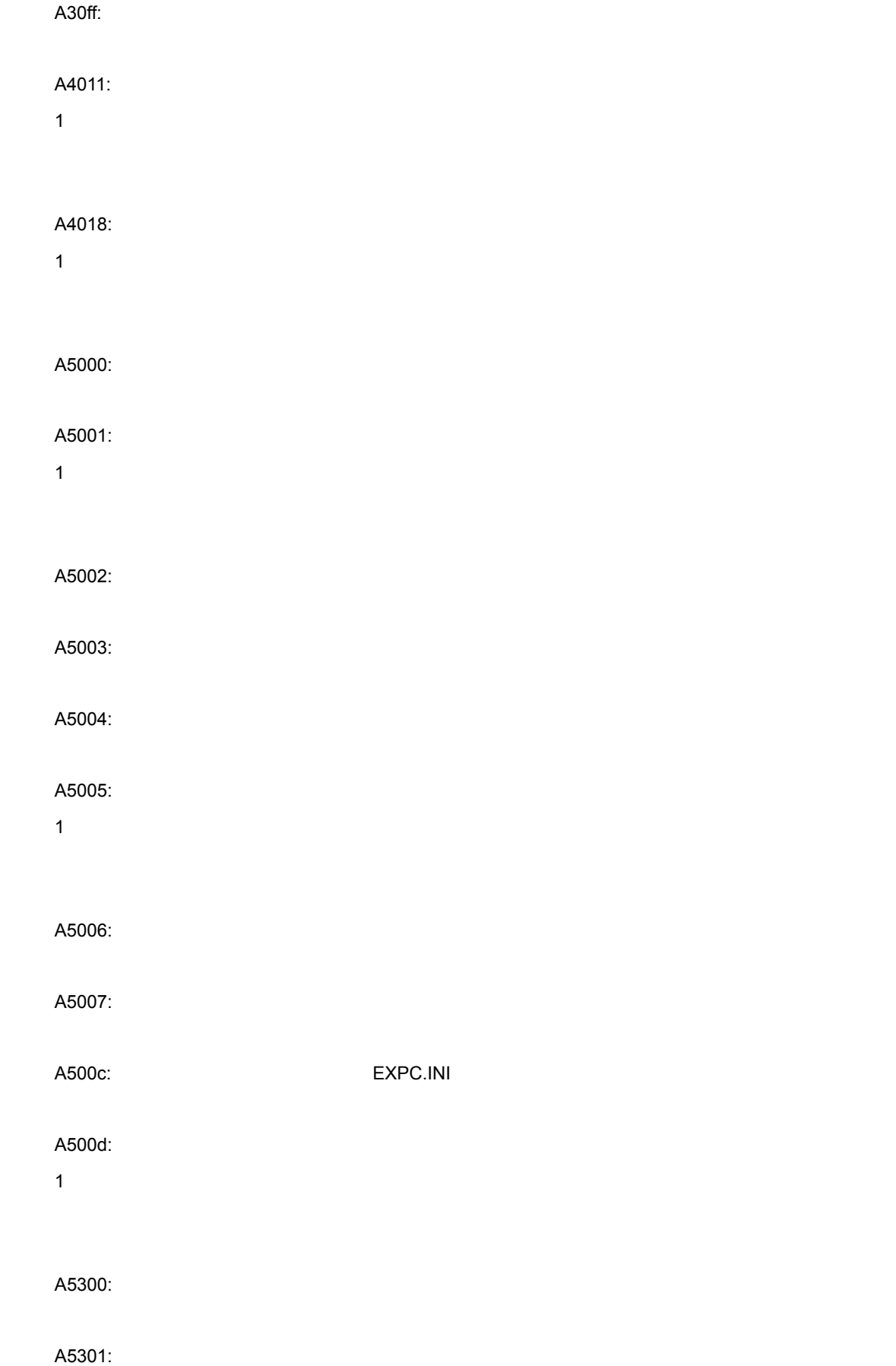

A5302:  $1$ A5303: A5304: A5305:  $1$ A5306: A5307: A7012:  $1$ A70fe: 1 CPU A70ff: and the state of the state of the state of the state of the state of the state of the state of the state of the state of the state of the state of the state of the state of the state of the state of the state of the A7f03: A9000: A9001: ID A9003: A9004: Aa005:

 $1$ 

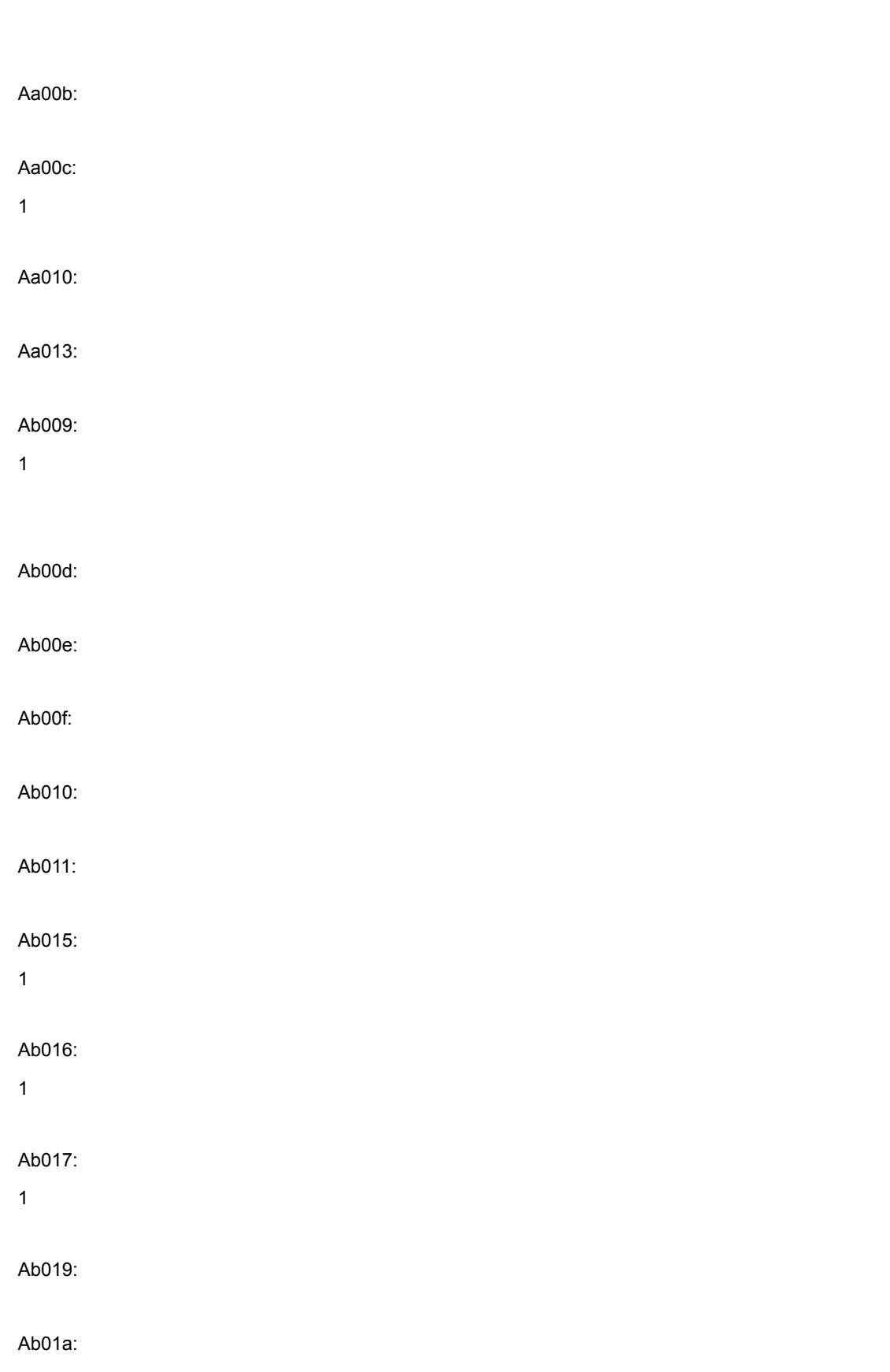

Ab01c:

 $\mathsf{C}$ 

 $1$ 

Ab024: Ab02a: 通信エラーです。インサーキット・エミュレータとの通信ができません。 Ab030:  $1$ Ab031: Ab032: Ab033: LP Ab039: Ab03a: Ab041: **Example 2** and the contract the contract text to the contract of the contract of the contract of the contract of the contract of the contract of the contract of the contract of the contract of the contract of the c Ac002: Ac003:  $1$ Ac004: Ac009:  $1$  $Ac010:$ Ad000: Ad001:

Ab023:

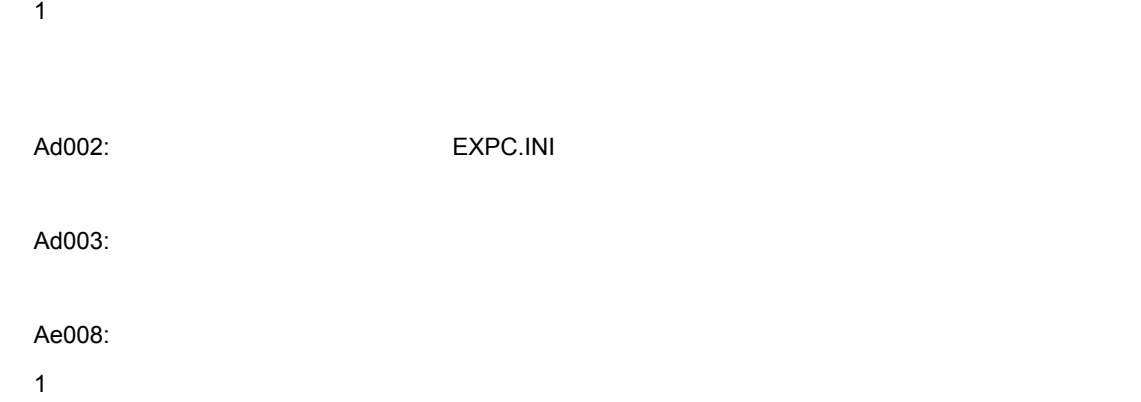

Af000:

 $1$ 

### C. 1. 3

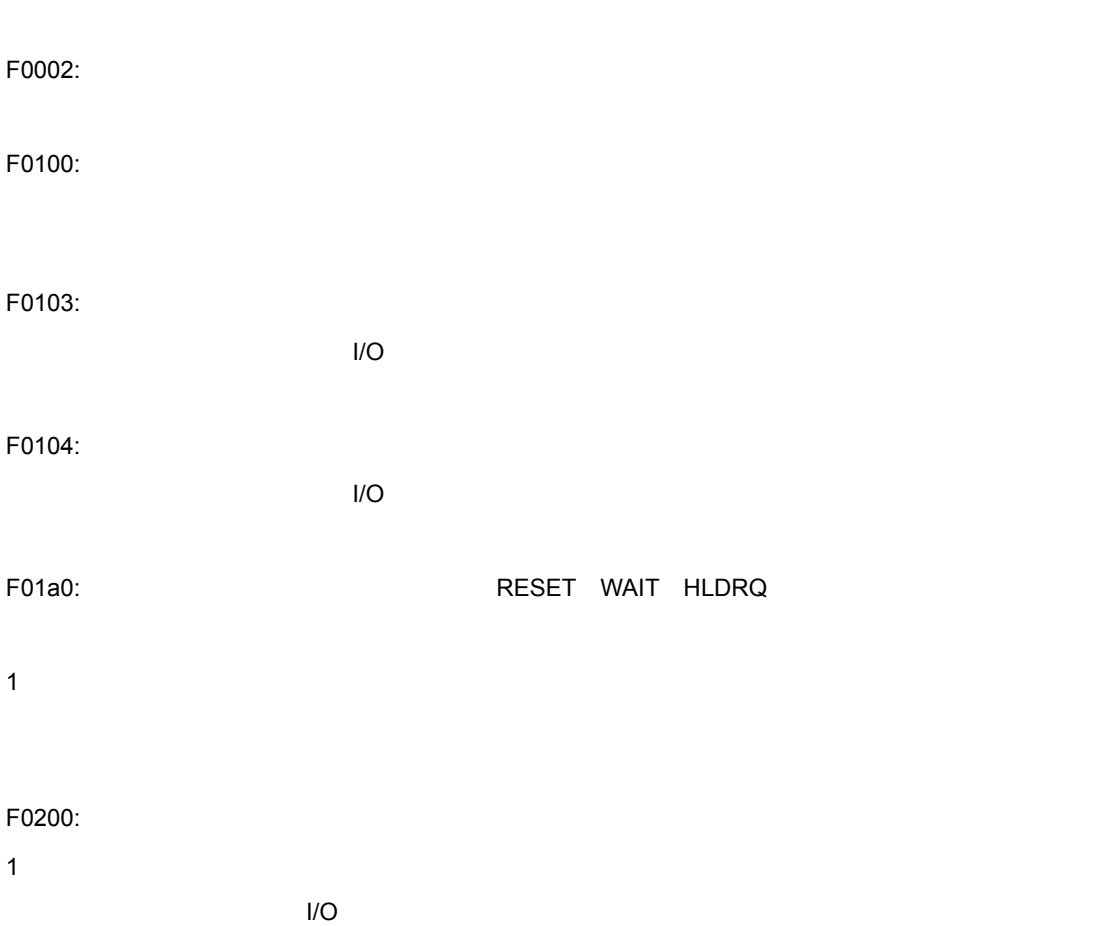

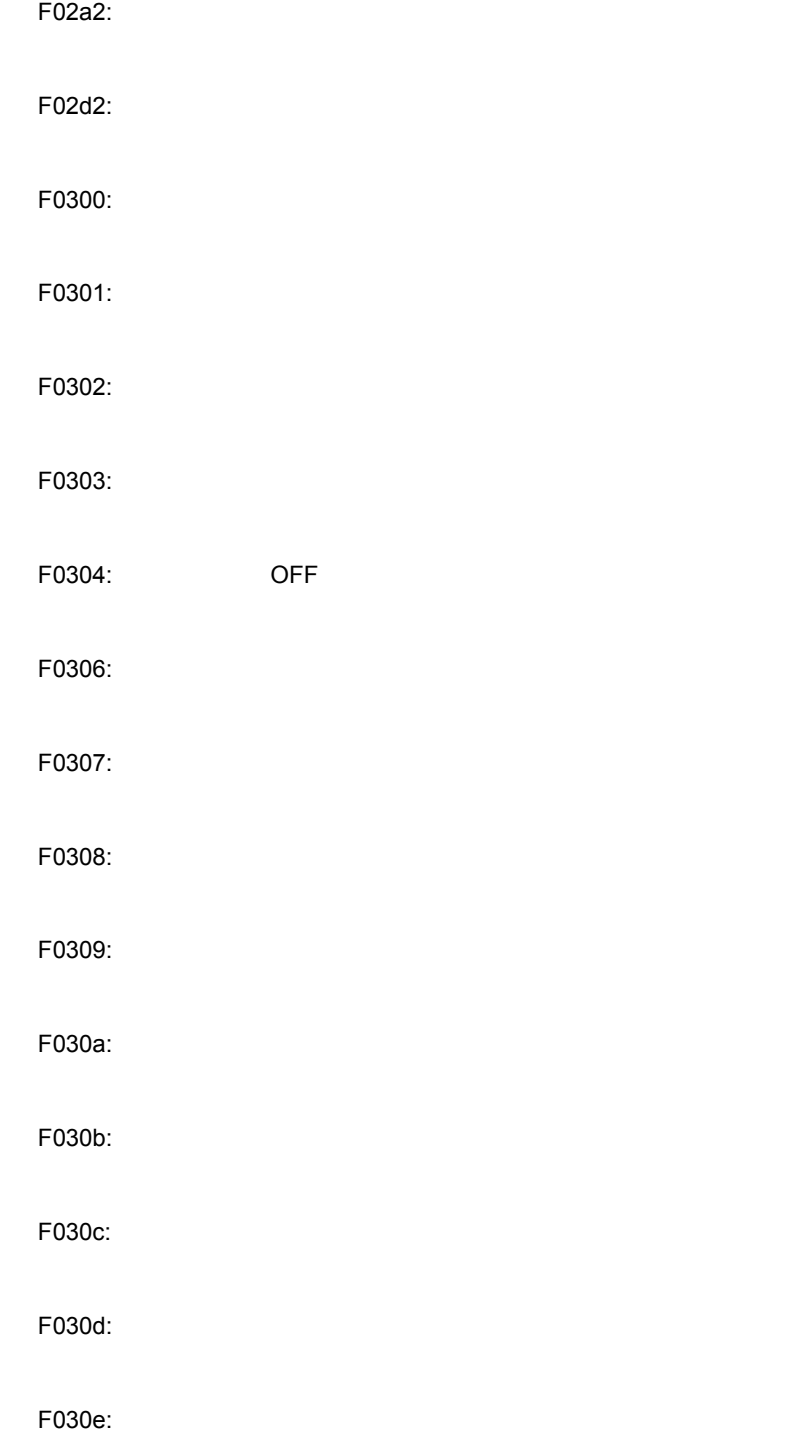

F030f: ON

1 CPU

F02a0:

 $\mathsf{C}$ 

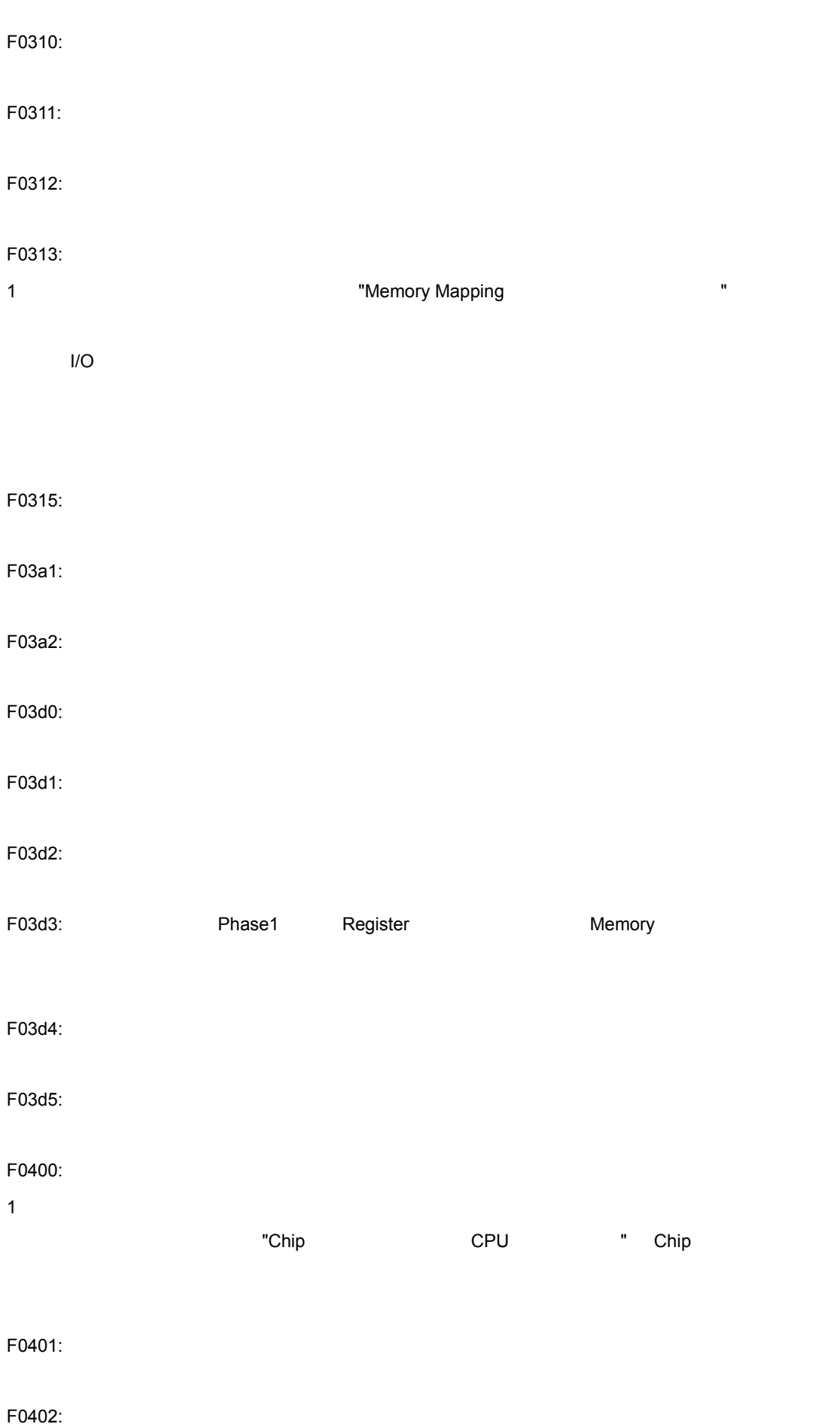

 $\mathsf{C}$ 

F0c61: トー・コントランドウエア・ブレークで使用できません。

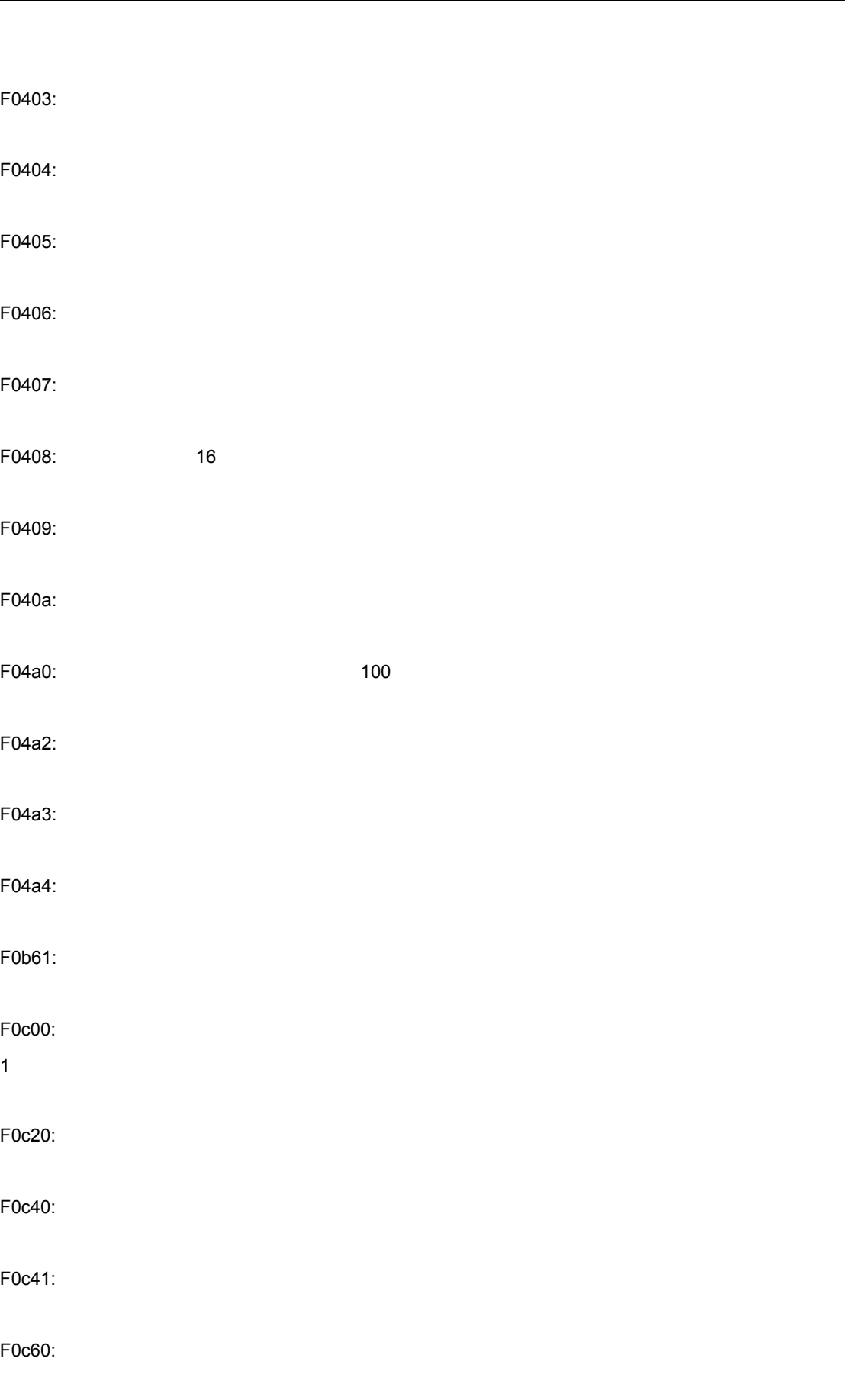
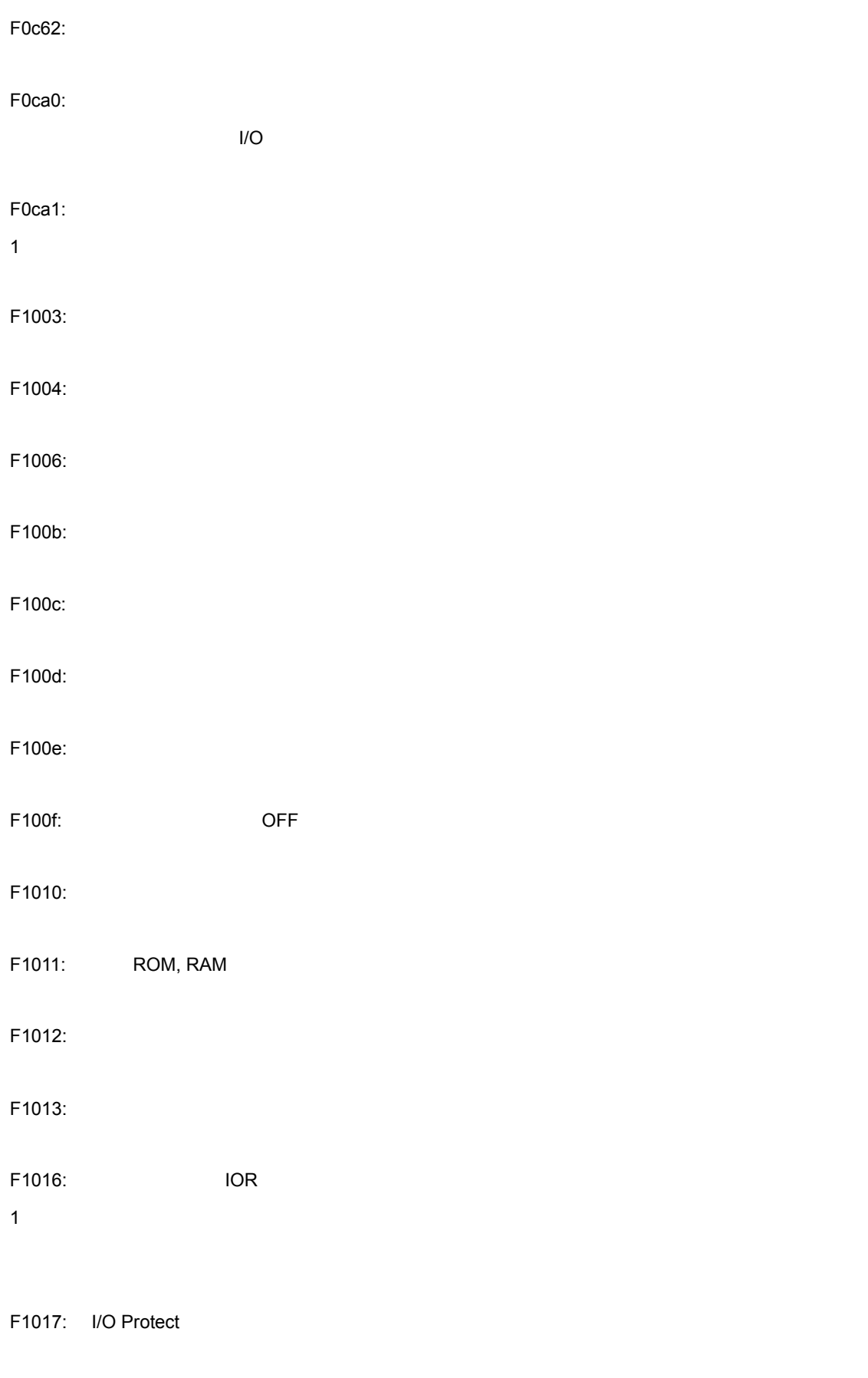

F1018: Internal ROM

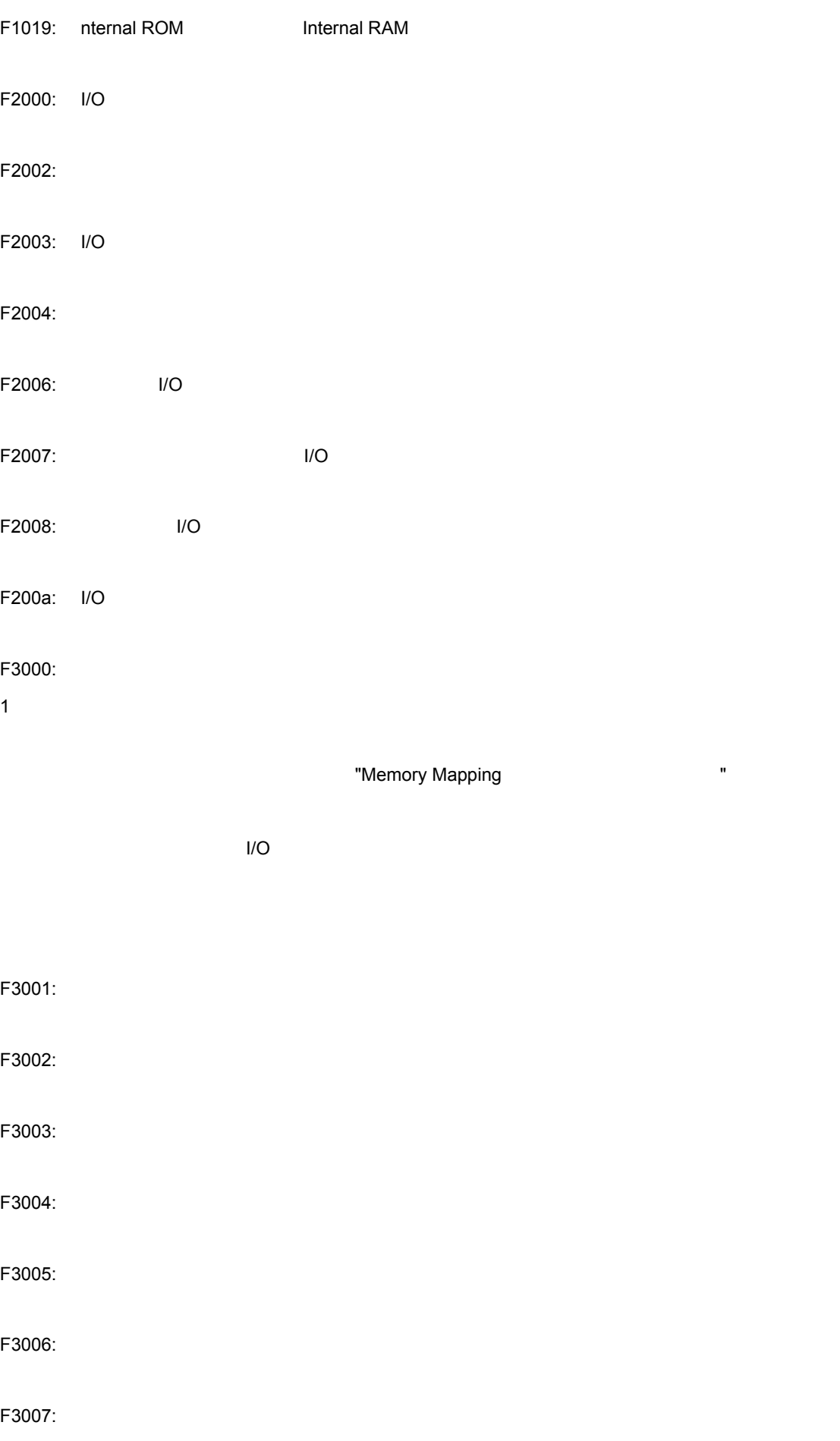

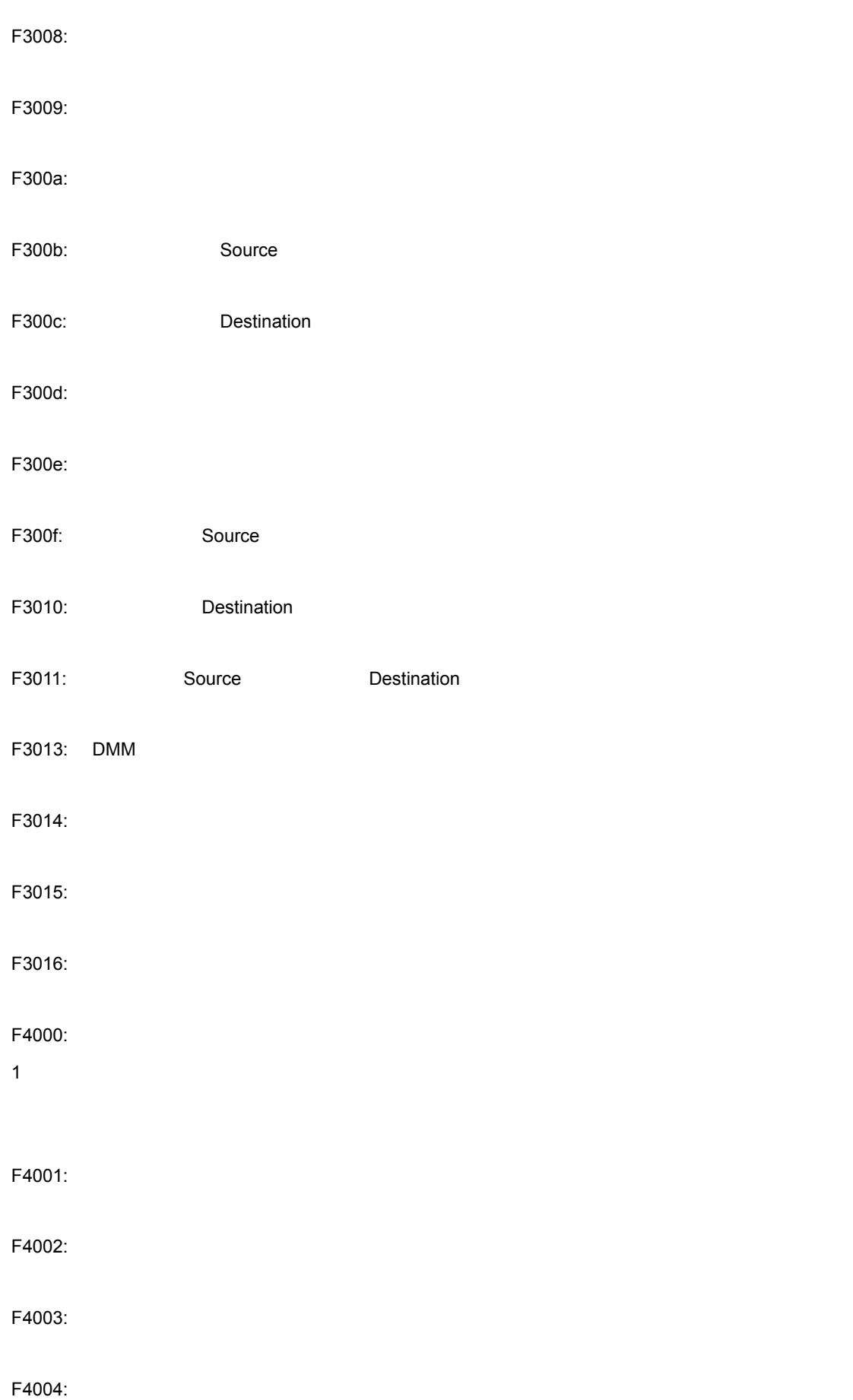

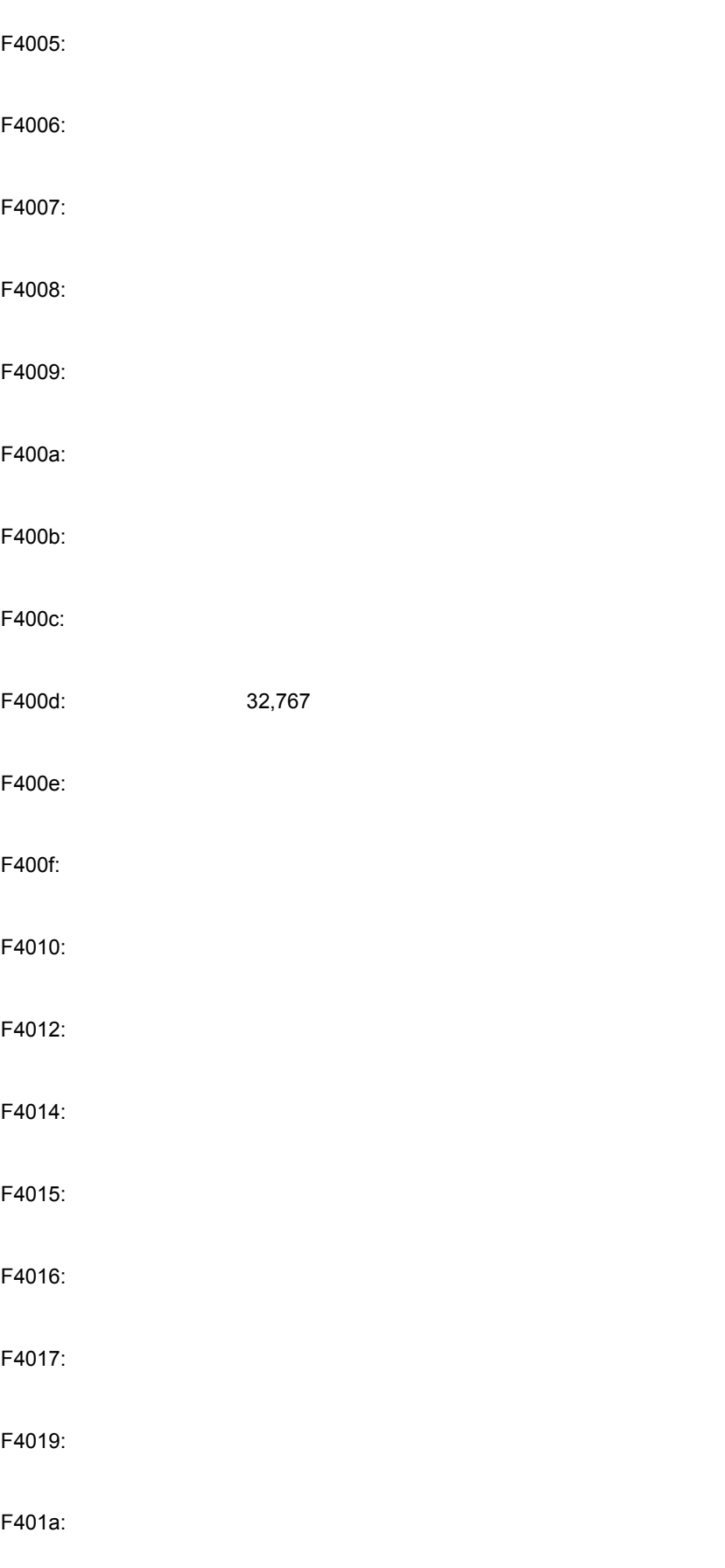

F401b:

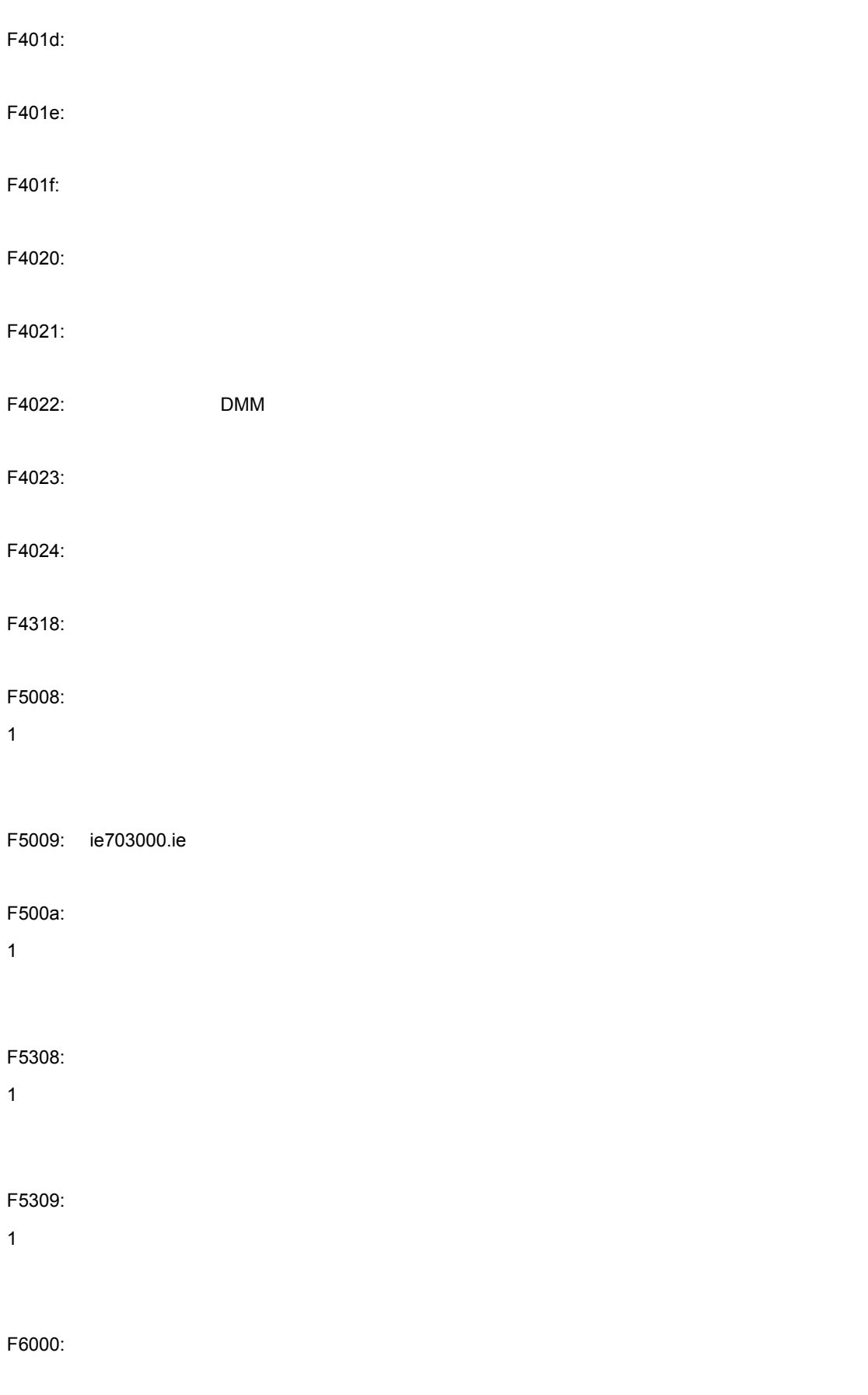

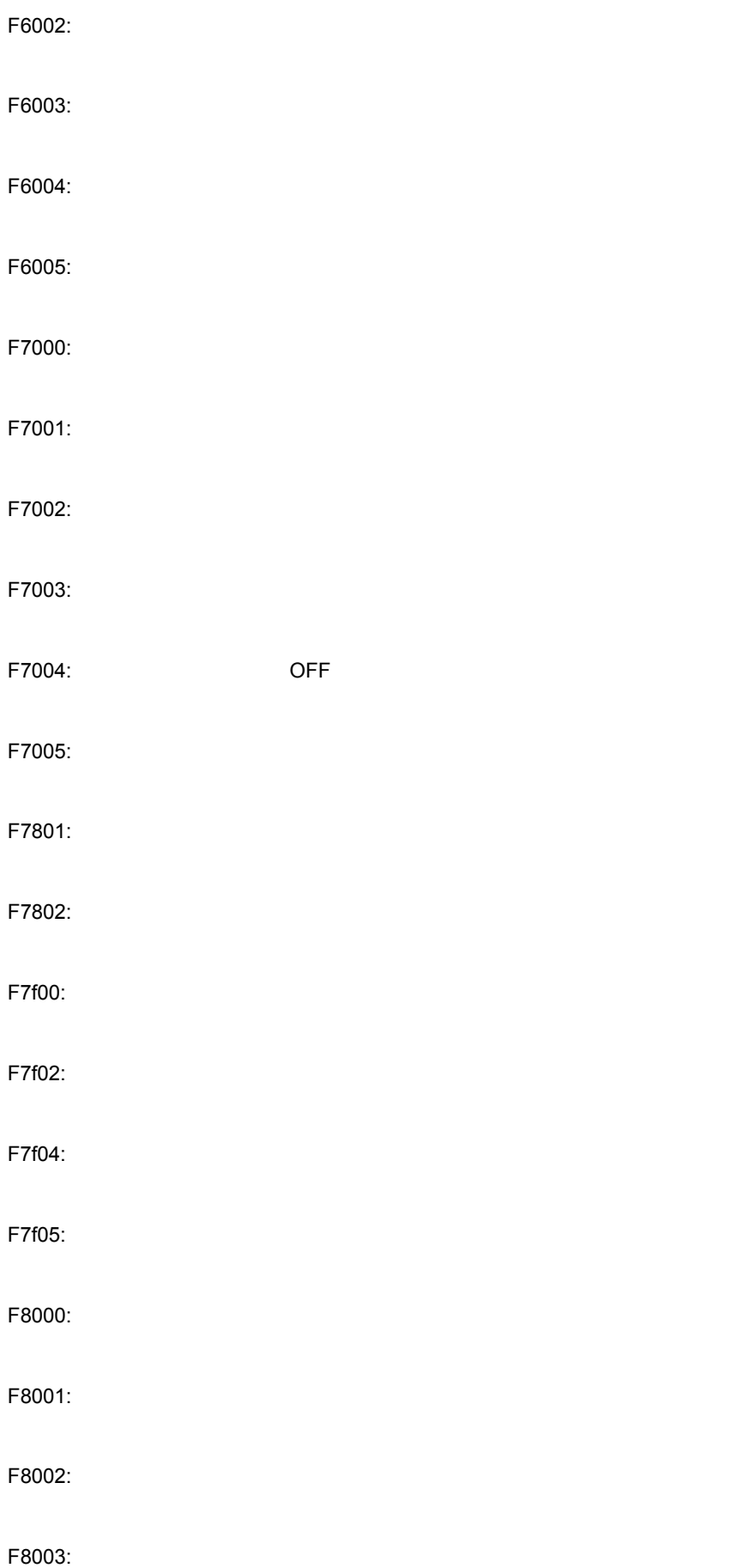

 $\mathsf{C}$ 

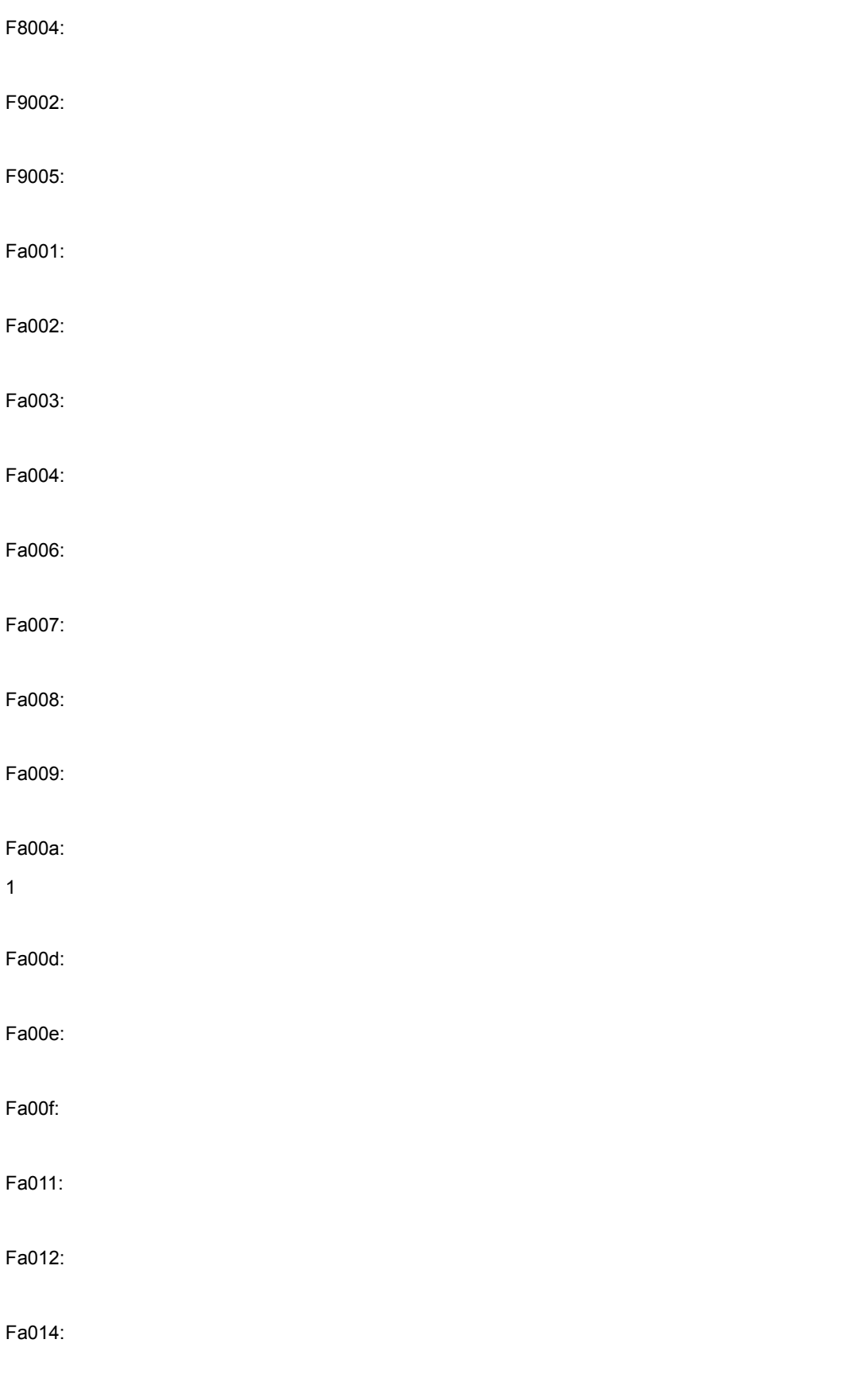

Fa015:

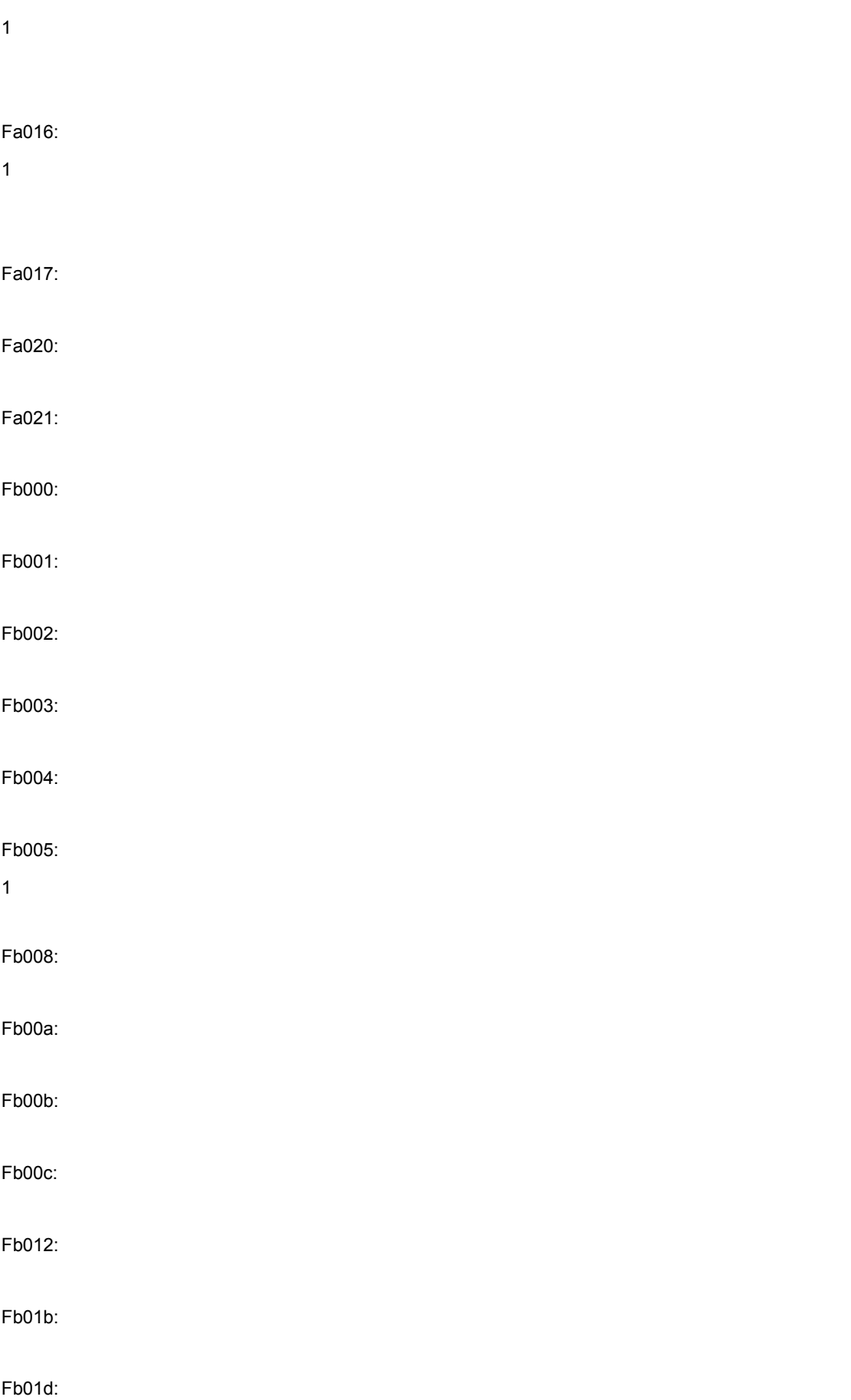

 $\mathsf{C}$ 

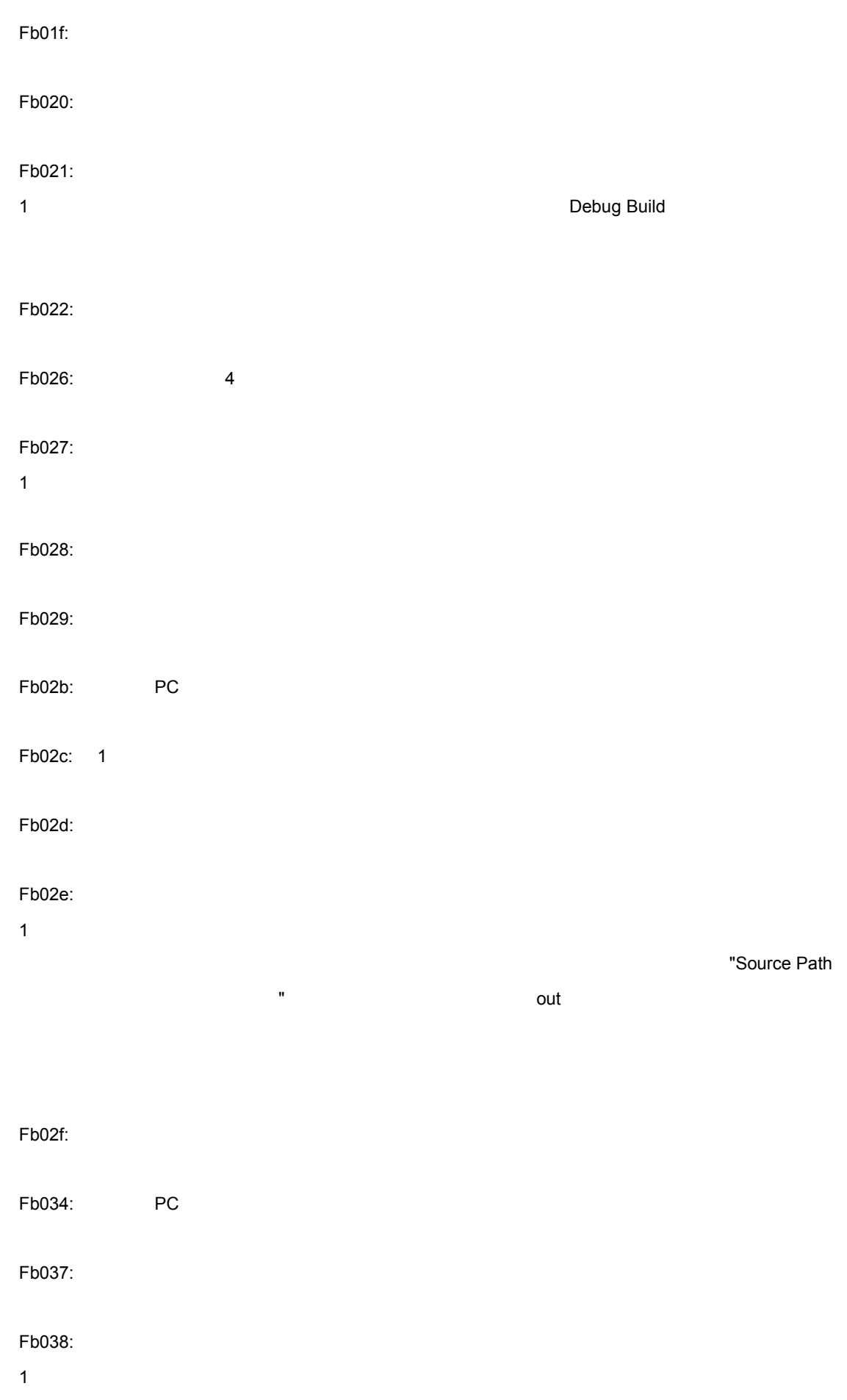

Fb040:  $1$ Fb32e: Fb32f: Fb330: Fb331: Fb332: Fb333: Fb334: Fc001:  $1$ Fc005:  $Fc006:$ Fc007:  $1$ Fc008: Fc008: スマイル・コード・モジュール エール・エール エール・モビス Fc00a: マッピングさん アクセスしょう こうしょうしょう Fc00b: Fc00c: Fc00d:

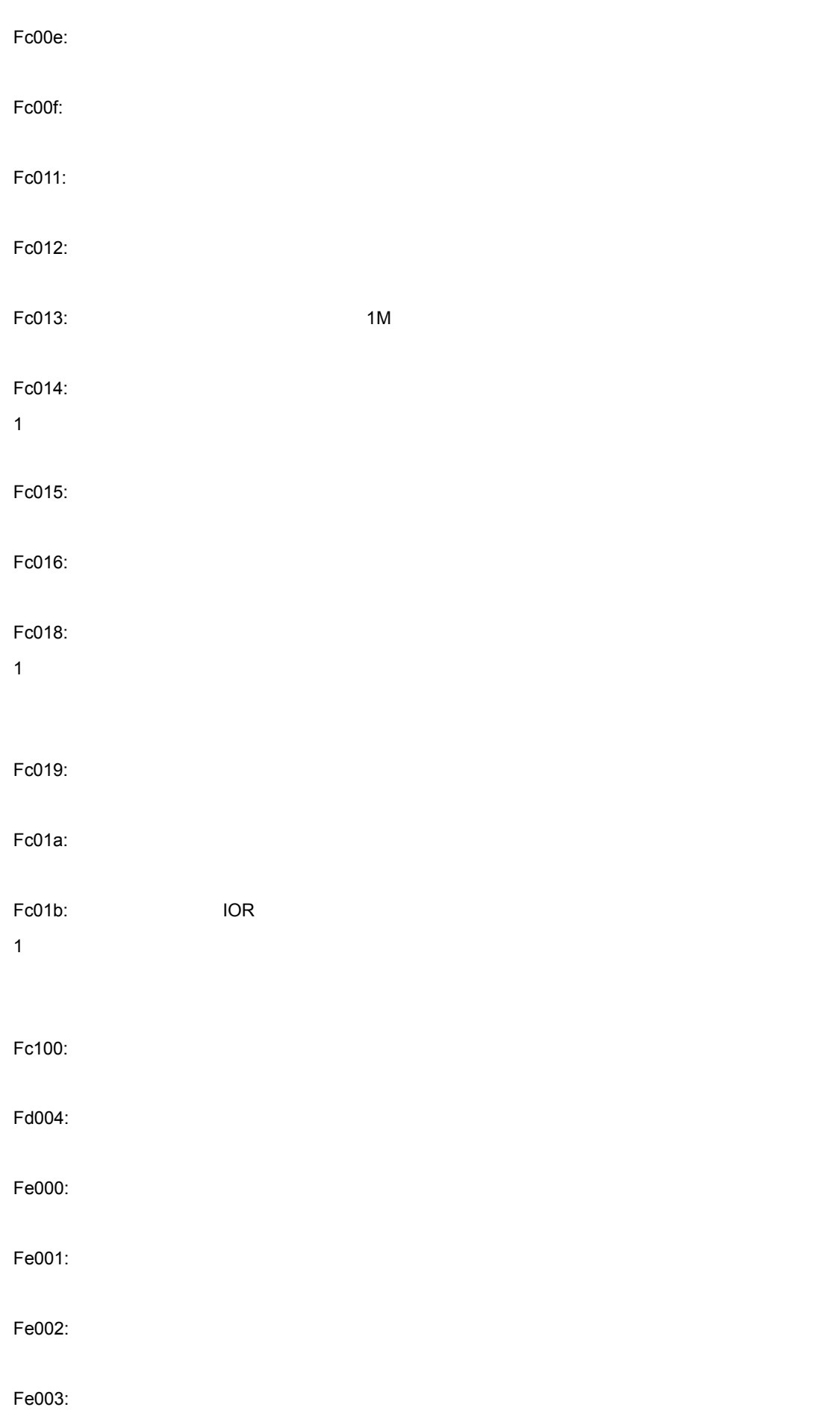

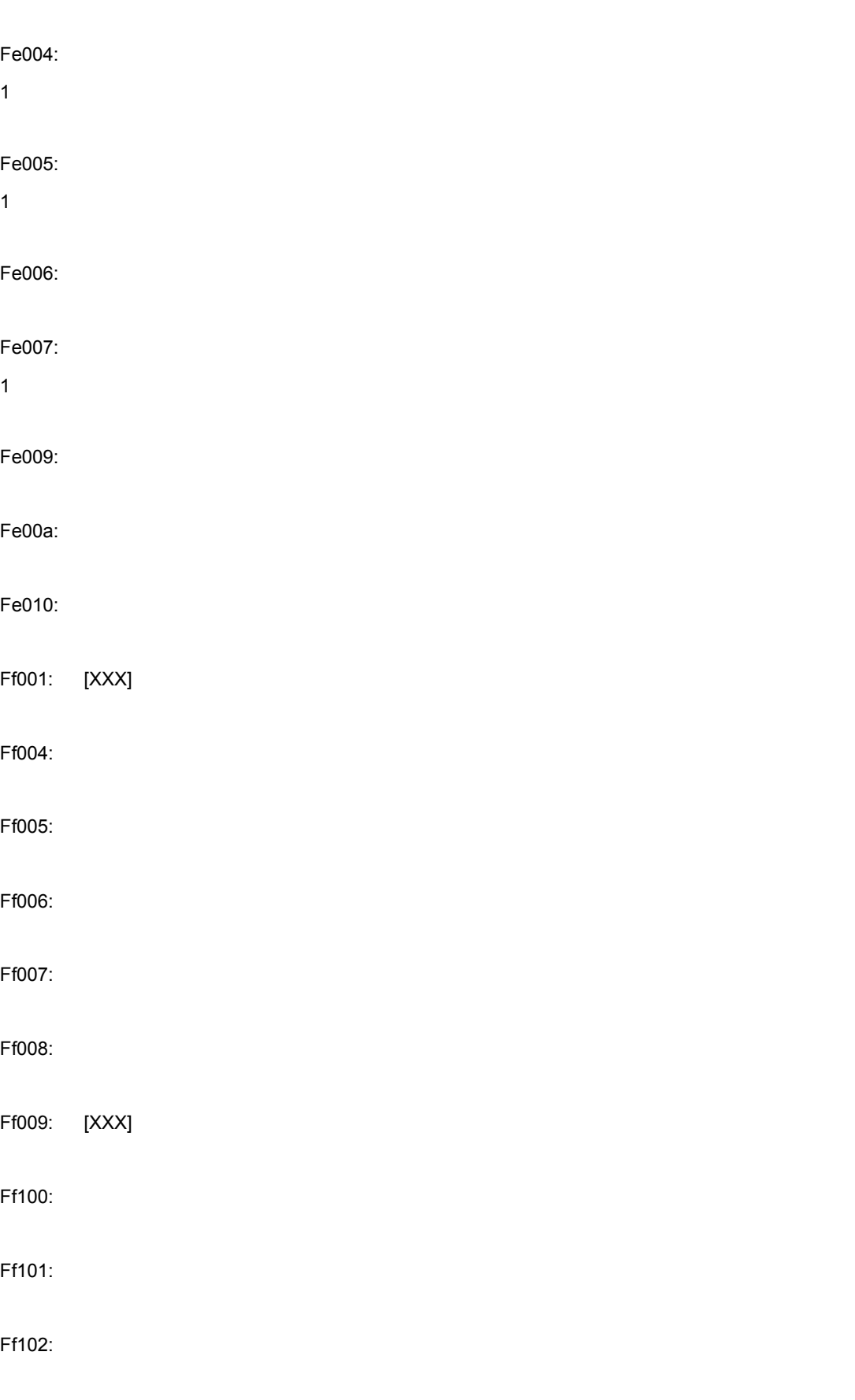

Ff103:

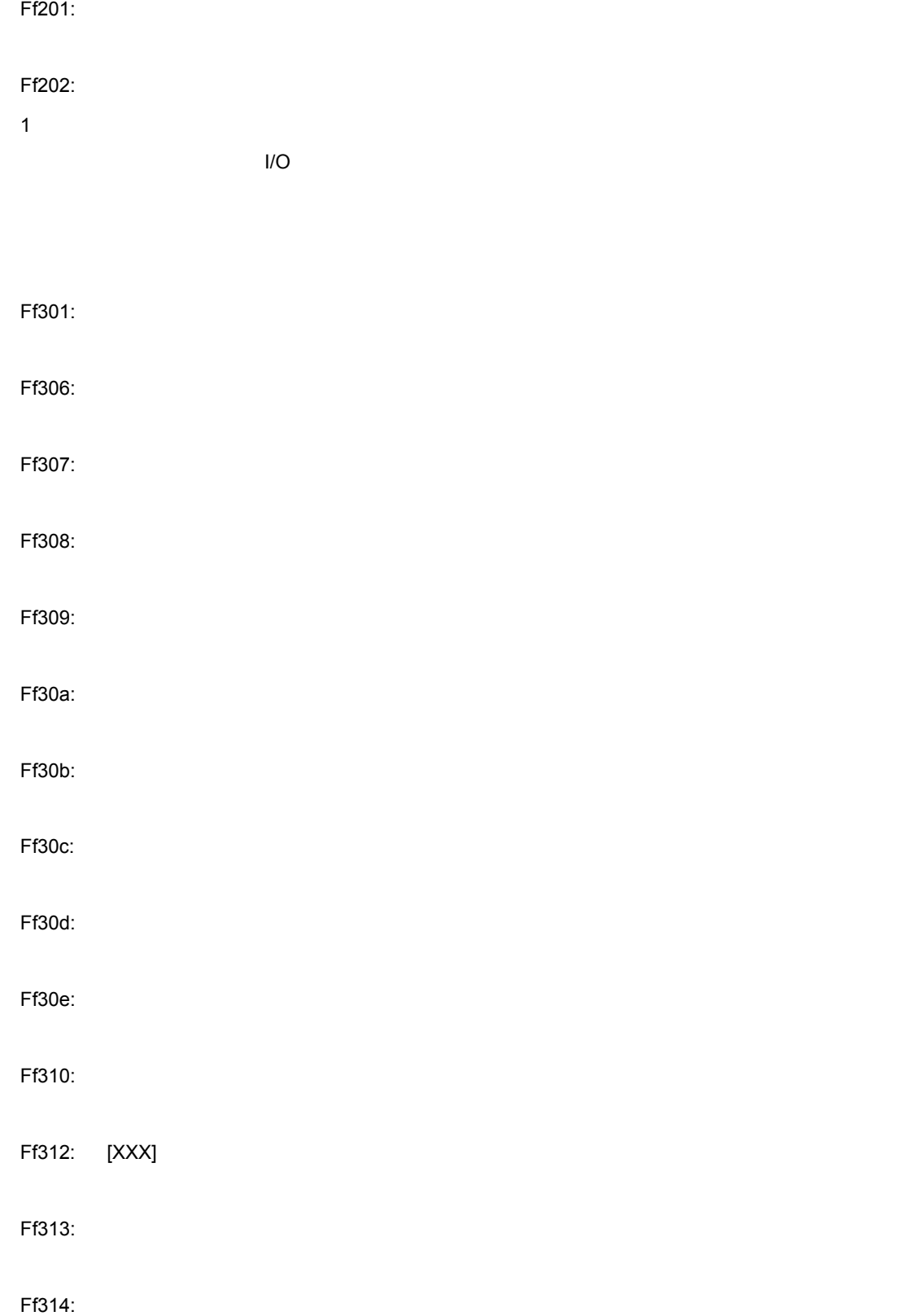

Ff105: このプロジェクト・ファイルは [XXX] 用のファイルです。正しいファイルを指定してください。

Ff104:

 $\mathsf{C}$ 

Ff805: このアドレスについてはデジタのアドレスについています。

Ff317: Ff31e: Ff31f: Ff350: experiments and the contract of the contract of the contract of the contract of the contract of the contract of the contract of the contract of the contract of the contract of the contract of the contract of the con  $Ff351:$ Ff352: Ff400: Ff500: Ff501: Ff502: Ff503: Ff504:  $1$ • マーケック マーケック スタティック • 配列変数,構造体/共用体のメンバー変数 • IOR  $\bullet$   $\bullet$   $\bullet$   $\bullet$   $\bullet$ Ff802:  $\blacksquare$ Ff803:

Ff315: [XXX]

Ff804: PC

Ff316: 有効なイベント条件の最大数を越えました。他のイベント条件を無効にしてください。

Ff806: Ff900: I/O Ff901: 1) 7arget 10R (IOR  $\overline{I}$ "Address I/O " Ff902: Ff903: Ff904: Ffa00: PC 位置のプログラムの [XXX] 関数が見つかりませんでした。 1
The Startup Routine The Startup Routine " main() label:  $\blacksquare$ main  $\blacksquare$ Ffa01: PC  $1$   $1$  $1$ 2 RX RX さんじょうかんじょう アイファイル しんしゃ アイファイル しんしゃ アイファイル しんしゅうしょう  $3$ Ffc00: Help **HTML Help** Fffff:

 $\mathsf{C}$ 

### C. 1. 4

W03a0: OFF

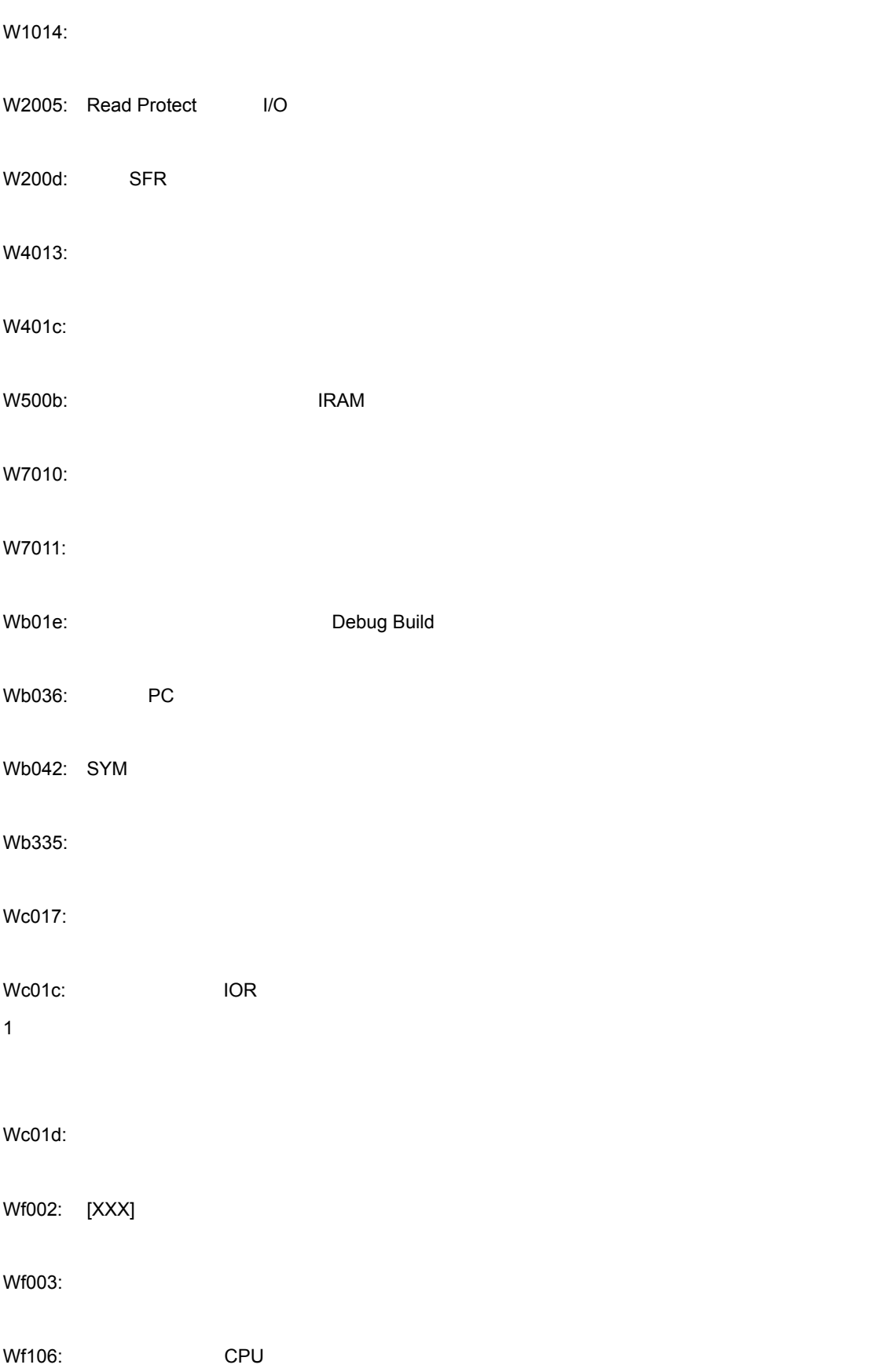

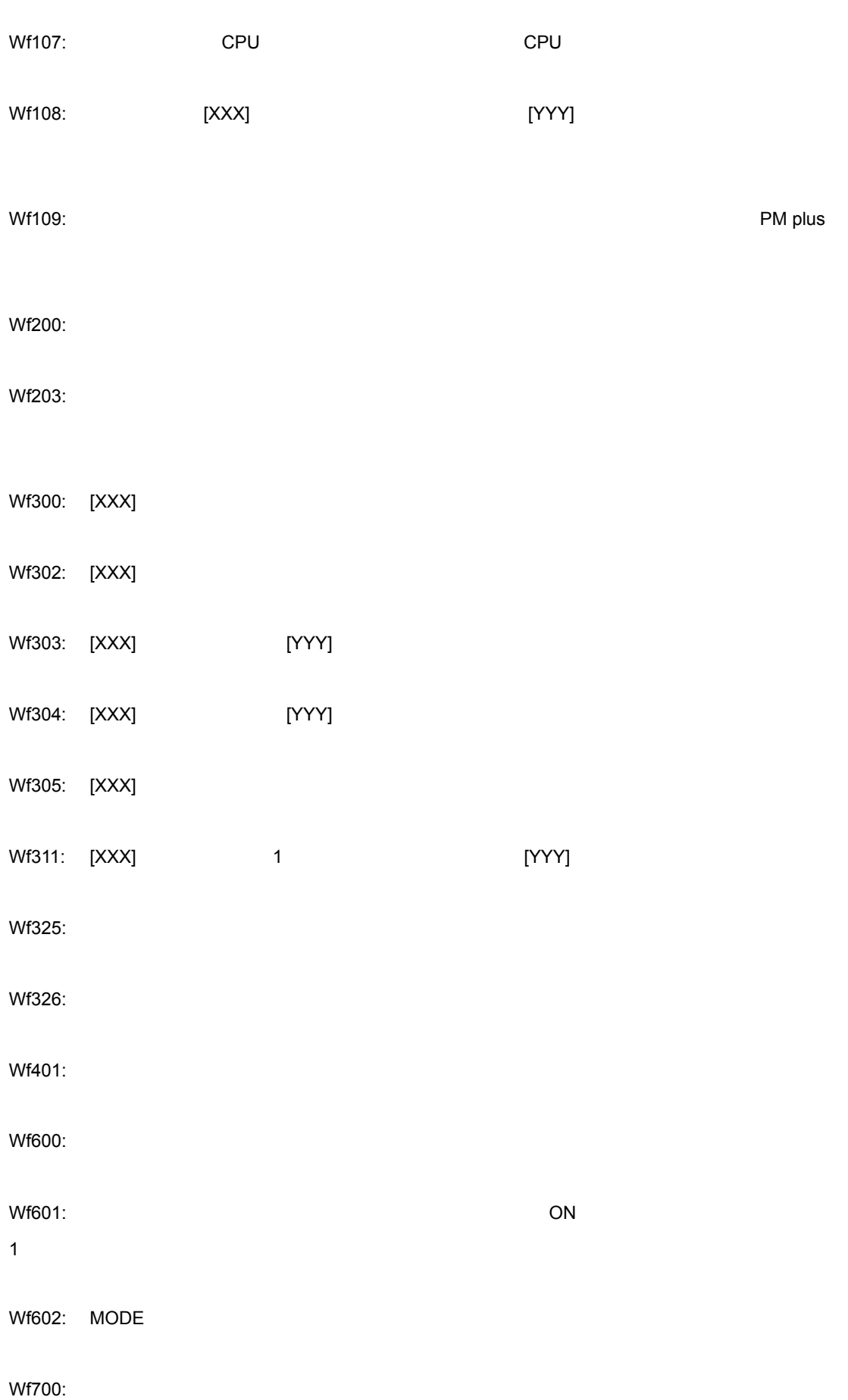

Wfb00:

Wf906: [XXX]

Wf905: [XXX]

# 付録 D キー機能一覧

IBM PC/AT

#### D 1 D 8

**D.1** 

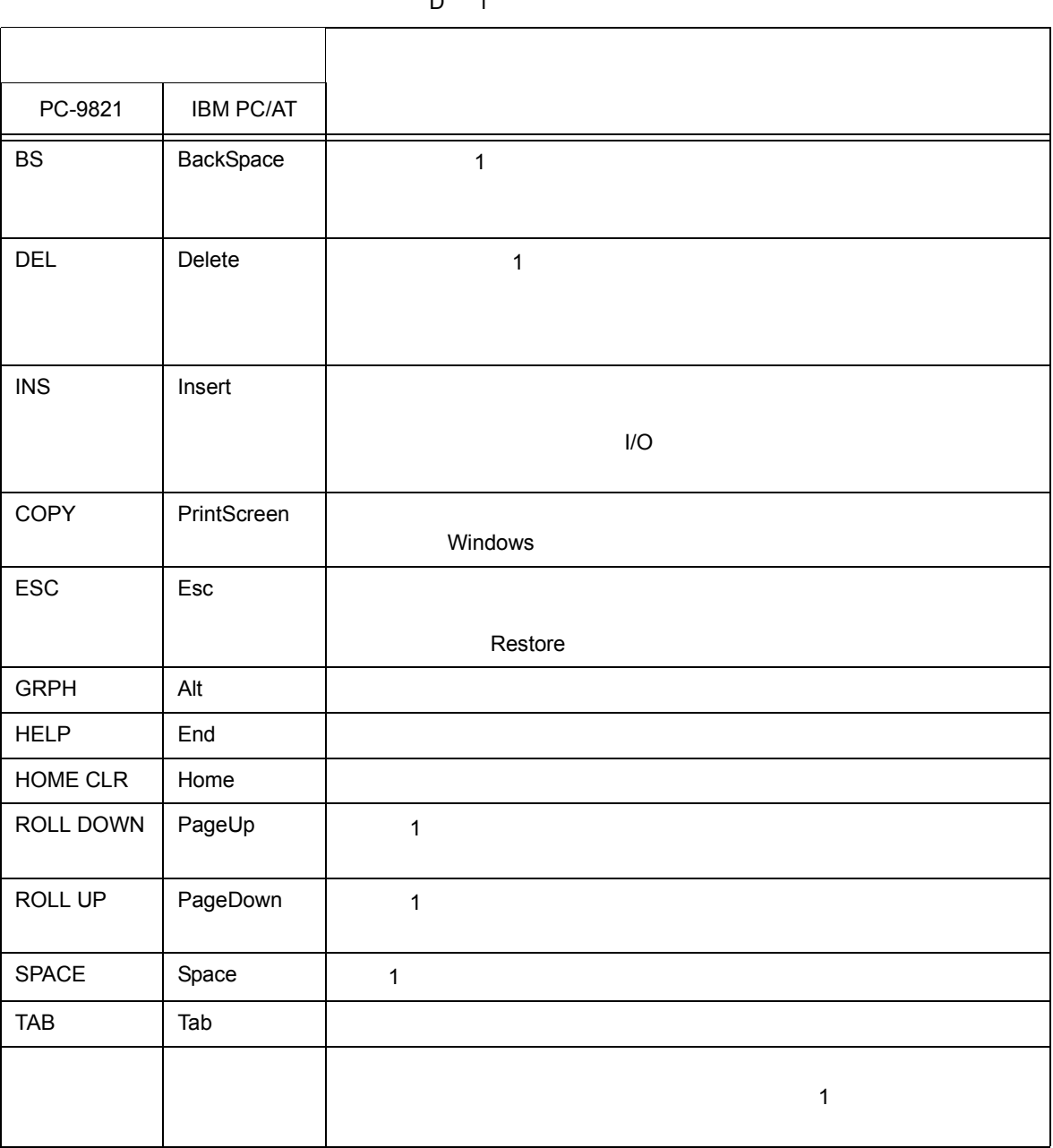

 $D \quad 1$ 

 $(R)$  (B)

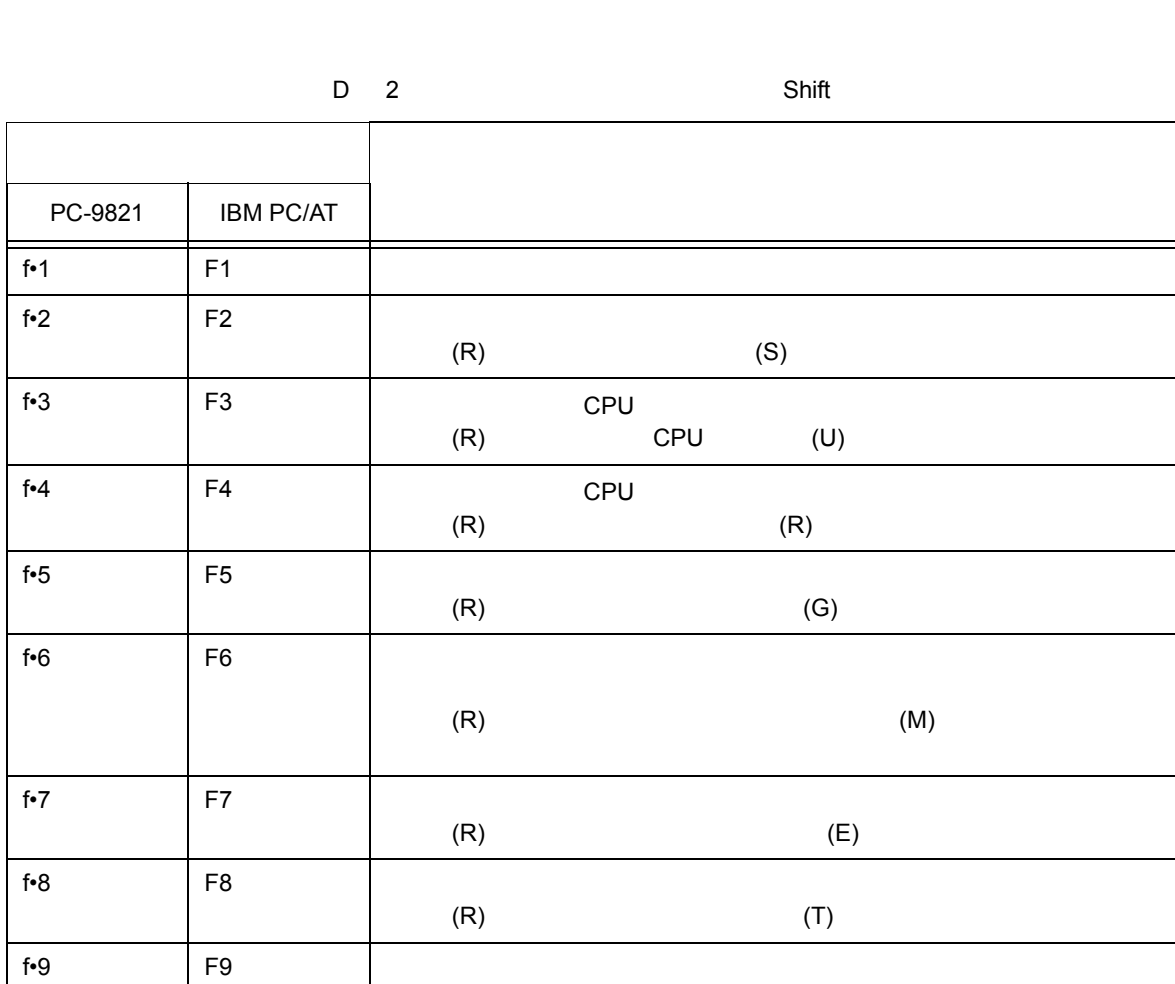

**D.2**  $\sum_{i=1}^{\infty}$ 

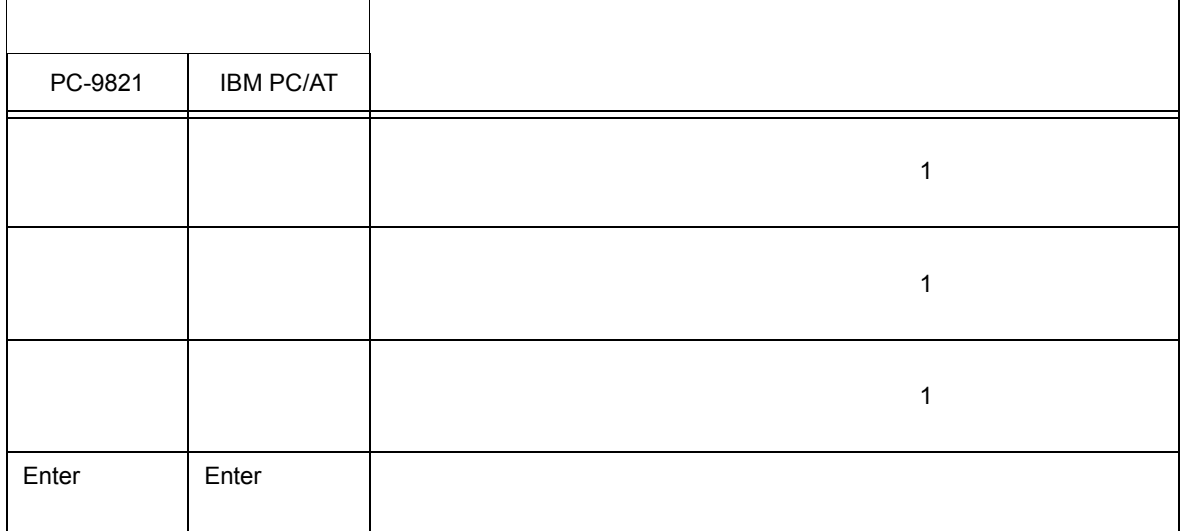

#### $D$  1

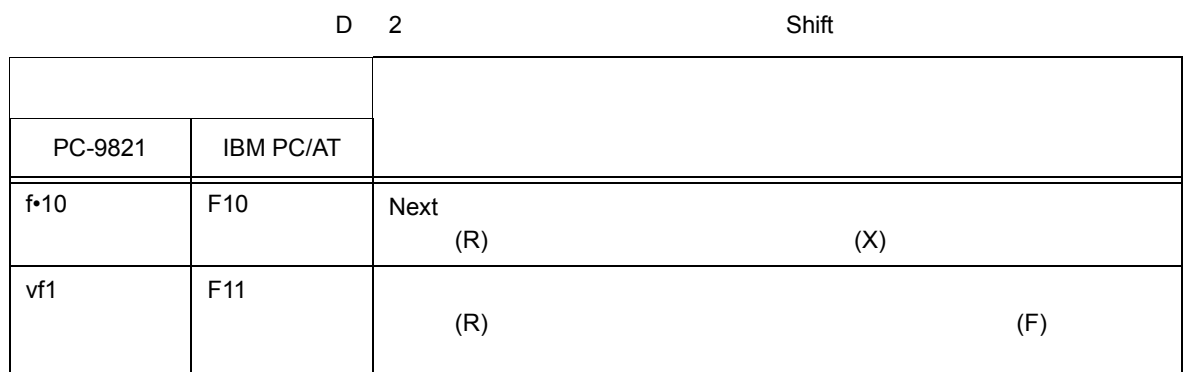

**D.3** 特殊機能キー機能一覧( 特殊機能キー機能一覧(**Shift** +キー)

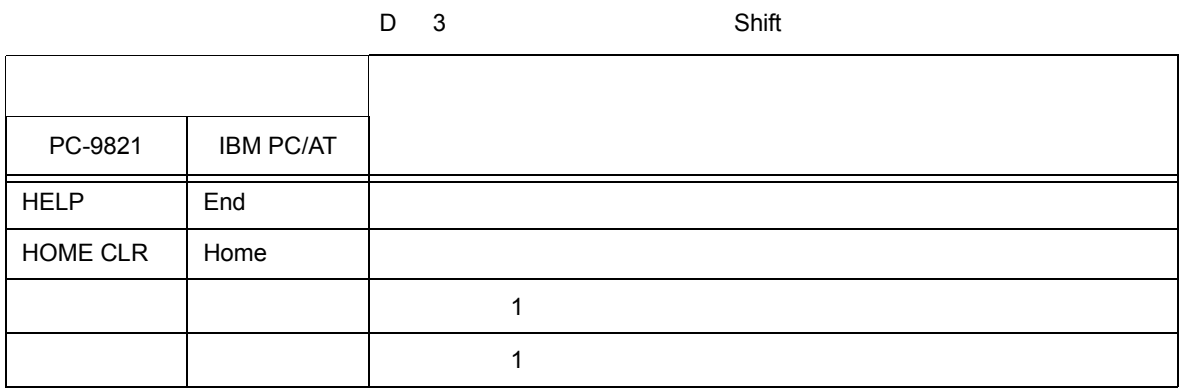

**D.4** Shift

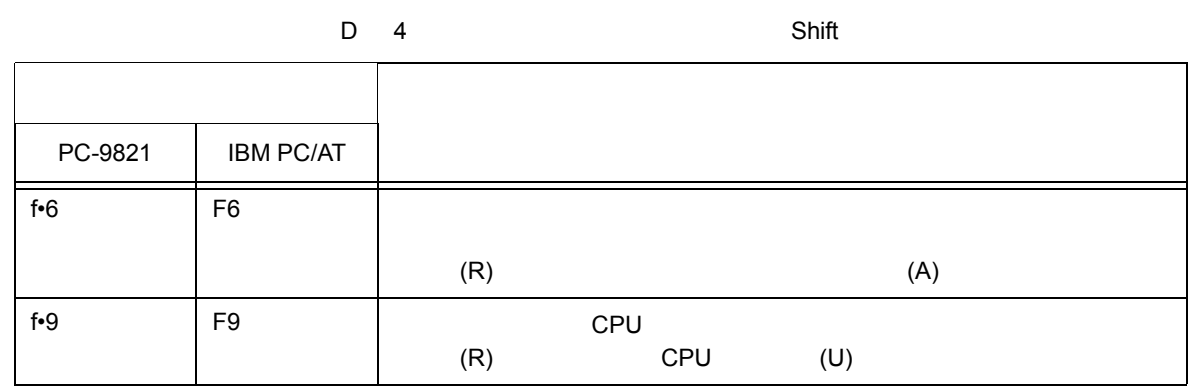

**D.5 Ctrl**  $\blacksquare$ 

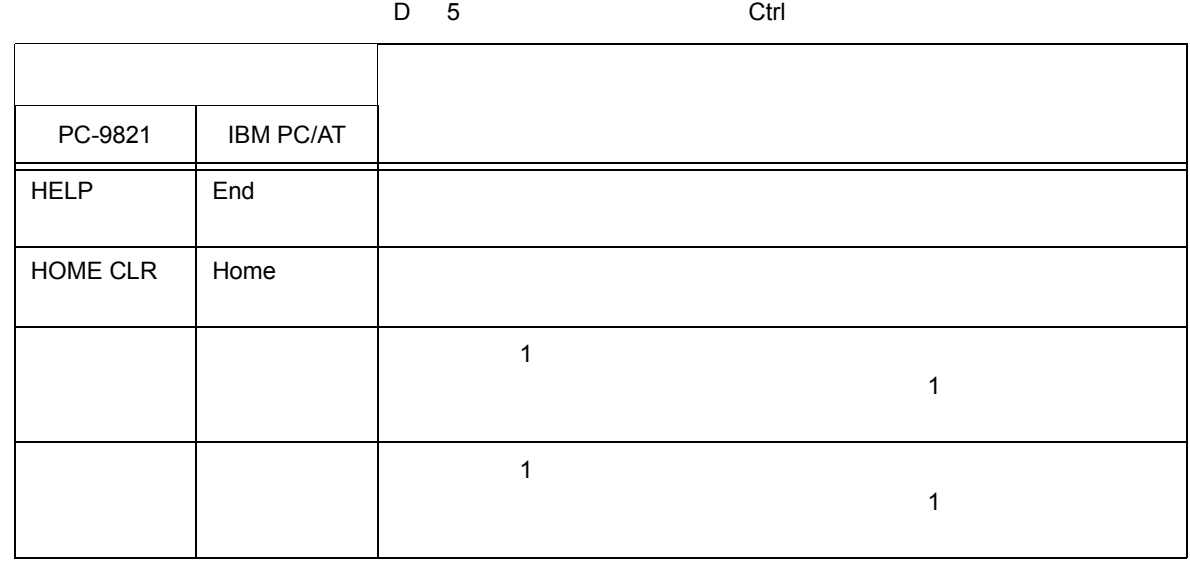

### **D.6** ファンクション・キー機能一覧( **Ctrl** +キー)

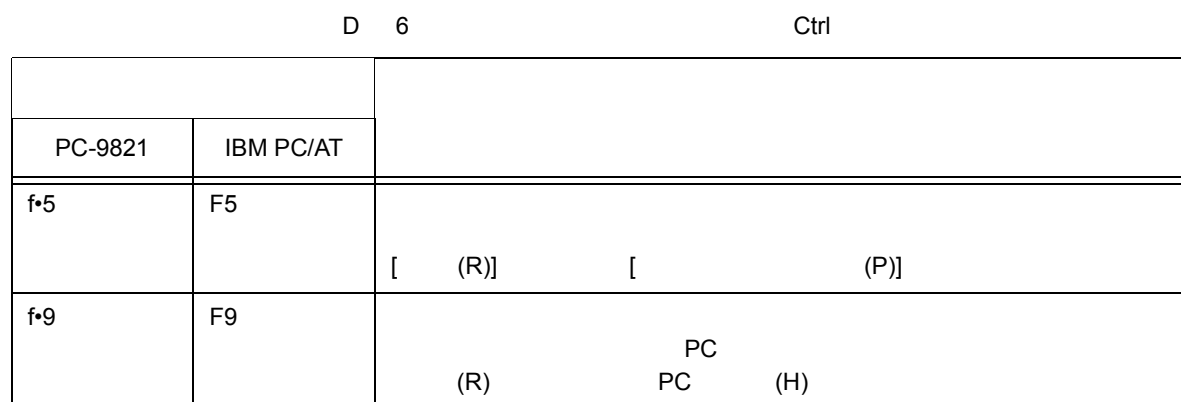

## **D.7** コントロール・キー機能一覧( コントロール・キー機能一覧(**Ctrl** +キー)

D 7 Ctrl

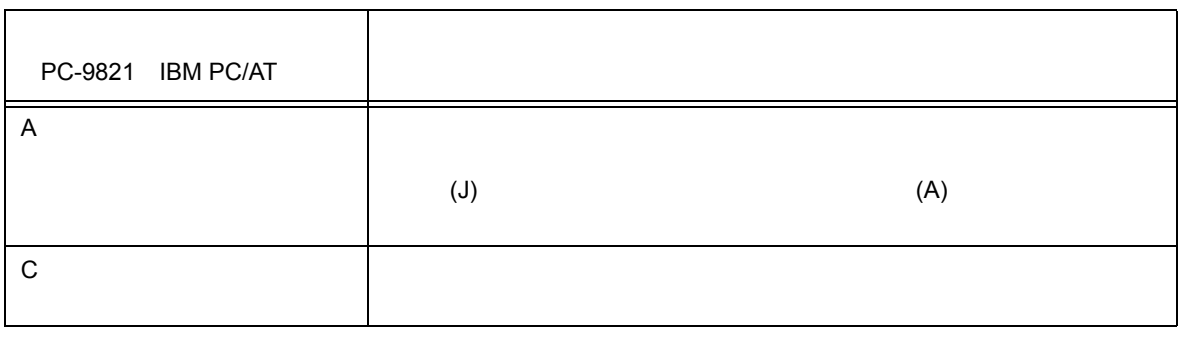

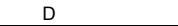

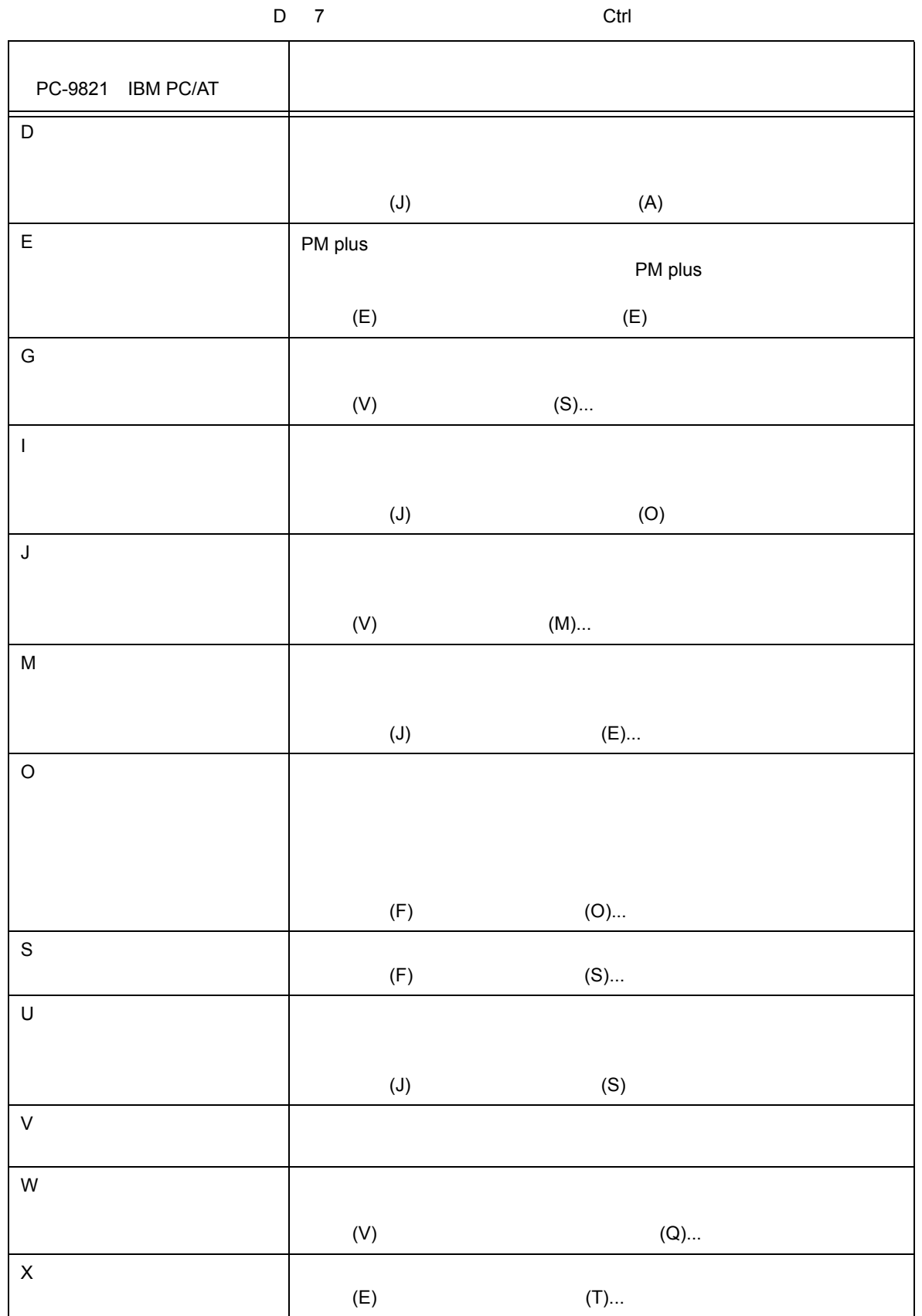

**D.8 Ctrl Shift** 

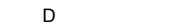

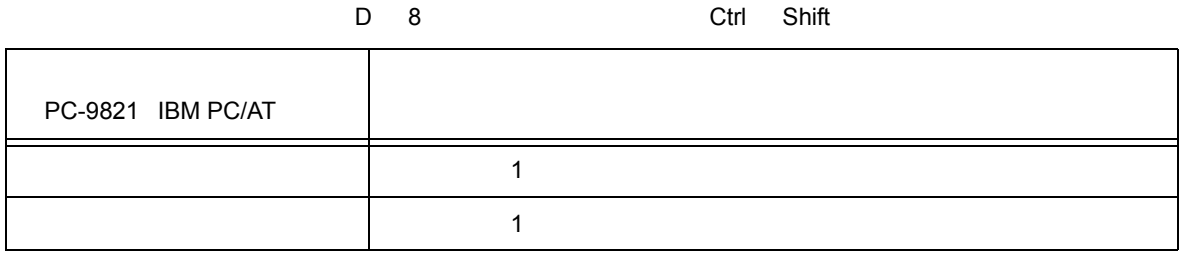

# $E = \{x_i, y_i\}$

#### **A**

[address](#page--1-10) … 327, [335](#page--1-5) [assemble](#page--1-11) … 327, [336](#page--1-5)

#### **B**

[batch](#page--1-12) … 327, [338](#page--1-5) [breakpoint](#page--1-13) … 327, [339](#page--1-5)

#### **C**

[cache](#page--1-14) … 327, [341](#page--1-5) [Come](#page-38-0) ... 37, [41,](#page-42-0) [150](#page-448-0)

#### **D**

[dbgexit](#page--1-15) … 327, [343](#page--1-5) DMA ... 234 DMM ... 171 [download](#page--1-16) … 328, [344](#page--1-5)

#### **E**

[extwin](#page--1-17) … 328, [345](#page--1-5)

#### **F**

[finish](#page--1-18) … 328, [346](#page--1-5)

#### **G**

go … [328,](#page--1-19) [347](#page--1-5)

#### **H**

help … [328,](#page--1-20) [348](#page--1-5) hook … [328,](#page--1-21) [349](#page--1-5)

#### **I**

 $I/O$   $... 36$ I/O ... 215, [223](#page--1-23)  $\frac{1}{0}$  ... 223<br>
IBM PC/AT ... 413<br>
ie 300.000 [IBM PC/AT](#page--1-24) ie … [328,](#page--1-25) [350](#page--1-5)

#### **J**

JMP r31 … 45 jump … [328,](#page--1-26) [351](#page--1-5)

#### **M**

map … [328,](#page--1-27) [353](#page--1-5) mdi … [328,](#page--1-28) [355](#page--1-5) [memory](#page--1-29) … 328, [356](#page--1-5) [module](#page--1-30) … 328, [358](#page--1-5)

### **N**

next … [328,](#page--1-31) [359](#page--1-5)

### **O**

[OS](#page-20-0) … 19

### **P**

[PM plus](#page-31-0) … 30

### **R**

```
RAM 19
Read/Write 2000 and 2000 and 2000 and 2000 and 2000 and 2000 and 2000 and 2000 and 2000 and 2000 and 2000 and 2000 and 2000 and 2000 and 2000 and 2000 and 2000 and 2000 and 2000 and 2000 and 2000 and 2000 and 2000 and 2000
refresh … 328, 360
register … 328, 361
reset … 328, 362
run … 328, 363
Run-Break 311
```
#### **S**

[Start](#page-38-1) ... 37, [150](#page-448-1) step … [328,](#page--1-37) [364](#page--1-5) stop … [328,](#page--1-38) [365](#page--1-5)

#### **U**

[upload](#page--1-16) … 329, [366](#page--1-5)

#### **V**

[version](#page--1-39) … 329, [368](#page--1-5)

#### **W**

[watch](#page--1-40) … 329, [369](#page--1-5) [where](#page--1-41) … 329, [371](#page--1-5) wish … [329,](#page--1-42) [372](#page--1-5)

#### **X**

[xcoverage](#page--1-43) … 329, [373](#page--1-5) [xtime](#page--1-44) … 329, [374](#page--1-5) [xtrace](#page--1-3) … 329, [375](#page--1-5)

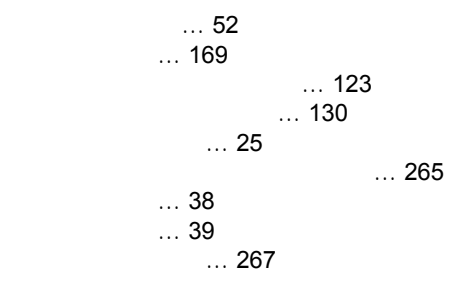

... 145  $\dots 266$  $\dots$  275  $\dots$  266  $\dots$  263  $\dots$  40  $\dots$  284  $\dots$  42  $\dots$  19  $\dots$  20 [ウィンドウ一覧](#page-56-0) … 55  $\dots 54$  $\dots$  55  $\dots$  151  $\dots$  196  $\dots$  197 $\ddots$ ... 188  $\dots 200$  $\dots$  185  $\rho_{\rm obs}$  … 102  $RAM$  … 36 ROM ... 36 … 384 [エラー/ワーニング・メッセージ](#page--1-54) … 384  $... 379$  $\dots$  33  $\dots$  121  $\dots$  101 [オンライン・アセンブル](#page--1-58) … 158  $\dots$  230, 280 [各エリアへのイベント条件設定方法](#page-467-0) … 287  $\dots$  40  $\dots$  91 [カバレッジ効率表示ダイアログ](#page--1-5) … 261 [カバレッジ条件設定ダイアログ](#page--1-5) … 258  $\dots$  44 [カバレッジ範囲選択ダイアログ](#page--1-5) … 256  $\ldots$  246 [カバレッジ・クリア・ダイアログ](#page--1-5) … 254 [カバレッジ・サーチ・ダイアログ](#page--1-5) … 251  $\dots$  382  $\ldots$  100 関数 … [383](#page--1-61)  $\dots$  413  $\dots$  158  $\ldots$  164  $\dots$  215, [217](#page--1-64)  $\ldots$  192  $\dots$  44, [297](#page--1-65)  $\ldots$  382 構造 … [383](#page--1-66) … 331 … 18, [326](#page--1-68)  $... 326$  $\ldots 327$ ... 327 … 327 … 149, [230](#page--1-74) [コンソール・ウィンドウ](#page--1-5) … 326 [コンフィグレーション・ダイアログ](#page-28-0) … 27, [79](#page-80-0)

 $\ldots$  46 … [379](#page--1-75)  $\ldots$  211  $\ldots$  152  $\ldots 37$ ... 99, [109](#page--1-79) ... 99, [111](#page--1-81)  $\dots$  53, [151](#page--1-82)  $\frac{1}{0}$ ا I/O بين السياسي التي يتم التي يتم التي يتم التي يتم التي يتم التي يتم التي يتم التي يتم التي يتم ا<br>التي يتم التي يتم التي يتم التي يتم التي يتم التي يتم التي يتم التي يتم التي يتم التي يتم التي يتم التي يتم ال<br>التي يتم 周辺 I/O [レジスタ・ウィンドウ](#page--1-1) … 215  $\ldots$  324  $\ldots$  42  $\ldots$  48  $\ldots$  320  $\dots$  381  $\ldots$  378 [シンボルの指定方法](#page--1-87) … 139  $\ldots$  138  $\ldots$  197 [スタートアップ・シンボル](#page--1-89) … 101  $\dots$  207, [383](#page--1-3)  $\ldots$  53  $\ldots 45$  $\dots 307$  $\dots$  77  $\ldots$  44  $\ldots$  300 … 300  $\ldots$  302  $\cdots$  44, [296](#page--1-92)  $\ldots$  48 [選択モード](#page--1-93) … 276, [282,](#page--1-94) [285,](#page--1-13) [288](#page--1-95)  $\dots$  42 ... 132  $\ldots$  155 ... 141 [ソース・パス](#page--1-96) … 97  $\cdots$  128  $\ldots$  41  $\ldots$  272  $... 316$  $\dots$  46 ... 92, [228](#page--1-98) [ダウンロード可能なファイル形式](#page--1-99) … 119  $\dots$  119  $\dots$  100  $\dots$  384, [385](#page--1-102)  $\dots$  276, [285](#page--1-104)  $\ldots$  59  $\ldots$  287  $\dots$  36 [ディバグ情報を生成するためのオプション\(](#page-20-1)-g オプ ション) … 19  $\dots 50$  $\ldots$  30  $\ldots$  30

[デバッガ・オプション設定ダイアログ](#page--1-5) … 96

 $\dots$  318 [ディレイ・トリガ](#page--1-106) … 296

 $\dots$  44  $\ldots$  19  $\frac{1}{8}$  ... 18  $\dots$  152, [153](#page--1-108)  $\ldots$  43, [233](#page--1-109)  $\ldots$  42 [トレース条件](#page-44-1) … 43  $\ldots$  243<br> $\ldots$  226  $\ldots$  226  $\ldots$  235  $\ldots$  294 [トレース・メモリ](#page-43-4) … 42 RAM ... 35  $\ldots$  230  $\dots$  377  $\ldots$  251<br> $\ldots$  42  $\cdots$  42  $\sim$  28  $\sim$  38  $\sim$  38  $\ldots$  43  $\dots$  322  $\dots$  94, 300, 307  $\ldots$  287 [バルーン・ウォッチ機能](#page-47-3) … 46, [146,](#page--1-114) [190](#page--1-115)  $\therefore$  94  $\ldots$  245  $\ldots$  234  $\dots$  47 ... 112 [表示ファイル・ロード・ダイアログ](#page--1-5) … 116  $\ldots$  30 … 382 ... 42 … 99  $\ldots$  104 … 332 … 43  $\dots$  43  $\ldots$  40  $\dots$  143  $\ldots$  144  $\ldots$  290  $\ldots$  144  $\cdots$  94  $\ldots$  135 I/O … 215 IOR … 46 … 382  $\ldots$  37  $\ldots$  150 ... 145, [146](#page--1-128)  $\dots$  211 ... 36, [99,](#page--1-130) [324](#page--1-131)  $\dots$  107  $\ldots$  107 [プロジェクト・ファイル・ロード・ダイアログ](#page--1-5) … 110 ID … 22 [文法的エラー・メッセージ](#page--1-133) … 384, [391](#page--1-134) [384,](#page--1-144) [409](#page--1-145)

 $\dots$  143, [159](#page--1-137)  $\dots$  19  $\dots$  123 ... 239, 240, [280,](#page--1-140) 281  $\ldots$  35 [マッピング単位](#page--1-141) … 87  $\sim$  58  $\ldots$  58  $\ldots$  42  $\ldots$  28, [59](#page-60-1)  $\ldots$  384  $\dots$  384, [385](#page--1-102)  $\ldots$  384 [文法的エラー・メッセージ](#page--1-133) … 384, [391](#page--1-134) … [384,](#page--1-144) [409](#page--1-145)  $\ldots 62$  $\dots$  46 [メモリ比較結果ダイアログ](#page--1-5) … 181  $\ldots$  179  $\dots 167$  $\ldots$  177 [メモリ・サーチ・ダイアログ](#page--1-5) … 172 [メモリ・フィル・ダイアログ](#page--1-5) … 175  $\dots$  377  $\dots$  263  $\dots$  263 ユーザ・エリア … 35 [用語の解説](#page--1-142) … 382  $\ldots$  42 PRAM ... 93  $\ldots$  37 RAM 19  $\ldots$  320  $\ldots$  213  $\ldots 46$  $\ldots$  210  $\ldots$  203 … 126  $\ldots$  47 [ワーニング・メッセージまたは質問メッセージ](#page--1-144) … [ワーニング・メッセージ](#page--1-54) … 384

 $\ldots$  95

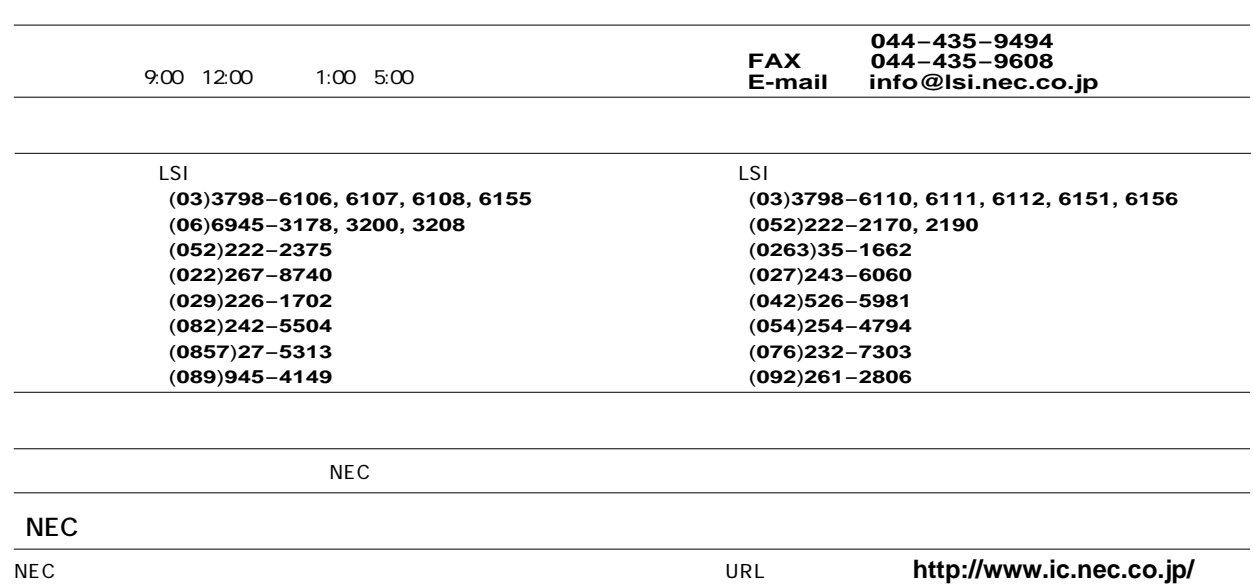

お問い合わせ先�

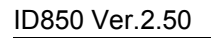

U16217JJ1V0UM00 1

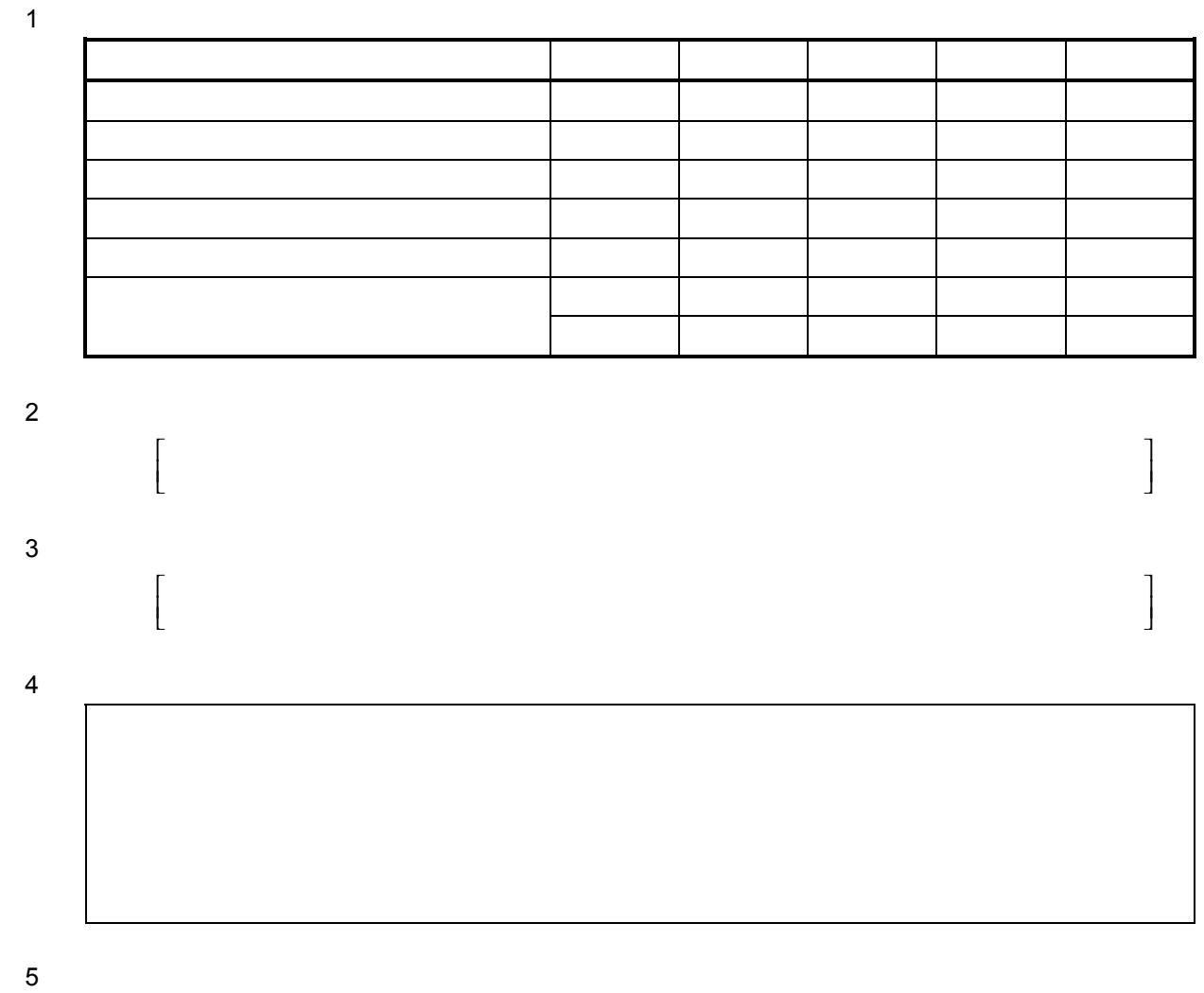

 $NEC$ 

下記あてにFAXで送信いただくか,最寄りの販売員にコピーをお渡しください。

 $( )$  NEC

FAX 044 435-9608 2000.6